# **Altivar Machine ATV320 Преобразователи частоты для асинхронных и синхронных электродвигателей**

## **Руководство по программированию**

Апрель 2018 г.

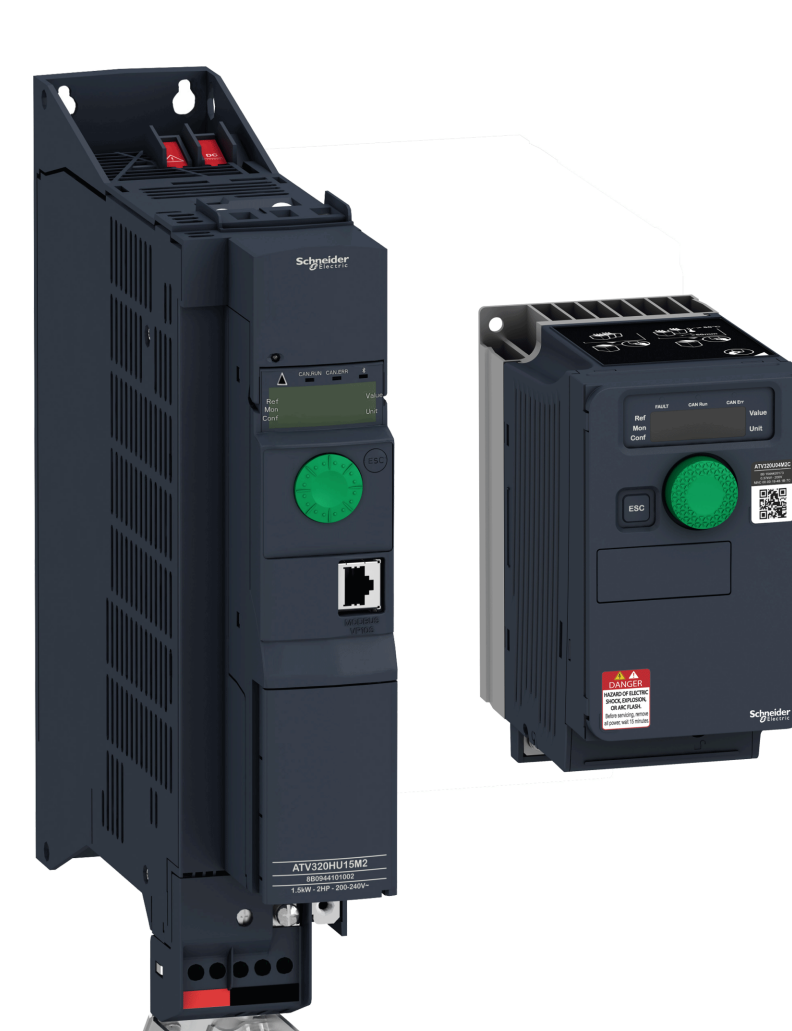

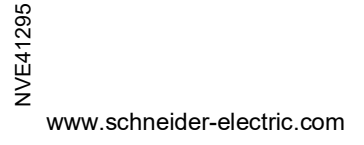

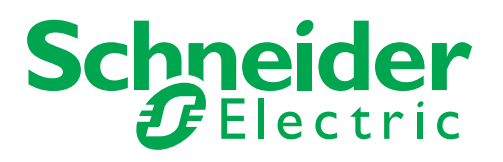

В данном документе приводится общее описание и (или) технические характеристики функционирования описываемых в нем изделий. Данный документ не заменяет собой прочую техническую документацию и не может использоваться для определения эксплуатационной пригодности или надежности рассматриваемых в нем изделий для конкретных вариантов применения, определяемых пользователем. Анализ и оценка пригодности изделий для конкретного применения и всех рисков, связанных с его применением, а также проведение испытаний являются обязанностью пользователя или системного интегратора. Компания Schneider Electric и ее аффилированные или дочерние компании не несут ответственности за неправильное использование приведенной в этом документе информации. Замечания и предложения, а также информацию об ошибках, обнаруженных в настоящем документе, отправляйте в компанию Schneider Electric.

Никакая часть настоящего документа не подлежит копированию в любой форме и любыми средствами (электронными, механическими, фотокопировальными и иными) без предварительного письменного разрешения компании Schneider Electric.

Все требования применимых государственных, региональных и местных положений безопасности должны соблюдаться при монтаже и эксплуатации изделия. Для обеспечения безопасности и полного соответствия заявленным в документации характеристикам ремонт компонентов должен выполнять только производитель.

Если изделие используется в установках со строгими требованиями к безопасности, необходимо следовать всем применимым инструкциям.

Отказ от использования с нашими изделиями ПО Schneider Electric или утвержденного ПО может стать причиной травм, ущерба или неправильной работы.

Несоблюдение указанных требований может стать причиной несчастных случаев или привести к повреждению оборудования.

© Schneider Electric, 2017. Все права защищены.

## Оглавление

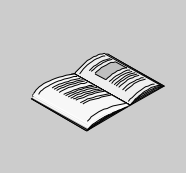

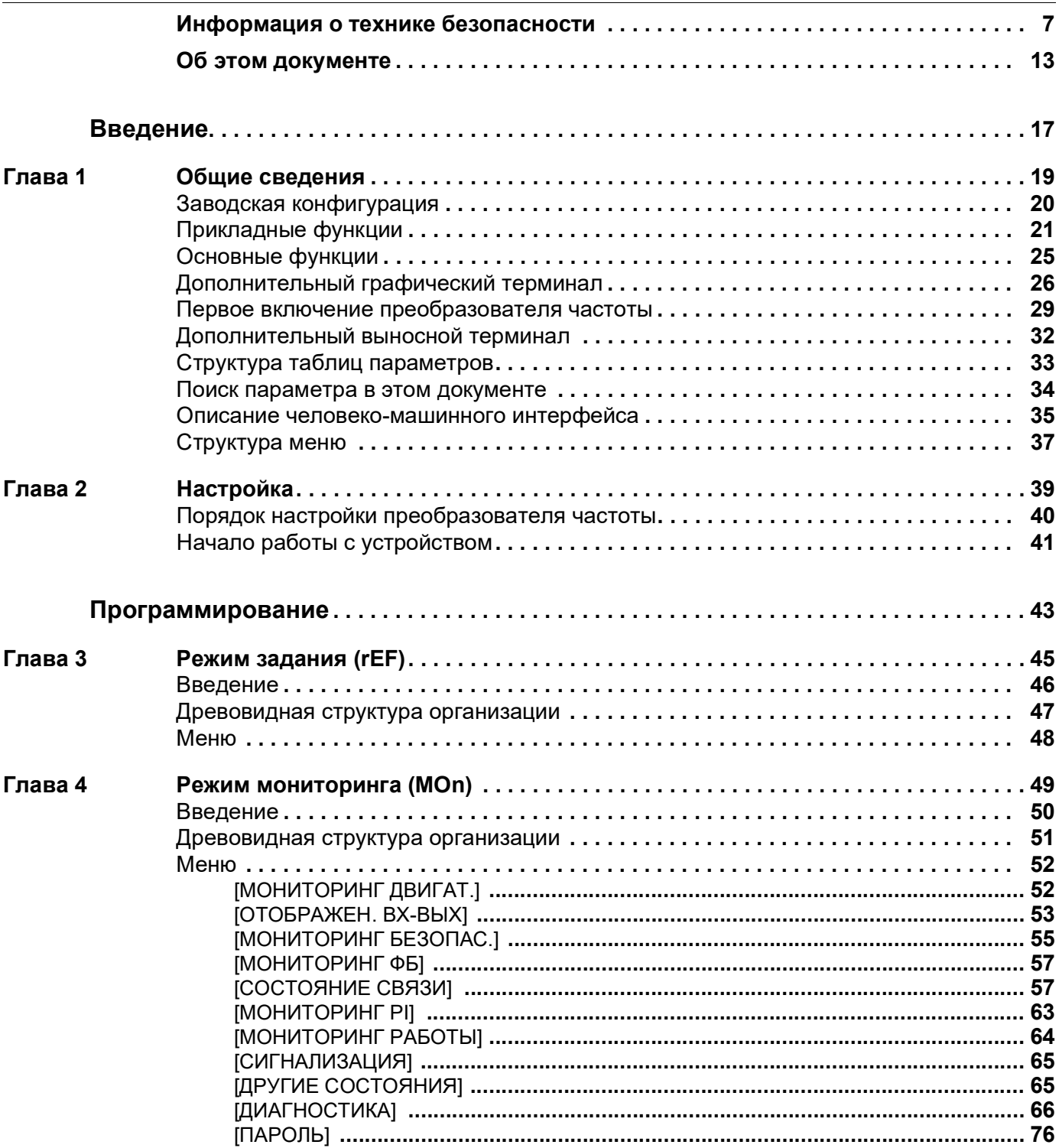

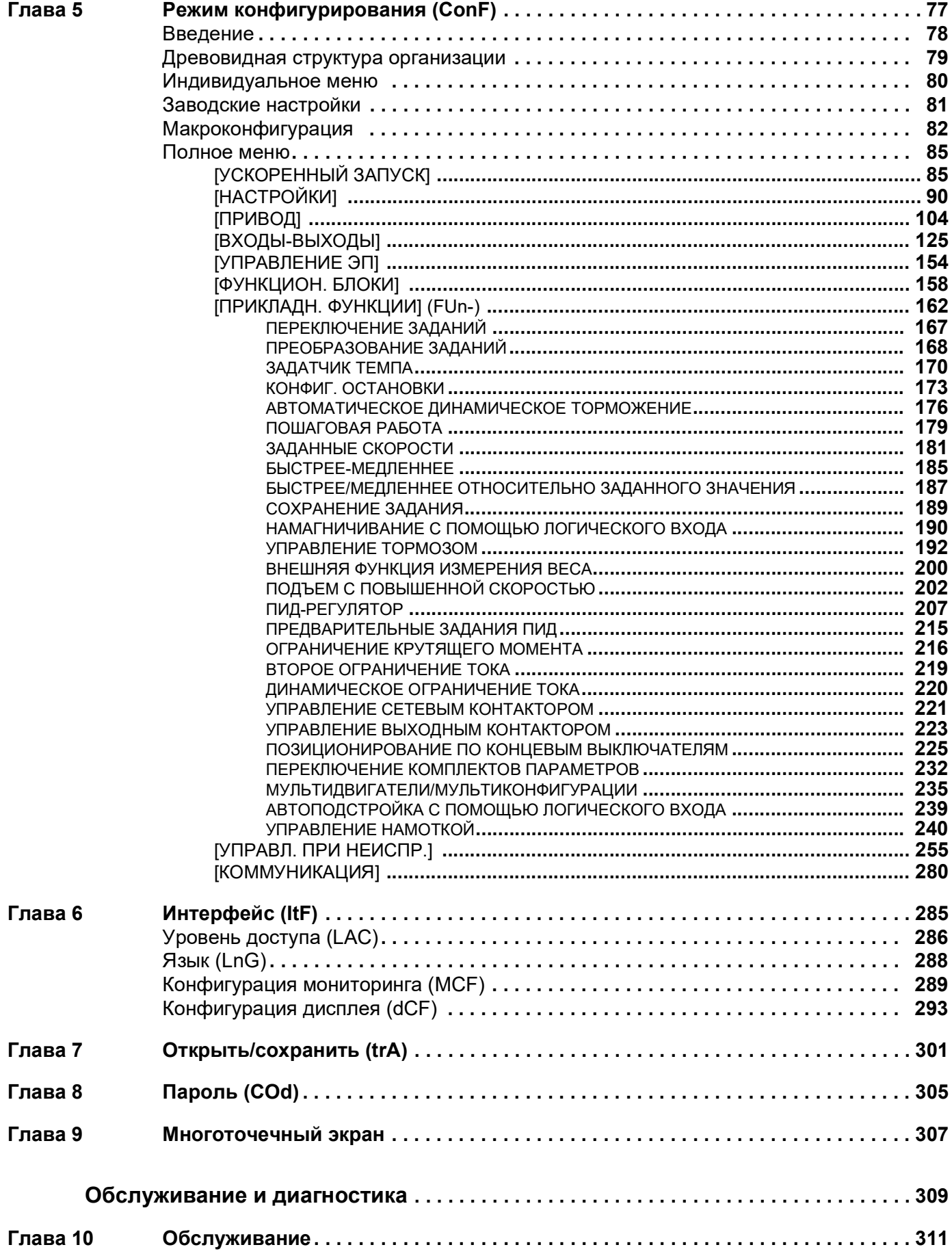

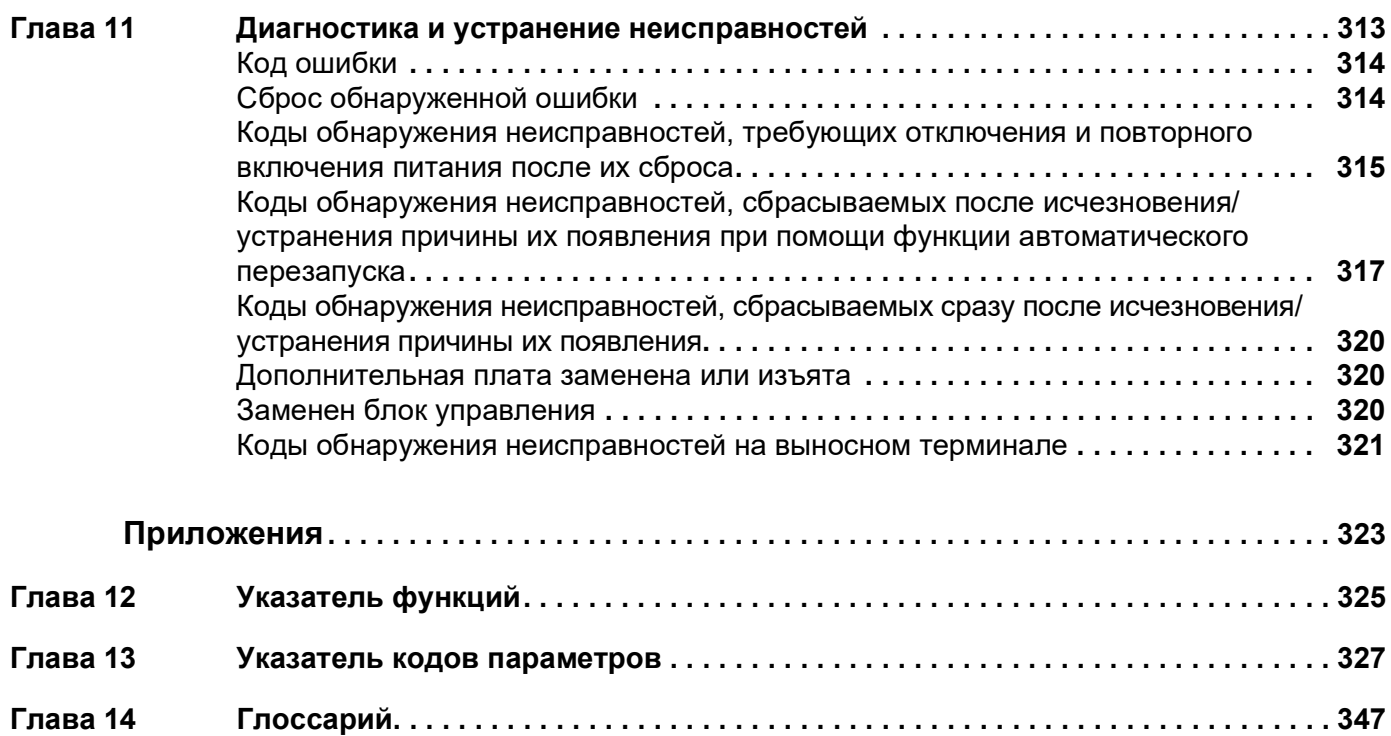

## <span id="page-6-0"></span>**Информация о технике безопасности**

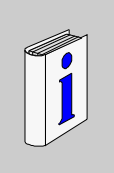

### **Важная информация**

### **ПРИМЕЧАНИЕ**

Внимательно прочтите эти инструкции и изучите оборудование перед его установкой, эксплуатацией или техническим обслуживанием. В технической документации или на изделии могут встретиться специальные обозначения. Они предупреждают пользователя о возможной опасности или привлекают внимание к важной информации.

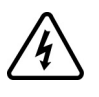

Добавление этого символа к знакам безопасности «ОПАСНО» и «ПРЕДУПРЕЖДЕНИЕ» указывает на то, что при несоблюдении инструкций возможно получение травмы в результате поражения электрическим током.

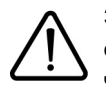

Значок предупреждения об опасности. Его наличие свидетельствует о потенциальной опасности получения травмы. Следуйте всем инструкциям, помеченным этим знаком, чтобы избежать серьезных или смертельных травм.

## **ОПАСНО**

Пометка **ОПАСНО** обозначает опасную ситуацию, которая, если не избежать ее, **приведет** к летальному исходу или получению тяжелой травмы.

## **ПРЕДУПРЕЖДЕНИЕ**

Пометка **ПРЕДУПРЕЖДЕНИЕ** обозначает опасную ситуацию, которая, если не избежать ее, **может привести** к летальному исходу, серьезным травмам или повреждению оборудования.

## **ВНИМАНИЕ**

Пометка **ВНИМАНИЕ** обозначает опасную ситуацию, которая, если не избежать ее, **может привести** к получению травмы легкой или средней тяжести либо повреждению оборудования.

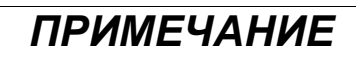

Пометка *ПРИМЕЧАНИЕ* используется для обозначения ситуаций, не связанных с опасностью получения физической травмы.

### **ИМЕЙТЕ В ВИДУ**

К монтажу, эксплуатации и обслуживанию электрического оборудования должен допускаться только квалифицированный персонал. Компания Schneider Electric не несет ответственности за любые последствия, вытекающие из использования этого материала.

Квалифицированный специалист — это человек, обладающий навыками и знаниями в области проектирования, эксплуатации и установки электрооборудования, прошедший обучение технике безопасности, позволяющей распознавать связанные с изделием опасные ситуации и избегать их.

### **Квалификация персонала**

К работе с данным изделием допускаются только надлежащим образом обученные лица, внимательно изучившие в полном объеме данное руководство и всю сопроводительную документацию. Кроме того, эти лица обязаны пройти соответствующее обучение по технике безопасности, чтобы уметь распознавать опасные ситуации и избегать их. Эти лица должны иметь соответствующие техническую подготовку, знания и опыт и быть способными предвидеть и выявлять потенциальные риски при эксплуатации изделия и изменении его настроек, а также при использовании любого механического, электрического и электронного оборудования системы, в которой используется изделие. Весь персонал, работающий с изделием, должен быть полностью знаком со всеми применимыми стандартами, директивами и правилами техники безопасности.

### **Назначение**

В соответствии с настоящим руководством, данное изделие является преобразователем частоты (ПЧ) для трехфазных синхронных и асинхронных двигателей и предназначено для промышленного применения. Изделие может использоваться только в соответствии со всеми применимыми правилами и директивами по безопасности, указанными требованиями и техническими данными. Перед началом эксплуатации изделия необходимо выполнить оценку рисков, исходя из задач, для которых планируется его применять. На основе результатов оценки должны быть реализованы соответствующие меры безопасности. Поскольку изделие используется в качестве компонента системы, необходимо обеспечить безопасность персонала путем проектирования этой системы (например, проектирования оборудования). Запрещается любое использование изделия не по его прямому назначению, поскольку это может быть потенциально опасным. К монтажу, эксплуатации и обслуживанию электрического оборудования должен допускаться только квалифицированный персонал.

### **Информация об изделии**

**Прежде чем приступить к работе с ПЧ, необходимо внимательно изучить данные инструкции.**

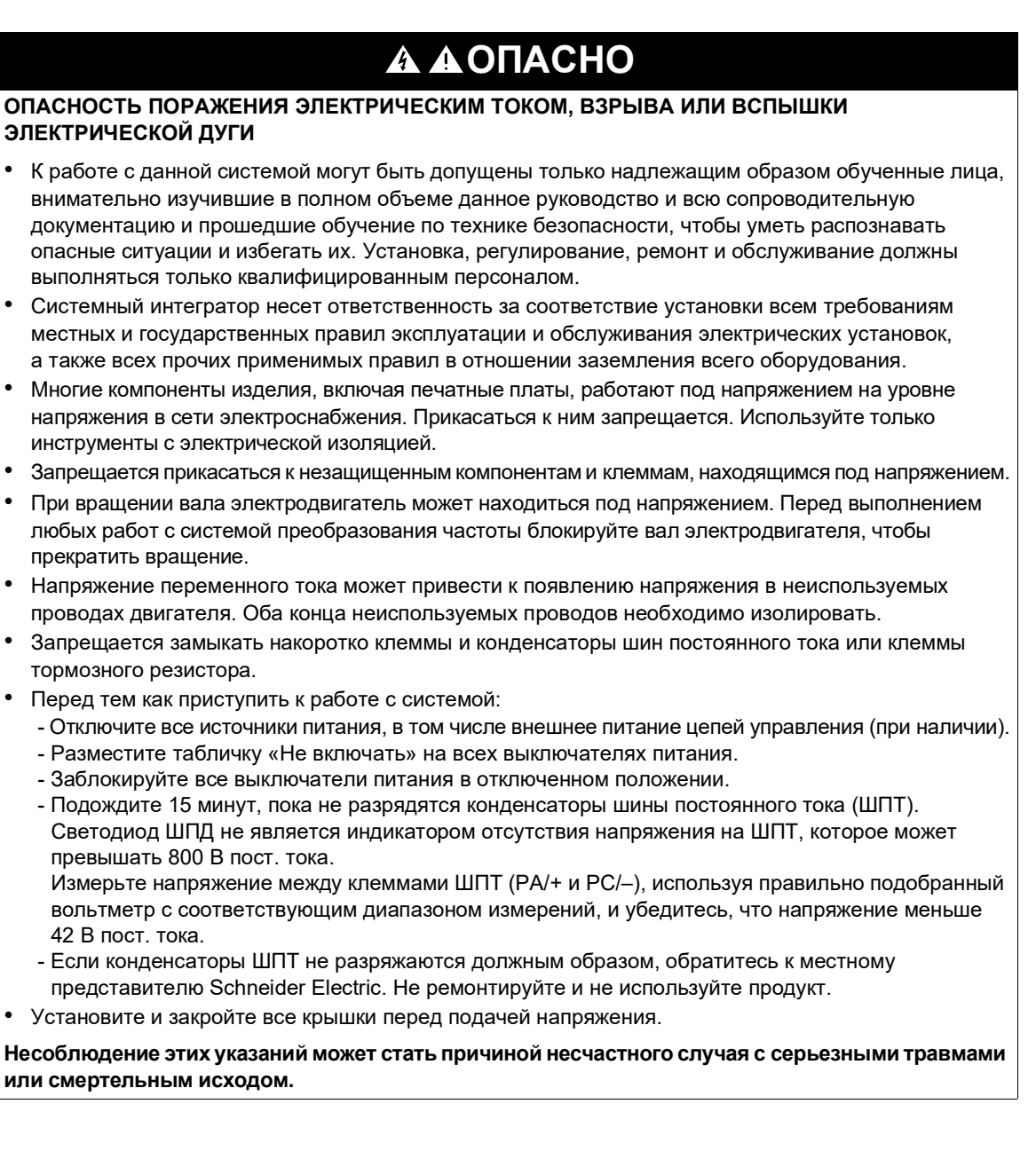

Неправильные кабельные соединения, неверные настройки, неточные данные и прочие ошибки могут привести к непредвиденной реакции систем преобразования частоты.

## **ПРЕДУПРЕЖДЕНИЕ**

### **ЭКСПЛУАТАЦИЯ ОБОРУДОВАНИЯ НЕНАДЛЕЖАЩИМ ОБРАЗОМ**

- Монтаж кабельных линий и соединений должен выполняться в соответствии с требованиями стандартов ЭМС.
- Запрещается эксплуатация изделия с неизвестными или неподходящими настройками или данными.
- Необходимо провести полный комплекс пусконаладочных испытаний.

### **Несоблюдение этих указаний может привести к тяжелым или смертельным травмам либо к повреждению оборудования.**

Поврежденное изделие может стать причиной поражения электрическим током или неправильной работы оборудования.

## **ОПАСНО**

**ОПАСНОСТЬ ПОРАЖЕНИЯ ЭЛЕКТРИЧЕСКИМ ТОКОМ ИЛИ НЕПРАВИЛЬНОЙ РАБОТЫ ОБОРУДОВАНИЯ**

Запрещается эксплуатация неисправного и (или) поврежденного оборудования и принадлежностей.

**Несоблюдение этих указаний может стать причиной несчастного случая с серьезными травмами или смертельным исходом.**

В случае обнаружения каких-либо повреждений необходимо связаться с местным представительством компании Schneider Electric.

## **ПРЕДУПРЕЖДЕНИЕ**

### **ПОТЕРЯ УПРАВЛЕНИЯ**

- Разработчик схемы управления должен учитывать характеры отказов цепей управления и предусмотреть аварийные ситуации, обеспечив безопасную работу основных функций управления во время и после возникновения неисправности. Примеры аварийных ситуаций: аварийный останов, останов на выбеге, перебои питания и перезапуск.
- Для аварийных ситуаций следует предусмотреть разделение или дублирование цепей управления.
- Цепи управления системой могут включать каналы связи. Следует учесть влияние непредвиденных задержек передачи и неисправностей каналов связи.
- Кроме того, необходимо соблюдать все правила предупреждения несчастных случаев и местные правила безопасности<sup>1</sup>.
- Перед вводом в эксплуатацию каждый экземпляр изделия должен быть отдельно и тщательно испытан на предмет правильного функционирования.

**Несоблюдение этих указаний может привести к тяжелым или смертельным травмам либо к повреждению оборудования.**

 $^1$ Для США дополнительная информация представлена в следующих документах: Safety Guidelines for the Application, Installation, and Maintenance of Solid State Control and to NEMA ICS 7.1 (NEMA ICS 1.1. Руководство по обеспечению безопасности в процессе эксплуатации, установки и обслуживания полупроводниковых систем управления), последняя редакция; Safety Standards for Construction and Guide for Selection, Installation and Operation of Adjustable-Speed Drive Systems (NEMA ICS 7.1. Нормативы безопасности конструкции и руководство по выбору, установке и эксплуатации систем привода с регулируемой скоростью), последняя редакция.

## *ПРИМЕЧАНИЕ*

### **ПОВРЕЖДЕНИЯ В РЕЗУЛЬТАТЕ НЕВЕРНОГО НАПРЯЖЕНИЯ СЕТИ**

- Перед включением и конфигурированием изделия необходимо убедиться, что оно предназначено для данного напряжения сети.
- **В противном случае возможно повреждение оборудования.**

## **ПРЕДУПРЕЖДЕНИЕ**

### **ГОРЯЧИЕ ПОВЕРХНОСТИ**

- Примите меры по предотвращению контакта с горячими поверхностями.
- Не допускайте присутствия воспламеняющихся или термочувствительных деталей в непосредственной близости от горячих поверхностей.
- Перед началом работ с изделием убедитесь, что оно достаточно остыло.
- Убедитесь в надлежащем отводе тепла с помощью проведения испытаний при максимальной нагрузке.

**Несоблюдение этих указаний может привести к тяжелым или смертельным травмам либо к повреждению оборудования.**

## **ПРЕДУПРЕЖДЕНИЕ**

### **ОПАСНОСТЬ ВЗРЫВА**

Используйте данное изделие только вне опасных зон (взрывоопасных сред).

**Несоблюдение этих указаний может привести к тяжелым или смертельным травмам либо к повреждению оборудования.**

### <span id="page-12-0"></span>**Об этом документе**

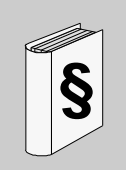

### **Краткий обзор**

### **Назначение документа**

Назначение информации в этом документе:

- оказание помощи в настройке ПЧ;
- демонстрация методов программирования ПЧ;
- демонстрация различных меню, режимов и параметров;
- оказание помощи в обслуживании и диагностике.

### **Примечание о применимости**

**ПРИМЕЧАНИЕ.** Изделия, описанные в данном документе, недоступны в полном объеме на момент его публикации. Данные, изображения и характеристики изделия, приведенные в этом документе, могут измениться и обновиться при поступлении изделий в продажу. Обновленная версия настоящего руководства будет доступна для загрузки после выпуска изделия на рынок.

Настоящий документ применим только для ПЧ Altivar Machine.

Технические характеристики устройств, описываемых в этом документе, доступны также на официальном сайте компании. Чтобы получить доступ к этой информации, выполните следующие действия.

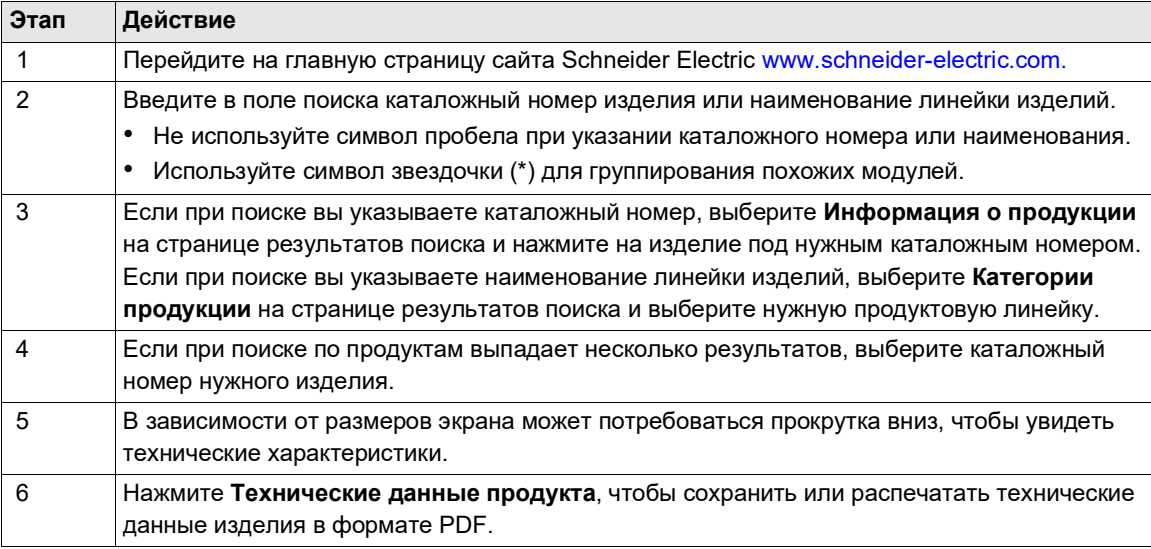

Характеристики, представленные в этом руководстве, должны соответствовать характеристикам, приведенным на сайте. В соответствии с политикой непрерывного развития содержимое подлежит периодическому обновлению и уточнению. Если обнаружите различия между руководством и информацией на сайте, используйте информацию на сайте.

### <span id="page-13-0"></span>**Сопутствующие документы**

[Используйте планшет или ПК для быстрого получения подробной и](http://www.schneider-electric.com/) полной информации обо всех [изделиях на](http://www.schneider-electric.com/) веб-сайте www.schneider-electric.com.

На веб-сайте представлена вся необходимая информация по изделиям и решениям:

- полный каталог с подробными характеристиками и руководствами по выбору;
- CAD-файлы для помощи в проектировании установки, доступные более чем в 20 файловых форматах;
- все актуальные версии ПО и микропрограмм;
- большое количество технических документов, паспортов безопасности, системных решений, технических характеристик и прочего для лучшего понимания работы электрических систем, оборудования и средств автоматизации;
- руководства пользователя, связанные с вашим ПЧ, приведенные ниже.

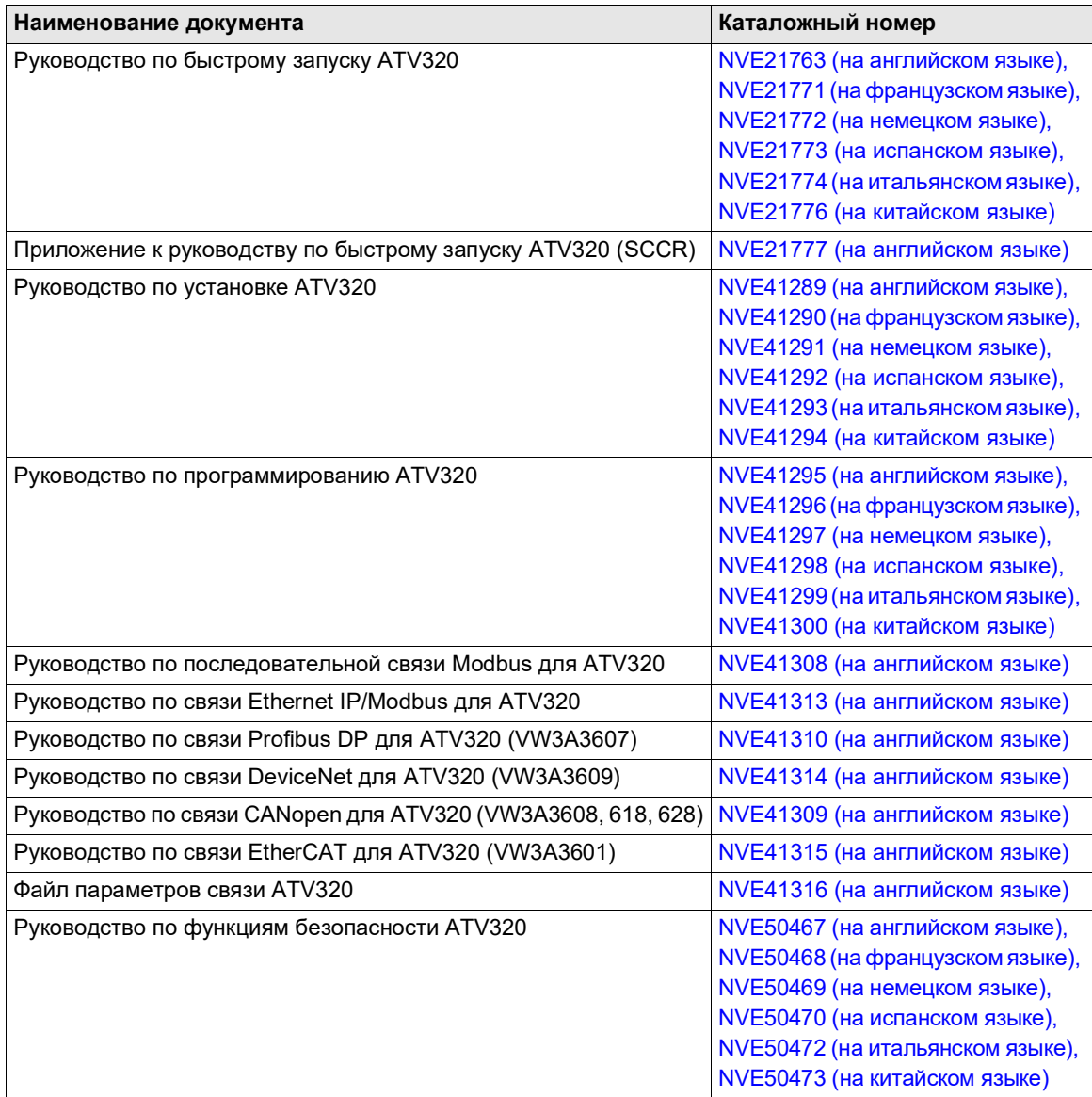

Эти и другие технические документы доступны для загрузки на сайте компании <http://download.schneider-electric.com>

### **Терминология**

В настоящем руководстве обычно используются термины и определения из применимых стандартов.

Область систем преобразователей частоты включает такие термины (но не ограничивается ими): **ошибка, сообщение об ошибке, неисправность, сброс неисправности, защита, безопасное состояние, функция безопасности, предупреждение, предупреждающее сообщение** и пр.

В число этих стандартов входят следующие:

- Серия IEC 61800: «Системы силовых электроприводов с регулируемой скоростью»
- Серия IEC 61508 (ред. 2): «Функциональная безопасность электрических, электронных, программируемых электронных систем, а также систем обеспечения безопасности»
- EN 954-1: «Безопасность оборудования. Элементы систем управления, связанные с безопасностью»
- EN ISO 13849-1 и 2: «Безопасность оборудования. Элементы систем управления, связанные с безопасностью».
- Серия IEC 61158: «Промышленные сети. Технические характеристики полевых шин»
- Серия IEC 61784: «Промышленные сети. Профили»
- IEC 60204-1: «Безопасность машин. Электрооборудование машин и механизмов. Часть 1. Общие требования»

В дополнение к этому термин **зона эксплуатации** используется в сочетании с описанием конкретных опасностей и определяется как **опасная зона** или **зона опасности** согласно Директиве ЕС о безопасности машин и оборудования (2006/42/EC) и стандарту ISO 12100-1.

См. также глоссарий в конце данного руководства.

## <span id="page-16-0"></span>**Введение**

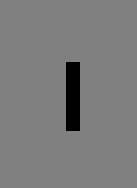

### **Содержание раздела**

Этот раздел содержит следующие главы.

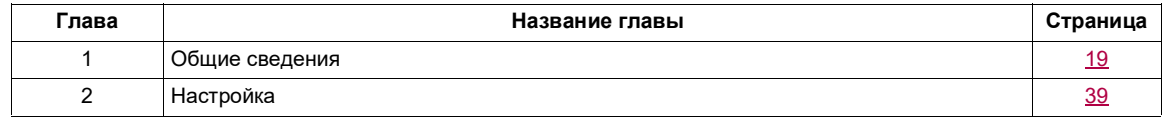

## <span id="page-18-1"></span><span id="page-18-0"></span>**Общие сведения**

# **1**

### **Содержание настоящей главы**

В этой главе обсуждаются следующие темы.

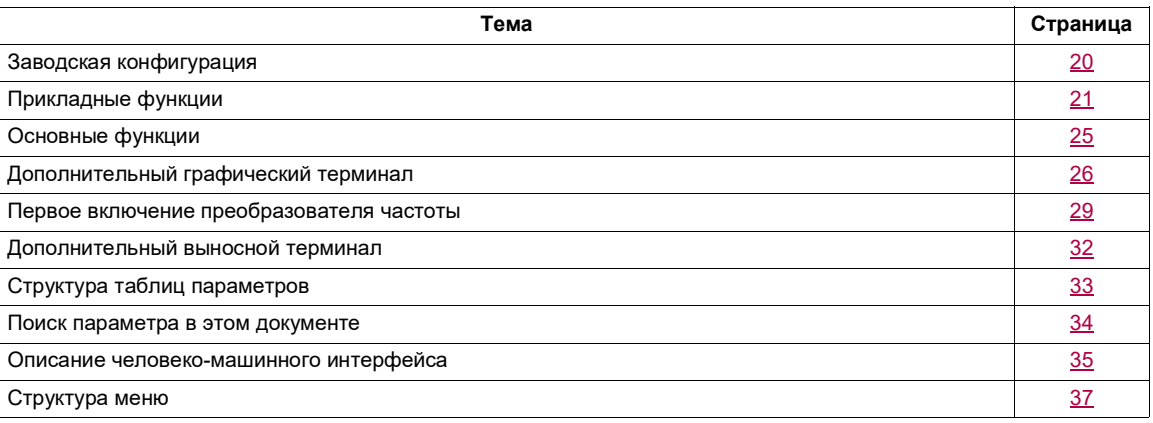

### <span id="page-19-0"></span>**Заводская конфигурация**

### **Заводские настройки**

Заводские настройки ПЧ Altivar 320 соответствуют наиболее распространенным условиям эксплуатации.

- На дисплее: в режиме готовности электродвигателя отображается [Готов]  $(-dY)$ , а в режиме работы электродвигателя — выходная частота.
- Назначение логических входов с LI3 по LI6, аналоговых входов AI2 и AI3, логического выхода LO1, аналогового выхода AO1 и реле R2 не выполнено.
- Режим останова при обнаружении ошибки: выбег.

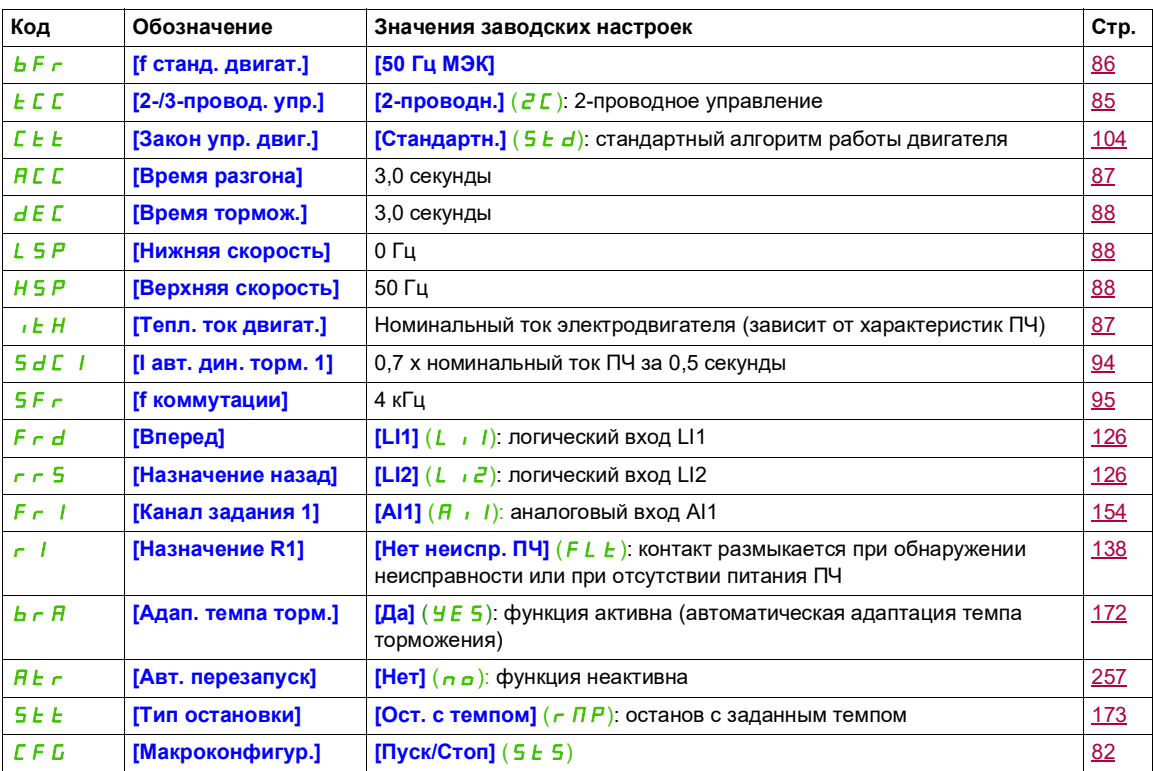

**Примечание.** Чтобы свести предварительные настройки преобразователя к минимуму, установите параметр **[Макроконфигур.]** (*C F G*) в положение **[Пуск/Стоп]** (5 *E* 5), а затем — параметр **[Заводская настр.]** (F Г 5) в положение **[Конфиг.]** ( $\overline{I}$ , Подробнее см. на стр. [82](#page-81-1).

Убедитесь, что перечисленные выше значения совместимы с вашими прикладными задачами.

### <span id="page-20-0"></span>**Прикладные функции**

В следующих таблицах представлены сочетания наиболее часто используемых функций и применений, которые помогают осуществить оптимальный выбор.

Приведенные в этих таблицах варианты применения относятся, в частности, к следующим машинам и механизмам:

- **Грузоподъемное оборудование**: подъемные краны, мостовые краны, портальные краны (вертикальный подъем, перемещение, поворот), подъемные платформы
- **Транспортировочное оборудование**: штабелеры/штабелеразборщики, ленточные и роликовые конвейеры
- **Фасовочно-упаковочное оборудование**: картонные упаковщики, фасовочные и этикетировочные машины
- **Текстильное производство**: ткацкие станки, чесальные, моечные, прядильные, вытяжные и ленточные машины
- **Деревообрабатывающее оборудование**: токарные автоматы, распиловочное оборудование, дробилки
- **Технологический процесс**

Каждая машина или механизм имеют свои отличительные особенности, и перечисленные здесь сочетания не являются ни обязательными, ни исчерпывающими.

Некоторые функции специально предназначены для определенного применения. В этом случае область применения указывается в виде закладки на полях соответствующих страниц данного руководства по программированию.

### **Функции управления электродвигателем**

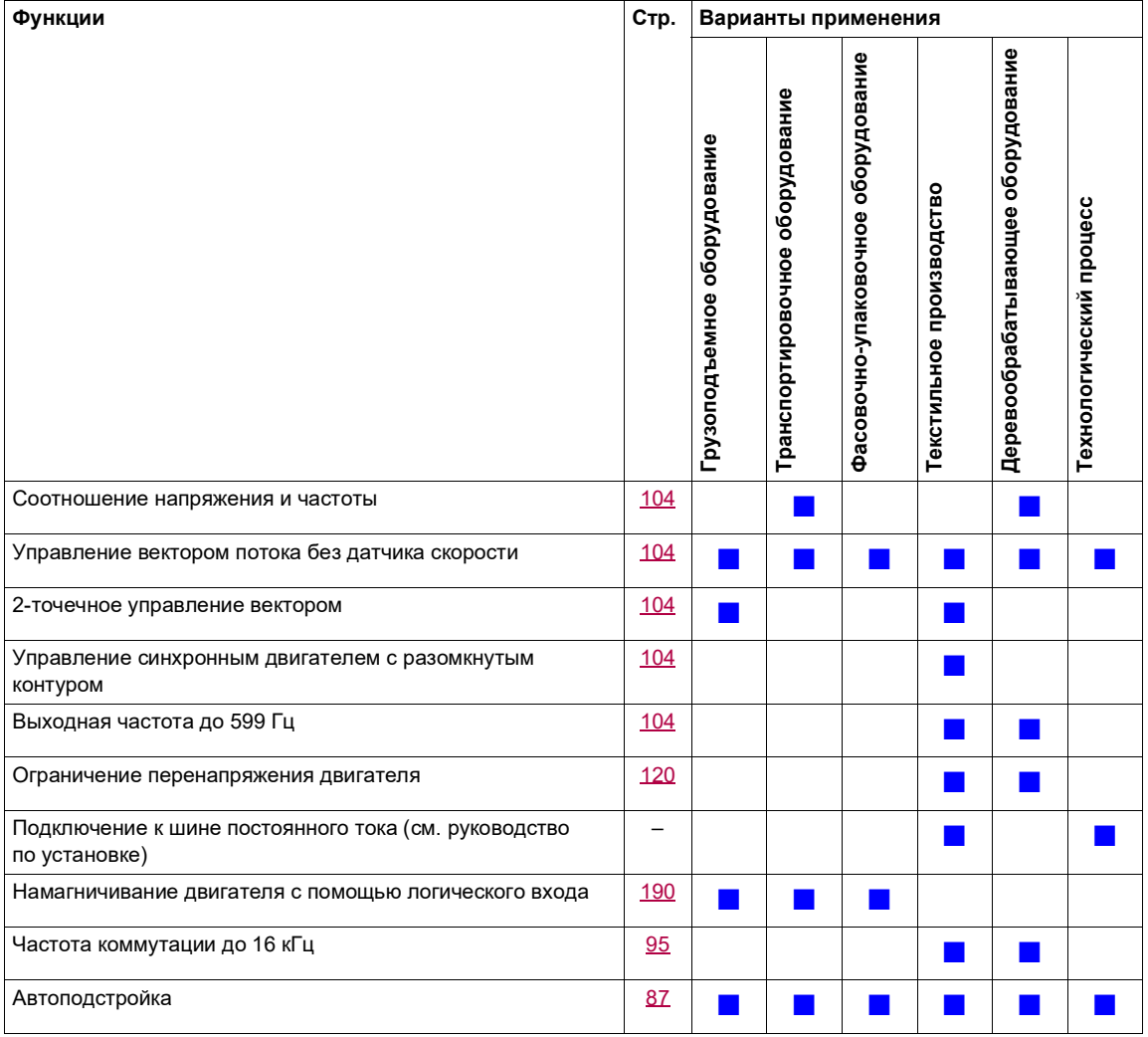

### **Функции задания скорости**

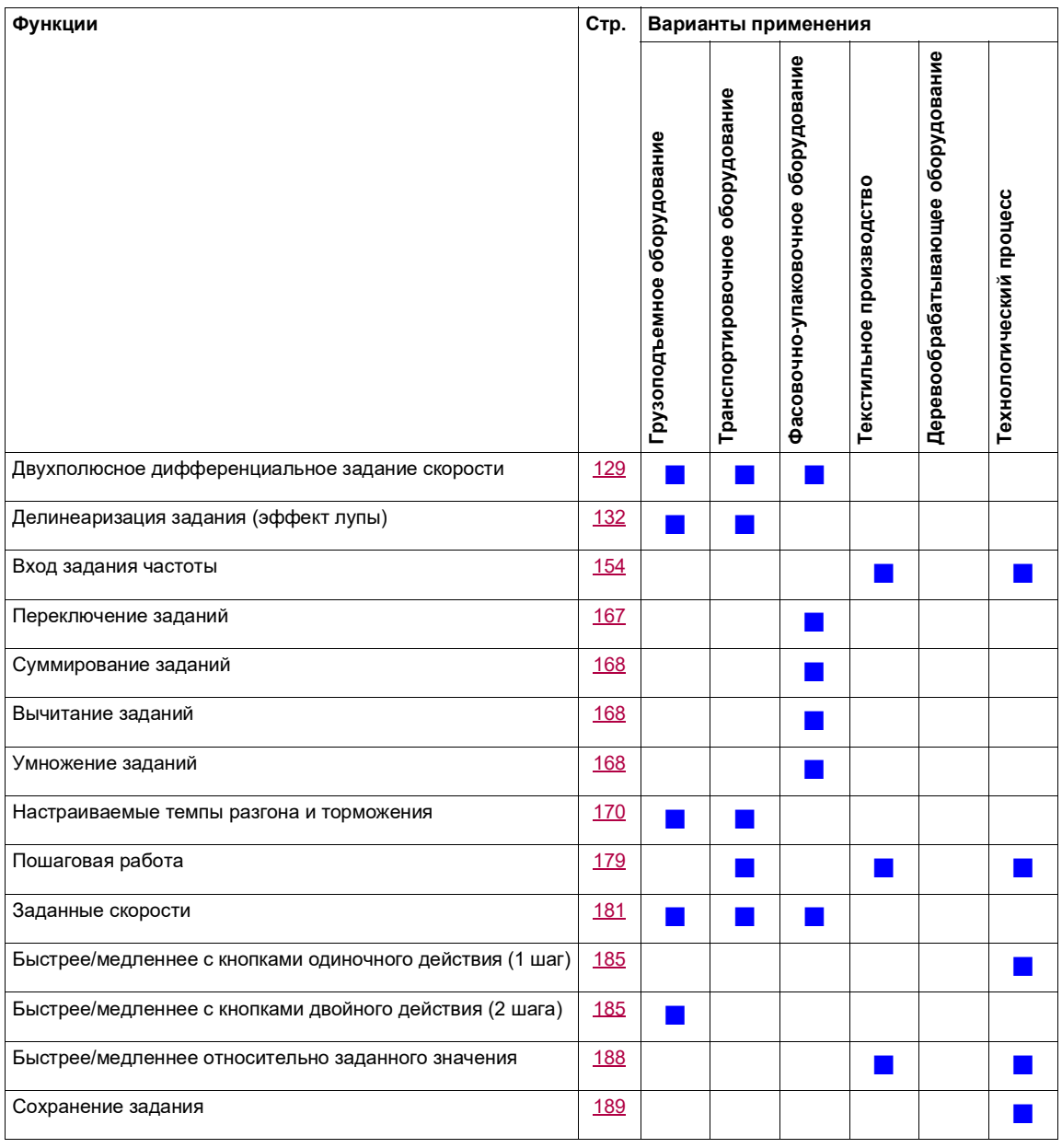

### **Специальные прикладные функции**

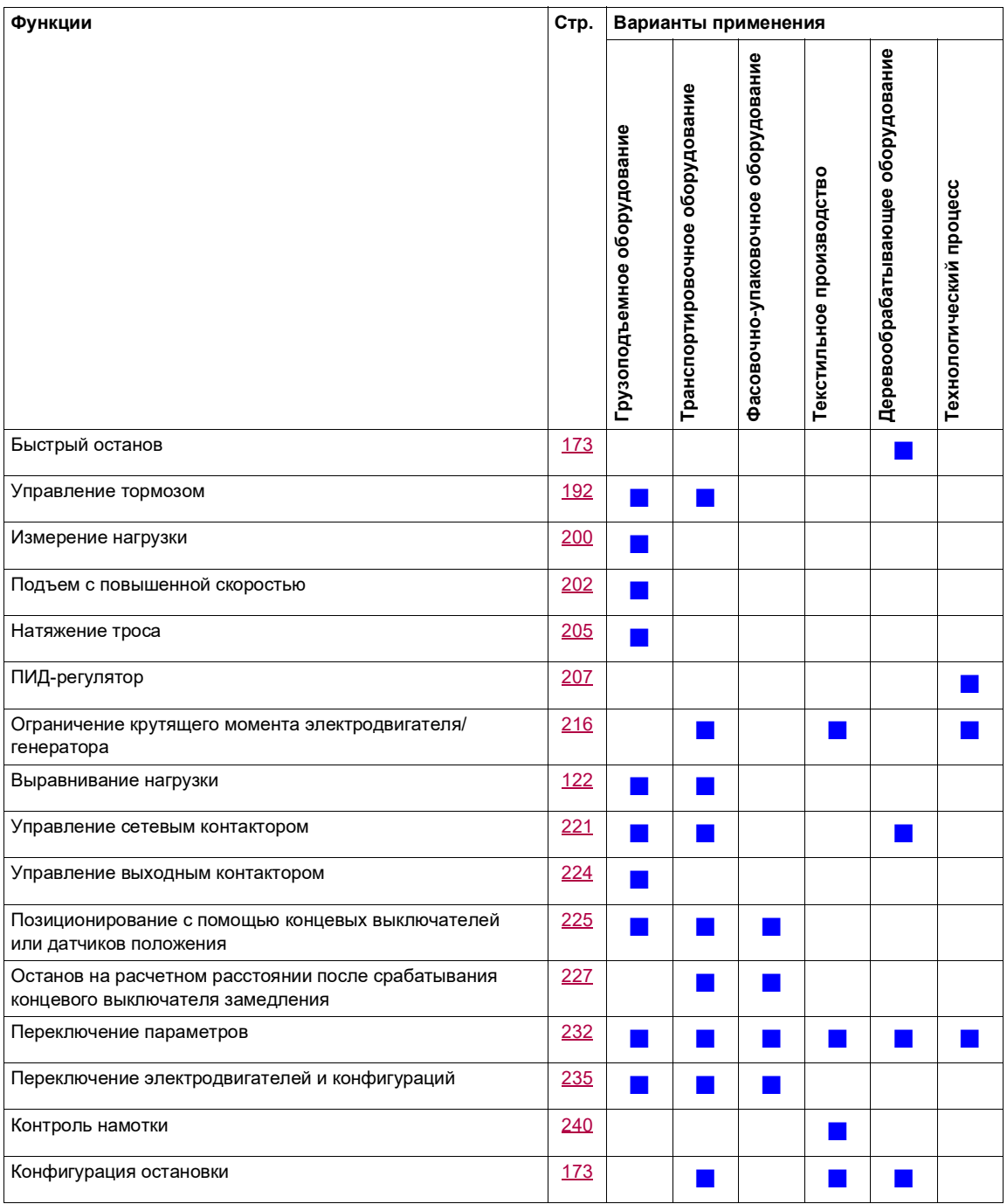

### **Функции безопасности / управление при неисправности**

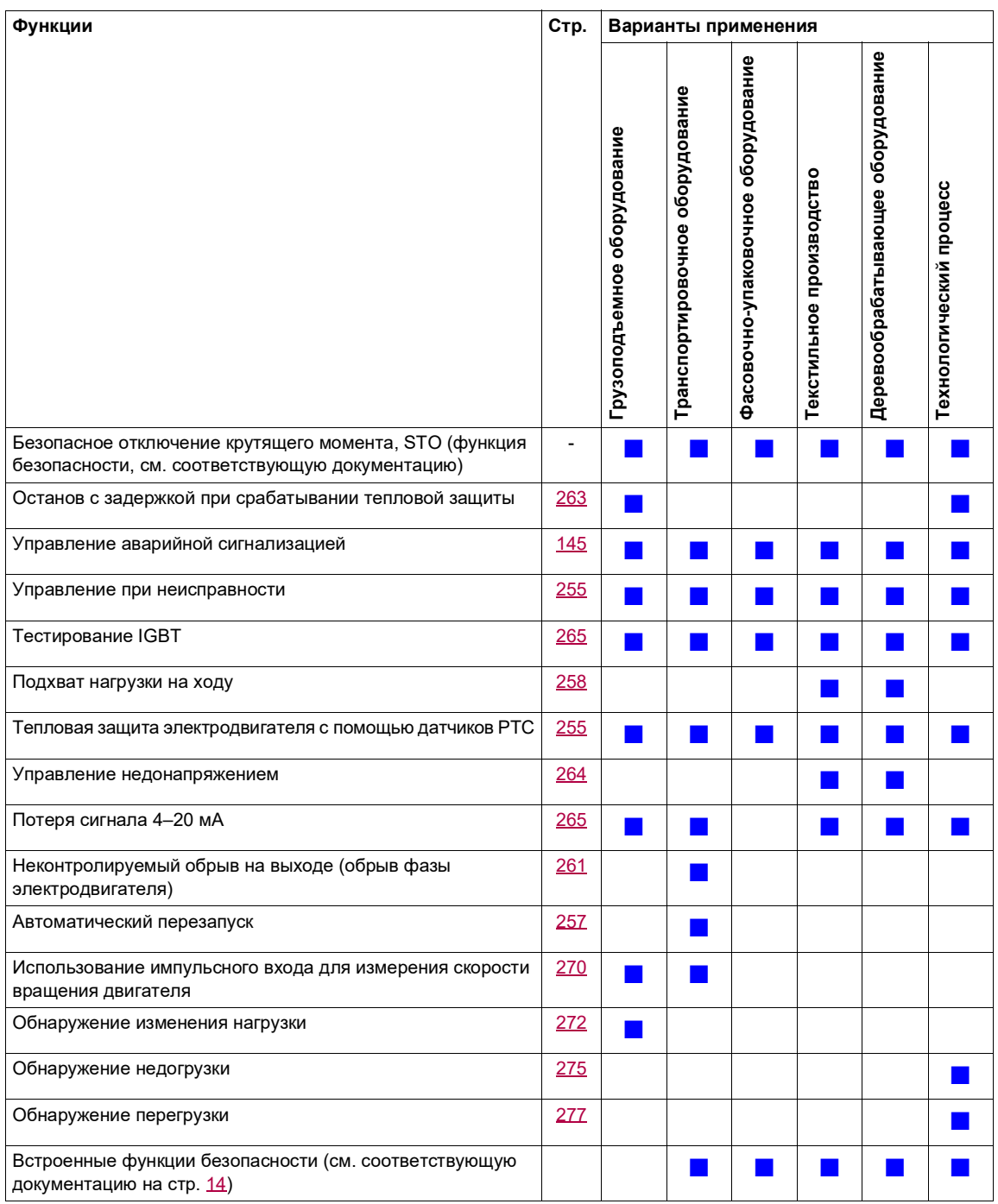

### <span id="page-24-0"></span>**Основные функции**

### **Вентиляция преобразователя частоты**

Вентилятор запускается автоматически, когда тепловое состояние ПЧ достигает 70 % от максимального теплового состояния и если параметр **[Вентилятор]** (FFM) находится в положении **[Стандартн.]** (5 *E d*).

Для ATV320**eeeee**W(S) параметр **[Вентилятор]** (F F П) принудительно установлен в положение **[Всегда]** ( $\tau \cup \tau$ ), при котором вентилятор всегда активирован.

### <span id="page-25-0"></span>**Дополнительный графический терминал**

### **Описание графического терминала**

При использовании дополнительного графического терминала с версией ПО FLASH V1.1IE26 или более поздней возможно более детальное отображение информации, чем со встроенным терминалом.

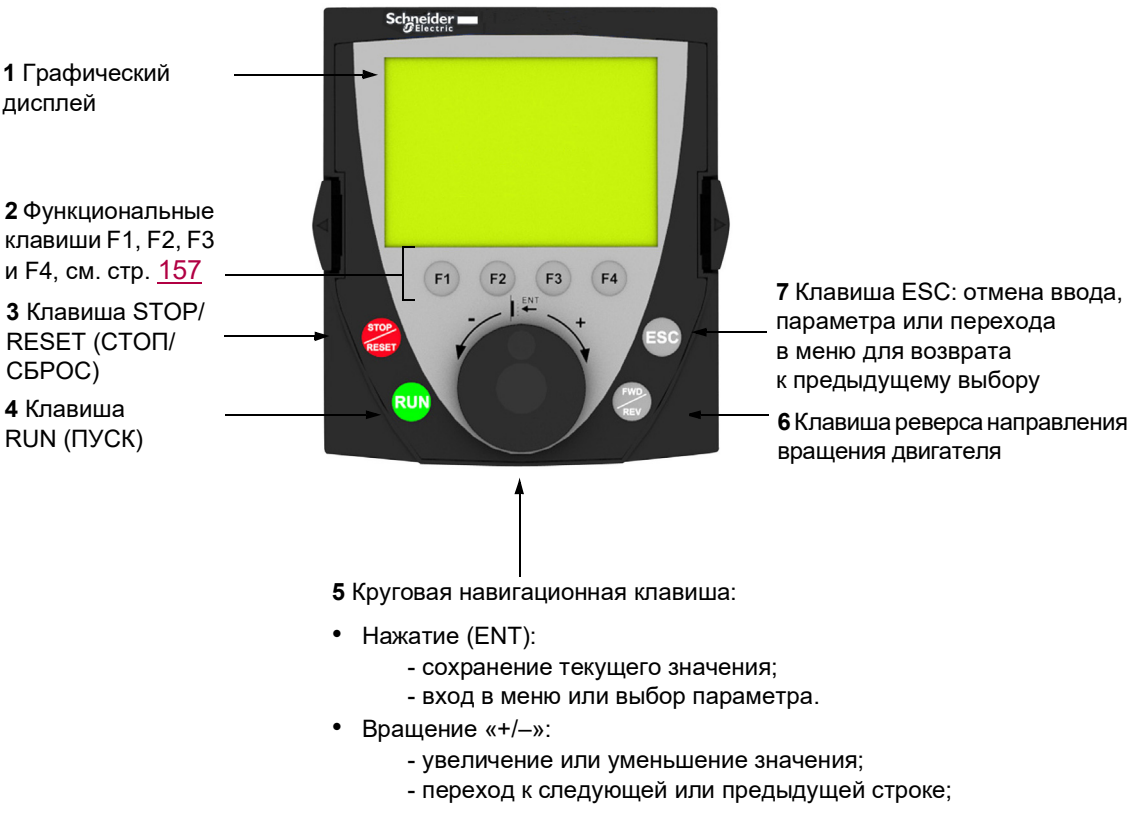

- увеличение или уменьшение задания при активированном управлении с терминала.

**Примечание.** Если управление при помощи графического терминала активировано, кнопки **3**, **4**, **5** и **6** могут использоваться для непосредственного управления ПЧ.

Для активизации клавиш выносного терминала необходимо прежде всего установить параметр **[Канал задания 1]** (F  $\cdot$  1) в положение **[Терминал]** (L C C). Подробнее см. на стр. [154](#page-153-1).

### **Пример окон конфигурирования**

*Одиночный выбор*

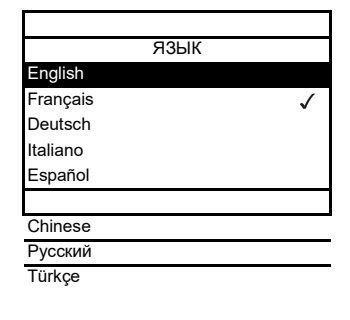

При первом включении преобразователя необходимо выбрать язык для отображения информации.

Когда возможен выбор только одного пункта из нескольких, сделанный выбор обозначается знаком .

Пример. Возможен выбор только одного языка.

### *Множественный выбор*

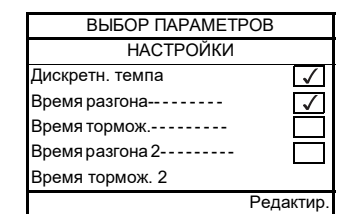

Когда возможен выбор нескольких пунктов, они обозначаются знаком . Пример. Возможен выбор нескольких параметров для **[МЕНЮ ПОЛЬЗОВАТЕЛЯ]**.

### **Пример окна конфигурирования одного числового значения**

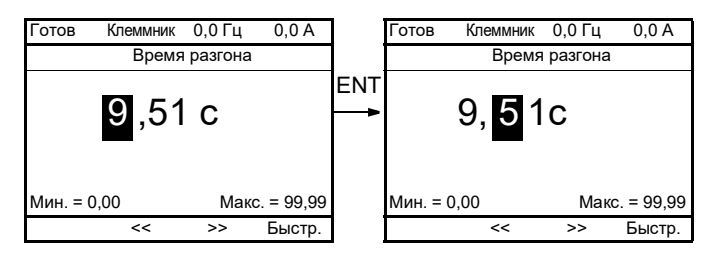

Стрелки << и >> (клавиши F2 и F3) позволяют выбрать нужный цифровой разряд, а поворот круговой навигационной клавиши увеличивает или уменьшает соответствующее значение.

### **Пример визуализации состояния функциональных блоков**

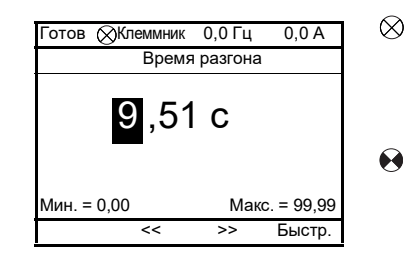

- Символ не подсвечивается: работоспособная программа функциональных блоков в ATV320 в режиме останова.
- Символ подсвечивается: работоспособная программа функциональных  $\bullet$ блоков в ATV320 в режиме выполнения. Подразумевается, что ПЧ находится в рабочем режиме и невозможно изменить параметры конфигурации.

### **Первое включение преобразователя вместе с графическим терминалом**

При первом включении преобразователя необходимо выбрать язык для отображения информации.

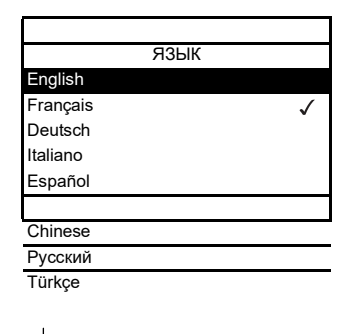

Дисплей после первого включения графического терминала. Выберите язык отображения и нажмите клавишу ENT.

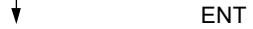

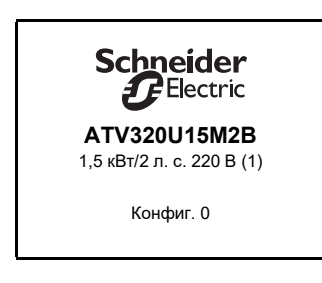

После этого отображаются номинальные параметры ПЧ.

 $\overline{\mathbf{t}}$ 3 секунды

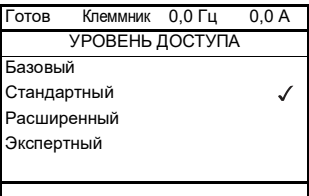

### ENT

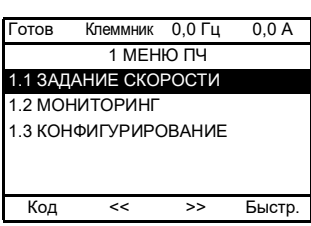

### <span id="page-28-0"></span>**Первое включение преобразователя частоты**

При первом включении ПЧ со встроенным терминалом осуществляется прямой переход к параметру **[f станд. двигат.]** (b F r) (см. стр. [86](#page-85-0)) в меню (COnF > FULL > SIM).

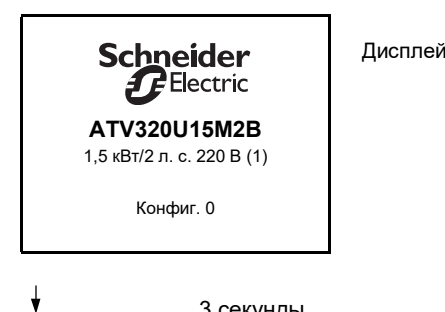

Дисплей после первого включения ПЧ.

3 секунды

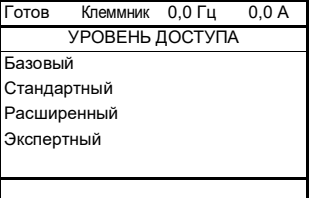

Переход к экрану **[УРОВЕНЬ ДОСТУПА]** осуществляется автоматически.

 $\downarrow$ ENT

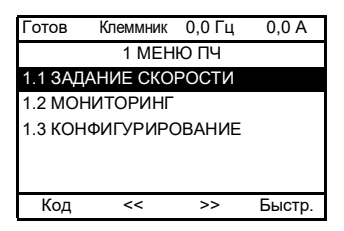

Автоматический переход к меню **[1 МЕНЮ ПЧ]** через 3 секунды. Выберите меню и нажмите клавишу ENT.

 $\downarrow$ ESC

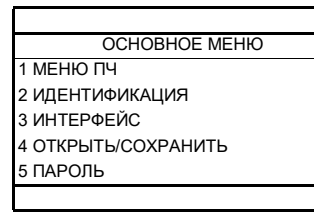

ОСНОВНОЕ МЕНЮ появляется на экране терминала при нажатии на клавишу ESC.

### **Последующие включения преобразователя**

При последующих включениях ПЧ со встроенным терминалом осуществляется прямой переход к параметру состояния ПЧ (тот же список, что и для параметра **[Состояние ПЧ]** (*H* 5 *I*), стр. [67](#page-66-0)). Пример: «Готов» (rdY).

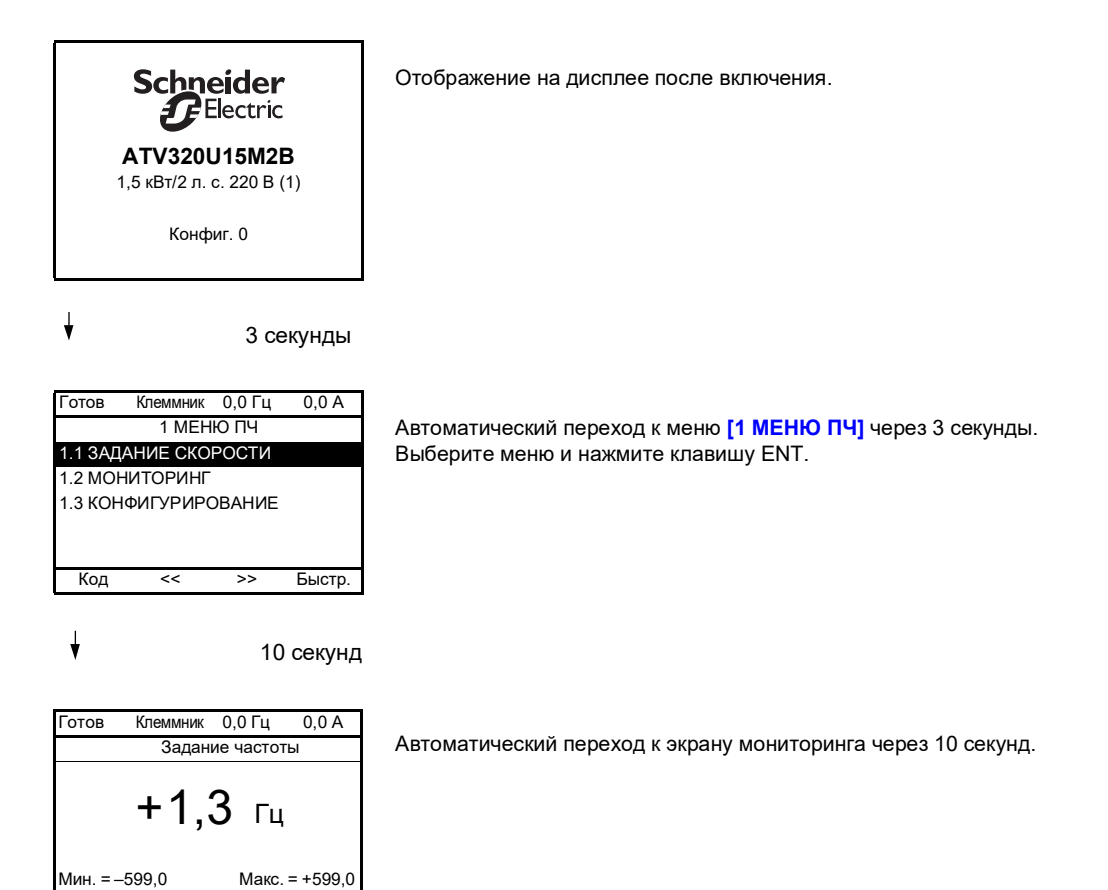

Быстр.

### **Меню идентификации**

Меню **[2 ИДЕНТИФИКАЦИЯ]** ( $\sigma$  i d -) доступно только на графическом терминале.

Это меню только для чтения и не может конфигурироваться. В нем отображается следующая информация:

- каталожный номер, номинальная мощность и напряжение ПЧ;
- версия программного обеспечения ПЧ;
- серийный номер ПЧ;
- состояние функций безопасности и контрольная сумма;
- программа функциональных блоков и версия каталога;
- типы дополнительных модулей и версия их программного обеспечения;
- тип и версия графического терминала.

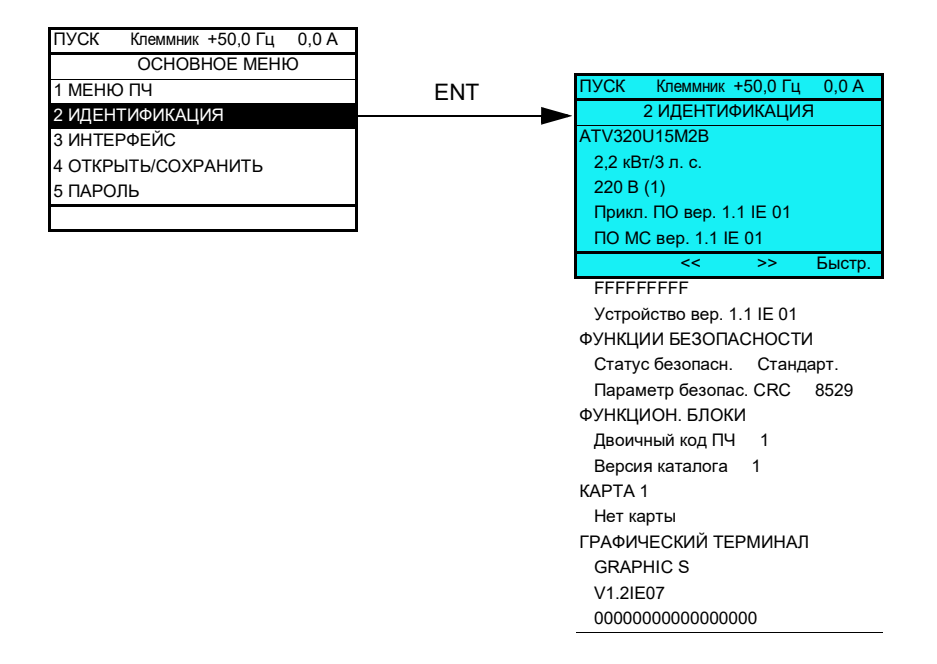

### <span id="page-31-0"></span>**Дополнительный выносной терминал**

### **Описание дополнительного выносного терминала**

Выносной терминал представляет собой локальное устройство управления, которое может устанавливаться на дверце настенного или напольного шкафа. Он оснащается кабелем с разъемами, который подключается по последовательному интерфейсу к ПЧ (см. документацию, поставляемую с выносным терминалом). Функции круговой навигационной клавиши на этом выносном терминале выполняют две клавиши со стрелками вверх и вниз.

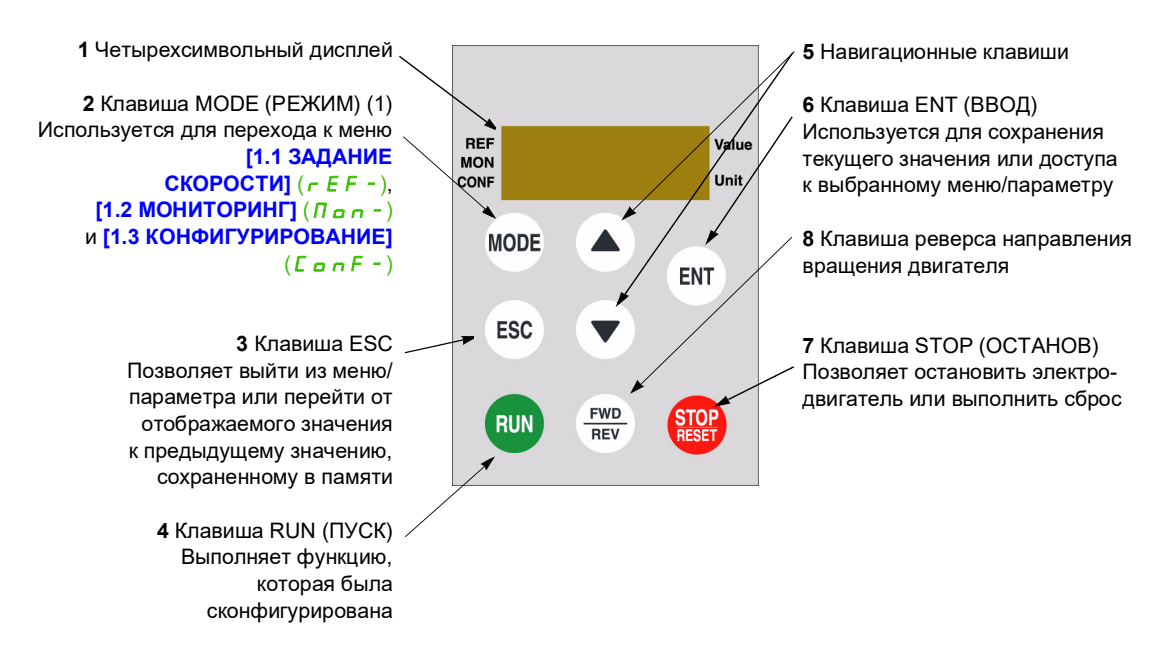

(1) При блокировке ПЧ кодом (**[Пароль 1]** (*С <sub>о</sub> d*), стр. [306\)](#page-305-0) нажатие на клавишу MODE позволяет перейти от меню **[1.2 МОНИТОРИНГ]** (П<sub>оп</sub>-) к меню **[1.1 ЗАДАНИЕ СКОРОСТИ]** (г E F -) и наоборот.

Для активизации клавиш выносного терминала необходимо прежде всего установить параметр **[Канал задания 1]**  $(F - 1)$  в положение **[Терминал]**  $(L L L)$ . Подробнее см. на стр. [154](#page-153-1).

### <span id="page-32-0"></span>**Структура таблиц параметров**

Таблицы параметров, содержащиеся в описании различных меню, организованы следующим образом. Пример:

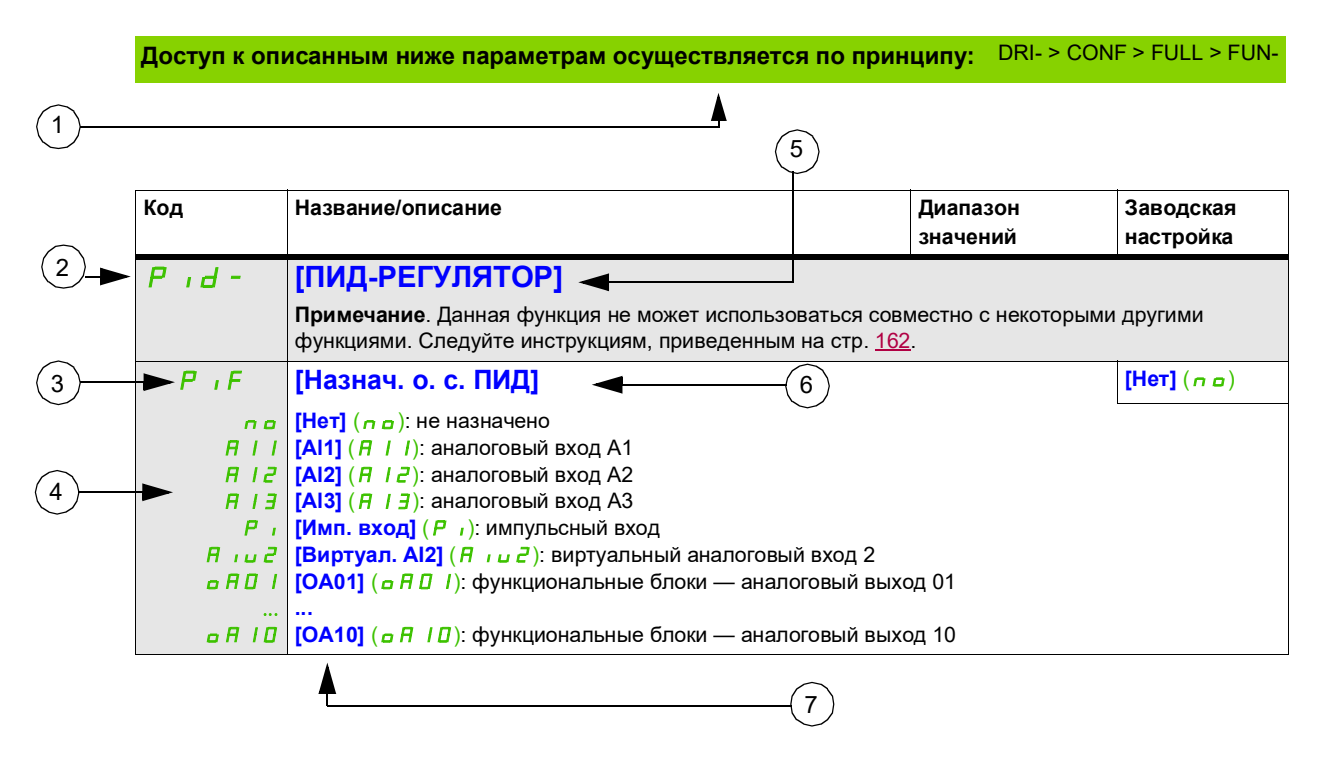

**1**. Путь доступа к параметрам, описанным на этой странице **5**. Название подменю на графическом терминале

- **2**. Код подменю на 4-символьном 7-сегментном терминале **6**. Название параметра на графическом терминале
- **3**. Код параметра на 4-символьном 7-сегментном терминале **7**. Значение параметра на графическом терминале

**4**. Значение параметра на 4-символьном 7-сегментном терминале

**Примечание.** Текст в квадратных скобках **[ ]** соответствует отображению на графическом терминале.

Иногда после названия меню указывается уточнение «**(продолжение)**», что помогает ориентироваться в структуре меню.

Пример:

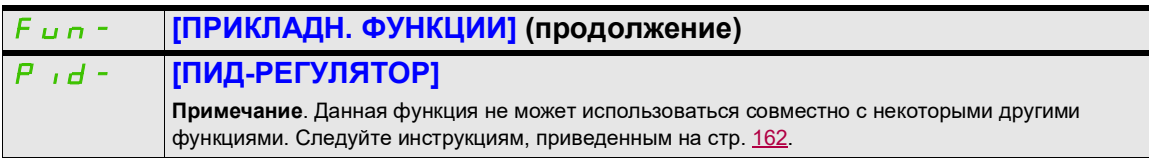

В данном случае указание «**(продолжение)**» означает, что подменю **[ПРИКЛАДН. ФУНКЦИИ]**  в структуре меню находится выше подменю **[ПИД-РЕГУЛЯТОР]**.

Параметр может обозначаться несколькими значками. Условное обозначение каждой пиктограммы приводится в конце таблицы.

Основные значки:

Эти параметры отображаются, только если в другом меню выбрана соответствующая функция. Если параметры ★<br>можно открыть и отрегулировать в меню конфигурации соответствующей функции, они подробно описаны в этих меню на указанных страницах, чтобы облегчить программирование.

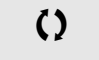

Параметр, который можно изменить в рабочем режиме или после останова.

2 с Чтобы изменить назначение этого параметра, нажмите клавишу ENT и удерживайте ее в течение 2 секунд.

### <span id="page-33-0"></span>**Поиск параметра в этом документе**

Для облегчения поиска описания какого-либо параметра:

- ПЧ со встроенным или выносным терминалом используйте список кодов параметров на стр. [327,](#page-326-1) чтобы найти страницу с описанием отображаемого параметра;
- ПЧ с графическим терминалом выберите требуемый параметр и нажмите клавишу F1  $(F1)$ : [Код]. Пока клавиша остается нажатой, на месте названия параметра отображается его код.

Пример: ACC

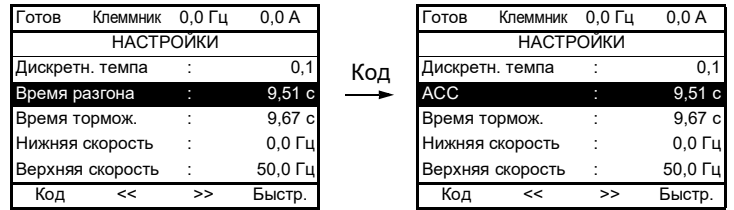

• Используйте список кодов параметров на стр. [327](#page-326-1), чтобы найти страницу с описанием отображаемого параметра.

### <span id="page-34-0"></span>**Описание человеко-машинного интерфейса**

### **Функции дисплея и клавиш**

**1** Клавиша **ESC** используется для навигации по меню (возврат) и настройки параметров (отмена).

**2 Круговая навигационная клавиша** используется для навигации по меню (вверх или вниз) и настройки параметров (увеличение или уменьшение значения или выбор элемента). Она может использоваться в качестве виртуального аналогового входа 1 для задания частоты ПЧ.

**3** Клавиша **ENT** (нажатие в центре кругового навигатора) используется для навигации по меню (следующий) и настройки параметров (подтверждение выбора).

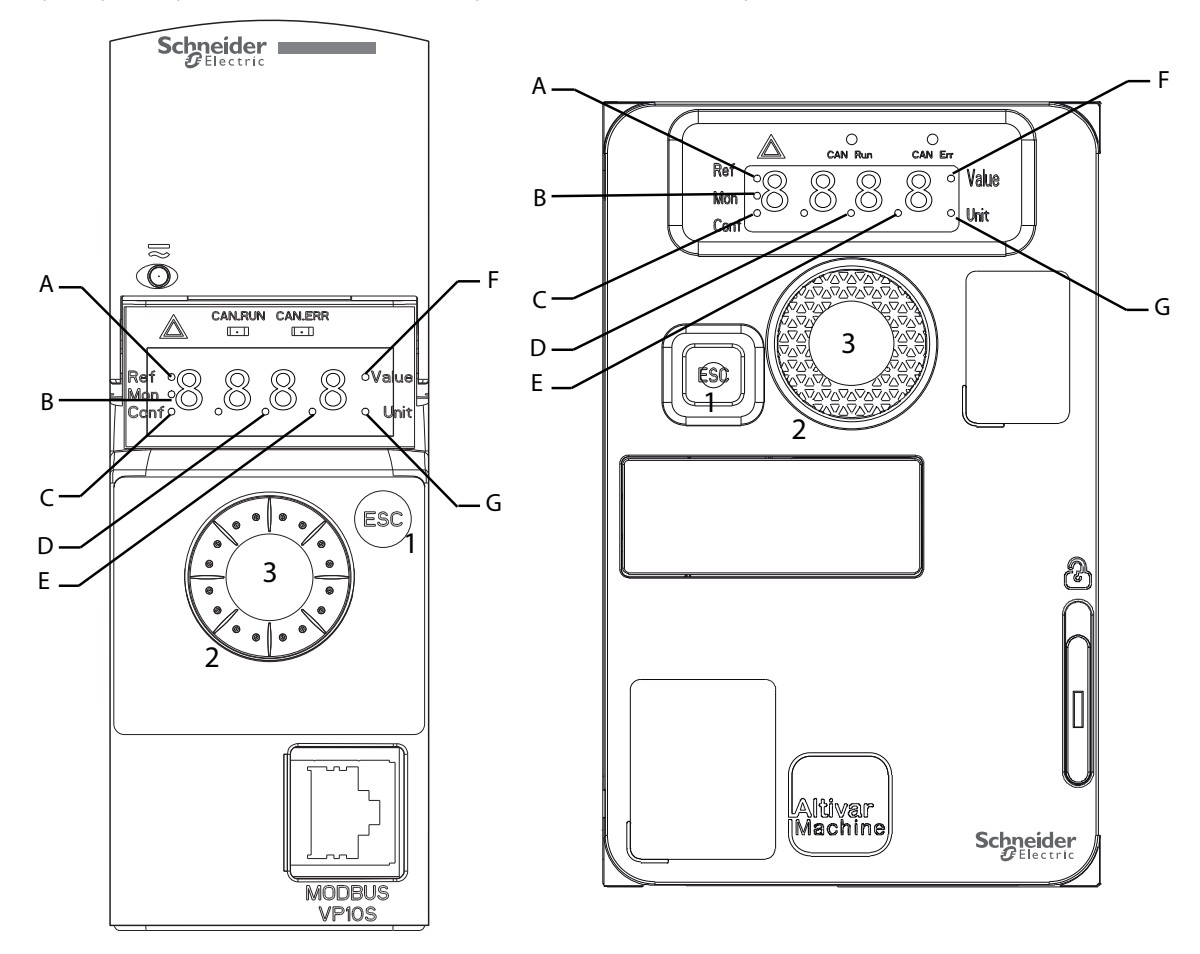

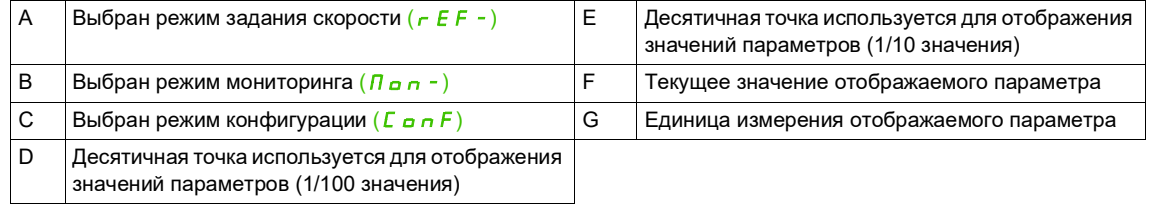

### **Нормальное отображение без пуска при отсутствии неисправности**:

Отображается параметр, выбранный в меню [1.2 МОНИТОРИНГ] (П о п -) (по умолчанию: [Задание частоты] (F  $r$  H)).

- $\overline{I}$  Initial Coneus овательность инициализации (только на выносном терминале)
- $\mathbf{t}$   $\mathbf{u}$   $\mathbf{n}$ : автоподстройка
- $dE$   $b$ : динамическое торможение
- $r$   $d$  Y: ПЧ в состоянии готовности
- $n 5E$ : останов на выбеге
- $EL$   $i$ : ограничение тока
- $F 5E$ : быстрый останов
- $FL$   $\mu$ : функция намагничивания активирована
- $nL$  P: блок управления включен, но ШПТ не заряжена
- $\Gamma$   $\Gamma$   $\Gamma$  : управляемый останов
- $\sigma$   $\sigma$   $\sigma$  : адаптированное торможение
- $5aE$ : останов при потере выходного сигнала
- $\cup$  5  $\overline{H}$ : предупреждение о недостаточном напряжении
- $55$   $\overline{5}$  ): функция безопасности SS1
- $5L$  5: функция безопасности SLS
- $5E_0$ : функция безопасности STO
- $5\overline{7}$  5: функция безопасности SMS
- $G \times C$   $G \times C$  функция безопасности GDL

Если возникает неисправность, на дисплее отображается мигающий код. При подключенном графическом терминале на его экране отображается название обнаруженной неисправности.
# **Структура меню**

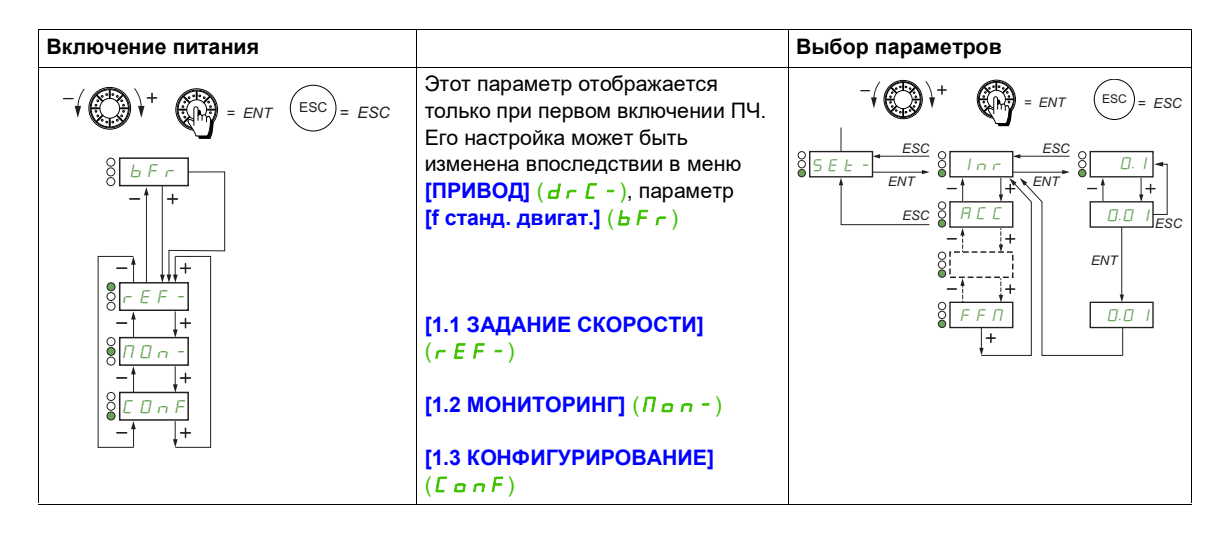

**На 7-сегментном дисплее коды меню и подменю отличаются от кодов параметров наличием дефиса в конце кода.**

Пример: **[ПРИКЛАДН. ФУНКЦИИ]** (FUn-), параметр **[Время разгона]** (ACC)

#### **Множественный выбор назначений для параметра**

Пример. Список группы 1 аварийных сигналов в меню **[ВХОДЫ-ВЫХОДЫ]** (I\_O-)

Выбор нескольких аварийных сигналов осуществляется следующим образом.

Разряд справа принимает такие состояния:

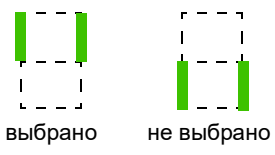

Этот же принцип действует во всех параметрах со множественным выбором.

# **Настройка**

# **2**

# **Содержание настоящей главы**

В этой главе обсуждаются следующие темы.

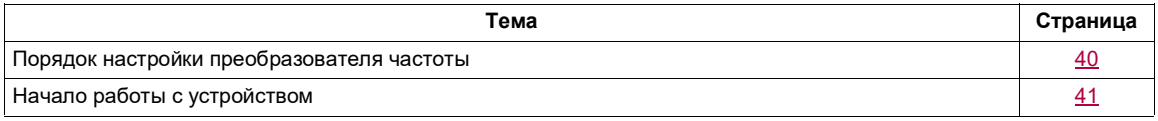

# <span id="page-39-0"></span>**Порядок настройки преобразователя частоты**

# **УСТАНОВКА**

**1. Обратитесь к руководству по установке.**

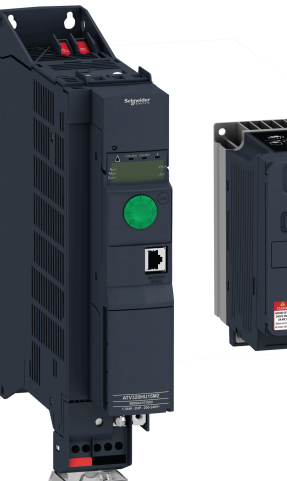

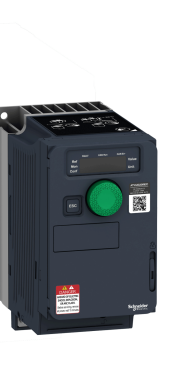

# **ПРОГРАММИРОВАНИЕ**

# **2. Включите питание ПЧ, не подавая команду пуска.**

# **3. Сконфигурируйте:**

- Номинальную частоту электродвигателя **[f станд. двигат.]** (bFr), стр. [86](#page-85-0)*,* если она отличается от 50 Гц.
- Параметры электродвигателя в меню **[ПРИВОД]** (d C -), стр. [104](#page-103-0), если заводская конфигурация не подходит для ваших прикладных задач.
- Прикладные функции в меню **[ВХОДЫ-ВЫХОДЫ]** (I\_O-), стр. [125](#page-124-0), **[УПРАВЛЕНИЕ ЭП]** (*L L -*), стр. [154,](#page-153-0) и **[ПРИКЛАДН. ФУНКЦИИ]** (Fun-), стр. [167,](#page-166-0) только если заводская конфигурация не подходит для ваших прикладных задач.

# **4. Настройте в меню [НАСТРОЙКИ]** (SEE-) **следующие параметры:**

- **[Время разгона]** (ACC), стр. [87,](#page-86-0) и **[Время тормож.]** ( $d \in \mathbb{C}$ ), стр. [88](#page-87-0).
- **[Нижняя скорость]** (L 5 P), стр. [88](#page-87-1), и **[Верхняя скорость]** (*H* 5 *P*), стр. [90.](#page-89-0)
- **[Тепл. ток двигат.]** ( $I \in H$ ), стр. [87](#page-86-1).
- **5. Запустите ПЧ.**

# **Практические советы**

- Перед началом программирования заполните таблицы настроек пользователя, стр. [327](#page-326-0).
- Параметр **[Заводская настр.]** (*F L* 5), стр. [81,](#page-80-0) позволяет в любое время вернуться к заводским настройкам.
- Для быстрого поиска нужной функции используйте указатель функций на стр. [325.](#page-324-0)
- Перед конфигурированием функции внимательно прочтите раздел «Совместимость функций» на стр. [165](#page-164-0).

**Примечание.** Для обеспечения оптимальной эффективности ПЧ в части точности и времени отклика необходимо выполнить следующие действия.

- Ввести значения параметров, указанных на паспортной табличке двигателя, в меню **[ПРИВОД]**  $(d \rceil \mathcal{L} - )$ , стр. [104.](#page-103-0)
- Провести автоподстройку с двигателем в холодном подключенном состоянии с помощью параметра **[Автоподстройка]** (*E u n*), стр. [87.](#page-86-2)

# <span id="page-40-0"></span>**Начало работы с устройством**

Перед пуском ПЧ, который длительное время был отключен от сети, необходимо обеспечить полноценную работу конденсаторов.

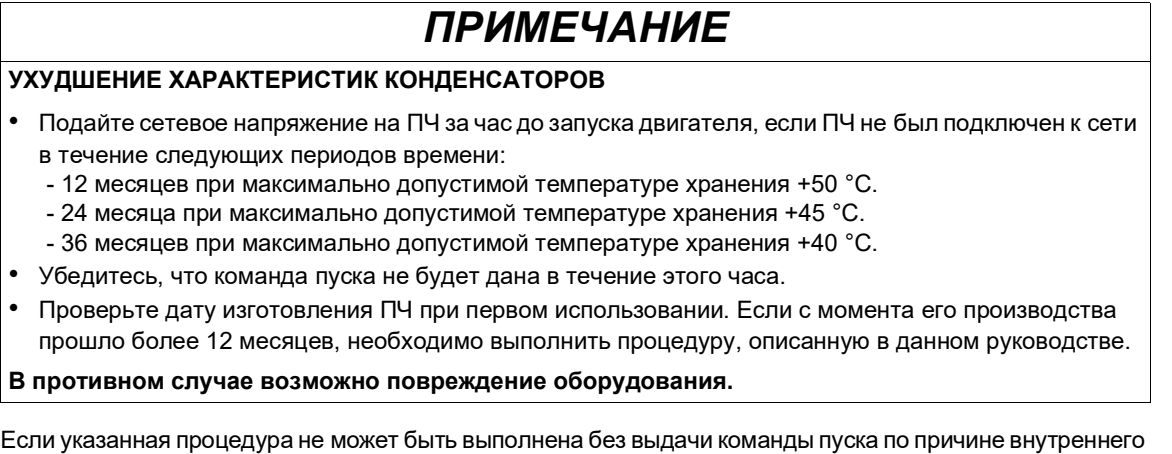

управления силовым контактором, данную процедуру следует выполнять с включенным силовым каскадом, но при остановленном двигателе, чтобы обеспечить протекание достаточного сетевого тока через конденсаторы.

#### **Перед подачей питания на преобразователь частоты**

# **ПРЕДУПРЕЖДЕНИЕ**

#### **ЭКСПЛУАТАЦИЯ ОБОРУДОВАНИЯ НЕНАДЛЕЖАЩИМ ОБРАЗОМ**

Перед включением устройства убедитесь в отсутствии посторонних сигналов на дискретных входах во избежание непредвиденных действий.

**Несоблюдение этих указаний может привести к тяжелым или смертельным травмам либо к повреждению оборудования.**

#### **Преобразователь частоты заблокирован**

Если одна из команд пуска (пуск вперед, пуск назад, динамическое торможение) все еще активна, когда:

- выполняется сброс настроек до заводских значений;
- выполняется ручной сброс неисправности с помощью команды **[Сброс неиспр.]** ( $r$  5 F);
- выполняется ручной сброс неисправности путем отключения и повторного включения ПЧ;
- команда останова дана не через основной канал команд (например, путем нажатия кнопки STOP на терминале при 2- или 3-проводном управлении).

Преобразователь частоты находится в заблокированном состоянии и отображает сообщение **[Ост. на выбеге]** ( $n 5k$ ). Перед подачей новой команды пуска необходимо отменить все текущие команды пуска.

#### **Силовой контактор питания**

# *ПРИМЕЧАНИЕ*

**ОПАСНОСТЬ ПОВРЕЖДЕНИЯ ПРЕОБРАЗОВАТЕЛЯ ЧАСТОТЫ**

Не включайте ПЧ чаще чем раз в 60 секунд.

**В противном случае возможно повреждение оборудования.**

#### **Работа с маломощным двигателем или без двигателя вовсе**

По умолчанию включена функция обнаружения обрыва фазы электродвигателя (параметр **[Обрыв**  фазы дв.] ( $\sigma$  P L) в положении [Да] (У Е 5), стр. [261](#page-260-0)). Чтобы в ходе тестирования или технического обслуживания ПЧ не использовать двигатель с теми же номинальными характеристиками, что и ПЧ, отключите функцию обнаружения обрыва фазы на выходе двигателя (параметр **[Обрыв фазы дв.]** ( $\sigma$  P L) в положении **[Нет]** ( $\sigma$  $\sigma$ )). Такая возможность очень полезна при тестировании массивных ПЧ с маломощным электродвигателем.

Установите для параметра **[Закон упр. двиг.]** (С *Е Е*), стр. [104](#page-103-1), значение **[Стандартн.]** (5 *Е d*) в меню **[ПРИВОД]** (d - [-).

# *ПРИМЕЧАНИЕ*

#### **ПЕРЕГРЕВ ЭЛЕКТРОДВИГАТЕЛЯ**

Установка внешнего оборудования контроля температуры выполняется при следующих условиях:

- Если номинальный ток подключенного электродвигателя на 20 % меньше номинального тока ПЧ.
- Если используется функция переключения электродвигателей.

**В противном случае возможно повреждение оборудования.**

# **ОПАСНО**

**ОПАСНОСТЬ ПОРАЖЕНИЯ ЭЛЕКТРИЧЕСКИМ ТОКОМ, ВЗРЫВА ИЛИ ВСПЫШКИ ЭЛЕКТРИЧЕСКОЙ ДУГИ**

Если функция контроля фазы отключена, обрывы фаз и случайные отсоединения кабелей не обнаруживаются.

• Убедитесь, что настройка этого параметра не приводит к формированию небезопасных условий.

**Несоблюдение этих указаний может стать причиной несчастного случая с серьезными травмами или смертельным исходом.**

# **Программирование**

# **II**

#### **Содержание раздела**

Этот раздел содержит следующие главы.

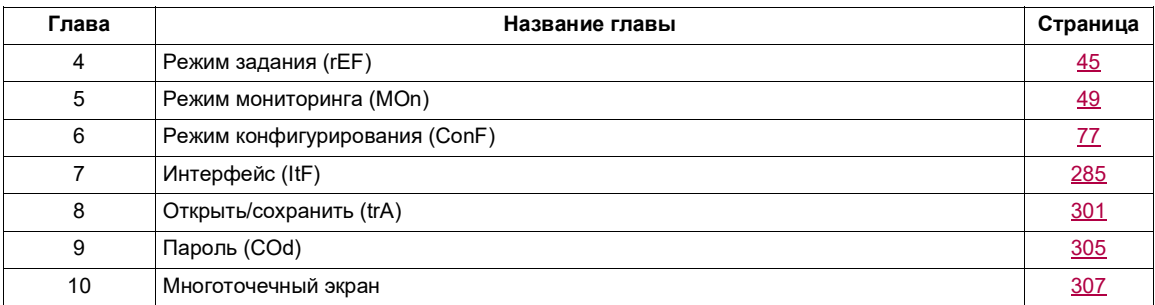

Неправильное подключение, неподходящие параметры настройки или неподходящие данные могут вызвать непредвиденные перемещения и сигналы включения или повредить компоненты и отключить функции мониторинга.

# **ПРЕДУПРЕЖДЕНИЕ**

**ЭКСПЛУАТАЦИЯ ОБОРУДОВАНИЯ НЕНАДЛЕЖАЩИМ ОБРАЗОМ**

- Запрещается эксплуатация ПЧ с неизвестными или неподходящими настройками или данными.
- Изменяйте параметры только в том случае, если вы полностью понимаете их предназначение и все возможные последствия изменений.
- При вводе изделия в эксплуатацию тщательно выполняйте тесты для всех режимов работы и потенциальных ситуаций, связанных с появлением ошибки.
- Убедитесь, что кнопка аварийного останова работоспособна и находится в пределах досягаемости всех сотрудников, тестирующих оборудование.
- Проверяйте функциональность после перемещения изделия и внесения изменений в настройки или данные.
- Будьте готовы к перемещению в неожиданных направлениях или к вибрации двигателя.
- Выполняйте автоподстройку только при отсутствии людей и препятствий в рабочей зоне.

**Несоблюдение этих указаний может привести к тяжелым или смертельным травмам либо к повреждению оборудования.**

Если силовой каскад непреднамеренно отключается, например в результате сбоя питания, ошибок или функций, двигатель больше не затормаживается контролируемым образом.

# **ПРЕДУПРЕЖДЕНИЕ**

#### **ДВИЖЕНИЕ БЕЗ ТОРМОЗЯЩЕГО ДЕЙСТВИЯ**

Убедитесь, что движение без принудительного торможения не приведет к повреждению оборудования или травмам.

**Несоблюдение этих указаний может привести к тяжелым или смертельным травмам либо к повреждению оборудования.**

# <span id="page-44-0"></span>**Режим задания (rEF)**

# **3**

# **Содержание настоящей главы**

В этой главе обсуждаются следующие темы.

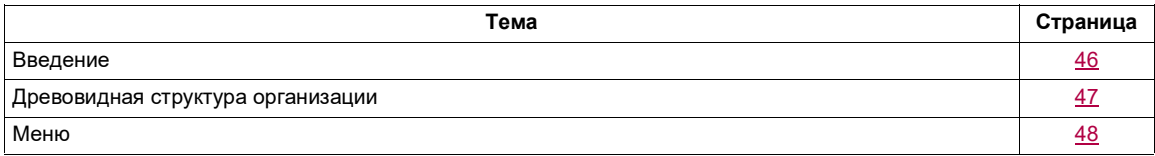

# <span id="page-45-0"></span>**Введение**

Используйте режим задания для мониторинга значения и, если каналом задания является аналоговый вход 1 (параметр **[Канал задания 1]** (F г 1), стр. [154,](#page-153-1) настроен на **[Виртуал. Al1]** (A  $\overline{I}$ и), для регулирования фактического значения задания путем изменения напряжения на аналоговом входе.

Если активировано локальное управление (параметр **[Канал задания 1]** (F r 1), стр. [154,](#page-153-1) настроен на **[Терминал]** (LCC)), то круговая навигационная клавиша на графическом терминале или клавиши вверх/вниз на выносном терминале служат в качестве задающего потенциометра. Можно изменять величину задания в большую или меньшую сторону в пределах ограничений, заданных другими параметрами ([Нижняя скорость] (L 5 P) или [Верхняя скорость] (H 5 P)).

Нет необходимости нажимать клавишу ENT, чтобы подтвердить изменение величины задания.

# <span id="page-46-0"></span>**Древовидная структура организации**

**(1)** В зависимости от активного канала задания

Возможные значения:  $(H \cup U)$  $(LF_r)$  $(\Pi\mathsf{F}\,\bm{\mathsf{r}}\,)$  $(rP)$  $(F - H)$  $(rPT)$ 

**(2)** 2 с или ESC

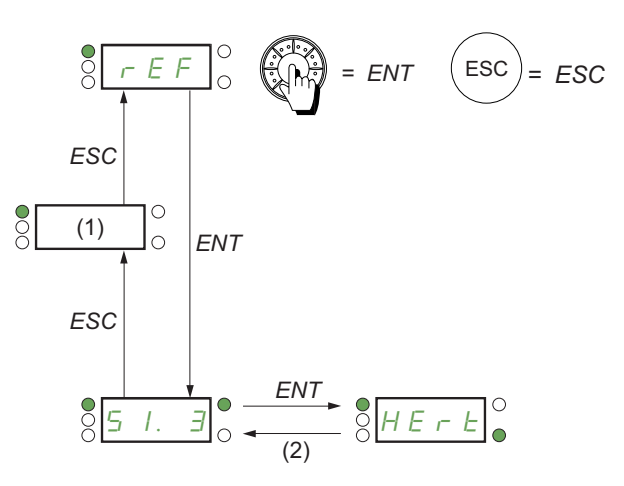

Отображаемые на схеме параметр и его единица измерения приведены в качестве примера.

Значение — единица измерения

# <span id="page-47-0"></span>**Меню**

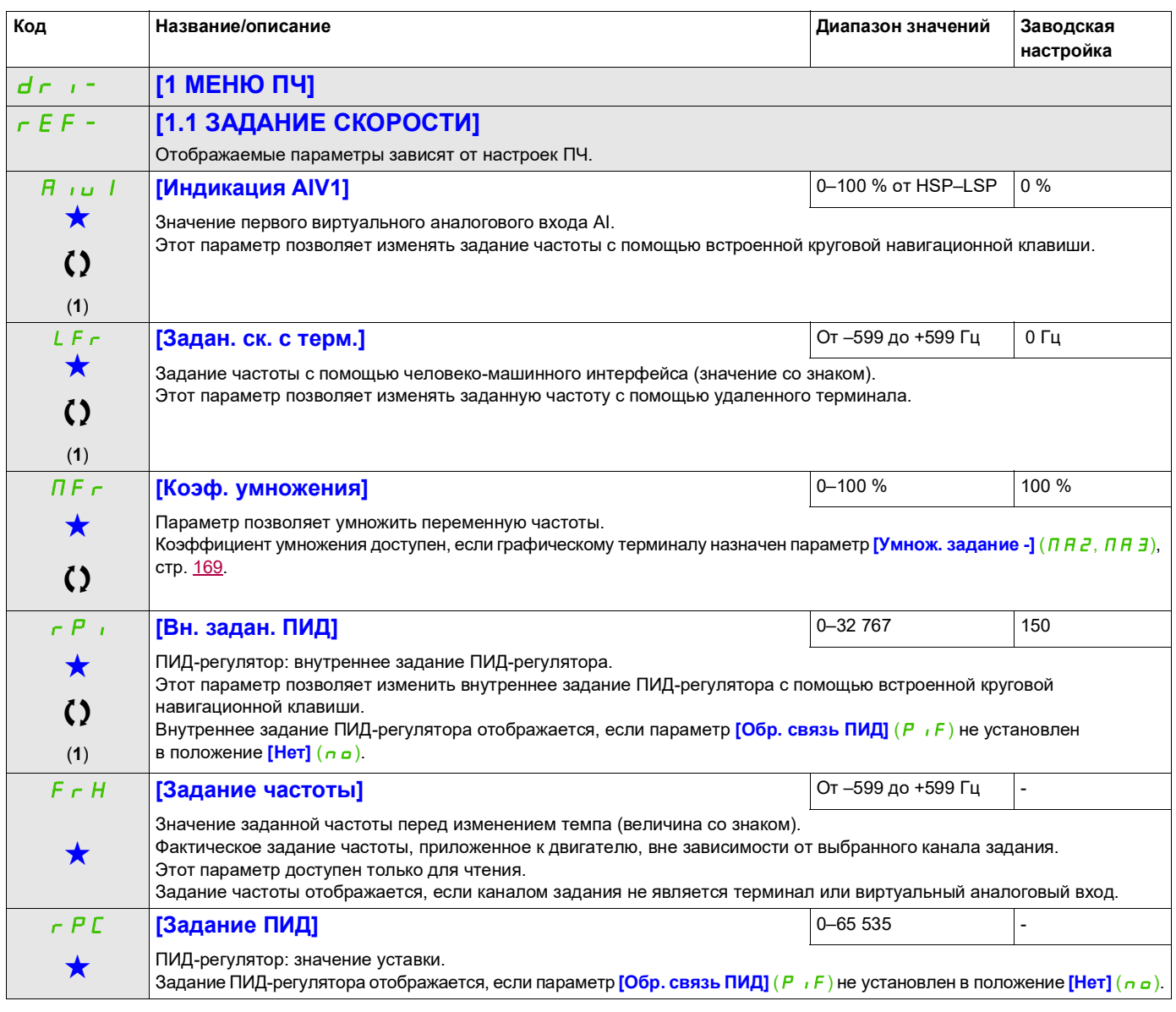

(1) Нет необходимости нажимать клавишу ENT, чтобы подтвердить изменение задания.

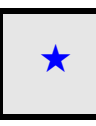

Эти параметры отображаются, только если в другом меню выбрана соответствующая функция. Если параметры ★<br>можно открыть и отрегулировать в меню конфигурации соответствующей функции, они подробно описаны в этих меню на указанных страницах, чтобы облегчить программирование.

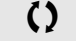

Параметр, который можно изменить в рабочем режиме или после останова.

# <span id="page-48-0"></span>**Режим мониторинга (MOn)**

**4**

# **Содержание настоящей главы**

В этой главе обсуждаются следующие темы.

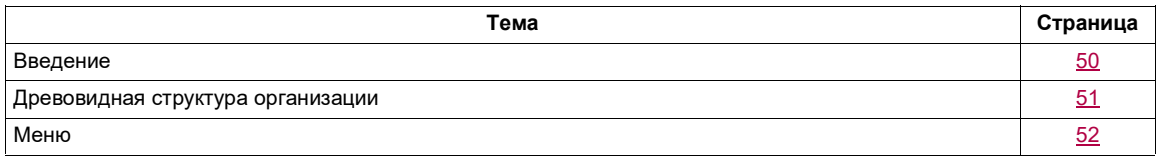

#### <span id="page-49-0"></span>**Введение**

Параметры доступны в рабочем и остановленном состояниях преобразователя частоты (ПЧ).

Некоторые функции имеют несколько параметров. Для упрощения программирования и во избежание необходимости прокрутки многочисленных параметров эти функции сгруппированы в подменю. Подменю, как и меню, отличаются наличием тире после их кода.

Во время работы ПЧ на дисплее отображается один из параметров мониторинга. По умолчанию отображается значение заданной частоты входного сигнала электродвигателя (параметр **[Задание**  частоты] (*F - H*), стр. [52\)](#page-51-1).

Когда отображается значение нового требуемого параметра мониторинга, нажмите во второй раз на круговую навигационную клавишу для отображения единиц измерения или вновь нажмите и удерживайте (в течение 2 секунд) навигационную клавишу (ENT), чтобы подтвердить и сохранить изменение параметра мониторинга. После этого в рабочем режиме будет отображаться значение этого параметра (даже после отключения питания).

Если новый выбор не был подтвержден нажатием и удерживанием клавиши ENT, то после отключения питания будет отображаться предыдущий параметр.

**Примечание.** После отключения или обрыва питания отображаемым параметром будет состояние ПЧ (пример: **[Готов]** ( $r$  d Y)). Выбранный параметр отображается после подачи команды пуска.

# <span id="page-50-0"></span>**Древовидная структура организации**

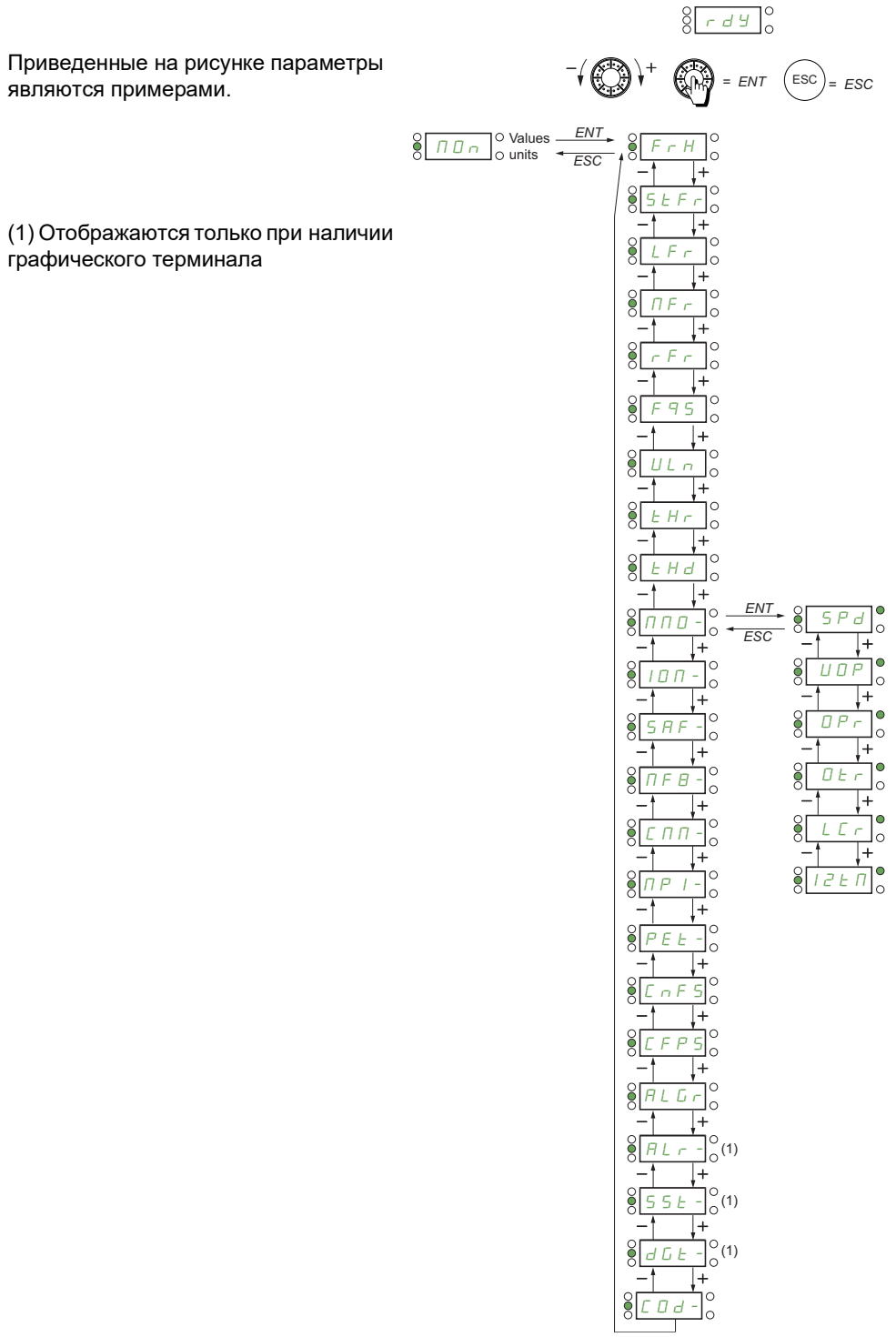

# **Доступ к описанным ниже параметрам осуществляется по принципу:** Доступ и даже на дострой DRI->MON-

# <span id="page-51-0"></span>**Меню**

<span id="page-51-5"></span><span id="page-51-4"></span><span id="page-51-3"></span><span id="page-51-2"></span><span id="page-51-1"></span>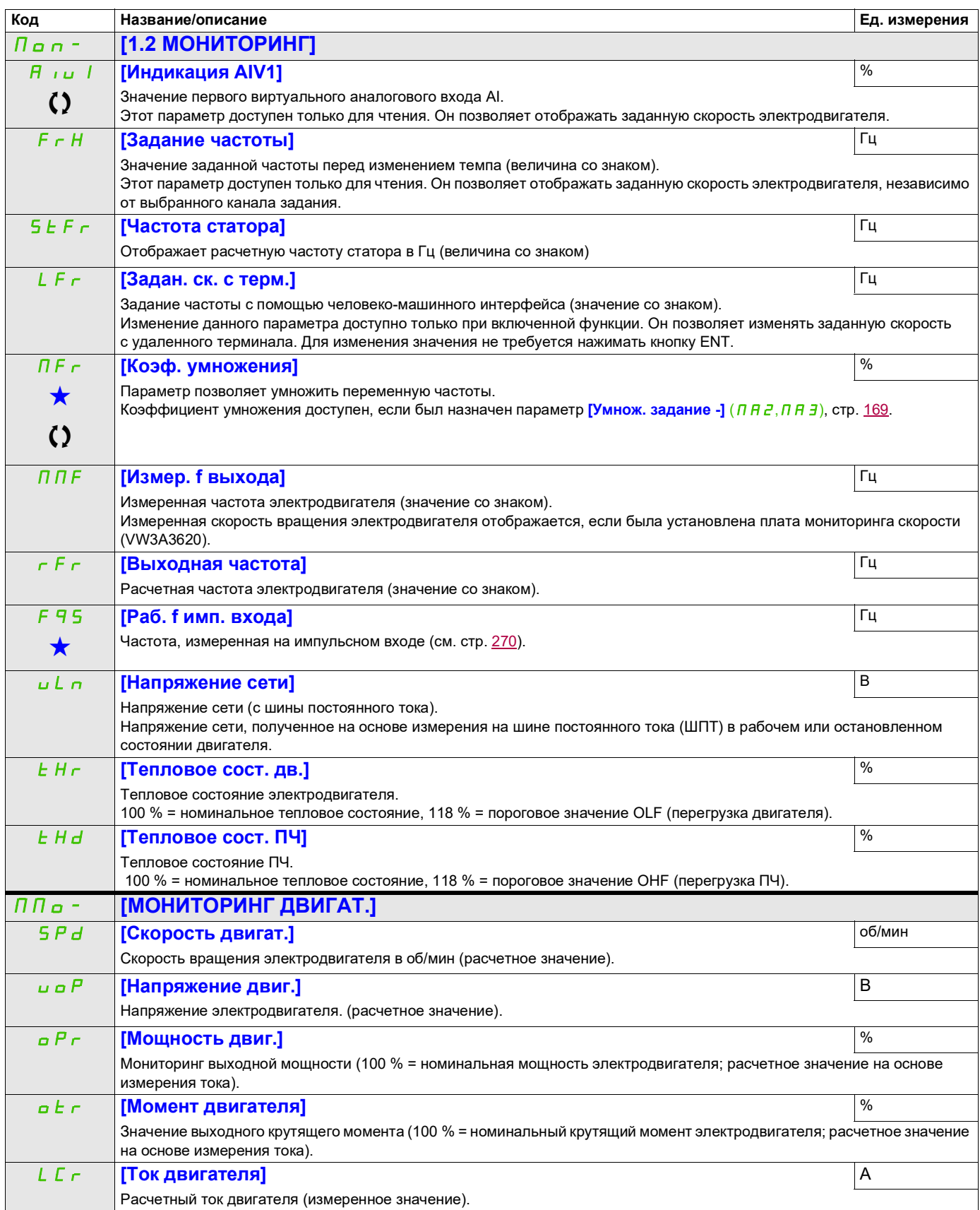

DRI- > MON- > IOM- > LIA-

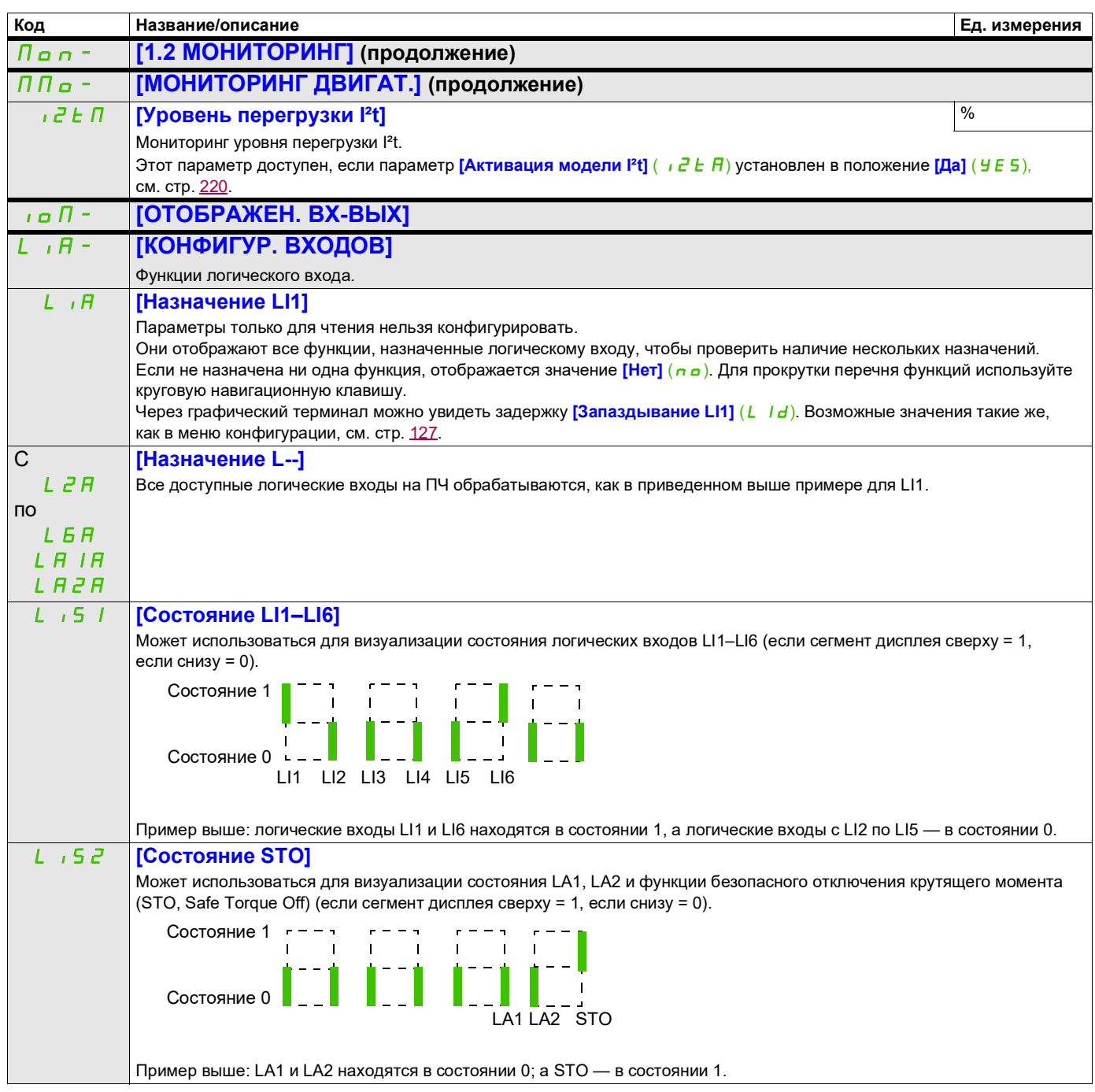

DRI- > MON- > IOM- > AIA-

<span id="page-53-0"></span>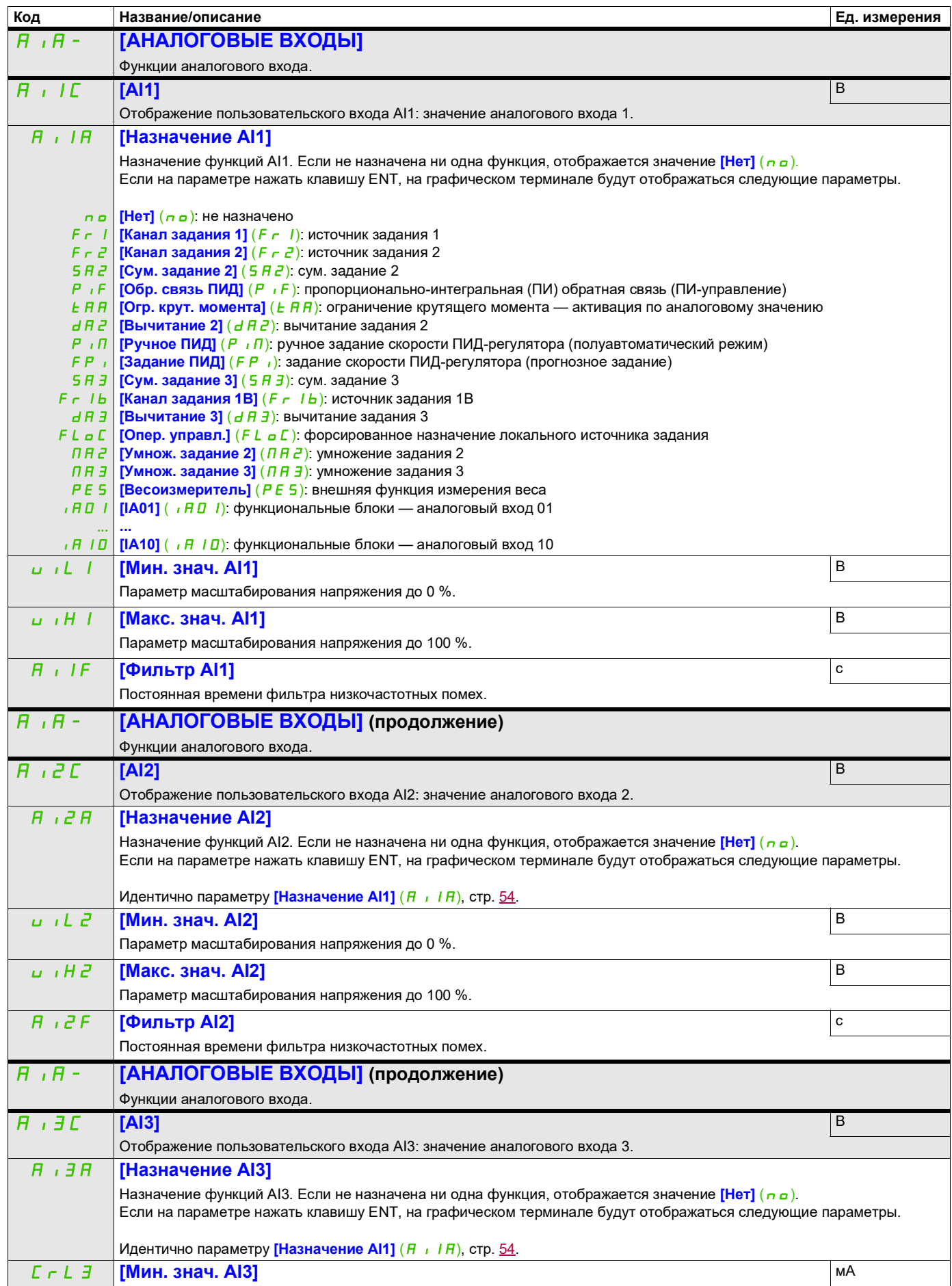

DRI- > MON- > IOM- > AIA-

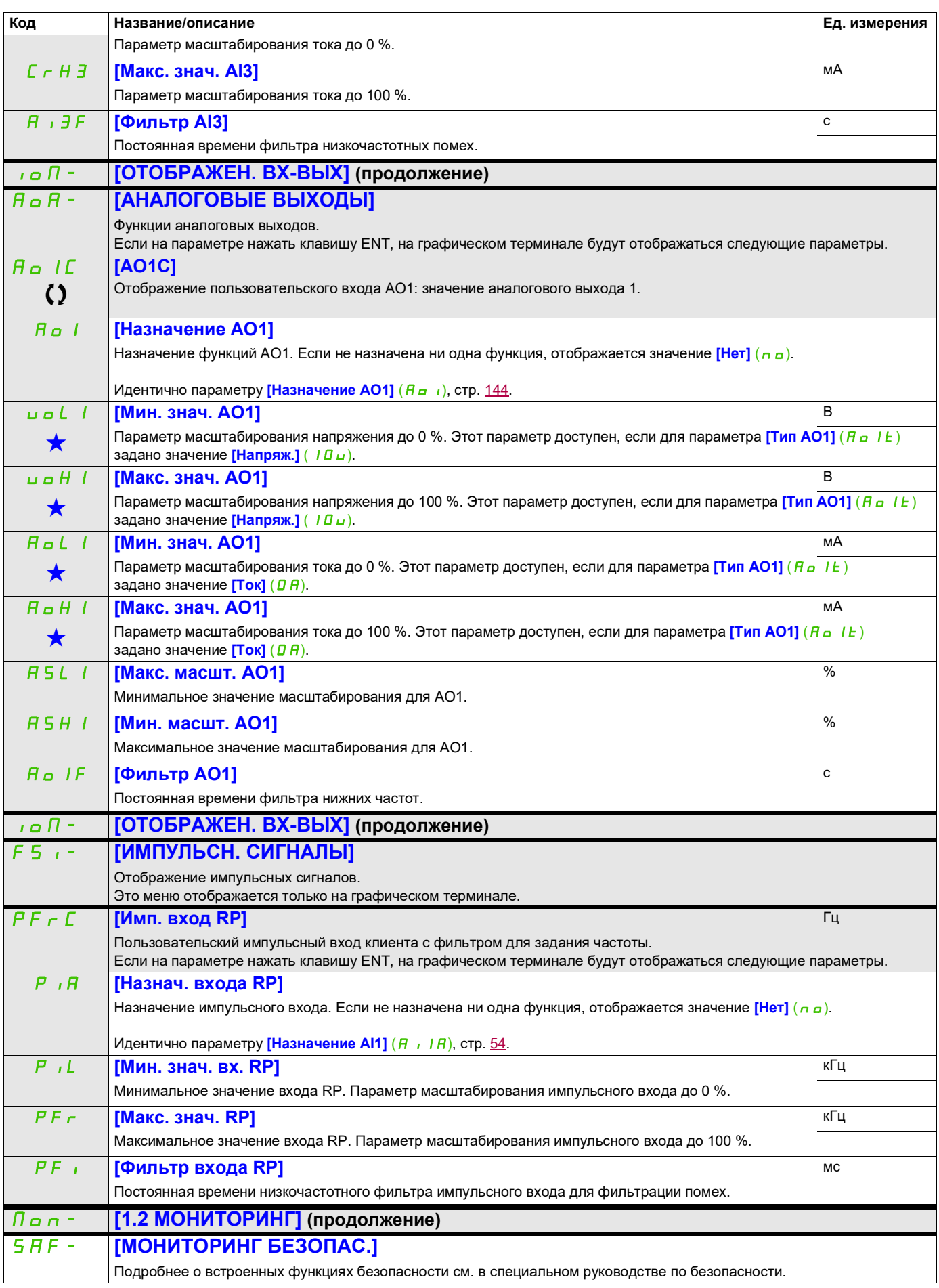

DRI- > MON- > IOM- > FSI-

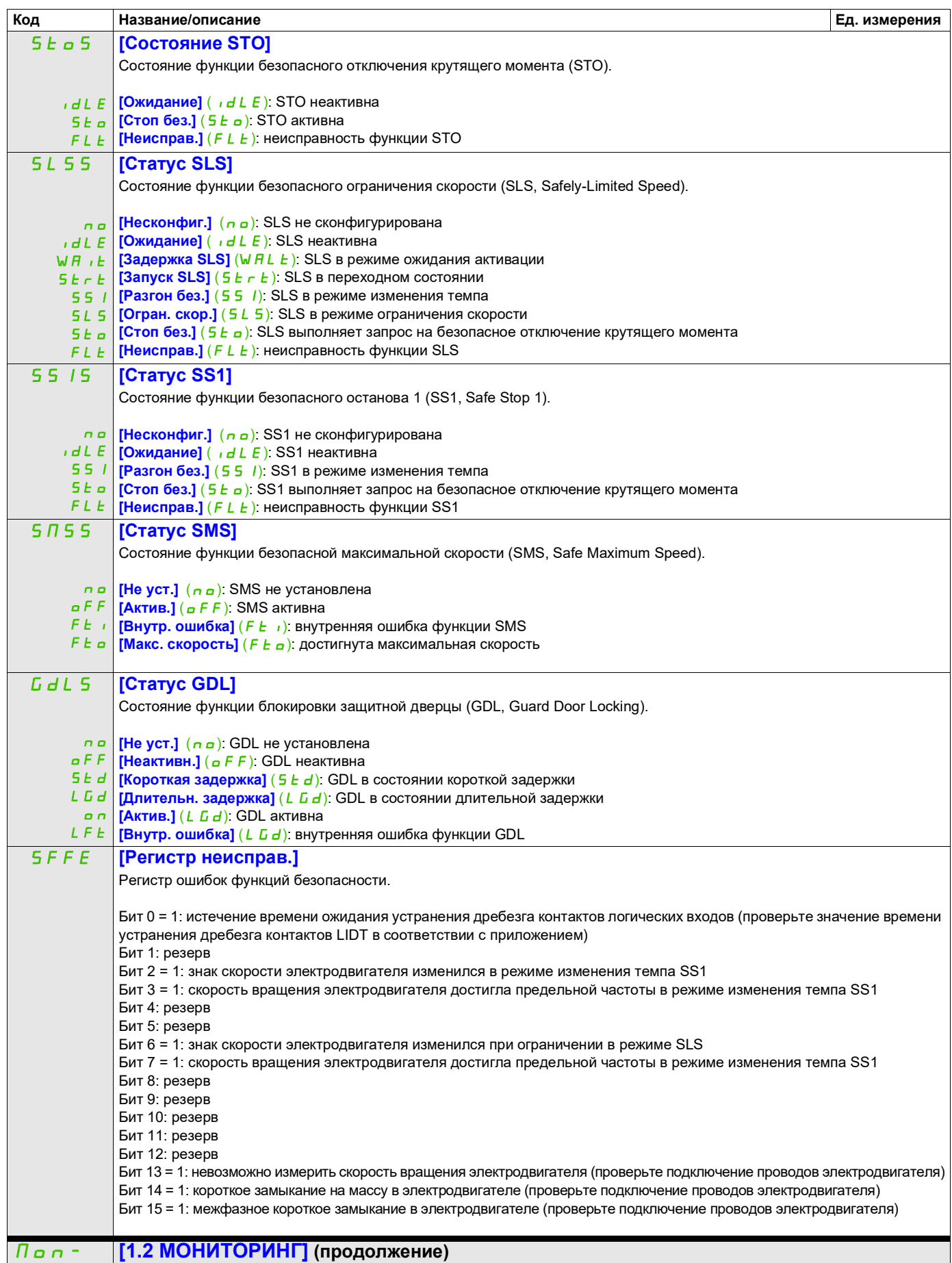

DRI- > MON- > SAF-

<span id="page-56-0"></span>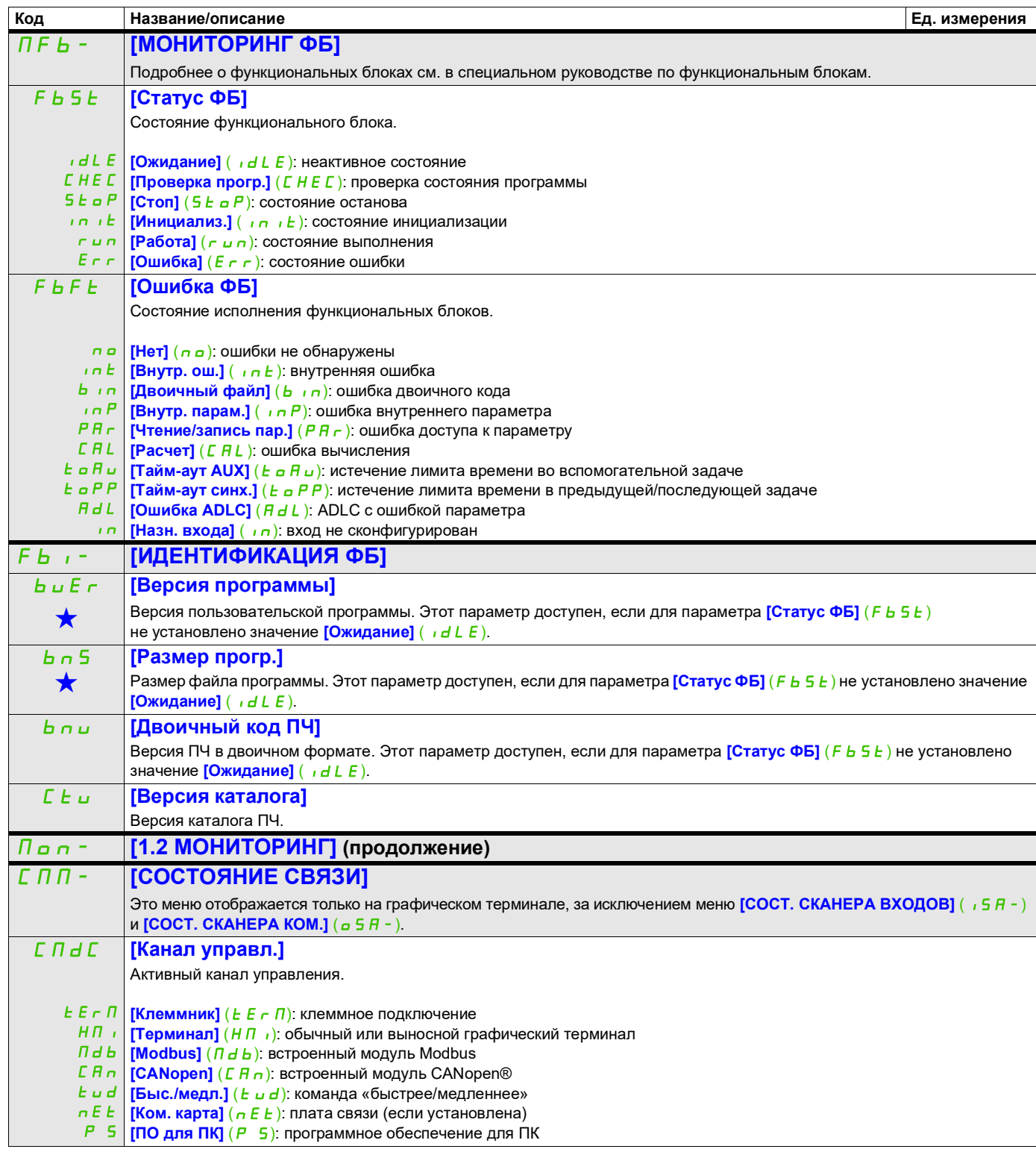

DRI- > MON- > FBI-

<span id="page-57-1"></span><span id="page-57-0"></span>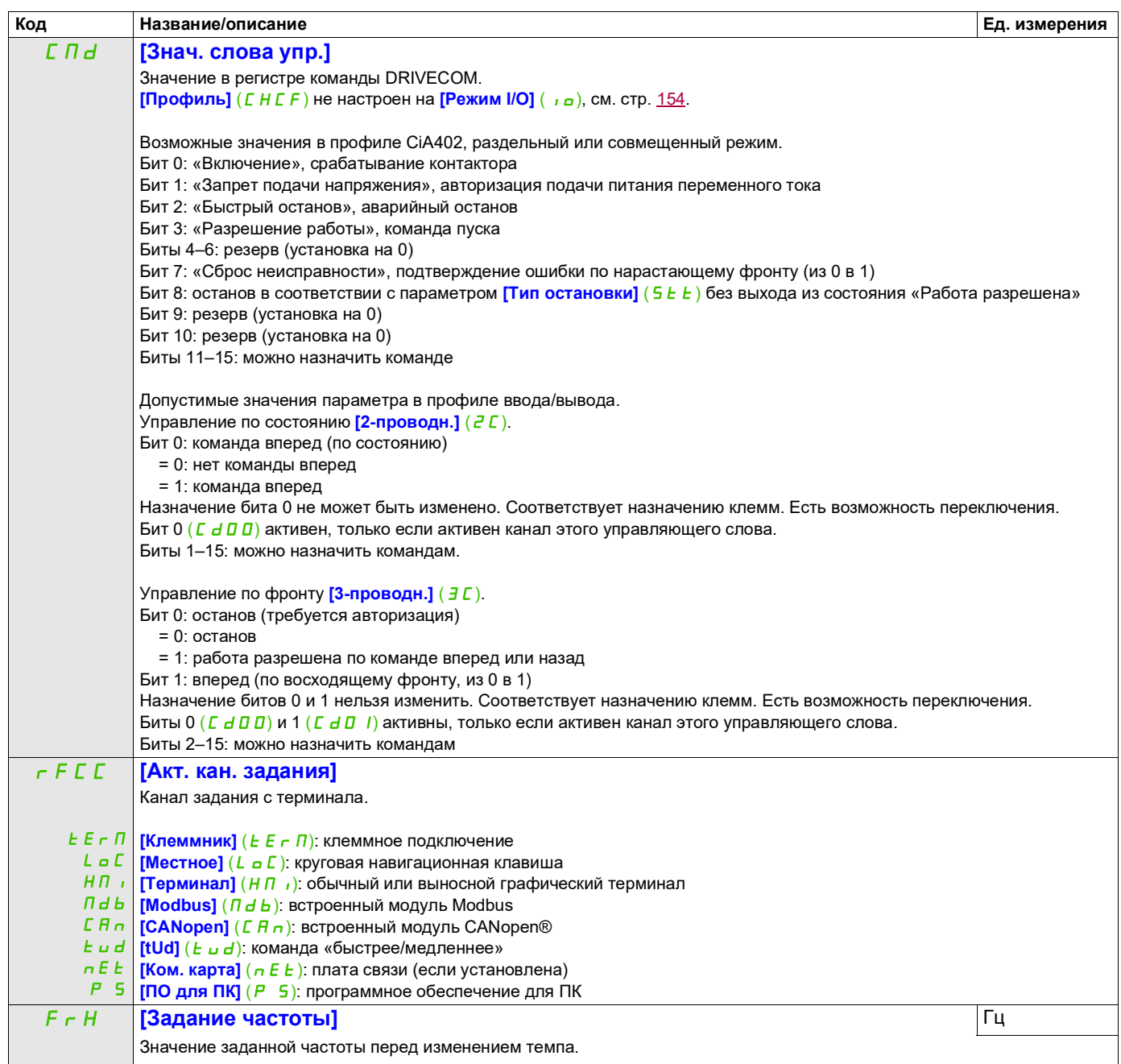

DRI- > MON- > CMM-

<span id="page-58-0"></span>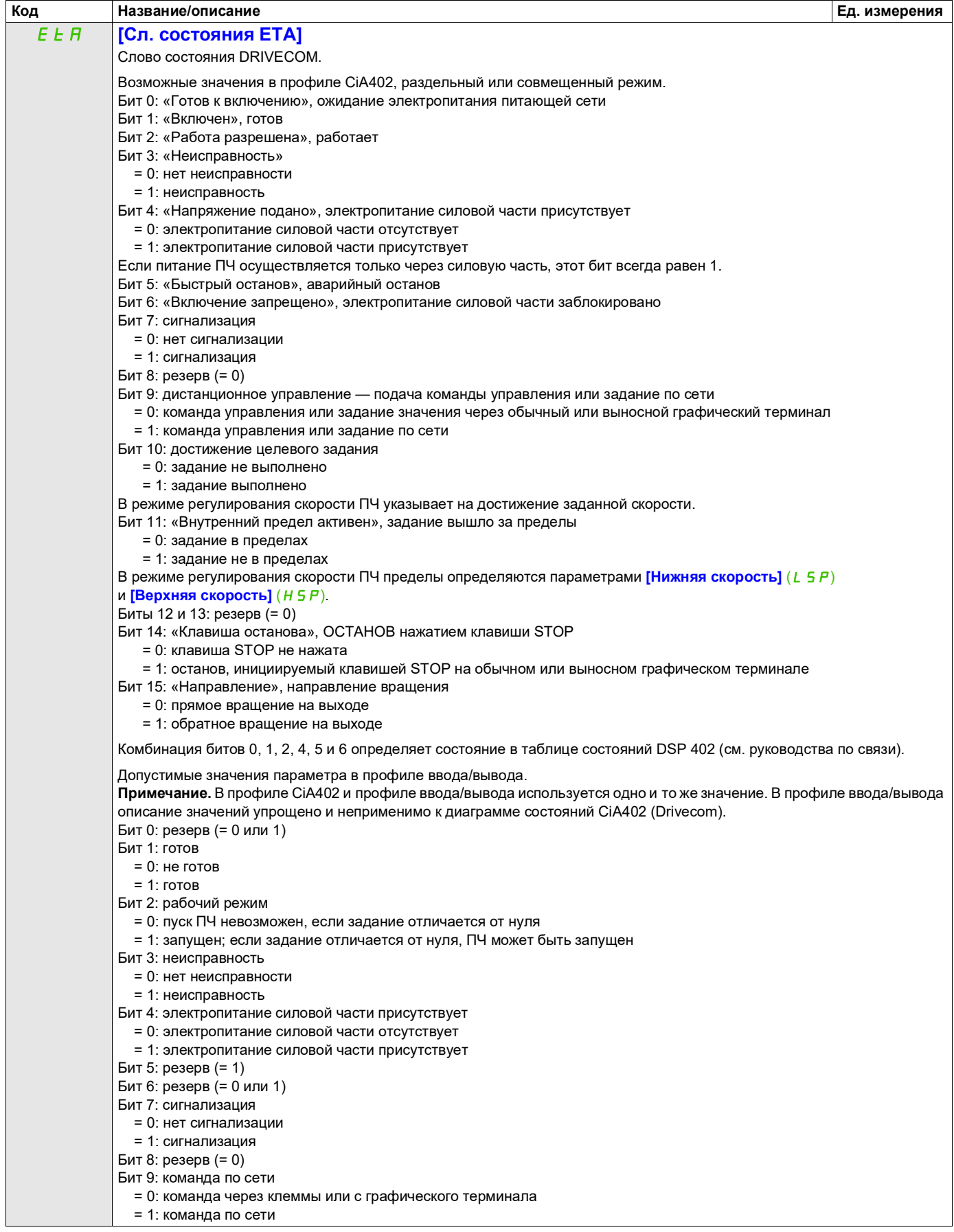

DRI- > MON- > CMM-

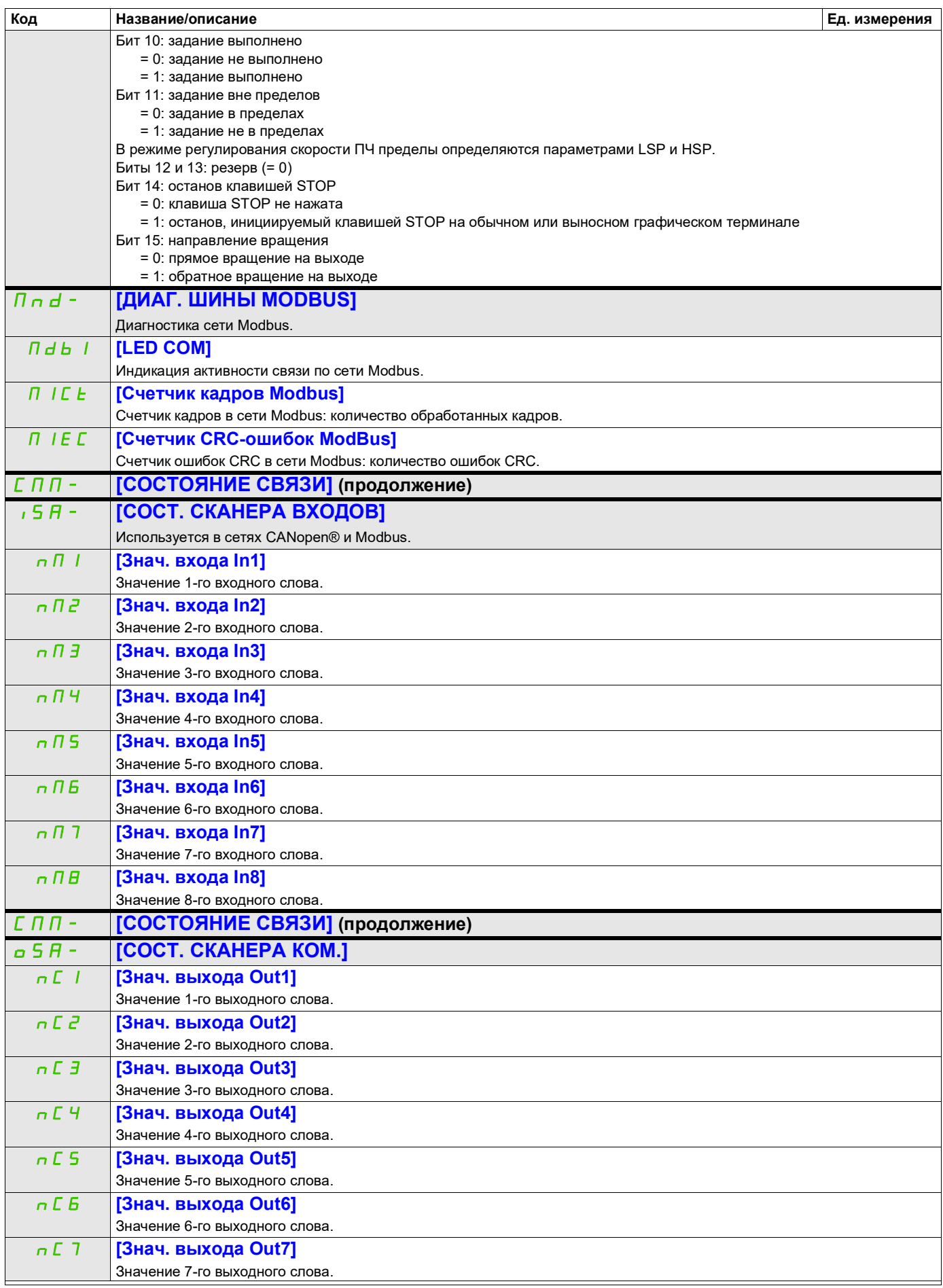

DRI- > MON- > CMM- > OSA-

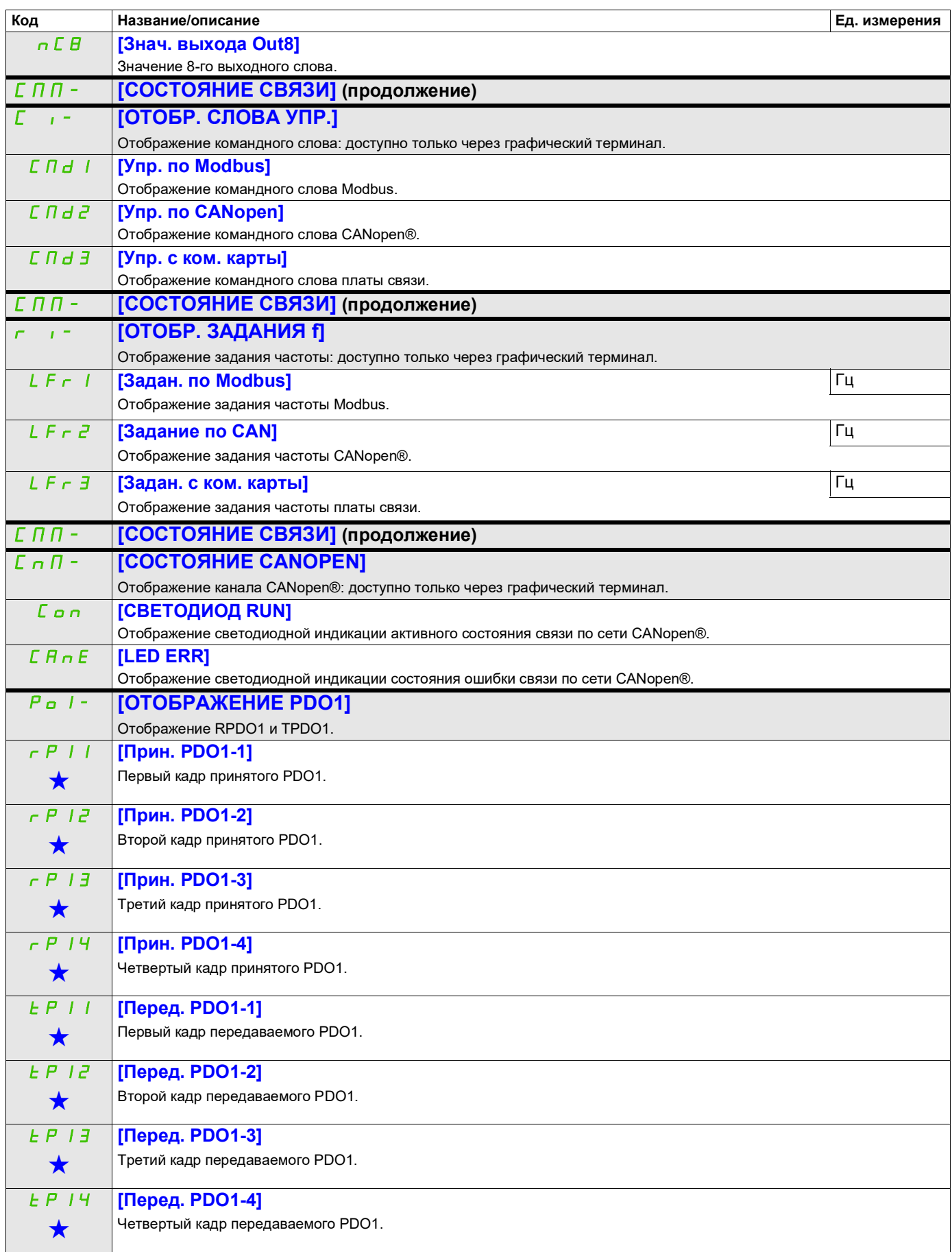

DRI- > MON- > CMM- > CNM- > P01-

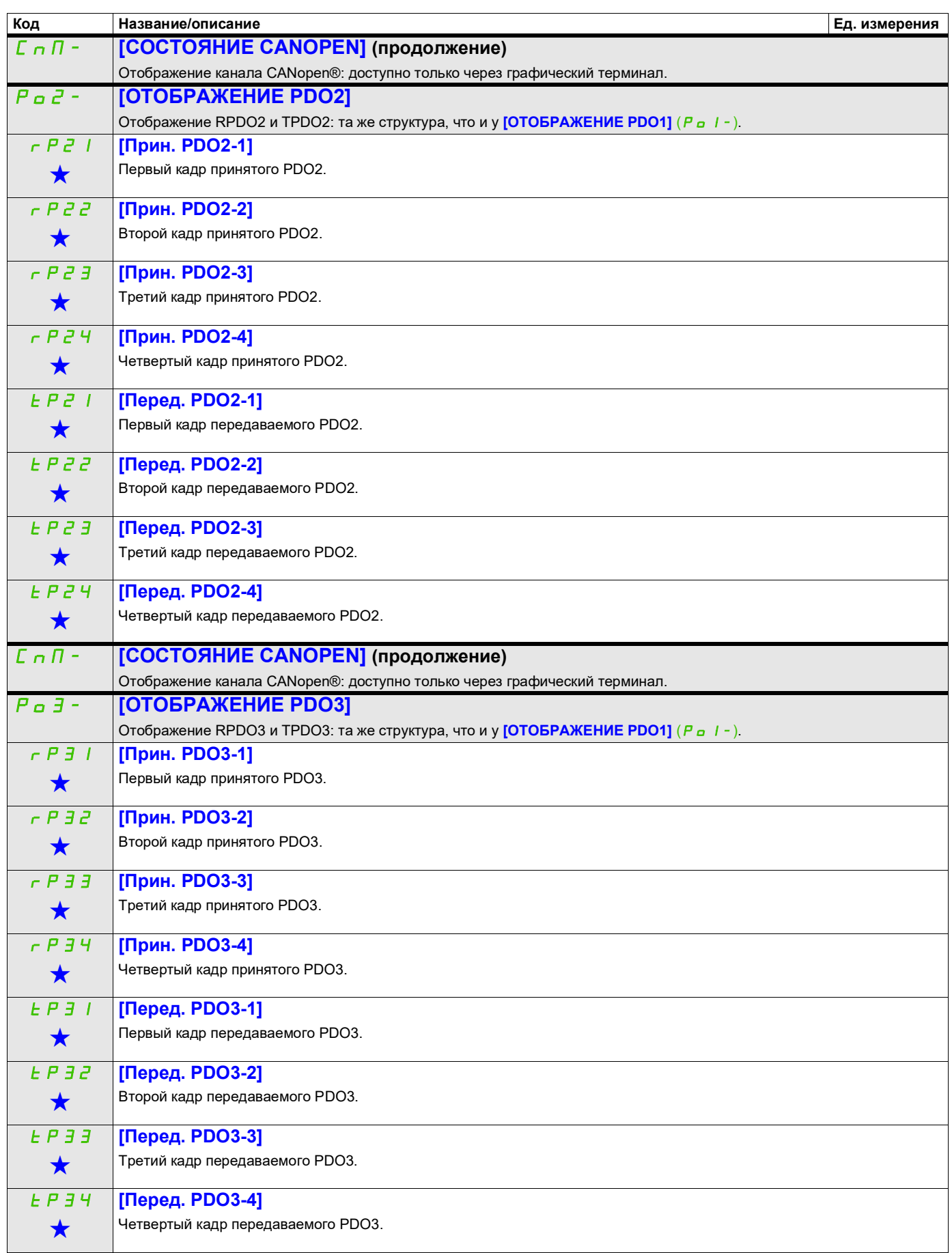

DRI- > MON- > CMM- > CNM- > P03-

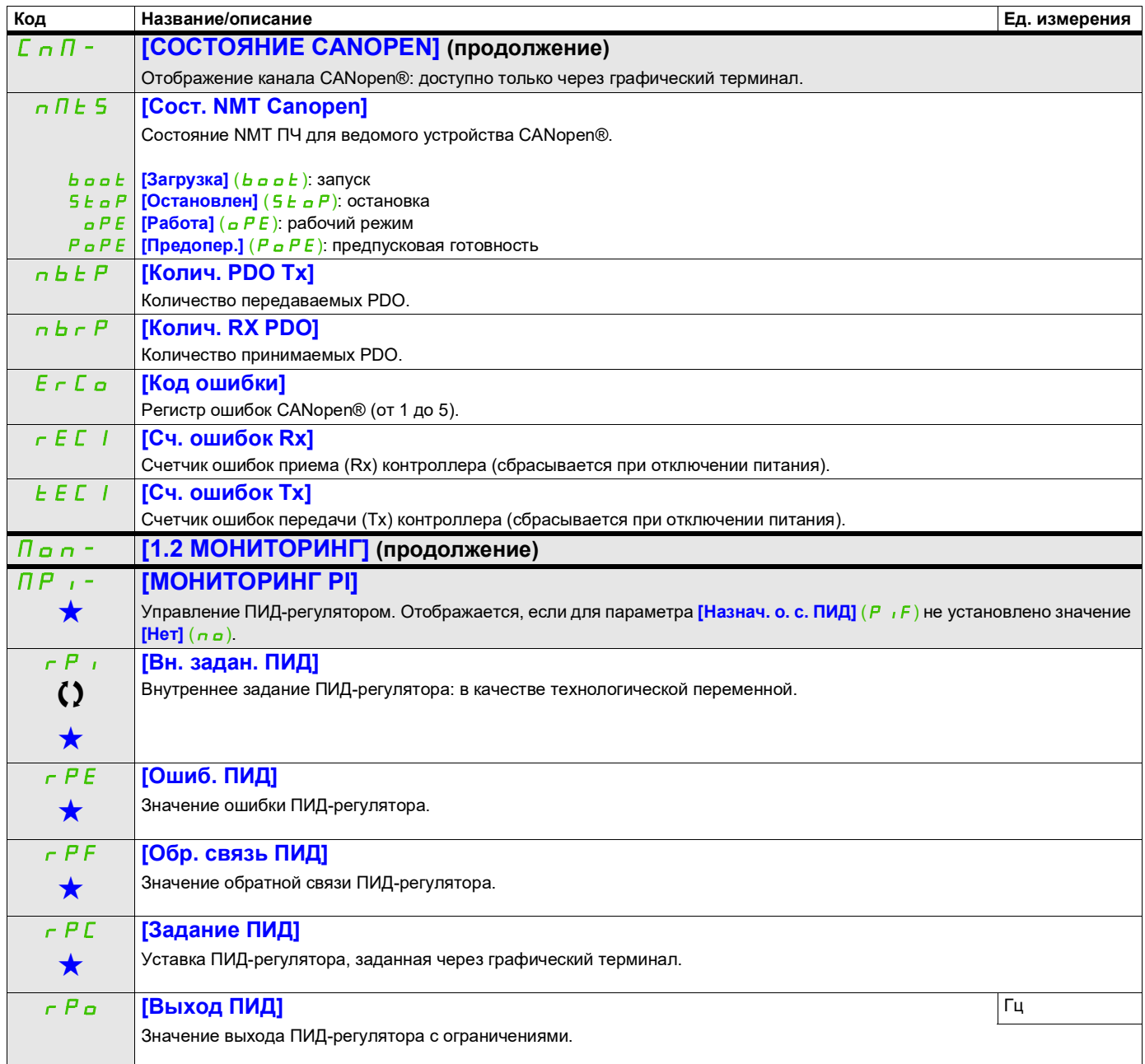

DRI- > MON- > MPI-

<span id="page-63-0"></span>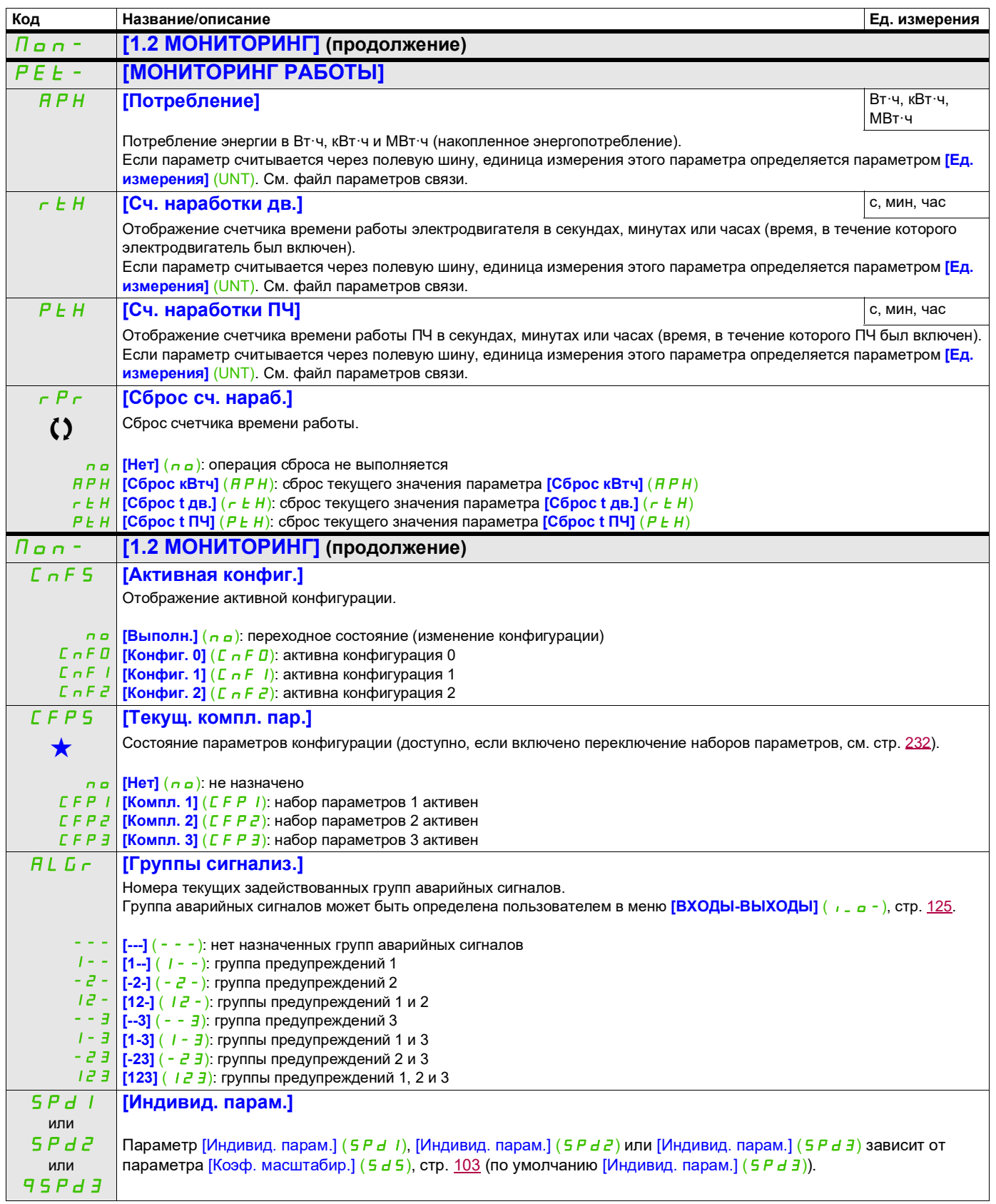

DRI- > MON- > ALR-

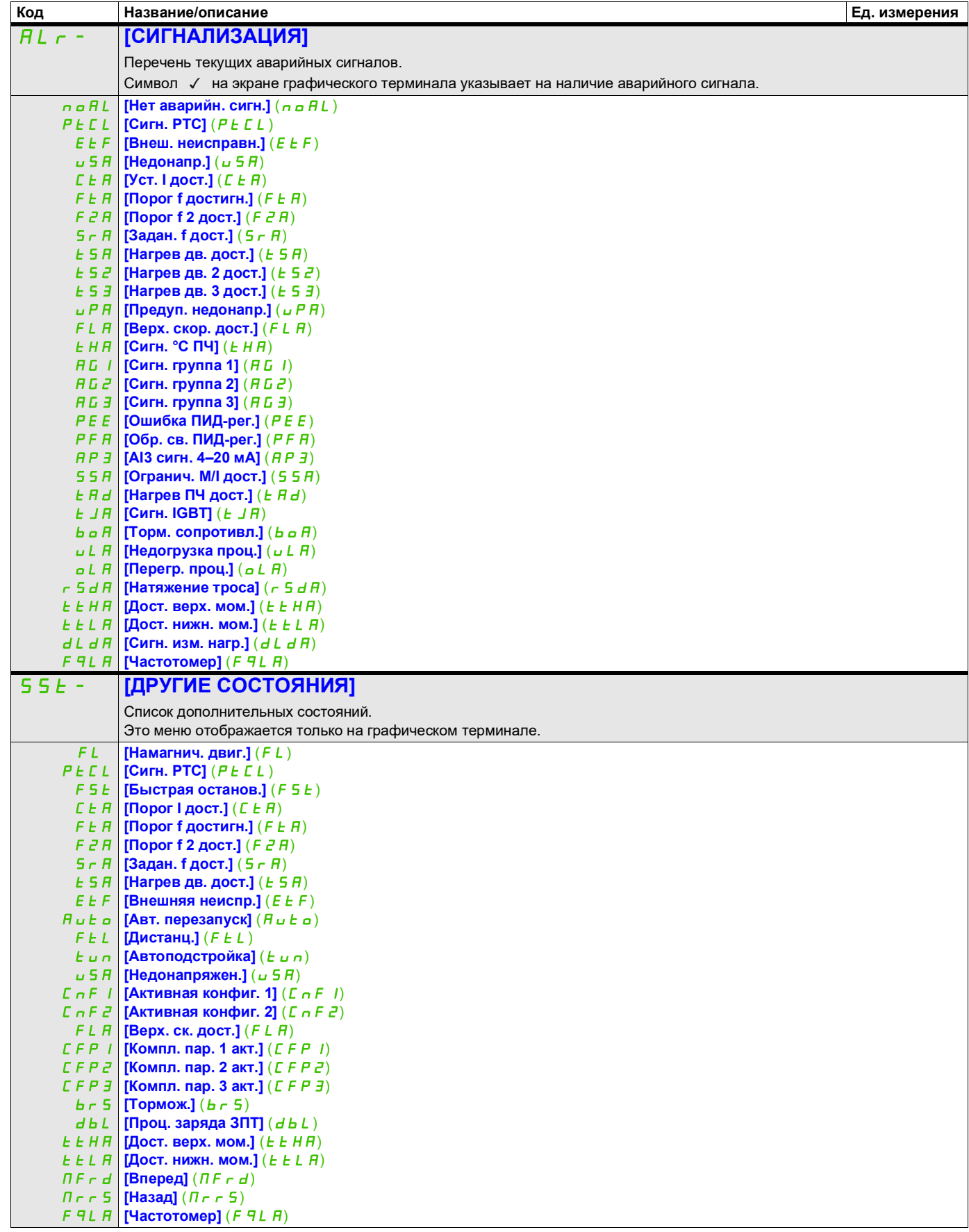

DRI- > MON- > SST-

<span id="page-65-0"></span>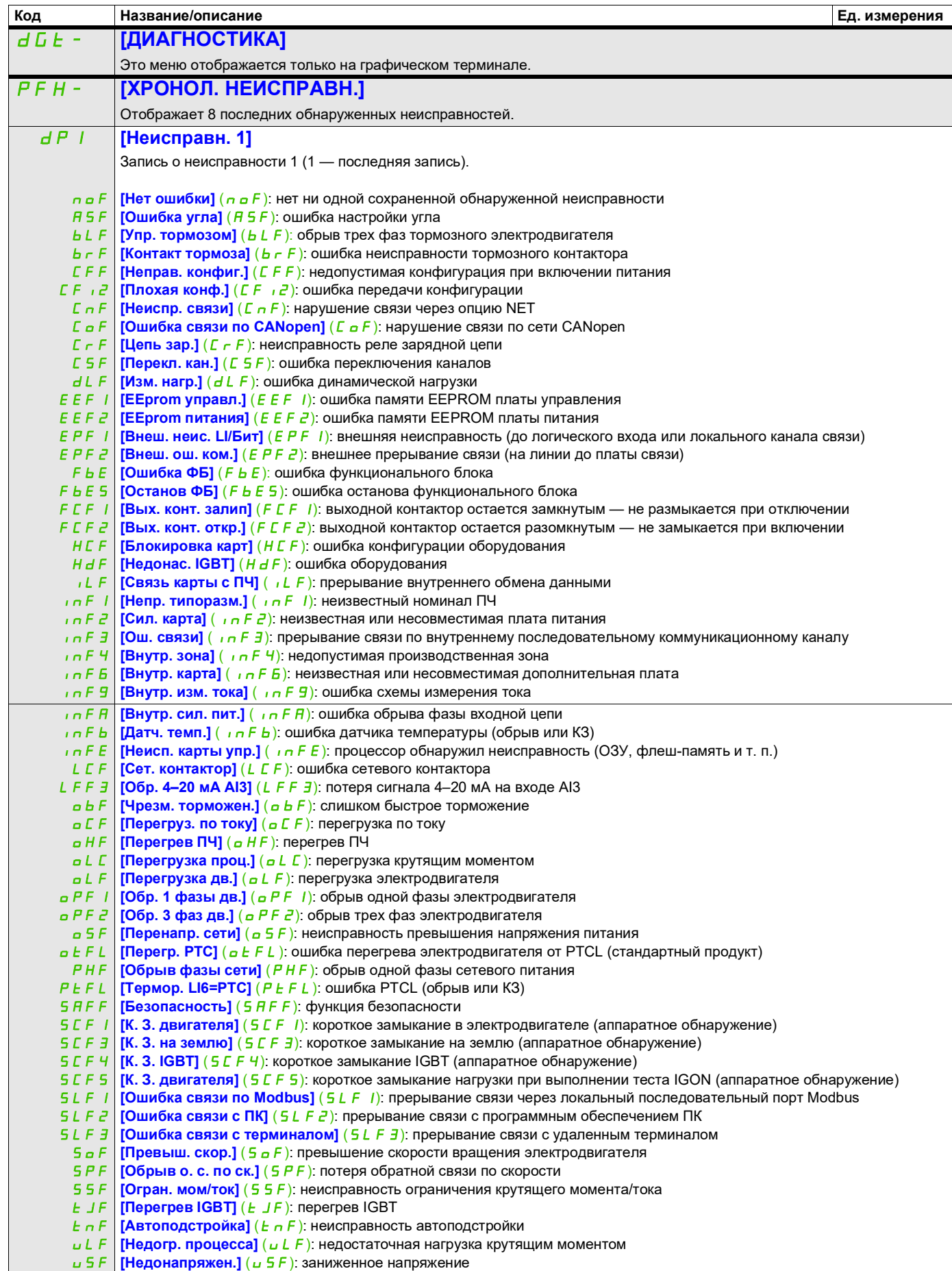

DRI- > MON- > DGT- > PFH-

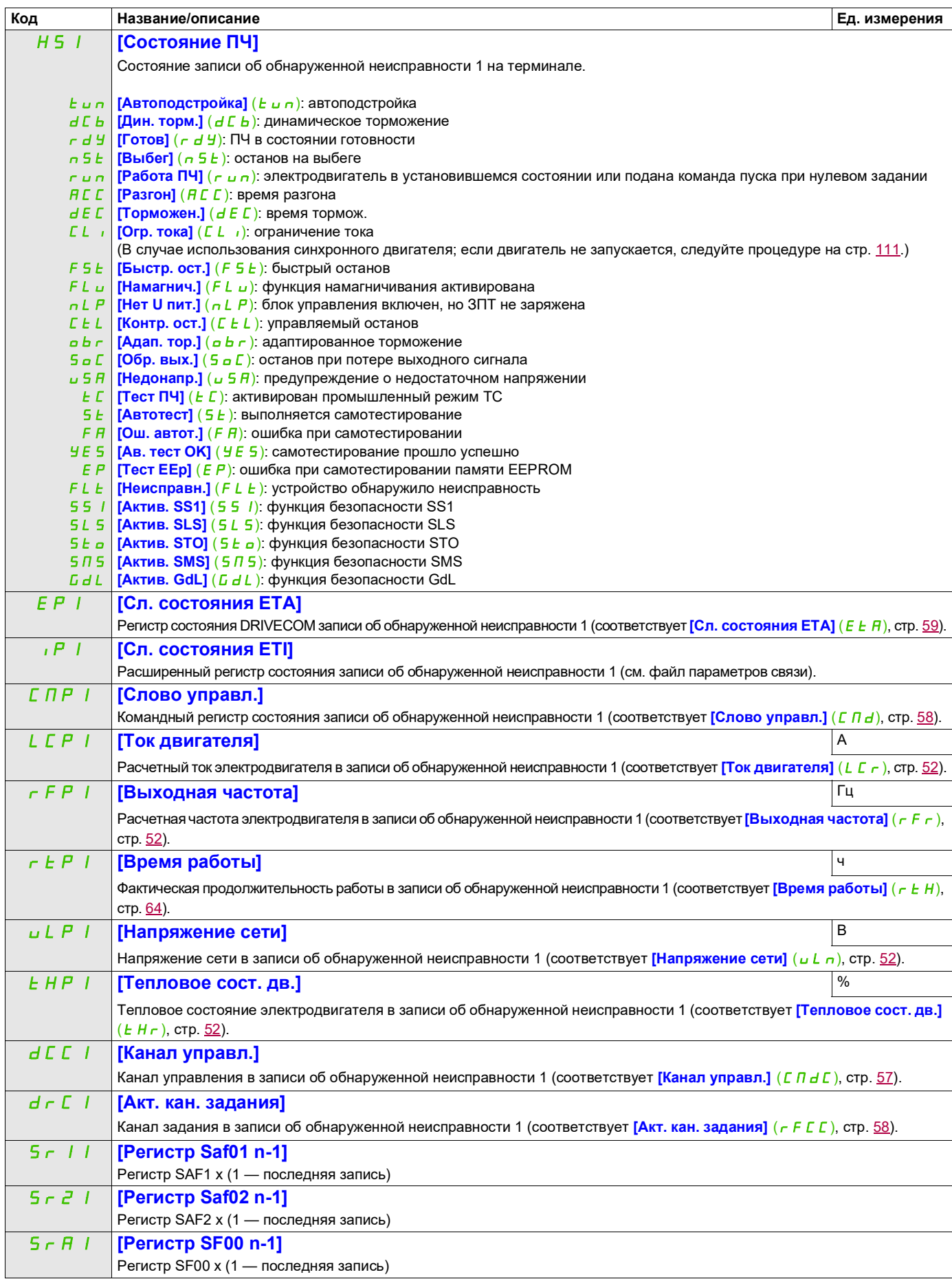

DRI- > MON- > DGT- > PFH-

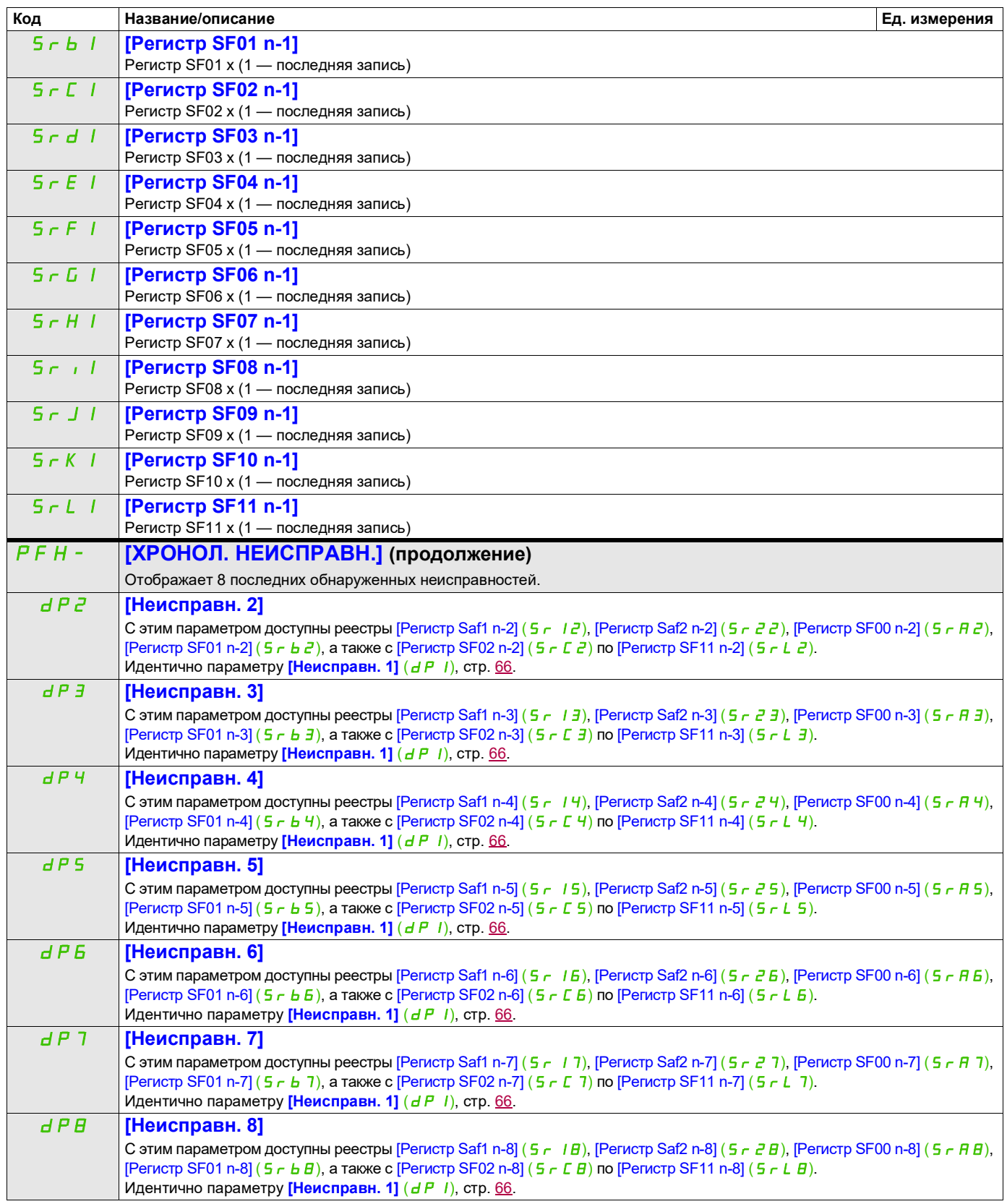

DRI- > MON- > DGT- > PFH-

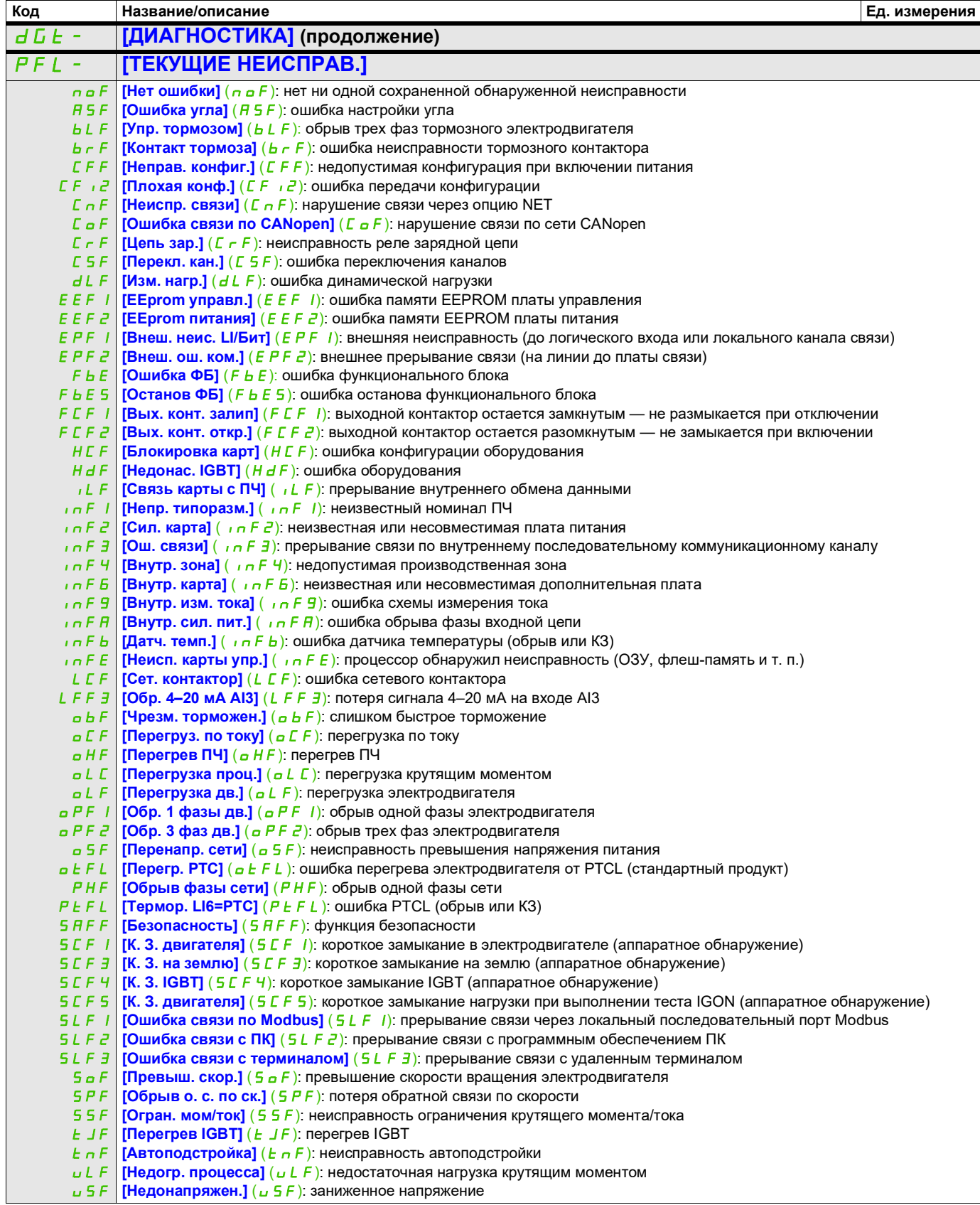

DRI- > MON- > PFL-

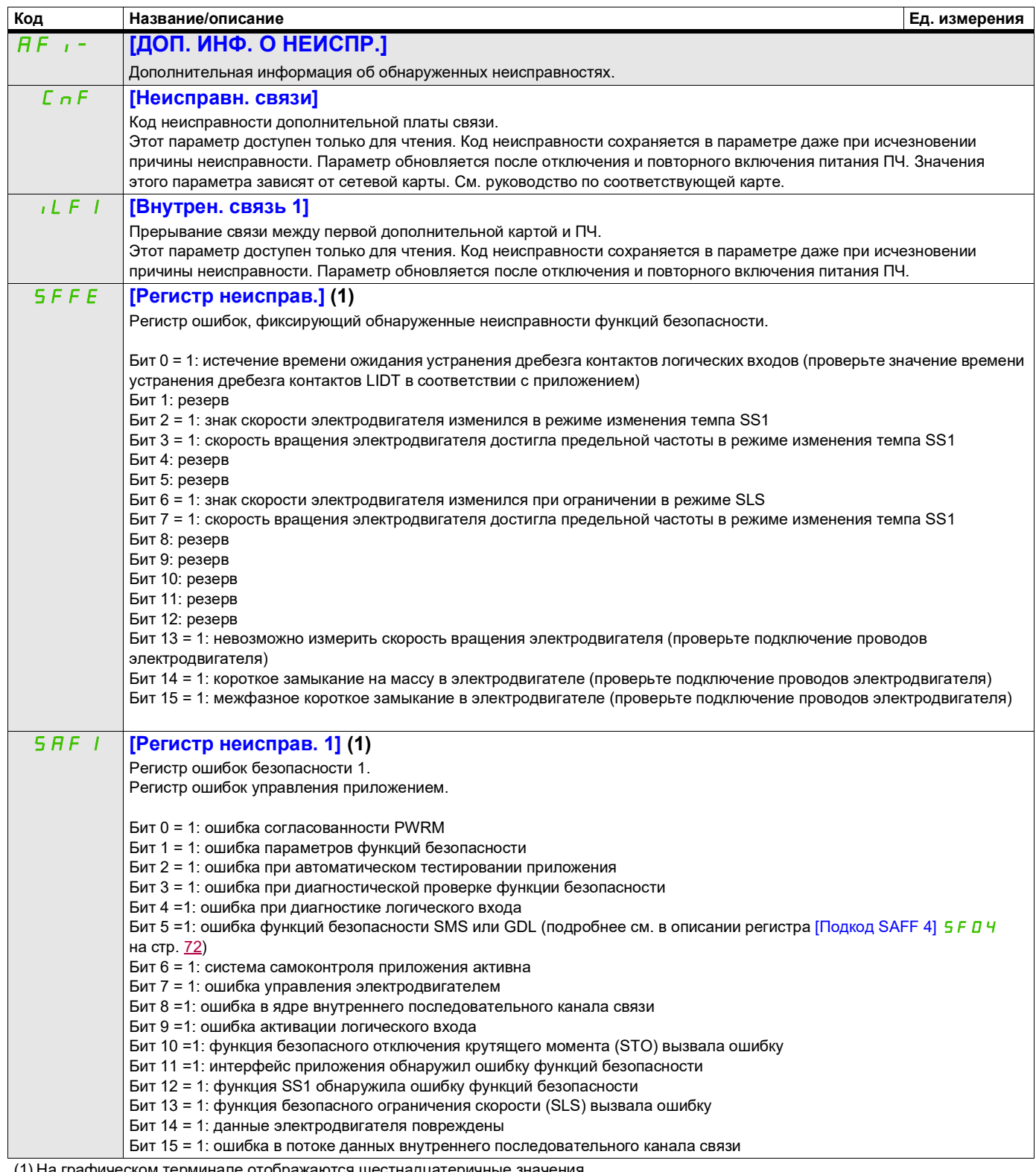

(1) На графическом терминале отображаются шестнадцатеричные значения.

Пример:

SFFE = **0x0008** в шестнадцатеричном формате

SFFE = бит **3**

DRI- > MON- > AFI-

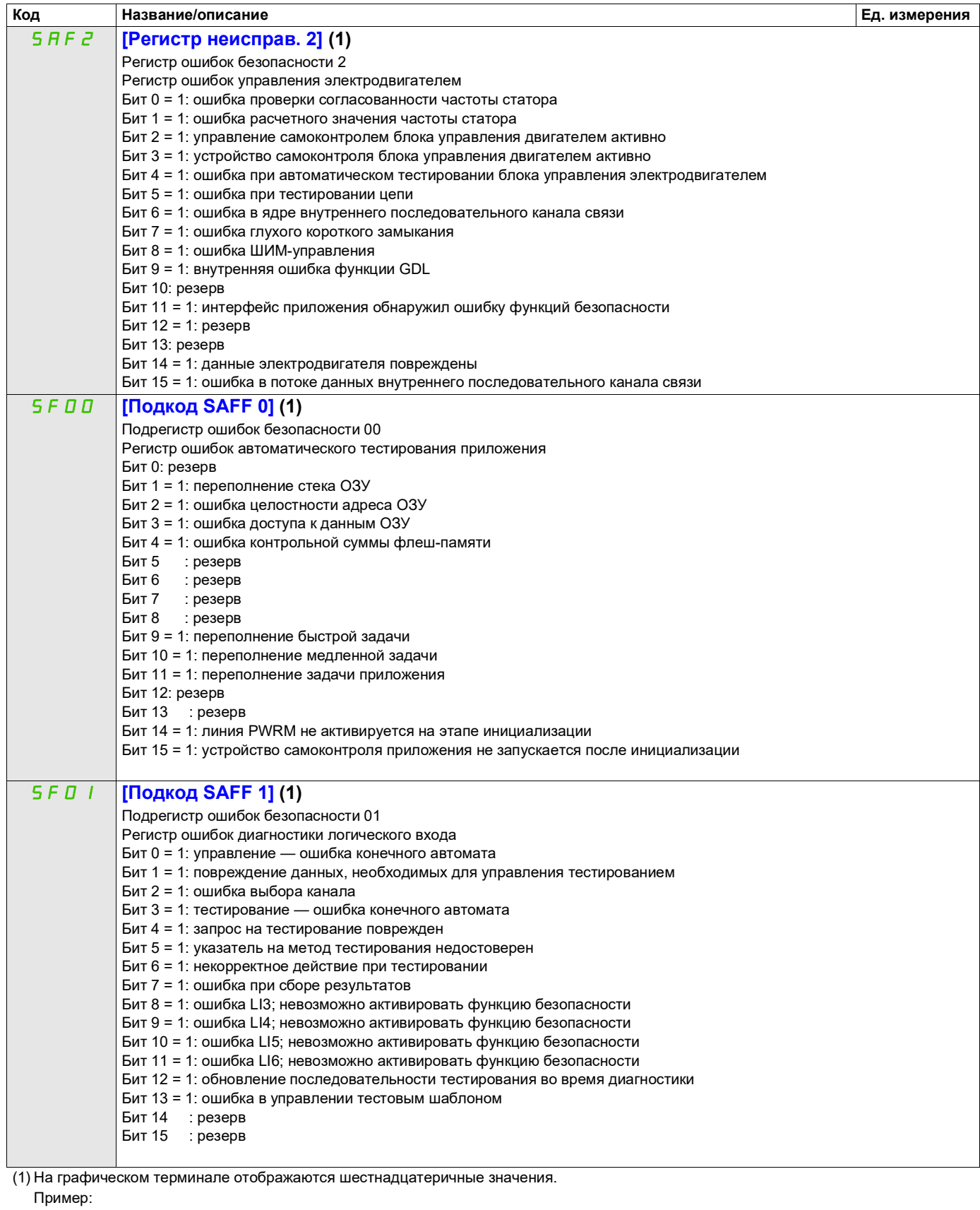

SFFE = **0x0008** в шестнадцатеричном формате

SFFE = бит **3**

# **Доступ к описанным ниже параметрам осуществляется по принципу:** DRI- > MON- > AFI-

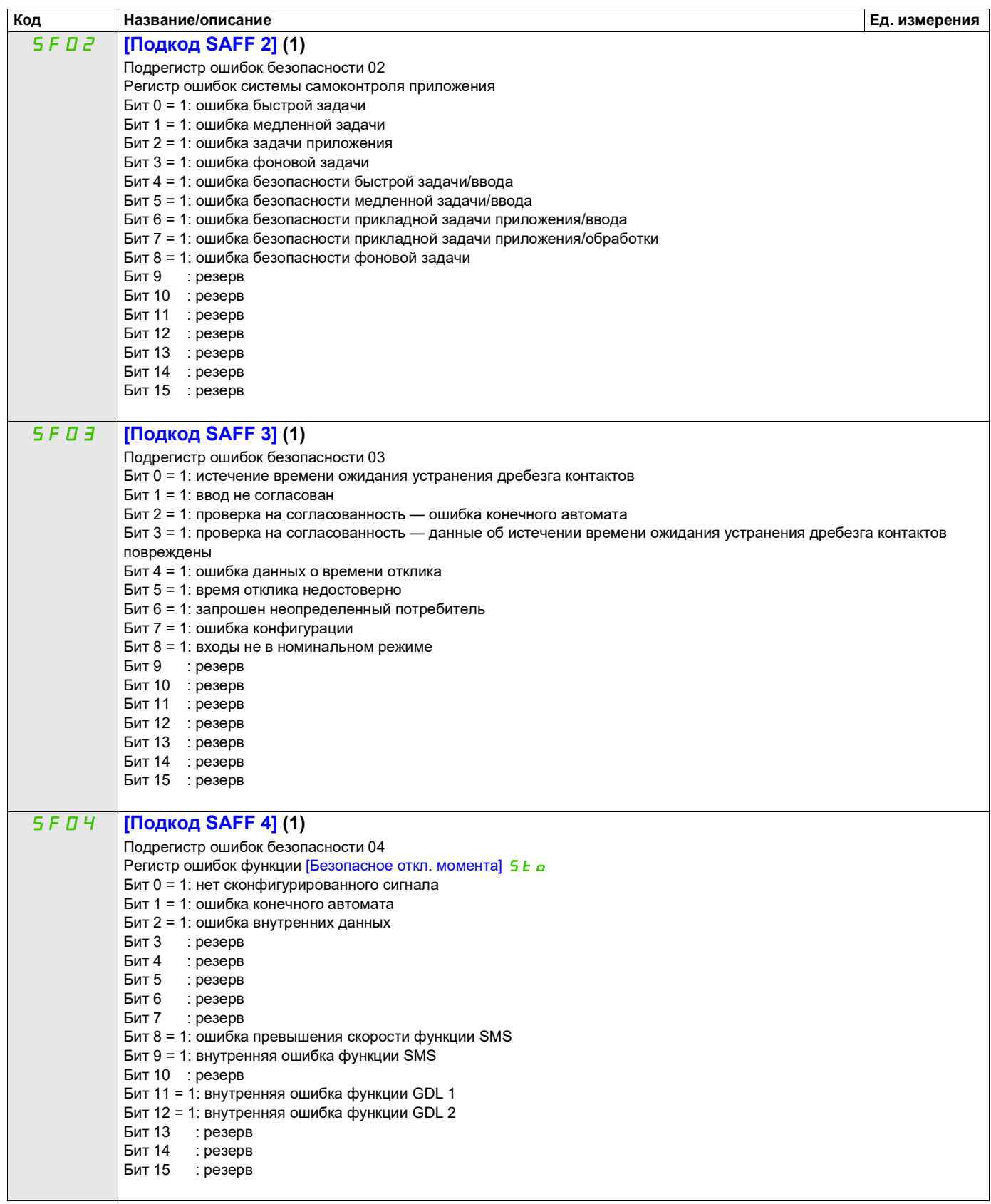

<span id="page-71-0"></span>(1) На графическом терминале отображаются шестнадцатеричные значения.

Пример:

SFFE = **0x0008** в шестнадцатеричном формате

SFFE = бит **3**
#### **Доступ к описанным ниже параметрам осуществляется по принципу:** DRI- > MON- > AFI-

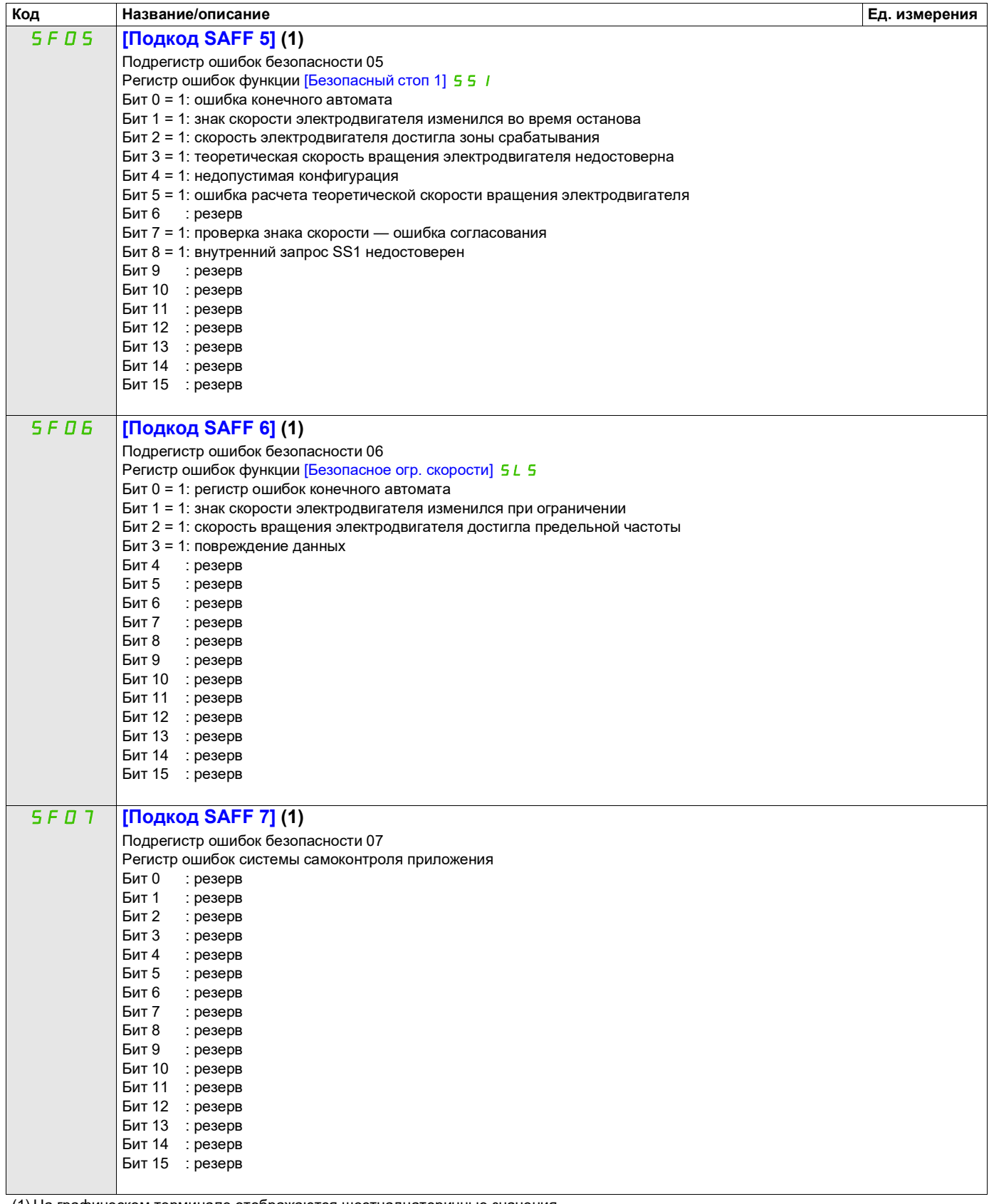

(1) На графическом терминале отображаются шестнадцатеричные значения.

Пример:

SFFE = **0x0008** в шестнадцатеричном формате

SFFE = бит **3**

#### **Доступ к описанным ниже параметрам осуществляется по принципу:** DRI- > MON- > AFI-

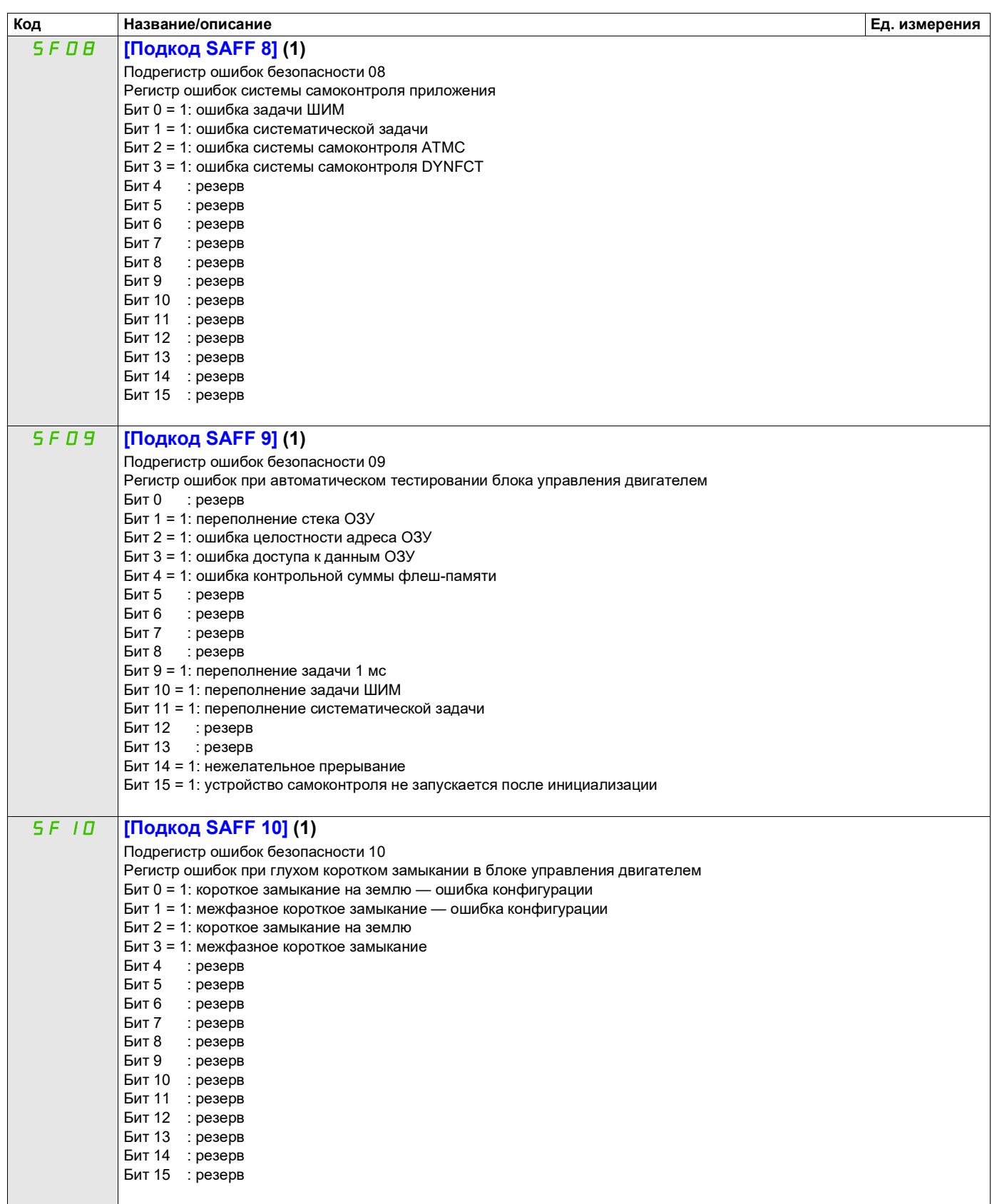

(1) На графическом терминале отображаются шестнадцатеричные значения.

Пример:

SFFE = **0x0008** в шестнадцатеричном формате

SFFE = бит **3**

#### **Доступ к описанным ниже параметрам осуществляется по принципу:** DRI- DRI- > MON- > AFI-

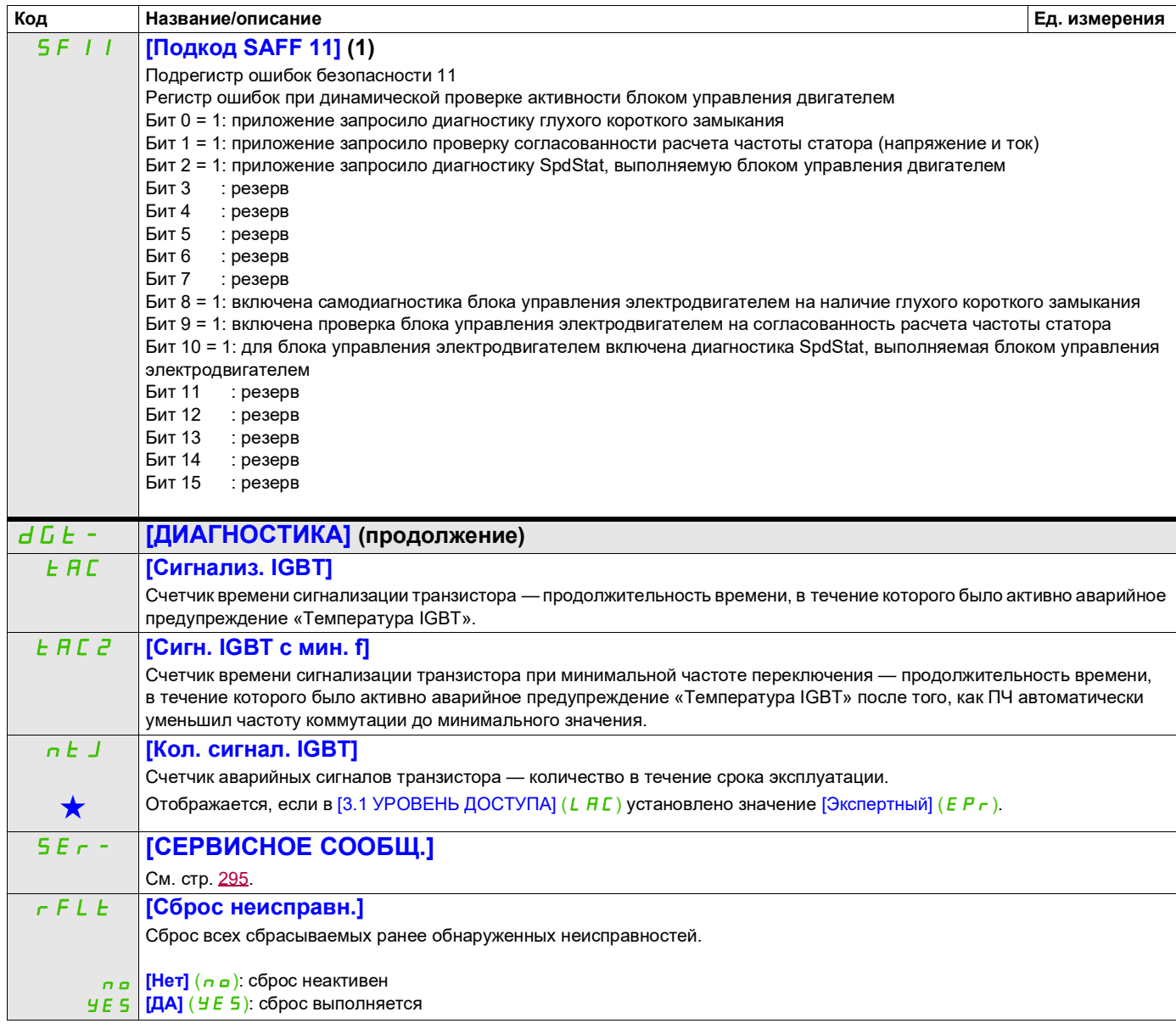

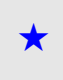

Эти параметры отображаются, только если в другом меню выбрана соответствующая функция. Если параметры ★<br>можно открыть и отрегулировать в меню конфигурации соответствующей функции, они подробно описаны в этих меню на указанных страницах, чтобы облегчить программирование.

(1) На графическом терминале отображаются шестнадцатеричные значения.

Пример:

SFFE = **0x0008** в шестнадцатеричном формате SFFE = бит **3**

### **Доступ к описанным ниже параметрам осуществляется по принципу:** DRI- > MON- > AFI-<br>
Доступ к описанным ниже параметрам осуществляется по принципу:

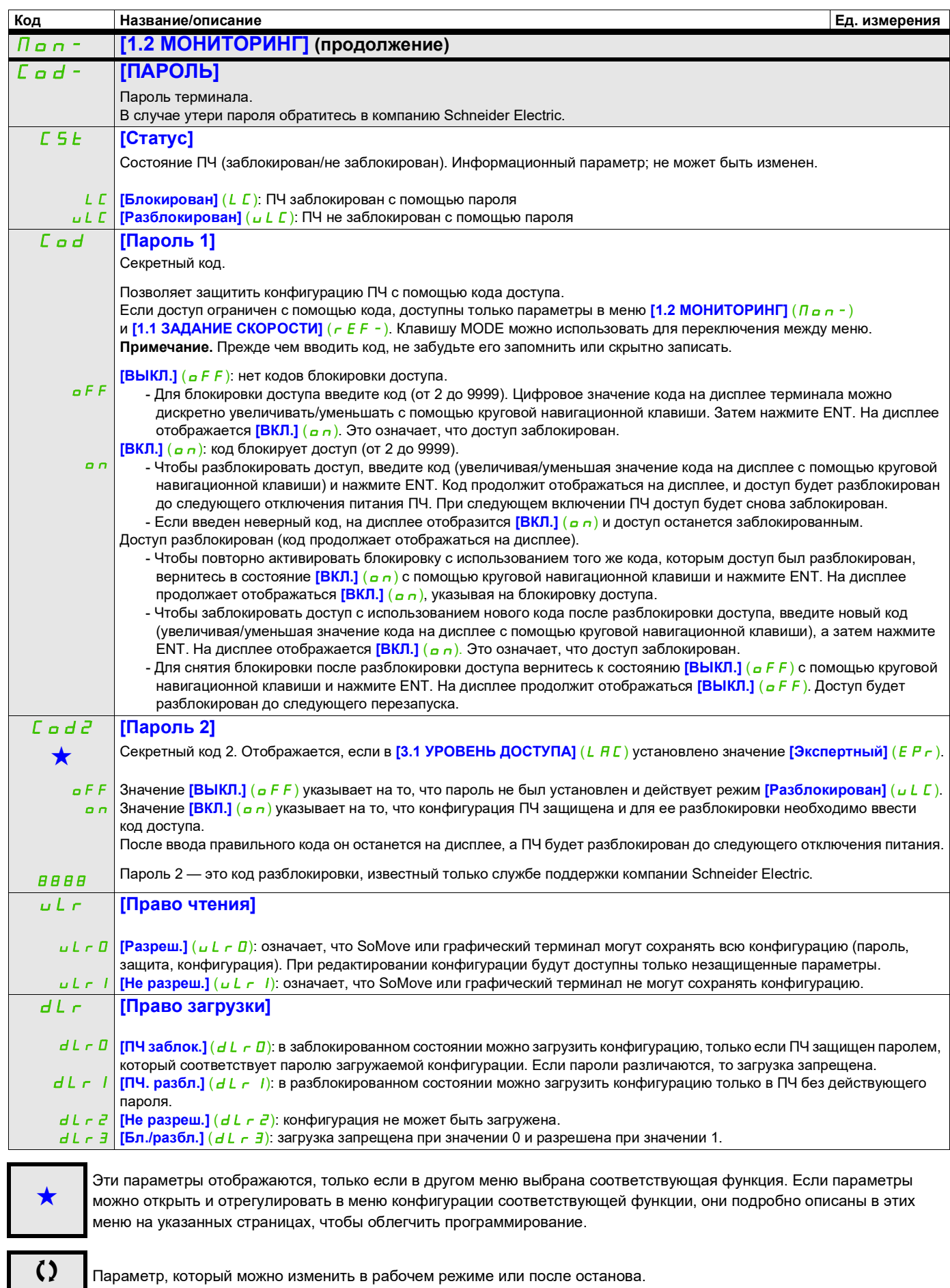

## **Режим конфигурирования (ConF)**

# **5**

#### **Содержание настоящей главы**

В этой главе обсуждаются следующие темы.

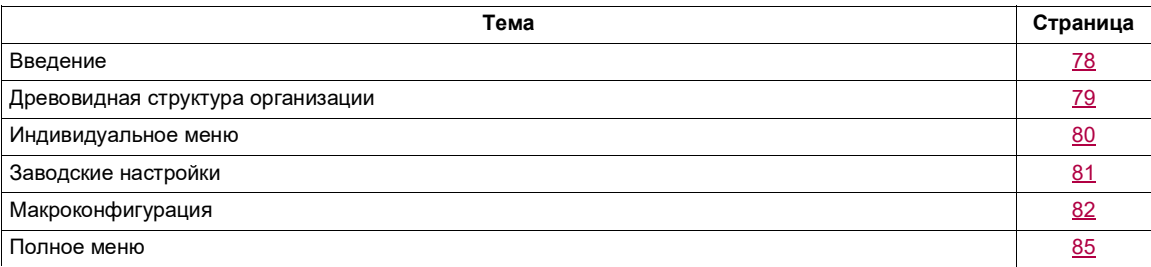

#### <span id="page-77-0"></span>**Введение**

Режим конфигурирования делится на четыре части.

1. Индивидуальное меню — пользовательское меню, включающее до 25 параметров, которые можно настроить с помощью графического терминала или программного обеспечения SoMove.

2. Сохранение и загрузка набора параметров — эти две функции позволяют сохранять и загружать пользовательские настройки.

3. [Макроконфигур.] (*CFG*) — параметр, который позволяет загружать предварительно заданные значения для различных установок (см. стр. [82\)](#page-81-1).

4. Полное меню — это меню обеспечивает доступ ко всем другим параметрам. Оно включает 10 подменю:

- **[УСКОРЕННЫЙ ЗАПУСК]** (5 л -), стр. [85](#page-84-1)
- **[НАСТРОЙКИ]** (5 E E -), стр. [90](#page-89-0)
- **[ПРИВОД]** (*d C -* ), стр. [104](#page-103-0)
- **[ВХОДЫ-ВЫХОДЫ]** (  $I_0 = 0$  ), стр. [125](#page-124-0)
- **[УПРАВЛЕНИЕ ЭП]** (*C E L -* ), стр. [154](#page-153-0)
- **[ФУНКЦИОН. БЛОКИ]** (*F Ь П -* ), стр. [158](#page-157-0)
- **ГПРИКЛАДН. ФУНКЦИИ]** (*Fun-*), стр. [167](#page-166-0)
- **[УПРАВЛ. ПРИ НЕИСПР.]** (*FLE-*), стр. [253](#page-252-0)
- **[КОММУНИКАЦИЯ]** (*С* о *П* ), стр. [280](#page-279-0)
- **[УРОВЕНЬ ДОСТУПА]** (LAC), стр. [286](#page-285-0)

#### <span id="page-78-0"></span>**Древовидная структура организации**

Отображаемые значения параметров приведены в качестве примера.

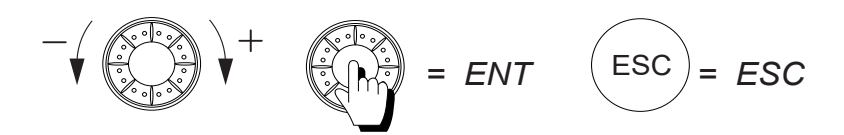

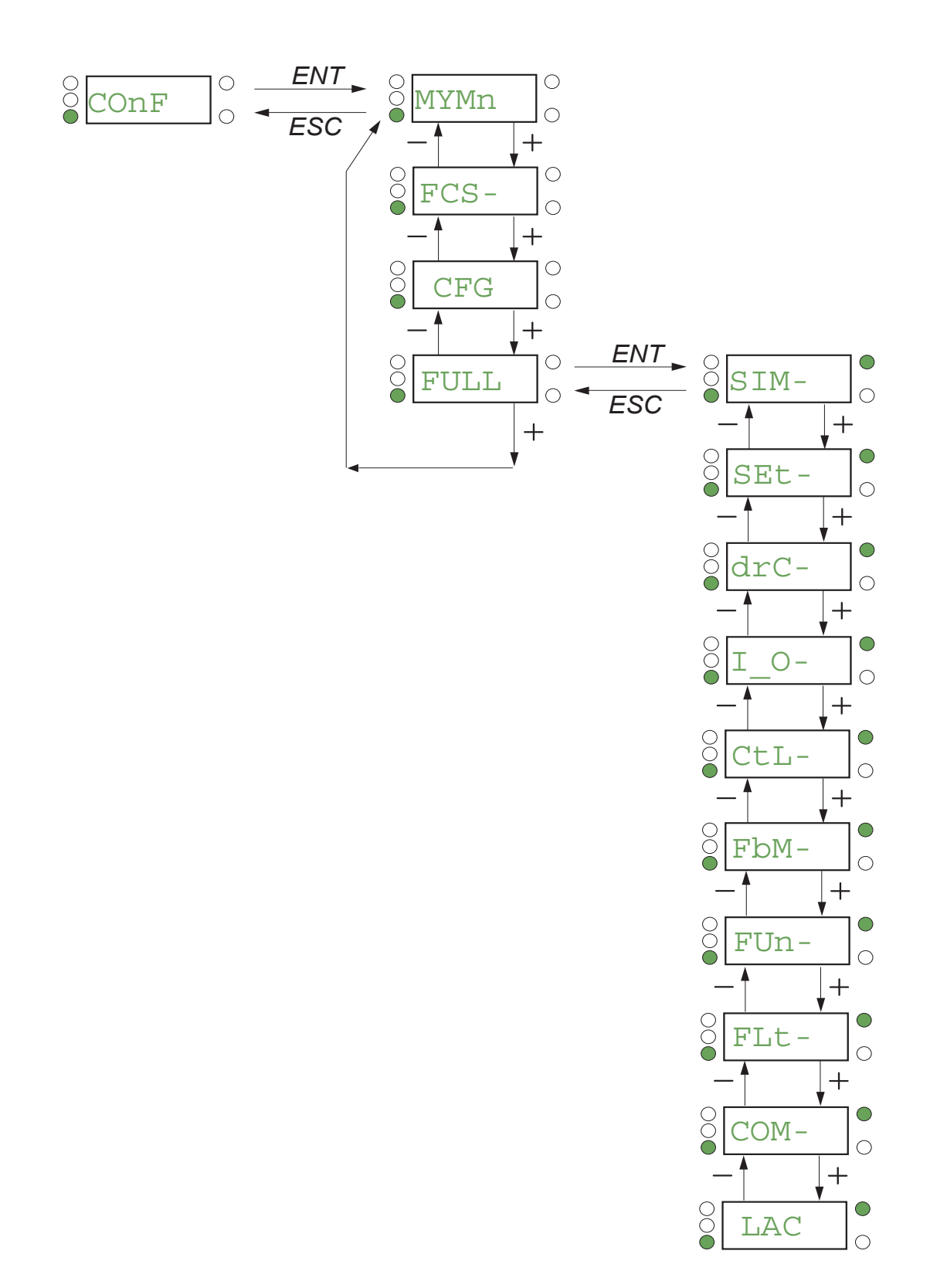

DRI- > CONF > MYMN-

#### <span id="page-79-0"></span>**Индивидуальное меню**

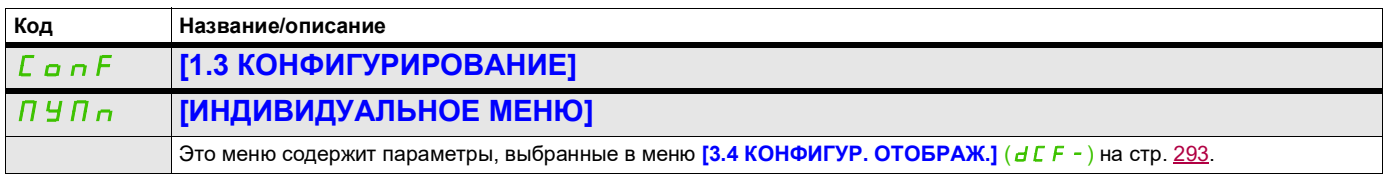

DRI- > CONF > FCS-

#### <span id="page-80-0"></span>**Заводские настройки**

<span id="page-80-1"></span>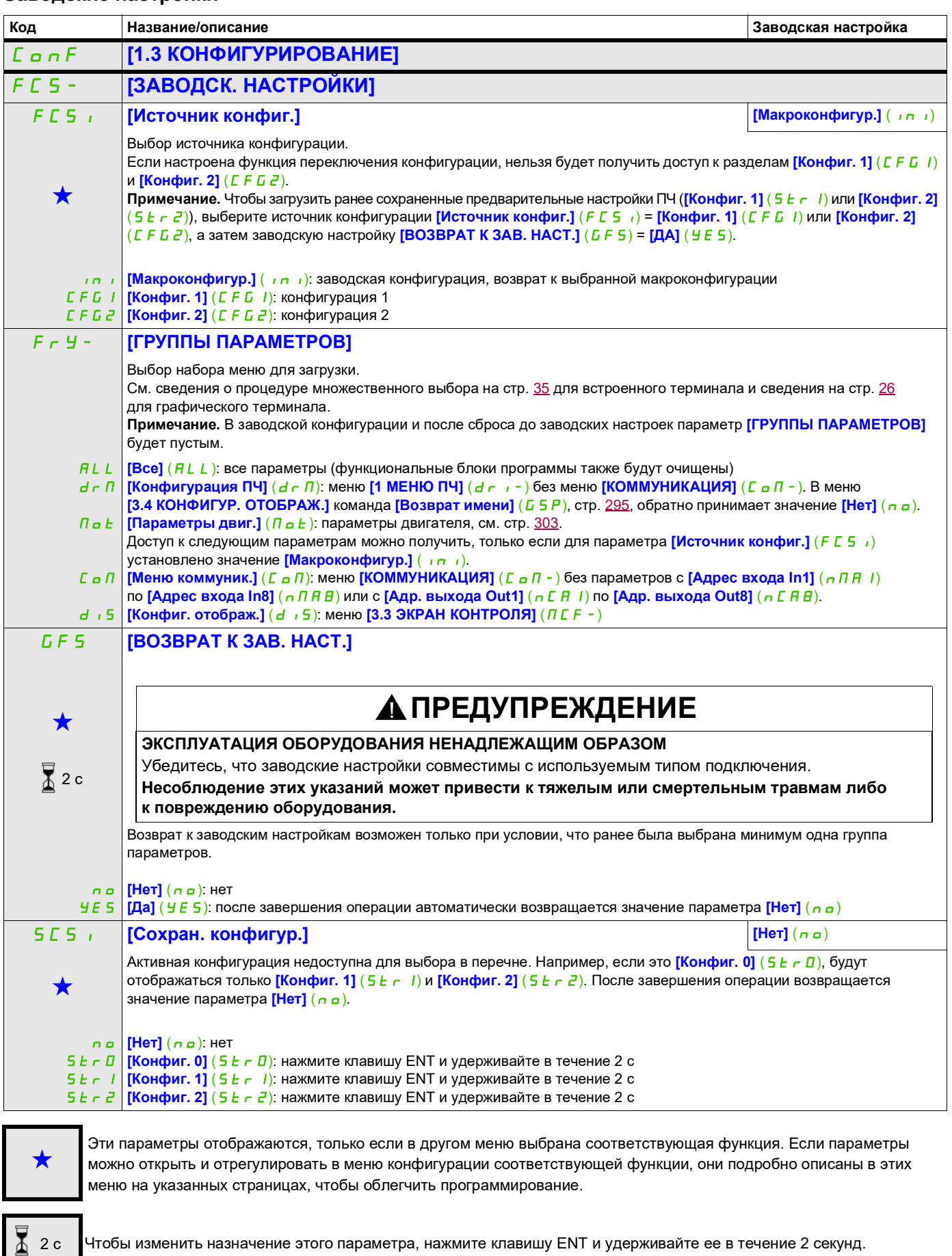

Чтобы изменить назначение этого параметра, нажмите клавишу ENT и удерживайте ее в течение 2 секунд.

DRI- > CONF

#### <span id="page-81-0"></span>**Макроконфигурация**

<span id="page-81-1"></span>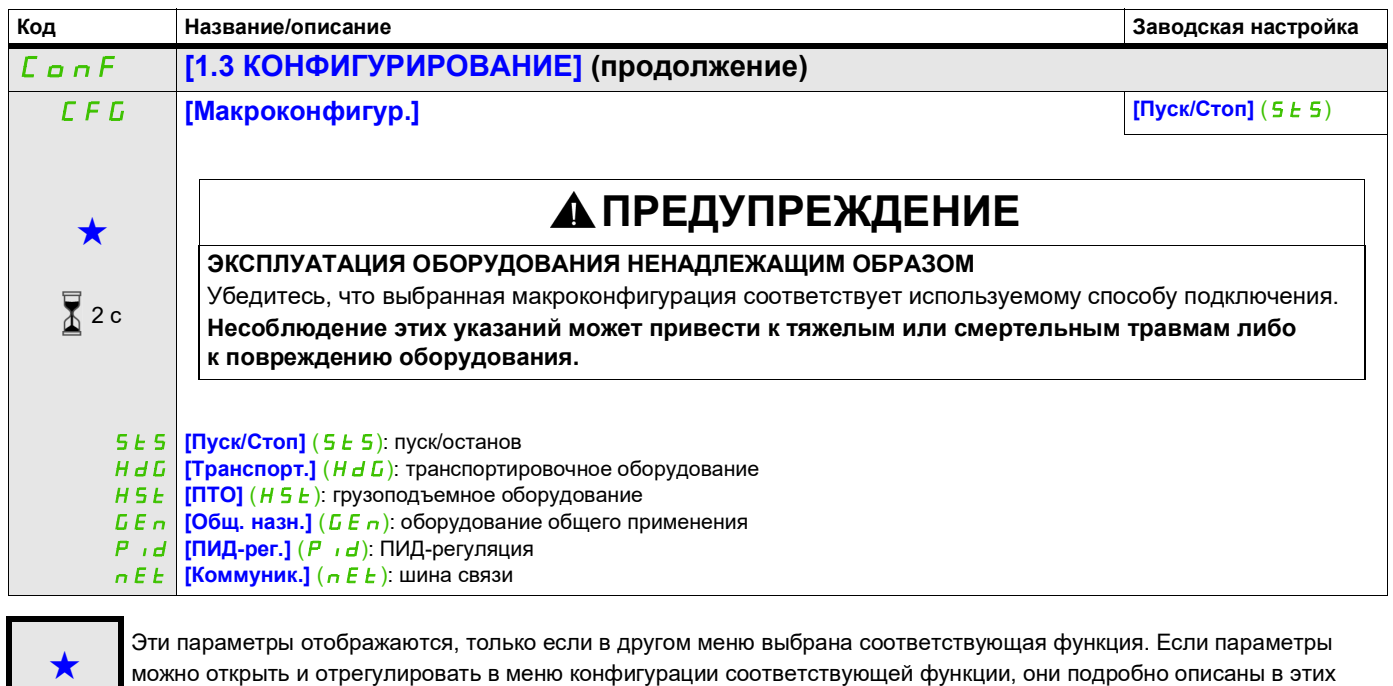

Чтобы изменить назначение этого параметра, нажмите клавишу ENT и удерживайте ее в течение 2 секунд.

меню на указанных страницах, чтобы облегчить программирование.

#### **Пример полного сброса до заводских настроек**

 $\sqrt{2}$  2 с

- [Источник конфиг.] (F E 5 i) устанавливается значение [Макроконфигур.] ( $\ln$ <sup>1</sup>)
- **[ГРУППЫ ПАРАМЕТРОВ]**  $(F \rightharpoonup y \rightharpoonup)$  устанавливается значение **[Bce]** (ALL)
- **[ВОЗВРАТ К ЗАВ. НАСТ.]** (*G F 5*) устанавливается значение **[Да]** (У *E 5*)

#### **Назначение входов/выходов**

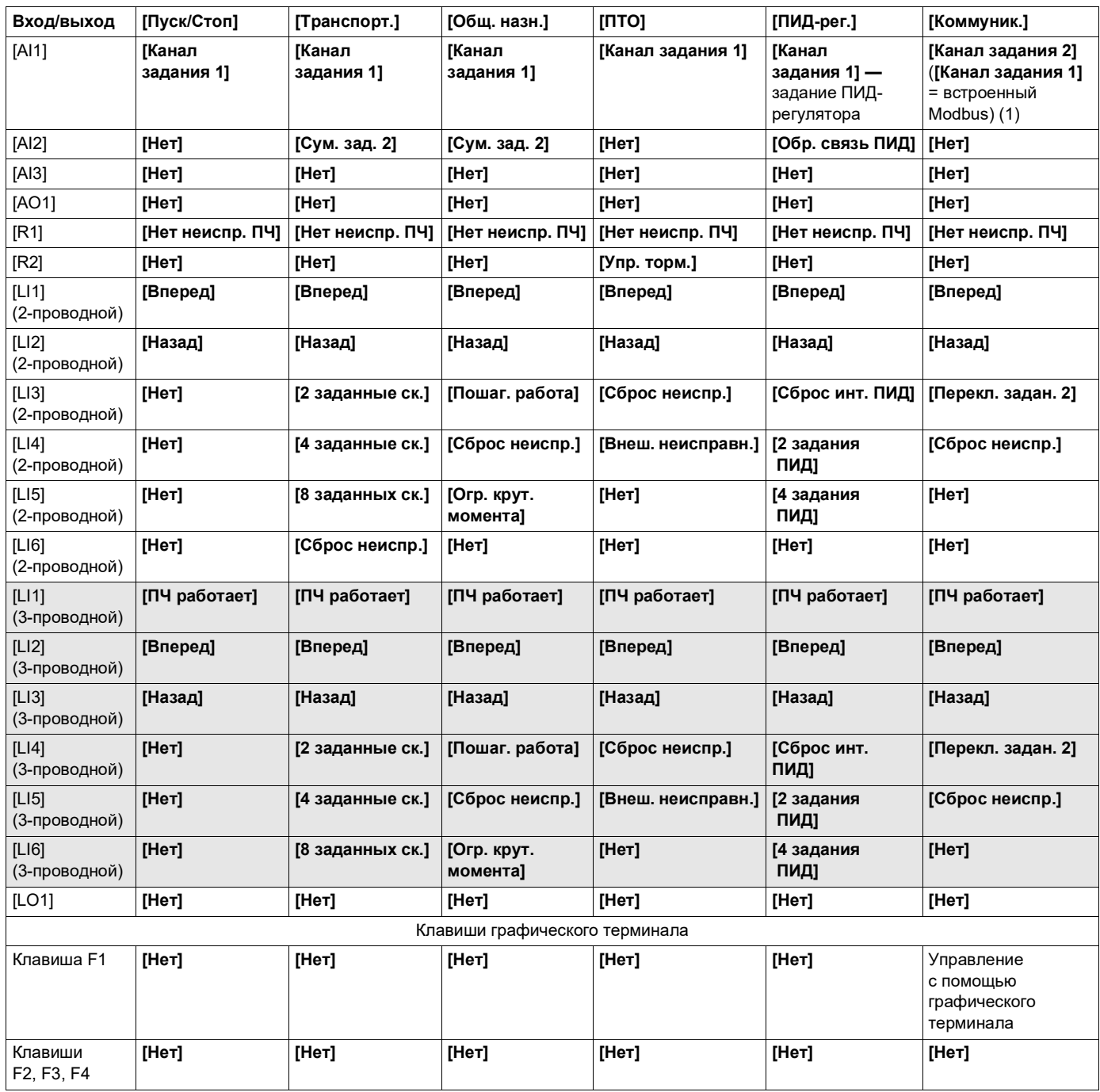

 $\big]$ При 3-проводном управлении назначения входов с LI1 по LI6 сдвигаются.

(1) Вначале необходимо настроить параметр [Anpec Modbus] ( $H d d$ ), стр. 281, встроенного модуля Modbus.

**Примечание.** Эти назначения реинициализируются при каждом изменении макроконфигурации.

#### **Другие конфигурации и настройки**

Другие параметры, помимо назначения входов/выходов, назначаются **только в макроконфигурации грузоподъемного оборудования**.

#### **Грузоподъемное оборудование**

- **[Тип движения]**  $(B 5 E)$  устанавливается значение **[Подъем]**  $(U E F)$ , стр. [195](#page-194-0)
- $\left[\text{K} \text{OH} \text{T} \text{AKT} \text{ Top } \text{MO} \text{3a} \right]$  ( $b \in I$ , ) устанавливается значение  $\left[\text{Her} \right]$  ( $n \in I$ ), стр. [195](#page-194-1)
- **[Тормозн. импульс]**  $(b \cap P)$  устанавливается значение **[Да]** (УЕБ), стр. [195](#page-194-2)
- **[I снятия торм. вп.]** ( $\overline{I}$  b  $\overline{F}$ ) устанавливается значение 0 А, стр. [195](#page-194-3)
- **[t снятия тормоза]**  $(b \rightharpoonup b)$  устанавливается значение 0 с, стр. [196](#page-195-0)
- $[$ **f снятия тормоза**]  $(b \cap r)$  устанавливается значение  $[$ **Авто**]  $(H \cup b \cap c)$ , стр. [196](#page-195-1)
- $[$ **f налож. тормоза]**  $(b E n)$  устанавливается значение  $[$ **Авто**]  $(H u E o)$ , стр. [196](#page-195-2)
- **[t налож. тормоза]**  $(B \in E)$  устанавливается значение 0 с, стр. [196](#page-195-3)
- **[Торм. при реверсе]**  $(b \notin d)$  устанавливается значение [Her]  $(n \infty)$ , стр. [196](#page-195-4)
- **[Скач. при реверсе]** ( $J dE$ ) устанавливается значение [Авто] ( $H u E o$ ), стр. [197](#page-196-0)
- **[t перезапуска]**  $(E E \cap )$  устанавливается значение 0 с, стр. [197](#page-196-1)
- **[Время изменен. I]**  $(b \rceil \sqrt{2})$  устанавливается значение 0 с, стр. [199](#page-198-0)
- **[Нижняя скорость]** (L 5 P) устанавливается значение номинального скольжения ротора, рассчитываемое ПЧ, стр. [88](#page-87-0)
- **[Обрыв фазы дв.]** ( $\sigma PL$ ) устанавливается значение **[Да]** (УЕ 5), стр. [261](#page-260-0) В дальнейшем изменения в этот параметр не вносятся.
- **[Подхват на ходу]** (FL $\mathsf{r}$ ) устанавливается значение **[Нет]** ( $\mathsf{r}$   $\mathsf{a}$ ), стр. [258](#page-257-0) В дальнейшем изменения в этот параметр не вносятся.

#### **Сброс до заводских настроек**

При сбросе до заводских настроек при установленном для параметра **[Источник конфиг.]** (FCSI) значении **[Макроконфигур.]** (InI), стр. [81](#page-80-1), ПЧ возвращается к выбранной макроконфигурации. Параметр **[Макроконфигур.]** (CFG) не изменяется, хотя **[Инд. макроконф.]** (CCFG) исчезает.

**Примечание.** Заводские настройки, отображаемые в таблицах параметров, соответствуют значению **[Макроконфигур.]** (CFG) = **[Пуск/Стоп]** (SES). Это макроконфигурация, установленная на заводе.

#### **Примеры схем для использования с макроконфигурациями**

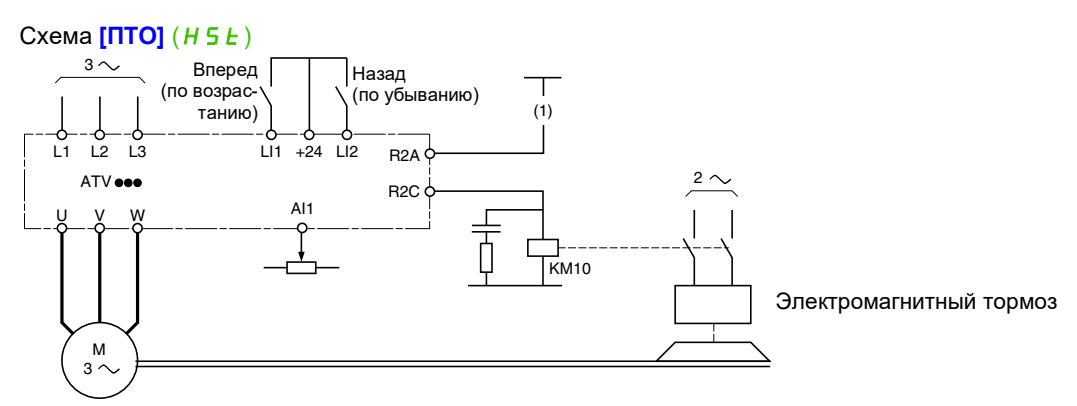

(1) Без использования встроенной функции безопасности контакт на модуле Preventa должен быть включен в цепь управления тормозом, чтобы включать его при активации функции безопасного отключения крутящего момента STO (см. схемы соединений в руководстве по установке).

DRI- > CONF > FULL > SIM-

#### <span id="page-84-0"></span>**Полное меню**

<span id="page-84-1"></span>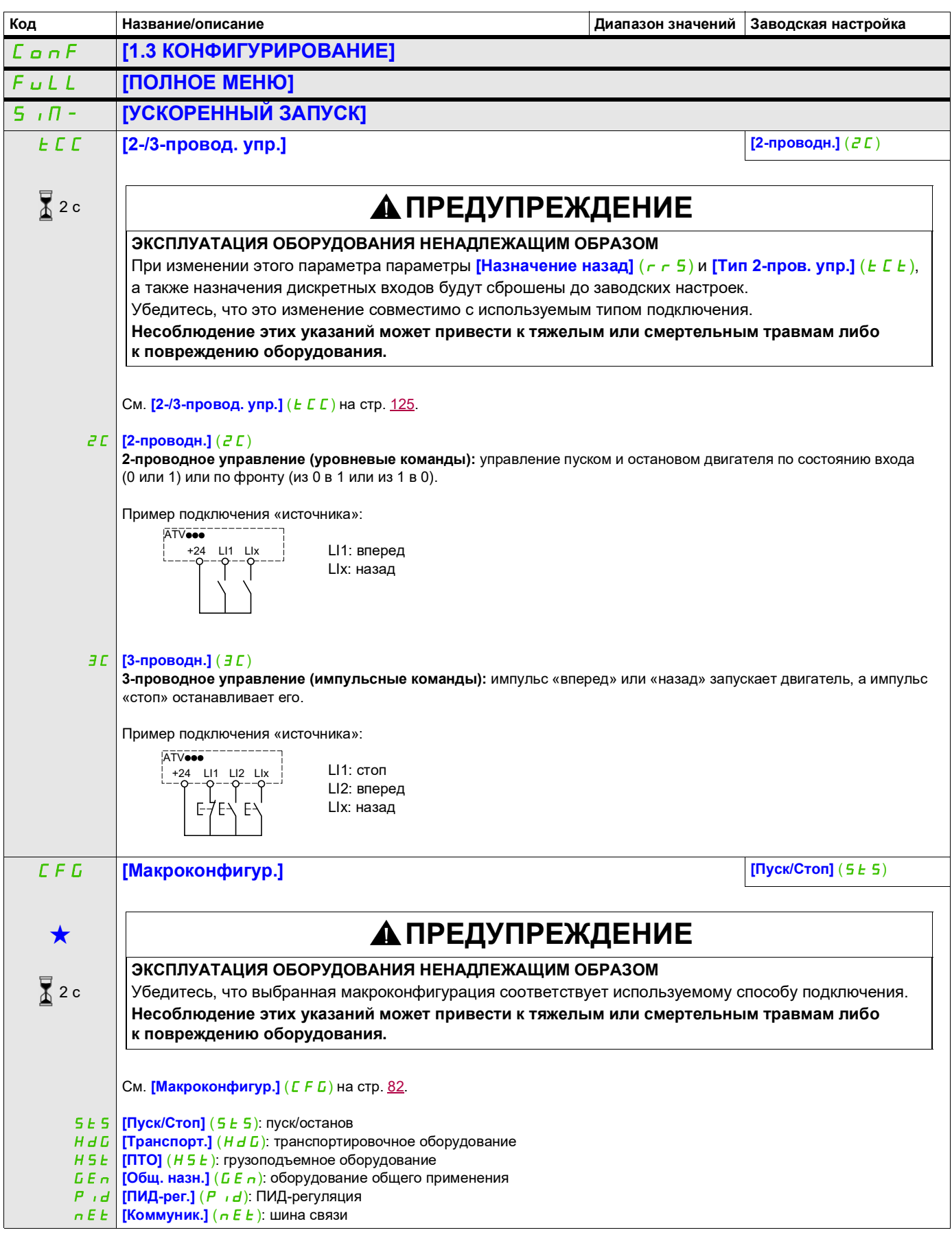

<span id="page-85-0"></span>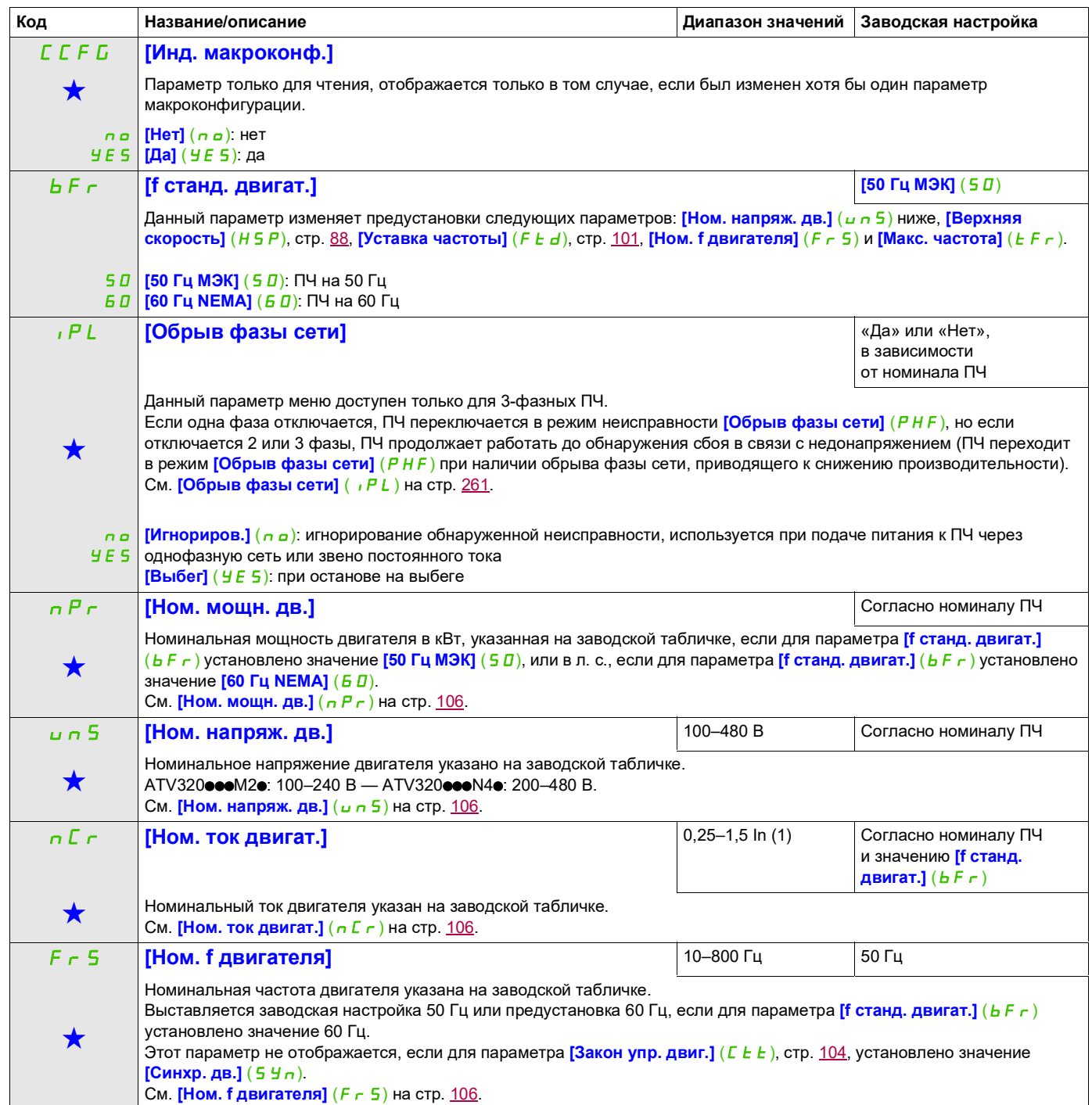

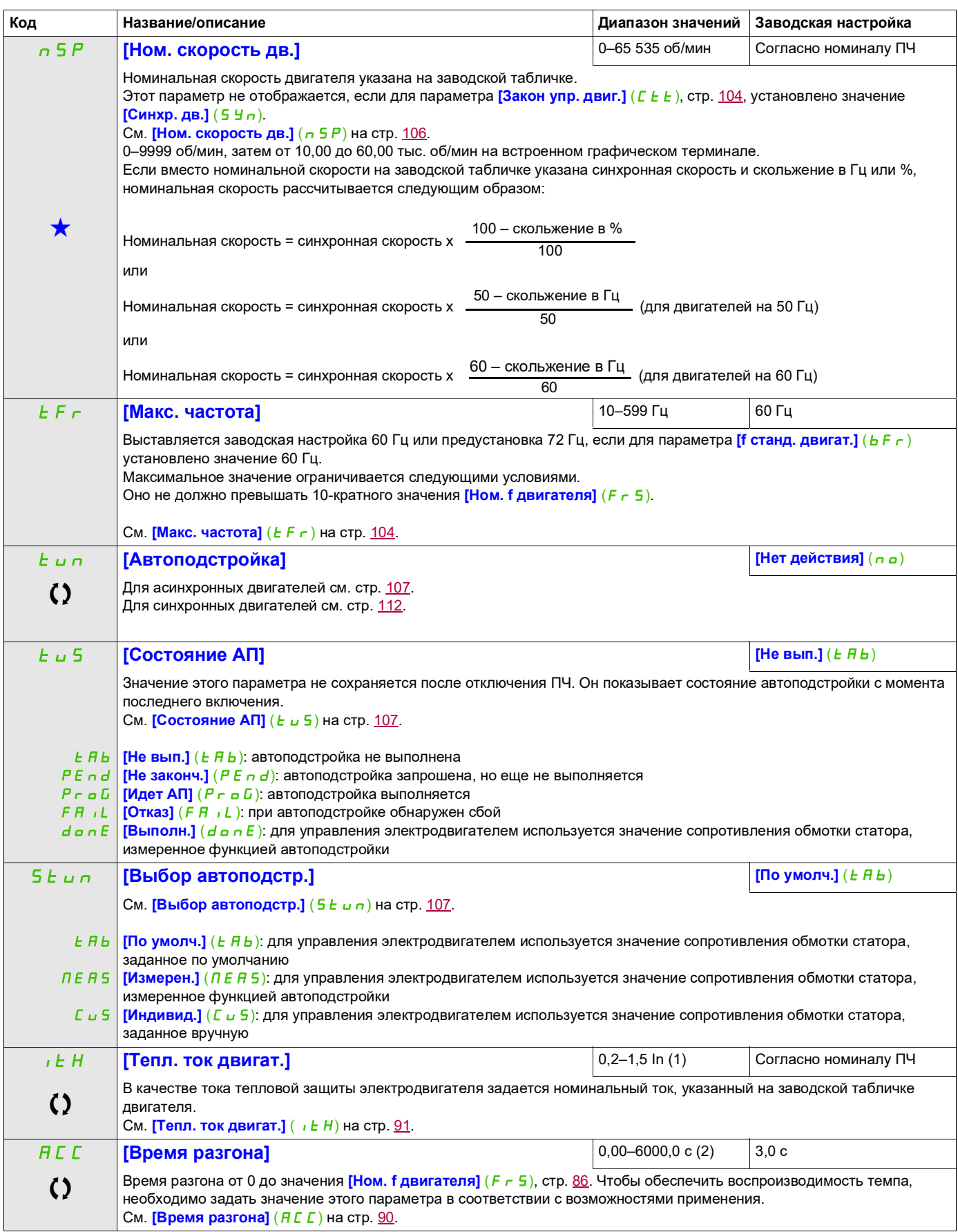

DRI- > CONF > FULL > SIM-

<span id="page-87-0"></span>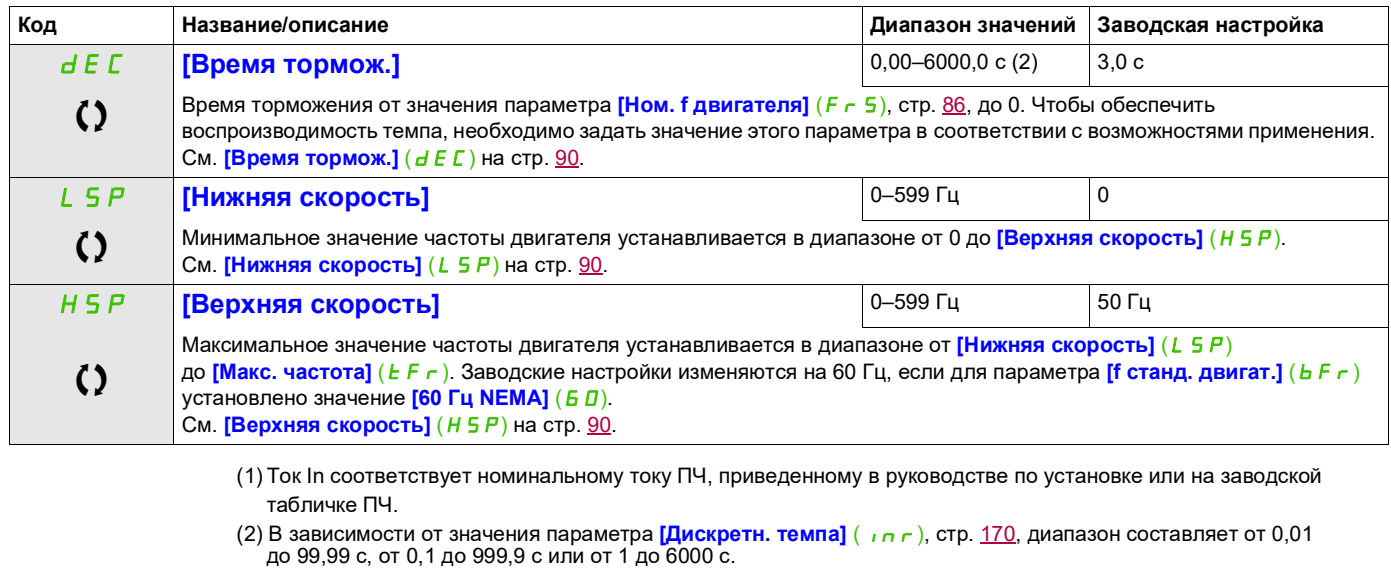

<span id="page-87-1"></span>Эти параметры отображаются, только если в другом меню выбрана соответствующая функция. Если параметры ★<br>можно открыть и отрегулировать в меню конфигурации соответствующей функции, они подробно описаны в этих меню на указанных страницах, чтобы облегчить программирование.

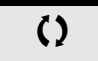

Параметр, который можно изменить в рабочем режиме или после останова.

2 с Чтобы изменить назначение этого параметра, нажмите клавишу ENT и удерживайте ее в течение 2 секунд.

#### **Настройки**

#### **Со встроенного терминала**

Перед тем как менять какие-либо настройки, рекомендуется останавливать двигатель.

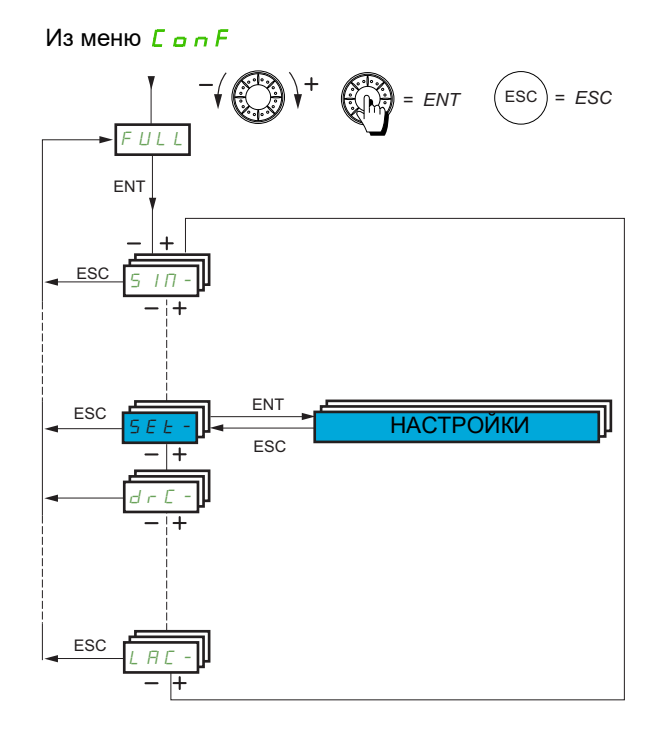

Параметры настройки можно изменять, когда ПЧ работает или остановлен.

<span id="page-89-4"></span><span id="page-89-3"></span><span id="page-89-2"></span><span id="page-89-1"></span><span id="page-89-0"></span>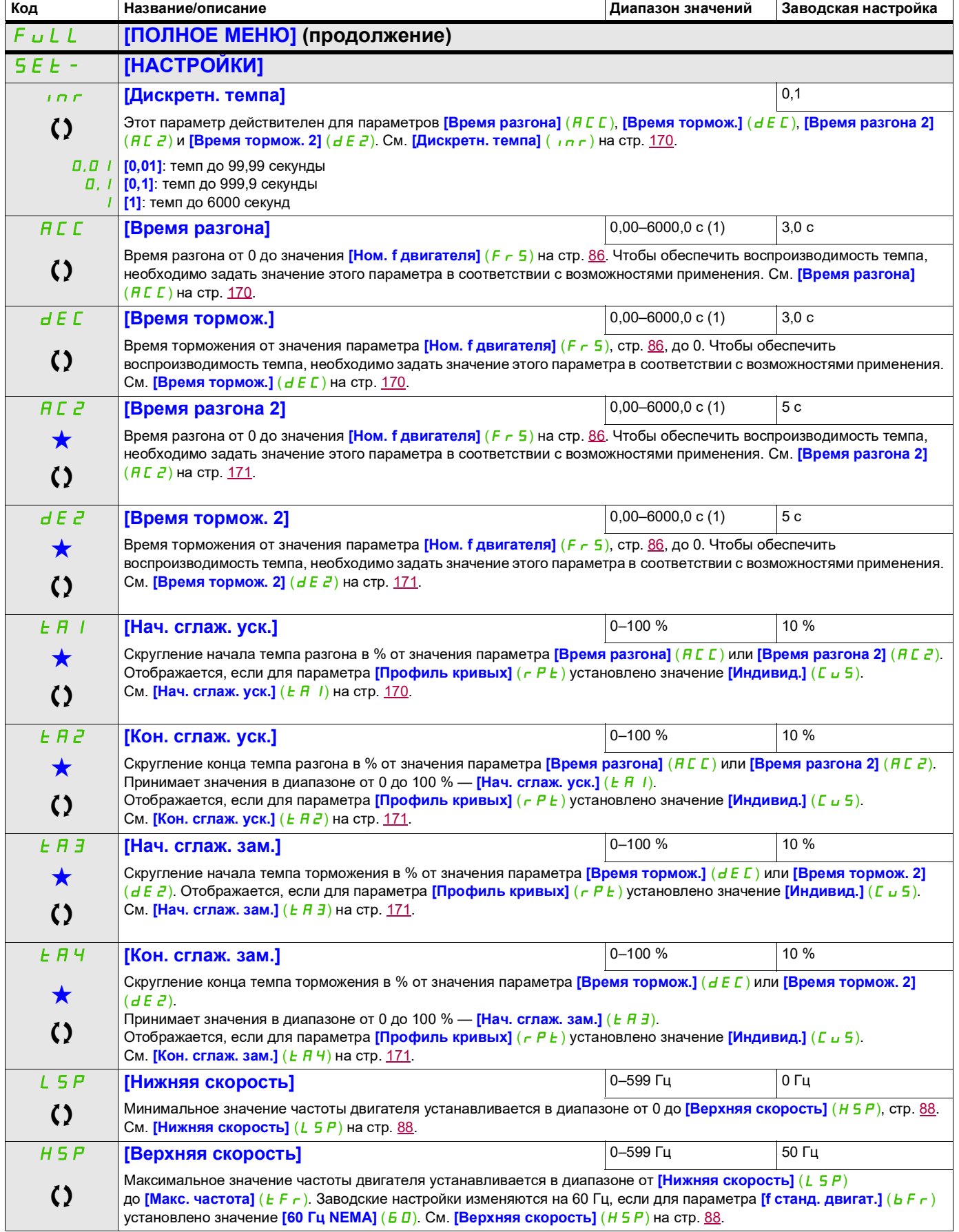

DRI- > CONF > FULL > SET-

<span id="page-90-0"></span>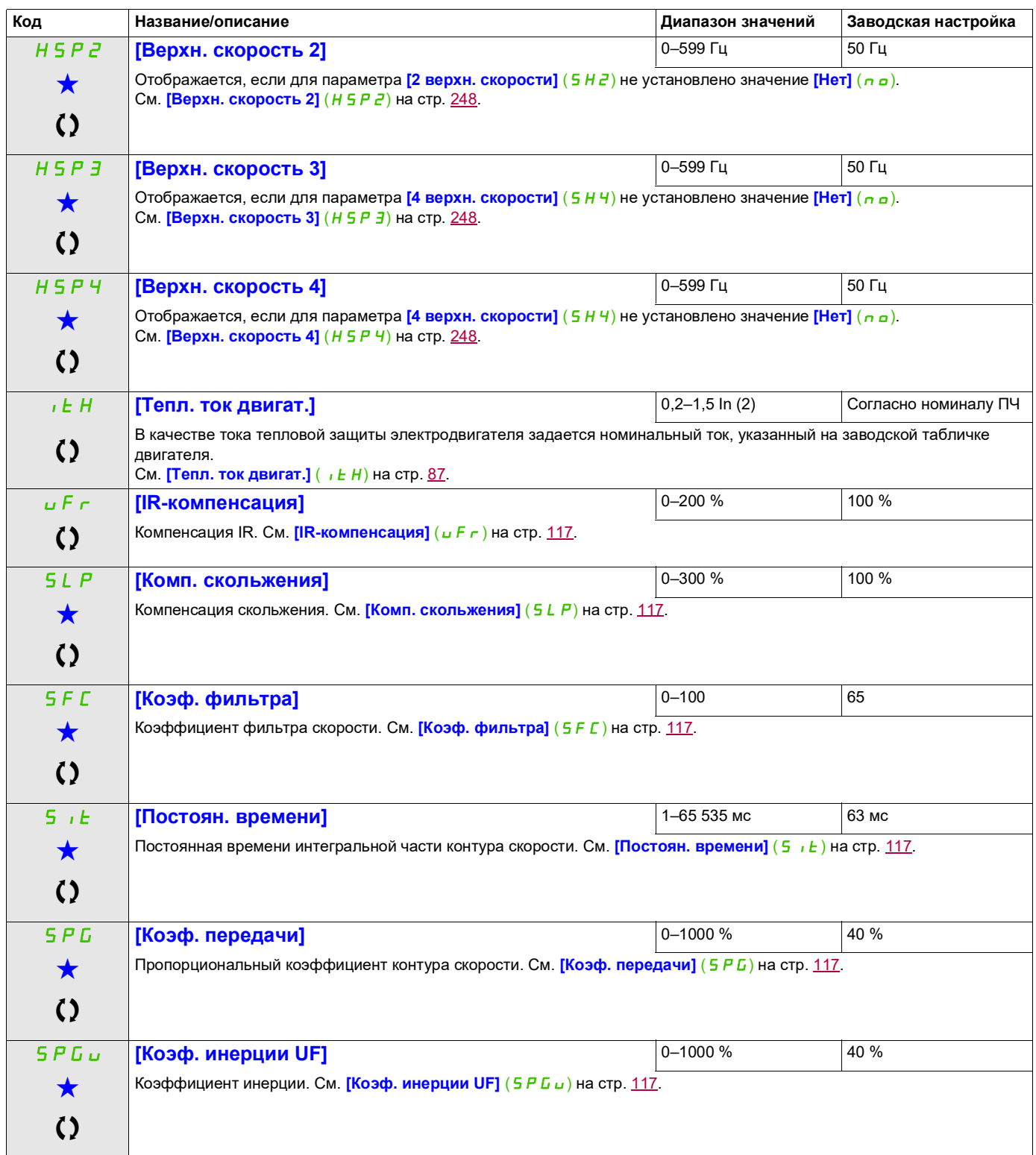

- (1) В зависимости от значения параметра [Дискретн. темпа] ( $\ln$ г), стр. 170, диапазон составляет от 0,01 до 99,99 с, от 0,1 до 999,9 с или от 1 до 6000 с.
- (2) Ток In соответствует номинальному току ПЧ, приведенному в руководстве по установке или на заводской табличке ПЧ.

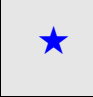

Эти параметры отображаются, только если в другом меню выбрана соответствующая функция. Если параметры ★<br>можно открыть и отрегулировать в меню конфигурации соответствующей функции, они подробно описаны в этих меню на указанных страницах, чтобы облегчить программирование.

Параметр, который можно изменить в рабочем режиме или после останова.

#### **Настройки параметров [Коэф. фильтра] (**SFC**), [Коэф. передачи] (**SPG**) и [Постоян. времени] (**SIt**)**

Следующие параметры доступны, если для параметра [Закон упр. двиг.] ( L *L L*), стр. [104,](#page-103-1) установлено значение **[SVC U]** (uu L), **[Синхр. дв.]** (5 Уп) или **[Энергосб.]** (n L d).

#### **Общий случай: настройка [Коэф. фильтра] (**SFC**) = 0**

Система с ИП-регулятором с фильтрацией задания скорости для областей применения, требующих плавности и стабильности (например, грузоподъемное оборудование или механизмы с большой инерцией).

- **[Коэф. передачи]** (SPL) влияет на избыточную скорость.
- **[Постоян. времени]** (5  $\cdot$  E) влияет на полосу пропускания и время отклика.

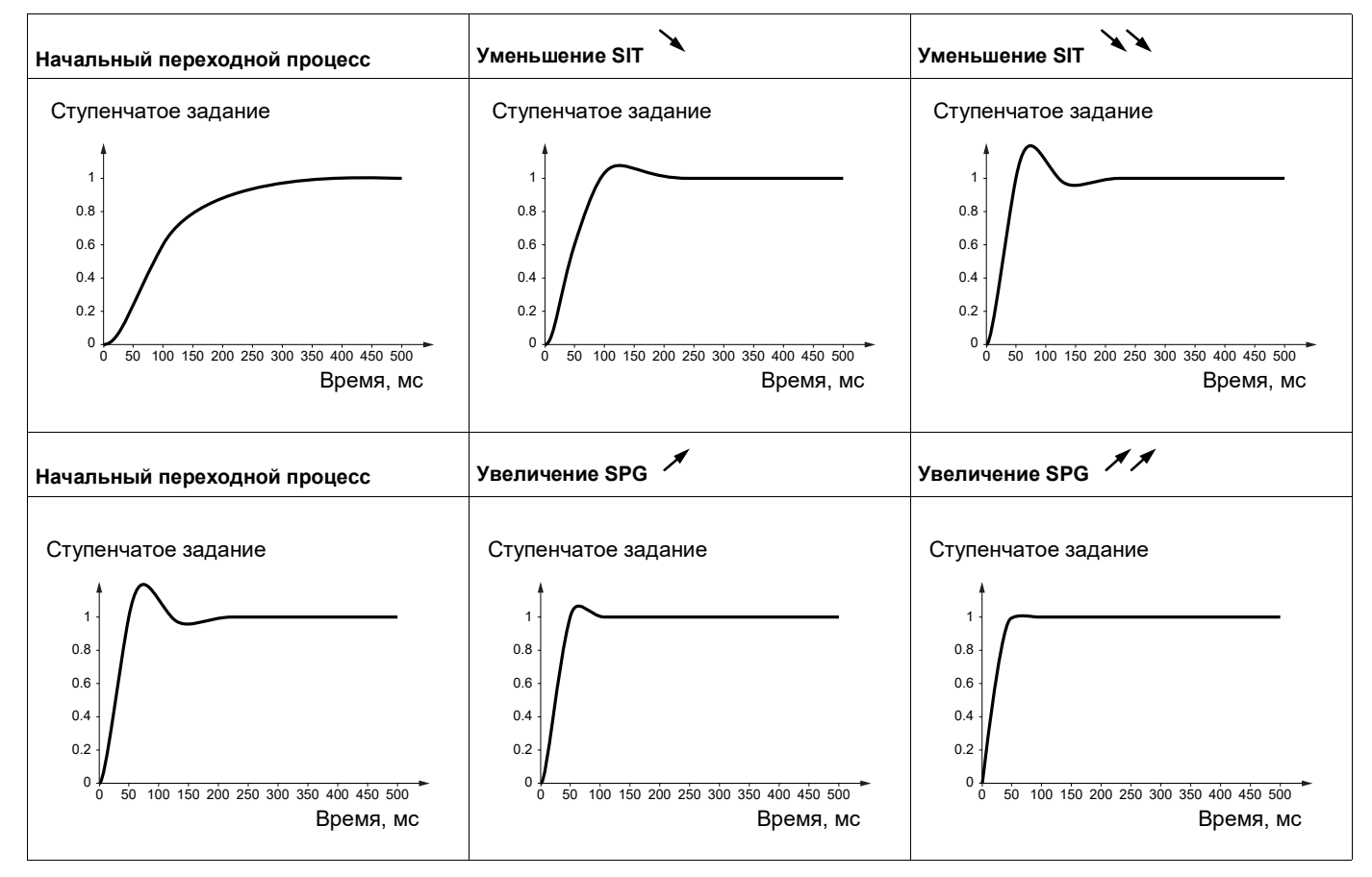

#### **Особый случай: параметр [Коэф. фильтра]** (SFC) **не равен 0**

Этот параметр зарезервирован для специализированных установок, требующих малого времени отклика (позиционирование на траектории или управление сервоприводом).

- Если установлено значение 100, как описано выше, получается система с ПИ-регулятором без фильтрации задания скорости.
- Значения от 0 до 100 позволяют получить промежуточную функцию между настройками ниже и настройками на предыдущей странице.

Пример. Настройка **[Коэф. фильтра]** (SFC) = 100

- **[Коэф. передачи]** (5 Р *Б*) влияет на полосу пропускания и время отклика.
- **[Постоян. времени]** (5  $\overline{1}$  ) влияет на избыточную скорость.

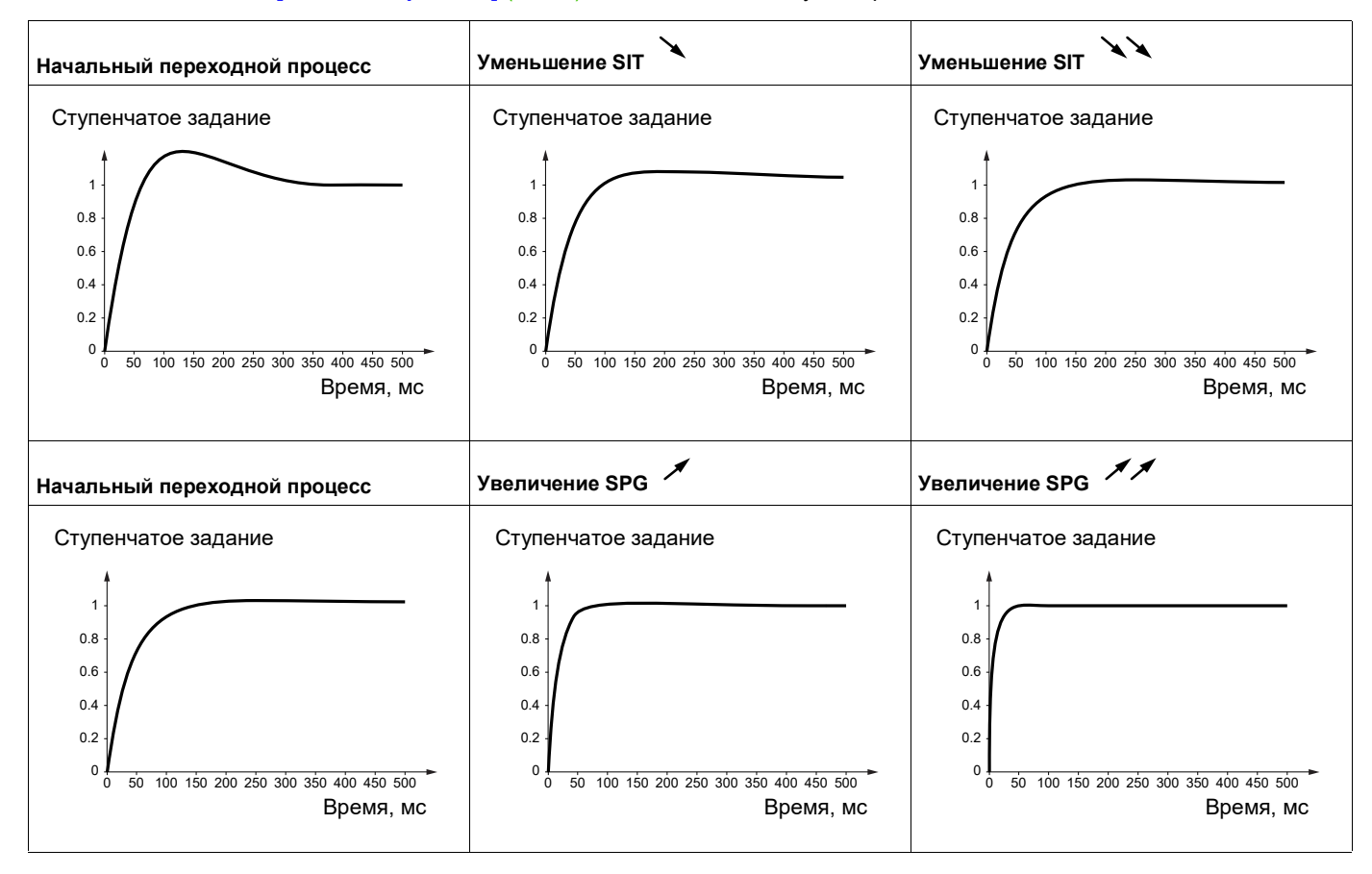

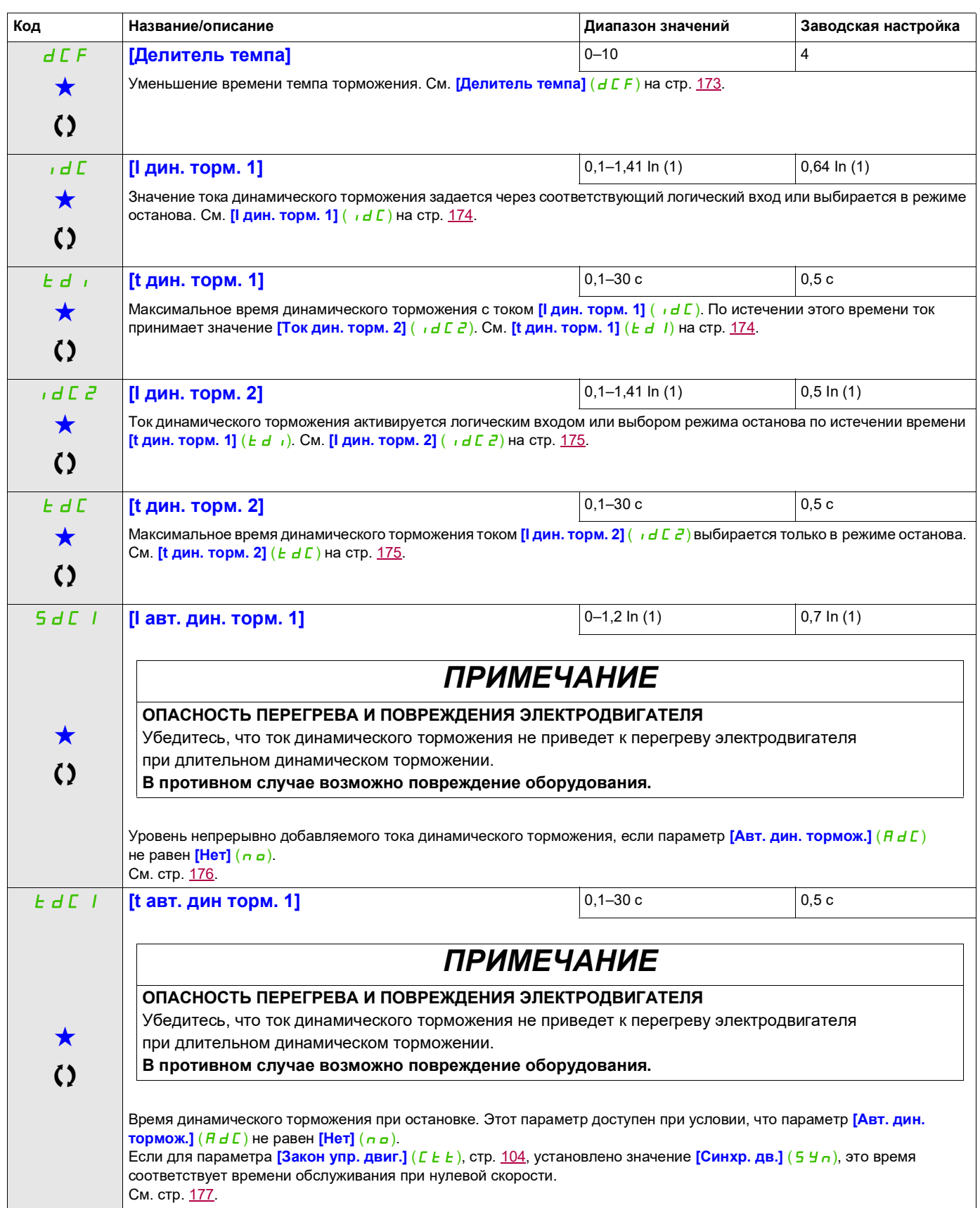

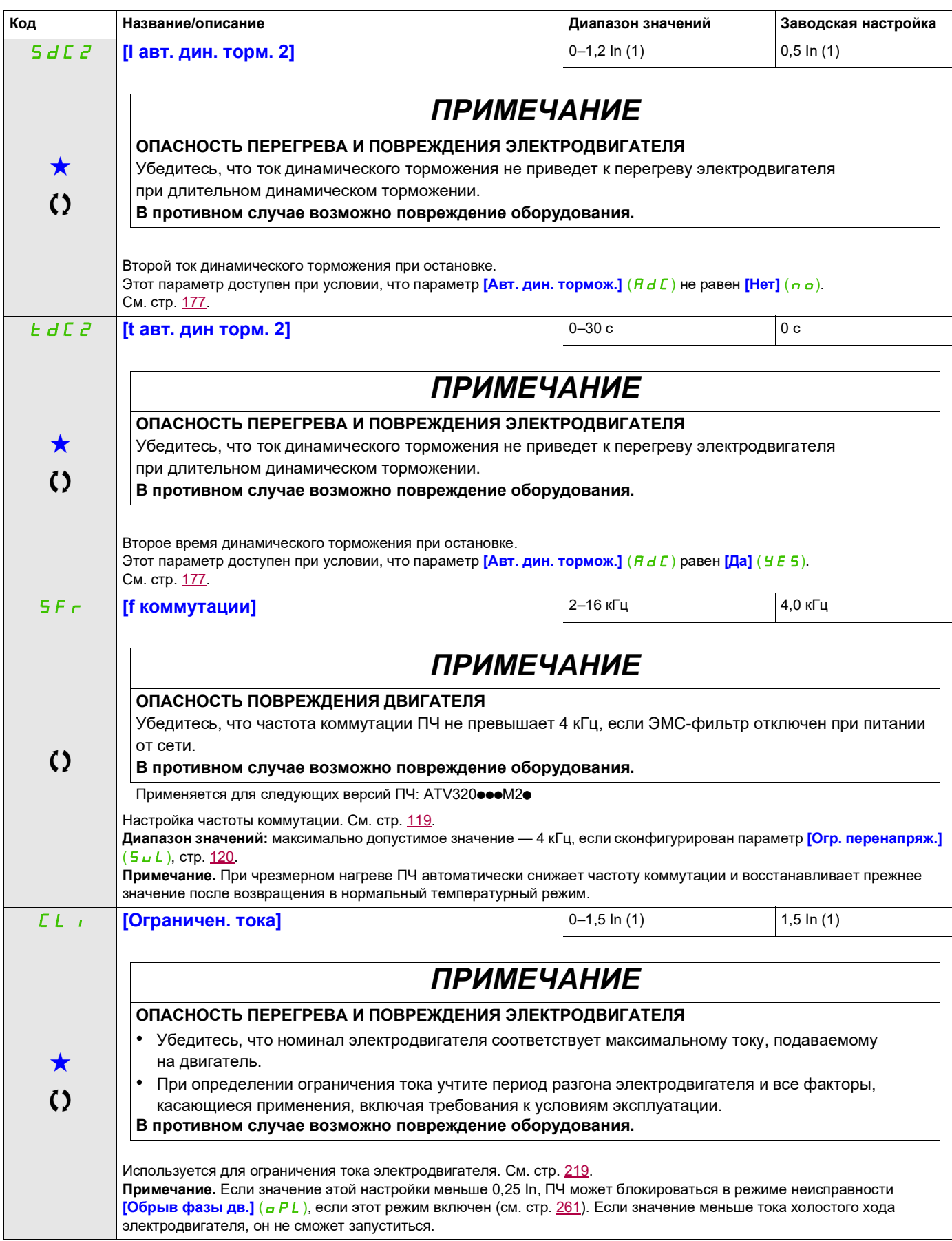

#### **Доступ к описанным ниже параметрам осуществляется по принципу:** CL2 **[Знач. тока огр. 2]** 0–1,5 In (1) 1,5 In (1)  $\bigstar$  $\mathbf{A}$ *ПРИМЕЧАНИЕ* **ОПАСНОСТЬ ПЕРЕГРЕВА И ПОВРЕЖДЕНИЯ ЭЛЕКТРОДВИГАТЕЛЯ** • Убедитесь, что номинал электродвигателя соответствует максимальному току, подаваемому на двигатель. • При определении ограничения тока учтите период разгона электродвигателя и все факторы, касающиеся применения, включая требования к условиям эксплуатации. **В противном случае возможно повреждение оборудования.** См. стр. [219.](#page-218-1) **Примечание.** Если значение этой настройки меньше 0,25 In, ПЧ может блокироваться в режиме неисправности **[Обрыв**  фазы дв.] (<sub>O</sub>PL), если этот режим включен (см. стр. [261](#page-260-0)). Если значение меньше тока холостого хода электродвигателя, он не сможет запуститься. FLU **[Намагнич. двиг.] [Нет]** (FnO)  $\bigstar$  $\mathcal{L}$ **ОПАСНО ОПАСНОСТЬ ПОРАЖЕНИЯ ЭЛЕКТРИЧЕСКИМ ТОКОМ, ВЗРЫВА ИЛИ ВСПЫШКИ ЭЛЕКТРИЧЕСКОЙ ДУГИ** Если для параметра **[Намагнич. двиг.]** (FLU) установлено значение **[Постоянно]** (FCt), намагничивание будет активно всегда, даже если двигатель не запущен. • Убедитесь, что использование этой настройки не приведет к созданию небезопасных условий. **Несоблюдение этих указаний может стать причиной несчастного случая с серьезными травмами или смертельным исходом.** *ПРИМЕЧАНИЕ* **ОПАСНОСТЬ ПЕРЕГРЕВА И ПОВРЕЖДЕНИЯ ЭЛЕКТРОДВИГАТЕЛЯ** Убедитесь, что номинал электродвигателя соответствует току намагничивания, подаваемому на двигатель, чтобы не допустить перегрева и повреждения двигателя. **В противном случае возможно повреждение оборудования.**  $F \cap \Gamma$  $F\Gamma F$ FnO Этот параметр отображается, если для параметра **[Закон упр. двиг.]** (С Е Е), стр. [104,](#page-103-1) не установлено значение **[Синхр. дв.]** (5 Ул). Для быстрого получения высокого крутящего момента при запуске в двигателе уже должен быть установлен магнитный поток. В режиме **[Постоянно]** (F C E) ПЧ автоматически создает намагничивание при подаче питания. В режиме **[Не пост.]** (F<sub>n</sub> C) намагничивание возникает при запуске двигателя. Ток намагничивания превышает **[Ном. ток двигат.]** ( $n \in \mathbb{R}$ ) при установлении намагничивания, а затем регулируется в соответствии с током намагничивания электродвигателя. См. стр. [190](#page-189-0). **[Не пост.]** (*F n L*): прерывистый режим. **[Постоянно]** (FCt): непрерывный режим. Этот вариант недоступен, если для параметра **[Авт. дин. тормож.]** (AdC), стр. [176,](#page-175-1) установлено значение **[Да]** (УЕБ) или если для параметра **[Тип остановки]** (SEE), стр. [173,](#page-172-1) установлено значение **[Выбег]** ( $n$  5 *E*). **[Нет]** (F n a): функция неактивна. Этот вариант недоступен, если значение параметра **[Назнач. тормоза]** (b L C), стр. [195,](#page-194-4) не равно [Нет] (па). **ELS [t раб. на нижн. ск.]** ● 0 с 0–999,9 с 0 с 0 с  $\mathcal{L}$ Максимальное время работы при значении [Нижняя скорость] (L 5 P) (см. стр. [88\)](#page-87-0). После определенного времени работы при нижней скорости (LSP) автоматически запрашивается останов двигателя. Двигатель перезапускается, если задание превышает LSP и продолжает действовать команда пуска. См. стр. [214.](#page-213-0) **Примечание.** Значение 0 соответствует неограниченному периоду времени. Примечание. Если значение [t раб. на нижн. ск.] ( $E L 5$ ) не равно 0, параметру[Тип остановки] (5  $E E$ ), стр. [173](#page-172-1), принудительно присваивается значение **[Ост. с темпом]** (г Л Р) (только если останов с темпом может быть сконфигурирован). **Код Название/описание Диапазон значений Заводская настройка**  $\sqrt{2}$  2 с DRI- > CONF > FULL > SET-

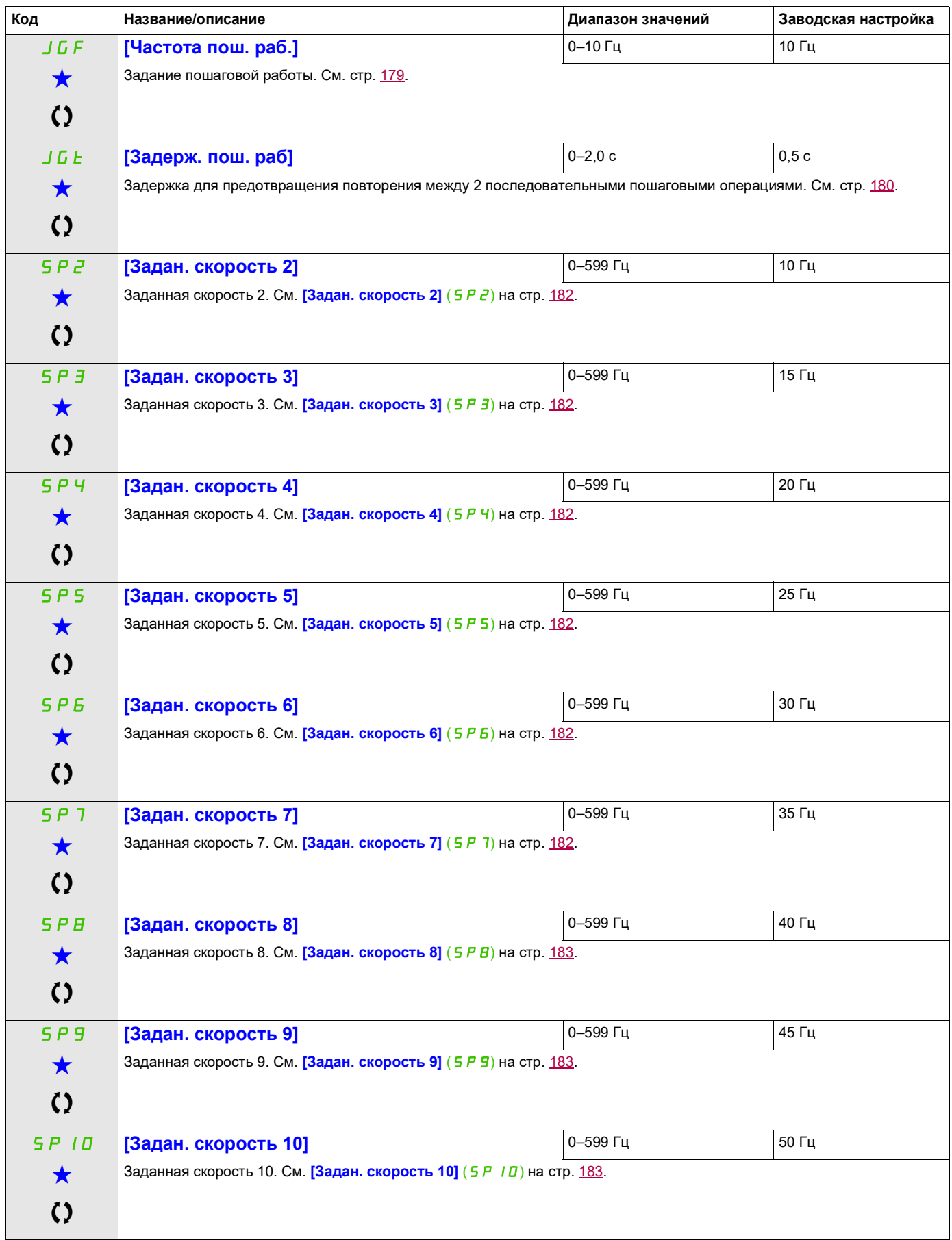

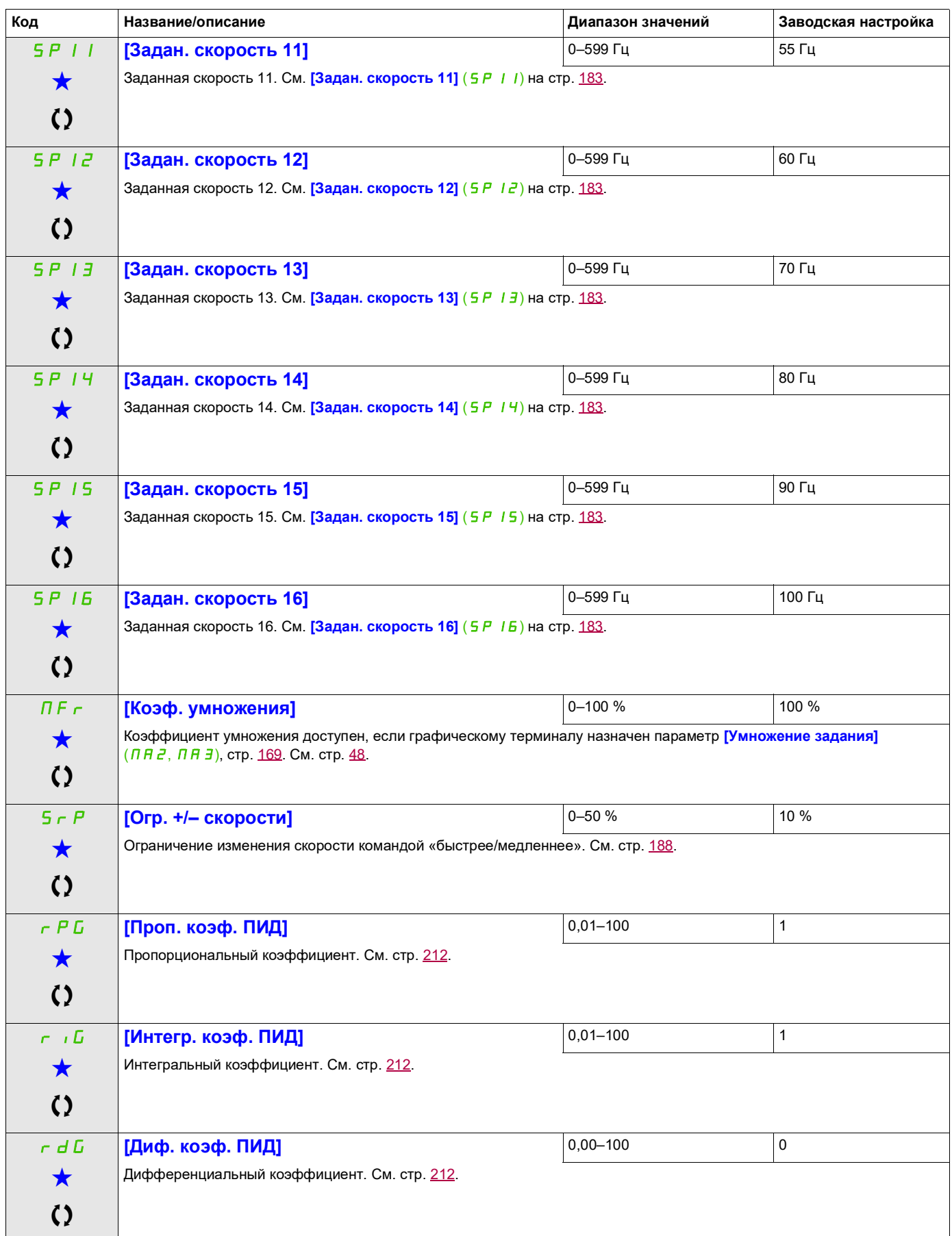

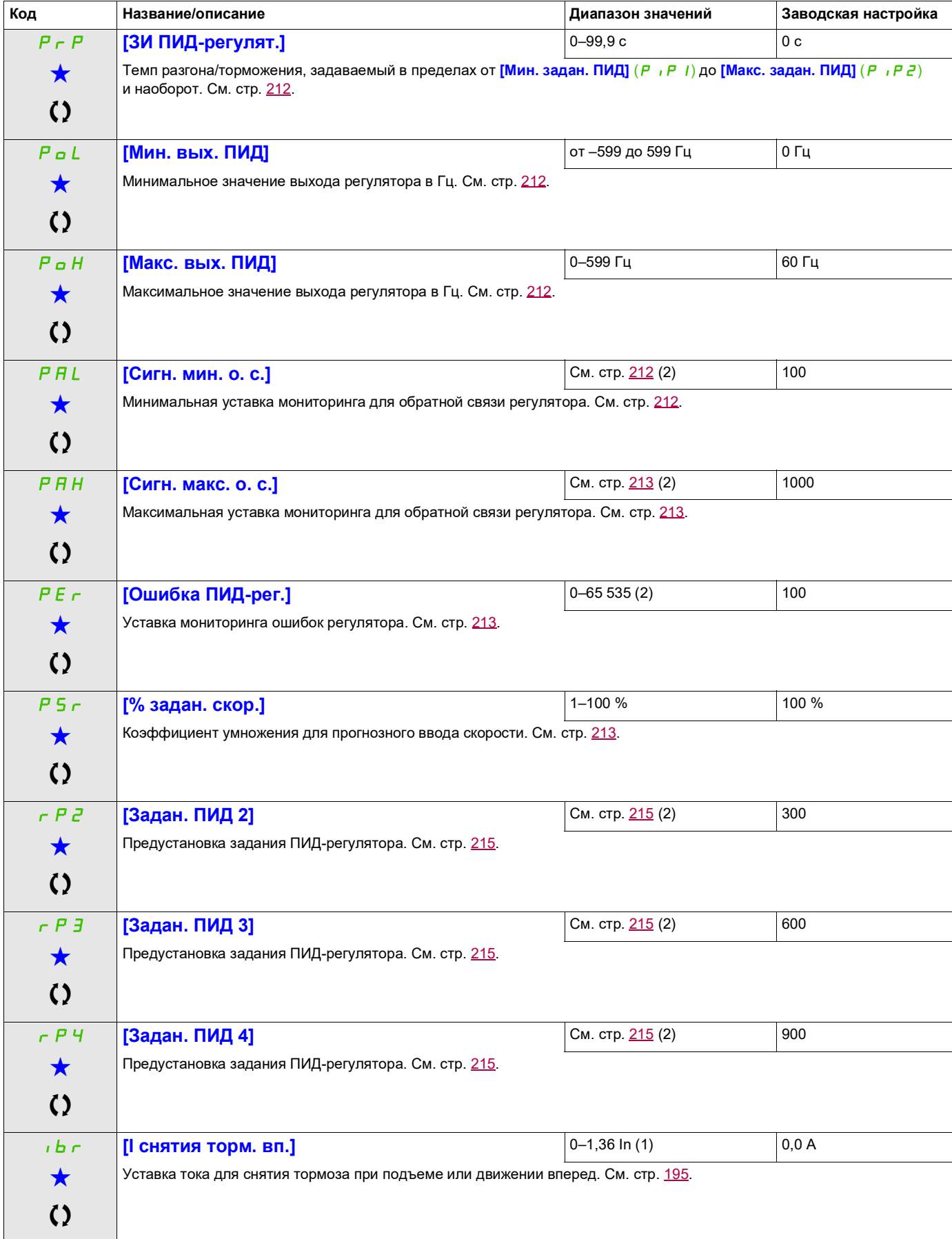

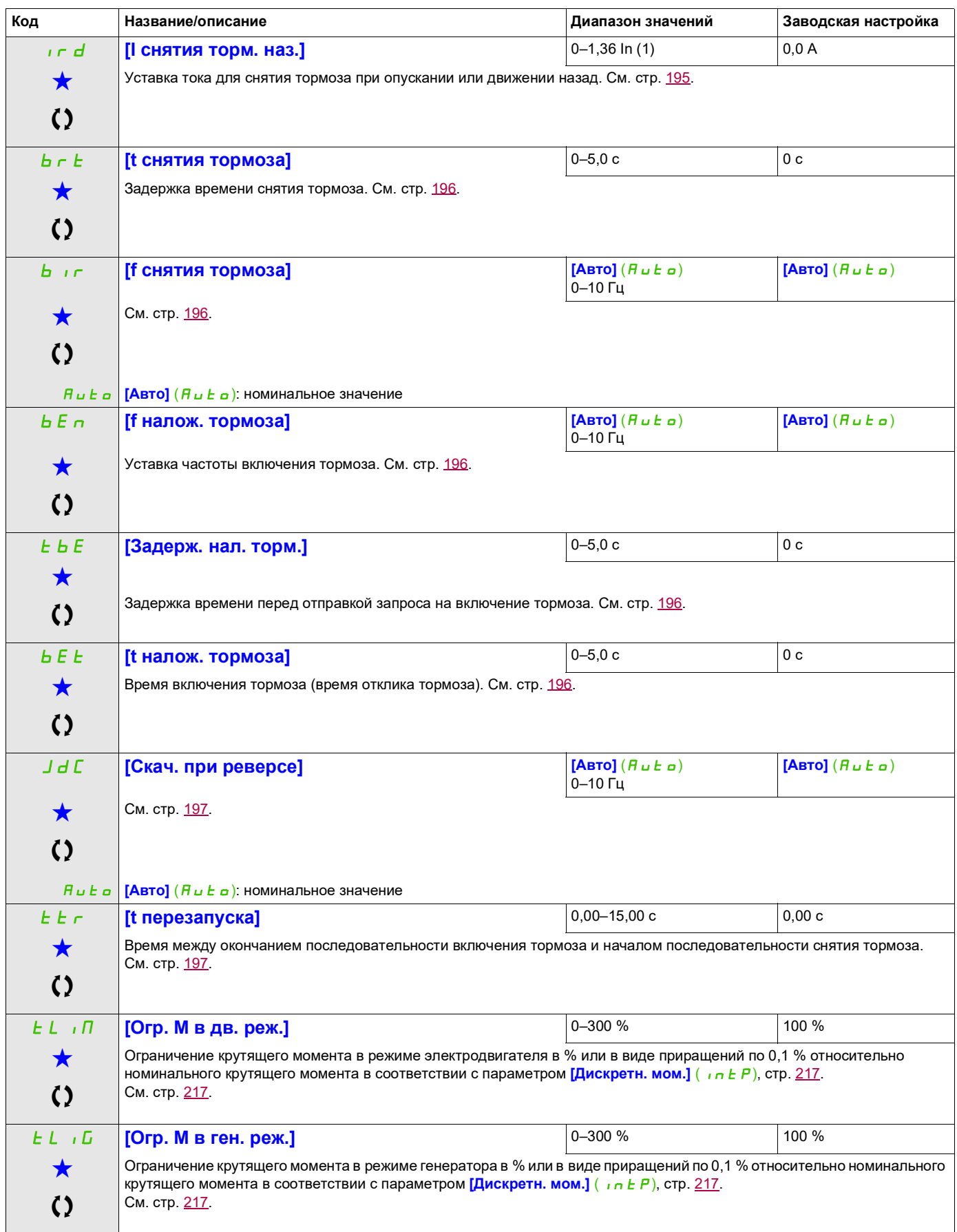

<span id="page-100-0"></span>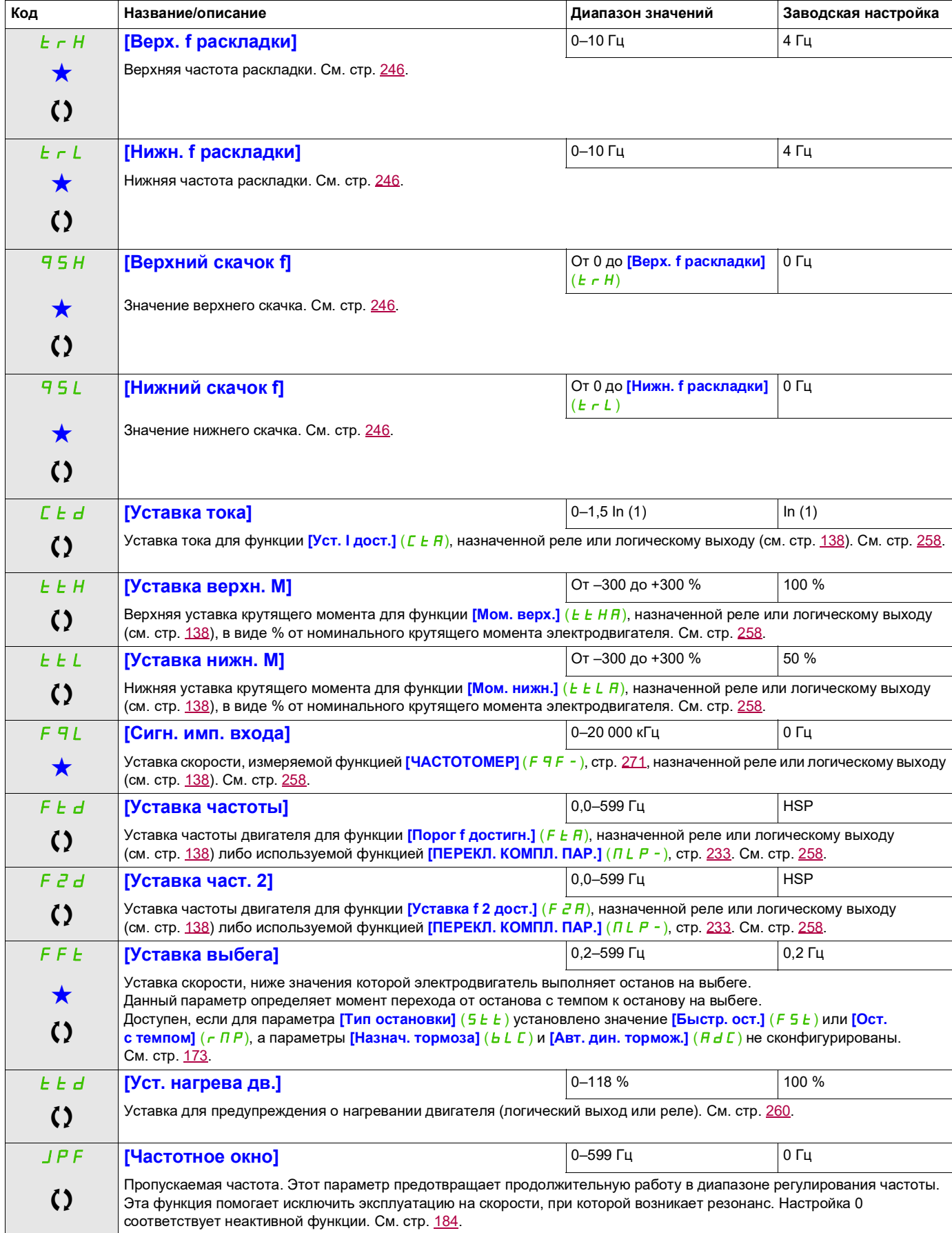

DRI- > CONF > FULL > SET-

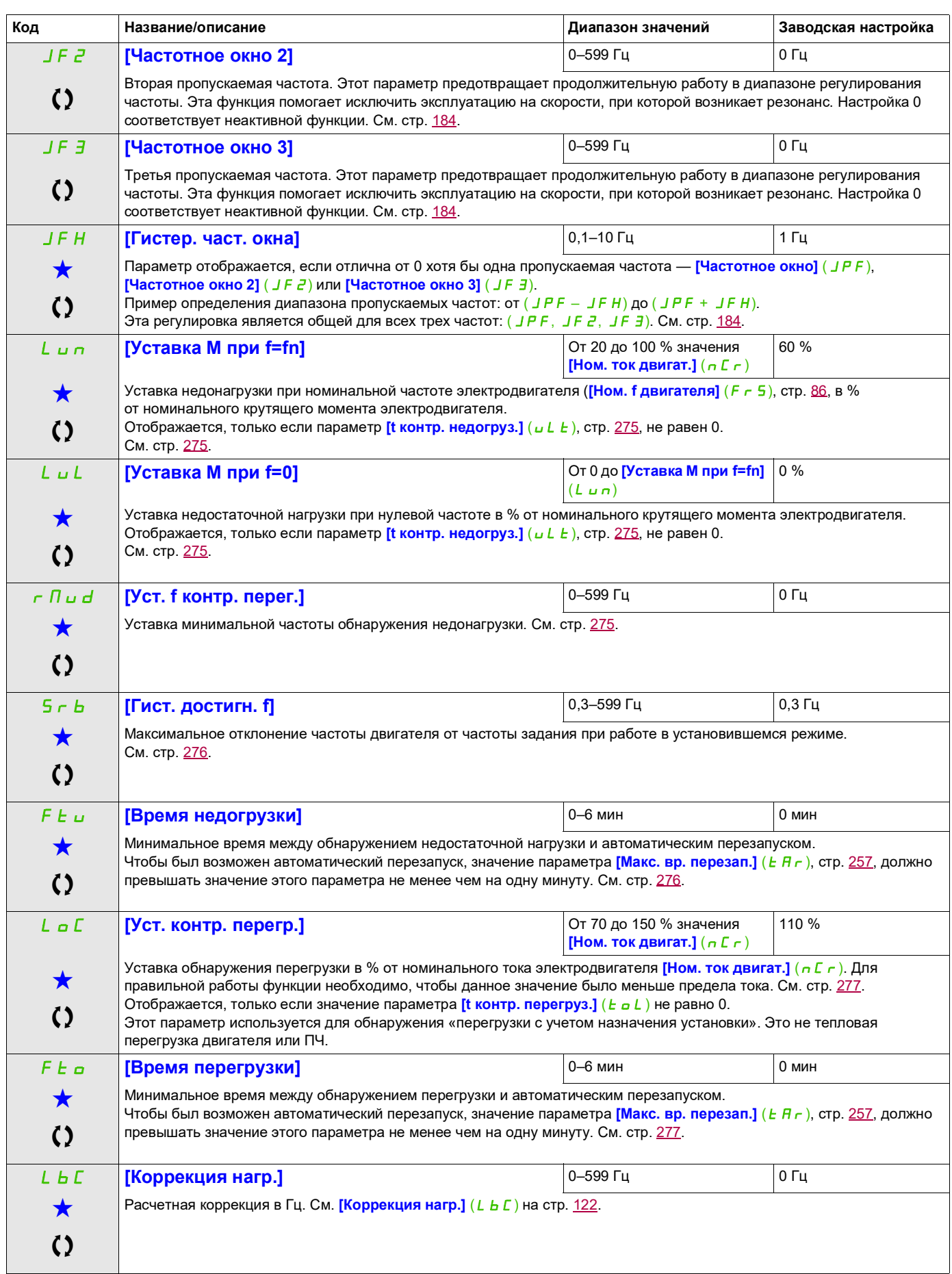

 $\perp$ 

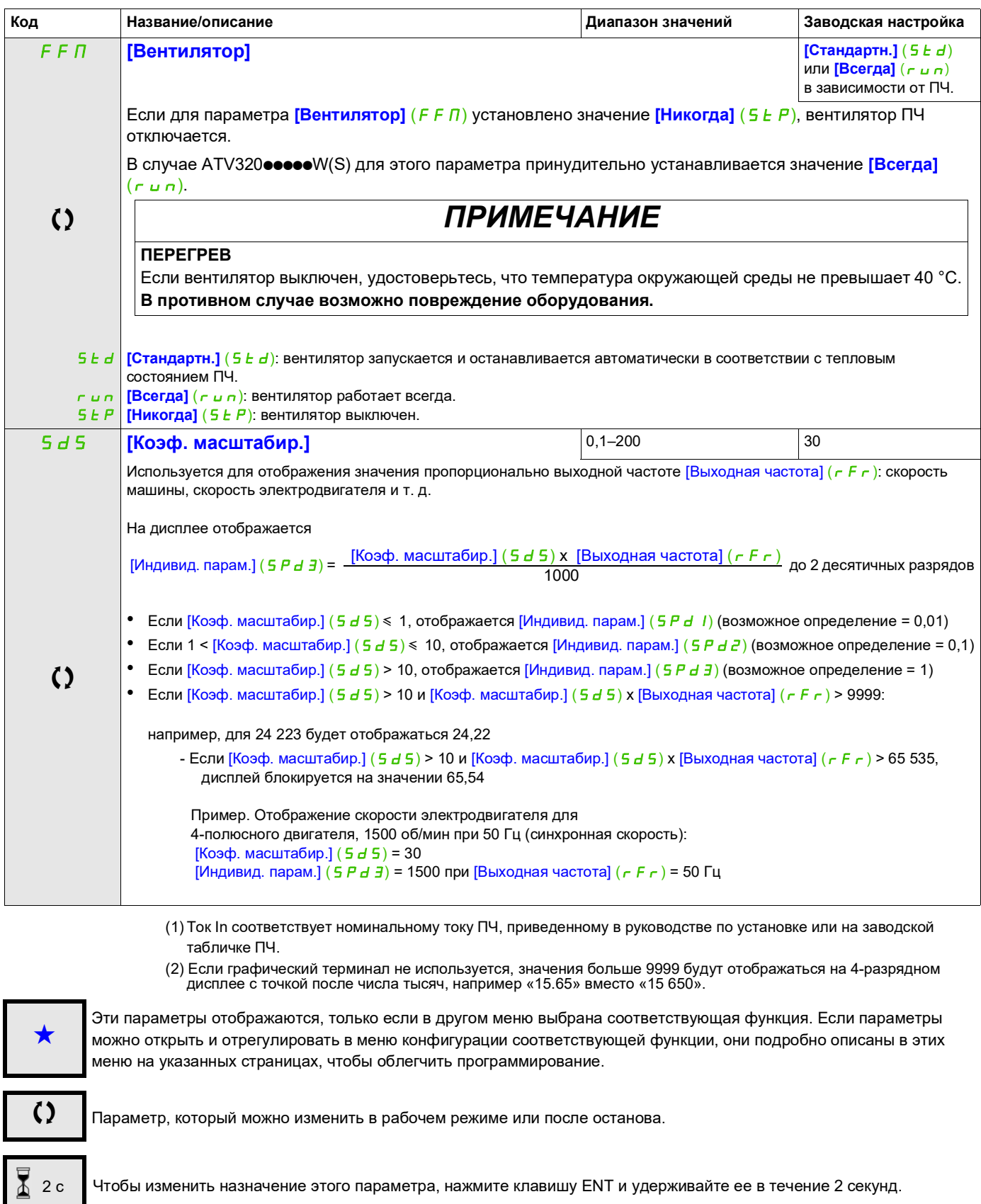

DRI- > CONF > FULL > SET-

#### **Доступ к описанным ниже параметрам осуществляется по принципу:**

#### **Управление электродвигателем**

Параметры в меню [ПРИВОД] ( $d \in \mathbb{C}$  -) можно изменять только при остановленном ПЧ и в отсутствие команды пуска, за следующими исключениями:

- **[Автоподстройка]**  $(E \cup n)$ , стр. [112,](#page-111-0) может вызывать запуск двигателя.
- Параметры, содержащие знак  $\Omega$  в столбце кода, можно изменять при работающем или остановленном ПЧ.

Примечание. Рекомендуется выполнять автоподстройку в том случае, если была изменена заводская настройка одного из следующих параметров.

<span id="page-103-2"></span><span id="page-103-1"></span><span id="page-103-0"></span>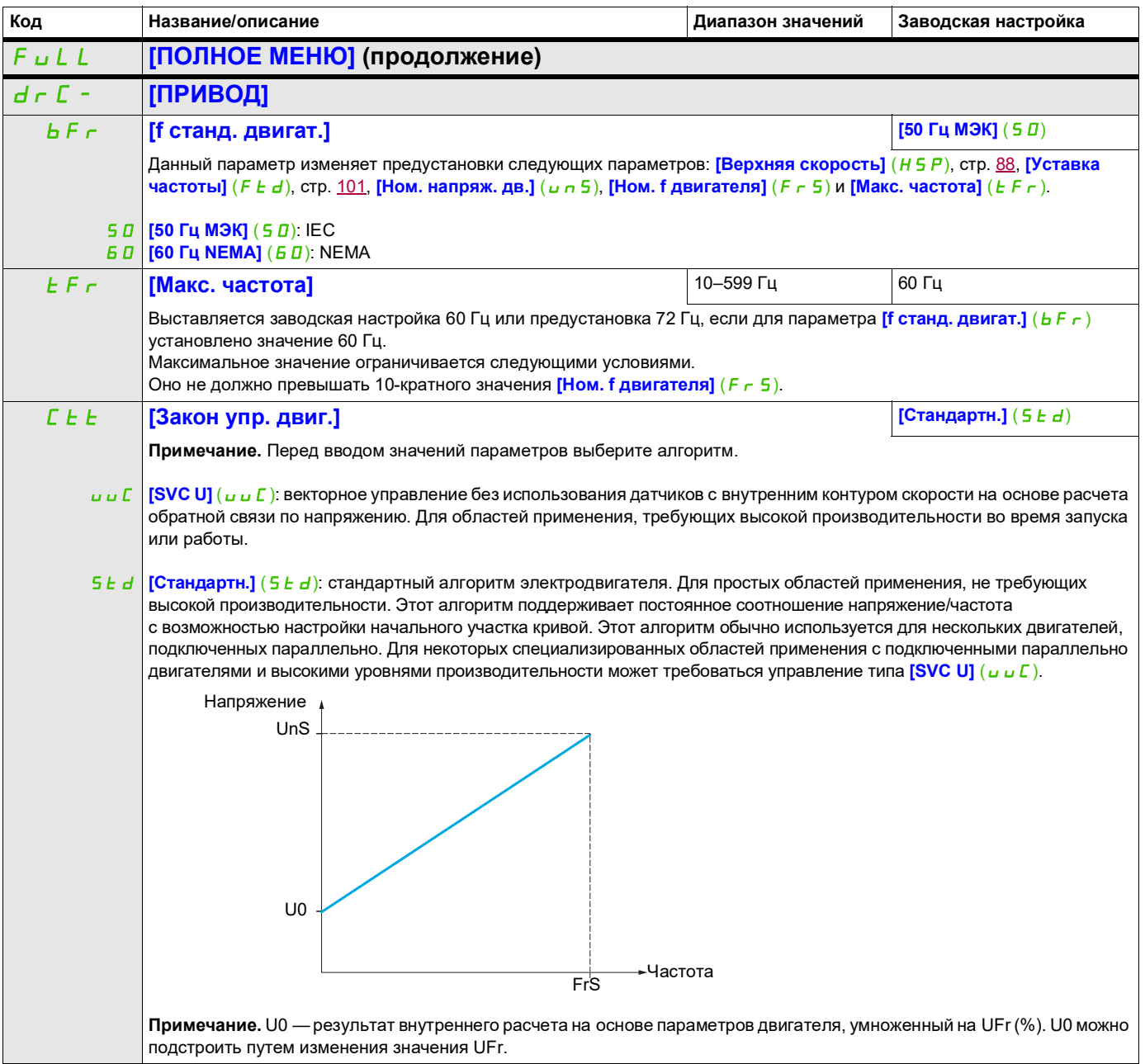

DRI- > CONF > FULL > DRC-

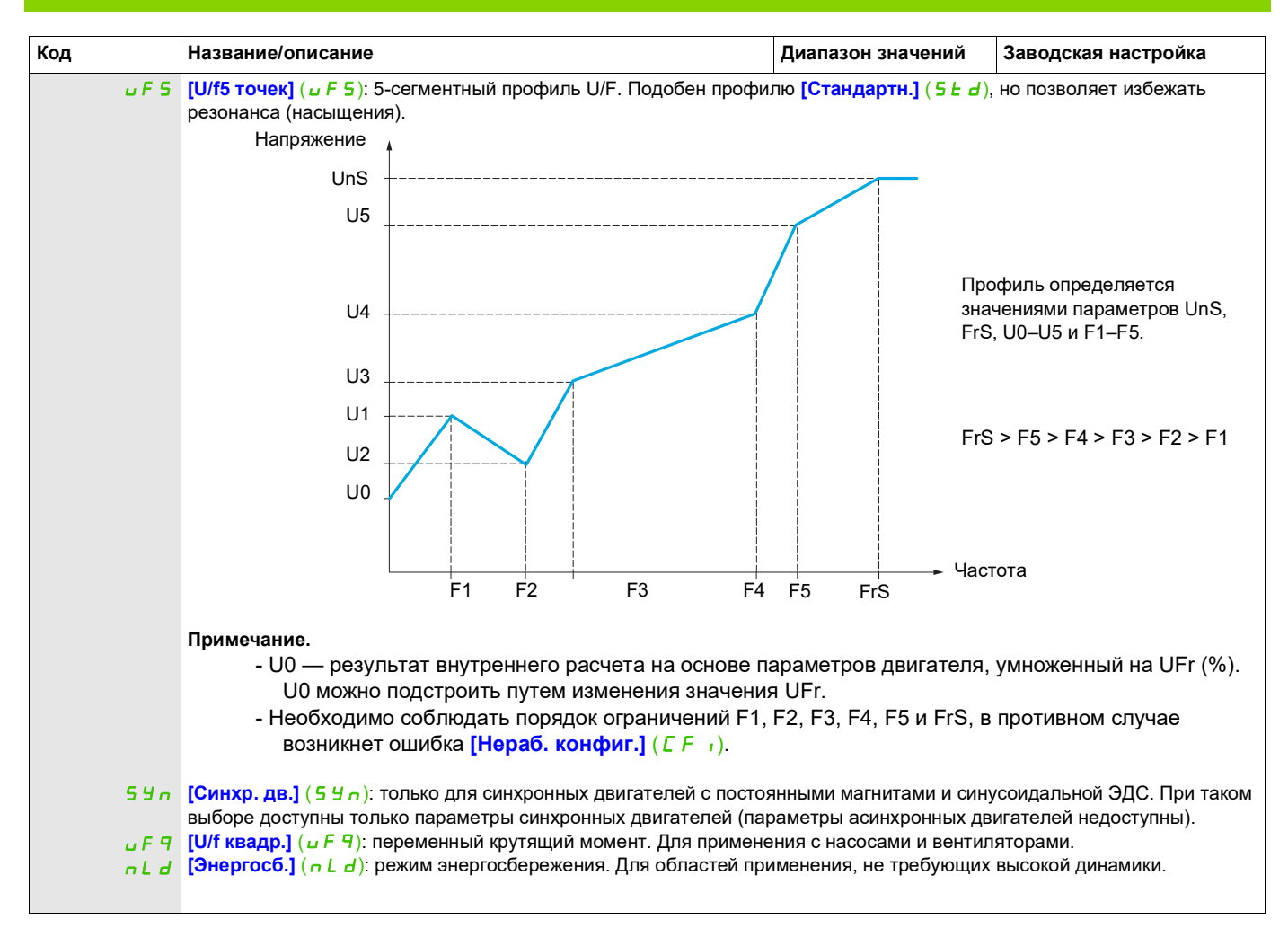

DRI- > CONF > FULL > DRC- > ASY-

#### **Параметры асинхронных электродвигателей**

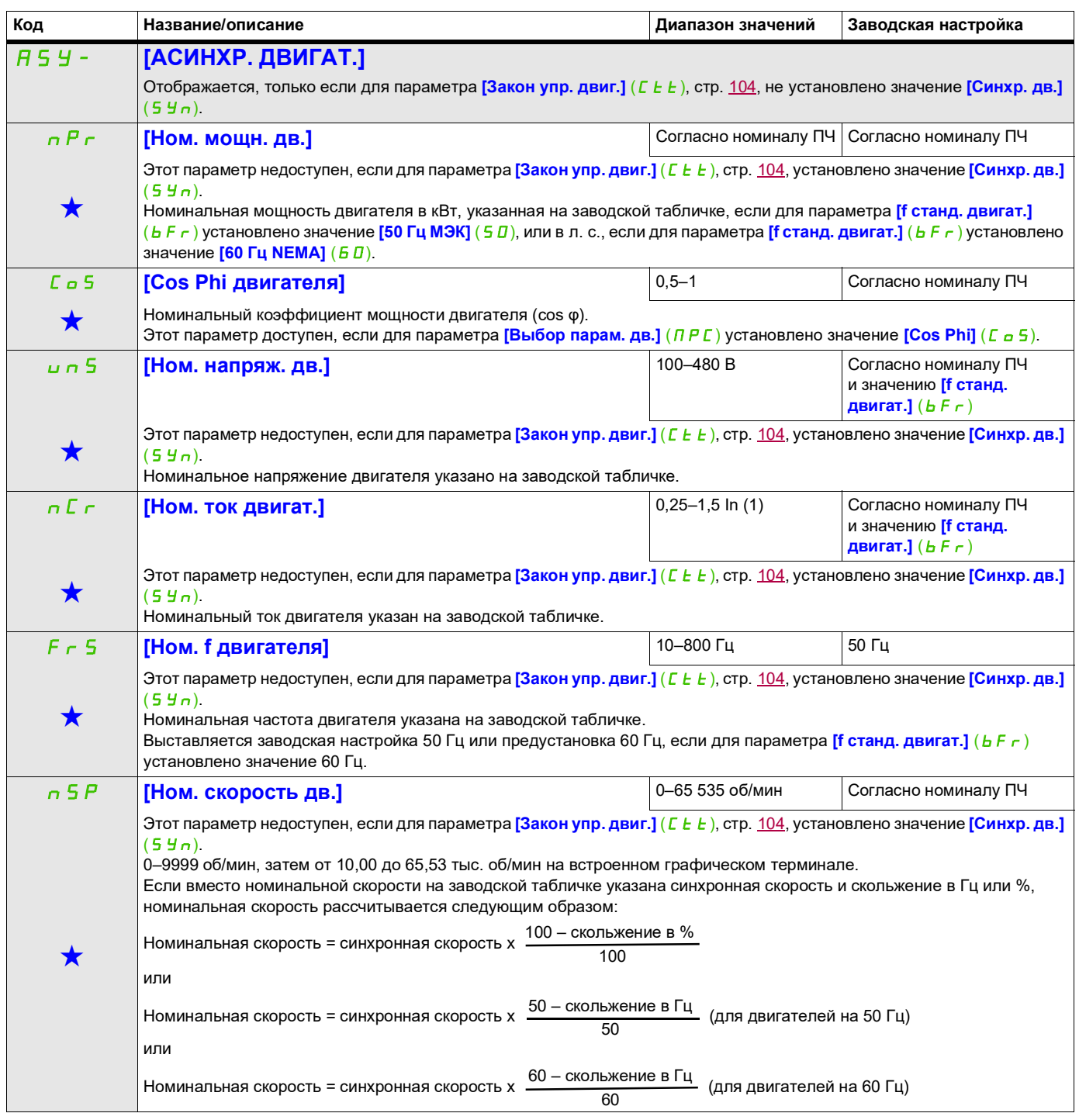

DRI- > CONF > FULL > DRC- > ASY-

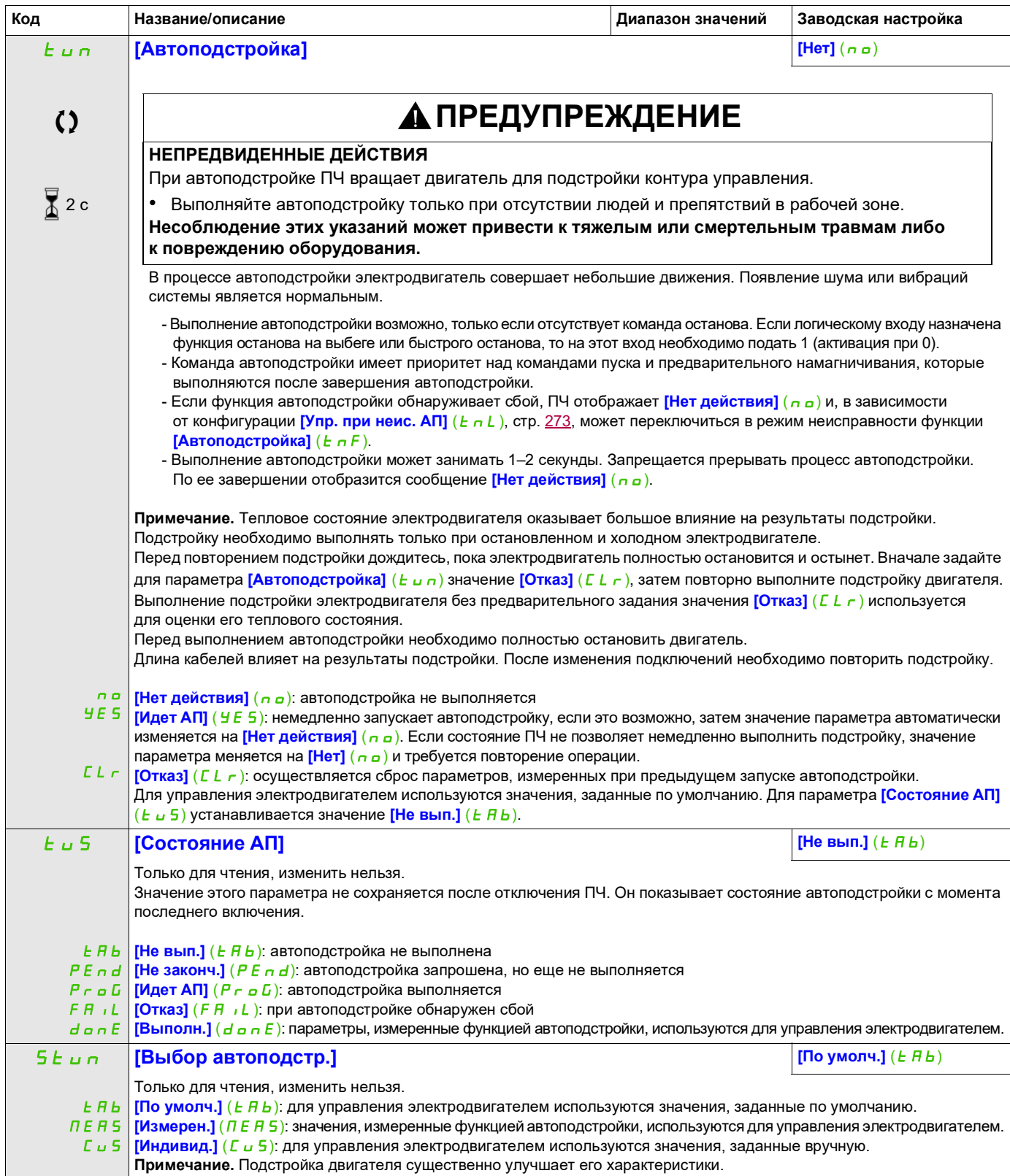

DRI- > CONF > FULL > DRC- > ASY-

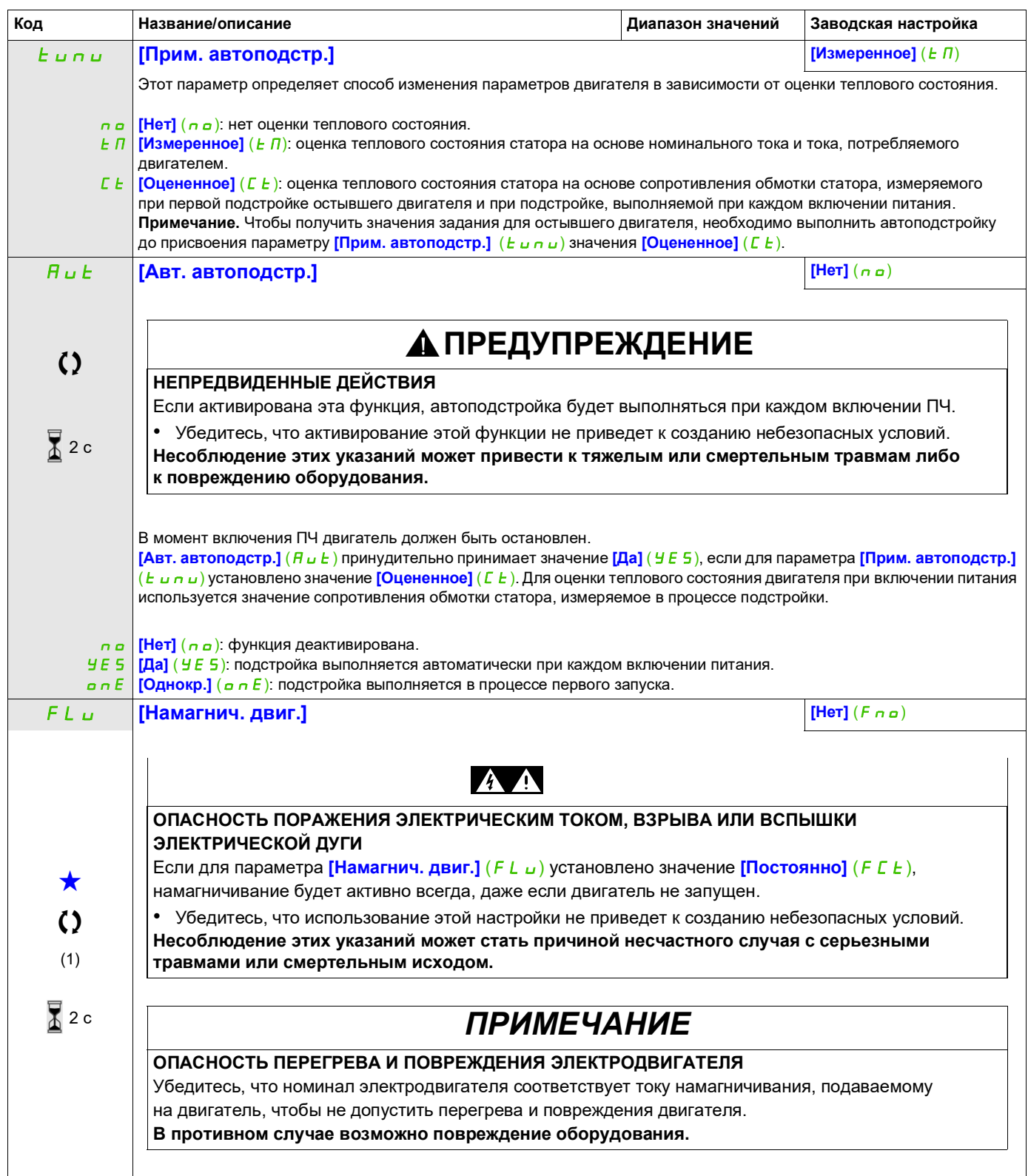
DRI- > CONF > FULL > DRC- > ASY-

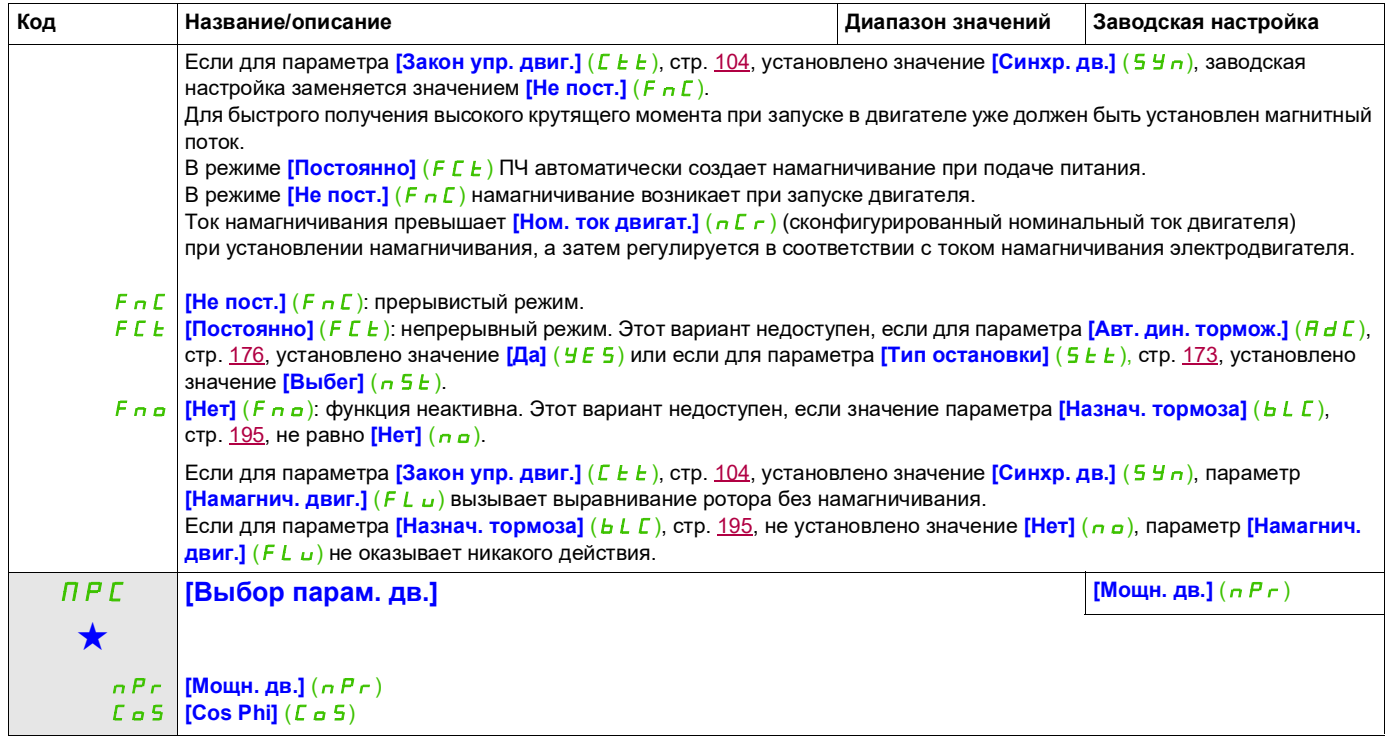

(1) Ток In соответствует номинальному току ПЧ, приведенному в руководстве по установке или на заводской табличке ПЧ.

9ти параметры отображаются, только если в другом меню выбрана соответствующая функция. Если параметры →<br>можно открыть и отрегулировать в меню конфигурации соответствующей функции, они подробно описаны в этих меню на указанных страницах, чтобы облегчить программирование.

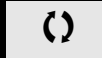

Параметр, который можно изменить в рабочем режиме или после останова.

2 с Чтобы изменить назначение этого параметра, нажмите клавишу ENT и удерживайте ее в течение 2 секунд.

DRI- > CONF > FULL > DRC- > ASY-

## **Параметры асинхронных электродвигателей: экспертный режим**

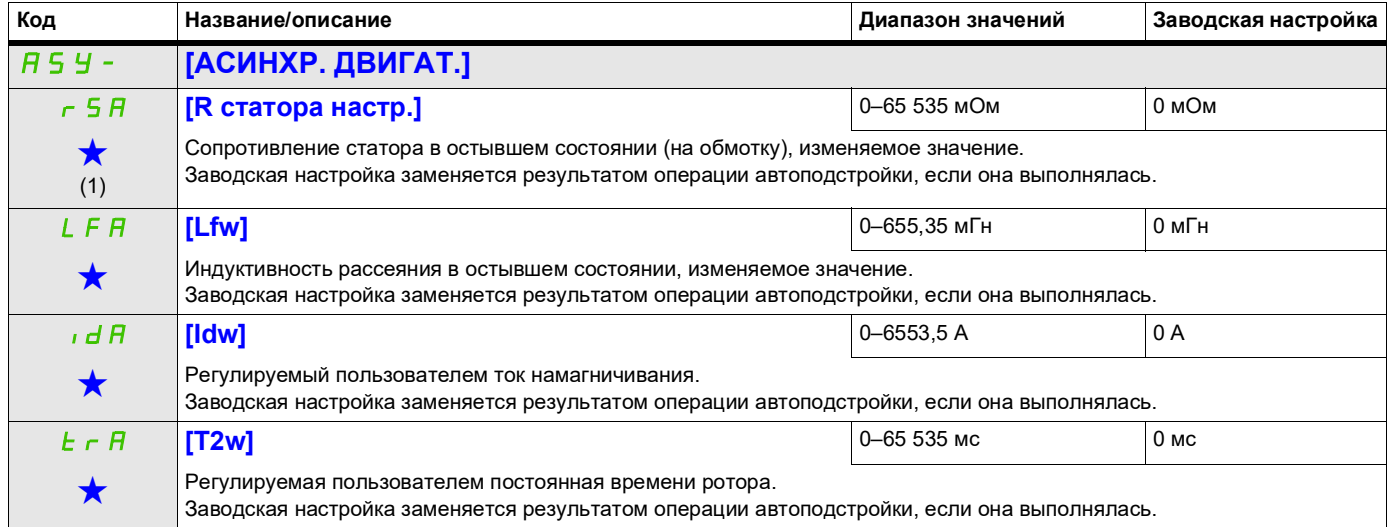

(1) На встроенном дисплее: 0–9999, затем 10,00–65,53 (10 000–65 535).

9ти параметры отображаются, только если в другом меню выбрана соответствующая функция. Если параметры →<br>можно открыть и отрегулировать в меню конфигурации соответствующей функции, они подробно описаны в этих меню на указанных страницах, чтобы облегчить программирование.

DRI- > CONF > FULL > DRC- > SYN-

#### **Параметры синхронных электродвигателей**

Эти параметры доступны, если для параметра [Закон упр. двиг.] (С *E E*), стр. [104,](#page-103-0) установлено значение **[Синхр. дв.]** (5 У п). В данном случае параметры асинхронных электродвигателей недоступны.

После выбора ПЧ выполните следующие действия.

## **1. Ввод характеристик с заводской таблички двигателя**

#### **2. Выполнение подстройки**

- Запустите функцию  $[AB$ топодстройка]  $(E \cup n)$ .
- Проверьте состояние явнополюсности синхронного двигателя (см. стр. [112\)](#page-111-0).

Если для параметра [Тип ротора двиг.] ( $5 \text{ }\overline{h}$  в  $k$ ) отображается значение [Средний] ( $\overline{h}$   $k$  5) или [Высокий] (HLS),

- следуйте описанной ниже процедуре **3. Улучшение результатов подстройки** и
- следуйте описанной ниже процедуре **4. Регулировка PHS**.

А если для параметра [Тип ротора двиг.] (5 П  $\sigma$  E) отображается значение [Нижний] (LL 5), - следуйте описанной ниже процедуре **4. Регулировка PHS**.

#### **3. Улучшение результатов подстройки**

# *ПРИМЕЧАНИЕ*

## **ОПАСНОСТЬ ПЕРЕГРЕВА И ПОВРЕЖДЕНИЯ ЭЛЕКТРОДВИГАТЕЛЯ**

- Убедитесь, что номинал электродвигателя соответствует максимальному току, подаваемому на двигатель.
- При определении ограничения тока учтите период разгона электродвигателя и все факторы, касающиеся применения, включая требования к условиям эксплуатации.

**В противном случае возможно повреждение оборудования.**

- Задайте [Макс. ток настр. PSI] ( $\overline{I}$  C  $\overline{C}$  ) в соответствии с максимальным током двигателя. Максимальное значение параметра [Макс. ток настр. PSI] ( $\pi$ C<sub>r</sub>) ограничено параметром [Ограничен. тока]  $(LL_1)$ . Не имея информации, установите для параметра [Макс. ток настр. PSI]  $(IL \r)$  значение  $[ABTO] (HuE\sigma)$  (см. стр. [115\)](#page-114-0)
- Выполните  $(E \cup n)$  второй раз после изменения (ПЕ $r$ ).

## **4. Регулировка PHS**

Отрегулируйте [Пост. ЭДС синх. дв.] (Р Н 5) для оптимальной работы двигателя (см. стр. [115\)](#page-114-0).

- Запустите двигатель с минимальной стабильной частотой, возможной на установке (без нагрузки).
- Проверьте и запишите значение [% ошибок синх. ЭДС] ( $\sigma$  d R E) (см. стр. [116](#page-115-0)).
	- Если значение [% ошибок синх. ЭДС] ( $r$  d R E) меньше 0 %, параметр [Пост. ЭДС синх. дв.]  $(PH<sub>5</sub>)$  можно увеличить.
		- Если значение [% ошибок синх. ЭДС]  $($   $d$   $H$  E  $)$  больше 0 %, параметр [Пост. ЭДС синх. дв.]  $(PH<sub>5</sub>)$  можно уменьшить.

Значение [% ошибок синх. ЭДС] ( $\tau$  d R E) должно быть близким к 0 %.

• Остановите двигатель, чтобы изменить  $PHS$  в соответствии со значением  $r$  d R E (упоминалось ранее).

#### **Рекомендации**

Токовые характеристики ПЧ должны соответствовать нагрузке и не слишком ее превышать, чтобы обеспечить достаточную точность измерения тока, особенно при подаче высокочастотного сигнала (см. **[Активиз. ВЧ-сигн.]** (HF<sub>I</sub>), стр. 115).

Характеристики двигателей с высокой явнополюсностью можно повысить активацией функции подачи высокочастотного сигнала (см. **[Активиз. ВЧ-сигн.]** (HF<sub>I</sub>) на стр. 115).

DRI- > CONF > FULL > DRC- > SYN-

<span id="page-111-0"></span>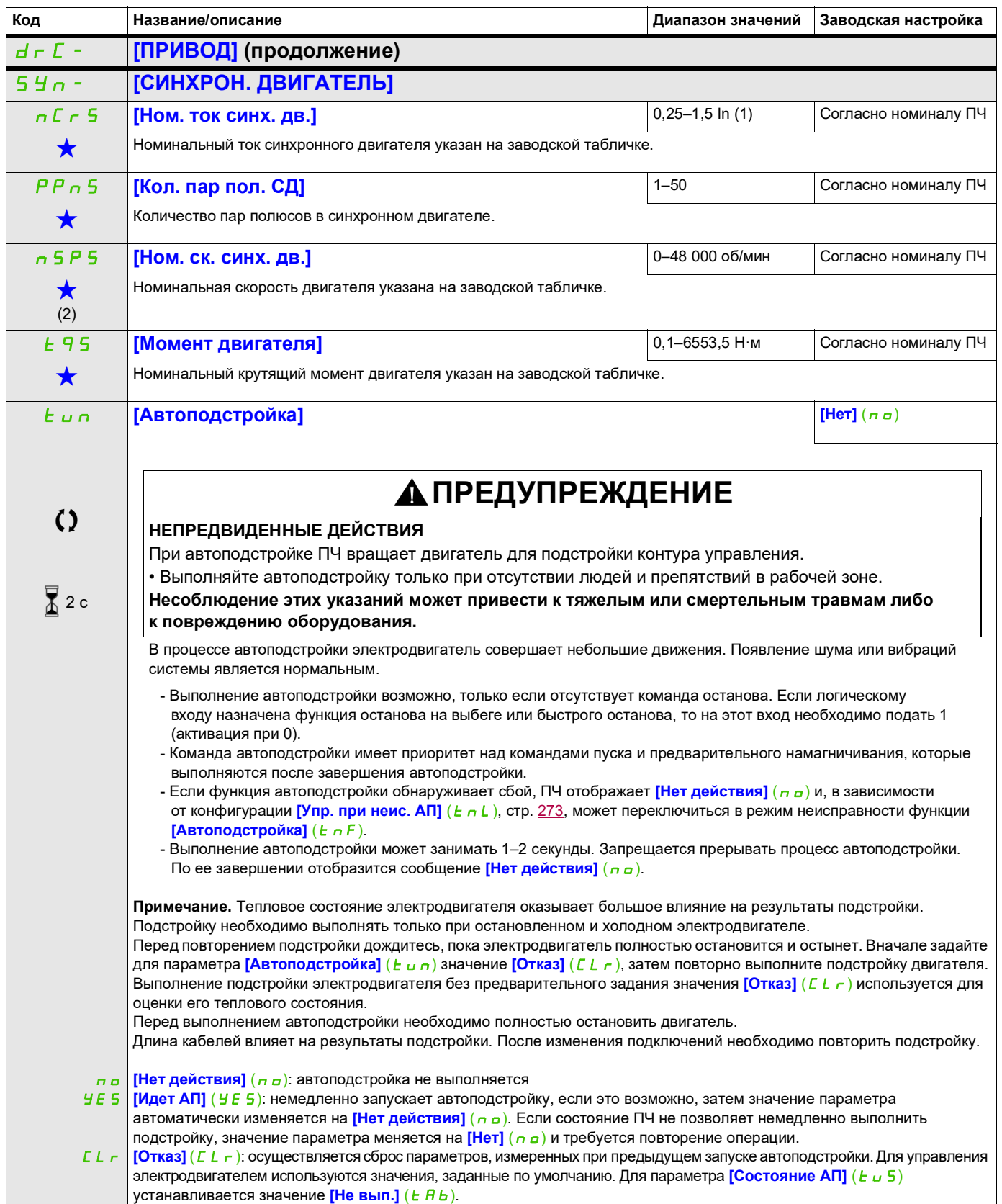

DRI- > CONF > FULL > DRC- > SYN-

<span id="page-112-0"></span>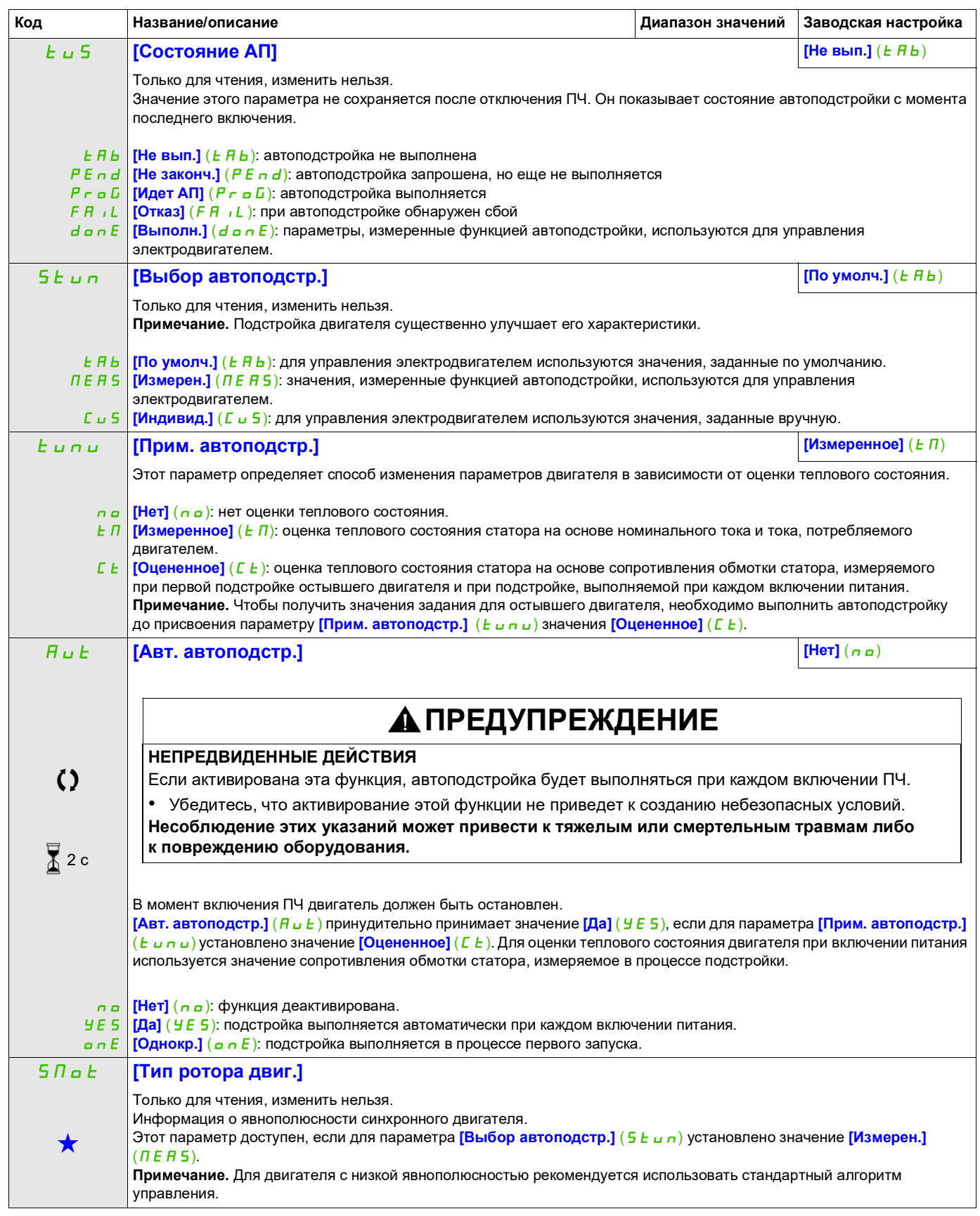

DRI- > CONF > FULL > DRC- > SYN-

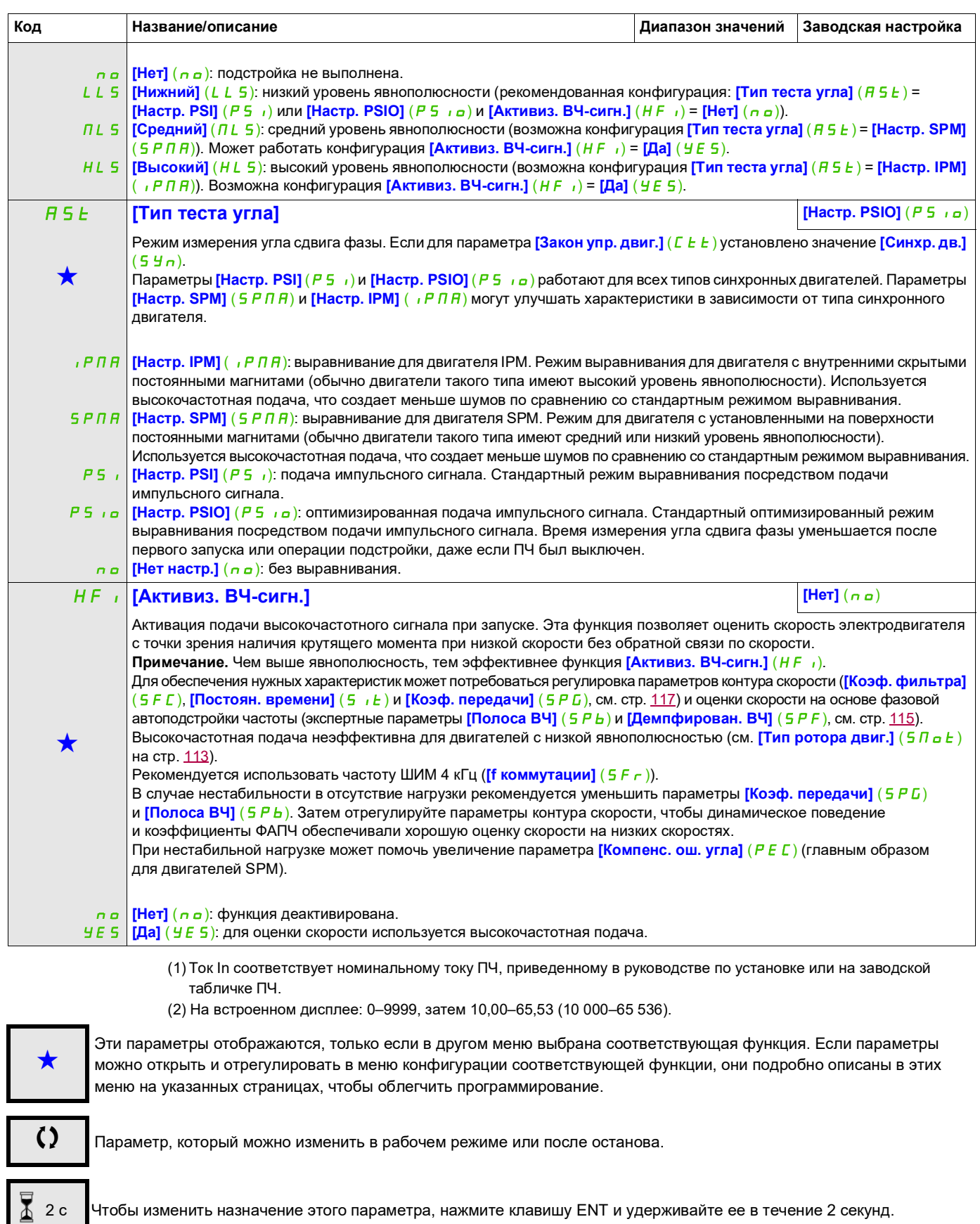

DRI- > CONF > FULL > DRC- > SYN-

# **Синхронный двигатель: экспертный режим**

<span id="page-114-0"></span>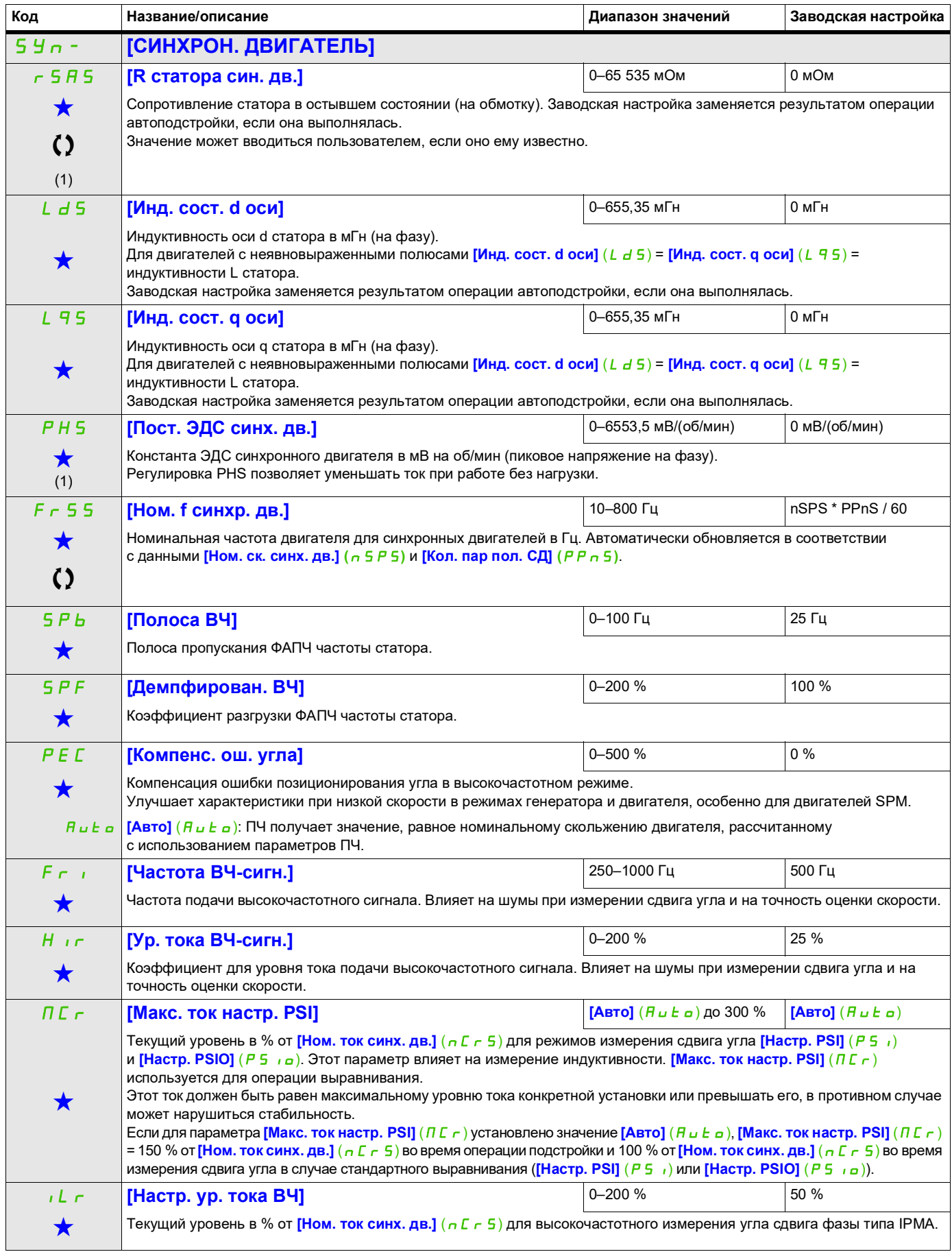

DRI- > CONF > FULL > DRC- > SYN-

<span id="page-115-0"></span>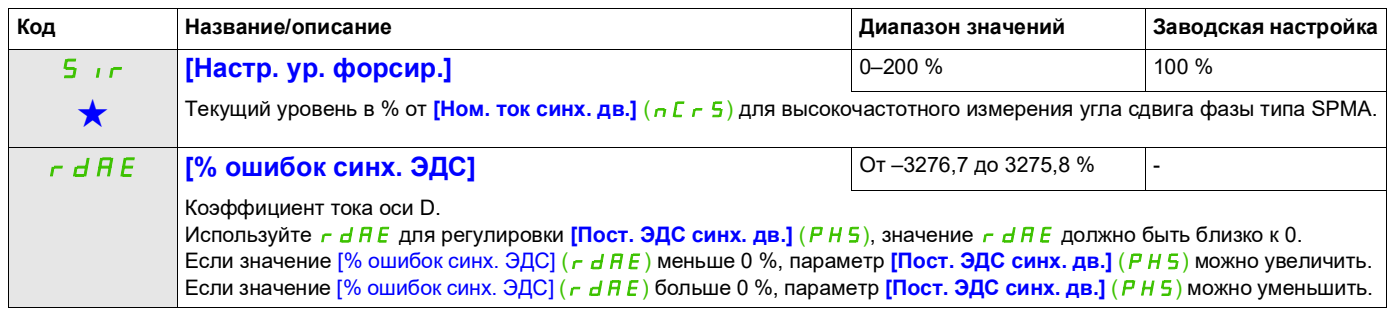

(1) На встроенном дисплее: 0–9999, затем 10,00–65,53 (10 000–65 536).

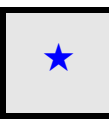

Эти параметры отображаются, только если в другом меню выбрана соответствующая функция. Если параметры ★<br>можно открыть и отрегулировать в меню конфигурации соответствующей функции, они подробно описаны в этих меню на указанных страницах, чтобы облегчить программирование.

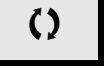

Параметр, который можно изменить в рабочем режиме или после останова.

DRI- > CONF > FULL > DRC-

<span id="page-116-0"></span>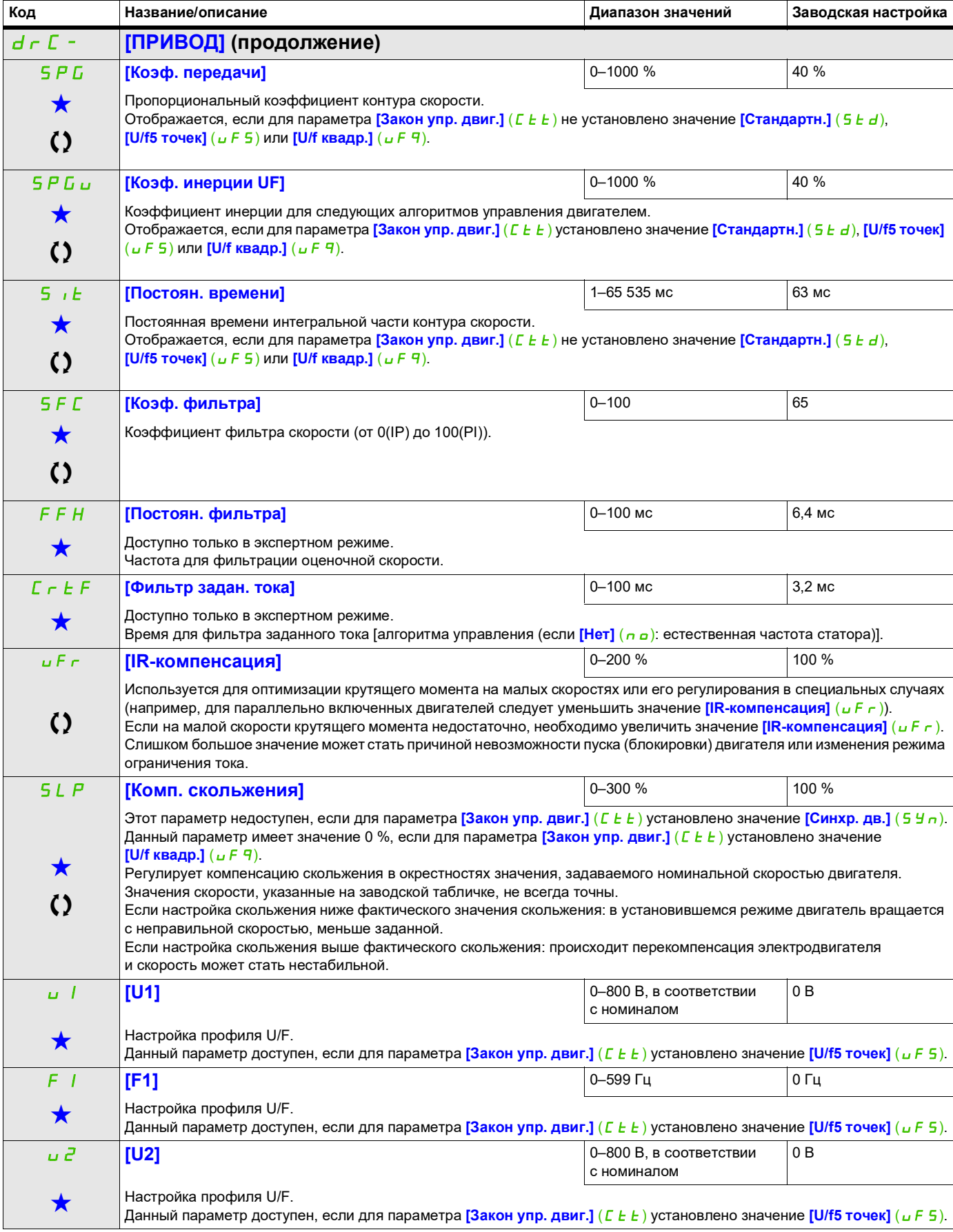

DRI- > CONF > FULL > DRC-

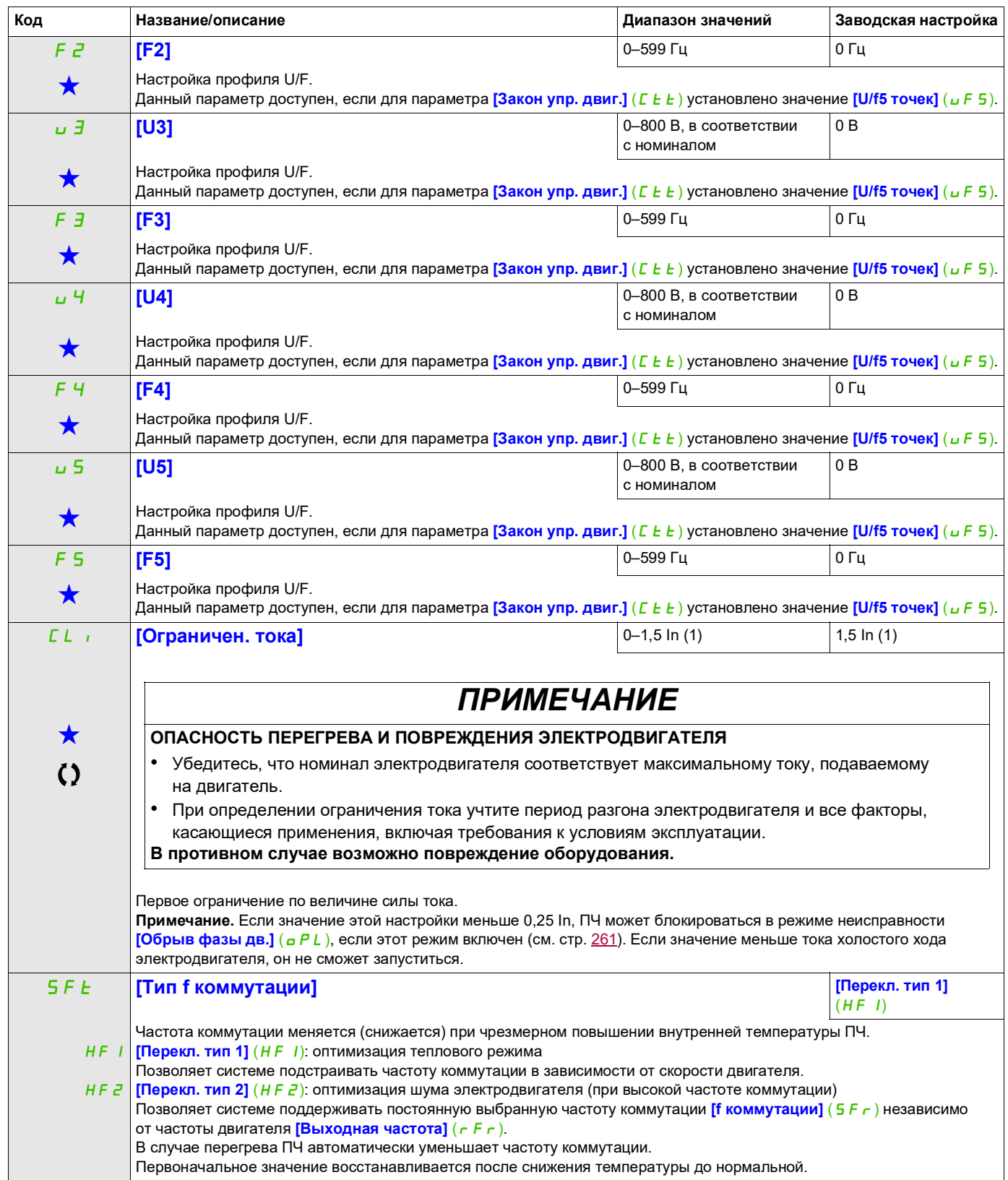

DRI- > CONF > FULL > DRC-

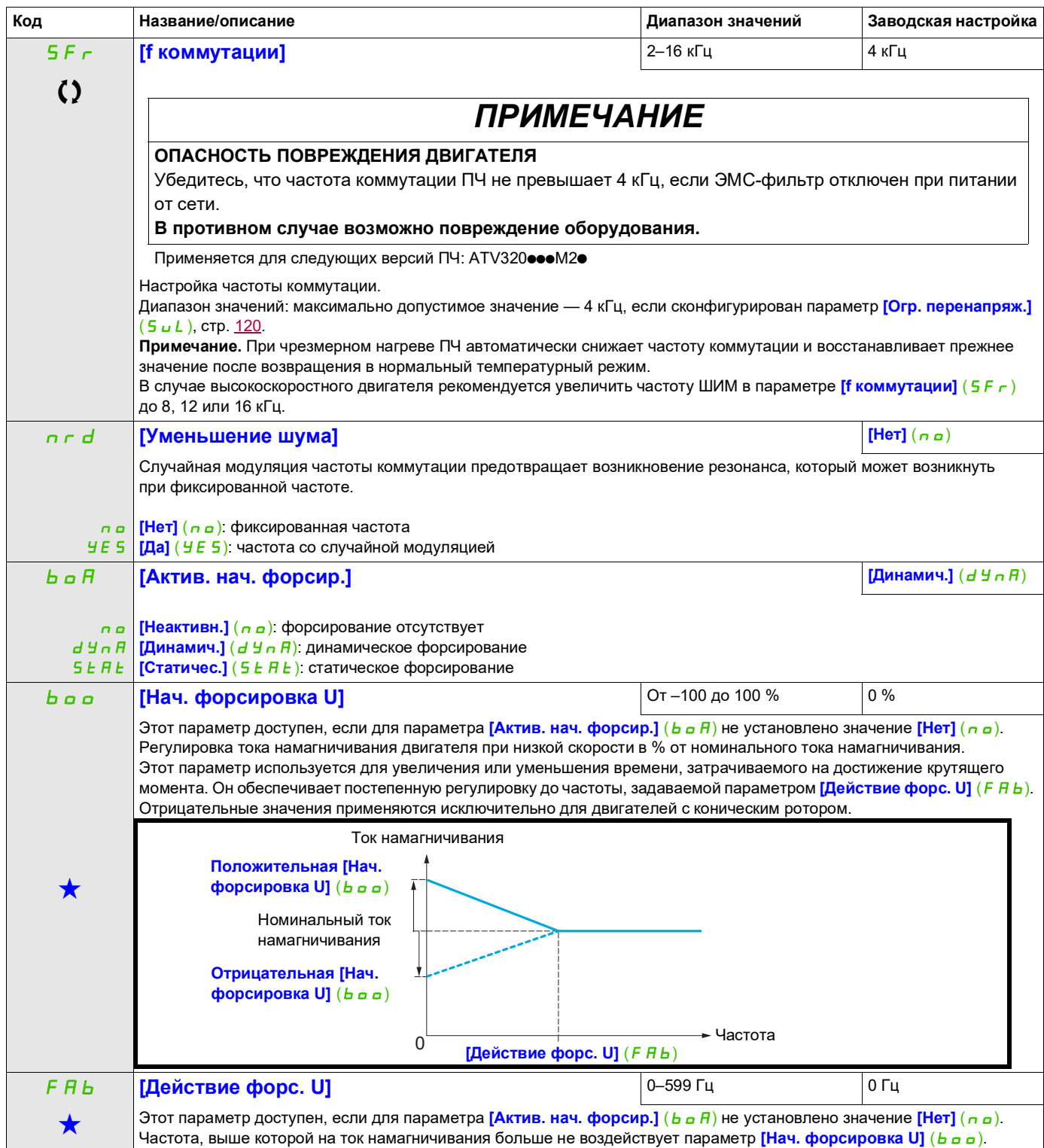

DRI- > CONF > FULL > DRC-

<span id="page-119-0"></span>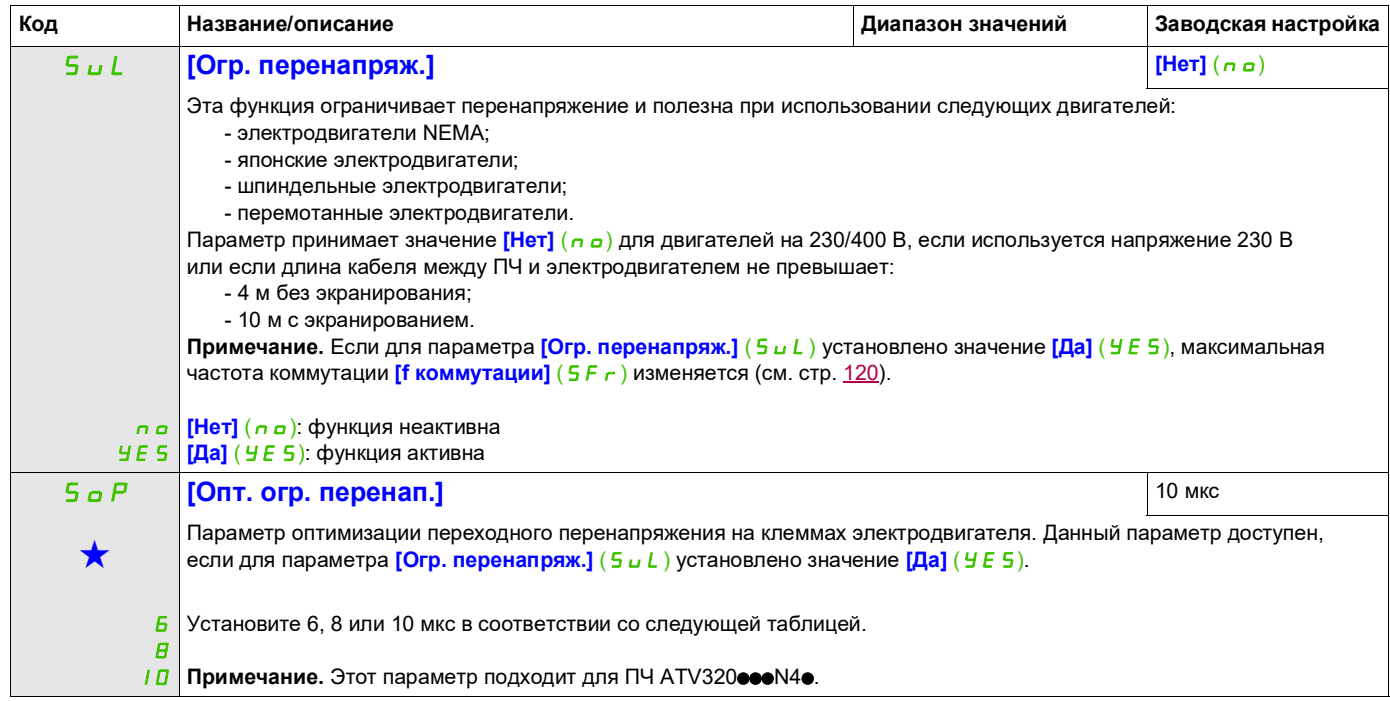

Эти параметры отображаются, только если в другом меню выбрана соответствующая функция. Если параметры ★<br>можно открыть и отрегулировать в меню конфигурации соответствующей функции, они подробно описаны в этих меню на указанных страницах, чтобы облегчить программирование.

Параметр, который можно изменить в рабочем режиме или после останова.

Значение параметра **[Опт. огр. перенап.]** (5 *в* Р) соответствует времени затухания в используемом кабеле. Он применяется при использовании длинных кабелей, чтобы предотвратить образование стоячей волны. Ограничивает перенапряжение на ЗПТ до удвоенного номинального напряжения.

В таблицах на следующей странице приведены примеры соответствия между параметром **[Опт. огр.**  перенап.] (5 <sub>о</sub>Р) и длиной кабеля между ПЧ и двигателем. При большой длине кабеля рекомендуется использовать на выходе дифференциальный (dV/dt) защитный фильтр.

Для параллельно включенных двигателей необходимо учитывать суммарную длину всех кабелей. Сравните в строке таблицы длину, соответствующую мощности одного двигателя, с длиной, соответствующей общей мощности, и выберите наименьшее значение.

Пример. Два двигателя мощностью по 7,5 кВт (10 л. с.)

Возьмите значения длины из строки таблицы для 15 кВт (20 л. с.), которые меньше значений в строке для 7,5 кВт (10 л. с.), и разделите на количество двигателей, чтобы получить длину на один двигатель. При использовании неэкранированного кабеля GORSE и SOP = 6 получается результат 40/2 = 20 м  $\cdot$ максимальное значение для каждого двигателя 7,5 кВт (10 л. с.).

В особых случаях (например, разные типы кабелей, различия мощностей параллельных электродвигателей, разные длины кабелей при параллельном включении и т. п.) для измерения бросков напряжения на клеммах электродвигателя рекомендуется использовать осциллограф.

Слишком высокое значение SOP может негативно сказаться на эффективности ПЧ.

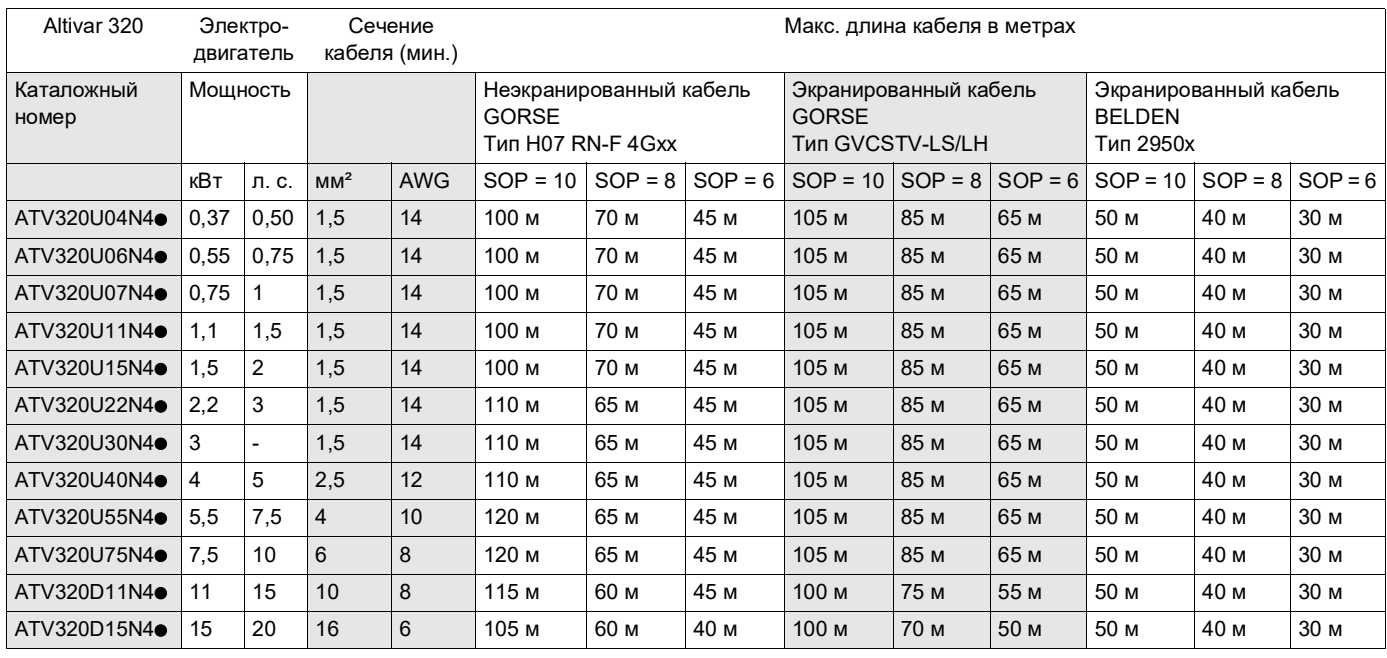

# **Таблицы, определяющие соответствие между параметром SOP и длиной кабеля для питания 400 В**

Для двигателей 230/400 В, используемых с питанием 230 В, можно оставить для параметра **[Огр. перенапряж.]** (5  $\mu$  L) значение **[Нет]** ( $n \infty$ ).

DRI- > CONF > FULL > DRC-

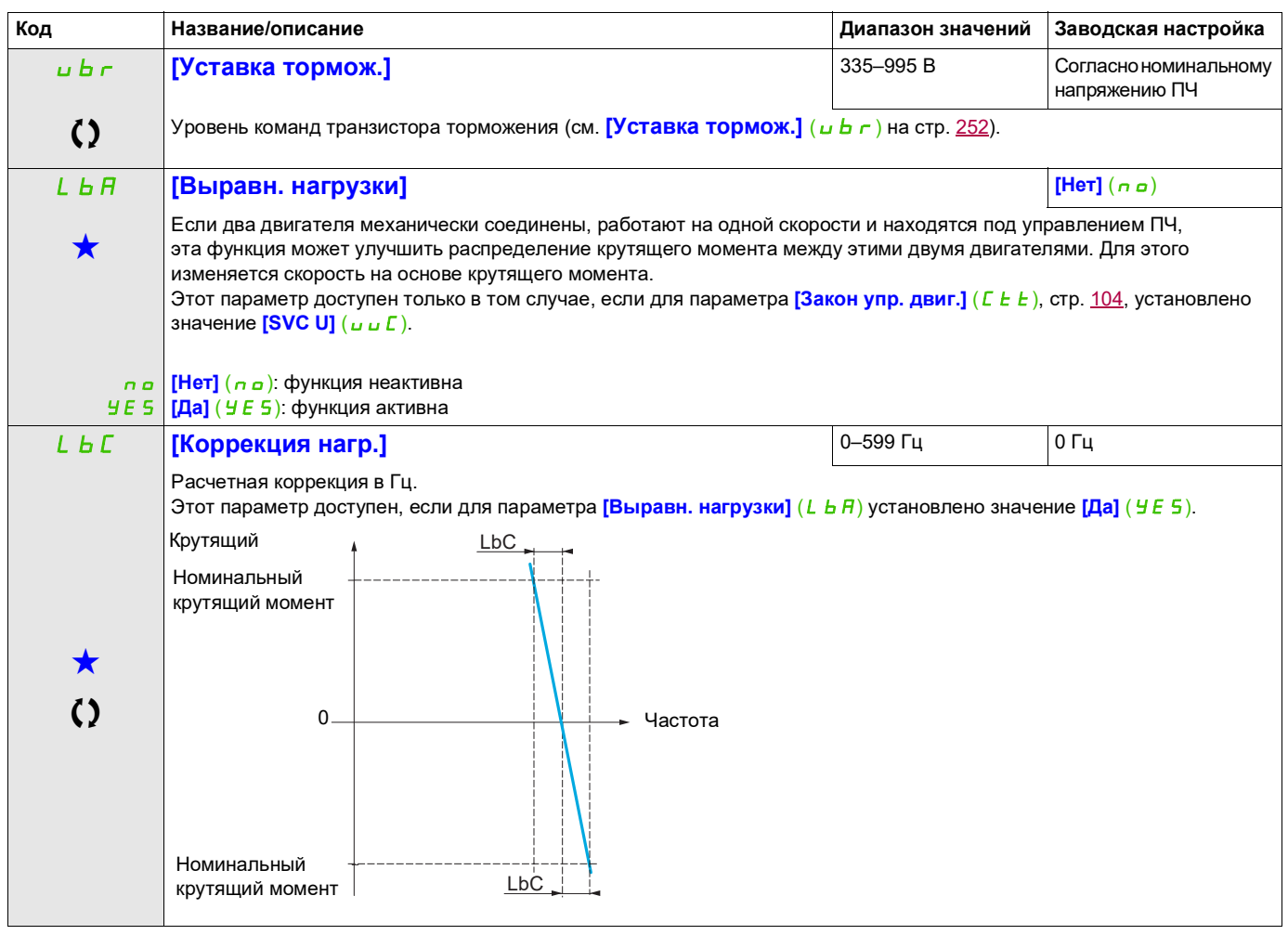

9ти параметры отображаются, только если в другом меню выбрана соответствующая функция. Если параметры →<br>можно открыть и отрегулировать в меню конфигурации соответствующей функции, они подробно описаны в этих меню на указанных страницах, чтобы облегчить программирование.

Параметр, который можно изменить в рабочем режиме или после останова.

## **Выравнивание нагрузки: параметры экспертного уровня**

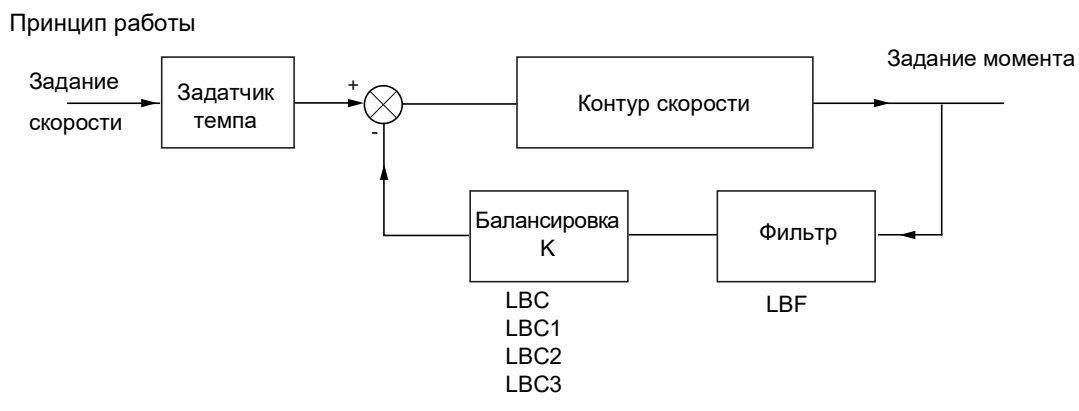

Коэффициент выравнивания нагрузки K определяется по крутящему моменту и скорости с помощью двух коэффициентов K1 и K2 (K = K1 x K2).

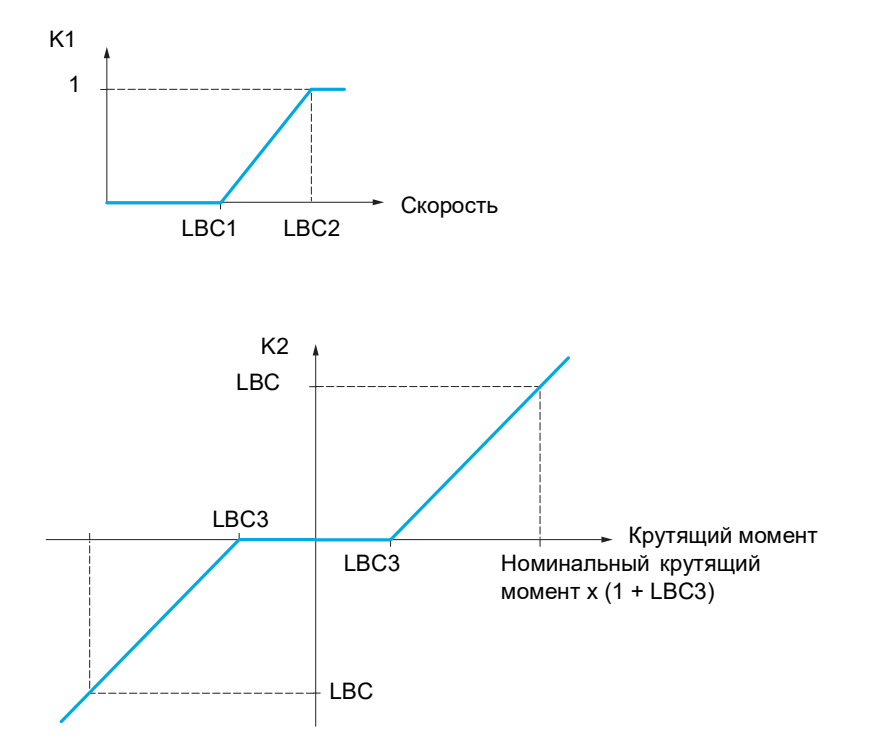

DRI- > CONF > FULL > DRC-

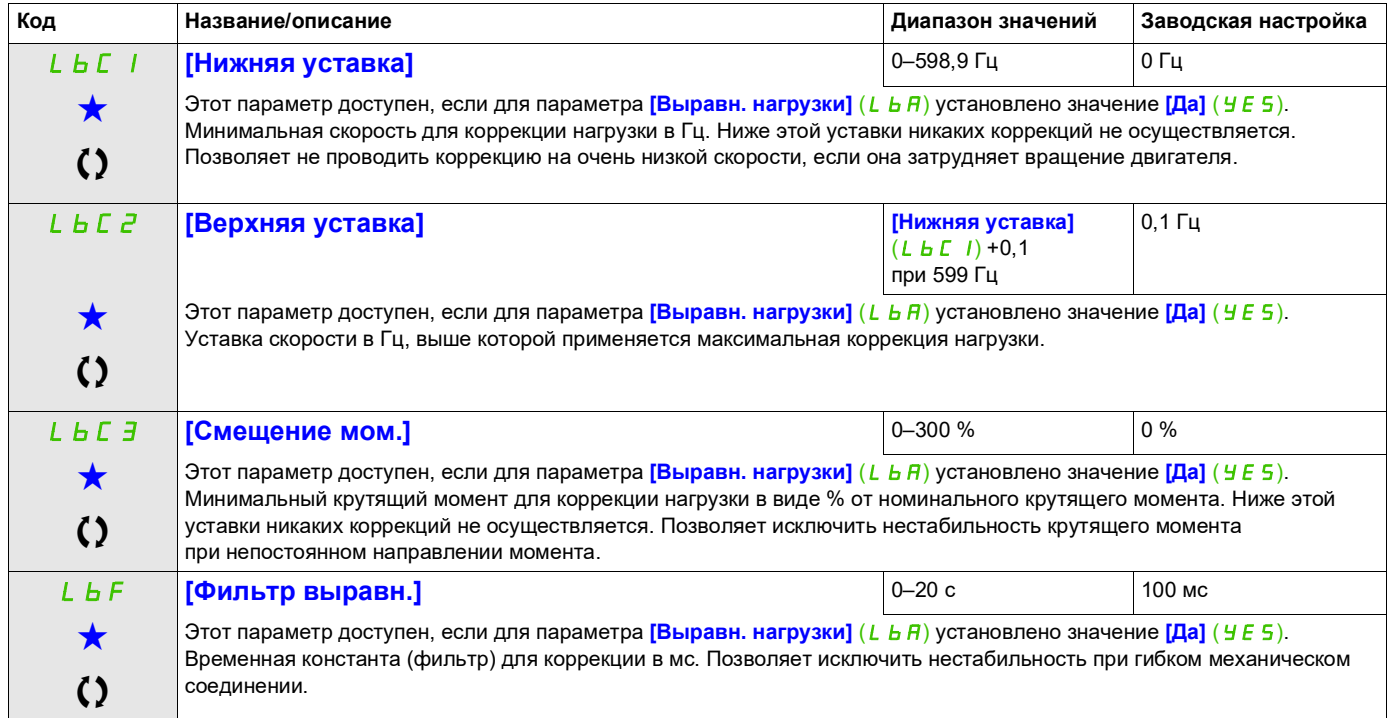

Эти параметры отображаются, только если в другом меню выбрана соответствующая функция. Если параметры ★<br>можно открыть и отрегулировать в меню конфигурации соответствующей функции, они подробно описаны в этих меню на указанных страницах, чтобы облегчить программирование.

Параметр, который можно изменить в рабочем режиме или после останова.

DRI- > CONF > FULL > I\_O-

# **Входы-выходы**

Параметры **[ВХОДЫ-ВЫХОДЫ]** ( $\overline{I}$ ,  $\overline{O}$  -) можно изменять только при остановленном ПЧ и в отсутствие команды пуска.

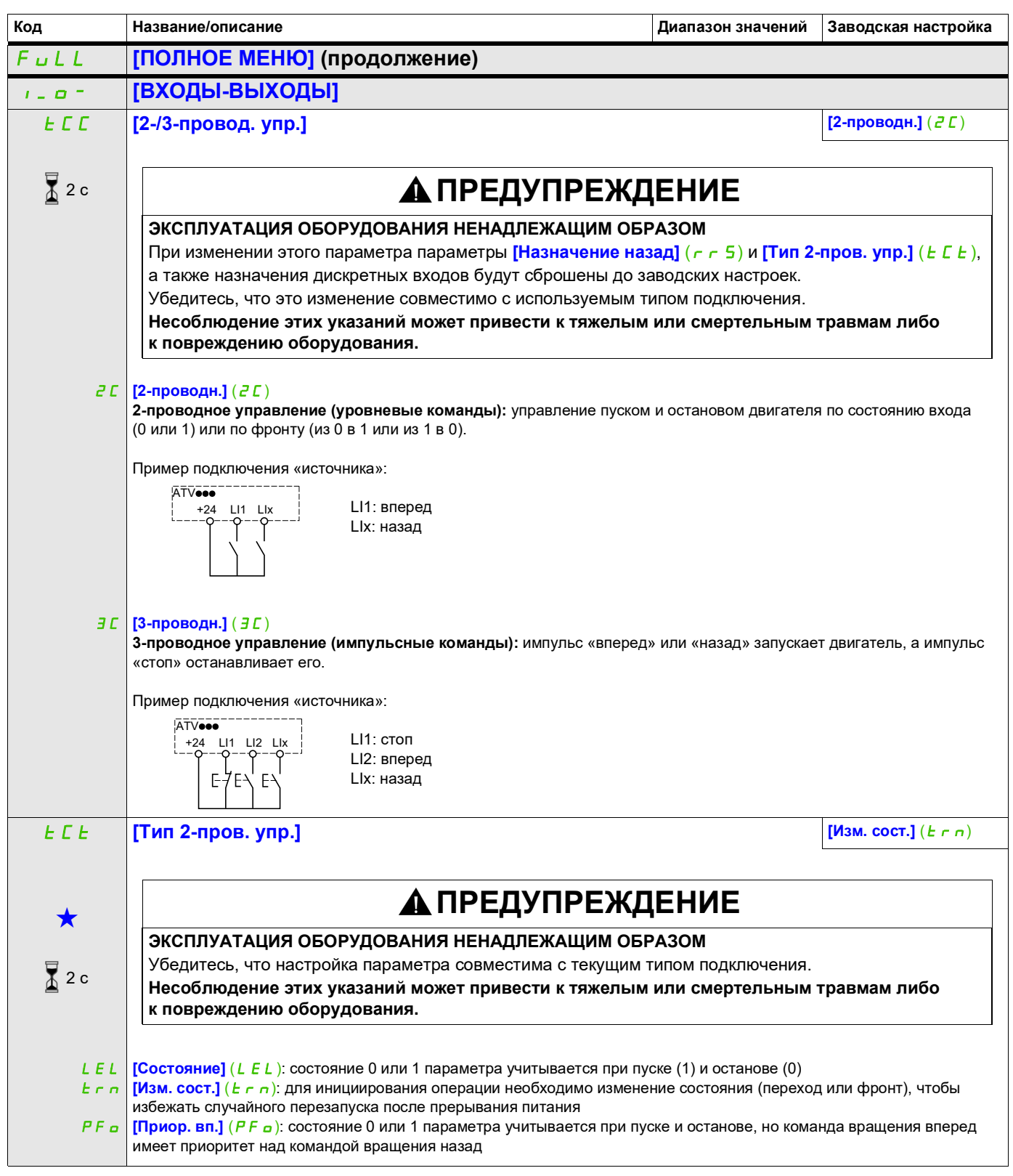

DRI- > CONF > FULL > I\_O-

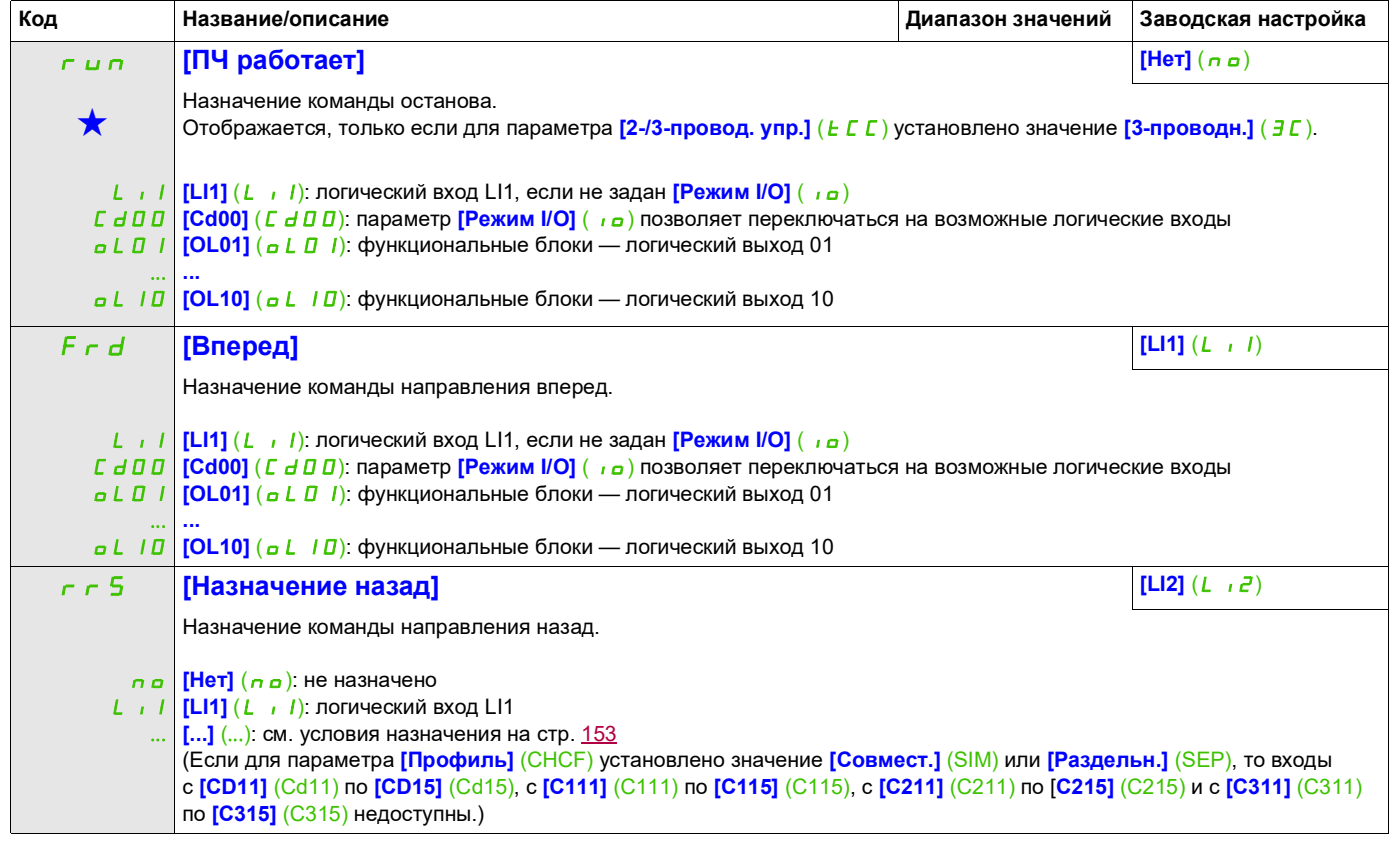

DRI- > CONF > FULL > I\_O- > L1-

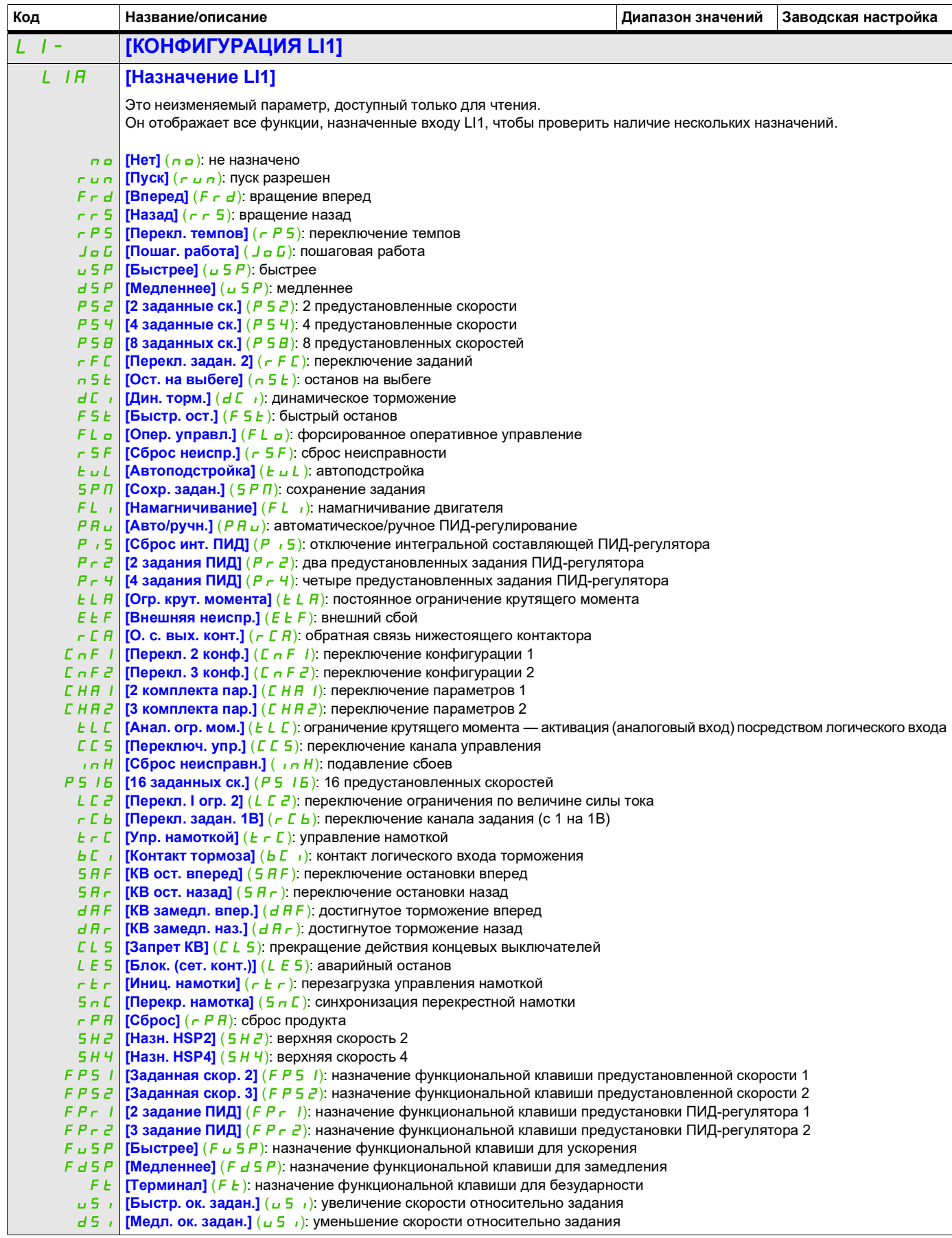

DRI- > CONF > FULL > I\_O- > L1-

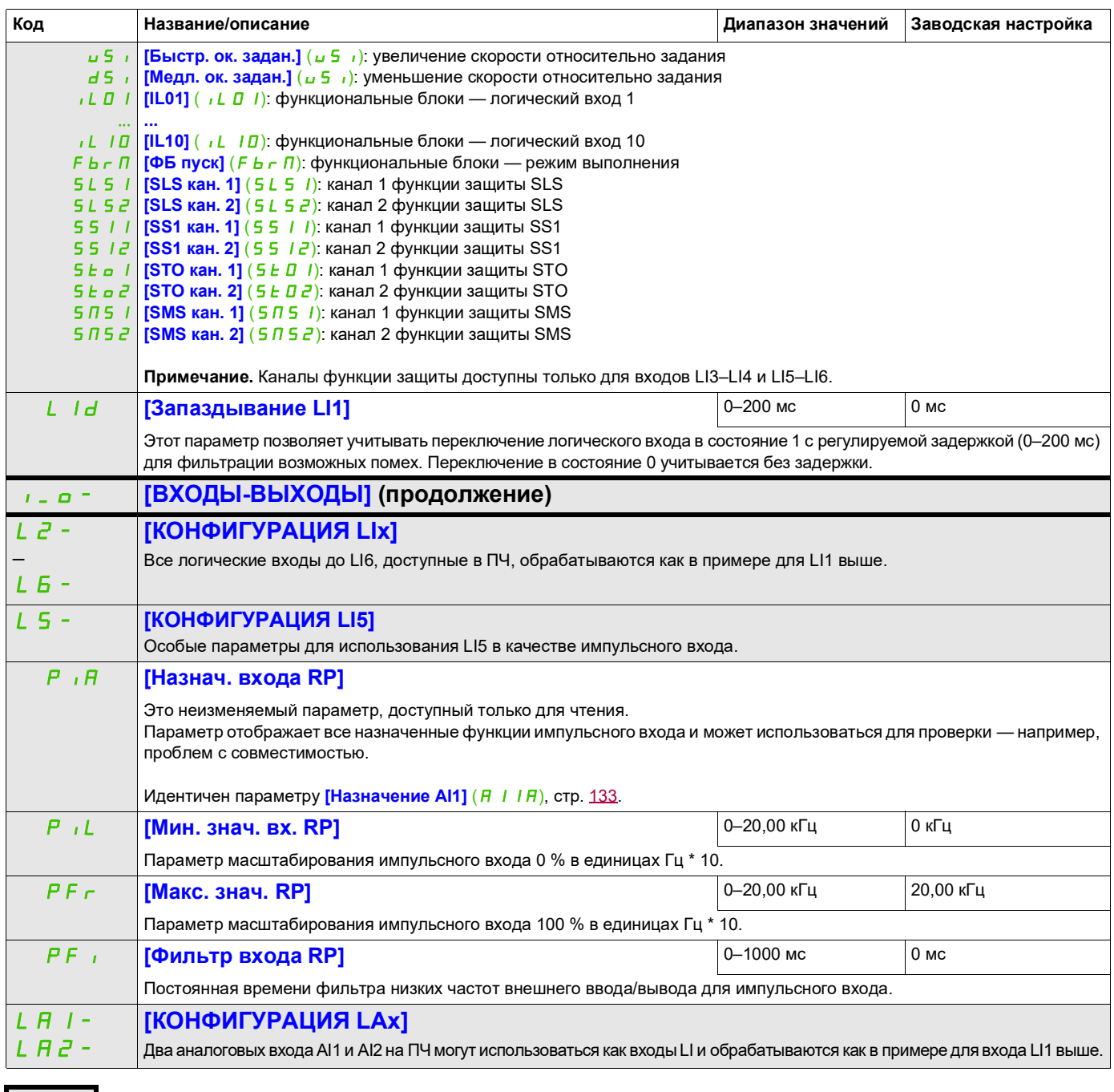

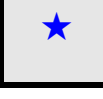

Эти параметры отображаются, только если в другом меню выбрана соответствующая функция. Если параметры ★<br>можно открыть и отрегулировать в меню конфигурации соответствующей функции, они подробно описаны в этих меню на указанных страницах, чтобы облегчить программирование.

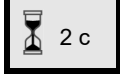

Чтобы изменить назначение этого параметра, нажмите клавишу ENT и удерживайте ее в течение 2 секунд.

#### **Конфигурация аналоговых входов и импульсного входа**

Минимальные и максимальные входные значения (в вольтах, мА и т. д.) преобразовываются в %, чтобы адаптировать предустановки для конкретного применения.

#### **Минимальные и максимальные входные значения:**

Минимальное значение соответствует предустановке 0 %, а максимальное — предустановке 100 %. Минимальное значение может быть больше максимального значения.

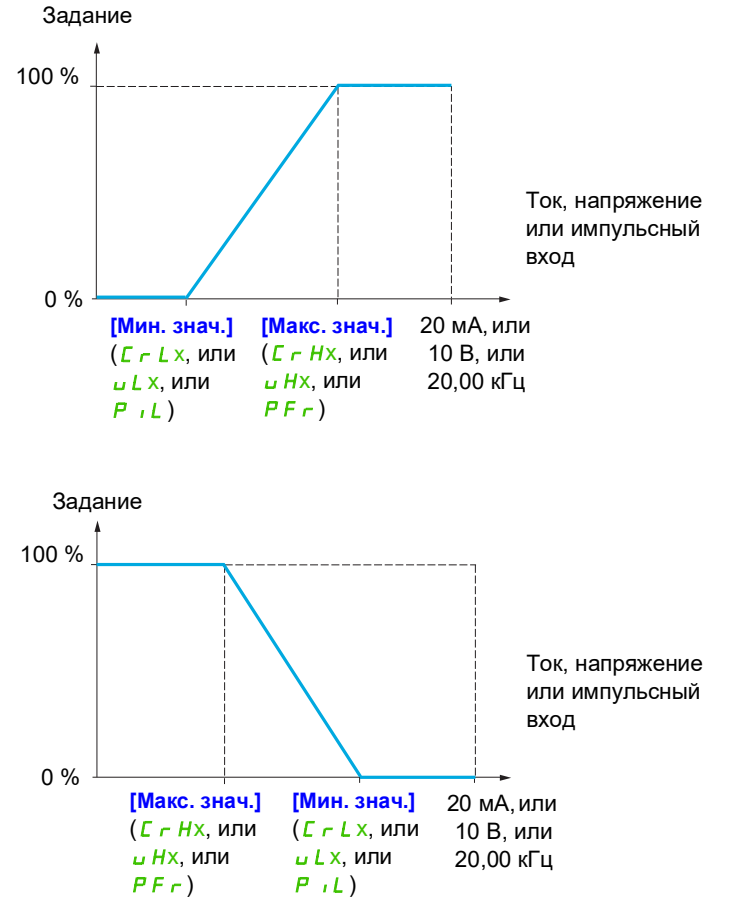

Для двунаправленных входов «+/–» минимальные и максимальные значения определяются относительно абсолютного значения, например ±2–8 В.

## **Диапазон (выходные значения): только для аналоговых входов**

Этот параметр позволяет привести диапазон задания к виду [0 %  $\rightarrow$  100 %] или [-100 %  $\rightarrow$  +100 %] для получения двунаправленного выхода из однонаправленного входа.

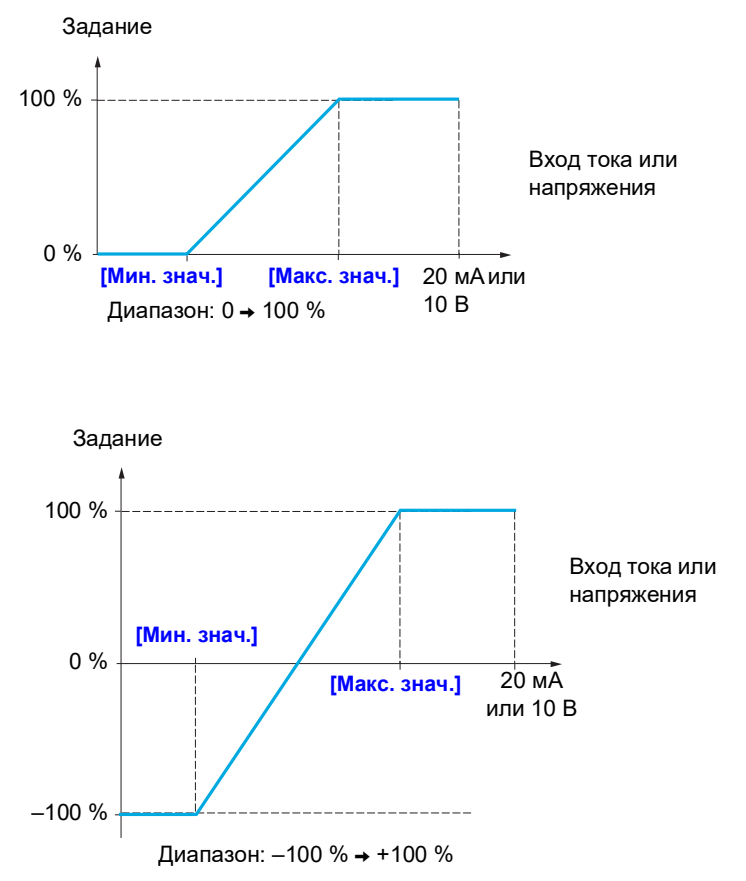

DRI- > CONF > FULL > I\_O-

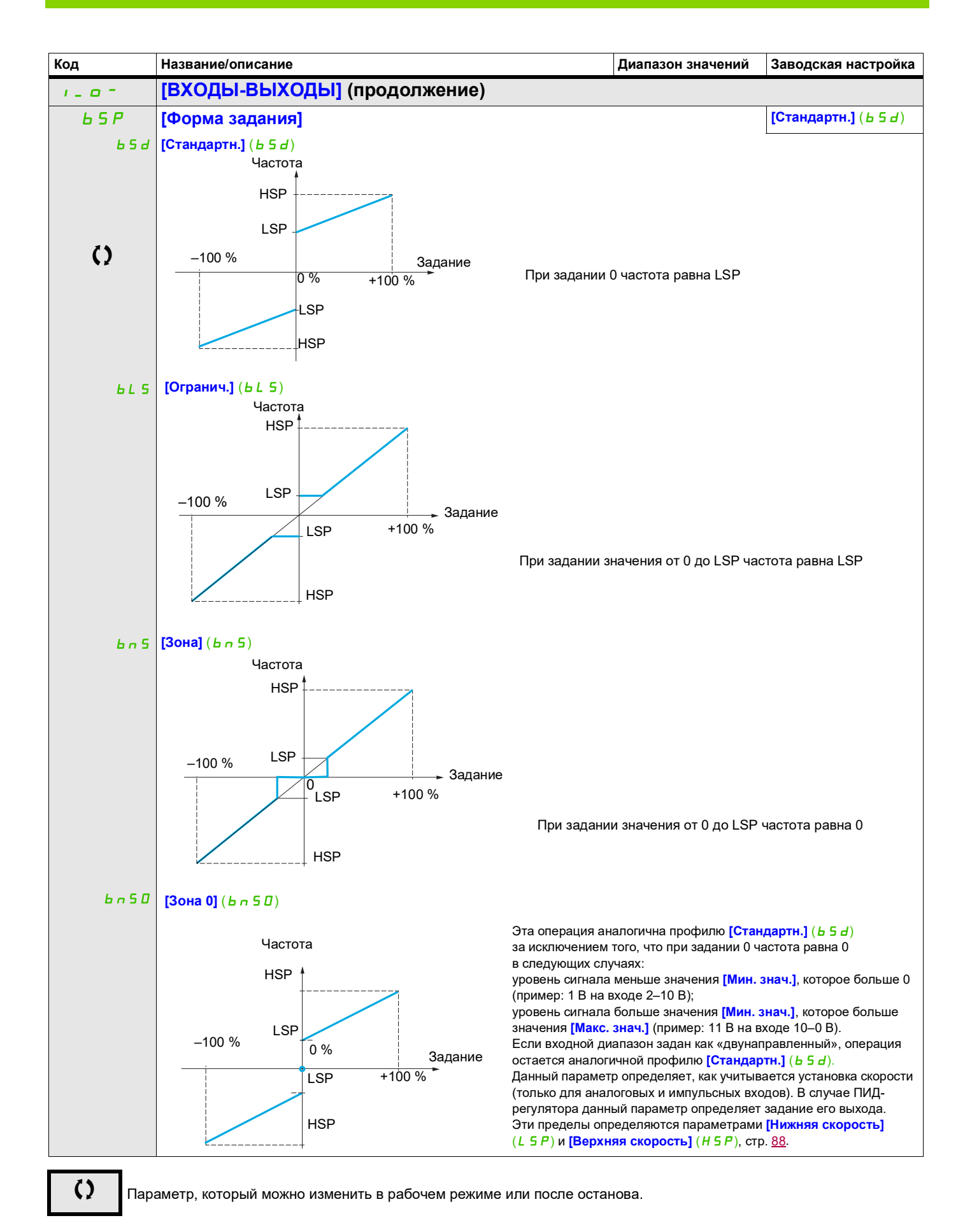

NVE41295, апрель 2018 г. 131

## **Формирование нелинейности: только для аналоговых входов**

Нелинейность входной характеристики обеспечивается добавлением промежуточной точки на кривой ввода/вывода для данного входа.

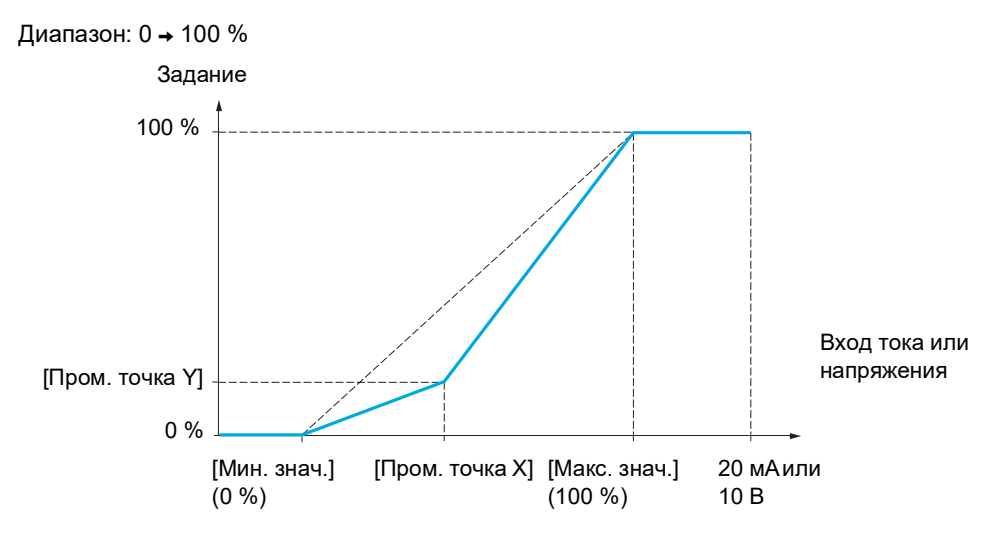

**Примечание.** Значение 0 % параметра [X пром. точка] соответствует параметру [Мин. знач.], а значение 100 % — параметру [Макс. знач.].

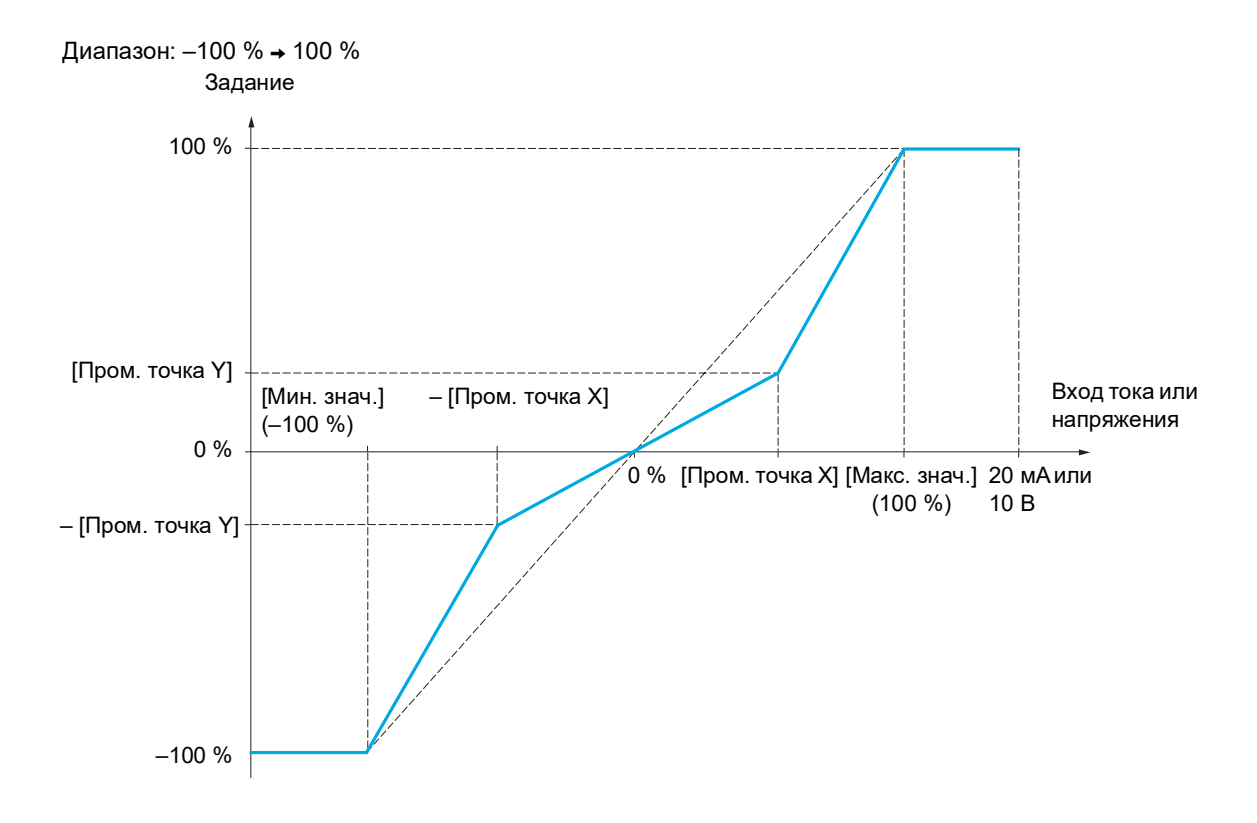

DRI- > CONF > FULL > I\_O- > AI1-

<span id="page-132-1"></span><span id="page-132-0"></span>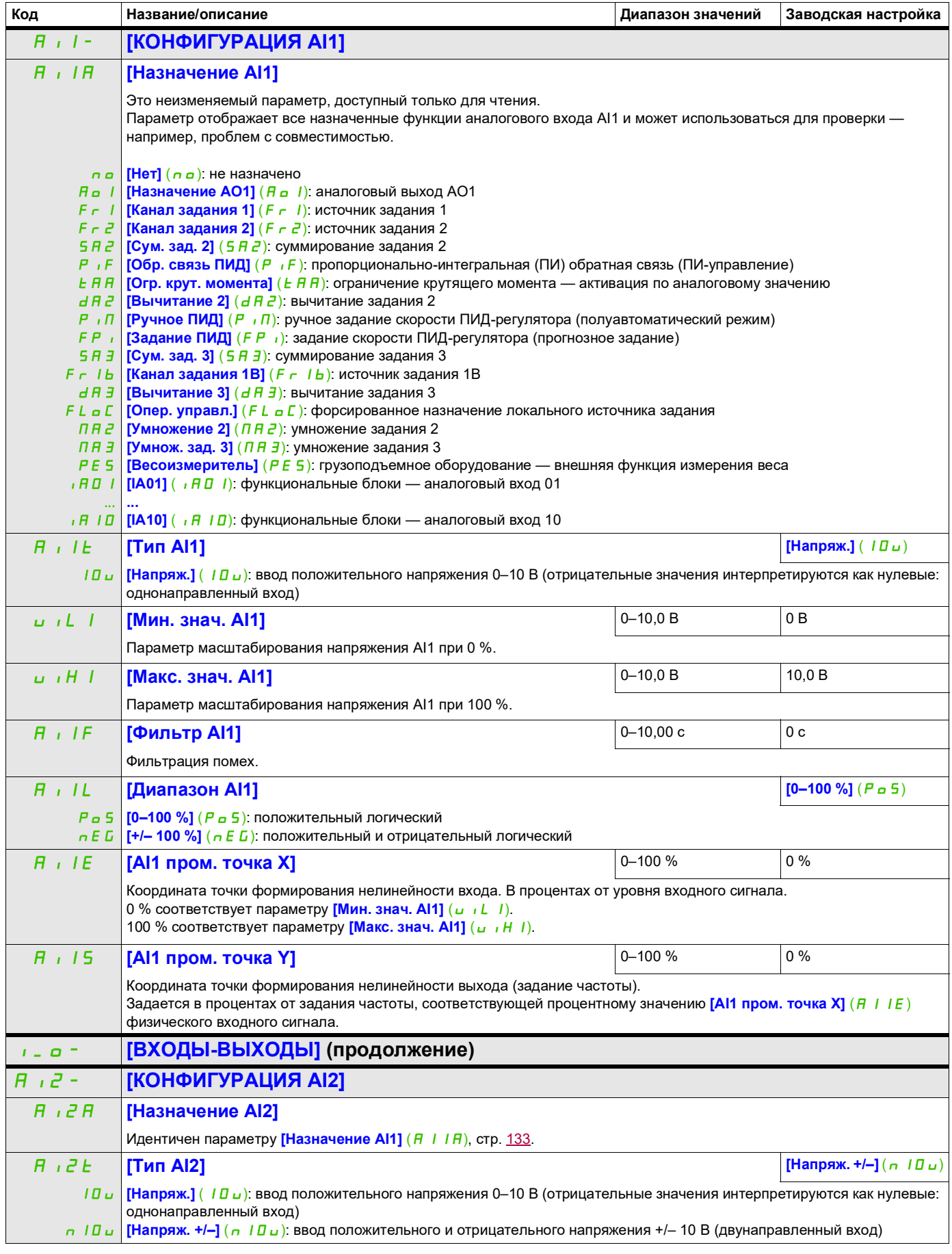

DRI- > CONF > FULL > I\_O- > AI2-

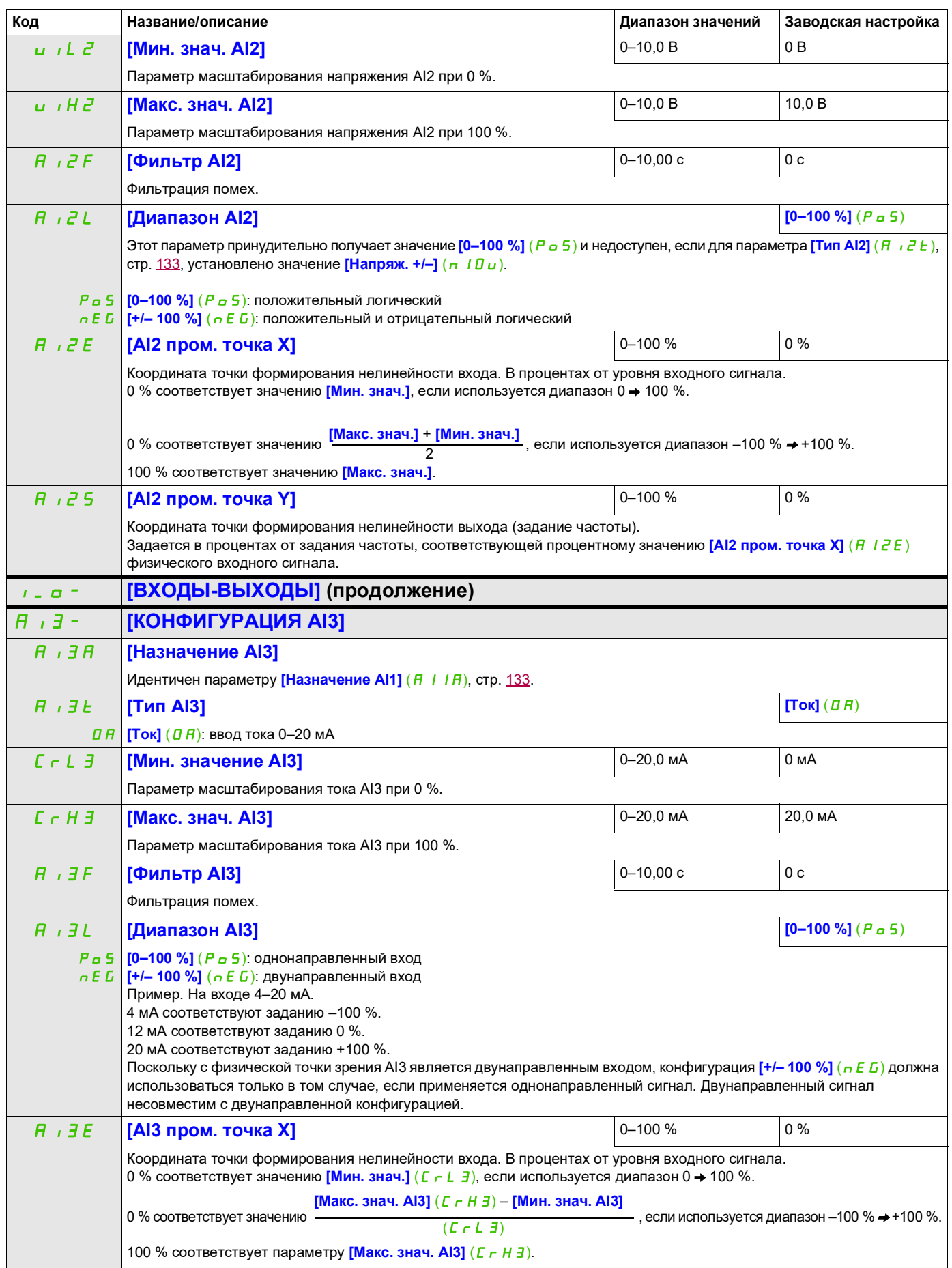

DRI- > CONF > FULL > I\_O- > AI3-

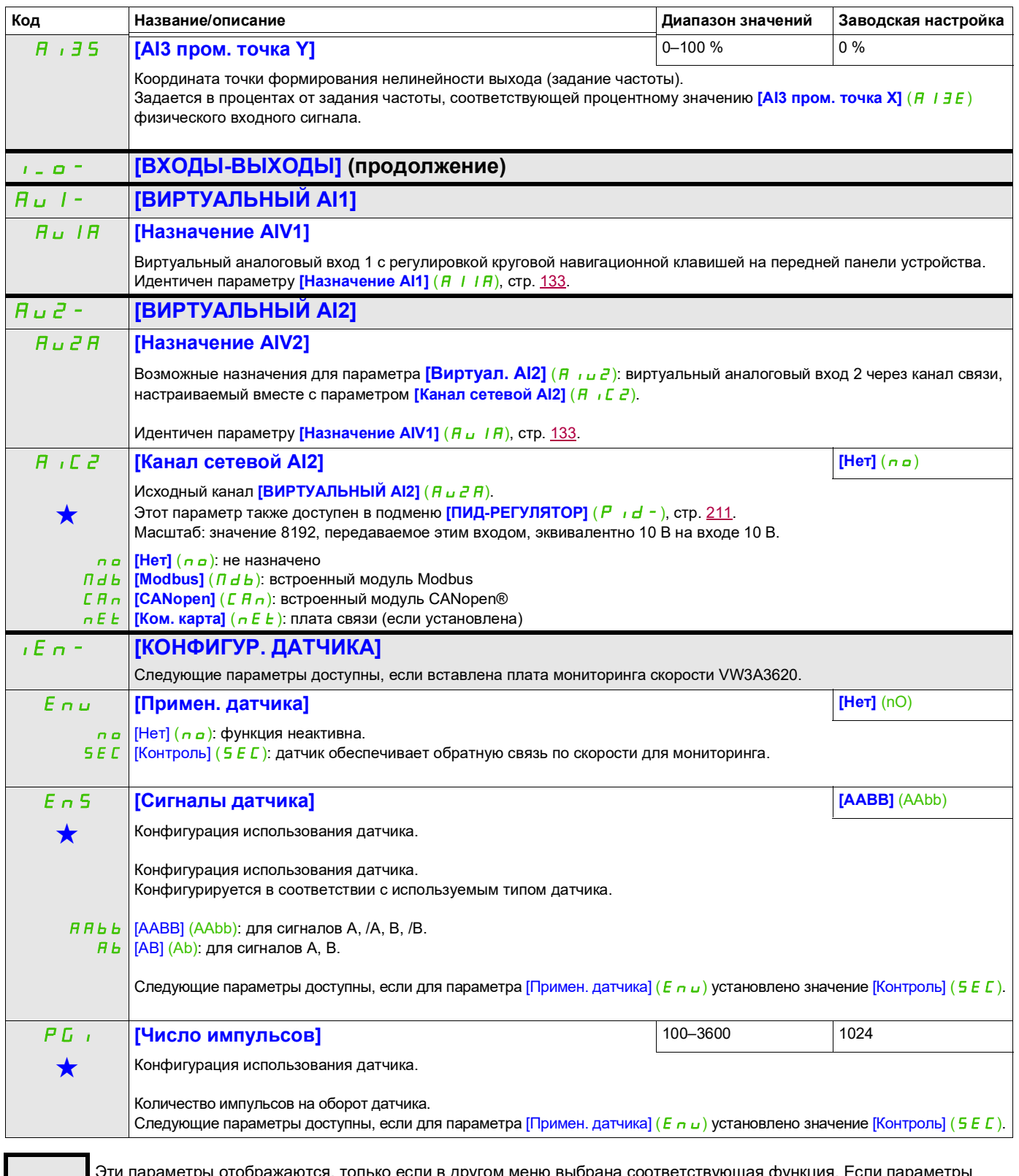

9ти параметры отображаются, только если в другом меню выбрана соответствующая функция. Если параметры →<br>можно открыть и отрегулировать в меню конфигурации соответствующей функции, они подробно описаны в этих меню на указанных страницах, чтобы облегчить программирование.

DRI- > CONF > FULL > I\_O- > IEn-

**Обнаружение вращения в обратном направлении:**

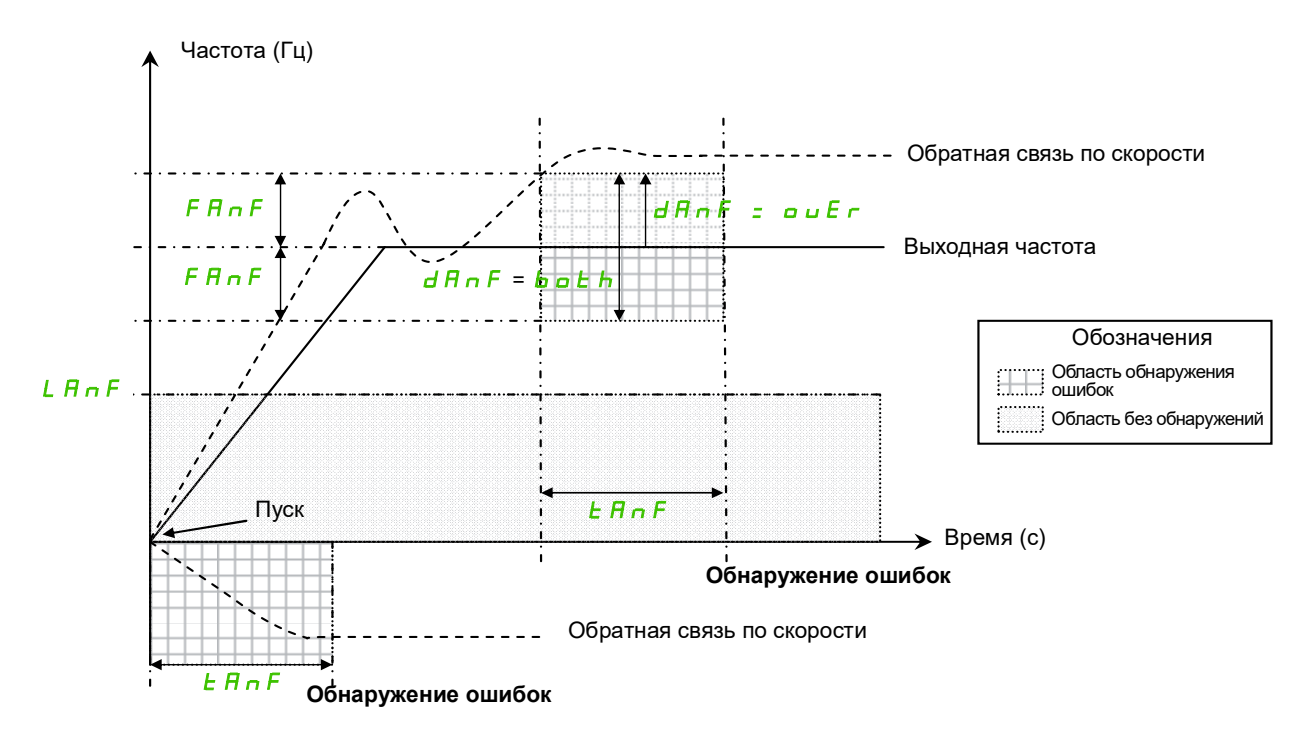

ПЧ обнаруживает ошибку и отображает код ошибки [Обр. вращение] ( $A \cap F$ ) в следующих случаях.

- Сразу после получения команды запуска, если выходная частота и обратная связь по скорости имеют разные знаки в момент [Порог времени ANF] ( $E \overline{H} \overline{H}$ ).
- Во время работы:
	- если совпадают направления обратной связи по скорости и выходной частоты
	- и обратная связь по скорости превышает [Уровень обнаружения ANF] (L  $\overline{H}$  n F),
	- а также

если для параметра [Проверка направления ANF]  $(dA_nF)$  установлено значение [Больше]  $(a \cup E r)$ , а разность между выходной частотой и обратной связью по скорости больше параметра [Порог частоты ANF]  $(F H \cap F)$  в момент [Порог времени ANF] (TAnF) (обнаружение чрезмерной скорости); ИЛИ

если для параметра [Проверка направления ANF] ( $dA \cap F$ ) установлено значение [Вп. и назад] ( $O \cup E r$ ), а разность между выходной частотой и обратной связью по скорости больше [Порог частоты ANF]  $(FH nF)$  или меньше [Порог частоты ANF]  $(FH nF)$  в момент  $[[Порог времени ANF] ( $E$   $\vec{H}$   $\vec{n}$   $F$ ) (обнаружение чрезмерной или недостаточной скорости).$ 

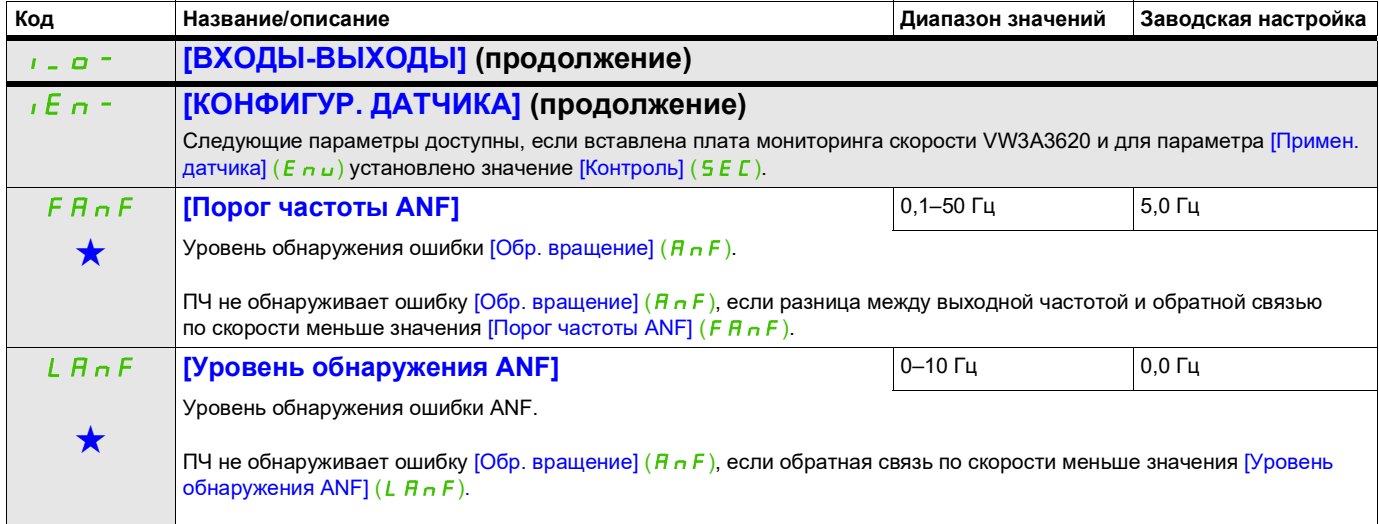

DRI- > CONF > FULL > I\_O- > IEn-

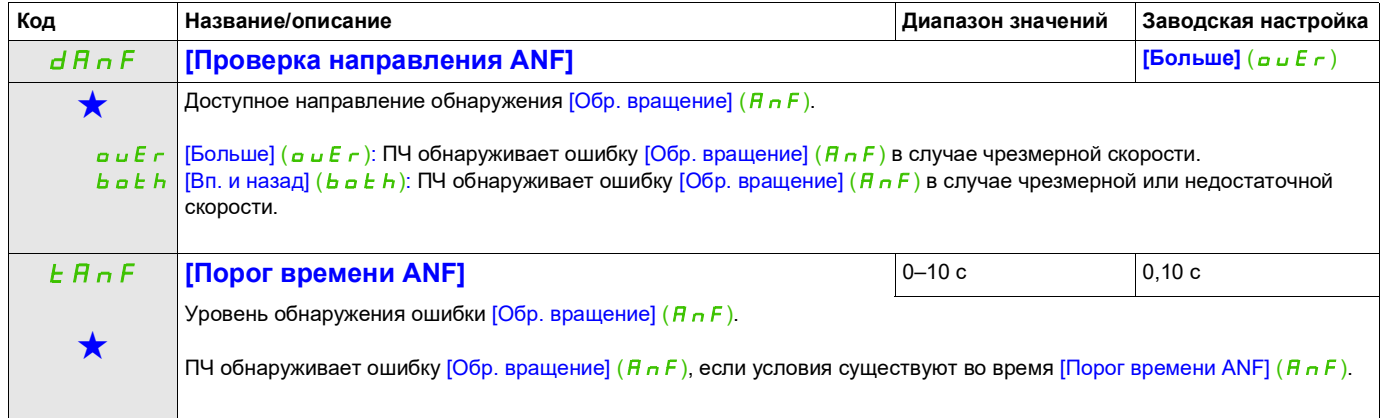

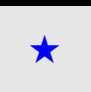

Эти параметры отображаются, только если в другом меню выбрана соответствующая функция. Если параметры ★<br>можно открыть и отрегулировать в меню конфигурации соответствующей функции, они подробно описаны в этих меню на указанных страницах, чтобы облегчить программирование.

DRI- > CONF > FULL > I\_O- > R1-

<span id="page-137-0"></span>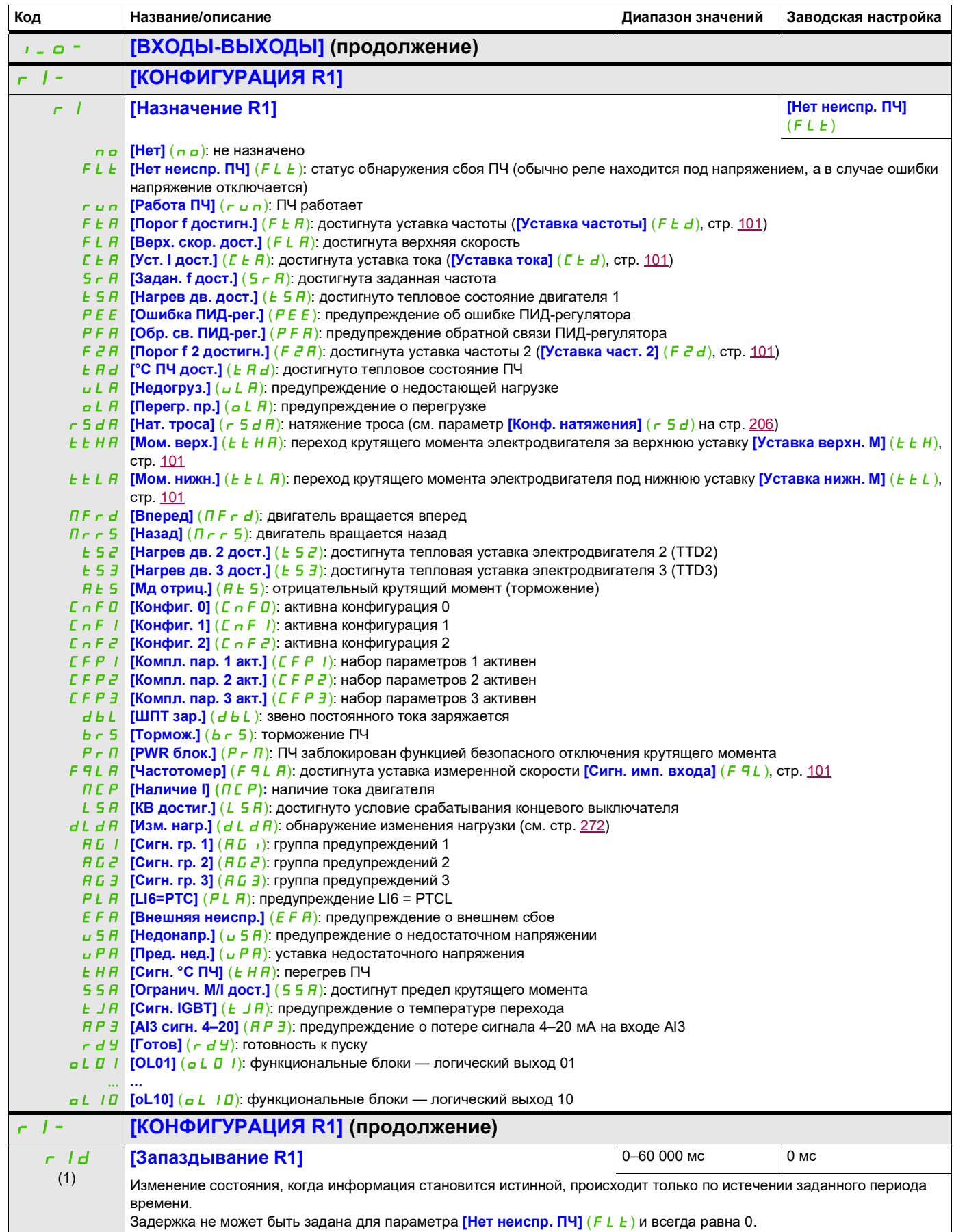

DRI- > CONF > FULL > I\_O- > R1-

<span id="page-138-0"></span>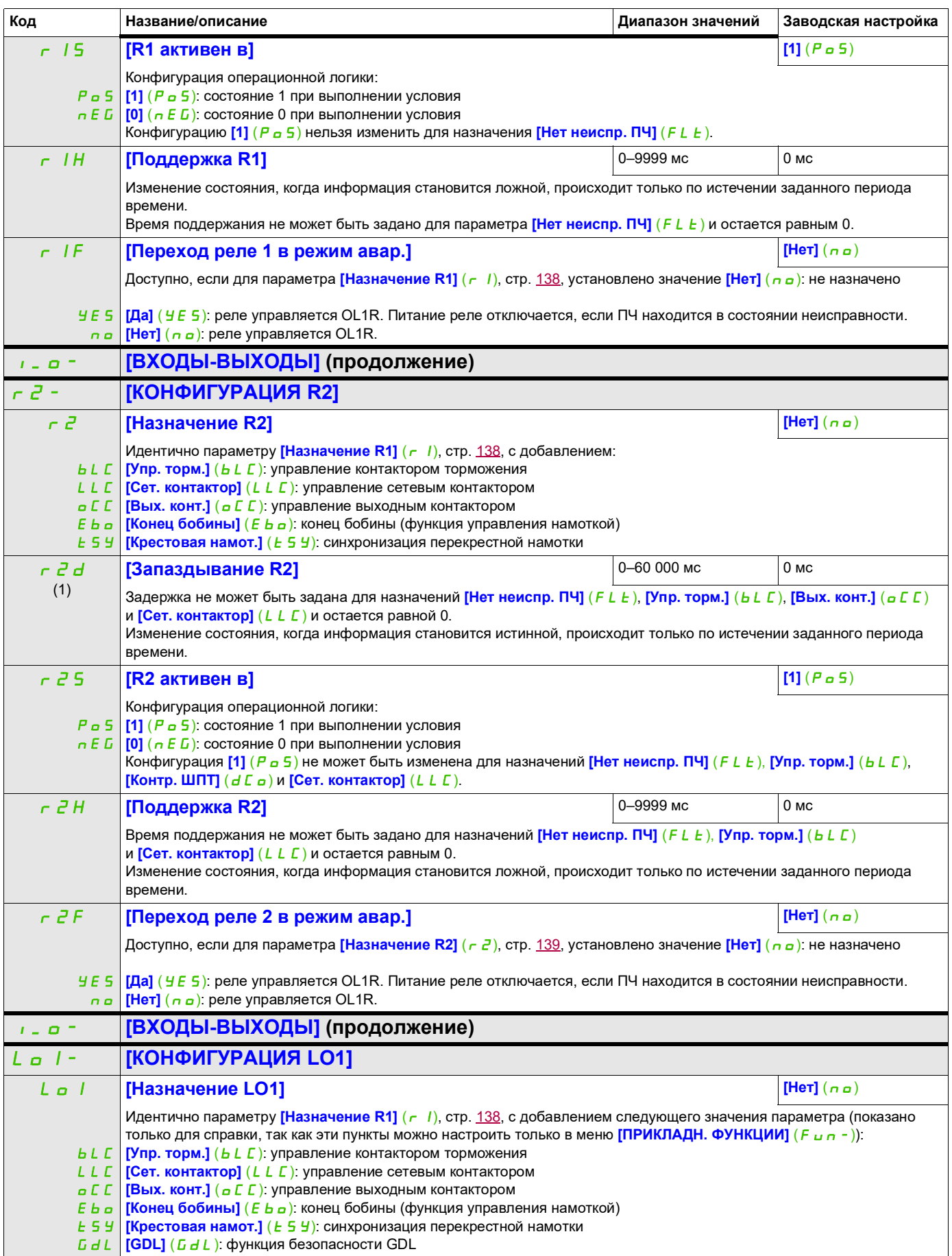

DRI- > CONF > FULL > I\_O- > LO1-

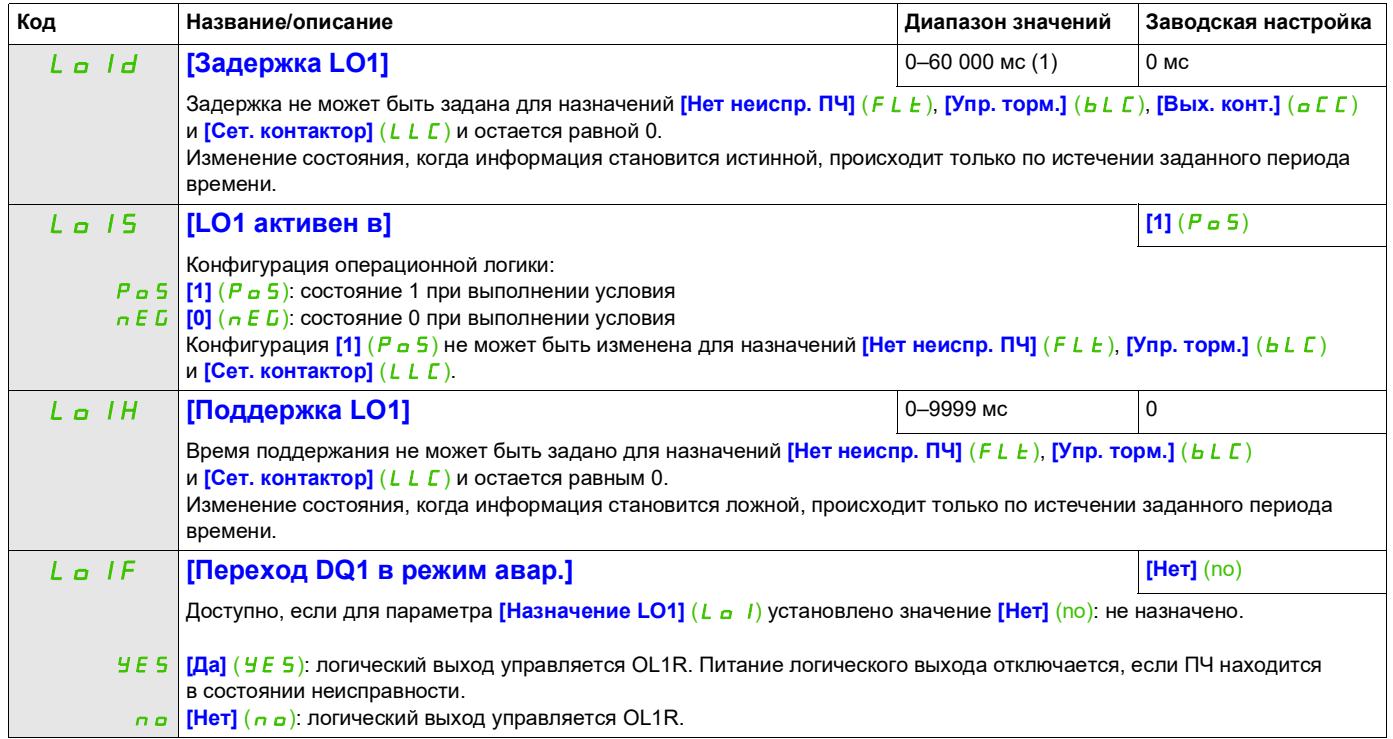

(1) От 0 до 9999 мс, затем от 10,00 до 60,00 с на встроенном терминале.

DRI- > CONF > FULL > I\_O- > DO1-

## **Использование аналогового выхода AO1 в качестве логического выхода**

Аналоговый выход AO1 можно использовать в качестве логического выхода, назначив DO1. В данном случае, если задано значение 0, этот выход соответствует мин. значению AO1 (например, 0 В или 0 мА), а если задано значение 1 — макс. значению AO1 (например, 10 В или 20 мА).

Электрические характеристики этого аналогового выхода не изменяются. Поскольку эти характеристики отличаются от характеристик логического выхода, удостоверьтесь, что они все еще совместимы с планируемым применением.

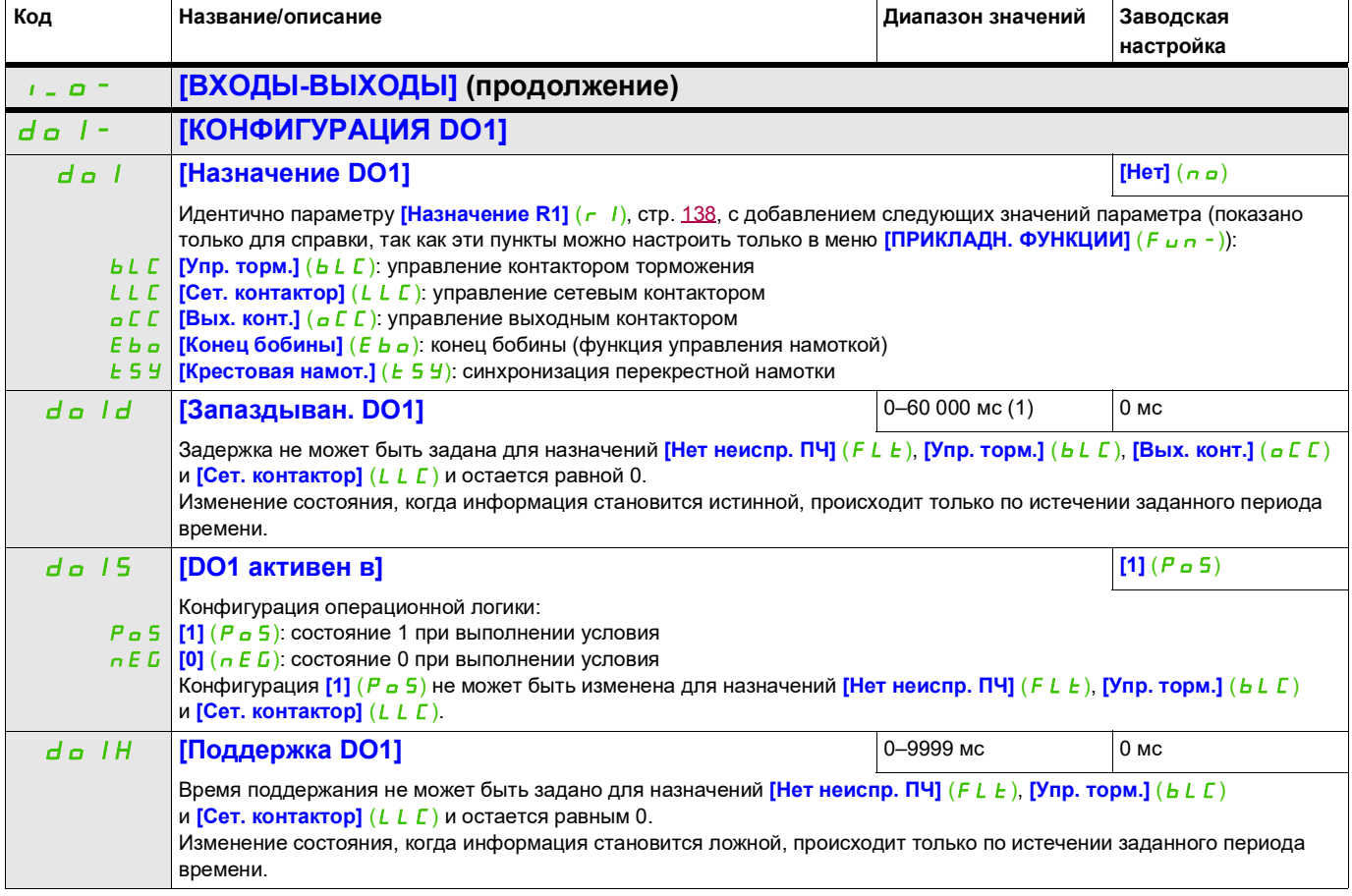

(1) От 0 до 9999 мс, затем от 10,00 до 60,00 с на встроенном терминале.

## **Конфигурация аналогового выхода**

## **Минимальные и максимальные значения (выходные значения)**

Минимальное значение напряжения (в вольтах) на выходе соответствует нижнему пределу назначенного параметра, а максимальное значение — верхнему пределу. Минимальное значение может быть больше максимального значения.

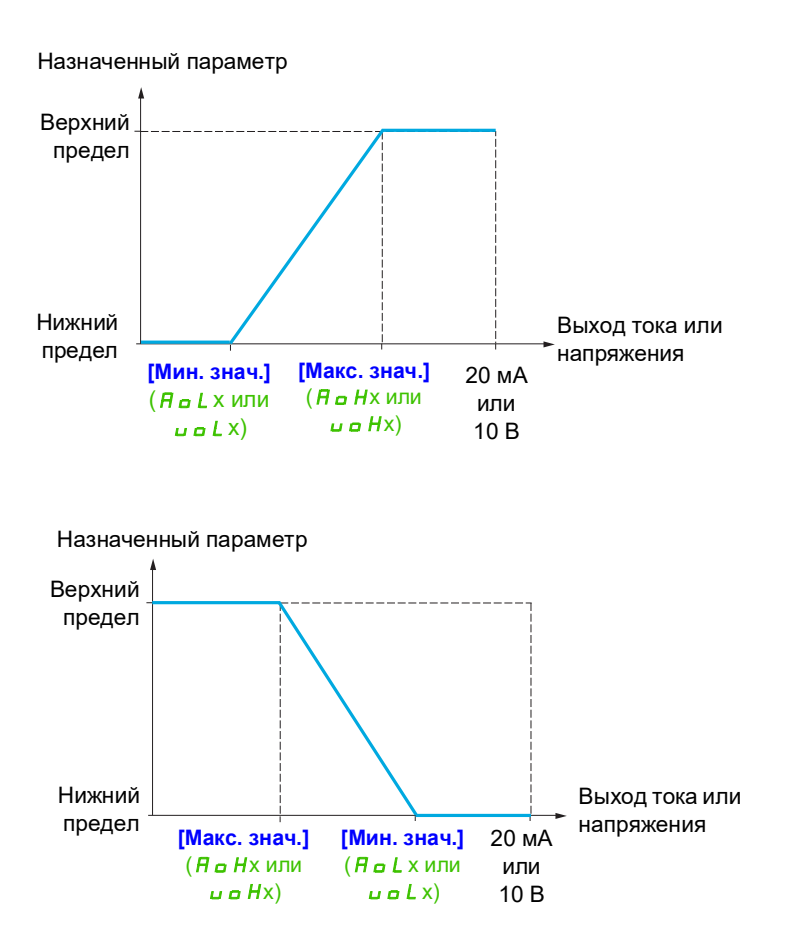

#### **Масштабирование назначенного параметра**

Масштабирование назначенных параметров осуществляется в соответствии с требованиями к изменениям значений нижнего и верхнего пределов с помощью двух параметров для каждого аналогового выхода.

Значения данных параметров задаются в процентах (%). Значение 100 % соответствует полному диапазону изменений конфигурируемого параметра следующим образом: 100 % = верхний предел – нижний предел. Например, диапазон значений параметра **[Сигн. мом.]** (5 *E* 9) составляет от –3 до +3 значений номинального. Таким образом, значение 100 % соответствует шестикратному значению номинального крутящего момента.

- Параметр **[Мин. масшт. AOx]** ( $A \subseteq L$ х) изменяет значение нижнего предела: новое значение = нижний предел + (диапазон x ASLx). Значение 0 % (заводские настройки) не изменяет нижний предел.
- **Параметр [Макс. масшт. AOx]** ( $A \subseteq Hx$ ) изменяет значение верхнего предела: новое значение = нижний предел + (диапазон x ASHx). Значение 100 % (заводские настройки) не изменяет верхний предел.
- $\bullet$  Параметр **[Мин. масшт. AOx]** ( $B \in L$ х) всегда должен быть меньше, чем **[Макс. масшт. AOx]** ( $B \in H$ х).

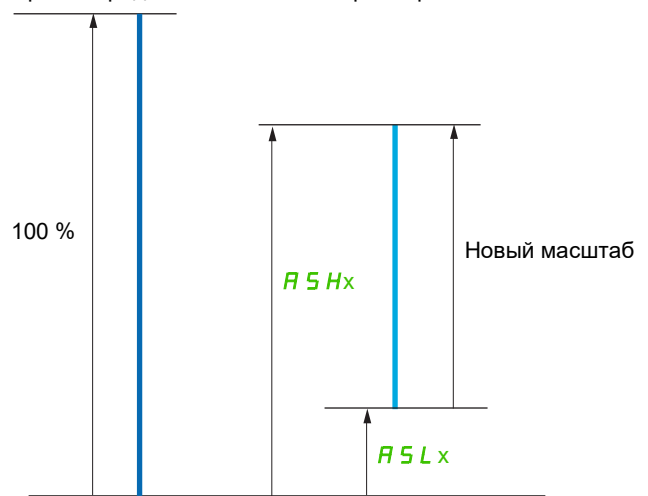

Верхний предел назначенного параметра

Нижний предел назначенного параметра

#### **Пример применения 2**

Значение потребляемого тока электродвигателя на выходе AO1 преобразуется в токовый сигнал 0–20 мА в диапазоне 2 In двигателя, причем In двигателя равняется 0,80 In преобразователя частоты.

Параметр **[I двигат.]** ( $\rho \Gamma$  г) меняется в диапазоне от 0 до 2 значений номинального тока или в 2,5-кратном диапазоне номинального тока ПЧ.

Параметр **[Мин. масшт. AO1]** (ASL<sup>1</sup>) не должен менять нижний предел, который поэтому остается равным заводской настройке 0 %.

Параметр **[Макс. масшт. АО1]** (ASH 1) должен изменять верхний предел на 0,5 от номинального крутящего момента электродвигателя или на 100 – 100/5 = 80 % (новое значение = нижний предел + (диапазон x ASH1)).

DRI- > CONF > FULL > I\_O- > AO1-

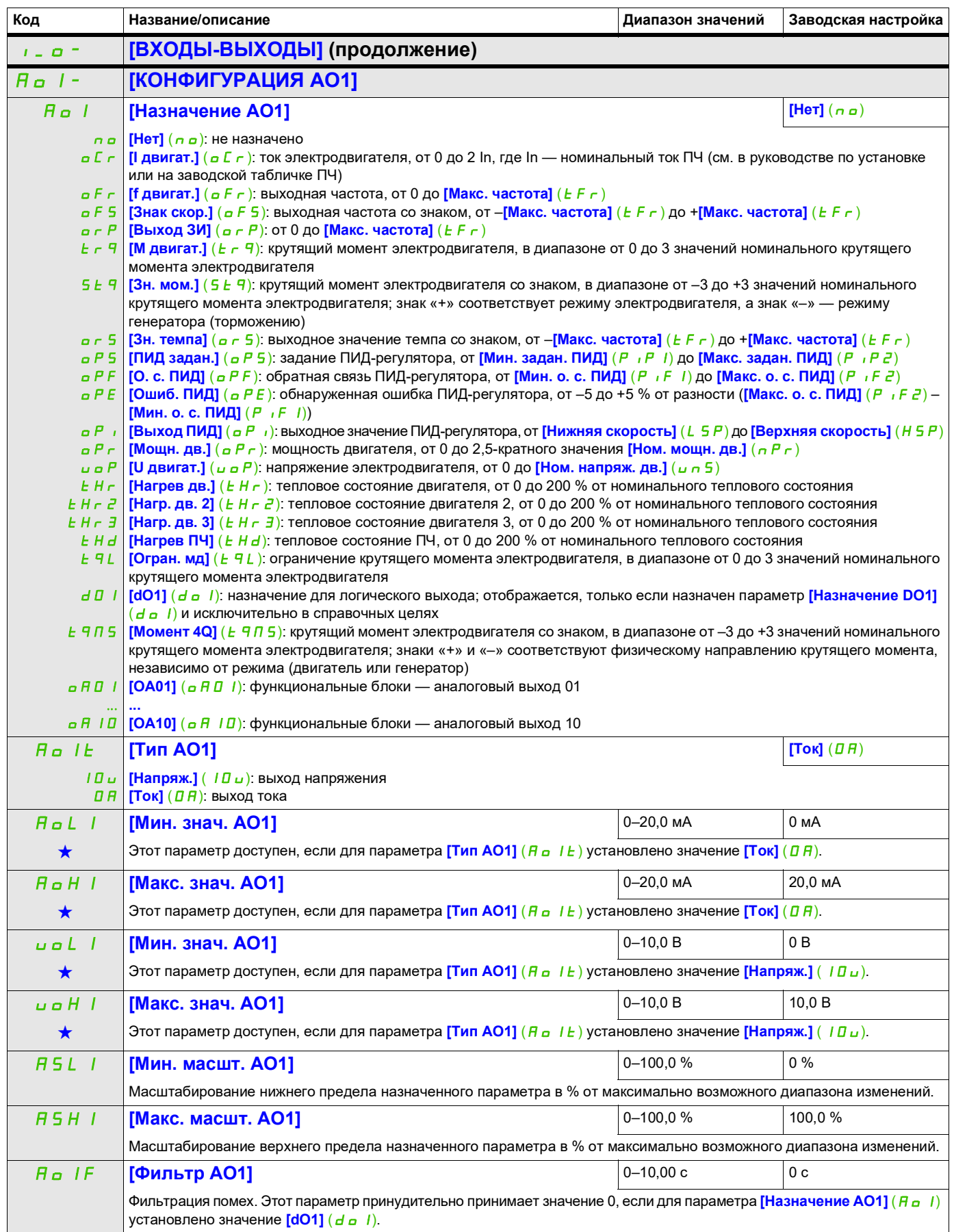
DRI- > CONF > FULL > I\_O- > A1C-

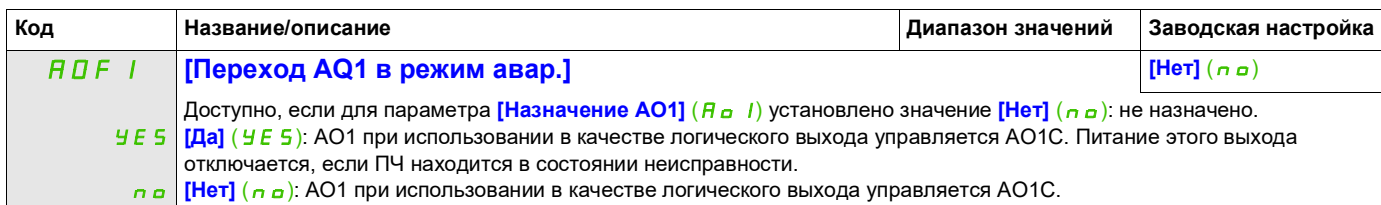

Следующие подменю позволяют сгруппировать предупреждения в 1–3 группы, каждая из которых может быть назначена реле или логическому выходу для удаленной сигнализации. Эти группы также могут отображаться на графическом терминале (см. меню **[3.3 ЭКРАН КОНТРОЛЯ]** (ПС F -) на стр. [290\)](#page-289-0) и просматриваться через меню **[1.2 МОНИТОРИНГ]** (П<sub>ап</sub>-) (стр. [49\)](#page-48-0).

Если выдается одно или несколько выбранных предупреждений в группе, эта группа предупреждений активируется.

<span id="page-144-0"></span>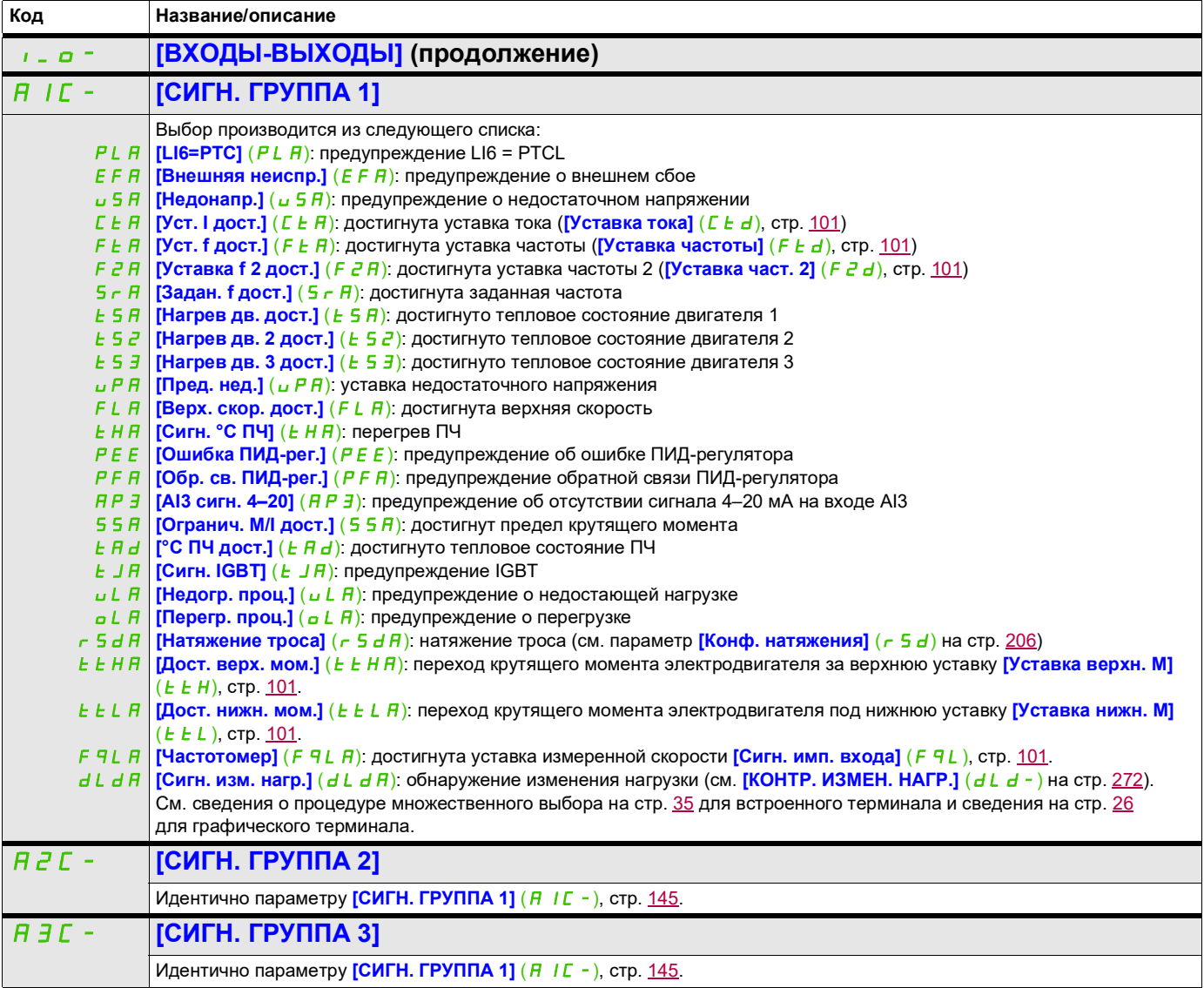

#### **Управление**

Параметры меню **[УПРАВЛЕНИЕ ЭП]** (I\_O-) можно изменять только при остановленном ПЧ и в отсутствие команды пуска.

### **Каналы задания и управления**

Команды пуска (вперед, назад, останов и т. п.) и задания могут быть переданы с помощью следующих каналов:

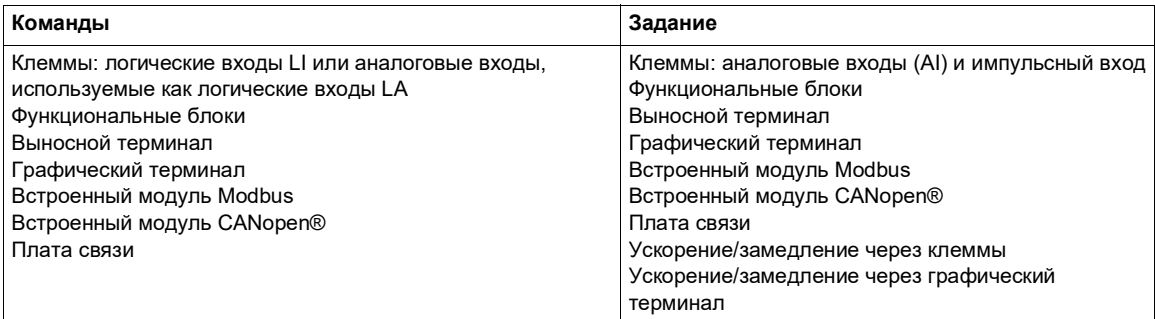

# **ПРЕДУПРЕЖДЕНИЕ**

### **ЭКСПЛУАТАЦИЯ ОБОРУДОВАНИЯ НЕНАДЛЕЖАЩИМ ОБРАЗОМ**

Если аналоговые входы **[Al1]** (A11) или **[Al2]** (A12) используются в качестве логических входов (**[LAI1]** (LAI1) или **[LAI2]** (LAI2)), их поведение в режиме аналогового входа остается активным (пример: для параметра **[Канал задания 1]** (F - 1) остается заданным значение [Al1] (R 1 1)).

• Удалите конфигурацию [Al1] (A<sup>n</sup> II I) или [Al2] (A I 2) в режиме аналогового входа.

**Несоблюдение этих указаний может привести к тяжелым или смертельным травмам либо к повреждению оборудования.**

**Примечание. [LA1]** (LA1) и **[LA2]** (LA2) можно использовать как 2 логических входа только в режиме источника.

- питание +24 В (макс. 30 В);
- состояние 0, если < 7,5 В; состояние 1, если > 8,5 В.

**Примечание.** Кнопки останова на графическом или выносном терминале могут быть запрограммированы как неприоритетные. Кнопка останова может обладать приоритетом, только если для параметра **[Приоритет STOP]** (P 5 E) в меню **[УПРАВЛЕНИЕ ЭП]** (C E L -) (стр. [154\)](#page-153-0) установлено значение **[Да]** (УЕ 5).

Поведение Altivar 320 может быть настроено согласно требованиям:

- **[Совмест.]** (5  $\sqrt{n}$ ): передача команды и задания осуществляется через один и тот же канал.
- **[Раздельн.]** (  $5 \text{ } F$  P): передача команды и задания может осуществляться через разные каналы.

В этих конфигурациях управление по шине связи осуществляется в соответствии со стандартом DRIVECOM с использованием только 5 свободно назначаемых битов (см. руководство по параметрам связи). Прикладные функции недоступны через интерфейс связи.

**[Режим I/O]** ( $\alpha$ ): команды и задания могут поступать через разные каналы. Эта конфигурация упрощает и расширяет использование через интерфейс связи. Передача команд осуществляется через логические входы на клеммах или по шине связи. Команды передаются по шине в виде слов, которые действуют как виртуальные клеммы, содержащие только логические входы. Битам такого слова могут быть назначены прикладные функции. Каждому биту может быть назначено несколько функций.

**Примечание.** Команды останова с графического или выносного терминала остаются активными, даже если клеммы не являются активным каналом управления.

### <span id="page-146-0"></span>Канал задания для конфигураций [Совмест.] (5 л П), [Раздельн.] (SEP) и [Режим I/O] ( <sub>IO</sub>), ПИД-регулятор **не сконфигурирован**

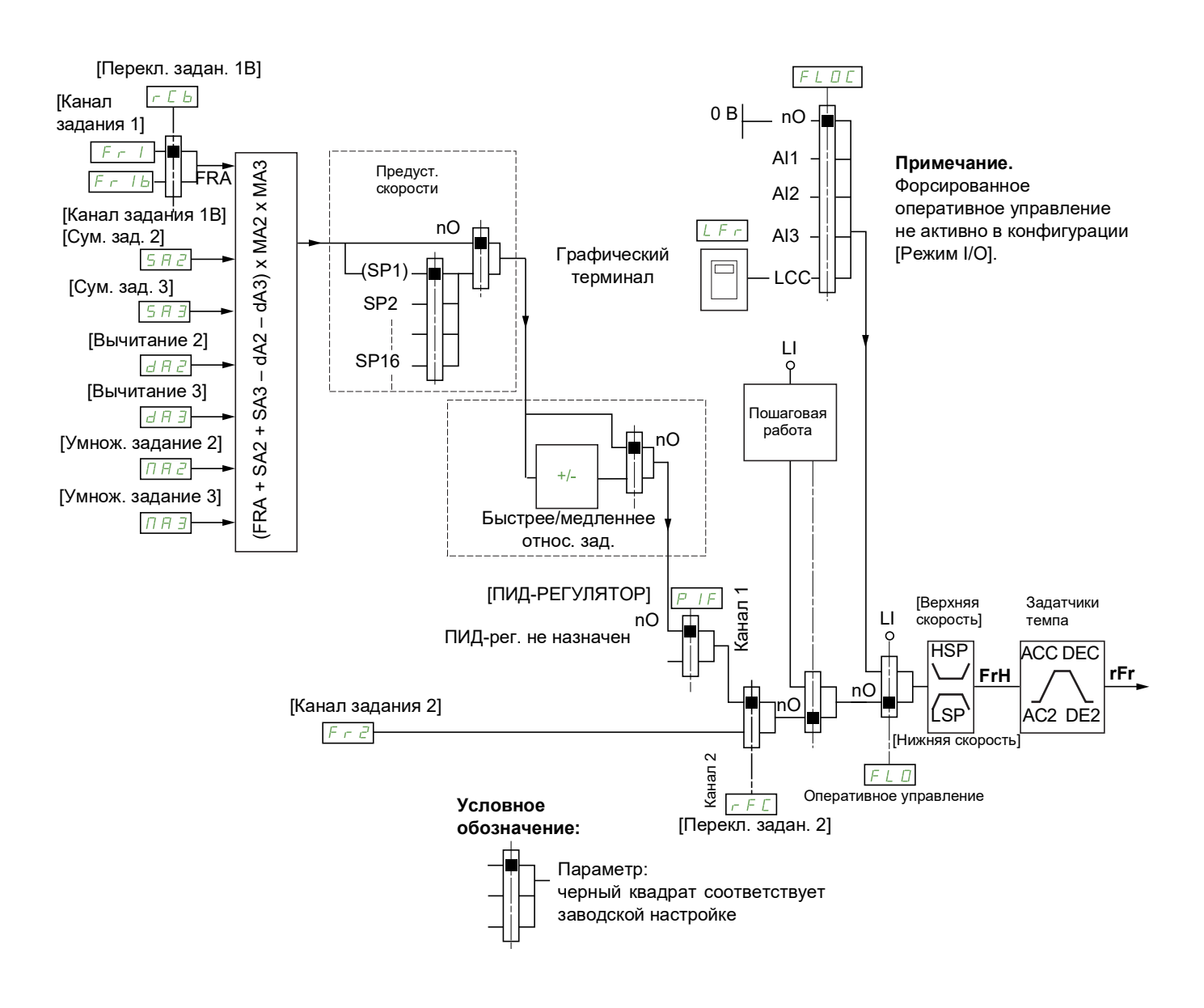

# Fr1, SA2, SA3, dA2, dA3, MA2, MA3:

• клеммы, графический терминал, встроенный Modbus, встроенный CANopen®, плата связи

- $F Ib$ , для  $SEPM$   $Ia$ :
- клеммы, графический терминал, встроенный Modbus, встроенный CANopen®, плата связи
- $F Ib$ , для 5 $\overline{I}$ .
- клеммы (доступно, только если  $F 1 =$  клеммы)

### $F \cap Z$ :

• клеммы, графический терминал, встроенный Modbus, встроенный CANopen®, плата связи и ускорение/замедление

```
Примечание. [Канал задания 1В] (F r 1b) и [Перекл. задан. 1В] (r\mathbb{C} b) необходимо настраивать
в меню [ПРИКЛАДН. ФУНКЦИИ] (Fun-).
```
### <span id="page-147-0"></span>Канал задания для конфигураций [Совмест.] (5 л П), [Раздельн.] (SEP) и [Режим I/O] ( <sub>IO</sub>), ПИД-регулятор **сконфигурирован на клеммах**

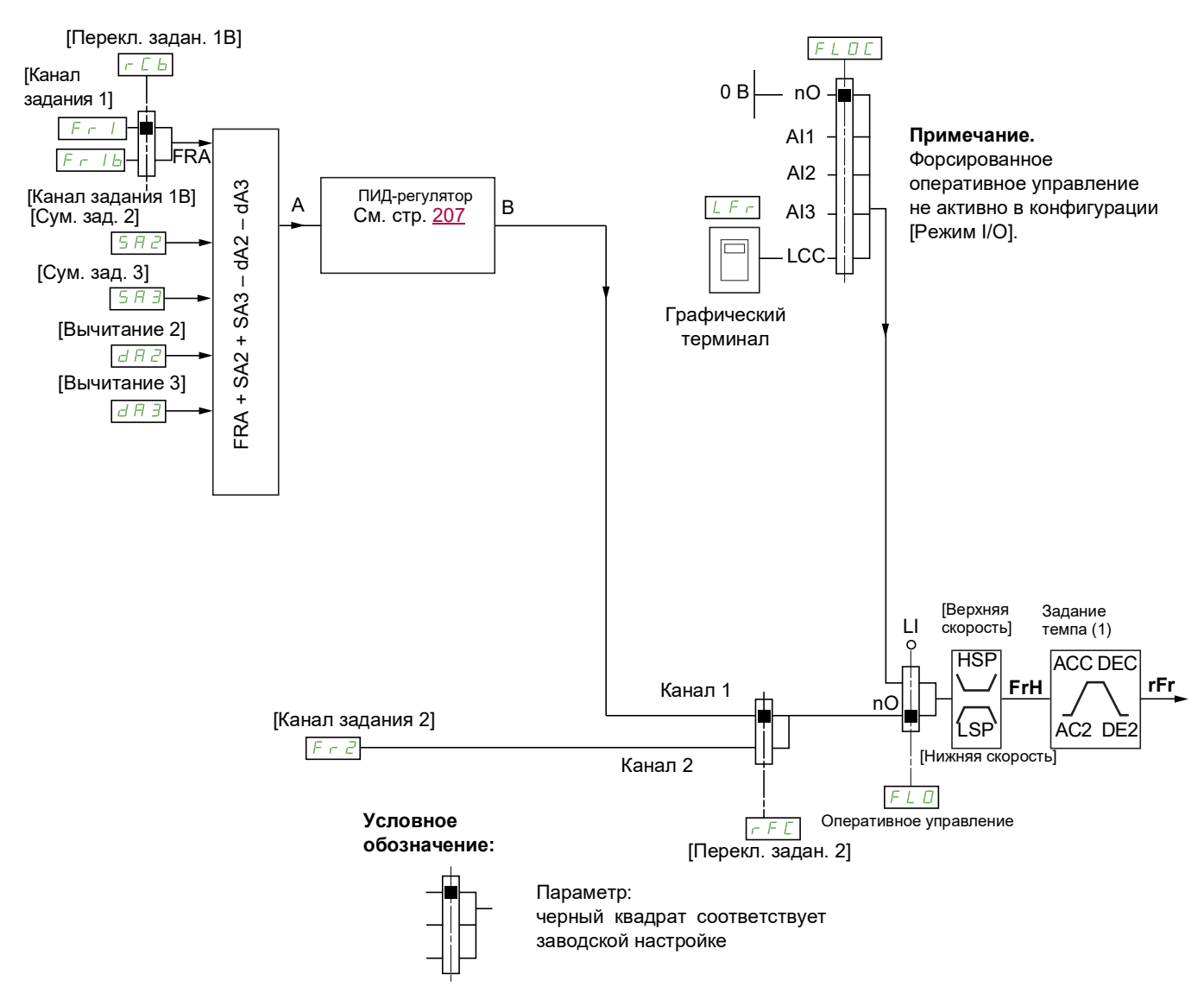

(1) Задатчик темпа не работает, если функция ПИД активна в автоматическом режиме.

### $F - 1$ :

- клеммы, графический терминал, встроенный Modbus, встроенный CANopen®, плата связи
- $F Ib$ , для  $SEP$  и  $Ia$ :
- клеммы, графический терминал, встроенный Modbus, встроенный CANopen®, плата связи
- $F 1b$ , для 5 $\overline{B}$ .
- клеммы (доступно, только если  $F 1 =$  клеммы)
- SA2, SA3, dA2, dA3:
- только клеммы

```
F \cap Z:
```
• клеммы, графический терминал, встроенный Modbus, встроенный CANopen®, плата связи **и ускорение/замедление**

Примечание. [Канал задания 1В] (F - 1b) и [Перекл. задан. 1В] (г С b) необходимо настраивать в меню **[ПРИКЛАДН. ФУНКЦИИ]** (Fun-).

# Канал управления для конфигурации [Совмест.] (5, 17)

Совместная передача команды и задания

Канал управления определяется каналом задания. Параметры  $F_r$  I,  $F_r$   $\bar{c}$ ,  $r$   $F$   $\bar{c}$ ,  $F$   $\bar{L}$   $\alpha$   $\alpha$   $F$   $\bar{L}$   $\alpha$   $\bar{L}$ являются общими для задания и управления.

Пример. Если задание  $F - I = H \cdot I$  (аналоговый вход на клеммах), управление осуществляется через L (логический вход на клеммах).

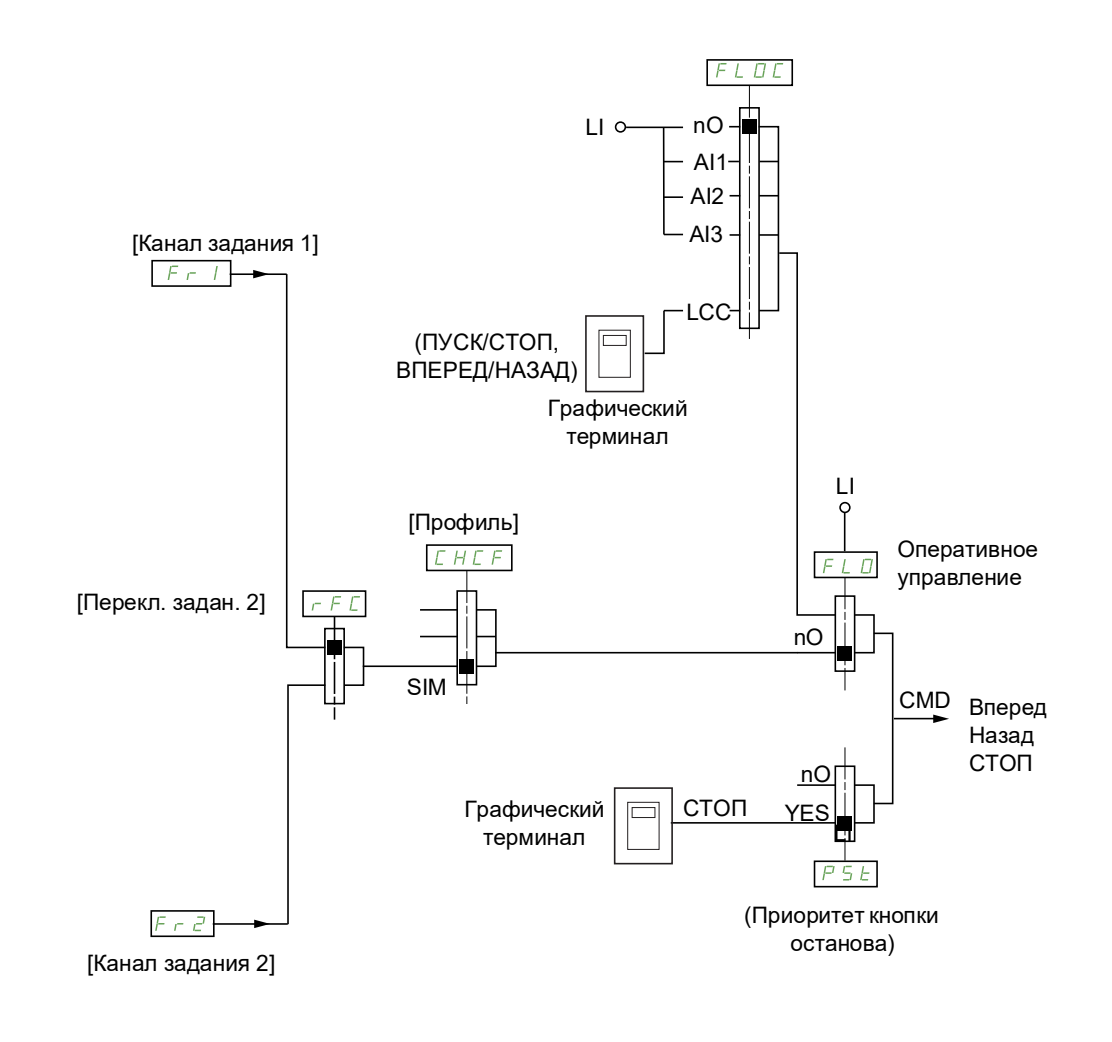

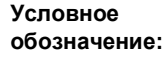

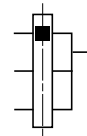

Параметр: Черный квадрат соответствует заводской настройке

### **Канал управления для конфигурации [Раздельн.]** (SEP)

Отдельная передача команды и задания

Параметры FL o и FL o C являются общими для задания и управления.

Пример. Если задание осуществляется в форсированном оперативном режиме через  $\vec{H}$   $I$ (аналоговый вход на клеммах), управление в форсированном оперативном режиме осуществляется через L (логический вход на клеммах).

Каналы управления  $E/d$  / и  $E/d^2$  независимы от каналов задания  $F \cap I$ ,  $F \cap I$  b и  $F \cap Z$ .

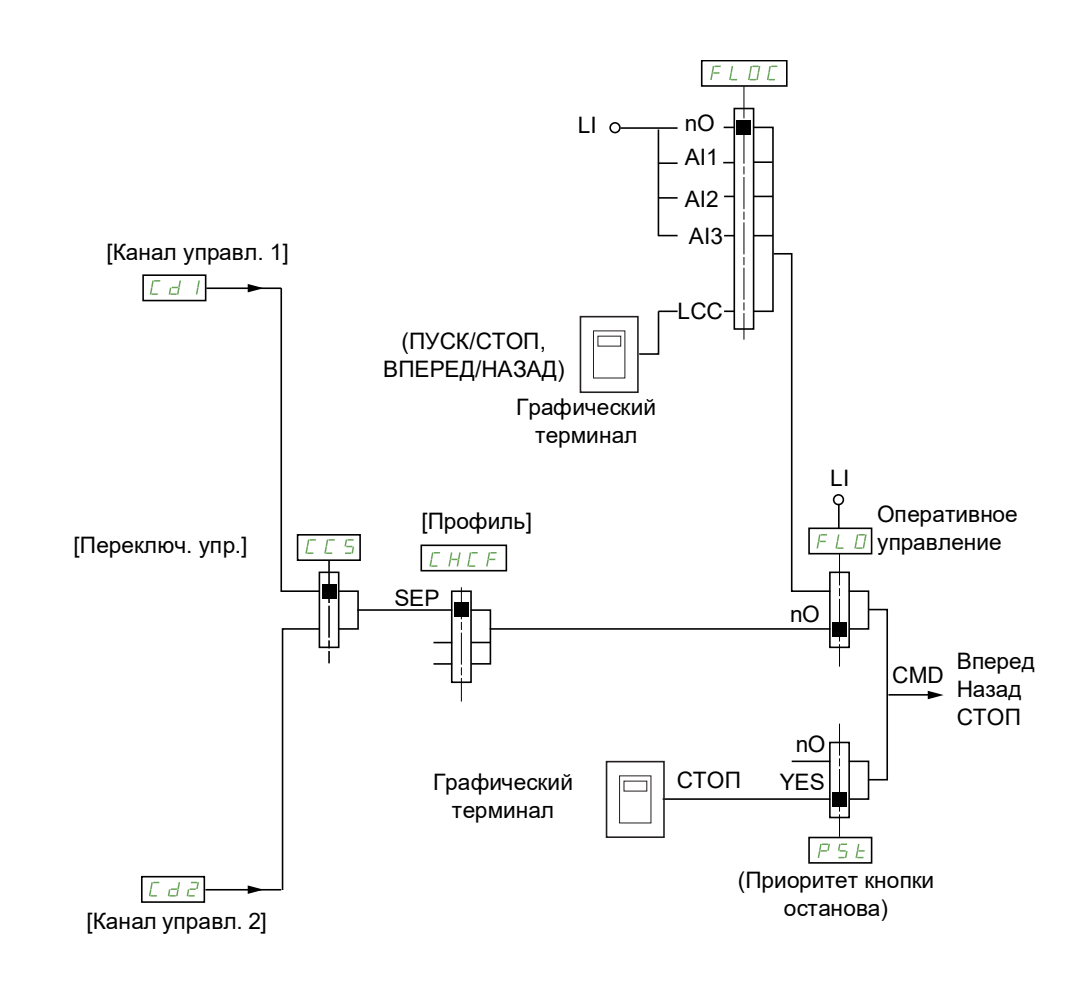

### **Условное обозначение:**

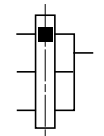

Параметр:

Черный квадрат соответствует заводской настройке, кроме параметра [Профиль].

# $L d L L d d$

• клеммы, графический терминал, встроенный Modbus, встроенный CANopen®, плата связи

### Канал управления для конфигурации **[Режим I/O]** ( $\overline{1a}$ )

Отдельная передача команды и задания, как в конфигурации **[Раздельн.]** (SEP) Каналы управления  $L d / u L d^2$  независимы от каналов задания  $F r / I$ ,  $F r / I b u F r^2$ .

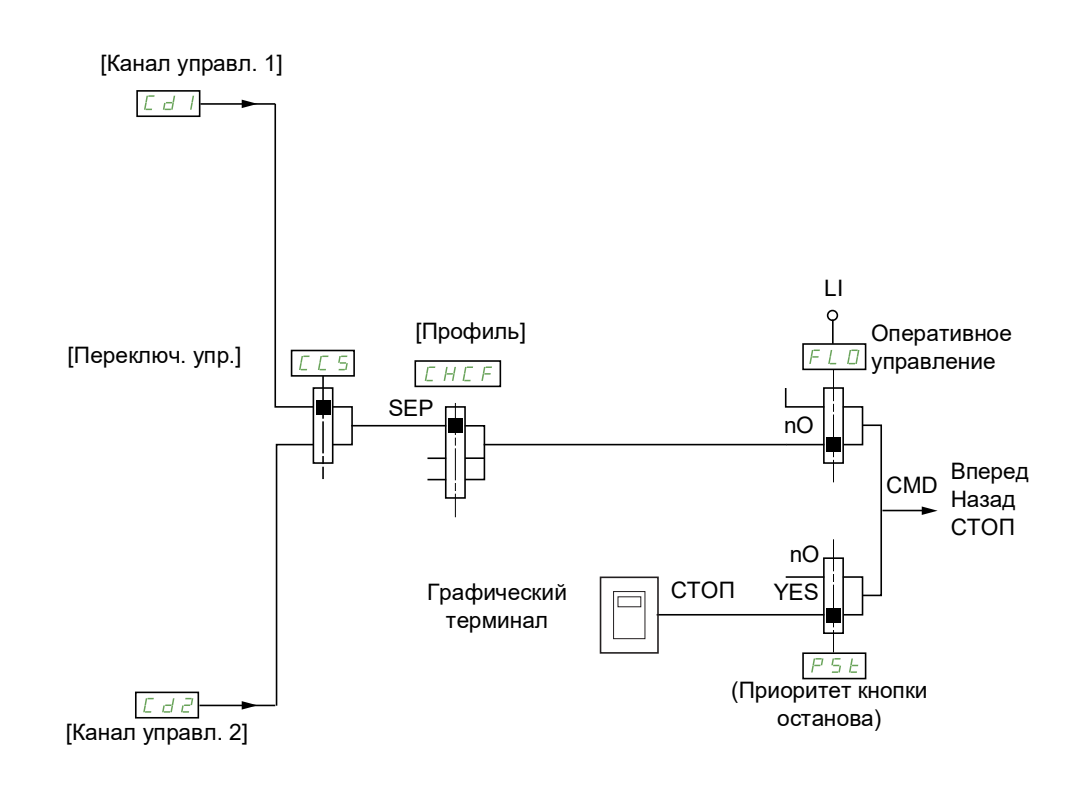

#### **Условное обозначение:**

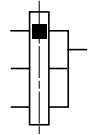

Параметр: Черный квадрат соответствует заводской настройке, кроме параметра [Профиль].

### Cd1, Cd2:

• клеммы, графический терминал, встроенный Modbus, встроенный CANopen®, плата связи

Команду или действие можно назначить:

- фиксированному каналу, выбрав вход  $\mathsf{L}$  или бит Cxxx.
	- Если выбрать, к примеру,  $L \cdot I$ ,  $\overline{J}$ , это действие будет запускаться с помощью  $L \cdot I$ , независимо от переключаемого канала управления.
	- Если выбрать, к примеру, *С 2 1Ч*, это действие будет запускаться с помощью встроенного CANopen® с битом 14, независимо от переключаемого канала управления.
- коммутируемому каналу, выбрав бит CDxx.
	- Если выбрать, к примеру,  $E/d+1$ , это действие будет запускаться с помощью:
		- $L \mid L^2$ , если активен канал клемм;
		- C111, если активен канал встроенного Modbus;
		- $E \rightarrow I$   $I$ , если активен канал встроенного CANopen®;
		- $C$   $J$   $I$ , если активен канал платы связи.

Если активным каналом является графический терминал, функции и команды, назначенные коммутируемым внутренним битам CDxx, будут неактивны.

Примечание. Биты с *C d D 6* по *C d 1 3* можно использовать только для переключения между 2 сетями. У них нет эквивалентных логических входов.

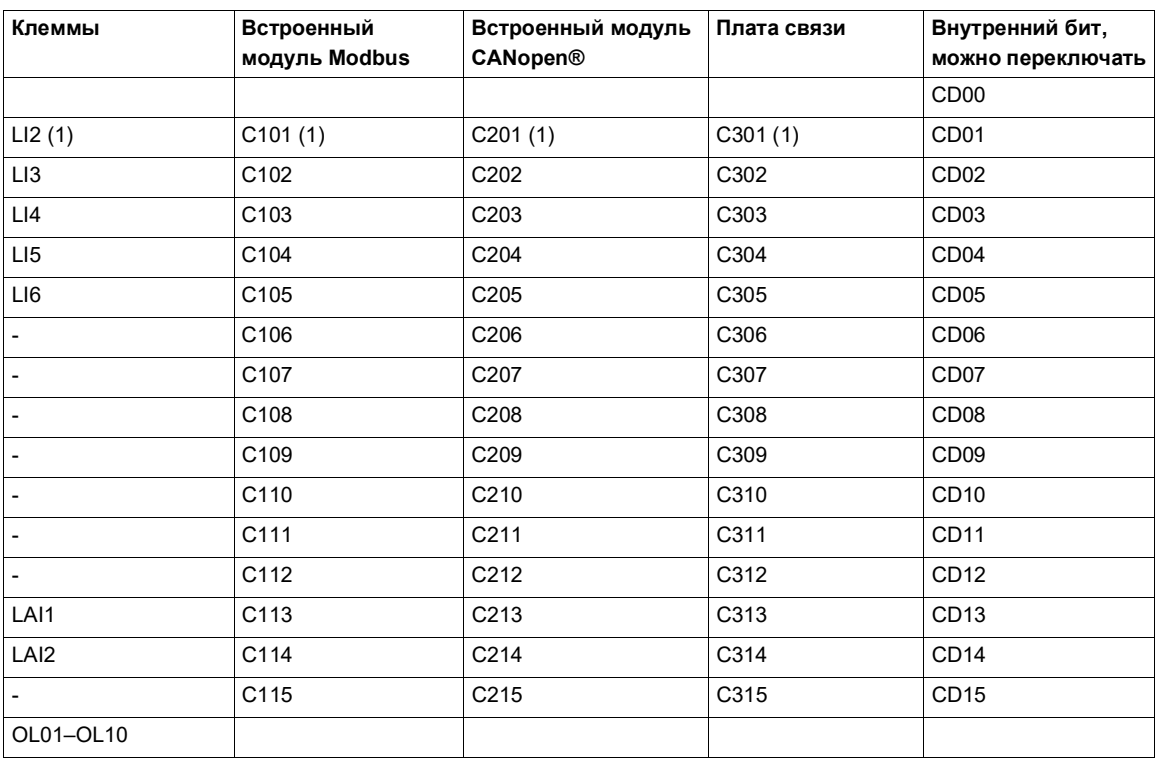

(1) Если для параметра <sup>[2-/3-</sup>провод. упр.] (*E C C*), стр. [85,](#page-84-0) установлено значение [3-проводн.] (3C), L  $\rightarrow$  2,  $C$  101,  $C$   $2$  0 1 и  $C$   $3$  0 1 будут недоступны.

### <span id="page-152-0"></span>**Условия назначения для логических входов и битов управления**

Следующие элементы доступны для каждой команды или функции, которую можно назначить логическому входу или биту управления:

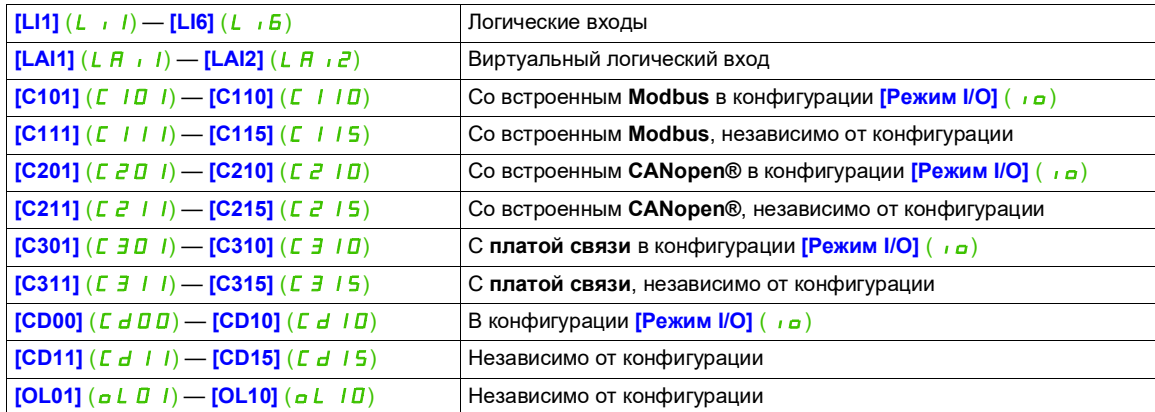

**Примечание.** В конфигурации **[Режим I/O]** ( i a) вход L i I недоступен, а если для параметра **[2-/3-провод. упр.]** ( $E E E$ ), стр. [85,](#page-84-0) установлено значение [3-проводн.] ( $3E$ ), L<sub>I</sub>Z, C<sub>IDI</sub>, C<sub>ZDI</sub> и С Э 0 1 также будут недоступны.

# **ПРЕДУПРЕЖДЕНИЕ**

### **ПОТЕРЯ УПРАВЛЕНИЯ**

Мониторинг неактивных каналов связи не производится (нет обнаружения ошибок в случае прерывания связи).

Удостоверьтесь, что использование команд и функций, назначенных битам с C101 по C315, не приведет к возникновению небезопасных условий в случае прерывания связи.

**Несоблюдение этих указаний может привести к тяжелым или смертельным травмам либо к повреждению оборудования.**

DRI- > CONF > FULL > CTL-

<span id="page-153-3"></span><span id="page-153-2"></span><span id="page-153-1"></span><span id="page-153-0"></span>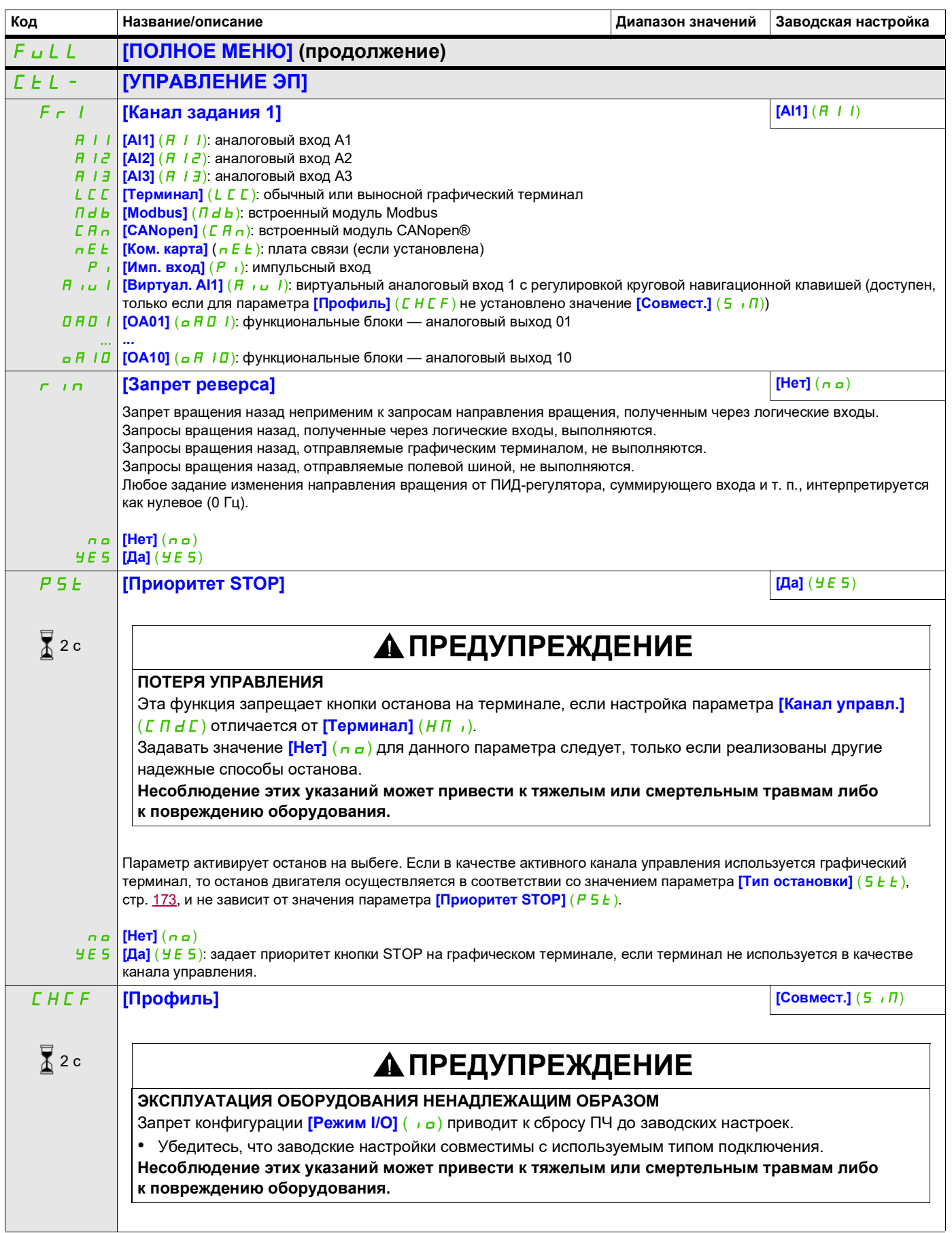

DRI- > CONF > FULL > CTL-

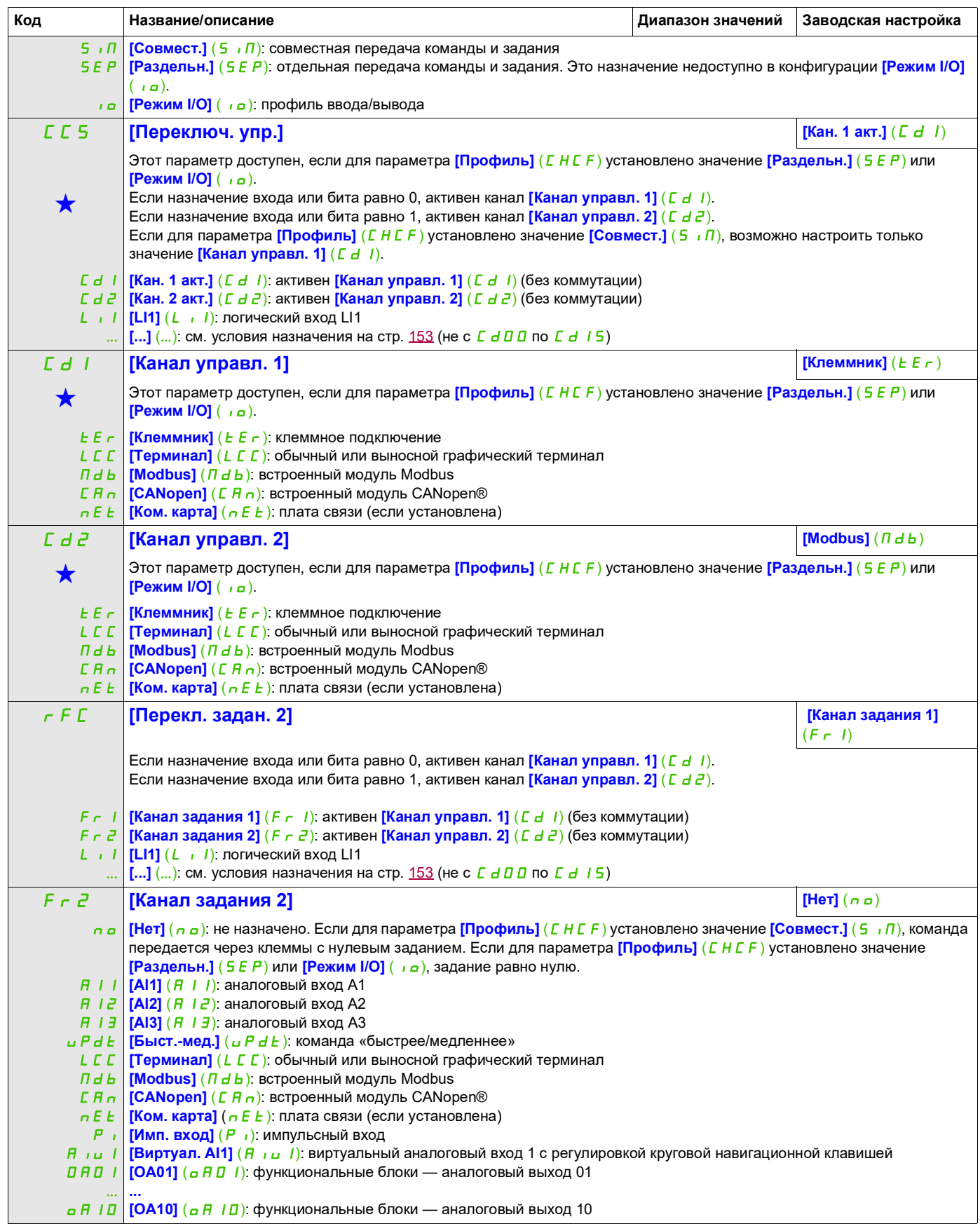

# **Доступ к описанным ниже параметрам осуществляется по принципу:**  $\mathbb{E} \circ \mathbb{P}$  **[Копир. кан. 1 <> 2] [Her]**  $(n \circ \mathbb{P})$ **ПРЕДУПРЕЖДЕНИЕ ЭКСПЛУАТАЦИЯ ОБОРУДОВАНИЯ НЕНАДЛЕЖАЩИМ ОБРАЗОМ** Изменение данного параметра может привести к непредвиденным действиям, например к изменению направления вращения электродвигателя, внезапному ускорению или останову. • Убедитесь, что новое значение не приведет к непредвиденным действиям. • Убедитесь, что настройка этого параметра не приводит к формированию небезопасных условий. **Несоблюдение этих указаний может привести к тяжелым или смертельным травмам либо к повреждению оборудования.** nO SP Cd ALL Позволяет скопировать текущее задание и (или) команду при переключении, чтобы, например, избежать резкого изменения скорости. Если для параметра **[Профиль]** (CHCF), стр. [154](#page-153-1), установлено значение **[Совмест.]** (SIM) или **[Раздельн.]** (SEP), копирование возможно только из канала 1 в канал 2. Если для параметра [Профиль] (C H C F) установлено значение [Режим I/O] ( io), копирование возможно в обоих направлениях. Нельзя копировать задание или команду в канал клеммного соединения. Копируется задание [Задание частоты] (F г H) (перед изменением темпа), если для канала задания не задано увеличение/уменьшение скорости. В этом случае копируется задание **[Выходная частота]** ( $rFr$ ) (после изменения темпа). **[Нет]** (n a): невозможно создать копию **[Задание]** (5 Р): копирование задания **[Управлен.]** (*Cd*): копирование команды **[Упр.+задан.]** (ALL): копирование команды и задания Эти параметры отображаются, только если в другом меню выбрана соответствующая функция. Если параметры ★<br>можно открыть и отрегулировать в меню конфигурации соответствующей функции, они подробно описаны в этих **Код Название/описание Диапазон значений Заводская настройка**  $\sqrt{2}$  2 с DRI- > CONF > FULL > CTL-

2 с

Чтобы изменить назначение этого параметра, нажмите клавишу ENT и удерживайте ее в течение 2 секунд.

меню на указанных страницах, чтобы облегчить программирование.

При использовании в качестве канала управления и (или) задания графического терминала его режимы работы могут конфигурироваться.

Параметры на этой странице доступны только с графического терминала, а не со встроенного терминала.

Комментарии

- Команда и (или) задание на терминале активны, только если активен канал управления и (или) заданий с клемм. Исключение составляет команда **[Терминал]** (F *E*) (через дисплей терминала), которая имеет приоритет над этими каналами. Чтобы вернуться к управлению через выбранный канал, еще раз нажмите **[Терминал]** (F *E*) (команда через дисплей терминала).
- Отправка команды и задания с терминала невозможна, если терминал подключен к нескольким ПЧ.
- Функции предустановленной скорости пошаговой работы и ускорения/замедления доступны только в том случае, если для параметра [Профиль] (*СНСЕ*) установлено значение [Совмест.] (5 / П).
- Доступ к функциям задания значений ПИД-регулятора возможен, если для параметра **[Профиль]** (CHCF) установлено значение **[Совмест.]** (SIM) или **[Раздельн.]** (SEP).
- Команда **[Терминал]** (F E) (через дисплей терминала) доступна независимо от значения параметра **[Профиль]** (CHCF).

<span id="page-156-0"></span>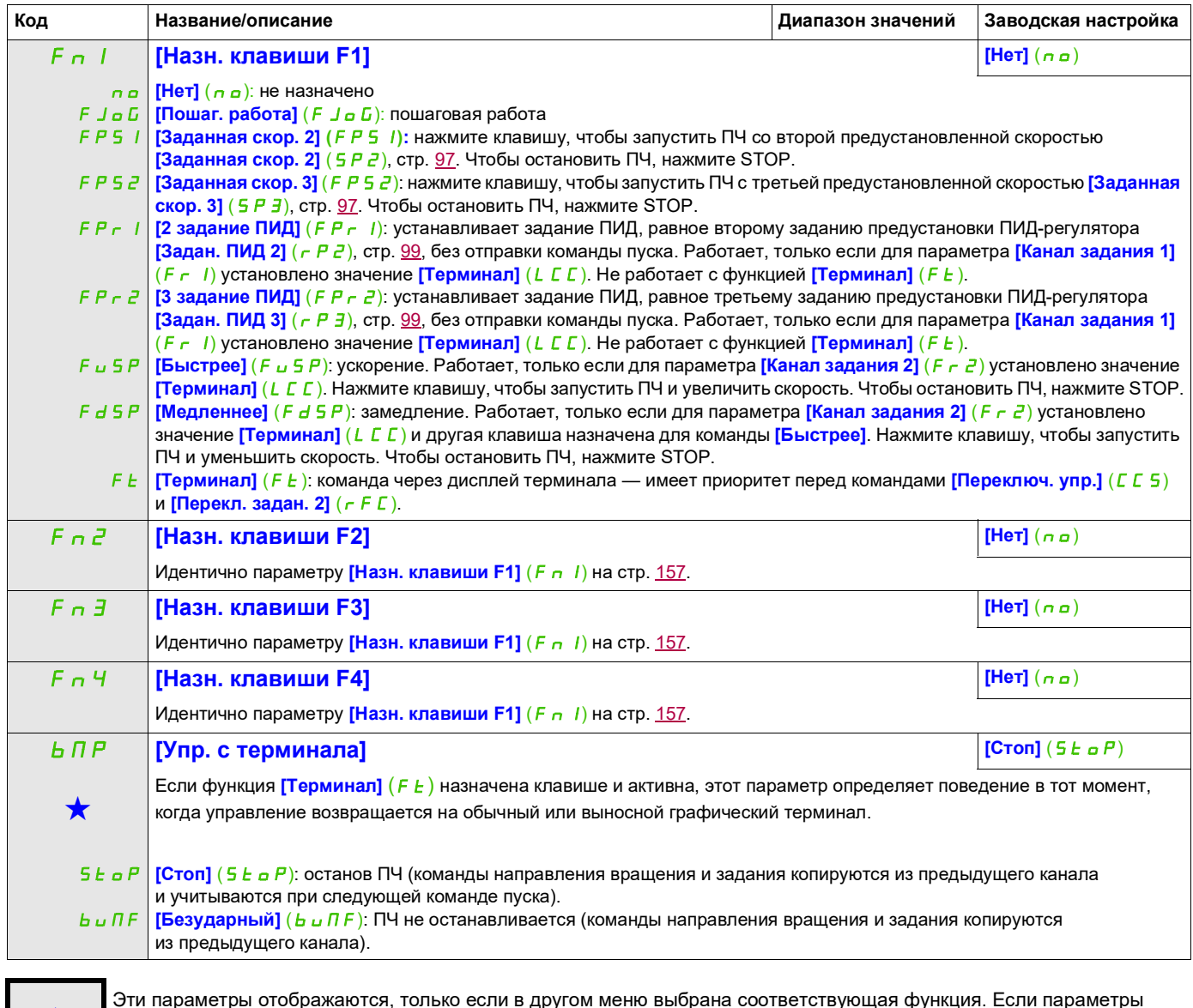

9ти параметры отображаются, только если в другом меню выбрана соответствующая функция. Если параметры →<br>можно открыть и отрегулировать в меню конфигурации соответствующей функции, они подробно описаны в этих меню на указанных страницах, чтобы облегчить программирование.

DRI- > CONF > FULL > FBM- > MFB-

### **Управление функциональными блоками**

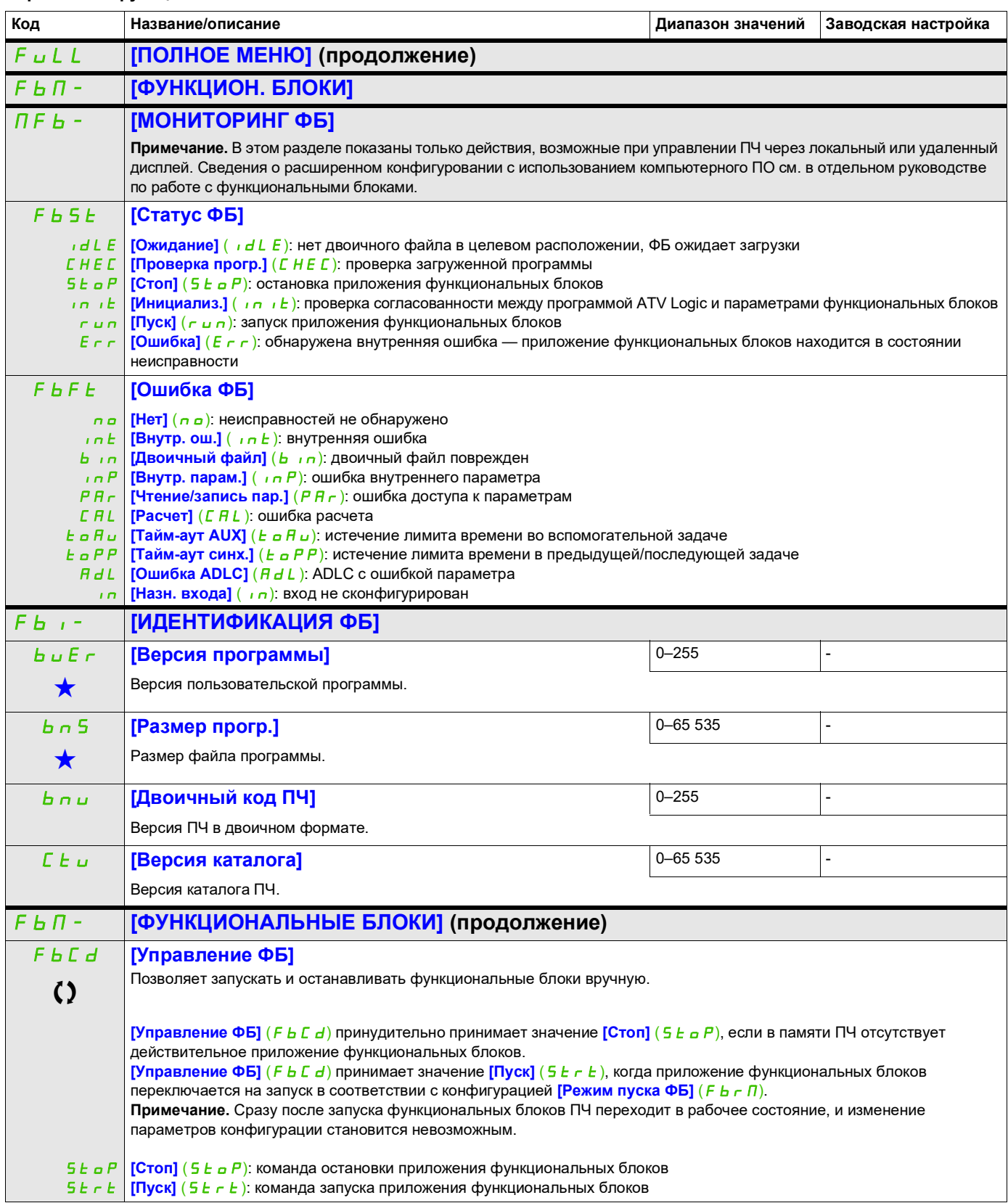

DRI- > CONF > FULL > FBM-

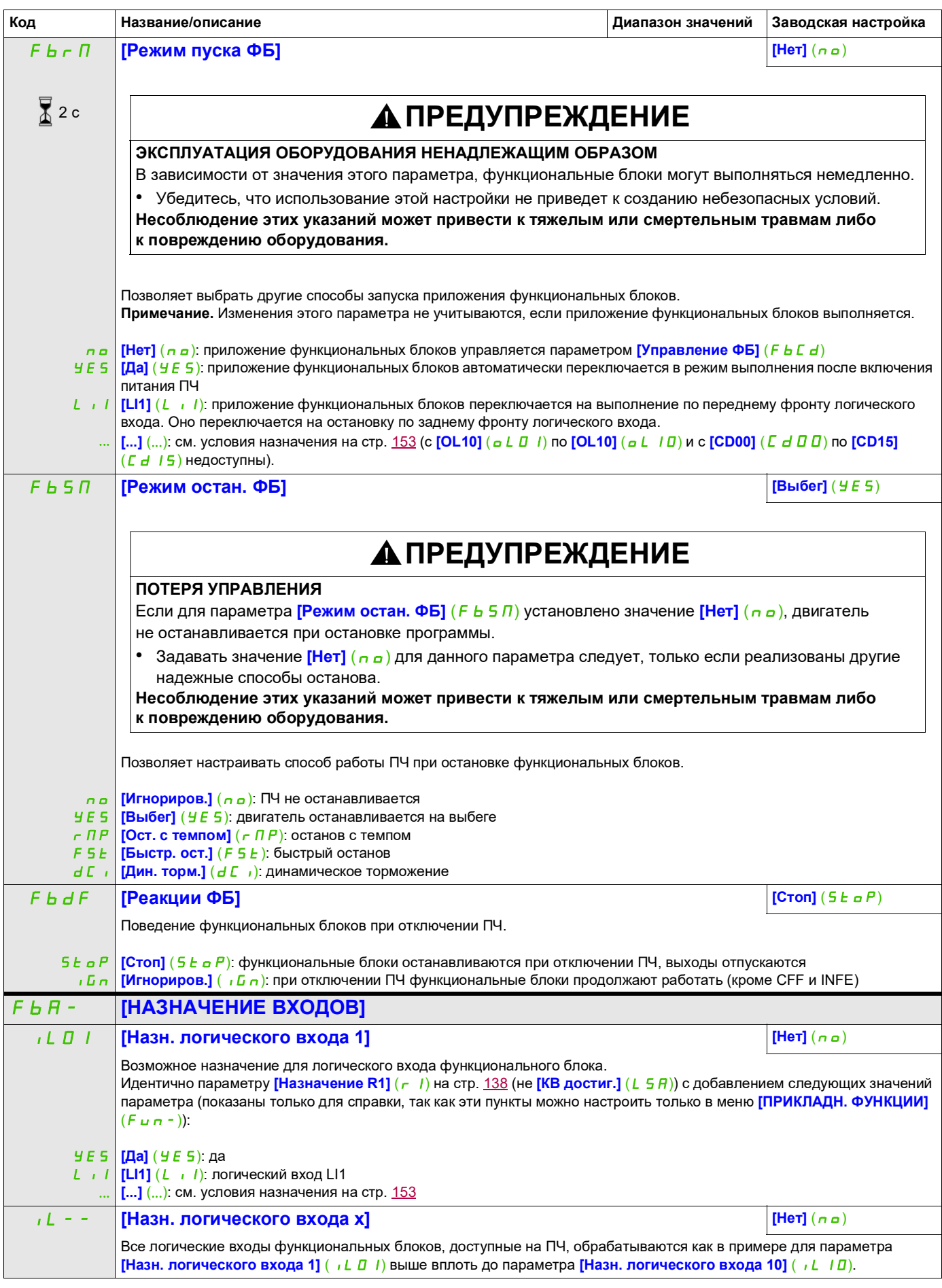

DRI- > CONF > FULL > FBM- > FBA-

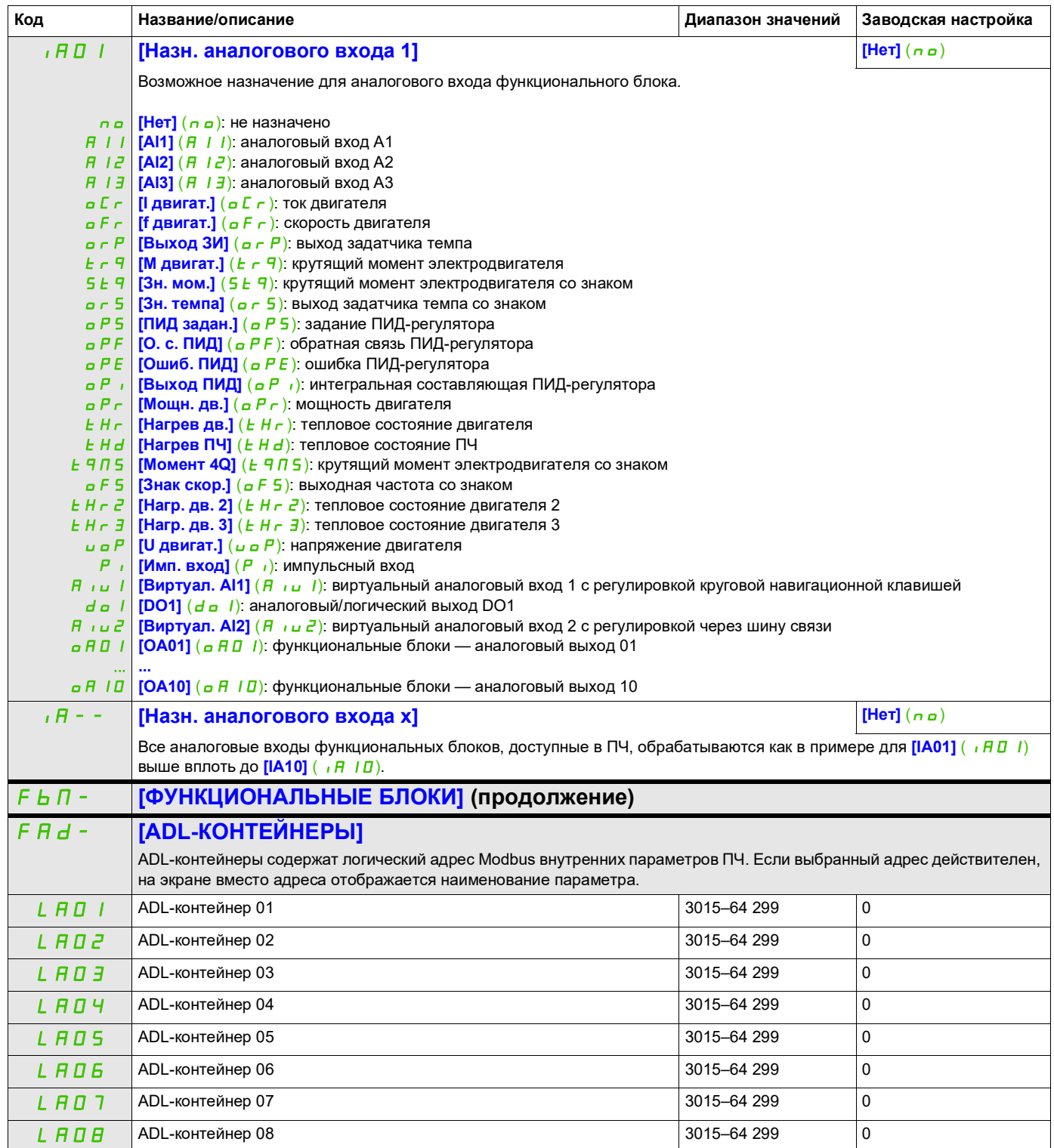

DRI- > CONF > FULL > FBM- > FBP-

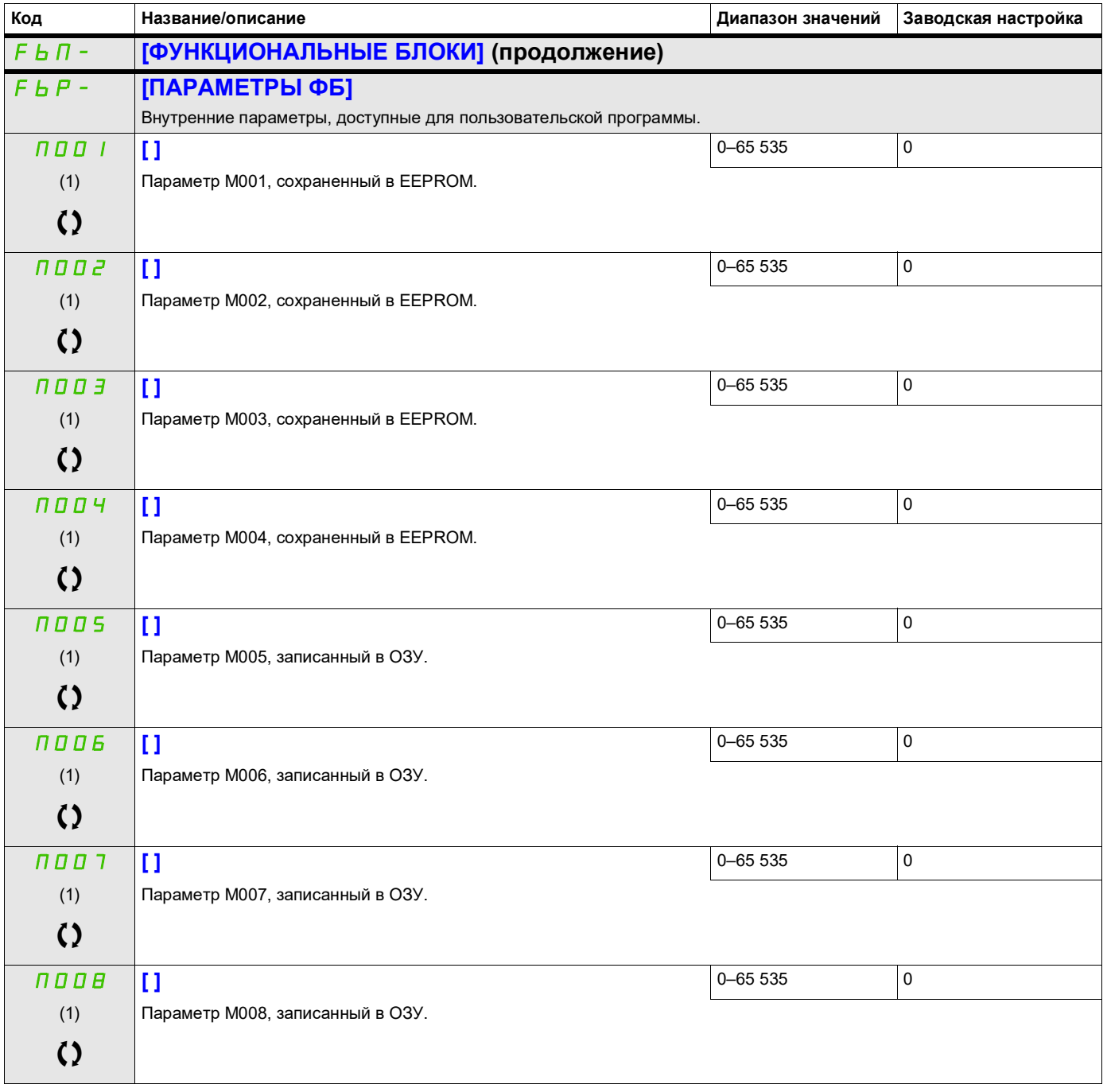

(1) Если графический терминал не используется, значения больше 9999 будут отображаться на 4-разрядном дисплее с точкой после числа тысяч, например «15.65» вместо «15 650».

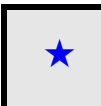

9ти параметры отображаются, только если в другом меню выбрана соответствующая функция. Если параметры →<br>можно открыть и отрегулировать в меню конфигурации соответствующей функции, они подробно описаны в этих меню на указанных страницах, чтобы облегчить программирование.

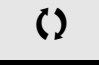

Параметр, который можно изменить в рабочем режиме или после останова.

Χ

2 с Чтобы изменить назначение этого параметра, нажмите клавишу ENT и удерживайте ее в течение 2 секунд.

# **[ПРИКЛАДН. ФУНКЦИИ]**  $(FU - )$

Обзор функций.

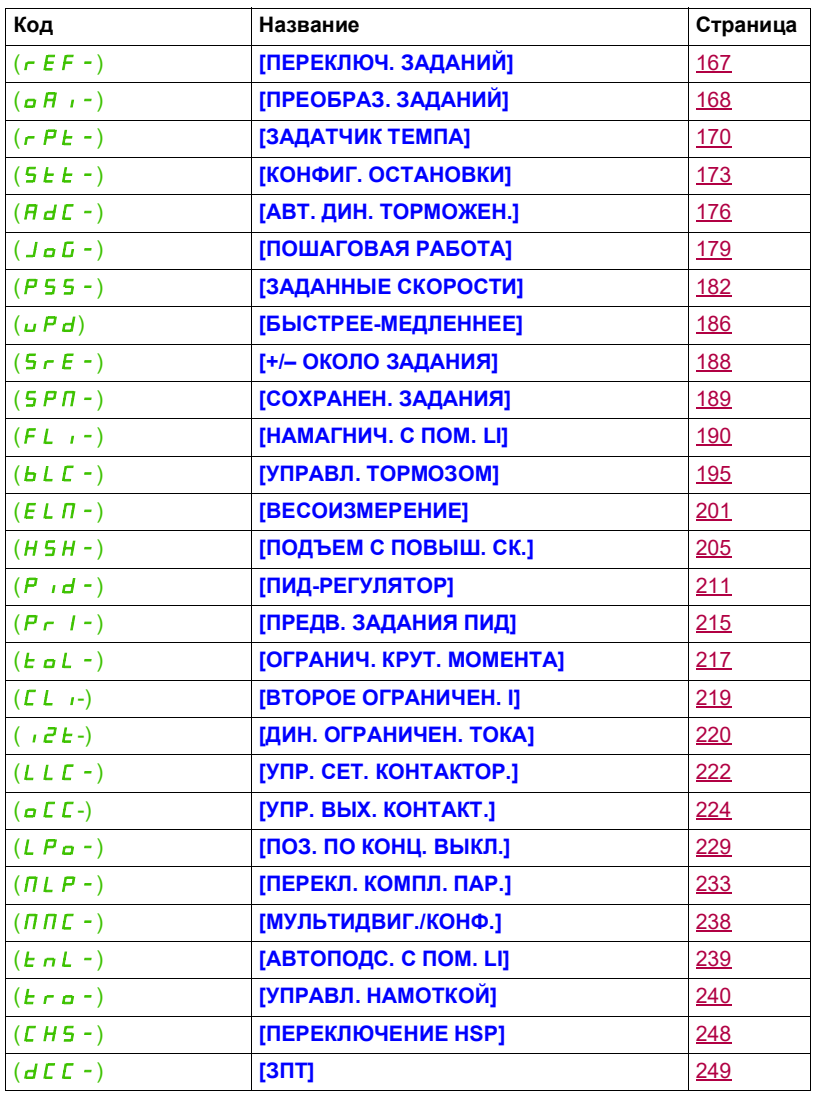

Параметры в меню **[ПРИКЛАДН. ФУНКЦИИ]** (Fun-) можно изменять, только когда ПЧ остановлен и отсутствует команда пуска, кроме параметров с символом  $\, \Omega \,$  в столбце кода, которые можно изменять как при работающем, так и при остановленном ПЧ.

### <span id="page-162-0"></span>**Примечание**. Совместимость функций

Выбор прикладных функций может ограничиваться количеством входов/выходов и взаимной несовместимостью некоторых функций. Функции, которые не перечислены в таблице ниже, полностью совместимы.

Если между функциями есть несовместимость, первая сконфигурированная функция может препятствовать конфигурированию остальных функций.

Каждую из функций на следующих страницах можно назначать одному из входов или выходов.

# **ПРЕДУПРЕЖДЕНИЕ**

**ЭКСПЛУАТАЦИЯ ОБОРУДОВАНИЯ НЕНАДЛЕЖАЩИМ ОБРАЗОМ**

Несколько функций можно назначить одному входу и одновременно активировать через него.

• Убедитесь, что назначение нескольких функций одному входу не приведет к созданию небезопасных условий.

**Несоблюдение этих указаний может привести к тяжелым или смертельным травмам либо к повреждению оборудования.**

Один вход для нескольких функций можно назначить только на уровнях **[Расширенный]** (*R d u*) и **[Экспертный]** (*E P г*).

Перед назначением команды, задания или функции для входа или выхода необходимо убедиться, что этот вход или выход еще не назначен, а также что другой вход или выход не назначен несовместимой функции.

В заводских настройках или макроконфигурациях ПЧ автоматически конфигурируются функции, **которые могут препятствовать назначению других функций.**

**В некоторых случаях необходимо отменить конфигурирование одной или нескольких функций, чтобы можно было включить другую функцию.** Сверяйтесь с таблицей совместимости ниже.

Функции останова имеют приоритет перед командами пуска.

Задание скорости с помощью логической команды имеет приоритет перед аналоговым заданием.

**Примечание.** Данная таблица совместимости не распространяется на команды, которые могут назначаться кнопкам графического терминала (см. стр. [26](#page-25-0)).

### **Таблица совместимости**

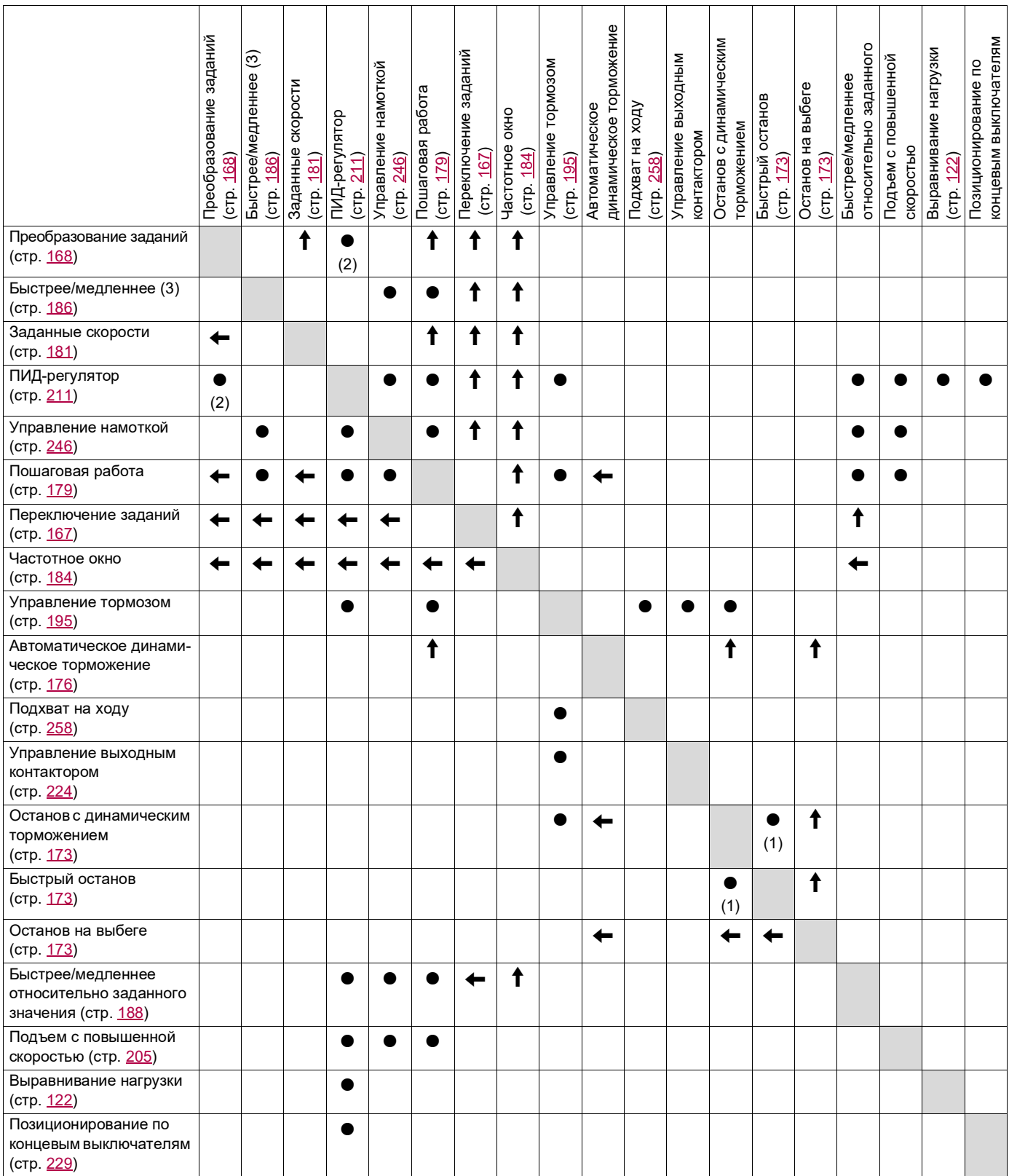

(1) Приоритет отдается тому из этих двух способов остановки, который подлежит активации первым.

(2) С ПИД-регулятором несовместимо только умножение задания.

Несовместимые функции Совместимые функции Неприменимо

Приоритетные функции (функции, которые не могут быть активны одновременно):

Функция, обозначенная стрелкой, обладает приоритетом перед остальными.  $\uparrow$ 

 $\bullet$ 

 $\leftarrow$ 

#### **Несовместимые функции**

Следующая функция будет недоступна или деактивирована после автоматического перезапуска. Это возможно для типа управления только в том случае, если для параметра **[2-/3-провод. упр.]** (*E C C*) установлено значение **[2-проводн.]** ( $\overline{c}$  C) и если для параметра **[Тип 2-пров. упр.]** ( $E E E$ ) установлено значение **[Состояние]** (LEL) или **[Приор. вп.]** (PF<sub>D</sub>). См. **[2-/3-провод. упр.]** (EEC) на стр. [85](#page-84-0). Меню **[1.2 МОНИТОРИНГ]** (П<sub>ап</sub>-), стр. [49](#page-48-0), можно использовать для отображения функций,

назначенных каждому входу, чтобы проверить их совместимость. Если функция назначена, на графическом терминале отображается значок  $\checkmark$ , как показано

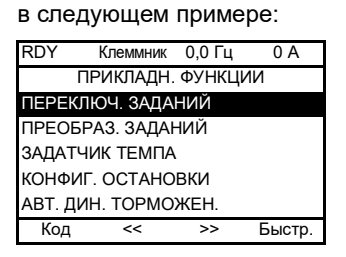

При попытке назначить функцию, несовместимую с уже назначенной другой функцией, отображается предупреждающее сообщение:

• ПЧ с графическим терминалом:

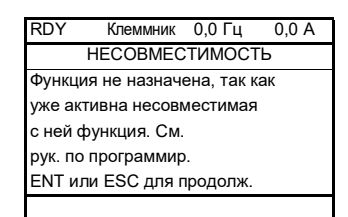

• ПЧ со встроенным или выносным терминалом:

COMP мигает до тех пор, пока не будет нажата кнопка ENT или ESC.

Если при назначении логического входа, аналогового входа, канала задания или бита для функции нажать кнопку HELP (СПРАВКА), будут отображены функции, которые уже активируются этим входом, битом или каналом.

Когда логический вход, аналоговый вход, канал задания или бит, который уже назначен, назначается другой функции, отображаются следующие экраны.

• ПЧ с графическим терминалом:

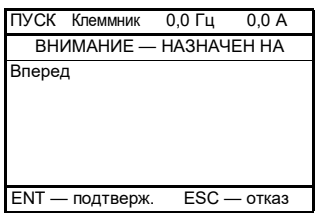

Если уровень доступа допускает это новое назначение, при нажатии ENT назначение будет подтверждено. Если уровень доступа не допускает это новое назначение, при нажатии ENT отобразится следующий экран.

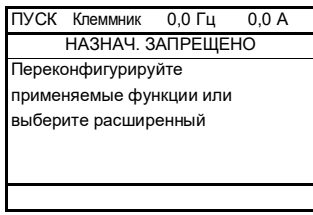

• ПЧ со встроенным терминалом:

Код первой функции, которая уже назначена, мигает на дисплее.

Если уровень доступа допускает это новое назначение, при нажатии ENT назначение будет подтверждено.

Если уровень доступа не допускает это новое назначение, при нажатии ENT ничего не произойдет и сообщение продолжит мигать. В этом случае можно только выйти, нажав ESC.

DRI- > CONF > FULL > FUN- > REF-

# **ПЕРЕКЛЮЧЕНИЕ ЗАДАНИЙ**

<span id="page-166-1"></span><span id="page-166-0"></span>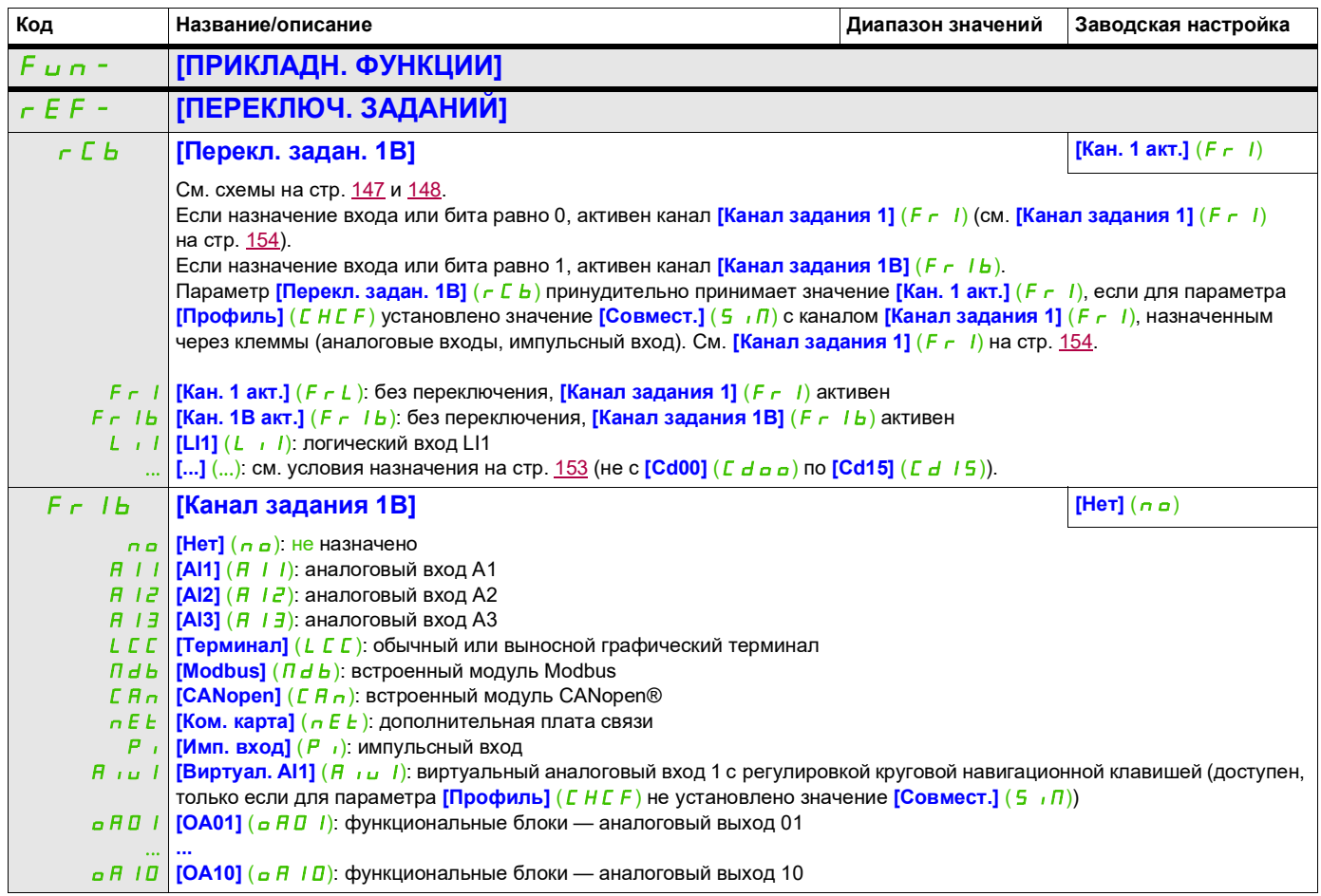

DRI- > CONF > FULL > FUN- > OAI-

# **ПРЕОБРАЗОВАНИЕ ЗАДАНИЙ**

**Суммирующий вход / вычитающий вход / умножитель**

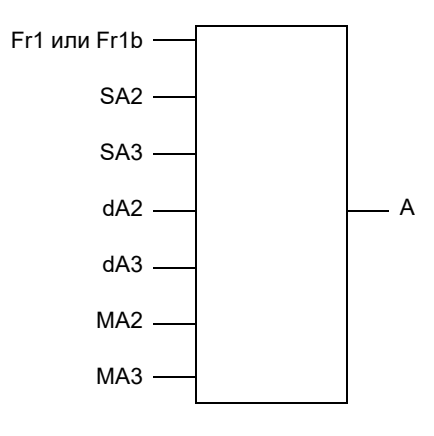

A = (Fr1 или Fr1b + SA2 + SA3 – dA2 – dA3) x MA2 x MA3

- Если  $5A2$ ,  $5A3$ ,  $dA2$ ,  $dA3$  не назначены, для них задается значение 0.
- Если  $\overline{\Pi}$   $\overline{H}$   $\overline{Z}$ ,  $\overline{\Pi}$   $\overline{H}$   $\overline{J}$  не назначены, для них задается значение 1.
- Значение А ограничивается параметрами минимума  $L$  5  $P$  и максимума  $H$  5  $P$ .
- При умножении сигнал  $\overline{H}$   $\overline{H}$   $\overline{H}$  или  $\overline{H}$   $\overline{H}$   $\overline{J}$  представляется в виде %. 100 % соответствует максимальному значению соответствующего входа. Если  $\overline{A}$   $\overline{A}$   $\overline{C}$  или  $\overline{A}$   $\overline{A}$  отправляются через шину связи или графический терминал, переменная умножения  $\overline{H}F$  (стр. [290\)](#page-289-1) должна отправляться через шину или графический терминал.
- Реверсивное вращение в случае отрицательного значения может быть запрещено (см. **[Запрет реверса]** (5 *in*) на стр. [154](#page-153-3)).

<span id="page-167-0"></span>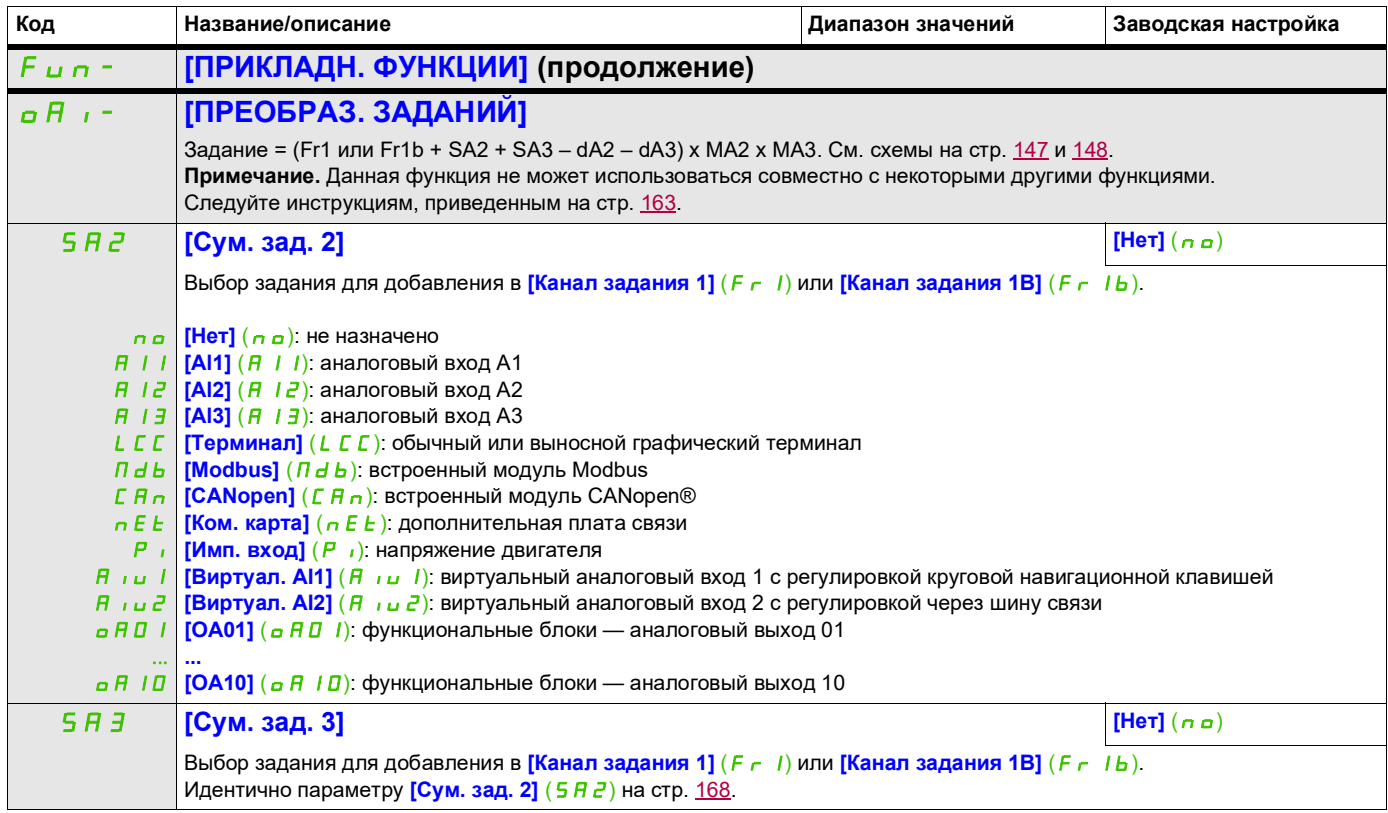

DRI- > CONF > FULL > FUN- > OAI-

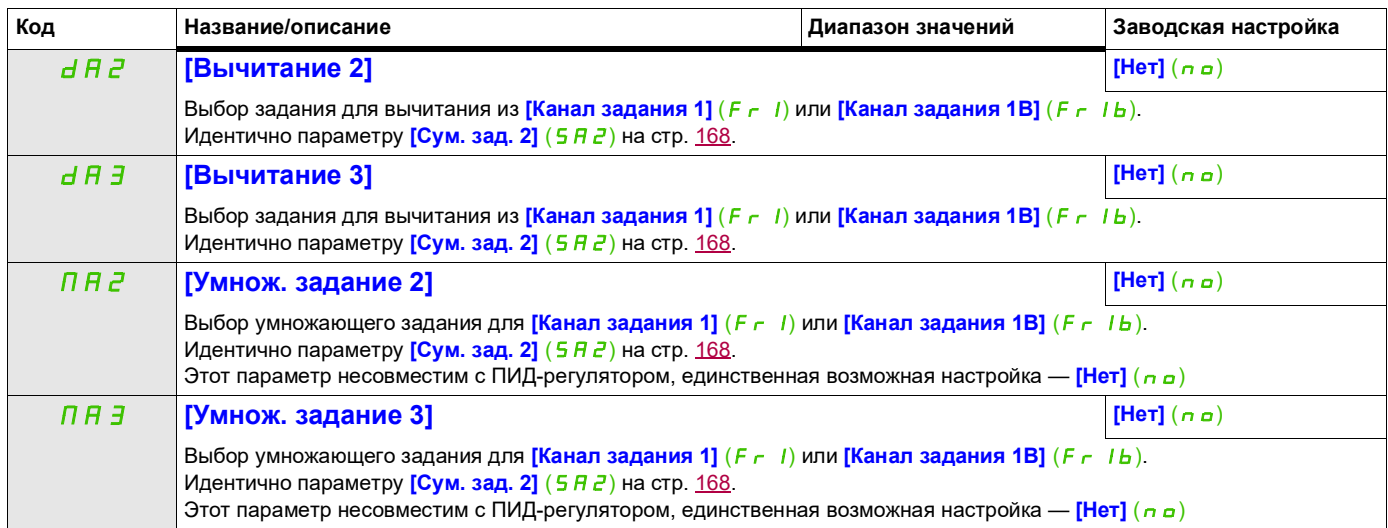

DRI- > CONF > FULL > FUN- > RPT-

# **ЗАДАТЧИК ТЕМПА**

<span id="page-169-0"></span>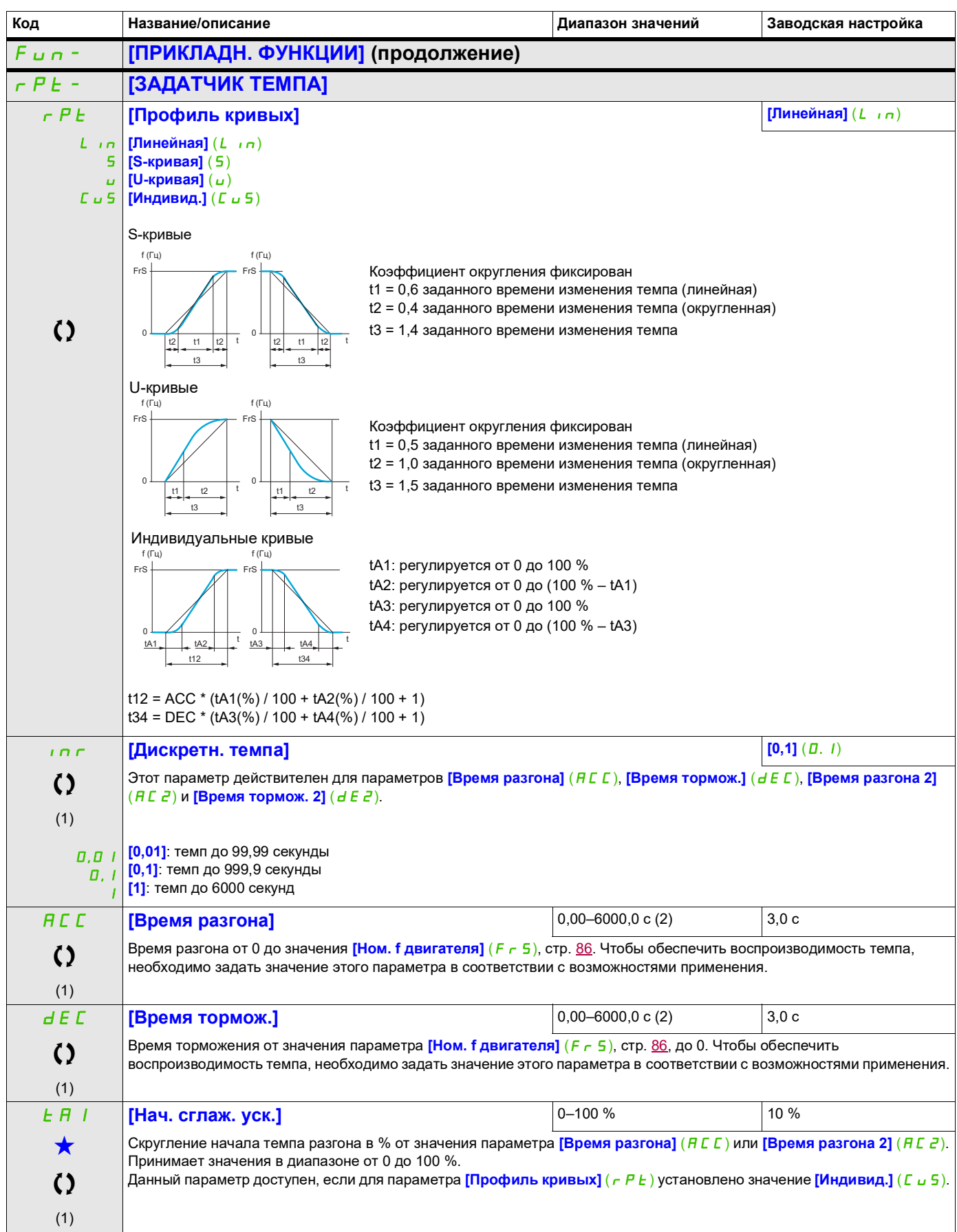

DRI- > CONF > FULL > FUN- > RPT-

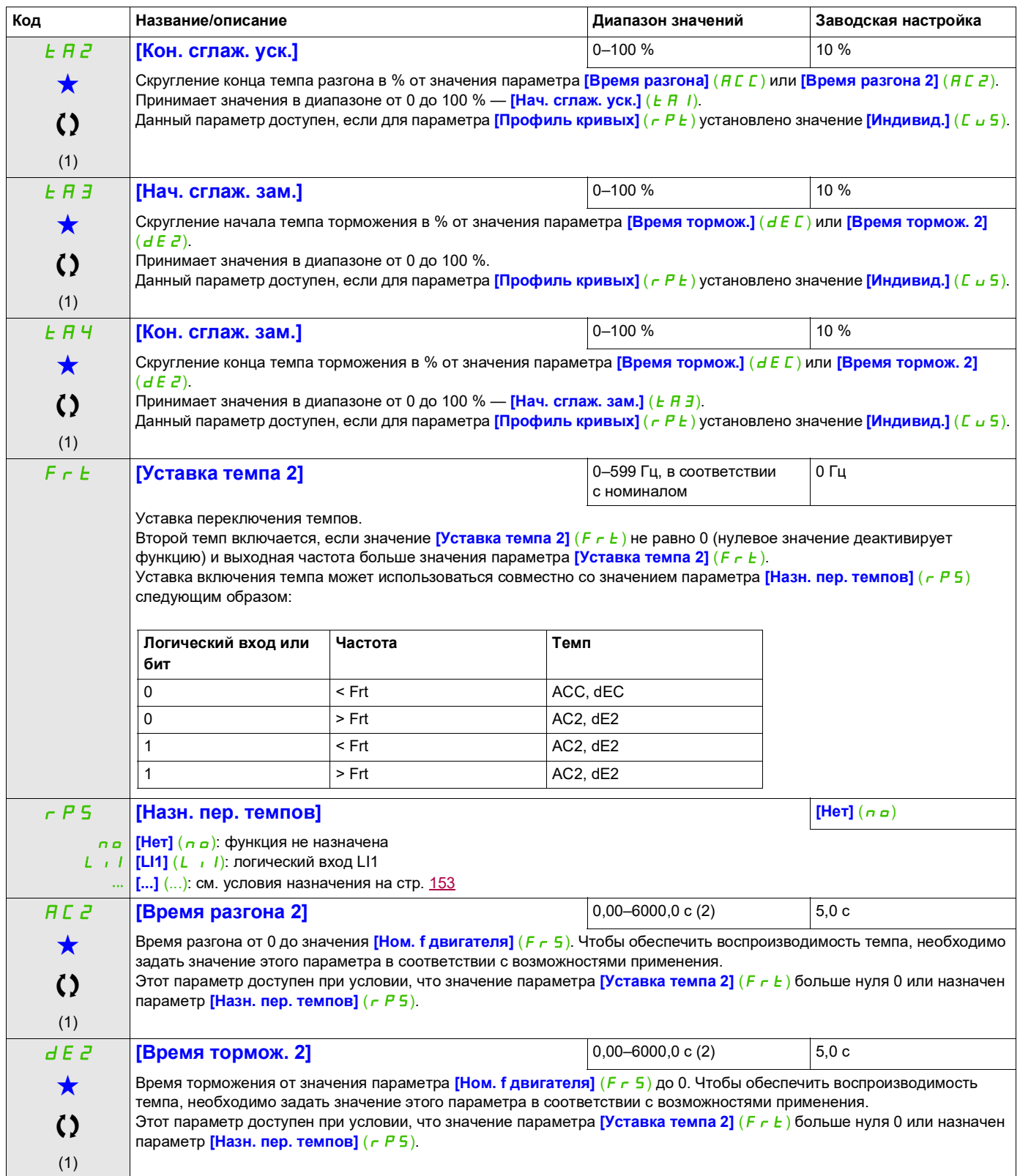

DRI- > CONF > FULL > FUN- > RPT-

# (1) Этот параметр также доступен в меню **[НАСТРОЙКИ]** (5 E E -). brA **[Адап. темпа торм.] [Да]** (YES) *ПРИМЕЧАНИЕ* **ОПАСНОСТЬ ПОВРЕЖДЕНИЯ ДВИГАТЕЛЯ** • Устанавливайте для этого параметра только значение **[Да]** (YES) или **[Нет]** (nO), если подключен синхронный двигатель с постоянными магнитами. Другие настройки приводят к размагничиванию синхронных двигателей с постоянными магнитами. **В противном случае возможно повреждение оборудования.** л **о** | **[Нет]** (л **о**): функция неактивна У Е 5 | [Да] (У Е 5): функция активна для задач, не требующих резкого торможения d У п <sup>д</sup> [Торм. дв. А] (d У п <sup>д</sup>): добавление составляющей постоянного тока. Активация этой функции приведет к автоматической подстройке темпа торможения. Если задано слишком малое значение по отношению к инерции нагрузки, может появиться ошибка перенапряжения. **[Адап. темпа торм.]** (b  $\in$  **R**) принудительно принимает значение **[Нет]** (n a), если назначено логическое управление торможением [Назнач. тормоза] (**b L C**), стр. [195](#page-194-1). Функция несовместима с применениями, требующими: - позиционирования c изменением темпа; - использования тормозного резистора (резистор будет работать неправильно). Отображаются следующие варианты выбора в зависимости от номинала ПЧ и значения параметра **[Закон упр. двиг.]** (*C Ł Ł*), стр. <u>104</u>. Они обеспечивает более быстрое торможение, чем при использовании значения <mark>[Да]</mark> (YES). Выбор выполняется на основе сравнительных испытаний. Если для параметра **[Адап. темпа торм.]** (b r R) установлено значение **[Торм. дв. x]** (d Y n x), эффективность динамического торможения возрастает благодаря добавлению составляющей постоянного тока. Цель: увеличить потери в железе и накопление магнитной энергии в двигателе. **Код Название/описание Диапазон значений Заводская настройка**

- (2) В зависимости от значения параметра [Дискретн. темпа] ( $\ln$ г), стр. 170, диапазон составляет от 0,01
	- до 99,99 с, от 0,1 до 999,9 с или от 1 до 6000 с.

**Доступ к описанным ниже параметрам осуществляется по принципу:**

Эти параметры отображаются, только если в другом меню выбрана соответствующая функция. Если параметры ★<br>можно открыть и отрегулировать в меню конфигурации соответствующей функции, они подробно описаны в этих меню на указанных страницах, чтобы облегчить программирование.

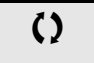

Параметр, который можно изменить в рабочем режиме или после останова.

DRI- > CONF > FULL > FUN- > STT-

# **КОНФИГ. ОСТАНОВКИ**

<span id="page-172-1"></span><span id="page-172-0"></span>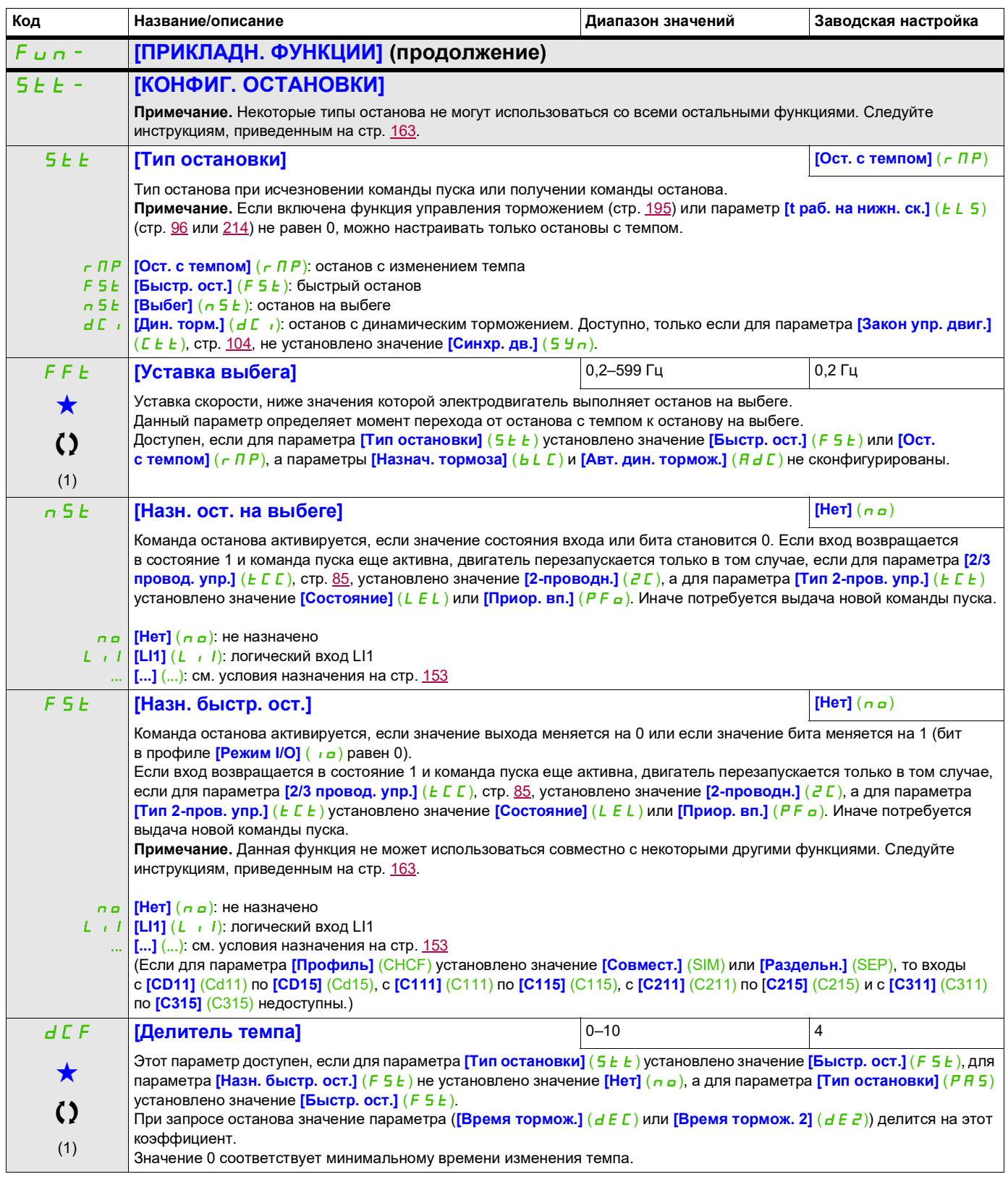

# **Доступ к описанным ниже параметрам осуществляется по принципу:**  $dC_1$  **[Назнач. дин. торм.] [Нет]**  $(na)$ **ПРЕДУПРЕЖДЕНИЕ ОПАСНОСТЬ НЕПРЕДВИДЕННЫХ ДЕЙСТВИЙ** • Запрещается использование динамического торможения, если электродвигатель находится в состоянии полного останова. • Для удержания электродвигателя в неподвижном состоянии используйте механический тормоз. **Несоблюдение этих указаний может привести к тяжелым или смертельным травмам либо к повреждению оборудования.** л **о** | **[Нет]** (л **о**): не назначено LI1 **[LI1]** (LI1): логический вход LI1 ... **[...]** (...): см. условия назначения на стр. [153](#page-152-0) Динамическое торможение начинается, когда назначенный вход или бит меняет значение на 1. Если вход возвращается в состояние 0 и команда пуска еще активна, двигатель перезапускается только в том случае, если для параметра **[2/3 провод. упр.]** ( $E\subset\Gamma$ ), стр. [85,](#page-84-0) установлено значение **[2-проводн.]** ( $E\subset\Gamma$ ), а для параметра **[Тип 2-пров. упр.]** (*E C L*) установлено значение **[Состояние]** (*L E L*) или **[Приор. вп.]** (P F o). Иначе потребуется выдача новой команды пуска. **Примечание.** Данная функция не может использоваться совместно с некоторыми другими функциями. Следуйте инструкциям, приведенным на стр. [163.](#page-162-0) **IGUART 100 IF 100 IF 100 IF 100 IF 100 IF 100 IF 100 IF 100 IF 100 IF 100 IF 100 IF 100 IF 100 IF 100 IF 100 IF 100 IF 100 IF 100 IF 100 IF 100 IF 100 IF 100 IF 100 IF 100 IF 100 IF 100 IF 100 IF 100 IF 100 IF 100 IF 100**  $\bigstar$  $\mathcal{L}$  $(1)(3)$ *ПРИМЕЧАНИЕ* **ОПАСНОСТЬ ПЕРЕГРЕВА И ПОВРЕЖДЕНИЯ ЭЛЕКТРОДВИГАТЕЛЯ** Убедитесь, что ток динамического торможения не приведет к перегреву электродвигателя при длительном динамическом торможении. **В противном случае возможно повреждение оборудования.** Значение тока динамического торможения задается через соответствующий логический вход или выбирается в режиме останова. Этот параметр доступен, если для параметра **[Тип остановки]** (5 *E E*) установлено значение **[Дин. торм.]** (F 5 *E*), а для параметра [Назнач. дин. торм.] (d C ) не установлено значение [Нет] (n a). **E** d **i [t дин. торм. 1]**  $\vert$  **0,1−30 с 0,5 с**  $\bigstar$  $\bf{C}$ (1) (3) *ПРИМЕЧАНИЕ* **ОПАСНОСТЬ ПЕРЕГРЕВА И ПОВРЕЖДЕНИЯ ЭЛЕКТРОДВИГАТЕЛЯ** Убедитесь, что ток динамического торможения не приведет к перегреву электродвигателя при длительном динамическом торможении. **В противном случае возможно повреждение оборудования.** Максимальное время динамического торможения с током **[I дин. торм. 1]** (  $\overline{I}$  d  $\overline{L}$ ). По истечении этого времени ток принимает значение  $[1 \text{ }\mu\text{H} \cdot \text{row} \cdot 2]$  ( $\text{ }I \text{ }d \text{ }C \text{ }d$ ). Этот параметр доступен, если для параметра **[Тип остановки]** (5 *E E*) установлено значение **[Дин. торм.]** (F 5 *E*), а для параметра [Назнач. дин. торм.] (d C<sub>II</sub>) не установлено значение [Нет] (n a). **Код Название/описание Диапазон значений Заводская настройка** DRI- > CONF > FULL > FUN- > STT-

DRI- > CONF > FULL > FUN- > STT-

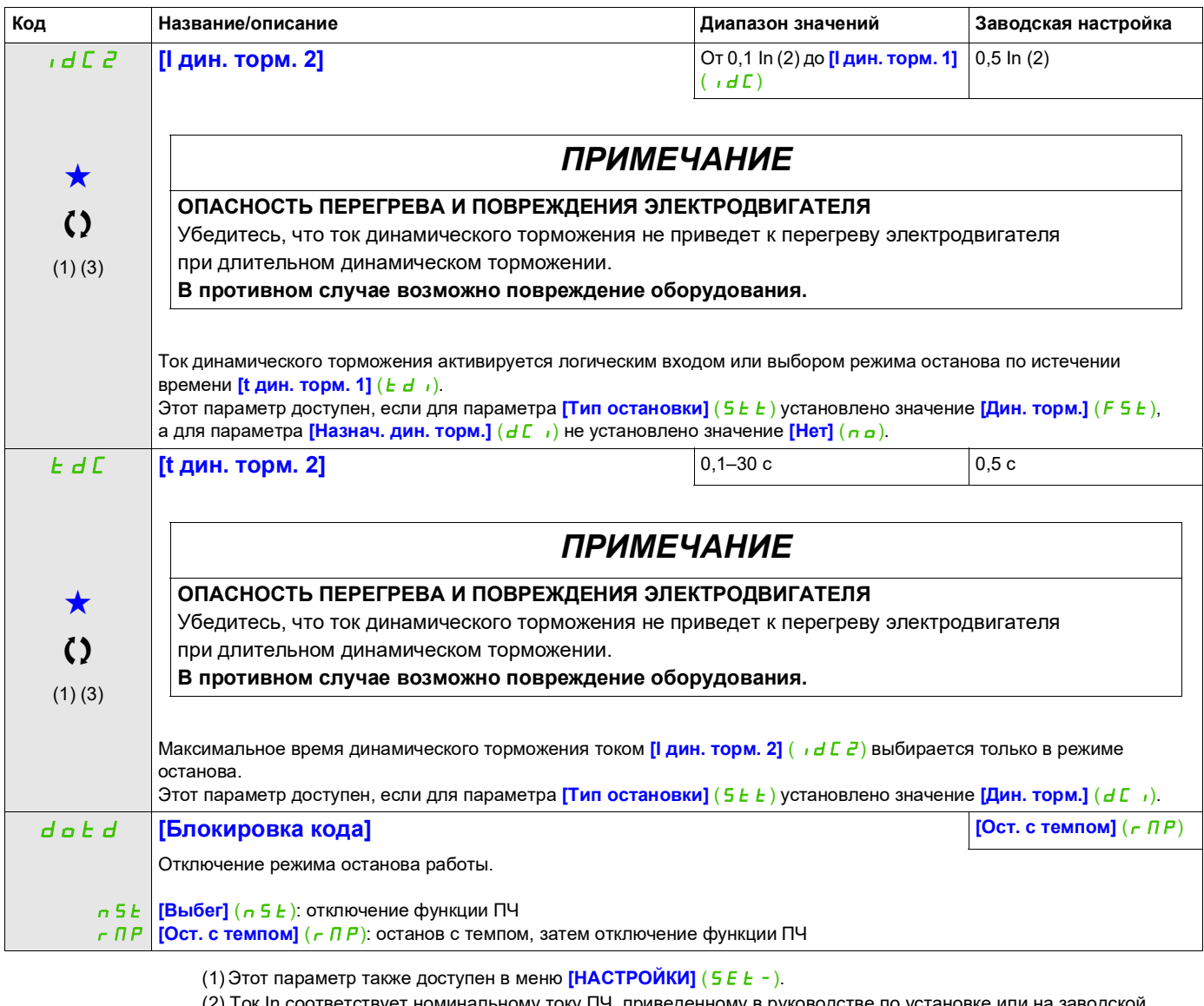

т номинальному току ПЧ, приведенному в руководстве по установке или на зав табличке ПЧ.

(3) Эти настройки не зависят от функции **[АВТ. ДИН. ТОРМОЖЕН.]** ( $H dE -$ ).

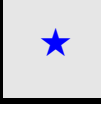

9ти параметры отображаются, только если в другом меню выбрана соответствующая функция. Если параметры →<br>можно открыть и отрегулировать в меню конфигурации соответствующей функции, они подробно описаны в этих меню на указанных страницах, чтобы облегчить программирование.

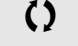

Параметр, который можно изменить в рабочем режиме или после останова.

DRI- > CONF > FULL > FUN- > ADC-

# **АВТОМАТИЧЕСКОЕ ДИНАМИЧЕСКОЕ ТОРМОЖЕНИЕ**

<span id="page-175-1"></span><span id="page-175-0"></span>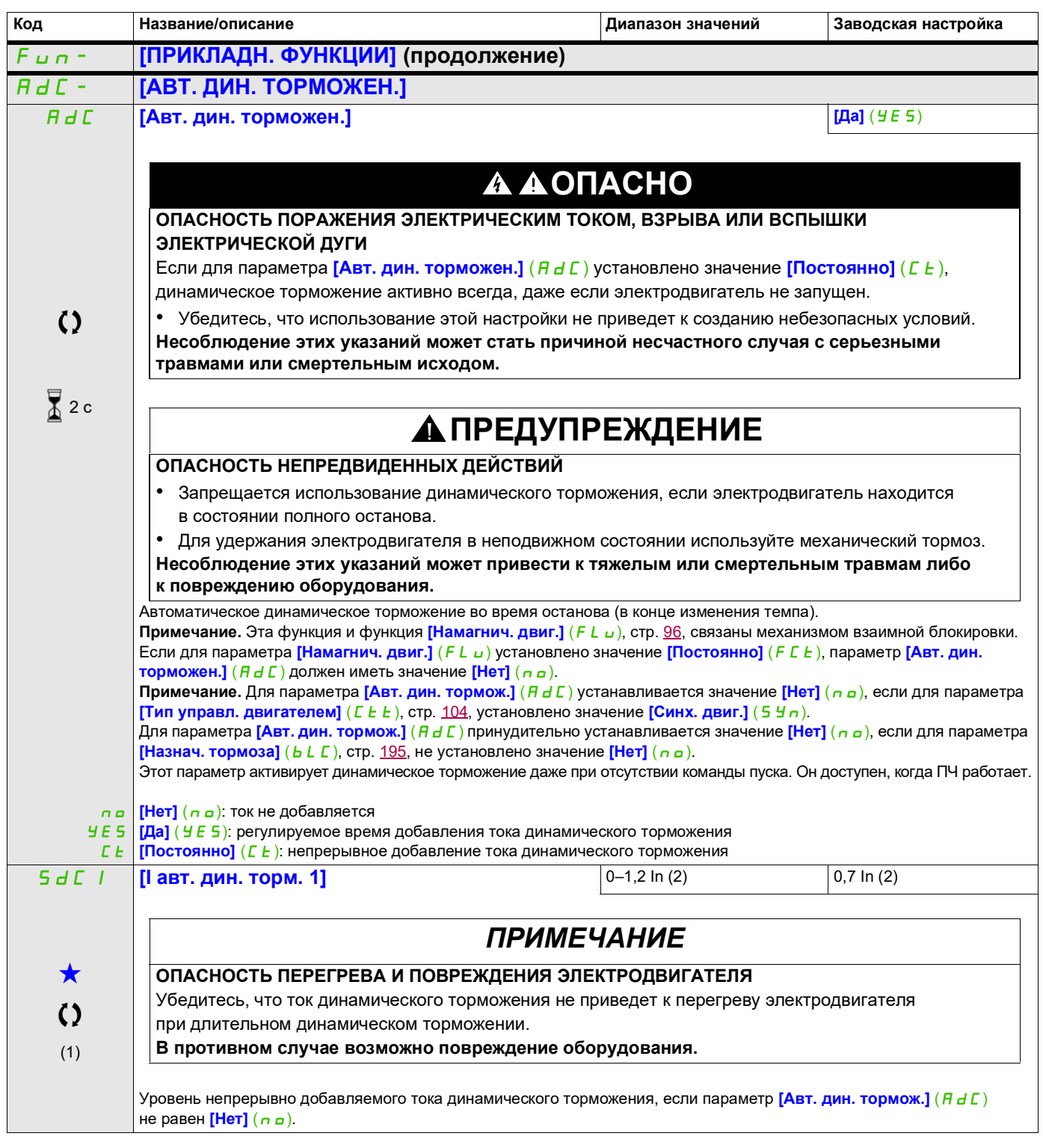

DRI- > CONF > FULL > FUN- > ADC-

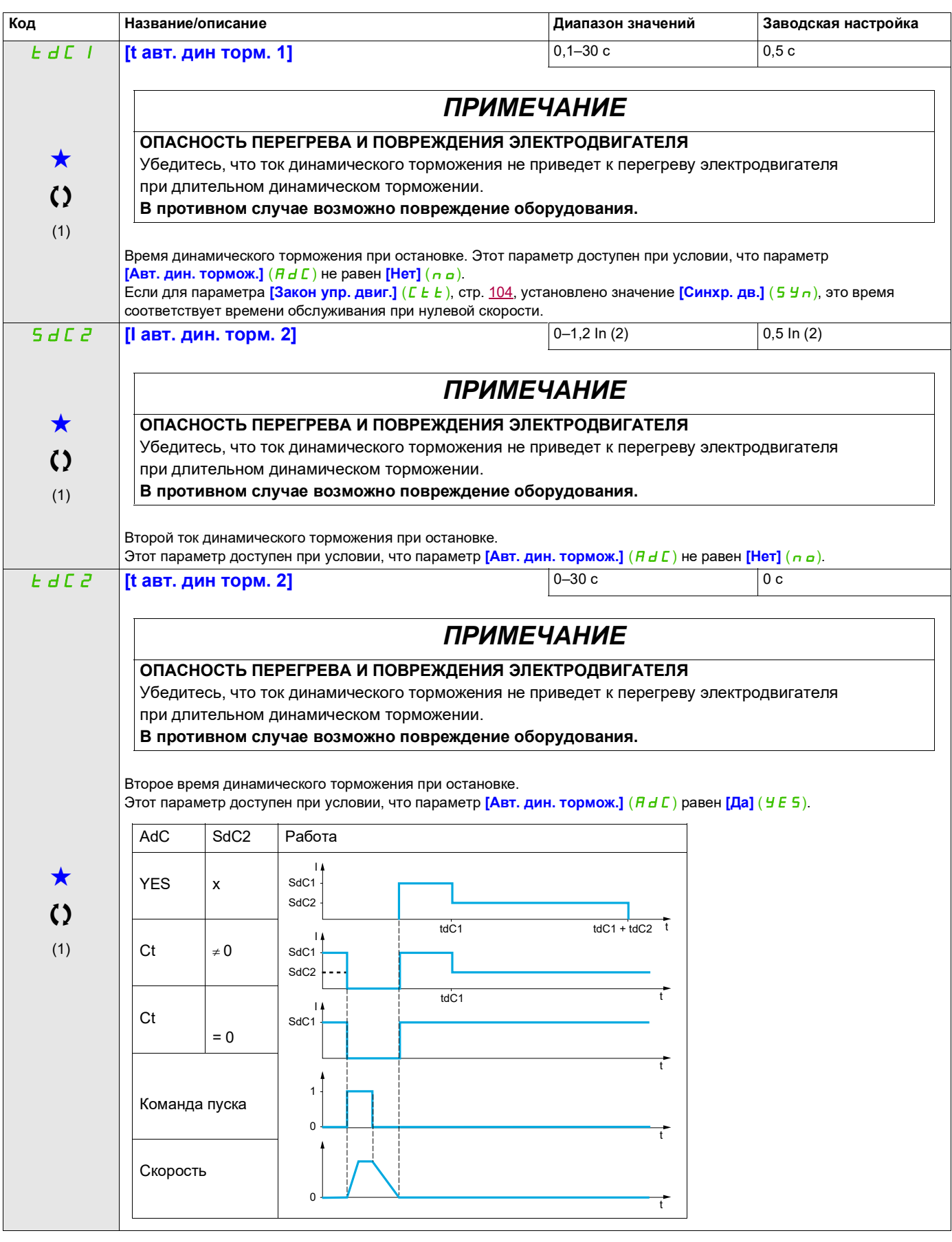

- (1) Этот параметр также доступен в меню **[НАСТРОЙКИ]** (SEt-).
- (2) Ток In соответствует номинальному току ПЧ, приведенному в руководстве по установке или на заводской табличке ПЧ.

DRI- > CONF > FULL > FUN- > JOG-

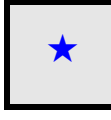

9ти параметры отображаются, только если в другом меню выбрана соответствующая функция. Если параметры →<br>можно открыть и отрегулировать в меню конфигурации соответствующей функции, они подробно описаны в этих меню на указанных страницах, чтобы облегчить программирование.

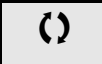

Параметр, который можно изменить в рабочем режиме или после останова.

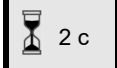

2 с Чтобы изменить назначение этого параметра, нажмите клавишу ENT и удерживайте ее в течение 2 секунд.

DRI- > CONF > FULL > FUN- > JOG-

# **ПОШАГОВАЯ РАБОТА**

<span id="page-178-0"></span>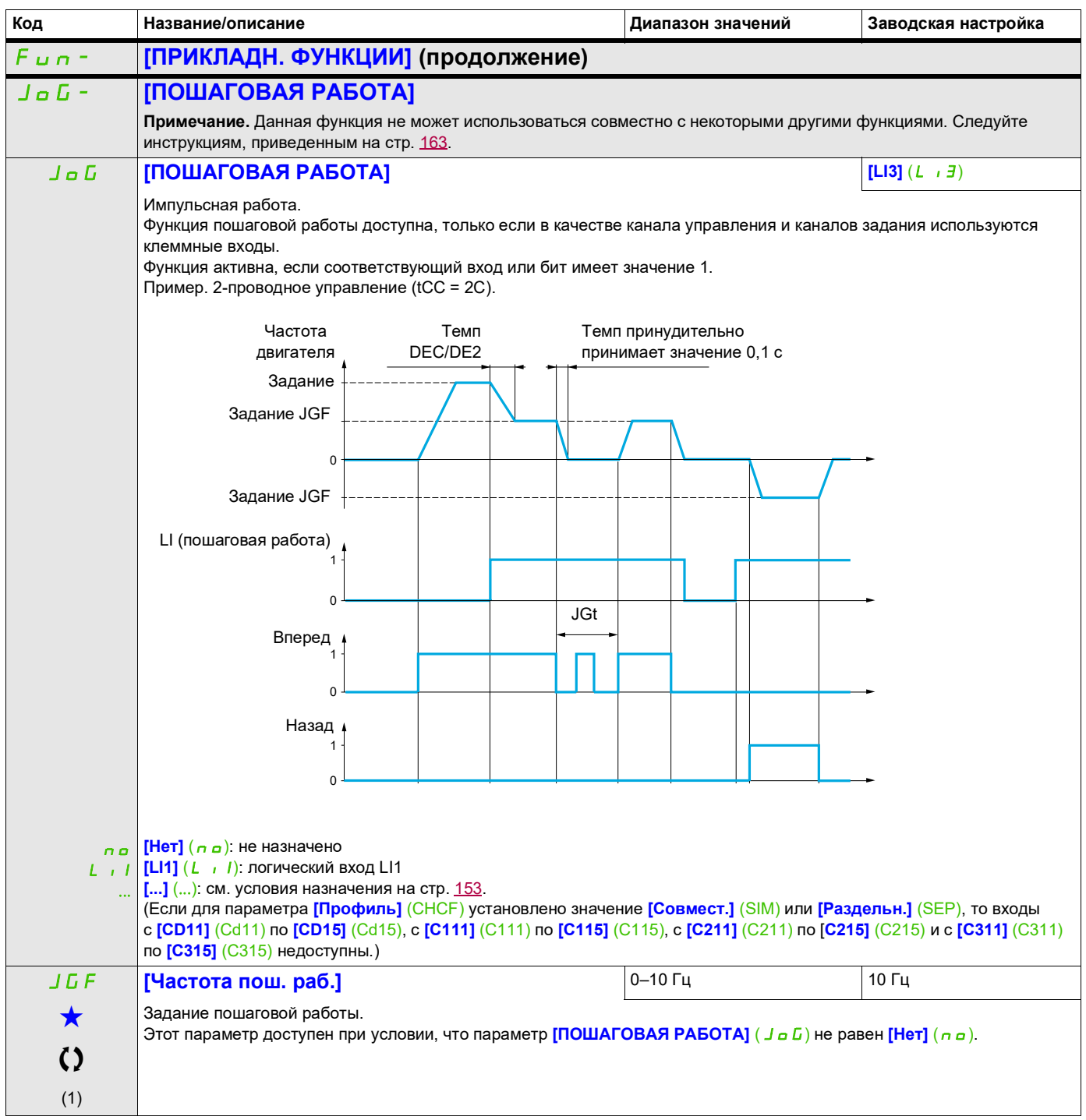

DRI- > CONF > FULL > FUN- > JOG-

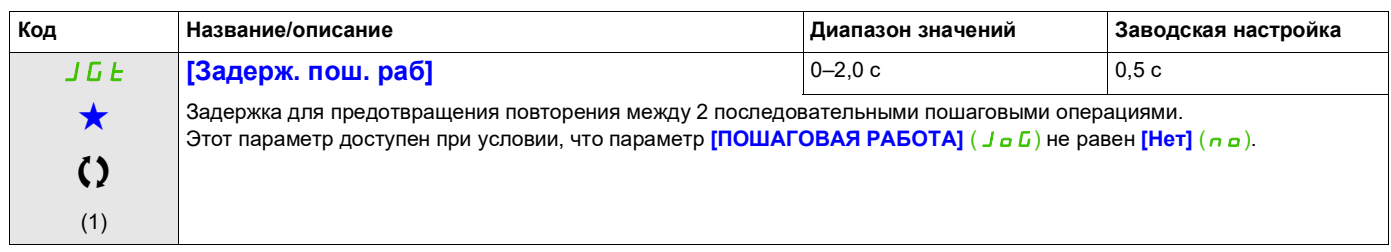

(1) Этот параметр также доступен в меню [НАСТРОЙКИ] (5 E E -).

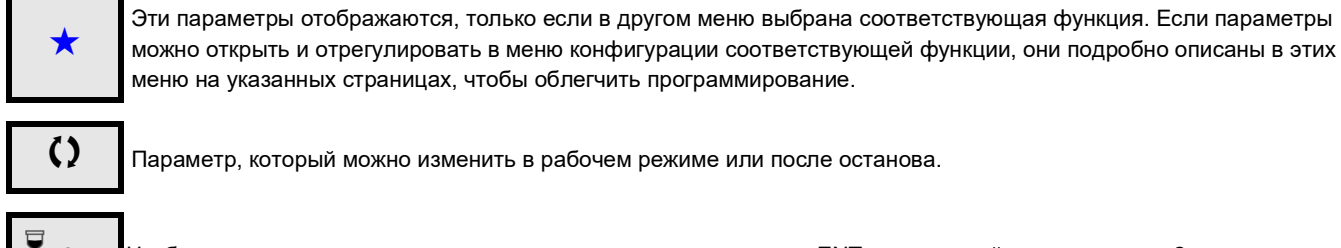

△

иетр, который можно изменить в рабочем режиме или после останова.

2 с Чтобы изменить назначение этого параметра, нажмите клавишу ENT и удерживайте ее в течение 2 секунд.
# **ЗАДАННЫЕ СКОРОСТИ**

Может быть предустановлено 2, 4, 8 или 16 скоростей; соответственно, требуются 1, 2, 3 или 4 логических входа.

### **Примечание.**

Чтобы получить 4 скорости, необходимо настроить 2 и 4 скорости. Чтобы получить 8 скоростей, необходимо настроить 2, 4 и 8 скоростей. Чтобы получить 16 скоростей, необходимо настроить 2, 4, 8 и 16 скоростей.

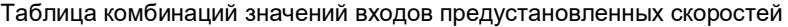

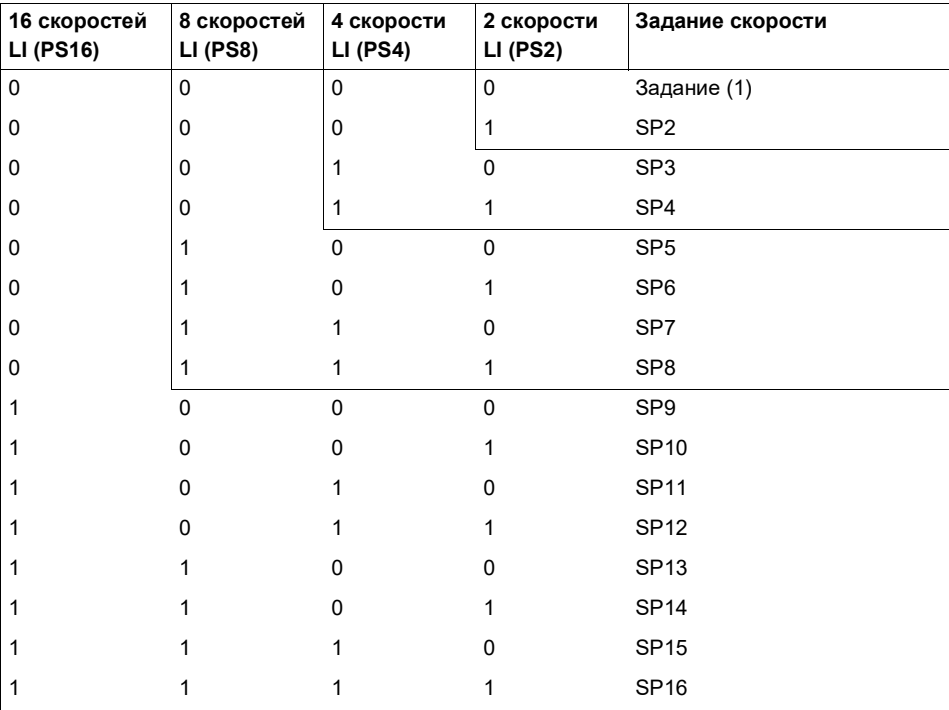

(1) См. схему на стр.  $147$ : задание 1 = (SP1).

DRI- > CONF > FULL > FUN- > PSS-

<span id="page-181-0"></span>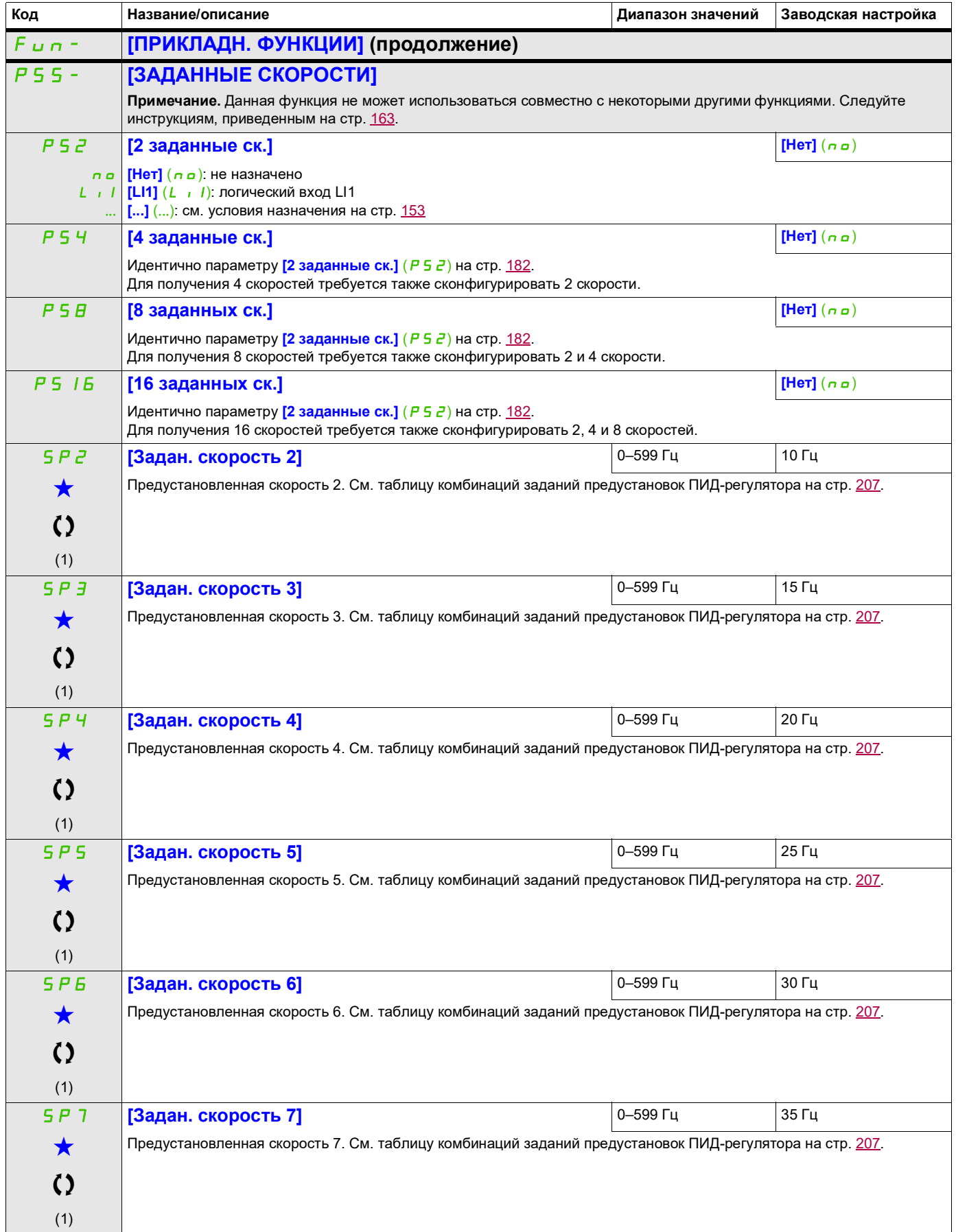

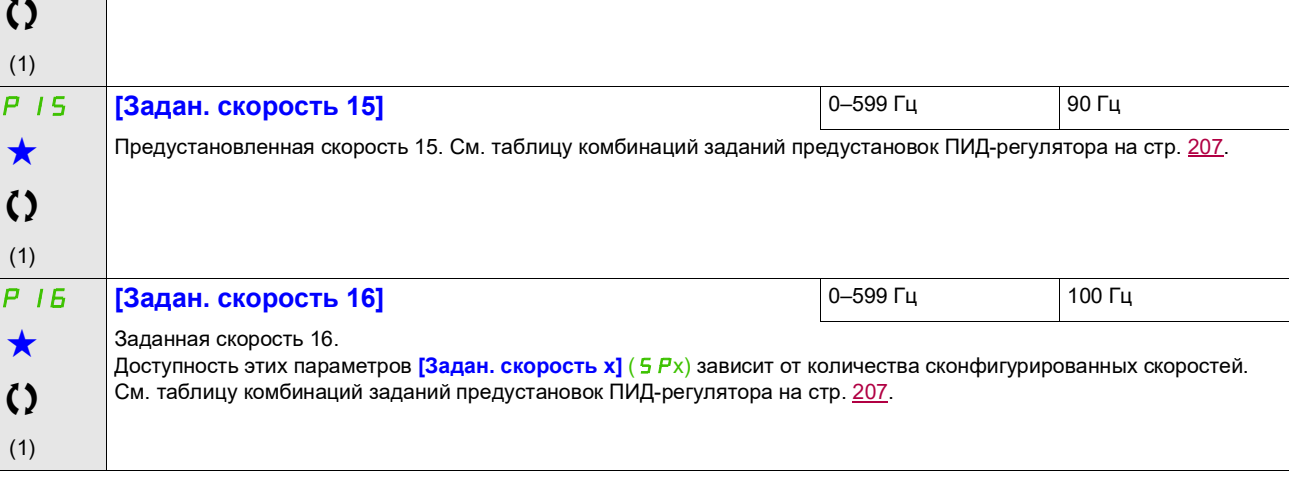

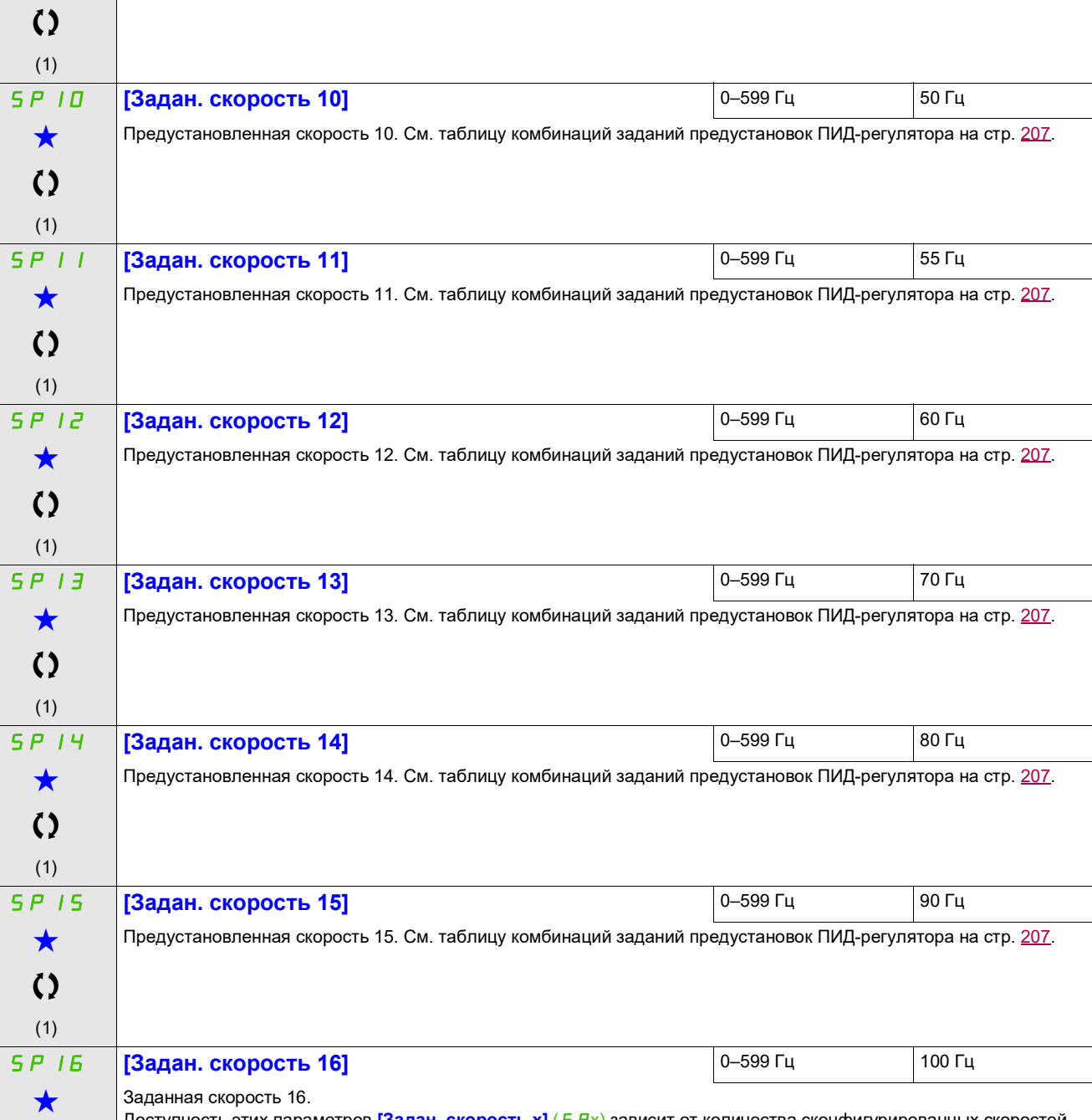

**SPB [Задан. скорость 8] D 0–599 Гц 40 Гц** 

SP9 **[Задан. скорость 9]** 0–599 Гц 45 Гц

Предустановленная скорость 8. См. таблицу комбинаций заданий предустановок ПИД-регулятора на стр. [207](#page-206-0).

**Код Название/описание Диапазон значений Заводская настройка**

Предустановленная скорость 9. См. таблицу комбинаций заданий предустановок ПИД-регулятора на стр. [207](#page-206-0).

Режим конфигурирования (ConF)

 $\bigstar$  $\mathbf{\Omega}$ (1)

 $\bigstar$ 

DRI- > CONF > FULL > FUN- > PSS-

DRI- > CONF > FULL > FUN- > PSS-

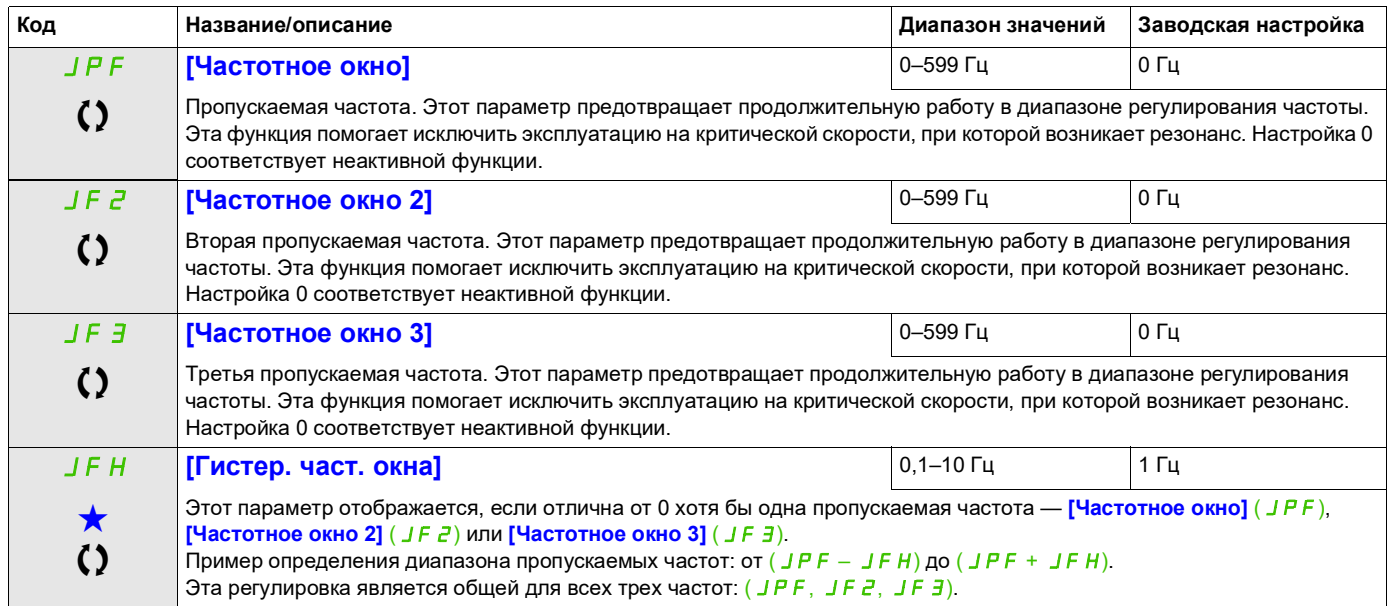

(1) Этот параметр также доступен в меню [НАСТРОЙКИ] (5 E E -).

9ти параметры отображаются, только если в другом меню выбрана соответствующая функция. Если параметры →<br>можно открыть и отрегулировать в меню конфигурации соответствующей функции, они подробно описаны в этих меню на указанных страницах, чтобы облегчить программирование.

Параметр, который можно изменить в рабочем режиме или после останова.

# **БЫСТРЕЕ-МЕДЛЕННЕЕ**

Доступны два типа операций:

- **Использование кнопок одиночного назначения.** В дополнение к входам управления направлением необходимо еще два логических входа. Вход, назначенный команде «быстрее», управляет увеличением скорости вращения, а вход, назначенный команде «медленнее», управляет уменьшением скорости.
- **Использование кнопок двойного назначения.** Требуется только один логический вход, назначенный команде «быстрее».

Ускорение/замедление выполняется двойным нажатием кнопок.

Описание. Двойное нажатие (2 шага) одной кнопки для каждой смены направления. Контакт замыкается при каждом нажатии кнопки.

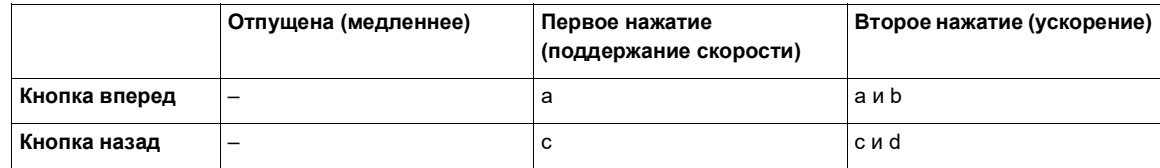

Пример подключения:

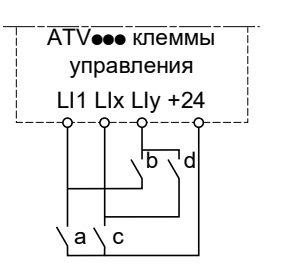

LI1: вперед LIx: назад LIy: быстрее

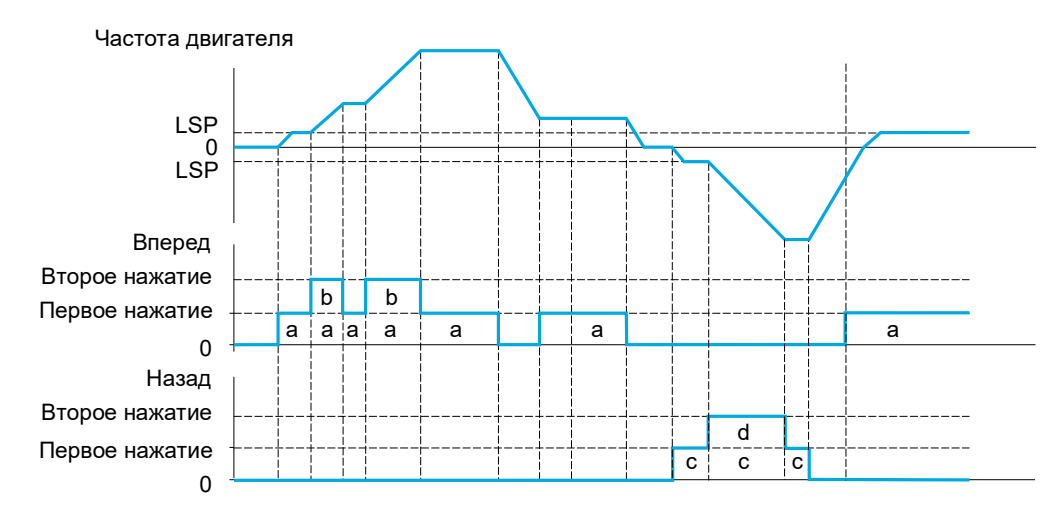

Не используйте этот тип ускорения/замедления с 3-проводным управлением.

Независимо от выбранного типа управления максимальная скорость определяется значением параметра **[Верхняя скорость]** (*H 5 P*), стр. [88.](#page-87-0)

#### **Примечание.**

Если задание переключается с помощью параметра **[Перекл. задан. 2]** ( $r \in \mathbb{C}$ ) (см. стр. [155\)](#page-154-0) с любого канала задания на другой с командами ускорения/замедления, одновременно может происходить копирование значения задания **[Выходная частота]** ( $r \in r$ ) (после изменения темпа) в соответствии с параметром **[Копир. кан. 1 <> 2]** (С <sub>о</sub> Р) (см. стр. [156](#page-155-0)).

Если задание переключается с помощью параметра **[Перекл. задан. 2]** ( $\vdash$  F L ) (см. стр. [155\)](#page-154-0) с канала задания с командами ускорения/замедления на любой другой канал задания, одновременно происходит копирование значения задания **[Выходная частота]** ( $rF$  ) (после изменения темпа).

Это позволяет избежать непроизвольного сброса скорости до нуля в момент переключения.

DRI- > CONF > FULL > FUN- > UPD-

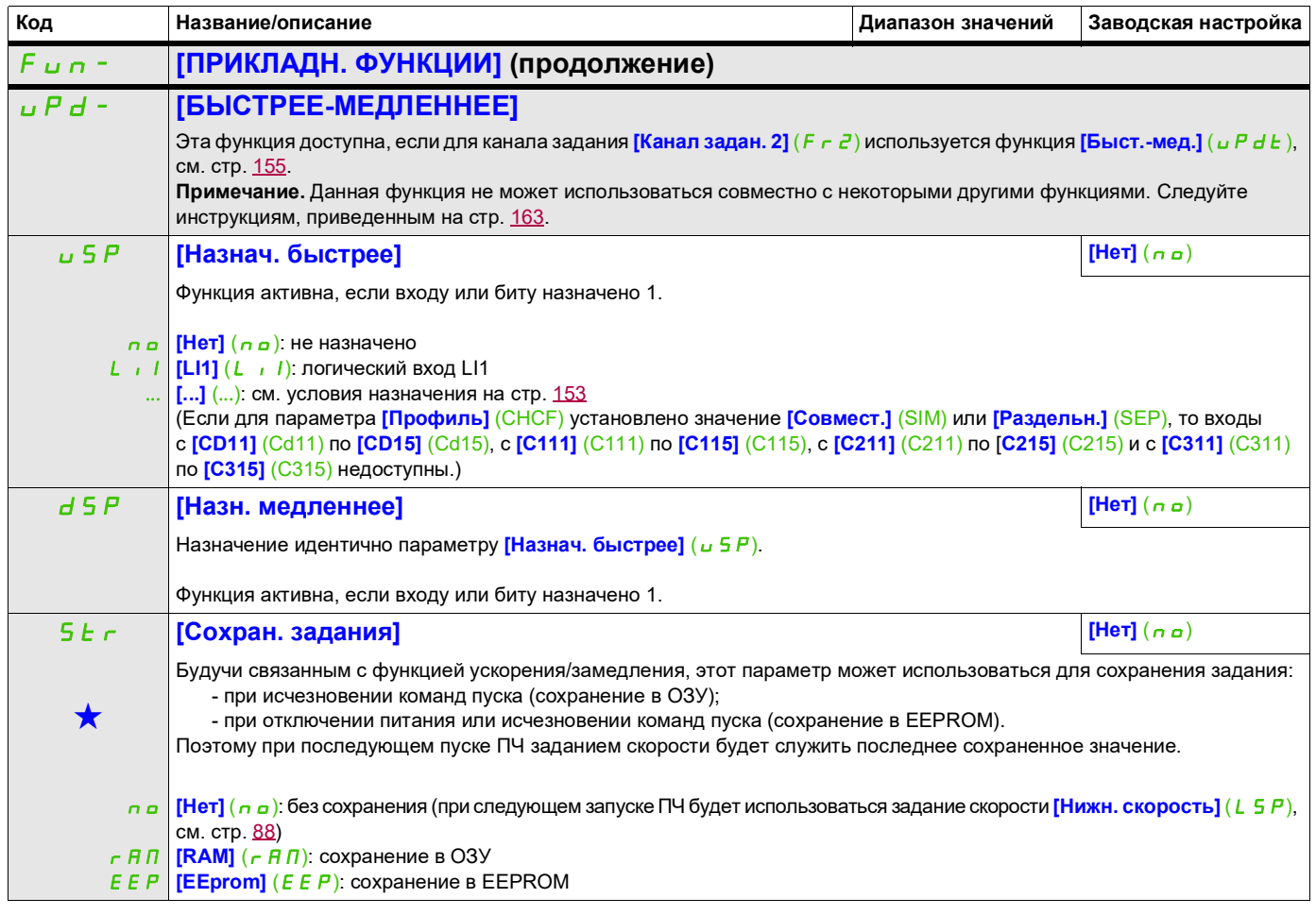

Эти параметры отображаются, только если в другом меню выбрана соответствующая функция. Если параметры ★<br>можно открыть и отрегулировать в меню конфигурации соответствующей функции, они подробно описаны в этих меню на указанных страницах, чтобы облегчить программирование.

# **БЫСТРЕЕ/МЕДЛЕННЕЕ ОТНОСИТЕЛЬНО ЗАДАННОГО ЗНАЧЕНИЯ**

Для задания используется **[Канал задан. 1]** (Fr1) или **[Канал задан. 1В]** (Fr1b) с функциями сложения/вычитания/умножения и предустановленными скоростями, если требуется (см. схему на стр. [147\)](#page-146-0). Для ясности назовем это заданием A. Действие клавиш ускорения и замедления можно задать как % от этого задания A. При останове это задание (A +/– скорость) не сохраняется, поэтому ПЧ перезапускается только с заданием A+.

Максимальное полное задание ограничено параметром [Верхняя скорость] (Н 5 Р), а минимальное задание — параметром [Нижняя скорость] (L 5 P) (см. стр. [88\)](#page-87-0).

Пример 2-проводного управления:

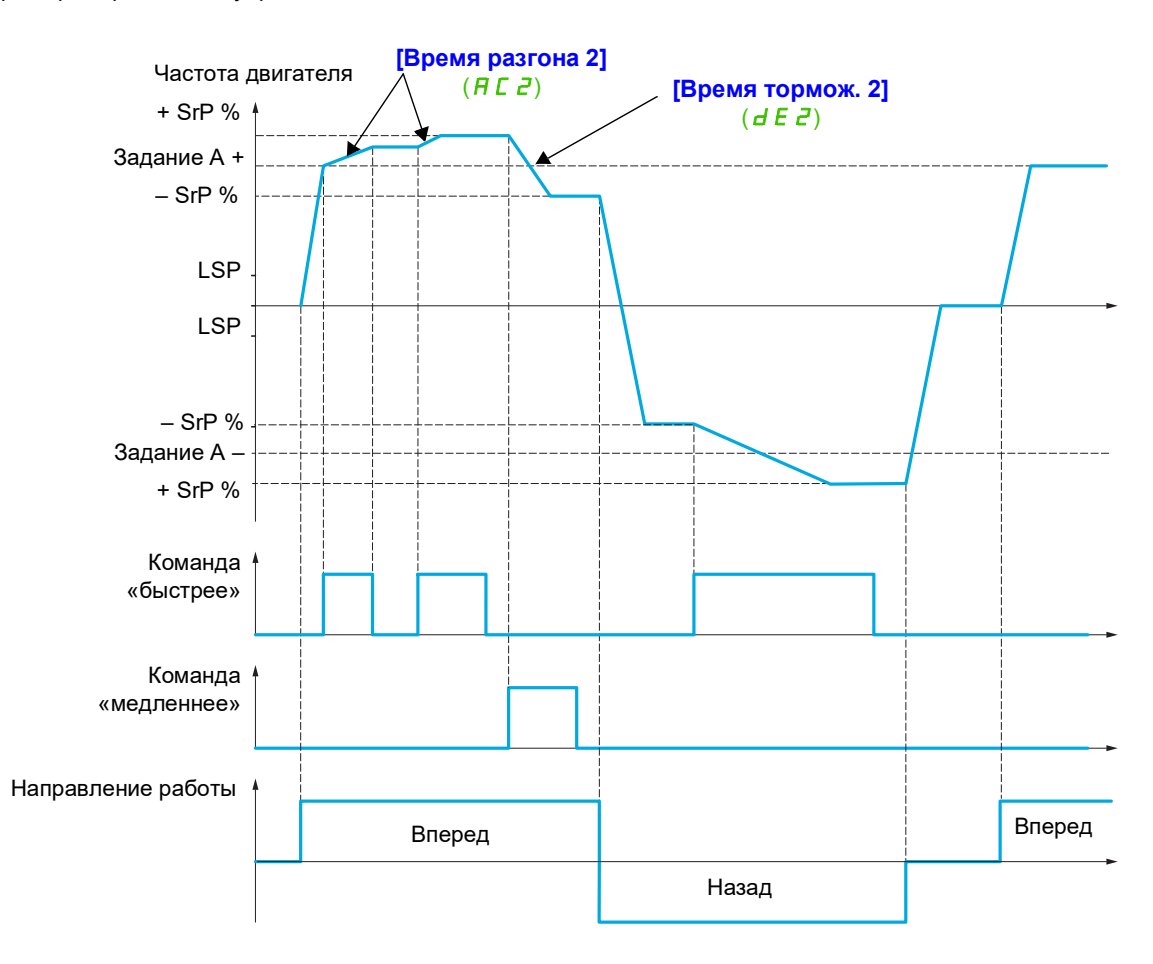

DRI- > CONF > FULL > FUN- > SRE-

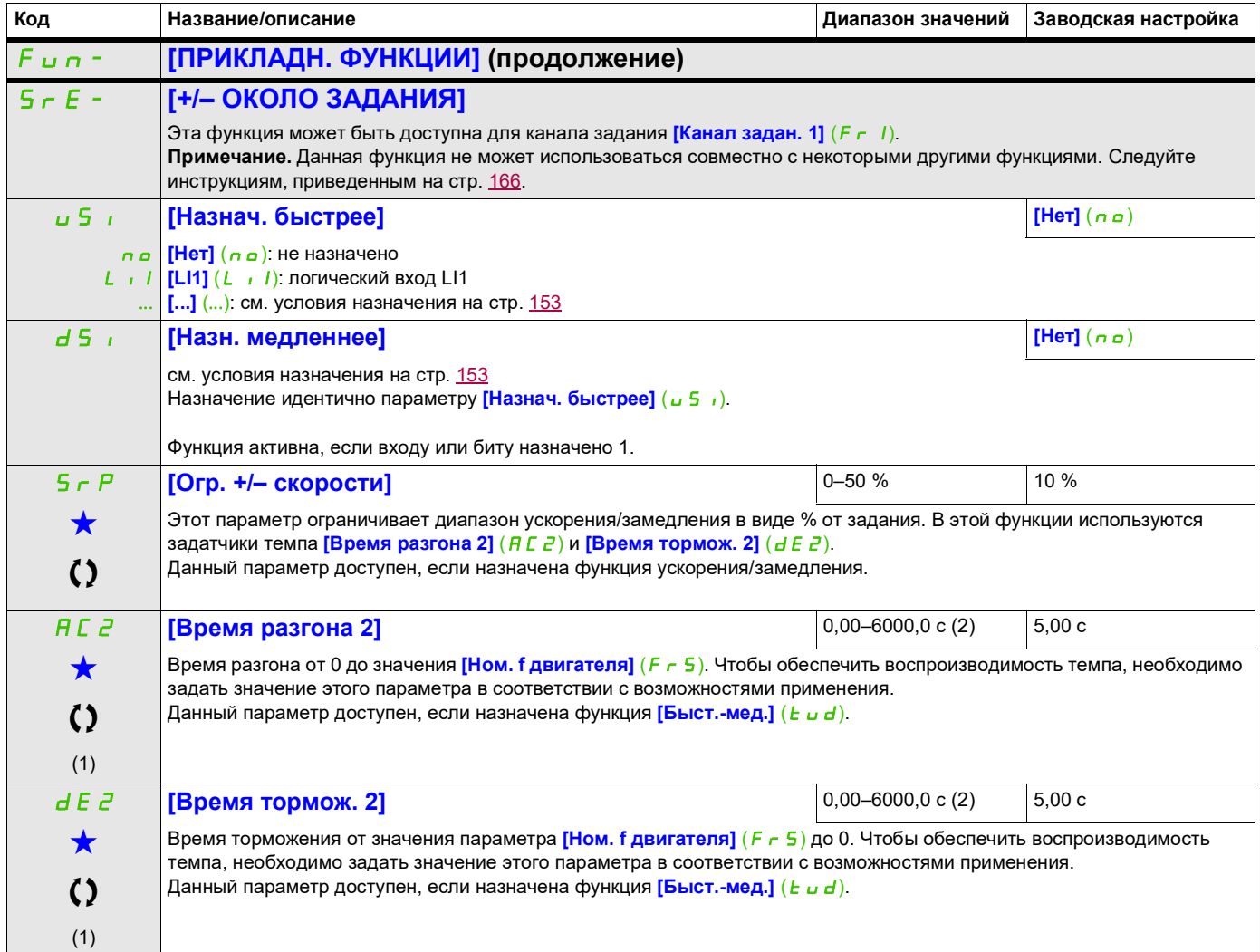

(1) Этот параметр также доступен в меню [НАСТРОЙКИ] (5 E E -).

(2) В зависимости от значения параметра <mark>[Дискретн. темпа]</mark> ( *」 ¬ ┌* ), стр. <u>170,</u> диапазон составляет от 0,01 до 999,99 с, от 0,1 до 999,9 с или от 1 до 6000 с.

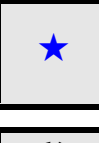

9ти параметры отображаются, только если в другом меню выбрана соответствующая функция. Если параметры →<br>можно открыть и отрегулировать в меню конфигурации соответствующей функции, они подробно описаны в этих меню на указанных страницах, чтобы облегчить программирование.

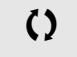

Параметр, который можно изменить в рабочем режиме или после останова.

DRI- > CONF > FULL > FUN- > SPM-

### **СОХРАНЕНИЕ ЗАДАНИЯ**

Операция сохранения значения задания скорости по команде логического входа длительностью более 0,1 с.

- Эта функция используется для попеременного управления скоростью нескольких ПЧ с использованием одного аналогового задания и одного логического входа для каждого ПЧ.
- Также она используется для подтверждения канала задания (шина связи или сеть) на нескольких ПЧ через логический вход. Избавившись от отклонений при установке задания, можно синхронизировать перемещения.
- Задание регистрируется через 100 мс после переднего фронта запроса. После этого новое задание не устанавливается до появления нового запроса.

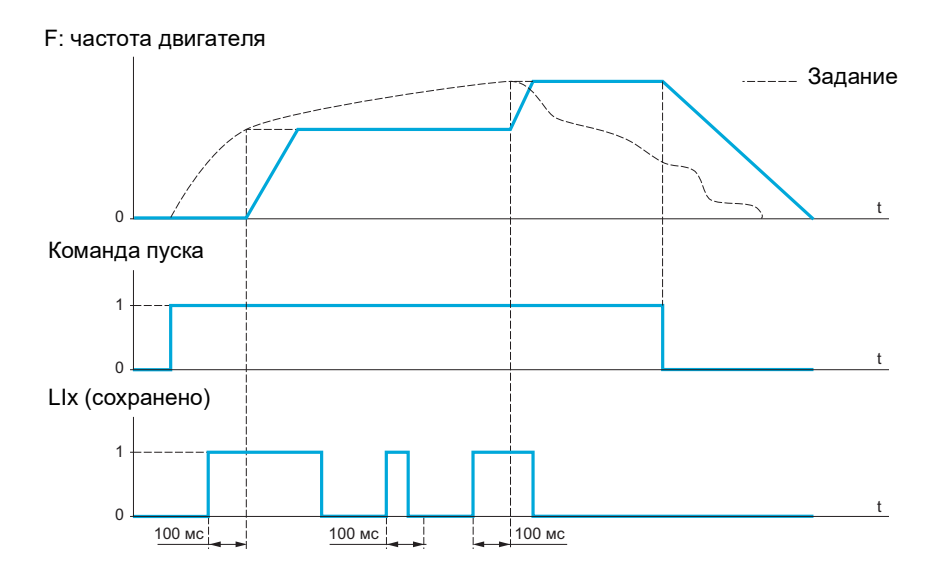

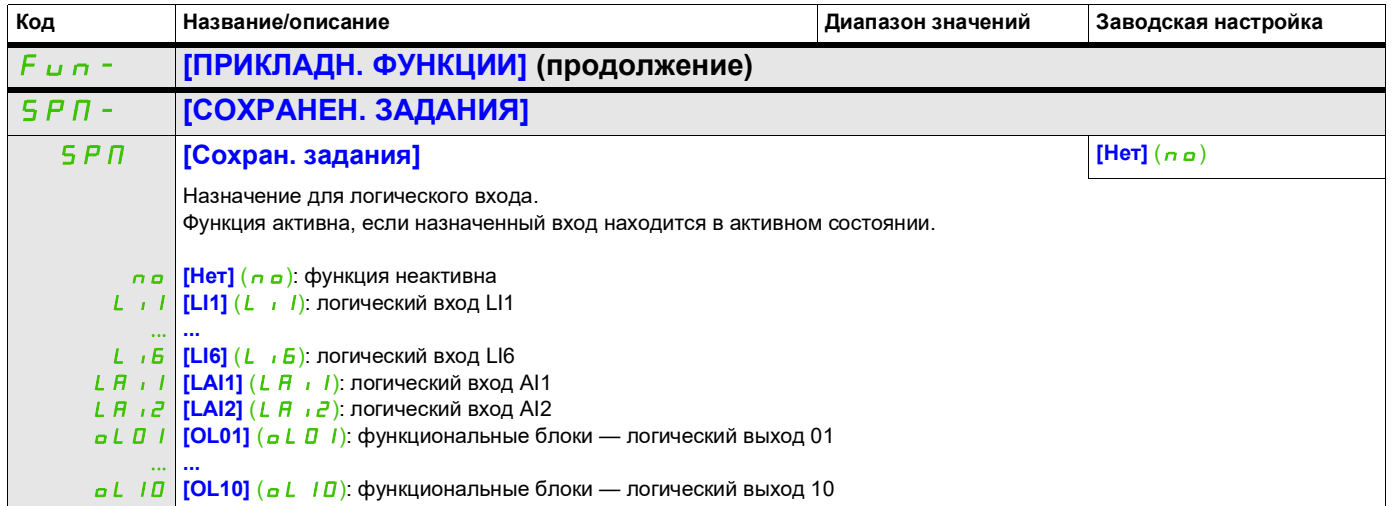

DRI- > CONF > FULL > FUN- > FLI-

# **НАМАГНИЧИВАНИЕ С ПОМОЩЬЮ ЛОГИЧЕСКОГО ВХОДА**

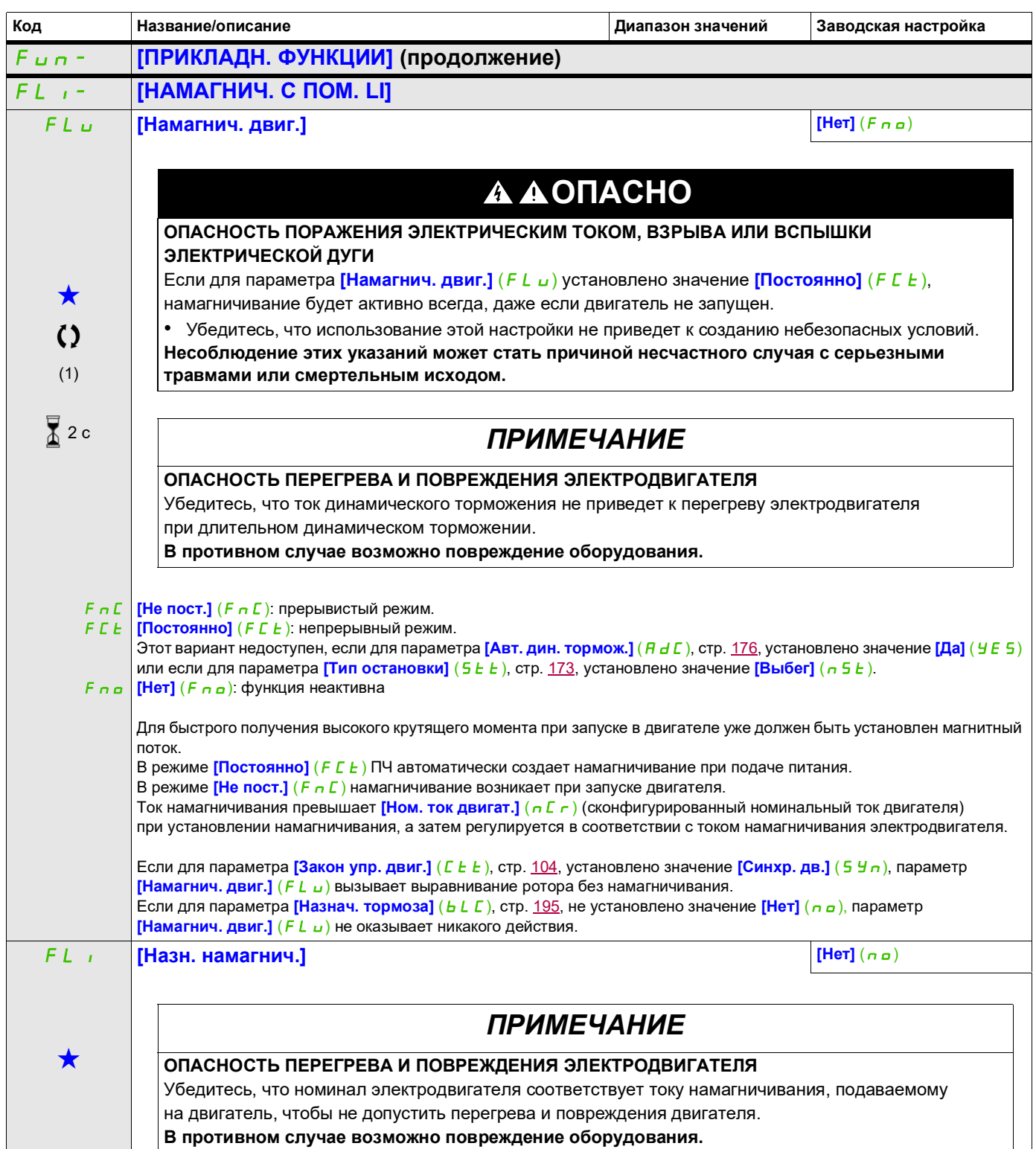

DRI- > CONF > FULL > FUN- > FLI-

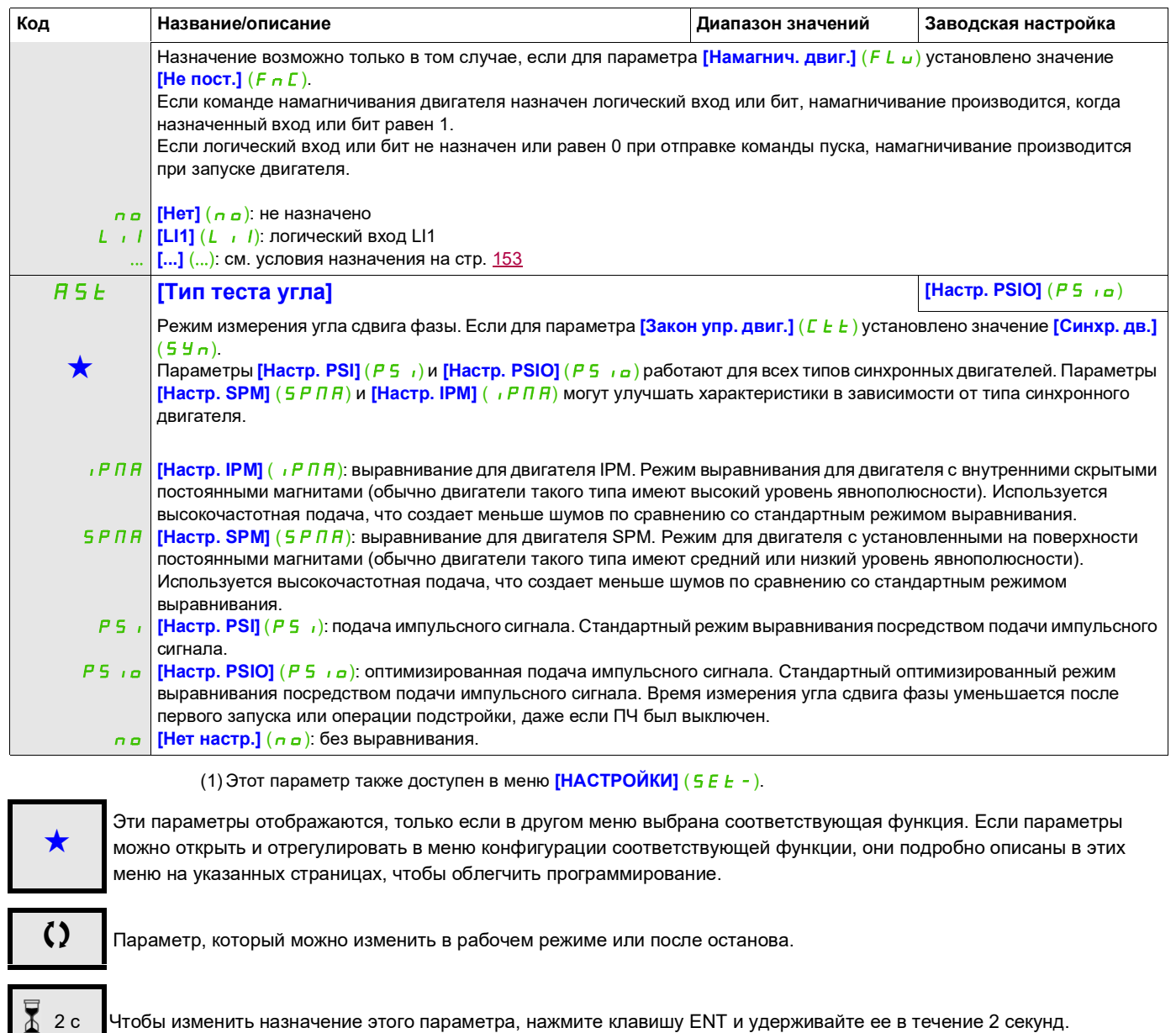

### **УПРАВЛЕНИЕ ТОРМОЗОМ**

Управление электромагнитным тормозом с помощью ПЧ для горизонтального и вертикального перемещения грузов и несбалансированных машин.

#### **Принцип работы**

- Вертикальное перемещение грузов:

Поддержание крутящего момента электродвигателя в направлении удержания активной нагрузки при отключении и включении тормоза для удержания груза, плавного запуска при снятии тормоза и плавной остановки при его включении.

#### - Горизонтальное перемещение:

Синхронизация отключения тормоза с накоплением крутящего момента при запуске и включения тормоза на нулевой скорости при остановке, чтобы способствовать предотвращению тряски.

#### **Инструкции по логическому управлению тормозом для вертикального перемещения грузов.**

# **ПРЕДУПРЕЖДЕНИЕ**

**ЭКСПЛУАТАЦИЯ ОБОРУДОВАНИЯ НЕНАДЛЕЖАЩИМ ОБРАЗОМ**

Удостоверьтесь, что выбранные настройки не приведут к потере управления поднимаемым грузом. **Несоблюдение этих указаний может привести к тяжелым или смертельным травмам либо к повреждению оборудования.**

- **[Тормозн. импульс]**  $(b \cap P)$ : **[Да]**  $(9E5)$ . Удостоверьтесь, что направление вращения вперед отвечает за подъем груза. Если опускаемый установкой груз сильно отличается от поднимаемого, задайте  $\frac{1}{P}$  I  $\frac{1}{P}$  = 2 Ibr (например, подъем всегда с нагрузкой, а спуск всегда без нагрузки).
- Ток отпуска тормоза (**[I снятия торм. вп**]  $(|B \cap B|)$  и **[I снятия торм. наз**]  $(|B \cap B|)$ , если **[Тормозн. импульс]**  $(b \cdot P) = 2 \cdot b \cdot b$ : настройте ток отпуска тормоза в соответствии с номинальным током, указанным на двигателе.

В процессе тестирования отрегулируйте ток отпуска тормоза для равномерного удержания нагрузки.

- Время разгона: для грузоподъемного оборудования рекомендуется задавать значения темпа разгона более 0,5 с. Удостоверьтесь, что для ПЧ не превышается ограничение тока. Такая же рекомендация применяется в случае торможения. Напоминание. Для подъема груза следует использовать тормозной резистор.
- **[t снятия тормоза]**  $(b \rightharpoonup b)$ : задается в соответствии с типом тормоза. Это время, требуемое для снятия механического тормоза.
- **If снятия тормоза]**  $(b \text{ } r)$ , только в режиме с разомкнутым контуром: оставьте значение **[Авто]**  $(H_U E_G)$ , при необходимости измените.
- **[f налож. тормоза]**  $(b E n)$ : оставьте значение **[Авто]**  $(B u E n)$ , при необходимости измените.
- **[t налож. тормоза]**  $(B \in E)$ : задается в соответствии с типом тормоза. Это время, требуемое для наложения механического тормоза.

**Инструкции по логическому управлению тормозом для горизонтального перемещения грузов.**

- **[Тормозн. импульс]** (b  $\overline{IP}$ ): нет
- **[I снятия торм. вп.]** ( $\overline{I}$  **b**  $\overline{I}$ ): задайте 0.
- **[t снятия тормоза]**  $(b \rceil b)$ : задается в соответствии с типом тормоза. Это время, требуемое для снятия механического тормоза.
- **[f налож. тормоза]**  $(b E_n)$ , только в режиме с разомкнутым контуром: оставьте значение [Авто]  $(H<sub>u</sub>E<sub>o</sub>)$ , при необходимости измените.
- **[t налож. тормоза]** (*b E L*): задается в соответствии с типом тормоза. Это время, требуемое для наложения механического тормоза.

#### **Логическое управление тормозом, горизонтальное перемещение в режиме с разомкнутым контуром**

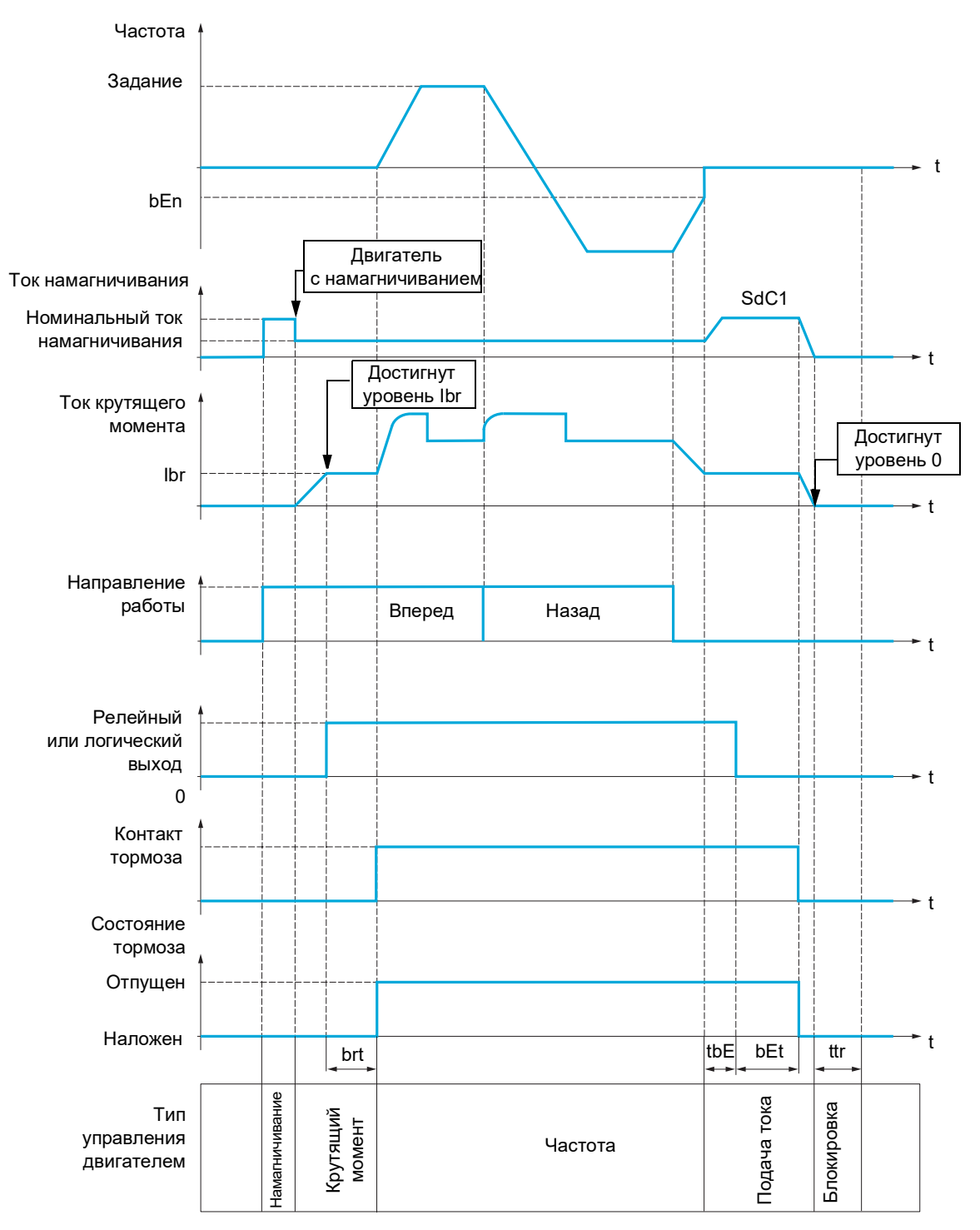

Условные обозначения:

- $(b E n)$ : **[f налож. тормоза]**
- $(b \tE E)$ :  $[t$  налож. тормоза]
- $(b \ncap E)$ : **[t снятия тормоза]**
- (Ibr)**[I снятия торм. вп.]**
- (5 *d C 1*): **[I авт. дин. торм. 1]**
- (*t b E*) [Задерж. нал. торм.]
- (*E E г*): **[t перезапуска]**

#### **Логическое управление тормозом, вертикальное перемещение в режиме с разомкнутым контуром**

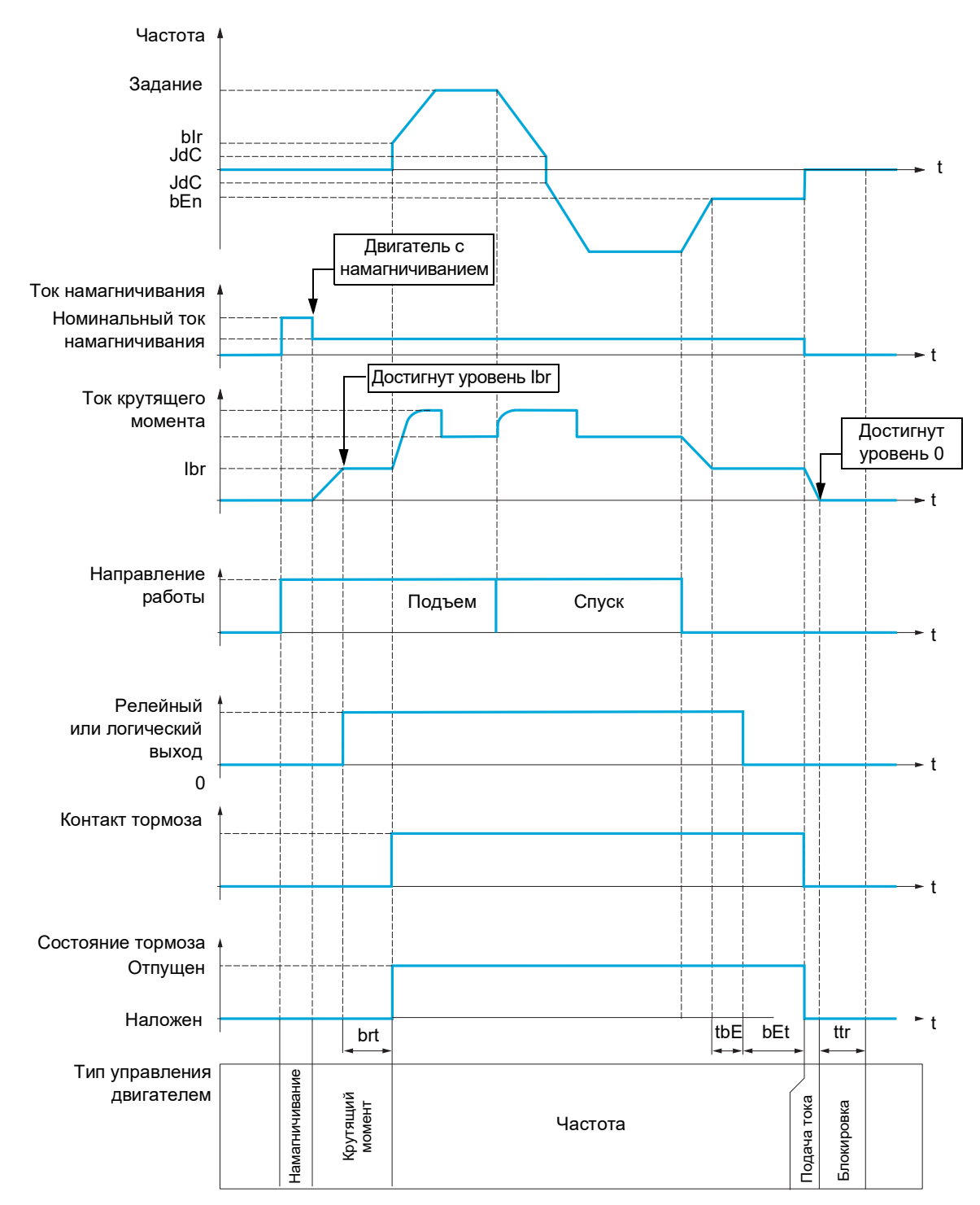

Условные обозначения:

- (*bEn*): [f налож. тормоза]
- $(b \tE E)$ :  $[t$  налож. тормоза]
- (*b i r*): [f снятия тормоза]
- (brt): [t снятия тормоза]
- (*Ibr*): [I снятия торм. вп.]
- (JdC): **[Скач. при реверсе]**
- (*E Ь Е*): **[Задерж. нал. торм.]**
- (*E E г*): [t перезапуска]

DRI- > CONF > FULL > FUN- > BLC-

<span id="page-194-2"></span><span id="page-194-1"></span><span id="page-194-0"></span>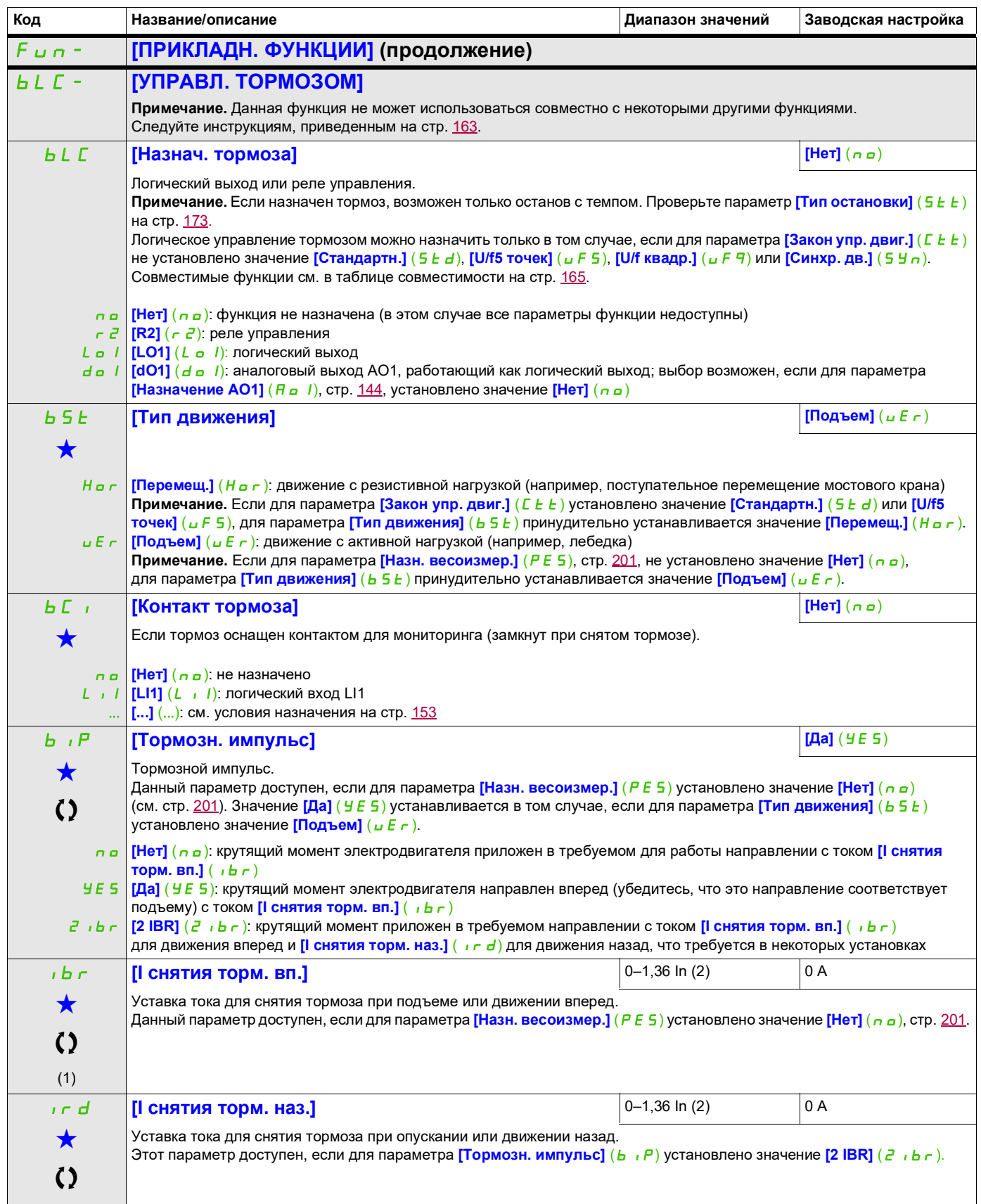

DRI- > CONF > FULL > FUN- > BLC-

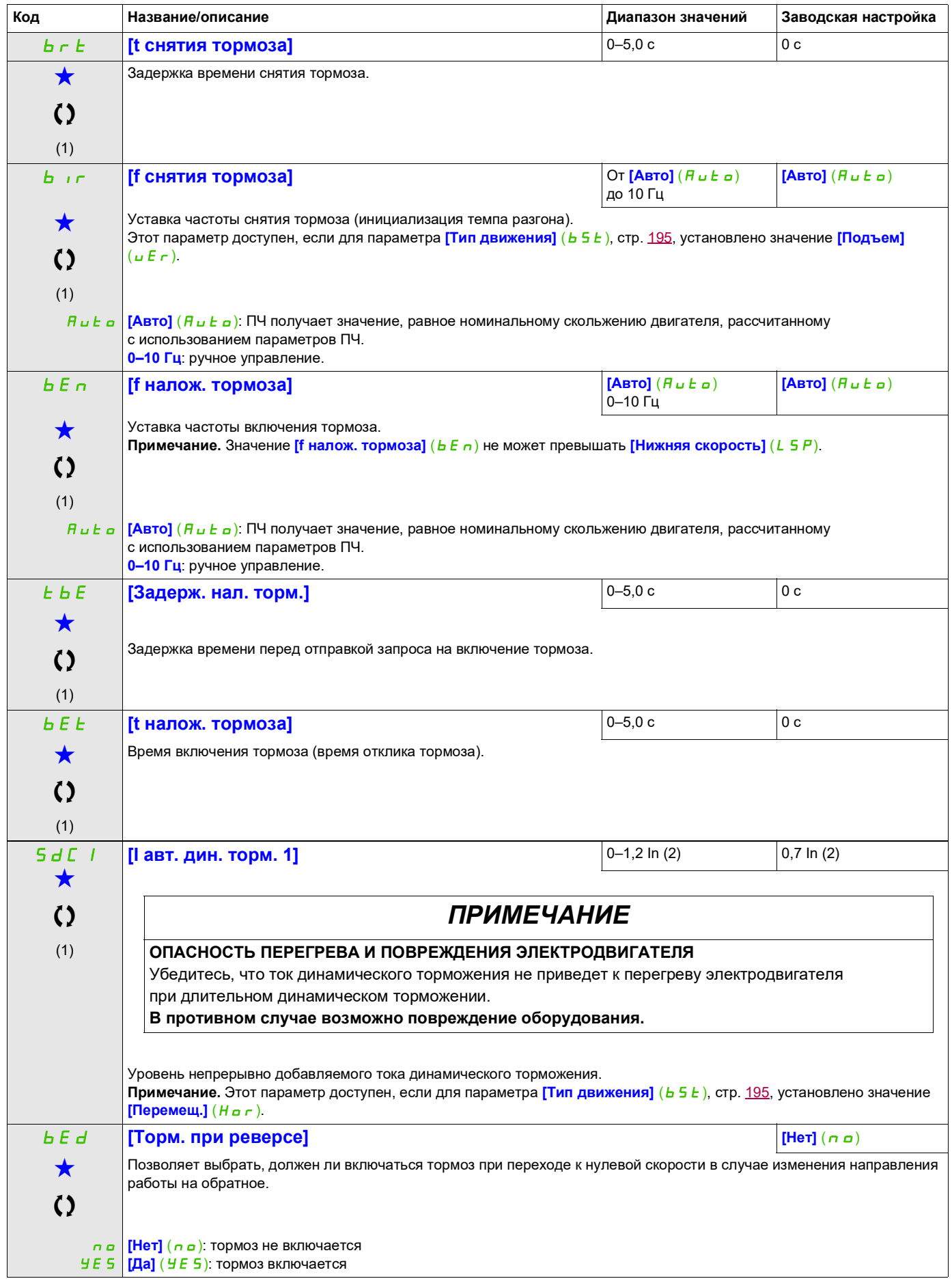

DRI- > CONF > FULL > FUN- > BLC-

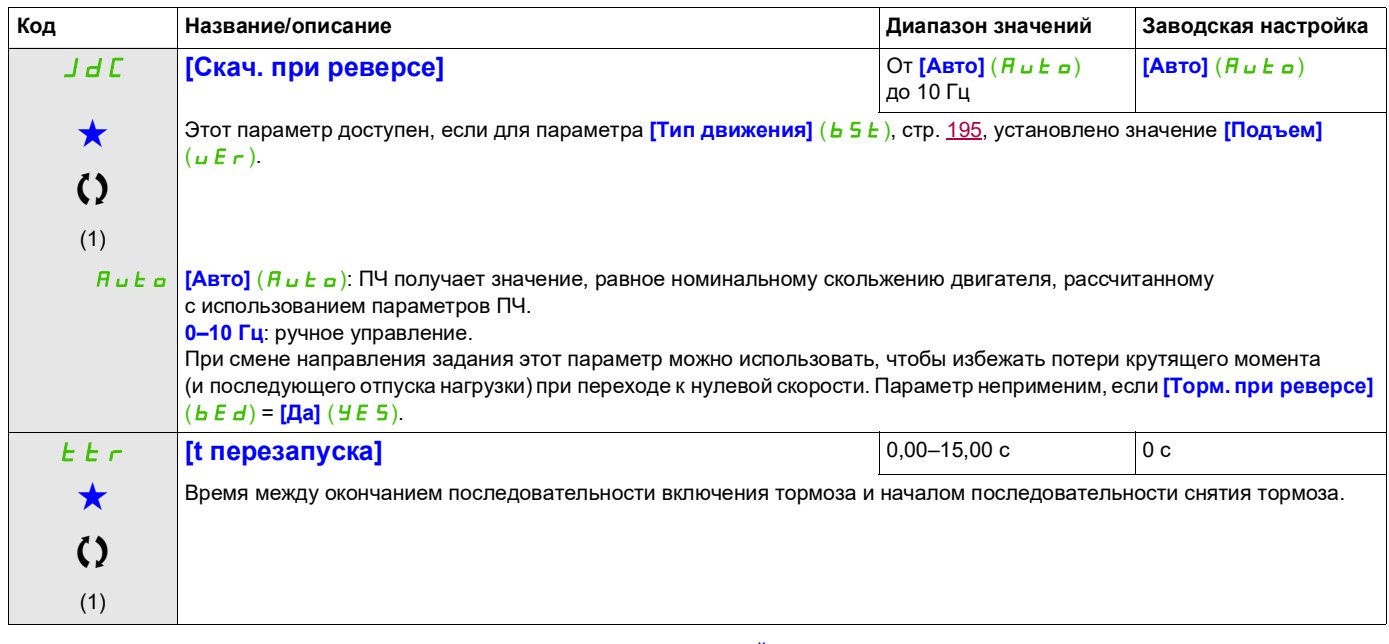

(1) Этот параметр также доступен в меню [НАСТРОЙКИ] (5 E L -).

(2) Ток In соответствует номинальному току ПЧ, приведенному в руководстве по установке или на заводской табличке ПЧ.

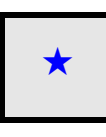

9ти параметры отображаются, только если в другом меню выбрана соответствующая функция. Если параметры →<br>можно открыть и отрегулировать в меню конфигурации соответствующей функции, они подробно описаны в этих меню на указанных страницах, чтобы облегчить программирование.

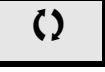

Параметр, который можно изменить в рабочем режиме или после останова.

### DRI- > CONF > FULL > FUN- > BLC-

### **Параметры управления тормозом экспертного уровня доступа**

Следующие параметры логической последовательности торможения доступны только в экспертном режиме.

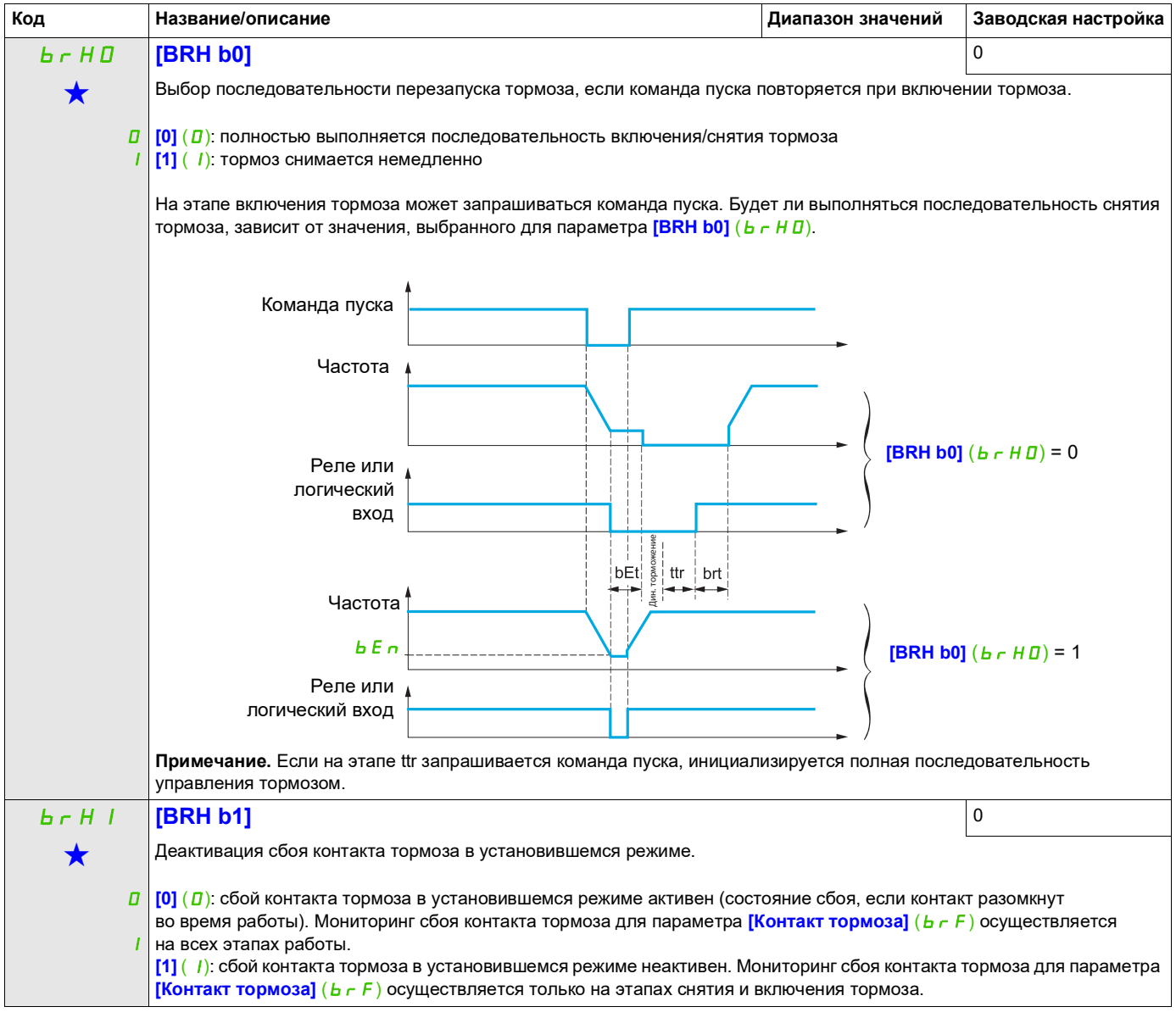

DRI- > CONF > FULL > FUN- > BLC-

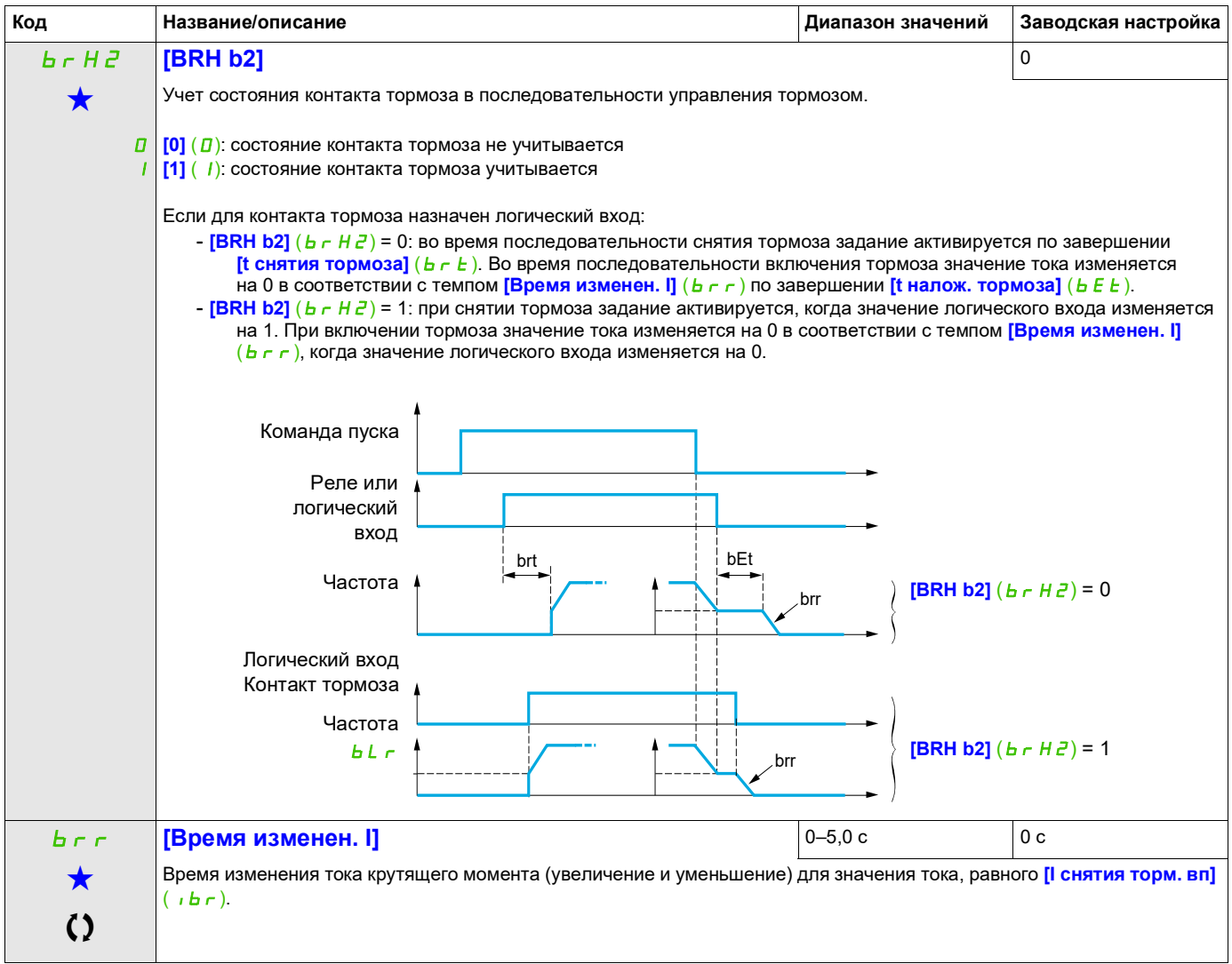

Эти параметры отображаются, только если в другом меню выбрана соответствующая функция. Если параметры ★<br>можно открыть и отрегулировать в меню конфигурации соответствующей функции, они подробно описаны в этих меню на указанных страницах, чтобы облегчить программирование.

Параметр, который можно изменить в рабочем режиме или после останова.

# **ВНЕШНЯЯ ФУНКЦИЯ ИЗМЕРЕНИЯ ВЕСА**

### **Измерение нагрузки**

Эта функция использует информацию весоизмерителя для соответствующей настройки тока **[I снятия торм. вп.]** (Ibr) функции **[УПРАВЛ. ТОРМОЗОМ]** (bLC-). Сигнал от весоизмерителя можно назначить аналоговому входу (обычно сигнал 4–20 мА) или импульсному входу, в зависимости от типа весоизмерителя.

### **Пример. Измерение общей массы лебедки и груза**

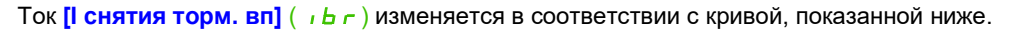

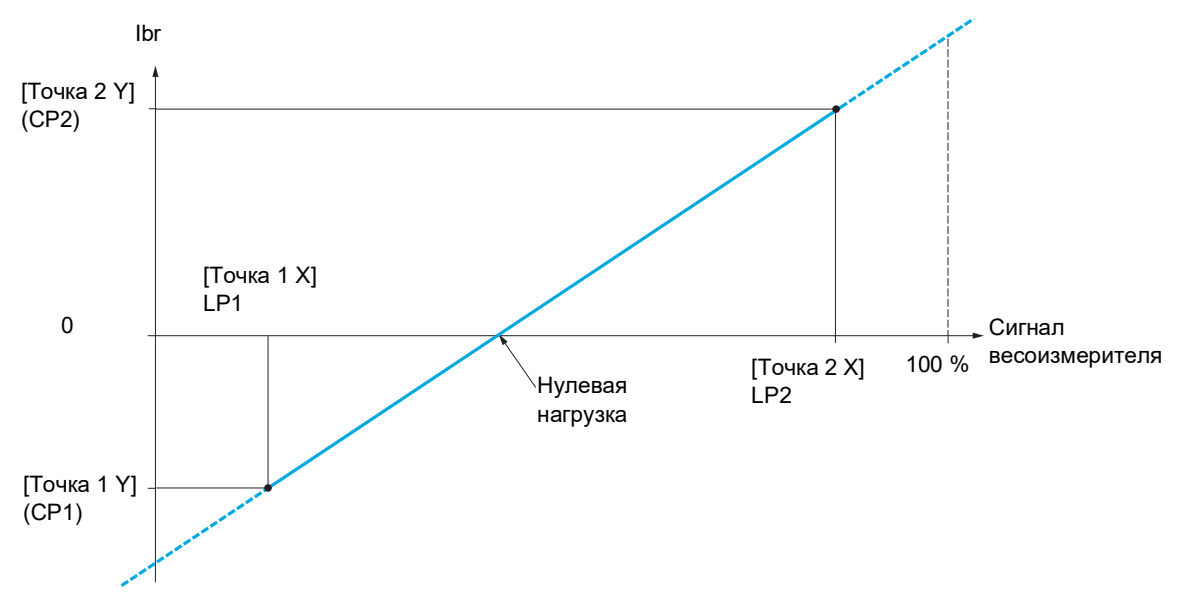

DRI- > CONF > FULL > FUN- > ELM-

<span id="page-200-0"></span>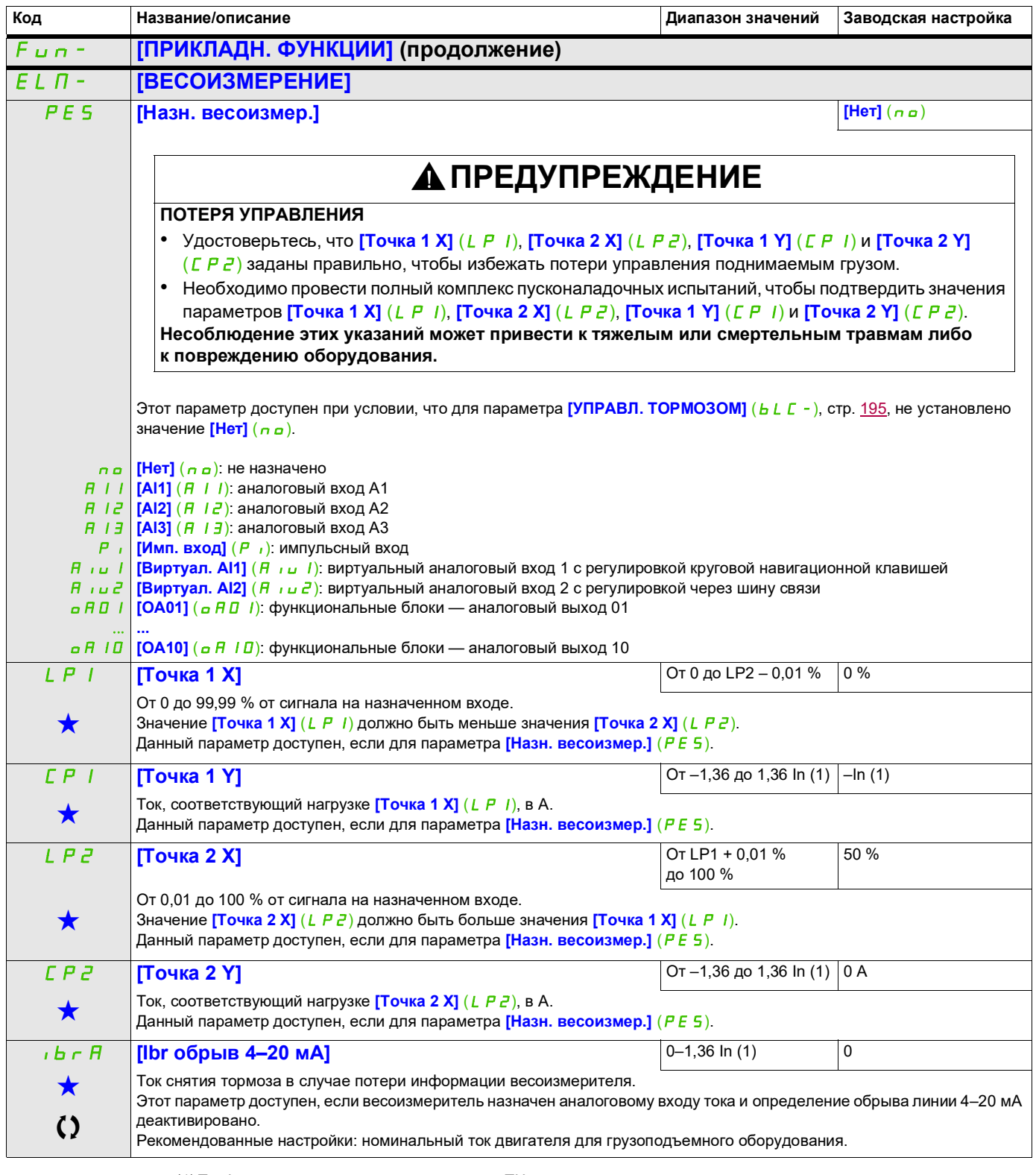

(1) Ток In соответствует номинальному току ПЧ, приведенному в руководстве по установке или на заводской табличке ПЧ.

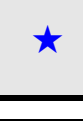

Эти параметры отображаются, только если в другом меню выбрана соответствующая функция. Если параметры ♦<br>можно открыть и отрегулировать в меню конфигурации соответствующей функции, они подробно описаны в этих меню на указанных страницах, чтобы облегчить программирование.

Параметр, который можно изменить в рабочем режиме или после останова.

# **ПОДЪЕМ С ПОВЫШЕННОЙ СКОРОСТЬЮ**

Эту функцию можно использовать для оптимизации интервалов цикла для перемещения грузов при нулевых или малых нагрузках. Она разрешает работу с «постоянной мощностью» для достижения скорости выше номинальной без превышения номинального тока двигателя.

Скорость продолжает ограничиваться параметром **[Верхняя скорость]** (HSP), стр. [88](#page-87-0).

Эта функция воздействует на основание задания скорости, а не на само задание.

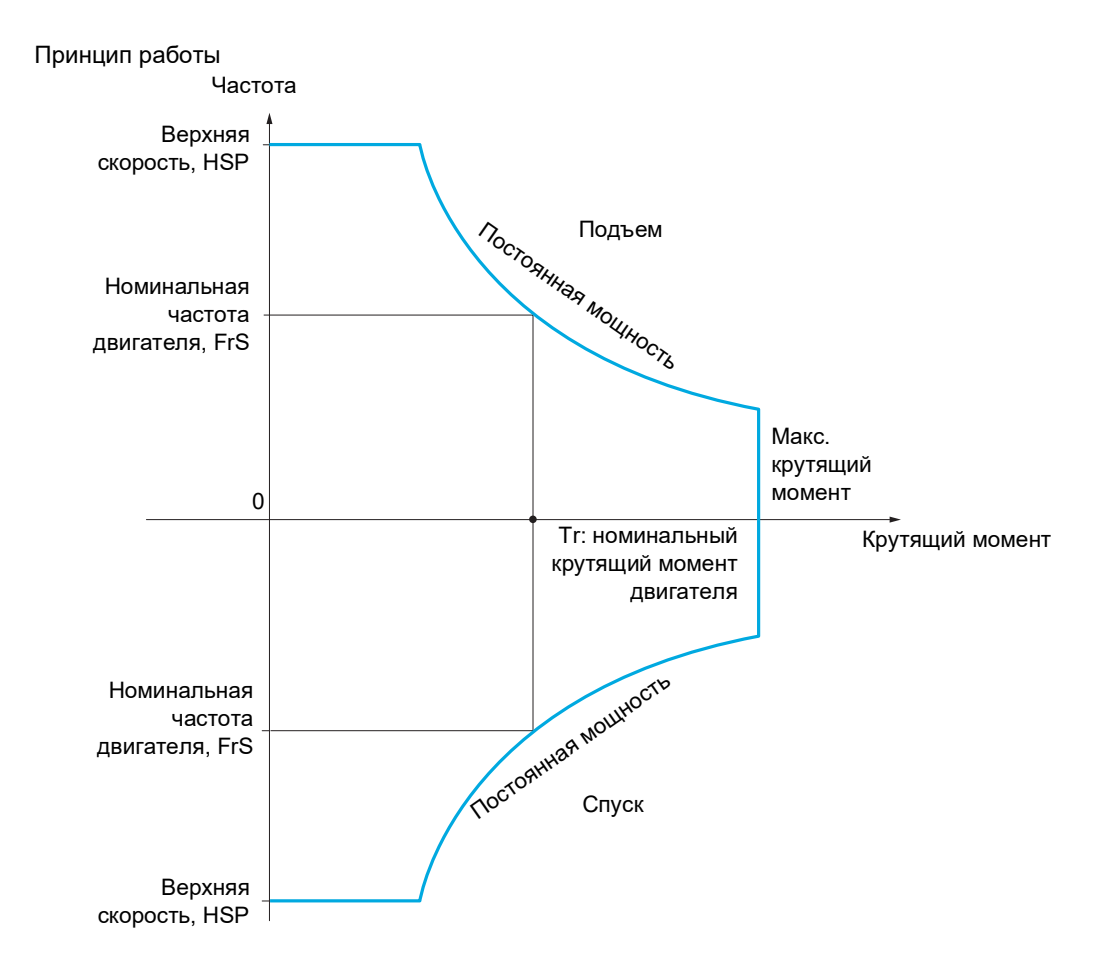

Возможны два режима работы:

- Режим задания скорости: максимальная допустимая скорость рассчитывается ПЧ на определенной промежуточной скорости, позволяющей ПЧ измерить нагрузку.
- Режим ограничения по величине силы тока: устанавливается максимальная допустимая скорость при заданном ограничении по величине силы тока в режиме двигателя только в направлении подъема. Для направления спуска работа осуществляется в режиме задания скорости.

### <span id="page-202-0"></span>**Режим задания скорости**

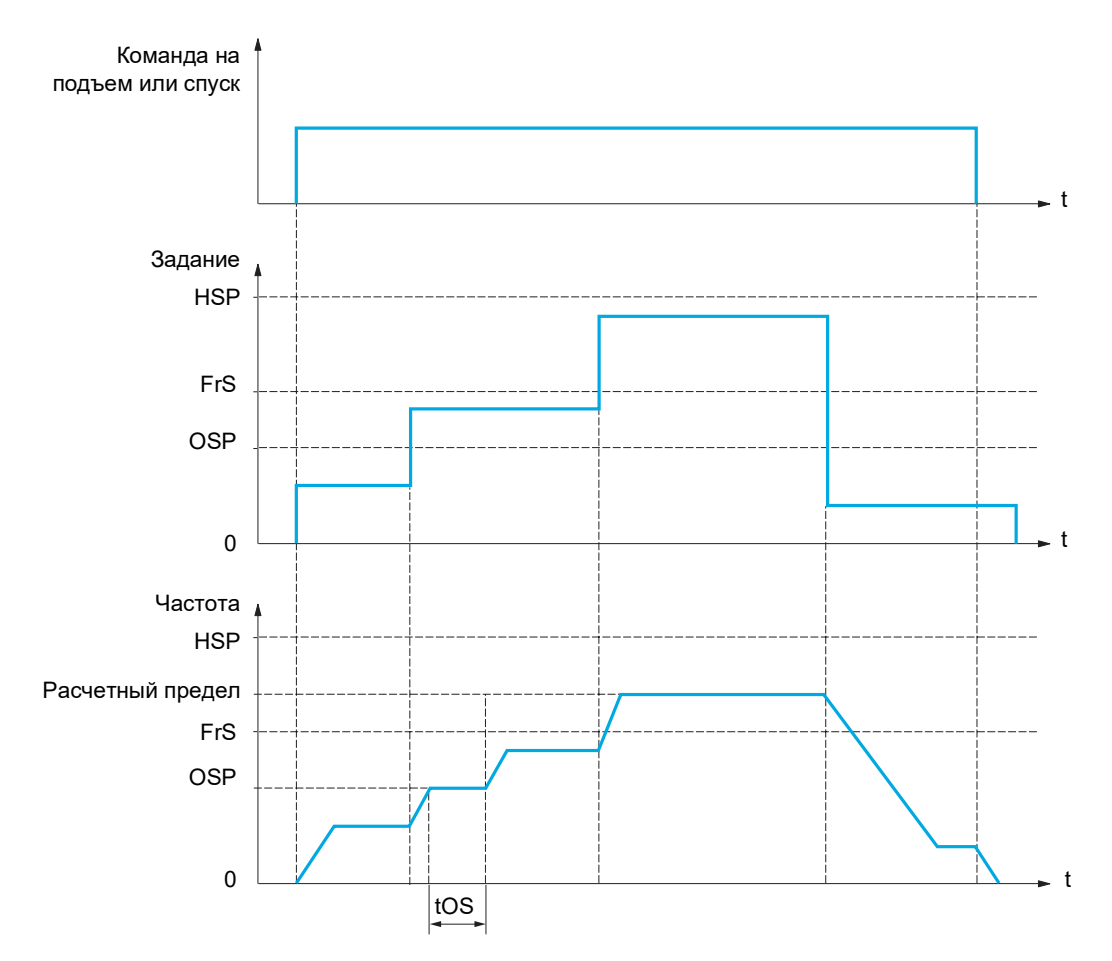

OSP — регулируемая промежуточная скорость для измерения нагрузки

tOS — время измерения нагрузки

Эти два параметра используются для снижения скорости, вычисляемой ПЧ, при подъеме и спуске.

### **Режим ограничения по величине силы тока**

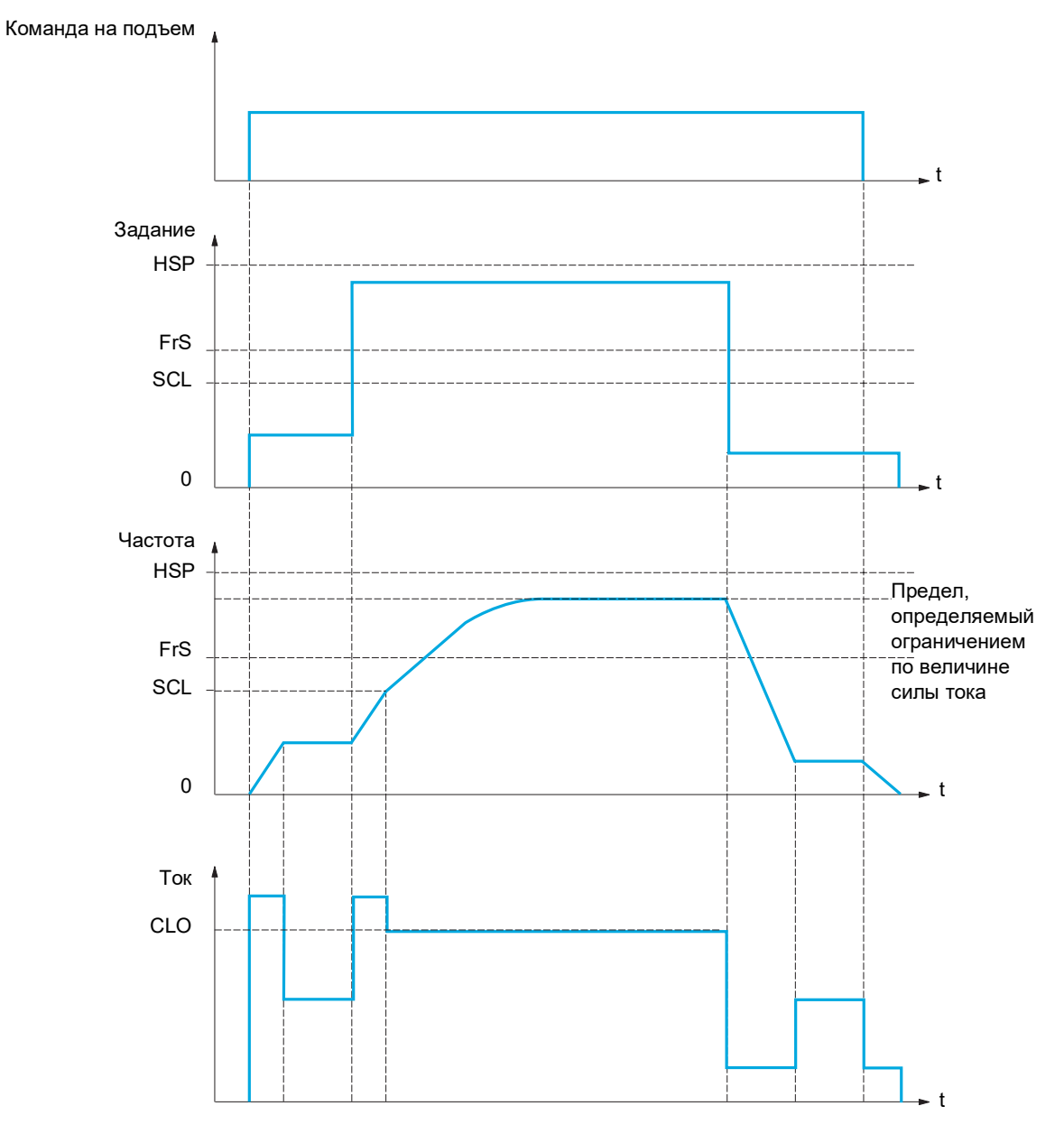

SCL — регулируемая уставка скорости, выше которой активируется ограничение по величине силы тока CLO — ограничение по величине силы тока для функции верхней скорости

**Примечание.** Допустимая скорость при определенной силе тока в случае недостаточного напряжения в сети будет ниже по сравнению с номинальным сетевым напряжением.

### **Натяжение троса**

Функцию натяжения троса можно использовать для предотвращения пуска с высокой скоростью, когда нагрузка готова к подъему, но трос еще имеет слабину (как показано ниже).

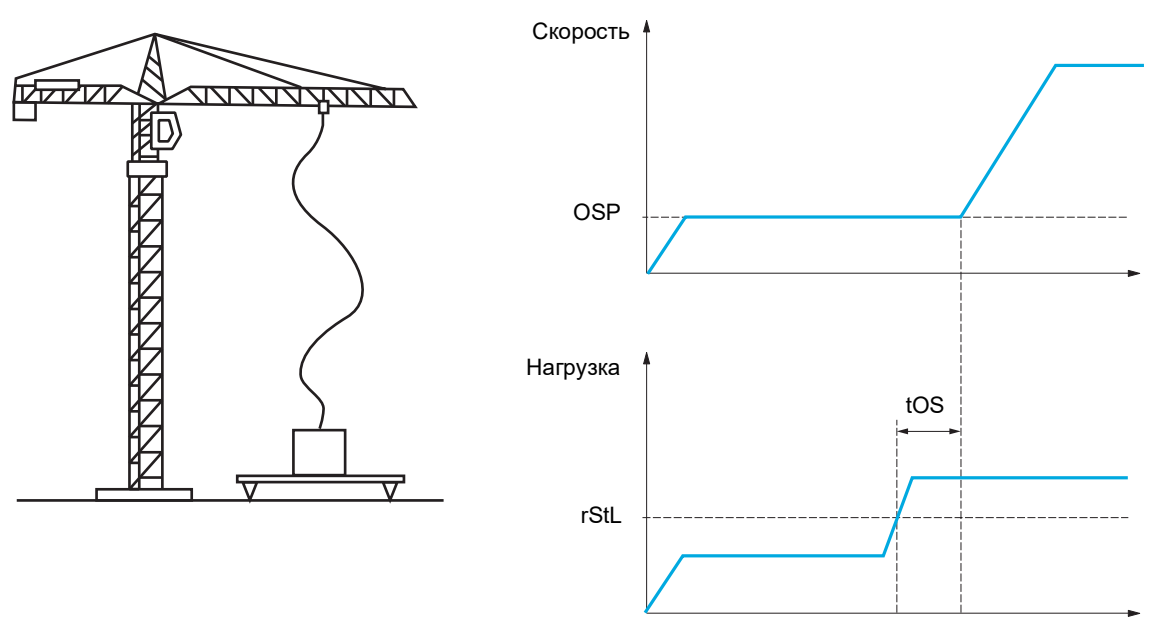

Промежуточная скорость (параметры OSP), описанная на стр. [203,](#page-202-0) используется для измерения нагрузки. Цикл эффективного измерения не запускается до тех пор, пока нагрузка не достигнет регулируемой уставки **[Уставка натяжен.]** ( $r$  5 L L), которая соответствует массе крюка.

Можно назначить логический выход или реле для индикации состояния натяжения троса в меню **[ВХОДЫ-ВЫХОДЫ]** (  $I_0 = 0.5$ ).

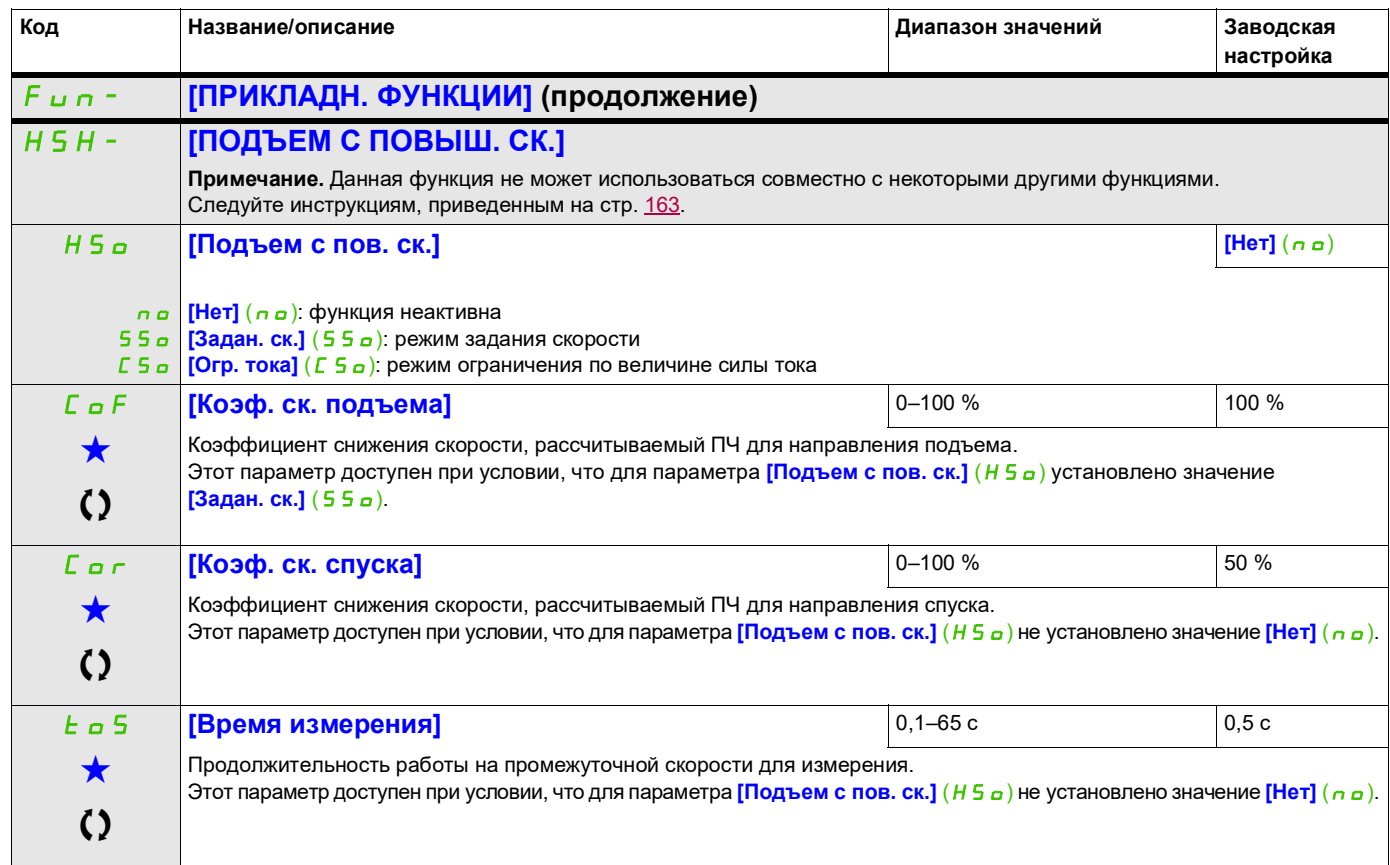

#### DRI- > CONF > FULL > FUN- > HSH-

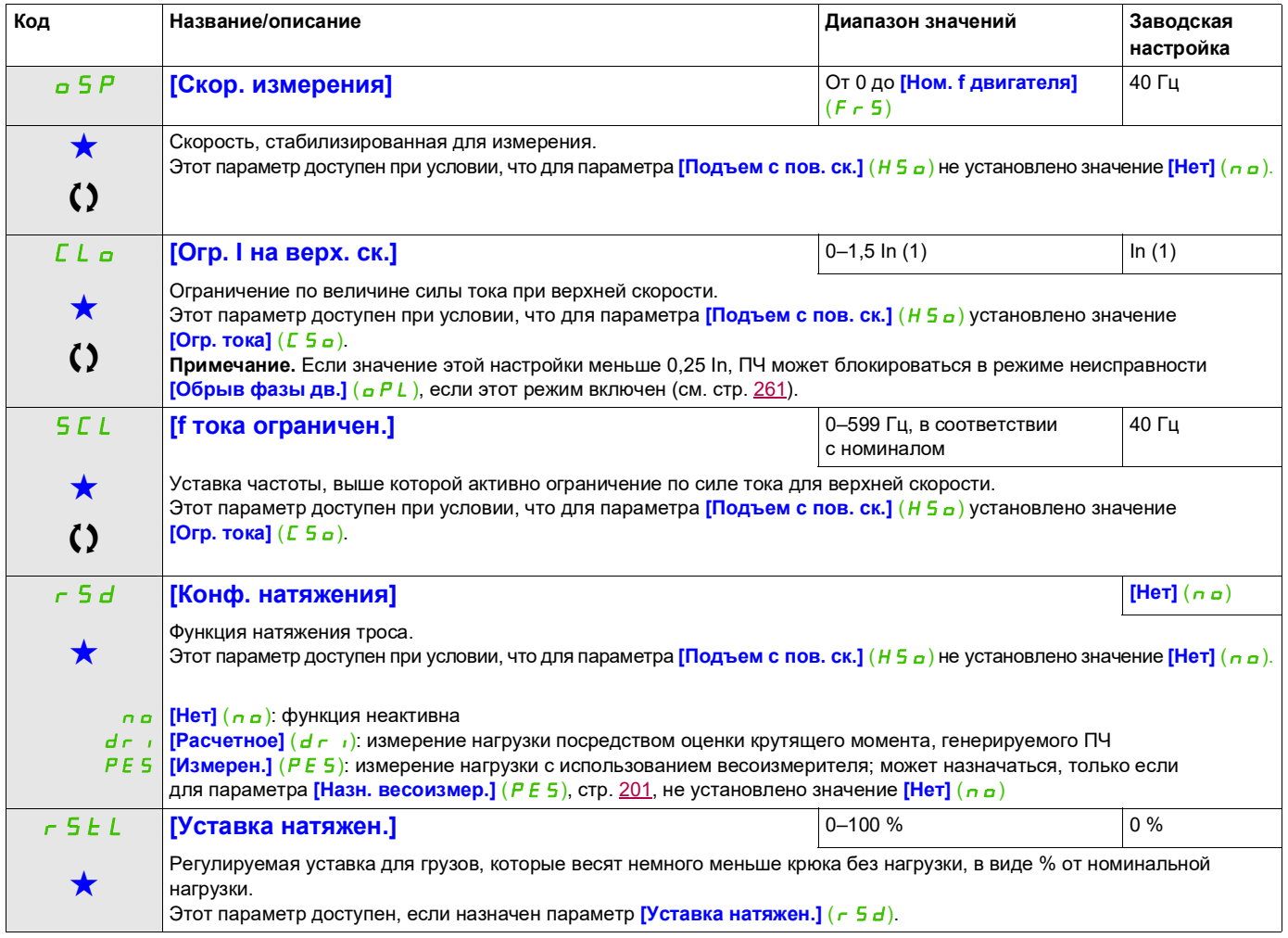

(1) Ток In соответствует номинальному току ПЧ, приведенному в руководстве по установке или на заводской табличке ПЧ.

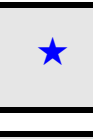

Эти параметры отображаются, только если в другом меню выбрана соответствующая функция. Если параметры ★<br>можно открыть и отрегулировать в меню конфигурации соответствующей функции, они подробно описаны в этих меню на указанных страницах, чтобы облегчить программирование.

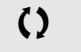

Параметр, который можно изменить в рабочем режиме или после останова.

# <span id="page-206-1"></span>**ПИД-РЕГУЛЯТОР**

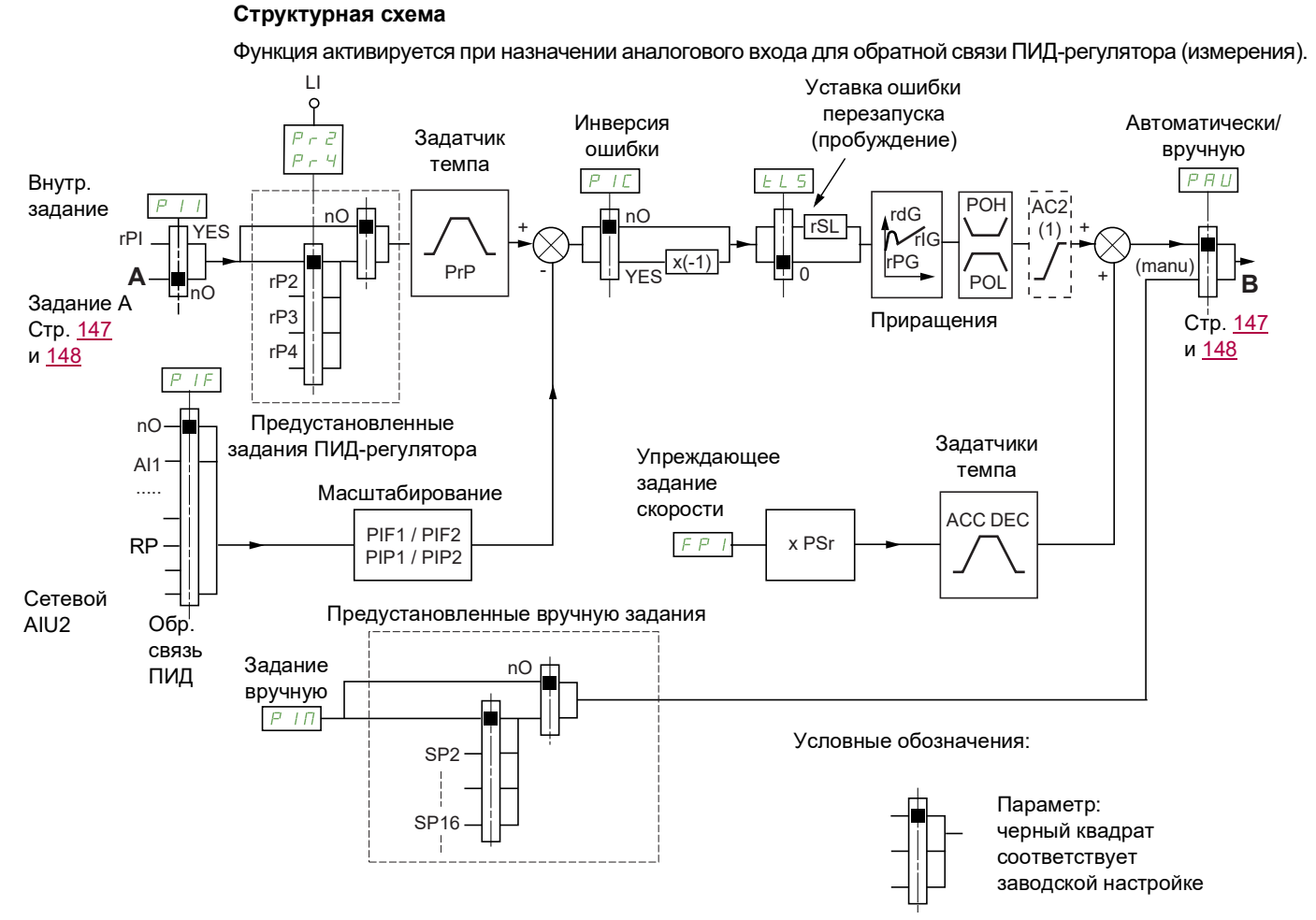

(1) Задатчик темпа AC2 активен только при запуске ПИД-регулятора и во время «пробуждений» ПИД-регулятора.

### **Обратная связь ПИД-регулятора**

Обратная связь ПИД-регулятора должна назначаться одному из аналоговых входов AI1–AI3 или импульсному входу в соответствии с используемыми платами расширения.

#### **Задание ПИД-регулятора**

Задание ПИД-регулятора должно назначаться при помощи следующих параметров: предварительные задания через логические входы  $(r\overline{P}Z, r\overline{P}3, r\overline{P}4)$ 

В соответствии с конфигурацией параметра **[Акт. вн. уст. ПИД]** (P<sub>III</sub>), стр. [211](#page-210-0):

внутреннее задание  $(rP)$ ) или

задание A (**[Канал задания 1]** (Fr1) или **[Канал задания 1В]** (Fr1b), см. стр. [154\)](#page-153-0).

### <span id="page-206-0"></span>**Таблица комбинаций предварительных заданий ПИД-регулятора:**

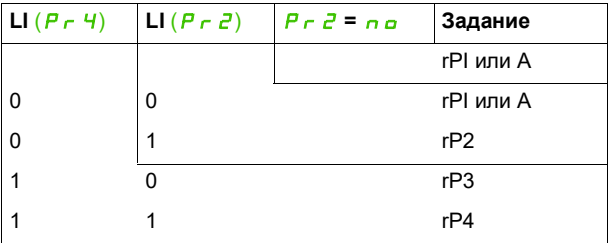

Заранее заданная скорость позволяет инициализировать скорость при перезапуске процесса.

#### **Масштабирование обратной связи и заданий:**

- Параметры **[Мин. о. с. ПИД]** (PIF1), **[Макс. о. с. ПИД]** (PIF2) используются для масштабирования обратной связи ПИД (диапазон сигналов датчиков). **Этот масштаб НЕОБХОДИМО соблюдать во всех остальных параметрах.**
- Параметры **[Мин. задан. ПИД]** (PIP1), **[Макс. задан. ПИД]** (PIP2) обеспечивают масштабирование диапазона значений, например задания. **Диапазон значений ДОЛЖЕН оставаться в пределах диапазона сигналов датчиков.**

Максимальное значение параметра масштабирования — 32 767. Для удобства рекомендуется использовать значения, максимально близкие к максимальному уровню, и придерживаться степени 10 в отношении фактических значений.

**Пример** (см. график ниже). Регулировка объема резервуара, от 6 до 15 м $^3$ .

- $\bullet$  Используется датчик: 4–20 мА; объем 4,5 м $^3$  соответствует 4 мА, объем 20 м $^3$  соответствует 20 мА; отсюда:  $P \cdot F$  I = 4500 и P  $\cdot F \cdot P = 20000$ .
- $\bullet$  Диапазон регулирования составляет от 6 до 15 м $^3$ ; отсюда  $P$  ,  $P$  I = 6000 (мин. задание) и  $P$  ,  $P$   $P$ = 15 000 (макс. задание).
- Примеры заданий:
	- rP1 (внутреннее задание) = 9500
	- rP2 (предустановленное задание) = 6500
	- rP3 (предустановленное задание) = 8000
	- rP4 (предустановленное задание) = 11 200

Меню **[3.4 КОНФИГУР. ОТОБРАЖ.]** можно использовать для настройки наименования и формата отображаемых пунктов.

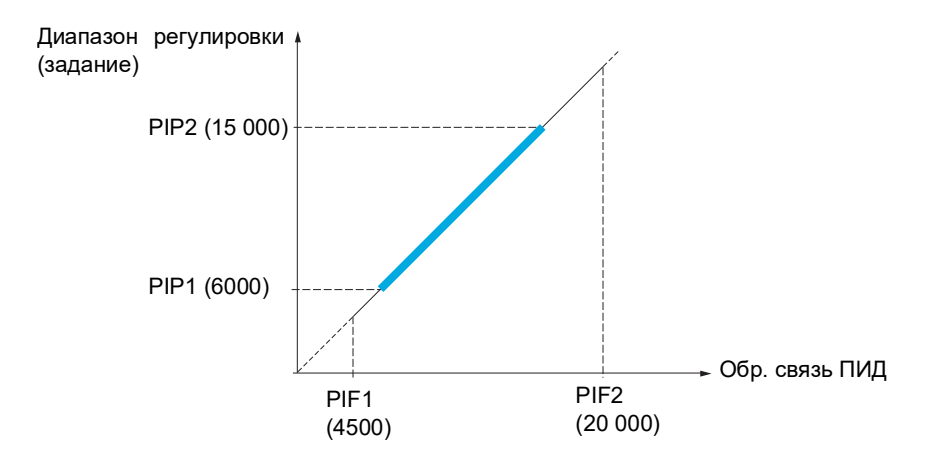

#### **Прочие параметры:**

- **[Пор. пробуж. ПИД]** ( $r$  5 L). Может использоваться для задания порога ошибки ПИД-регулятора, выше которого ПИД-регулятор повторно активируется (пробуждается) после остановки, вызванной превышением максимальной уставки времени на нижней скорости **[t раб. на нижн. ск]** (*EL*S).
- Изменение направления регулирования **[Инвер. кор. ПИД]** (Р<sub>I</sub> C). Если для параметра **[Инвер. кор. ПИД]** (P<sub>IC</sub>) задано значение **[Нет]** (no), скорость электродвигателя возрастает при обнаружении положительной ошибки (например, при контроле давления с помощью компрессора). Если для параметра **[Инвер. кор. ПИД]** (PIC) задано значение **[Да]** (YES), скорость вращения электродвигателя уменьшается при обнаружении положительной ошибки (например, при контроле температуры с вентиляторным охлаждением).
- Интегральный коэффициент может быть устранен одним из логических входов.
- Для обратной связи ПИД-регулятора можно настроить предупреждение, обозначаемое логическим выходом.
- Для ошибки ПИД-регулятора можно настроить предупреждение, обозначаемое логическим выходом.

#### **Автоматический и ручной режимы работы с ПИД**

Данная функция комбинирует ПИД-регулятор, предустановленные скорости и ручное задание. В зависимости от состояния логического входа скорость задается из предустановленных скоростей или вручную, с помощью функции ПИД.

#### **Ручное задание [Ручное задание]** (РиП):

- Аналоговые входы AI1–AI3
- Импульсный вход

#### **Упреждающее задание скорости [Назн. задания ск.] (**FPI**):**

- $[Al1] (H, I)$ : аналоговый вход
- $[Al2]$   $(H \, I^2)$ : аналоговый вход
- $[Al3]$   $(H, J)$ : аналоговый вход
- **[Имп. вход]** (Р , ): импульсный вход
- **[Терминал]** (LCC): обычный или выносной графический терминал
- **[Modbus]** (П d b): встроенный модуль Modbus
- **[CANopen]** (С Я п): встроенный модуль CANopen®
- **[Ком. карта]** ( $n \in E$ ): плата связи (если установлена)

#### **Настройка ПИД-регулятора**

#### **1. Настройка режима ПИД-регулятора.**

См. схему на стр. [207.](#page-206-1)

#### **2. Проведение испытаний с заводской настройкой.**

Для оптимизации ПЧ отдельно и постепенно отрегулируйте параметр **[Проп. коэф. ПИД]** (г Р L) или **[Интегр. коэф. ПИД]**  $(r \cdot B)$ , наблюдая за изменениями сигнала обратной связи ПИД.

#### **3. Нестабильность при заводских настройках или неправильное задание.**

- Проведите испытание с заданием скорости в ручном режиме (без ПИД-регулятора) с нагрузкой в диапазоне регулирования скорости:
	- в установившемся режиме: скорость должна быть стабильной и соответствовать заданию, сигнал обратной связи ПИД также должен быть стабильным;
	- в переходном режиме: скорость должна меняться в соответствии с темпом разгона и быстро стабилизироваться; сигнал обратной связи ПИД должен следовать изменению скорости. В противном случае необходимо проверить настройки ПЧ и (или) сигнал и провода датчика.
- Переключите ПЧ в режим ПИД.
	- Установите для параметра **[Адап. темпа торм.]** (b r A) значение [Heт] (n a) (без автоматической адаптации темпа).
	- Задайте для параметра **[ЗИ ПИД-регулят.]** (PrP) минимально допустимое для механизма значение без активации функции **[Чрезм. торможен.]** ( $\sigma$  *b F*).
	- задайте минимальный интегральный коэффициент **[Интегр. коэф. ПИД]** (г, I, D).
	- задайте 0 для производного коэффициента **[Диф. коэф. ПИД]** (г d L).
	- Наблюдайте за сигналом обратной связи ПИД и заданием.
	- Несколько раз включите/выключите ПЧ или быстро измените нагрузку и задание.
	- Настройте **[Проп. коэф. ПИД]** (rPG), чтобы обеспечить компромисс между временем отклика и стабильностью в переходных режимах (небольшое перерегулирование и 1–2 колебания перед стабилизацией).
	- Если в установившемся режиме задание отличается от предустановленного значения, постепенно увеличивайте интегральный коэффициент **[Интегр. коэф. ПИД]** (rIG) и уменьшайте пропорциональный коэффициент **[Проп. коэф. ПИД]** ( $\in$  P G) в случае нестабильности (насосы), чтобы найти компромисс между временем отклика и статической точностью (см. графики).
	- Наконец, дифференциальный коэффициент может обеспечить снижение перерегулирования и снизить время отклика, хотя достижение компромисса в отношении стабильности может оказаться более трудным процессом, поскольку зависит от трех коэффициентов.
	- Проведите заводские испытания во всем диапазоне заданий.

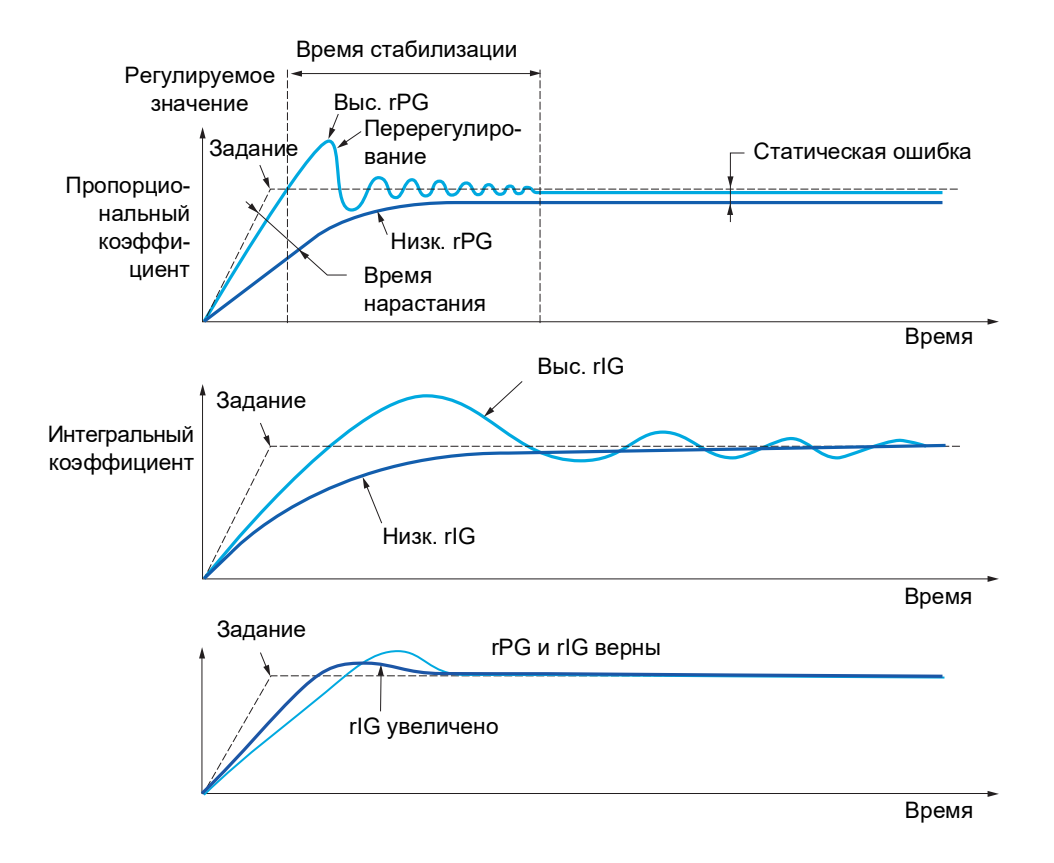

Частота колебаний зависит от кинематики системы.

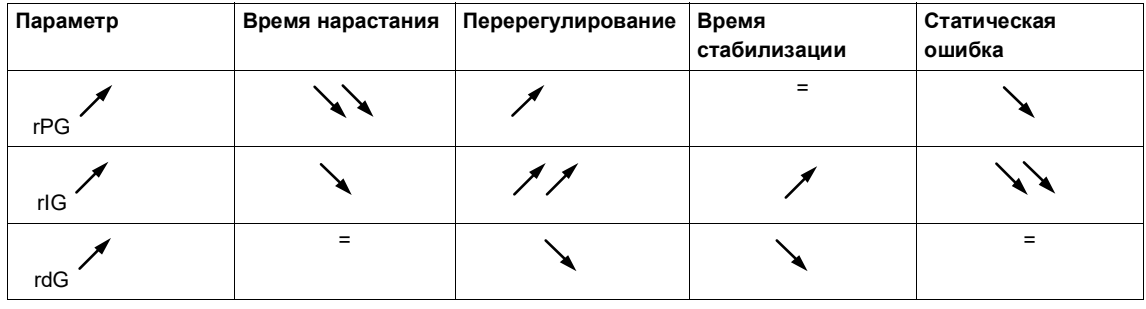

DRI- > CONF > FULL > FUN- > PID-

<span id="page-210-2"></span><span id="page-210-1"></span><span id="page-210-0"></span>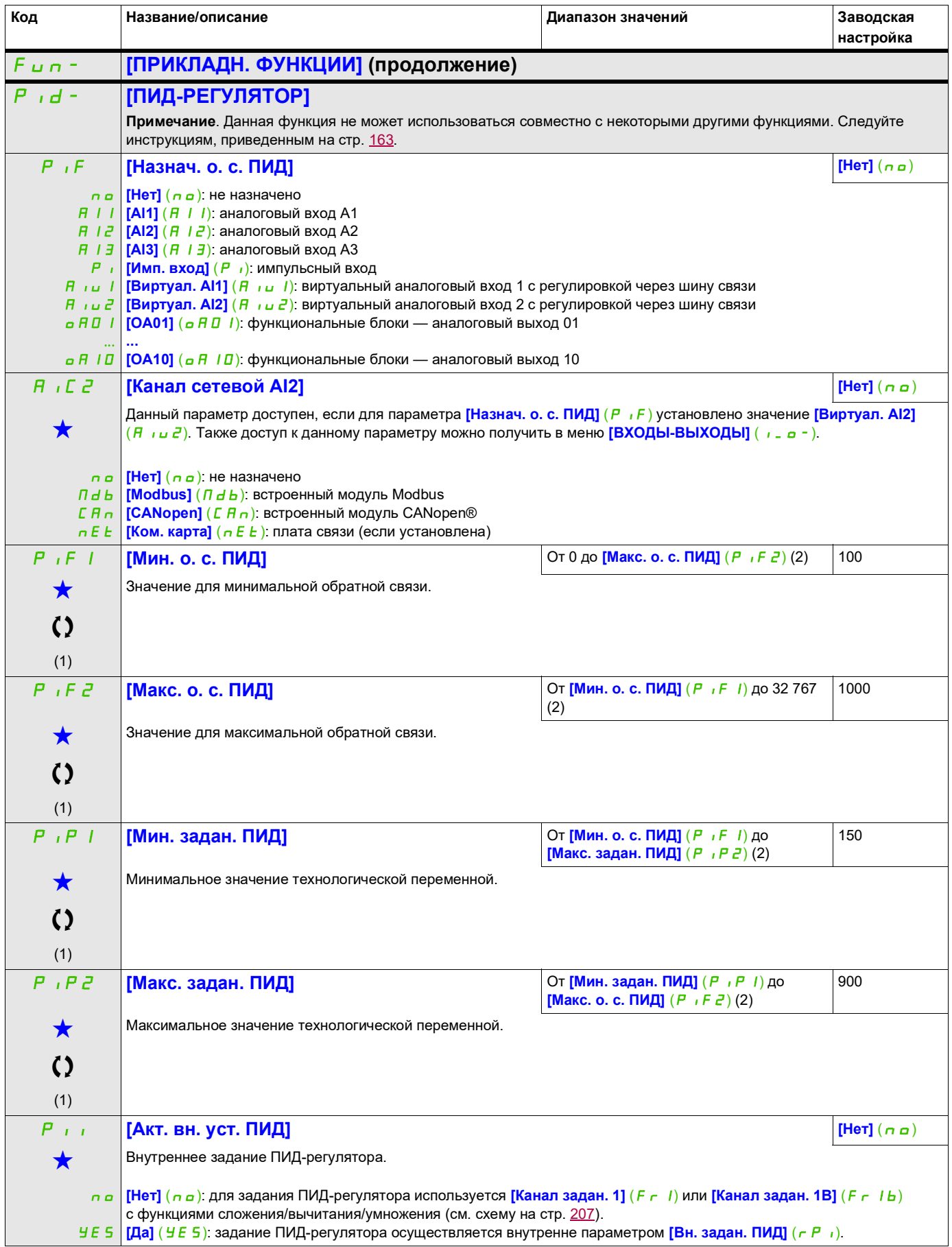

DRI- > CONF > FULL > FUN- > PID-

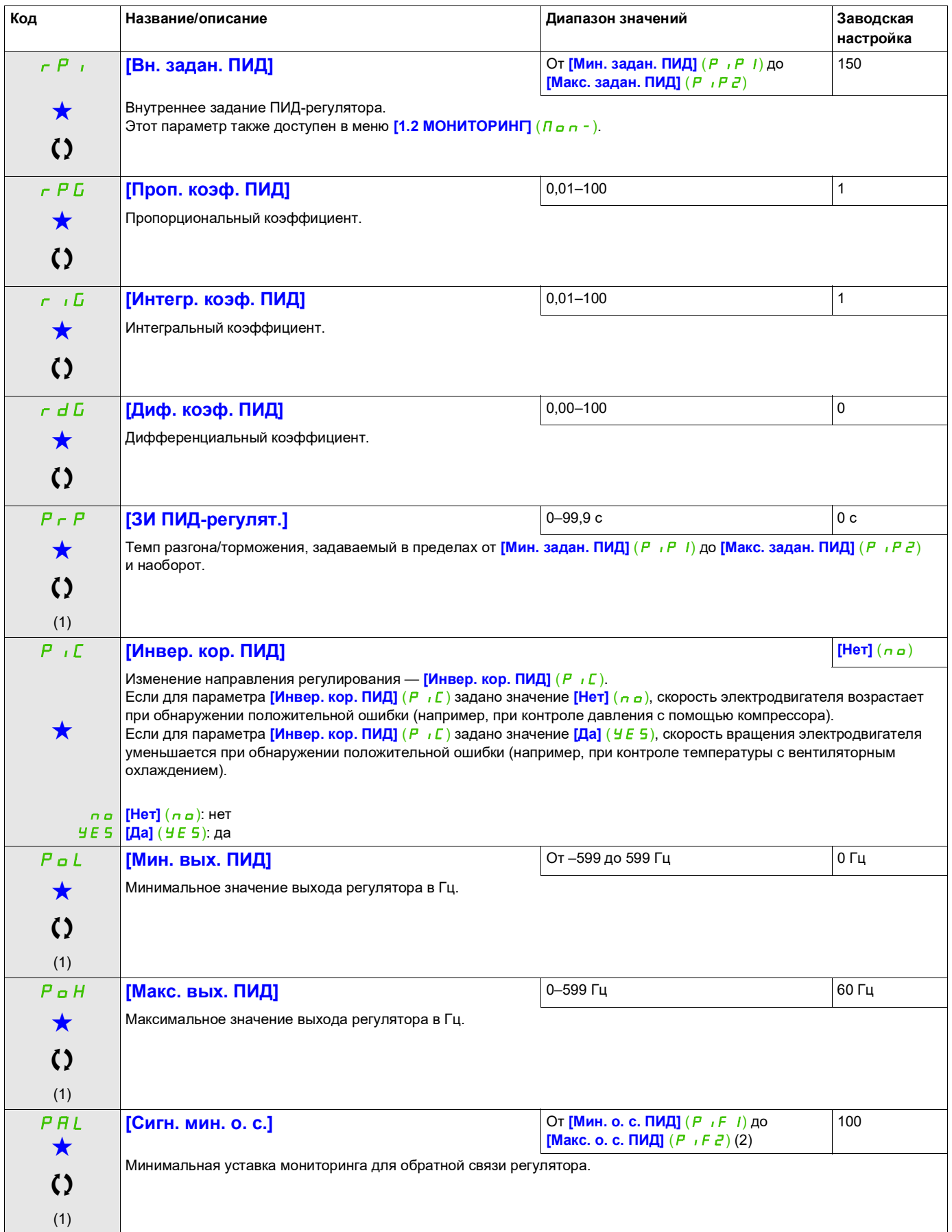

 $\mathbf{I}$ 

DRI- > CONF > FULL > FUN- > PID-

<span id="page-212-0"></span>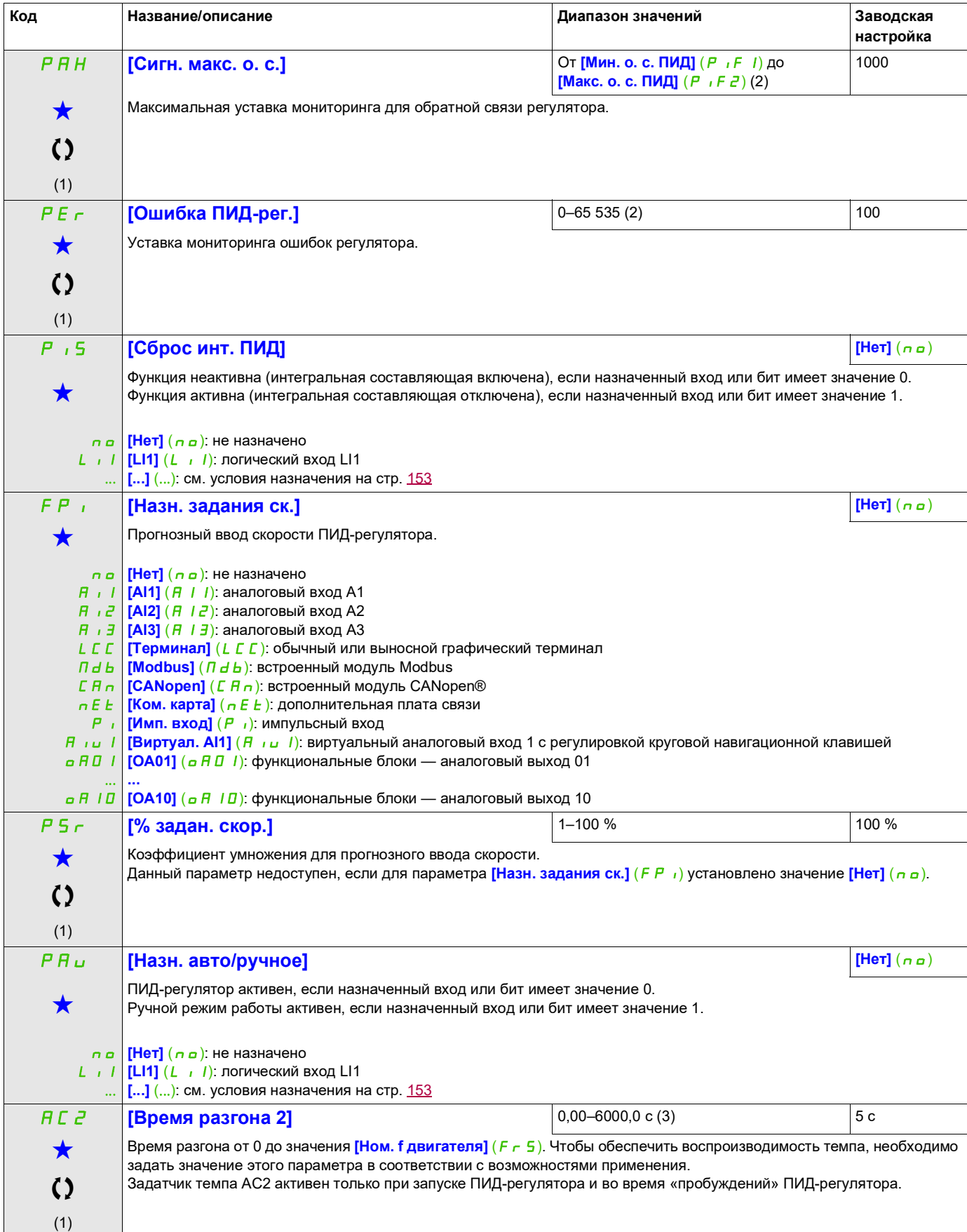

DRI- > CONF > FULL > FUN- > PID-

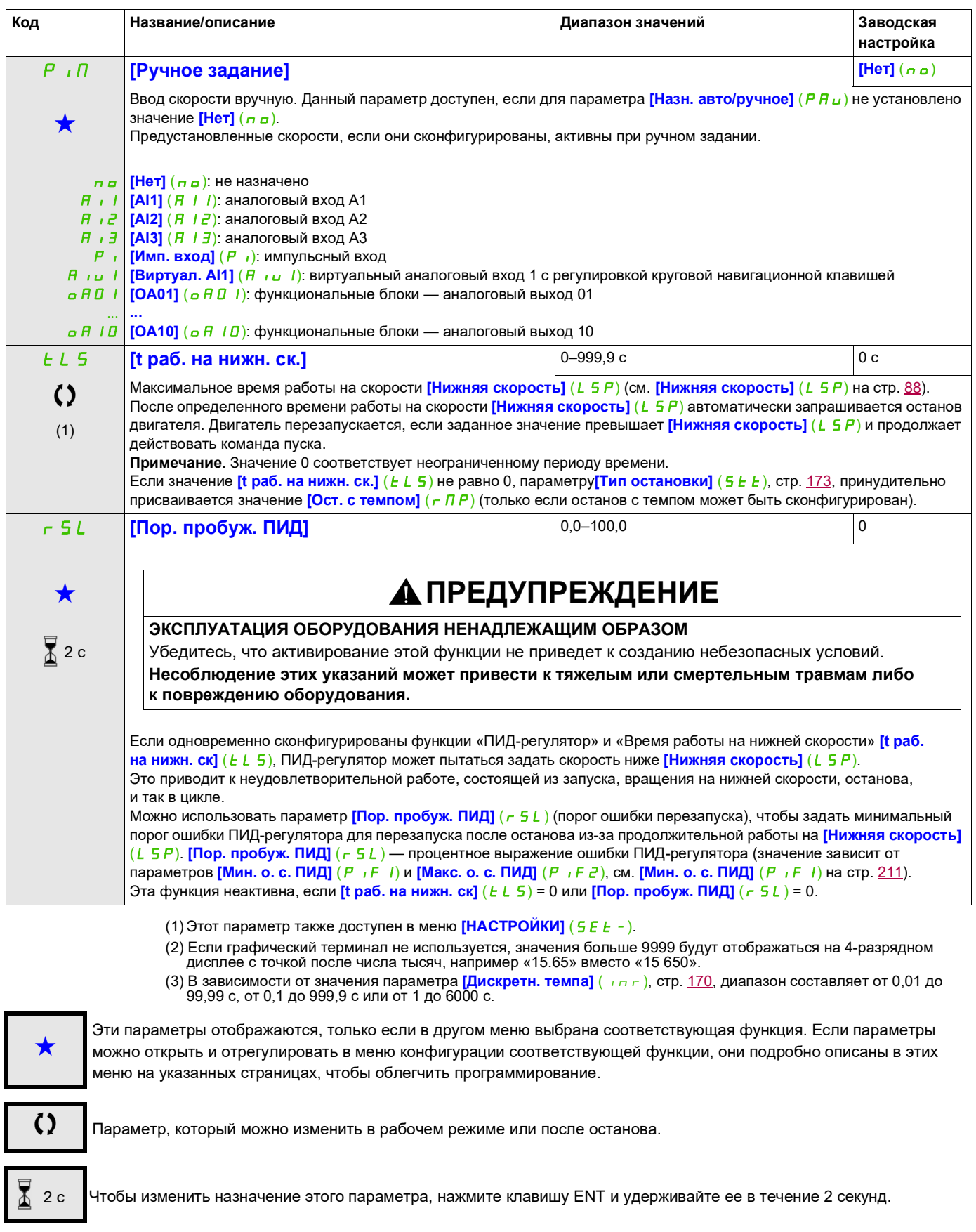

DRI- > CONF > FULL > FUN- > PRI-

# **ПРЕДВАРИТЕЛЬНЫЕ ЗАДАНИЯ ПИД**

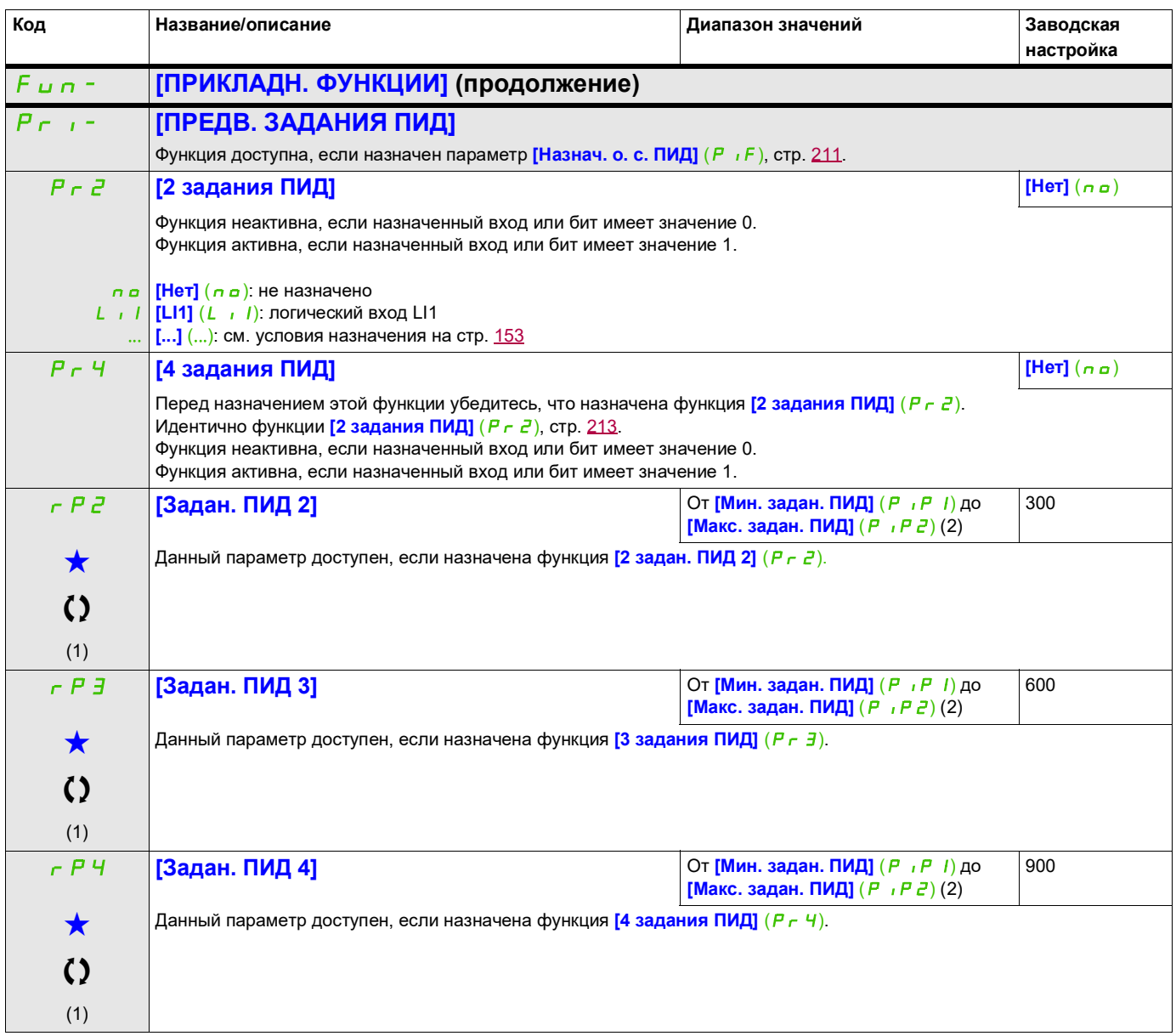

(1) Этот параметр также доступен в меню **[НАСТРОЙКИ]** (5 E E -).

(2) Если графический терминал не используется, значения больше 9999 будут отображаться на 4-разрядном дисплее с точкой после числа тысяч, например «15.65» вместо «15 650».

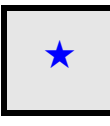

Эти параметры отображаются, только если в другом меню выбрана соответствующая функция. Если параметры ★<br>можно открыть и отрегулировать в меню конфигурации соответствующей функции, они подробно описаны в этих меню на указанных страницах, чтобы облегчить программирование.

Параметр, который можно изменить в рабочем режиме или после останова.

# **ОГРАНИЧЕНИЕ КРУТЯЩЕГО МОМЕНТА**

Существует два типа ограничений крутящего момента:

- на основе значения параметра;
- на основе значения, заданного аналоговым входом (AI или импульсным).

Если активны оба типа, учитывается наименьшее значение. Ограничения этих двух типов можно настраивать или переключать удаленно с помощью логического входа или шины связи.

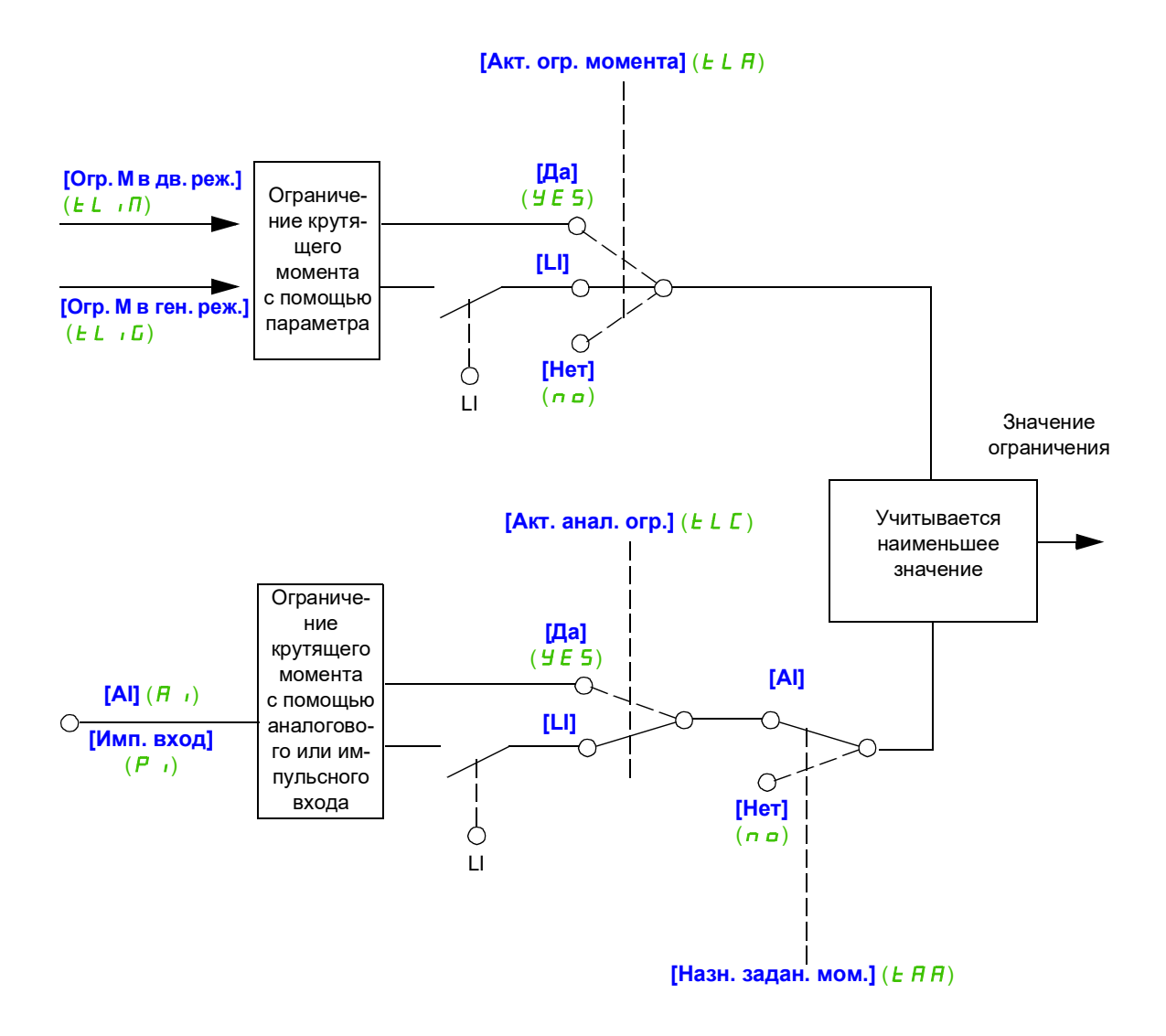
DRI- > CONF > FULL > FUN- > TOL-

<span id="page-216-0"></span>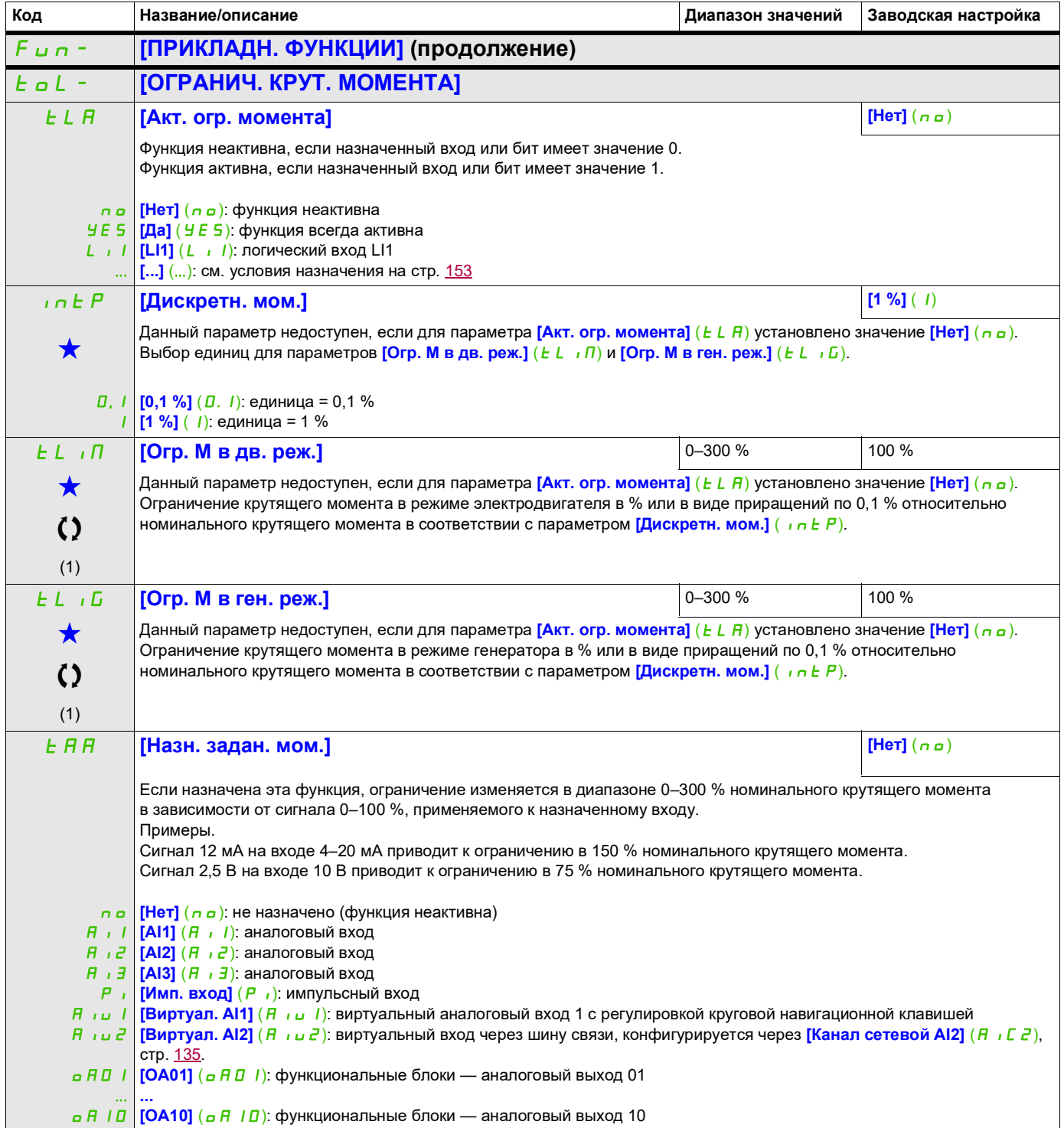

DRI- > CONF > FULL > FUN- > TOL-

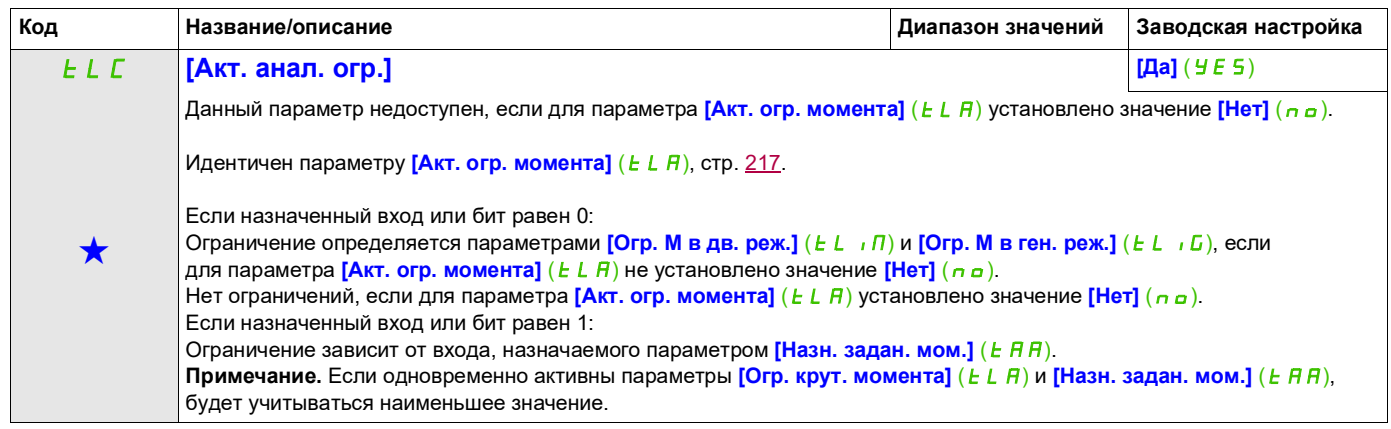

(1) Этот параметр также доступен в меню [НАСТРОЙКИ] (5 E E -).

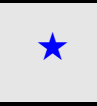

Эти параметры отображаются, только если в другом меню выбрана соответствующая функция. Если параметры ★<br>можно открыть и отрегулировать в меню конфигурации соответствующей функции, они подробно описаны в этих меню на указанных страницах, чтобы облегчить программирование.

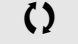

Параметр, который можно изменить в рабочем режиме или после останова.

DRI- > CONF > FULL > FUN- > CLI-

## **ВТОРОЕ ОГРАНИЧЕНИЕ ТОКА**

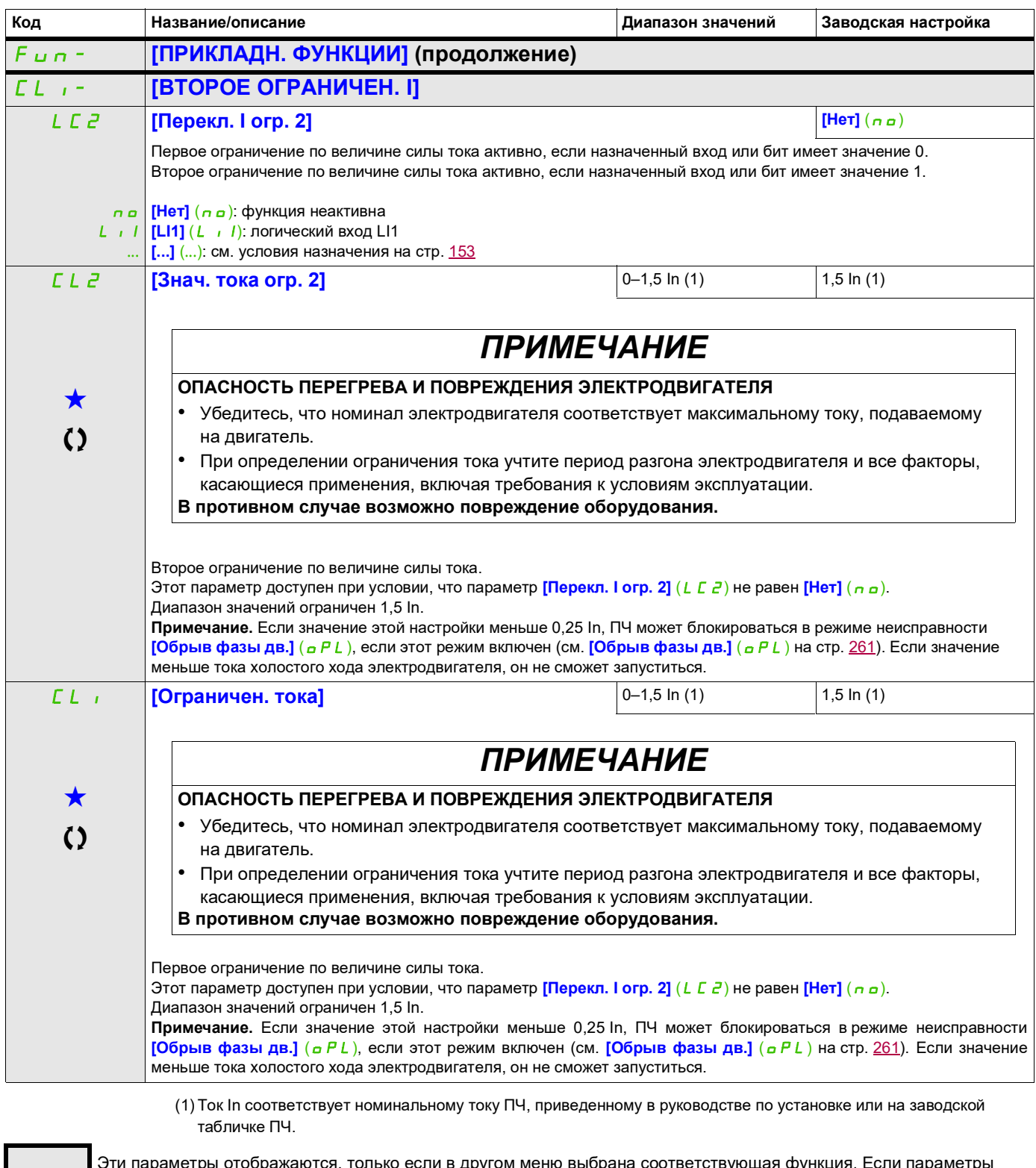

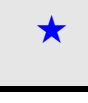

9ти параметры отображаются, только если в другом меню выбрана соответствующая функция. Если параметры →<br>можно открыть и отрегулировать в меню конфигурации соответствующей функции, они подробно описаны в этих меню на указанных страницах, чтобы облегчить программирование.

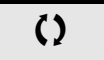

Параметр, который можно изменить в рабочем режиме или после останова.

#### DRI- > CONF > FULL > FUN- > I2T-

## **ДИНАМИЧЕСКОЕ ОГРАНИЧЕНИЕ ТОКА**

DTM ATV320 можно использовать с ПО SoMove для настройки двигателей **BMP**. Чтобы установить диспетчер типов устройств (DTM) для Altivar 320, загрузите и установите наш инструмент для полевых устройств (FDT): SoMove lite с веб-сайта www.schneider-electric.com.

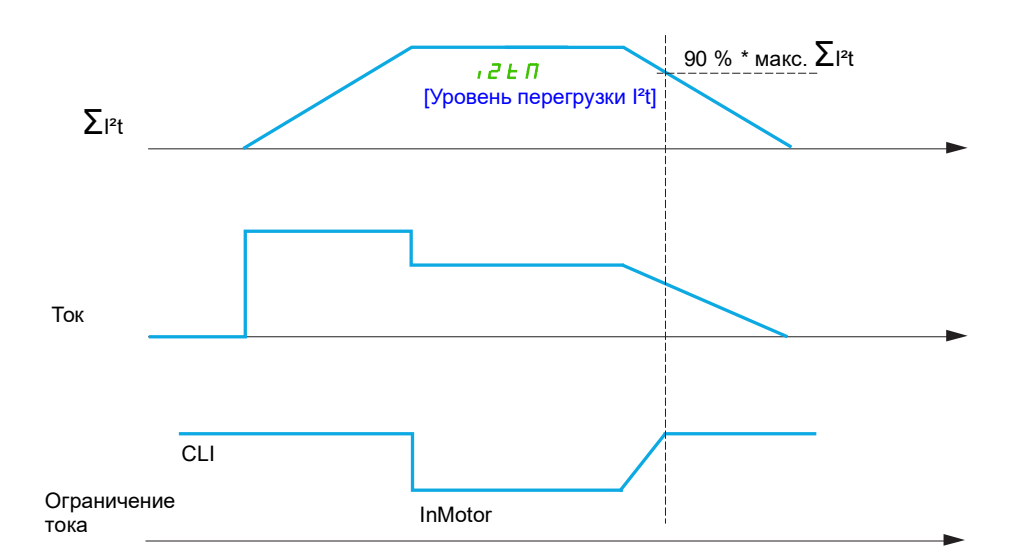

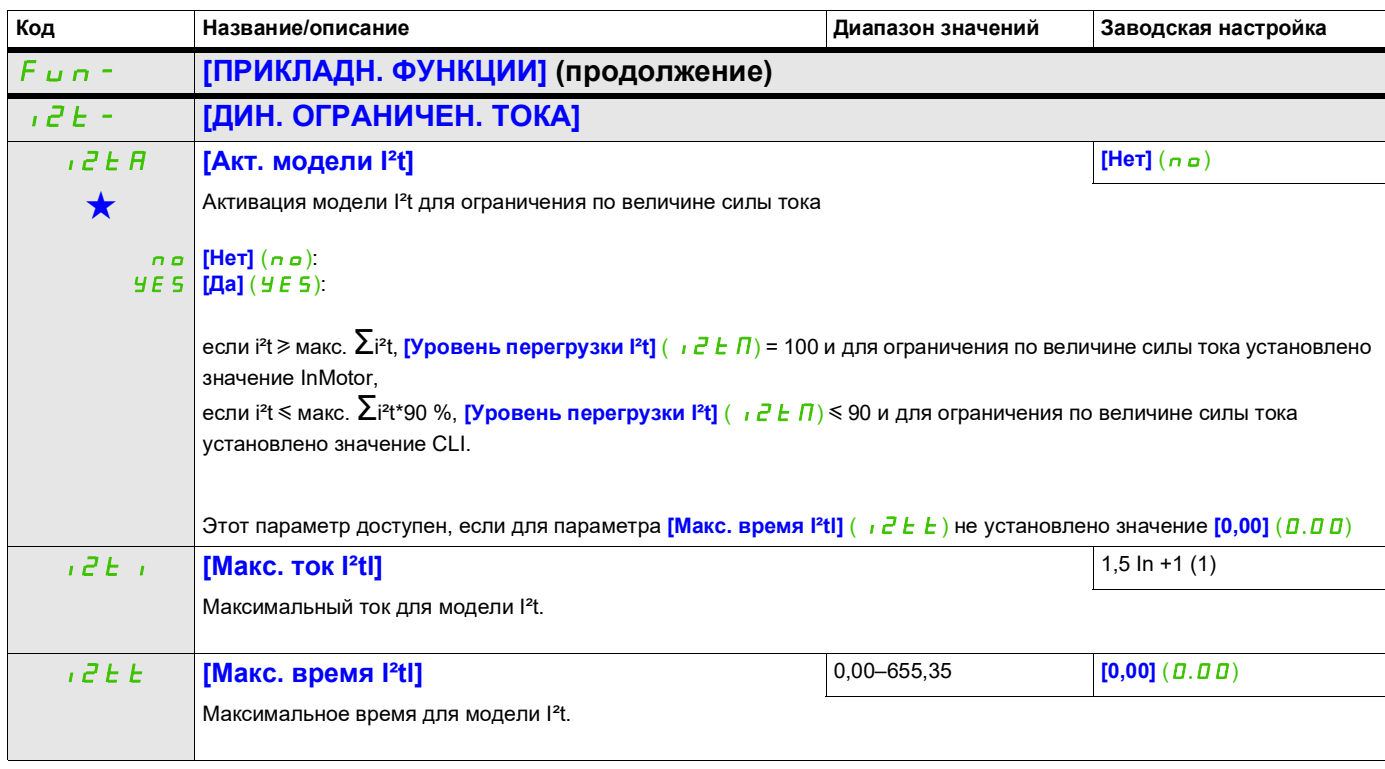

(1) Ток In соответствует номинальному току ПЧ, приведенному в руководстве по установке или на заводской табличке ПЧ.

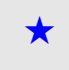

Эти параметры отображаются, только если в другом меню выбрана соответствующая функция. Если параметры ★<br>можно открыть и отрегулировать в меню конфигурации соответствующей функции, они подробно описаны в этих меню на указанных страницах, чтобы облегчить программирование.

## **УПРАВЛЕНИЕ СЕТЕВЫМ КОНТАКТОРОМ**

Сетевой контактор срабатывает после каждой выдачи команды пуска (вперед или назад) и размыкается после каждой команды останова или блокировки ПЧ. Если выбран режим останова с темпом, контактор размыкается после достижения электродвигателем нулевой скорости.

**Примечание.** Питание цепей управления ПЧ должно быть обеспечено внешним источником питания 24 В.

Пример цепи:

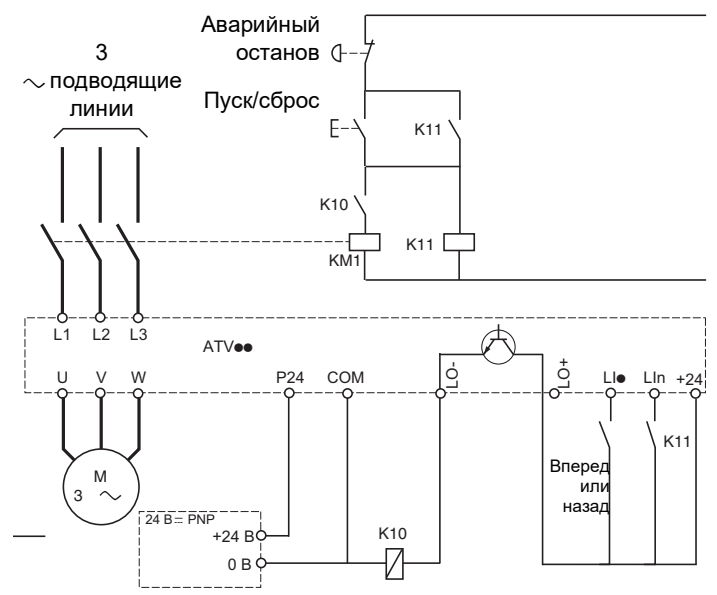

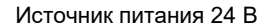

**Примечание.** После аварийного останова необходимо нажать на кнопку Run/Reset (Пуск/сброс).

LI• = команда пуска **[Вперед]** (F г d) или **[Назад]** (г г 5) LO–/LO+ = **[Назн. сетев. конт.]** (LLC) LIn = **[Назн. блокировки]** (LES)

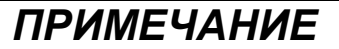

## **ОПАСНОСТЬ ПОВРЕЖДЕНИЯ ПЧ**

Запрещается использование данной функции с интервалом менее 60 секунд. **В противном случае возможно повреждение оборудования.**

DRI- > CONF > FULL > FUN- > LLC-

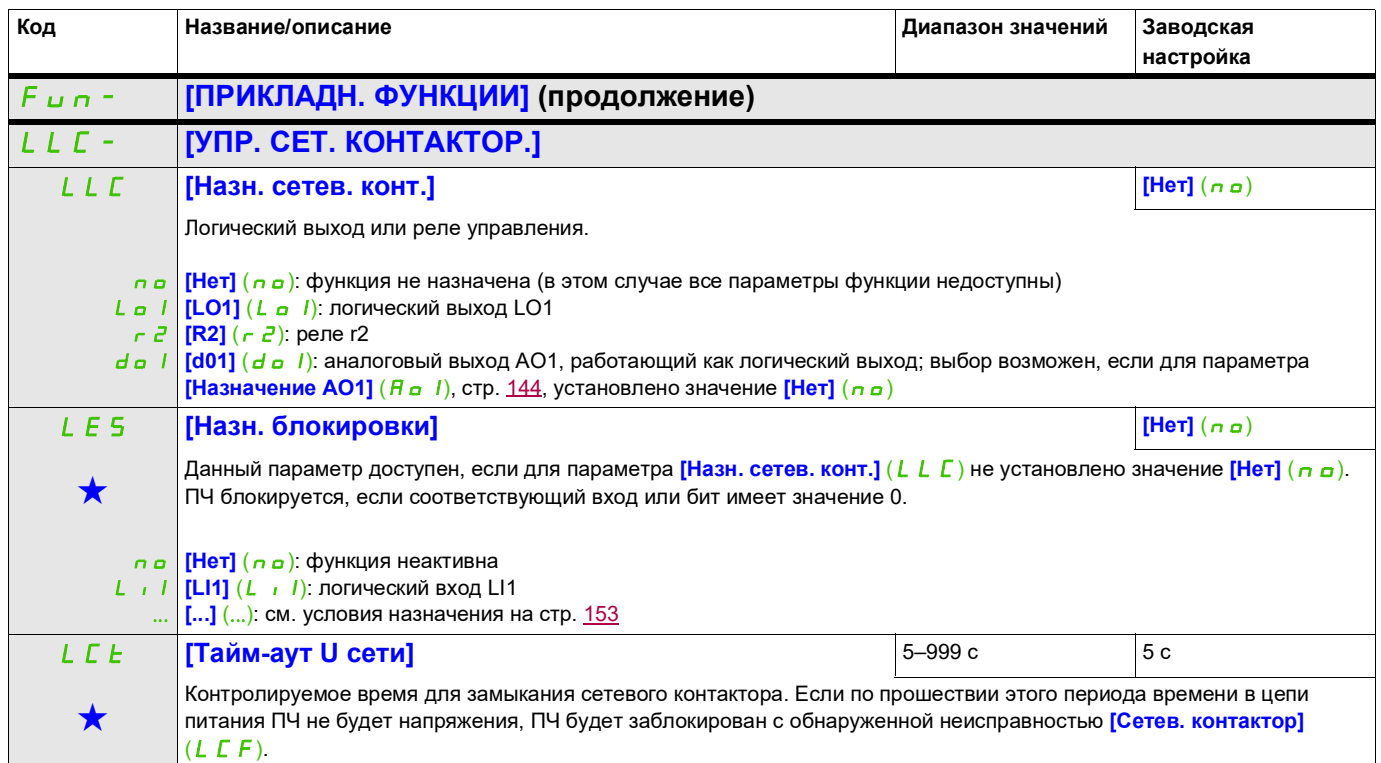

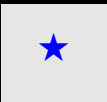

Эти параметры отображаются, только если в другом меню выбрана соответствующая функция. Если параметры ★<br>можно открыть и отрегулировать в меню конфигурации соответствующей функции, они подробно описаны в этих меню на указанных страницах, чтобы облегчить программирование.

## **УПРАВЛЕНИЕ ВЫХОДНЫМ КОНТАКТОРОМ**

Позволяет ПЧ управлять контактором, находящимся между ПЧ и двигателем. Контактор замыкается при выдаче команды пуска. Контактор размыкается, если в двигателе отсутствует ток.

**Примечание.** Если используется функция динамического торможения, выходной контактор не замыкается, пока активно динамическое торможение.

### **Обратная связь выходного контактора**

Соответствующий логический вход должен иметь значение 1, когда отсутствует команда пуска, и значение 0 во время работы.

В случае несоответствия ПЧ отключается в состоянии FCF2, если выходной контактор не замыкается (LIx = 1), или в состоянии FCF1 в случае залипания (LIx = 0).

Параметр **[Задержка пуска]** (db 5) можно использовать для задержки перехода в режим неисправности, когда отправляется команда пуска, а параметр **[Задержка остан.]** (d R 5) задерживает обнаруженную неисправность, когда задается команда останова.

**Примечание.** Режим FCF2 (контактор не замыкается) можно сбросить с помощью команды пуска, которая изменяет состояние с 1 на 0 (0  $\rightarrow$  1  $\rightarrow$  0 при 3-проводном управлении).

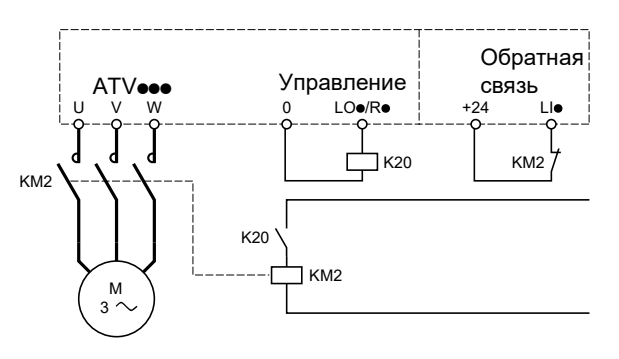

Функции [Назн. вых. конт.] ( $\sigma \in \Gamma$ ) и [О. с. вых. конт.] ( $\tau \in \overline{A}$ ) можно использовать по отдельности или совместно.

DRI- > CONF > FULL > FUN- > OCC-

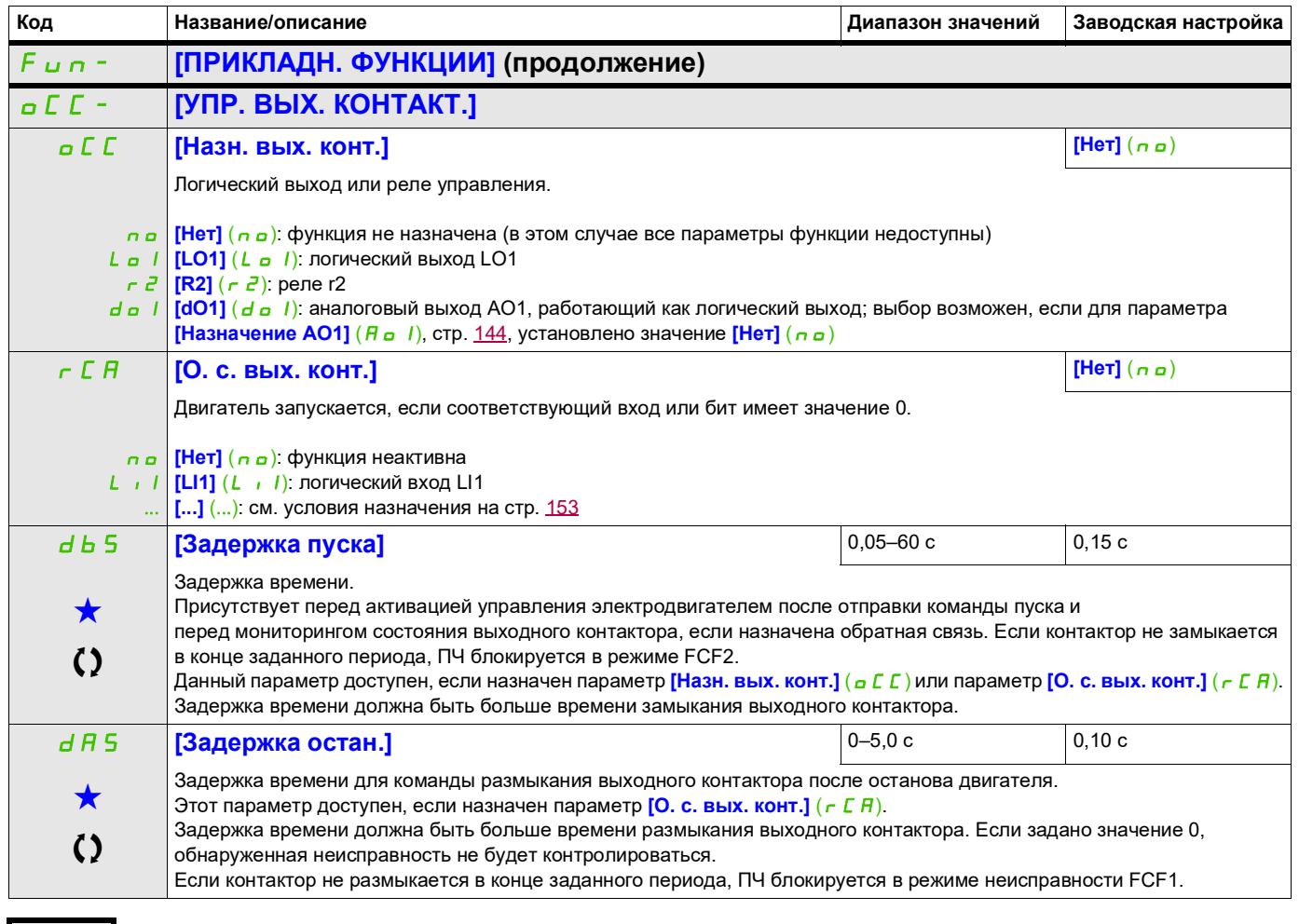

9ти параметры отображаются, только если в другом меню выбрана соответствующая функция. Если параметры →<br>можно открыть и отрегулировать в меню конфигурации соответствующей функции, они подробно описаны в этих меню на указанных страницах, чтобы облегчить программирование.

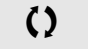

Параметр, который можно изменить в рабочем режиме или после останова.

## **ПОЗИЦИОНИРОВАНИЕ ПО КОНЦЕВЫМ ВЫКЛЮЧАТЕЛЯМ**

Эта функция используется для управления позиционированием с использованием датчиков положения или концевых выключателей, связанных с логическими входами, или с использованием битов контрольных слов:

- Замедление
- Останов

Логику действия для входов и битов можно настраивать на переднем фронте (изменение от 0 до 1) или заднем фронте (изменение от 1 до 0). В следующем примере настройка производилась на переднем фронте.

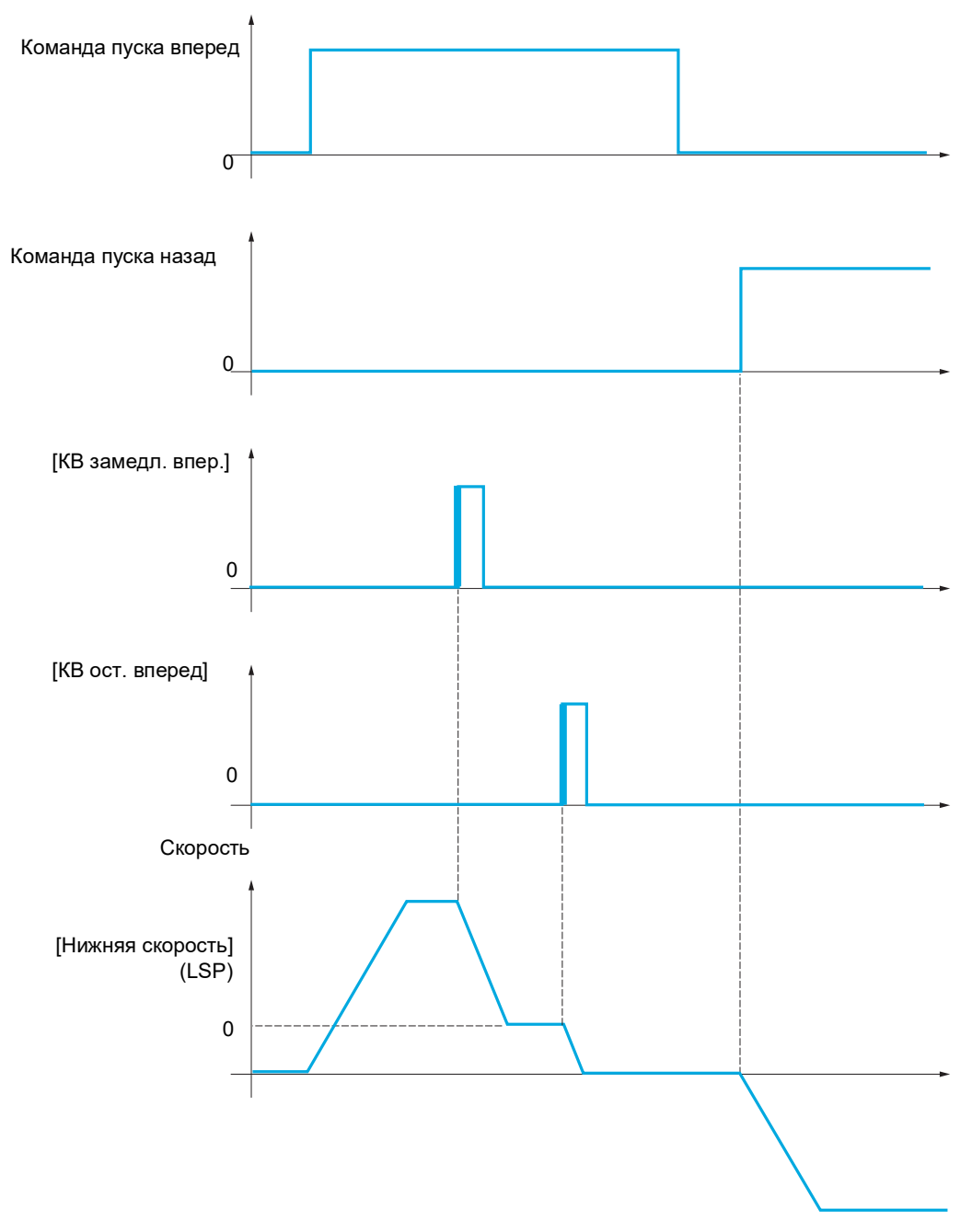

Можно настроить режим замедления и режим останова.

Для обоих направлений работы действия идентичны. Для замедления и останова используется одна и та же логика, описанная ниже.

## **Пример. Замедление вперед, на переднем фронте**

- Замедление вперед происходит на переднем фронте (изменение от 0 до 1) входа или бита, назначенного для замедления вперед, если этот передний фронт возникает при вращении вперед. Затем команда замедления сохраняется, даже в случае отсутствия входного напряжения. Разрешается вращение в противоположном направлении с верхней скоростью. Команда замедления удаляется на заднем фронте (изменение от 1 до 0) входа или бита, назначенного для замедления вперед, если этот задний фронт возникает при вращении назад.
- Можно назначить бит или логический вход для отключения этой функции.
- Хотя замедление вперед отключается, пока вход или бит отключения имеет значение 1, изменения показаний датчика продолжают отслеживаться и сохраняться.

#### **Пример. Позиционирование по концевому выключателю, на переднем фронте**

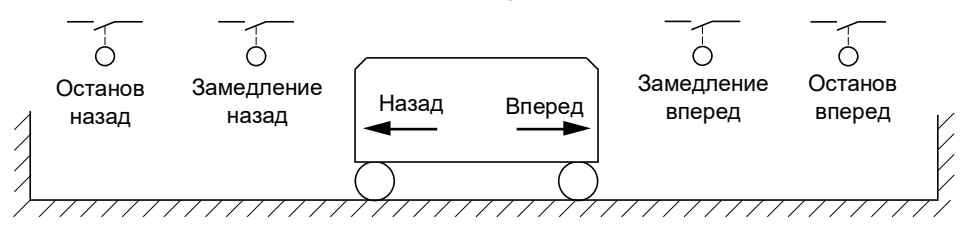

## **ПРЕДУПРЕЖДЕНИЕ**

#### **ПОТЕРЯ УПРАВЛЕНИЯ**

- Проверьте подключение концевых выключателей.
- Проверьте установку концевых выключателей. Концевые выключатели должны монтироваться достаточно далеко от механического ограничителя, чтобы обеспечить достаточную тормозную дистанцию.
- Перед использованием концевые выключатели необходимо освободить.
- Проверьте работу концевых выключателей.

**Несоблюдение этих указаний может привести к тяжелым или смертельным травмам либо к повреждению оборудования.**

#### **Работа с короткими кулачками**

## **ПРЕДУПРЕЖДЕНИЕ**

#### **ПОТЕРЯ УПРАВЛЕНИЯ**

Когда пуск производится впервые или после сброса конфигурации до заводских настроек, двигатель необходимо запускать вне диапазонов замедления и останова.

**Несоблюдение этих указаний может привести к тяжелым или смертельным травмам либо к повреждению оборудования.**

## **ПРЕДУПРЕЖДЕНИЕ**

## **ПОТЕРЯ УПРАВЛЕНИЯ**

При выключении ПЧ сохраняет текущий диапазон.

Если система перемещалась вручную при выключенном ПЧ, перед повторным включением необходимо восстановить исходное положение.

**Несоблюдение этих указаний может привести к тяжелым или смертельным травмам либо к повреждению оборудования.**

В данном случае, если пуск производится впервые или после восстановления заводских настроек, ПЧ необходимо вначале запустить вне зон замедления и останова, чтобы инициализировать функцию.

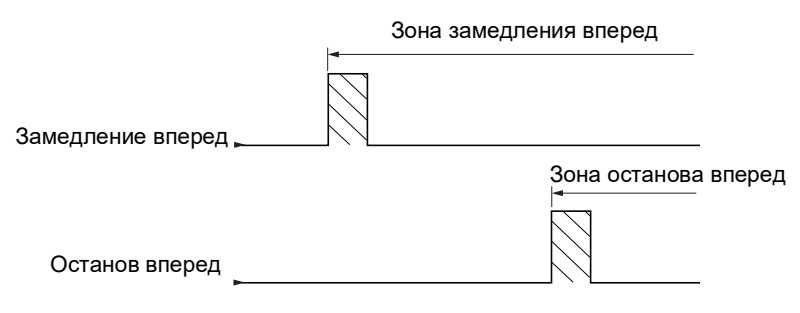

#### **Работа с длинными кулачками**

В данном случае ограничения отсутствуют, то есть функция инициализируется по всей траектории.

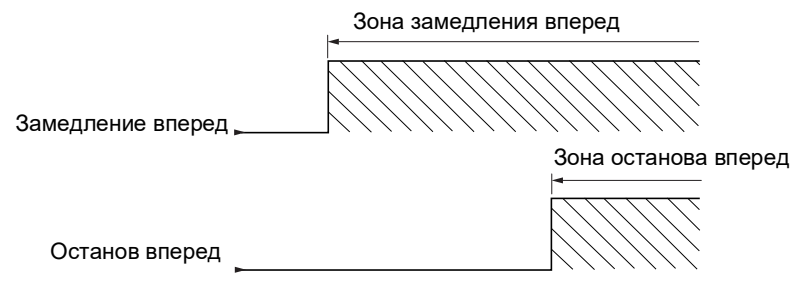

## **Останов на расчетном расстоянии после срабатывания концевого выключателя замедления**

Эту функцию можно использовать для автоматического останова движущейся детали после прохождения предварительно заданного расстояния за концевым выключателем замедления.

На основе номинальной линейной скорости и оценки скорости, сделанной ПЧ при срабатывании концевого выключателя замедления, ПЧ вызывает останов на сконфигурированном расстоянии.

Эта функция полезна в тех случаях, когда в обоих направлениях используется общий концевой выключатель перебега, сбрасываемый вручную. Он служит исключительно для облегчения управления в случае превышения расстояния. За концевыми выключателями останова сохраняется приоритет перед этой функцией.

Можно настроить параметр **[Тип кривой торм.]**  $(d5F)$ , чтобы получить любую из функций, описанных ниже.

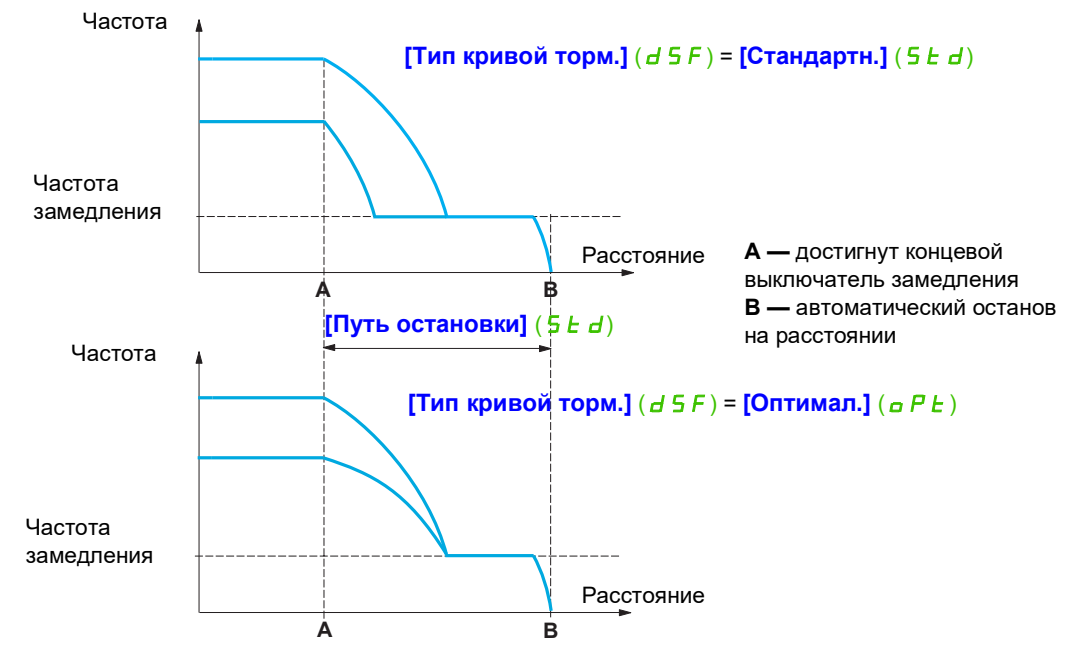

## **Примечание.**

- Если темп торможения изменяется на этапе останова на расстоянии, это расстояние не будет соблюдаться.
- Если направление изменяется на этапе останова на расстоянии, это расстояние не будет соблюдаться.

# **ПРЕДУПРЕЖДЕНИЕ**

## **ПОТЕРЯ УПРАВЛЕНИЯ**

Удостоверьтесь, что сконфигурированное расстояние является реалистичным.

Эта функция не заменяет концевой выключатель.

**Несоблюдение этих указаний может привести к тяжелым или смертельным травмам либо к повреждению оборудования.**

DRI- > CONF > FULL > FUN- > LPO-

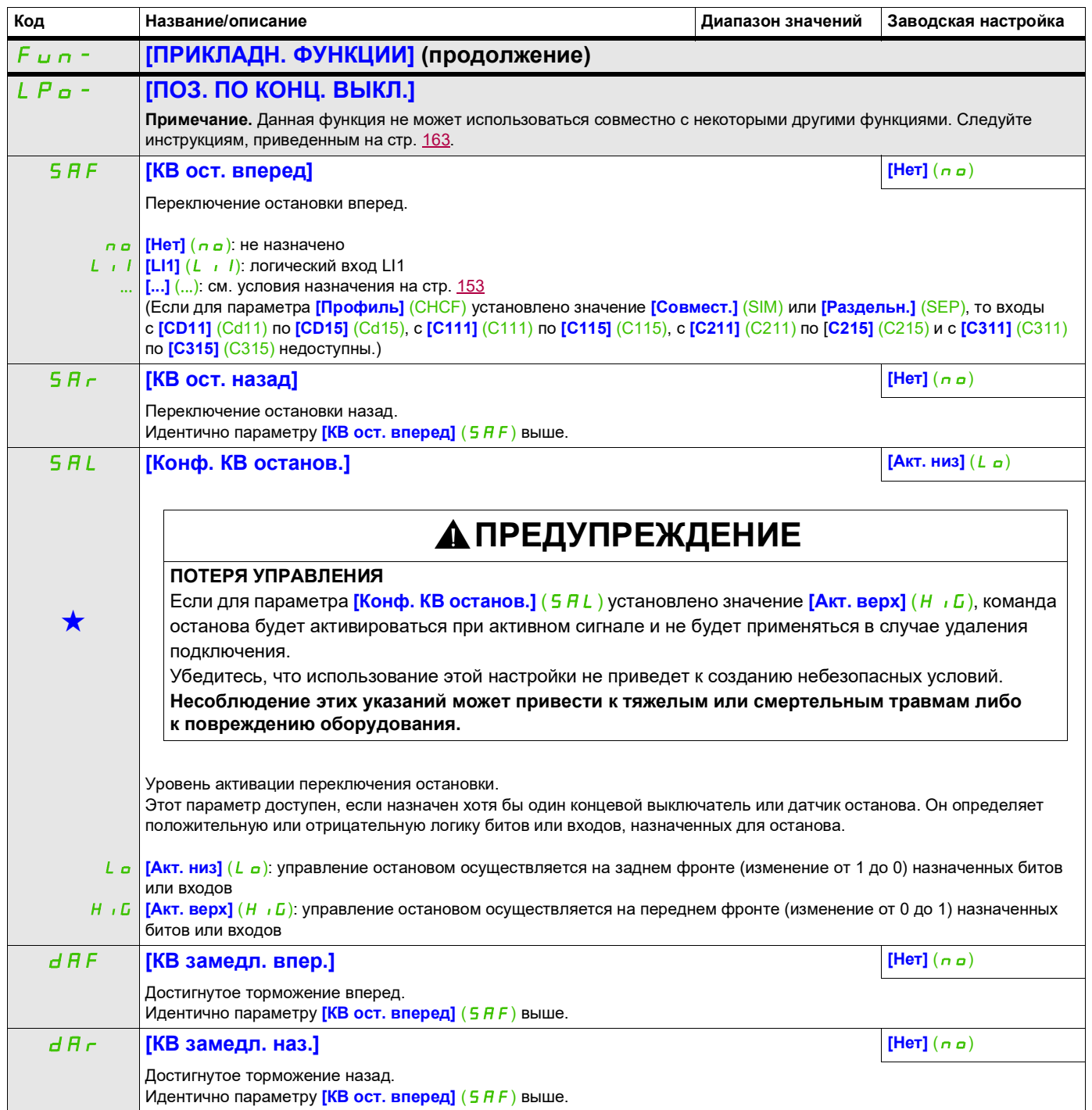

## **Доступ к описанным ниже параметрам осуществляется по принципу:** dAL **[Конф. КВ замедл.] [Акт. низ]** (LO)  $\bigstar$ **ПРЕДУПРЕЖДЕНИЕ ПОТЕРЯ УПРАВЛЕНИЯ** Если для параметра **[Конф. КВ замедл.]** (d R L) установлено значение **[Акт. верх]** (H , D), команда замедления будет активироваться при активном сигнале и не будет применяться в случае удаления подключения. Убедитесь, что использование этой настройки не приведет к созданию небезопасных условий. **Несоблюдение этих указаний может привести к тяжелым или смертельным травмам либо к повреждению оборудования.** LO  $H \cup G$ Этот параметр доступен, если назначен хотя бы один концевой выключатель или датчик замедления. Он определяет положительную или отрицательную логику битов или входов, назначенных для замедления. **[Акт. низ]** (L<sub>a</sub>): управление замедлением осуществляется на заднем фронте (изменение от 1 до 0) назначенных битов или входов **[Акт. верх]** (HIG): управление замедлением осуществляется на переднем фронте (изменение от 0 до 1) назначенных битов или входов CLS **[Запрет КВ] [Нет]** (nO)  $\bigstar$ **ПРЕДУПРЕЖДЕНИЕ ПОТЕРЯ УПРАВЛЕНИЯ** Если параметр [Запрет КВ] ( CLS) установлен для входа и активирован, управление концевыми выключателями будет запрещено. Убедитесь, что активирование этой функции не приведет к созданию небезопасных условий. **Несоблюдение этих указаний может привести к тяжелым или смертельным травмам либо к повреждению оборудования.** л **а** | **[Нет]** (n a ): функция неактивна LI1 **[LI1]** (LI1): логический вход LI1 ... Этот параметр доступен, если назначен хотя бы один концевой выключатель или датчик. Действие концевых выключателей отключается, когда назначенный бит или вход равен 1. Если в этот момент ПЧ останавливается или замедляется концевыми выключателями, он будет перезапущен с учетом задания скорости. [...] (...): см. условия назначения на стр. [153](#page-152-0)  $P$  **F**  $\overline{P}$  **[Tип остановки] [Oct. c** темпом] ( $\overline{P}$   $P$  **[Oct. c** темпом] ( $\overline{P}$   $P$  )  $\bigstar$  Этот параметр доступен, если назначен хотя бы один концевой выключатель или датчик.  $r \cap P$  **[Ост. с темпом]** ( $r \cap P$ ): следование темпу **F 5 L | [Быстр. ост.]** (F 5 L): быстрый останов (время изменения уменьшается параметром **[Делитель темпа]** (d C F), nSt **см. [Делитель темпа]** (d CF) на стр. 94) **[Выбег]** ( $n$  5  $E$ ): останов на выбеге dSF **[Тип кривой торм.] [Стандартн.]** (Std)  $\bigstar$  Этот параметр доступен, если назначен хотя бы один концевой выключатель или датчик. 5 E d | **[Стандартн.]** (5 E d): используется темп **[Время тормож.]** (dEC) или **[Время тормож. 2]** (dE2) (в зависимости **P E [Оптимал.]** ( $oPE$ ): время изменения рассчитывается на основе фактической скорости при переключении контакта от того, какой из них активирован) замедления, чтобы ограничить время работы при низкой скорости (оптимизация времени цикла: постоянное время замедления, независимо от первоначальной скорости). Std **[Путь остановки] [Нет]** (nO) Этот параметр доступен, если назначен хотя бы один концевой выключатель или датчик.<br>Активация и настройка функции «Останов на расчетном расстоянии после срабатывания концевого выключателя замедления». **Код Название/описание Диапазон значений Заводская настройка** DRI- > CONF > FULL > FUN- > LPO-

DRI- > CONF > FULL > FUN- > LPO-

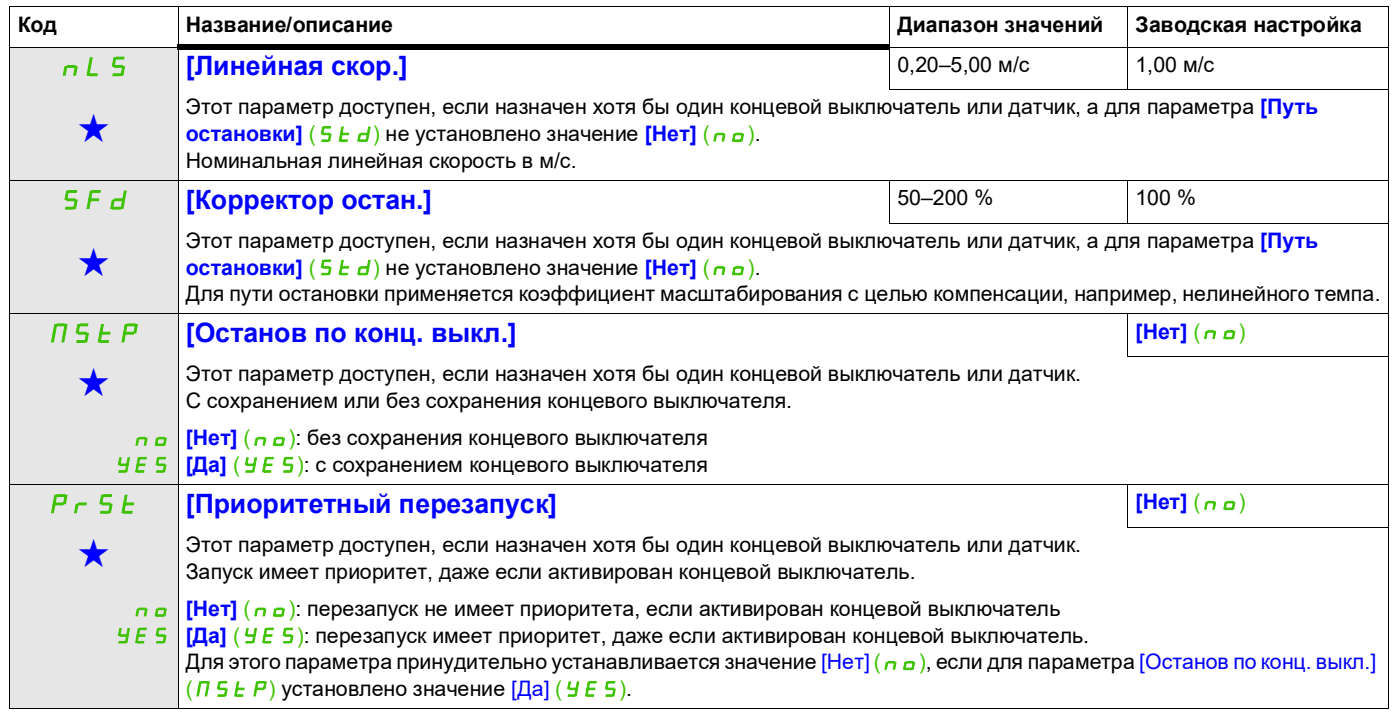

Эти параметры отображаются, только если в другом меню выбрана соответствующая функция. Если параметры ★<br>можно открыть и отрегулировать в меню конфигурации соответствующей функции, они подробно описаны в этих меню на указанных страницах, чтобы облегчить программирование.

## **ПЕРЕКЛЮЧЕНИЕ КОМПЛЕКТОВ ПАРАМЕТРОВ**

Можно выбрать набор, содержащий от 1 до 15 параметров, в меню **[НАСТРОЙКИ]** (5 E E -) на стр. [90](#page-89-0), и назначить 2–3 различных значения. Эти 2 или 3 набора значений переключаются с помощью 1 или 2 логических входов или битов управляющего слова. Это переключение может быть выполнено во время работы (электродвигатель запущен).

Оно может также управляться на основе 1 или 2 уставок частоты, поскольку каждая уставка действует аналогично логическому входу (0 = уставка не достигнута, 1 = уставка достигнута).

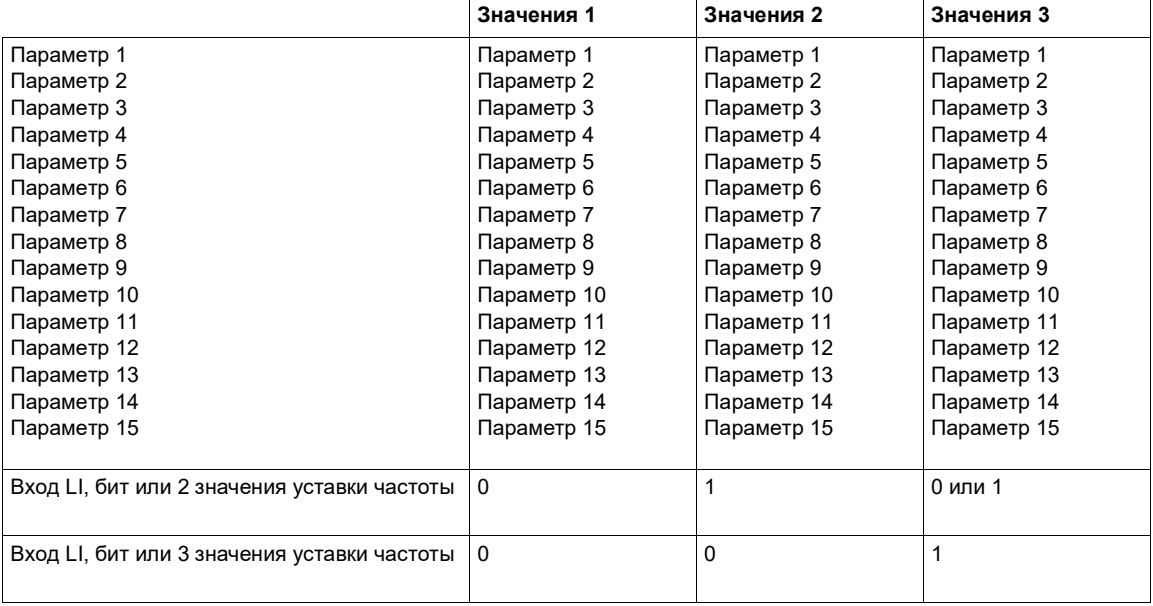

**Примечание.** Не следует изменять эти параметры в меню **[НАСТРОЙКИ]** (5 E L -), поскольку любые изменения, сделанные в меню (**[НАСТРОЙКИ]** (SE E -)), теряются при отключении питания. Параметры можно регулировать во время работы в меню **[ПЕРЕКЛ. КОМПЛ. ПАР.]** (П L P -) для активной конфигурации.

**Примечание.** Для конфигурирования переключения комплектов параметров нельзя использовать встроенный терминал.

Параметры можно настраивать на встроенном терминале, только если функция была ранее сконфигурирована с помощью графического терминала, программного обеспечения для компьютера либо через шину или сеть связи. Если функция не сконфигурирована, меню **[ПЕРЕКЛ. КОМПЛ. ПАР.]** (MLP-) и подменю **[КОМПЛЕКТ ПАРАМ. 1]** (PS1-), **[КОМПЛЕКТ ПАРАМ. 2]** (PS2-), **[КОМПЛЕКТ ПАРАМ. 3]** (*P 5 3 -*) не отображаются.

DRI- > CONF > FULL > FUN- > MLP-

<span id="page-232-1"></span><span id="page-232-0"></span>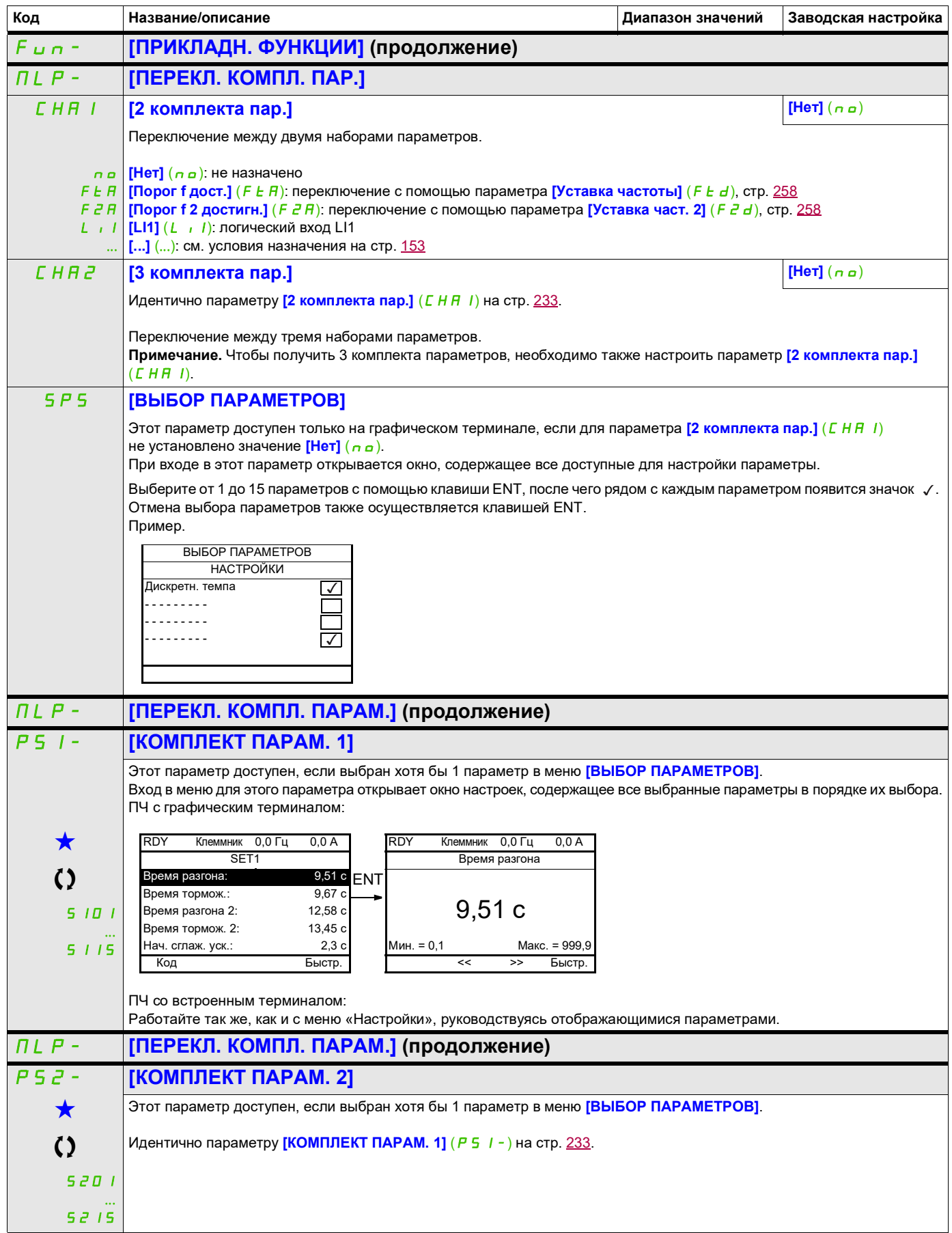

DRI- > CONF > FULL > FUN- > MLP-

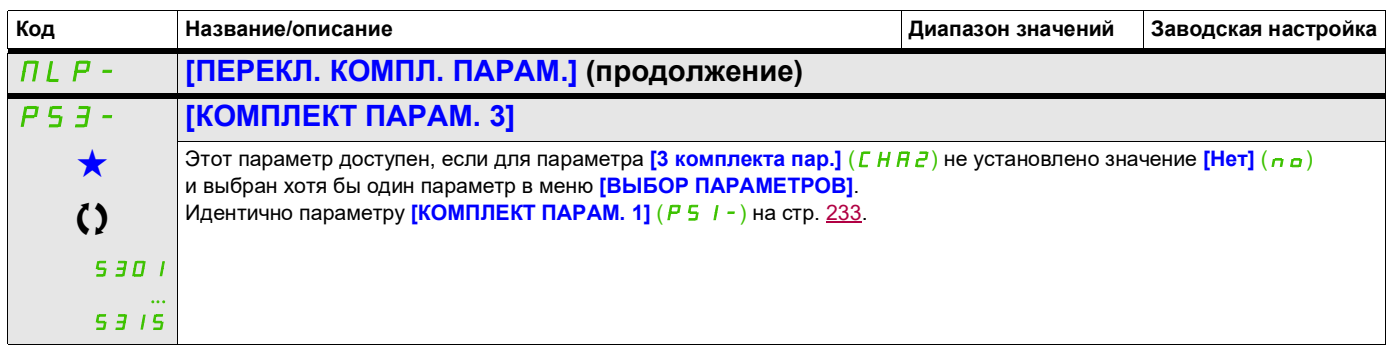

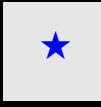

Эти параметры отображаются, только если в другом меню выбрана соответствующая функция. Если параметры ★<br>можно открыть и отрегулировать в меню конфигурации соответствующей функции, они подробно описаны в этих меню на указанных страницах, чтобы облегчить программирование.

Параметр, который можно изменить в рабочем режиме или после останова.

**Примечание.** Рекомендуется во время остановки выполнить тест переключения комплектов параметров, чтобы убедиться в корректной настройке.

Некоторые параметры взаимозависимы и могут блокироваться во время переключения.

Необходимо учитывать взаимозависимости между параметрами, **даже между различными их комплектами**.

Пример. Самое высокое значение параметра **[Нижняя скорость]** (L 5 P) должно быть меньше самого низкого значения параметра **[Верхняя скорость]** (HSP).

## **МУЛЬТИДВИГАТЕЛИ/МУЛЬТИКОНФИГУРАЦИИ**

## Переключение электродвигателей и конфигураций **[МУЛЬТИДВИГ./КОНФ.]** (ППС-)

ПЧ может содержать до 3 конфигураций, сохраняемых с помощью меню

## **[ЗАВОДСК. НАСТРОЙКИ]** (F С 5 -), стр. [81.](#page-80-0)

Каждую из таких конфигураций можно активировать удаленно, чтобы поддерживать:

- 2 или 3 различных двигателя или механизма (режим мультидвигателя);
- 2 или 3 различных конфигурации для одного двигателя (режим мультиконфигурации).

Эти два режима переключения нельзя комбинировать.

**Примечание.** ДОЛЖНЫ соблюдаться следующие условия.

- Переключение может происходить только во время остановки (ПЧ заблокирован). Если запрос на переключение был отправлен во время работы, он не будет выполнен до следующей остановки.
- К событию переключения двигателей применяются следующие дополнительные условия.
	- При переключении двигателей также должны соответствующим образом переключаться задействованные клеммы питания и управления.
	- Ни один из двигателей не должен превышать максимальную мощность ПЧ.
- Все переключаемые конфигурации должны быть заданы и сохранены заранее в одной и той же аппаратной конфигурации, которая является окончательной (дополнительные платы и платы связи). Несоблюдение этой инструкции может привести к блокировке ПЧ в состоянии **[Неправ. конфиг.]** (CFF).

#### **Меню и параметры, переключаемые в режиме мультидвигателя**

- **[НАСТРОЙКИ]** (SEE -)
- **[ПРИВОД]** (dr C-)
- **[ВХОДЫ-ВЫХОДЫ]** (  $I = 0 1$ )
- **[УПРАВЛЕНИЕ ЭП]** (*C E L -*)
- **[ПРИКЛАДН. ФУНКЦИИ]** (Fun-), за исключением функции **[МУЛЬТИДВИГ./КОНФ.]** (конфигурируется только один раз)
- **[УПРАВЛ. ПРИ НЕИСПР.]** (FLE)
- **[ИНДИВИДУАЛЬНОЕ МЕНЮ]**
- **[ИНДИВ. КОНФИГ.]**: наименование конфигурации, заданное пользователем в меню **[ЗАВОДСК. НАСТРОЙКИ]** (F С 5 -)

### **Меню и параметры, переключаемые в режиме мультиконфигурации**

Как и в режиме мультидвигателя, кроме параметров двигателя, которые являются общими для 3 конфигураций:

- Номинальный ток
- Тепловой ток
- Номинальное напряжение
- Номинальная частота
- Номинальная скорость
- Номинальная мощность
- **IR-компенсация**
- Компенсация скольжения
- Параметры синхронных электродвигателей
- Тип тепловой защиты
- Тепловое состояние
- Параметры автоподстройки и параметры двигателя экспертного уровня
- Тип управления двигателем

**Примечание.** Никакие другие меню или параметры не могут быть переключены.

#### **Перенос конфигурации ПЧ в другой ПЧ с помощью графического терминала, когда в ПЧ используется функция [МУЛЬТИДВИГ./КОНФ.]** (ППЕ-)

Допустим, A — исходный ПЧ, а B — целевой ПЧ. В этом примере для управления переключением используется логический вход.

1. Подключите графический терминал к ПЧ A.

2. Установите для логического входа LI ([2 конфигурации] ( $E \cap F$ 1)) и LI ([3 конфигурации] ( $E \cap F$ 2)) значение 0.

3. Загрузите конфигурацию 0 в файл графического терминала (например, файл 1 графического терминала).

4. Установите для логического входа LI (**[2 конфигурации]** (*E n F 1*)) значение 1, оставив для логического входа LI (<sup>[3</sup> конфигурации] ( $\Gamma \cap F$  2)) значение 0.

5. Загрузите конфигурацию 1 в файл графического терминала (например, файл 2 графического терминала).

6. Установите для логического входа LI (**[3 конфигурации]** (*E n F 2*)) значение 1, оставив для логического входа LI (<sup>[2</sup> конфигурации] ( $E \cap F$ 1)) значение 1.

7. Загрузите конфигурацию 2 в файл графического терминала (например, файл 3 графического терминала).

8. Подключите графический терминал к ПЧ B.

9. Установите для логического входа LI (**[2 конфигурации]** (CnF1)) и LI (**[3 конфигурации]** (CnF2)) значение 0.

10. Сделайте заводскую настройку ПЧ B.

11. Загрузите файл конфигурации 0 в ПЧ (в данном примере файл 1 графического терминала).

12. Установите для логического входа LI (**[2 конфигурации]** (*E n F 1*)) значение 1, оставив для логического входа LI (<sup>[3</sup> конфигурации] ( $\Gamma \cap F$  <sup>2</sup>)) значение 0.

13. Загрузите файл конфигурации 1 в ПЧ (в данном примере файл 2 графического терминала).

14. Установите для логического входа LI (**[3 конфигурации]** (*E n F 2*)) значение 1, оставив для логического входа LI (**[2 конфигурации]** (CnF1)) значение 1.

15. Загрузите файл конфигурации 2 в ПЧ (в данном примере файл 3 графического терминала).

**Примечание.** Шаги 6, 7, 14 и 15 необходимы только при использовании функции **[МУЛЬТИДВИГ./КОНФ.]** (MMC-) с 3 конфигурациями или 3 двигателями.

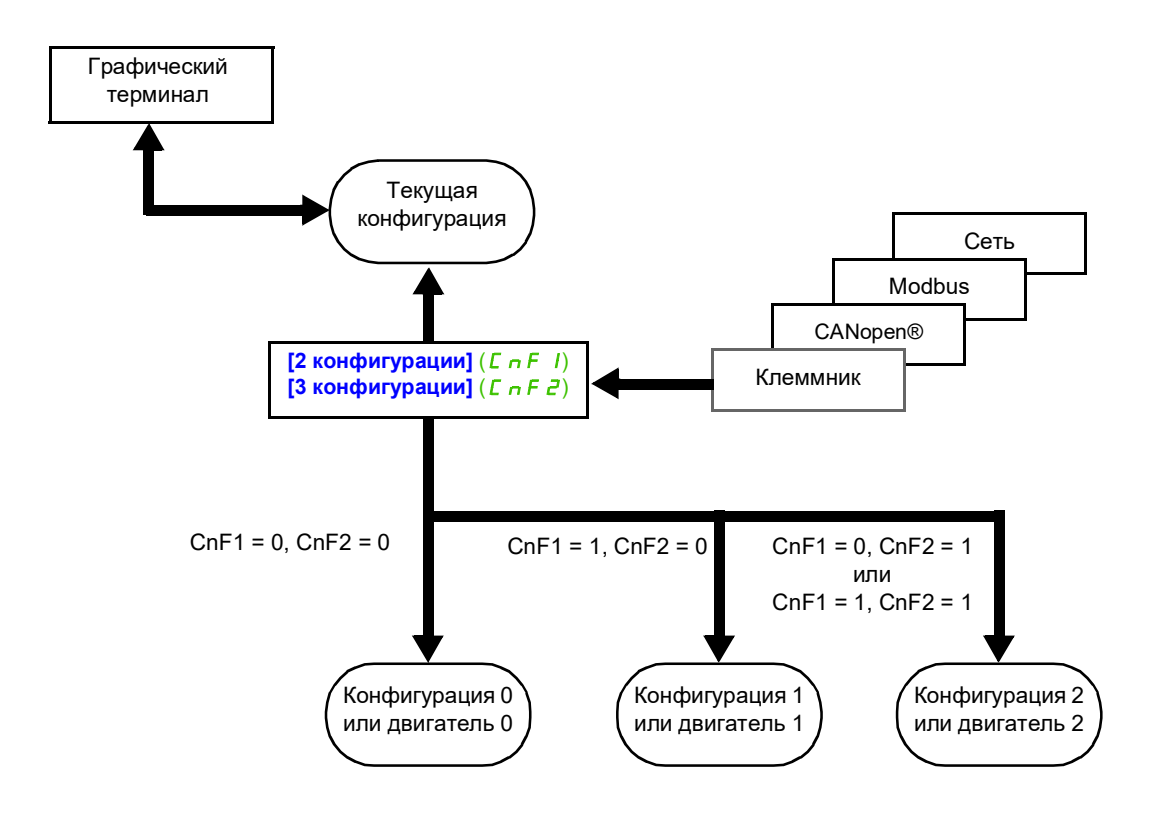

#### **Команда переключения**

В зависимости от количества двигателей или выбранных конфигураций (2 или 3), для отправки команды переключения используется один или два логических входа. В таблице ниже перечислены возможные сочетания.

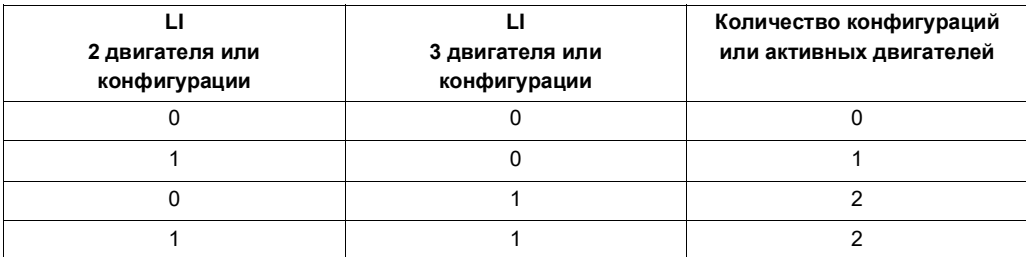

#### **Схематическая диаграмма для режима мультидвигателя**

## *ПРИМЕЧАНИЕ*

## **ПЕРЕГРЕВ ЭЛЕКТРОДВИГАТЕЛЯ**

Тепловое состояние каждого двигателя не сохраняется при выключении ПЧ.

После включения ПЧ не учитывает тепловое состояние подключенного двигателя или двигателей.

• Для надлежащего мониторинга температуры двигателей установите для каждого двигателя внешний датчик температуры.

**В противном случае возможно повреждение оборудования.**

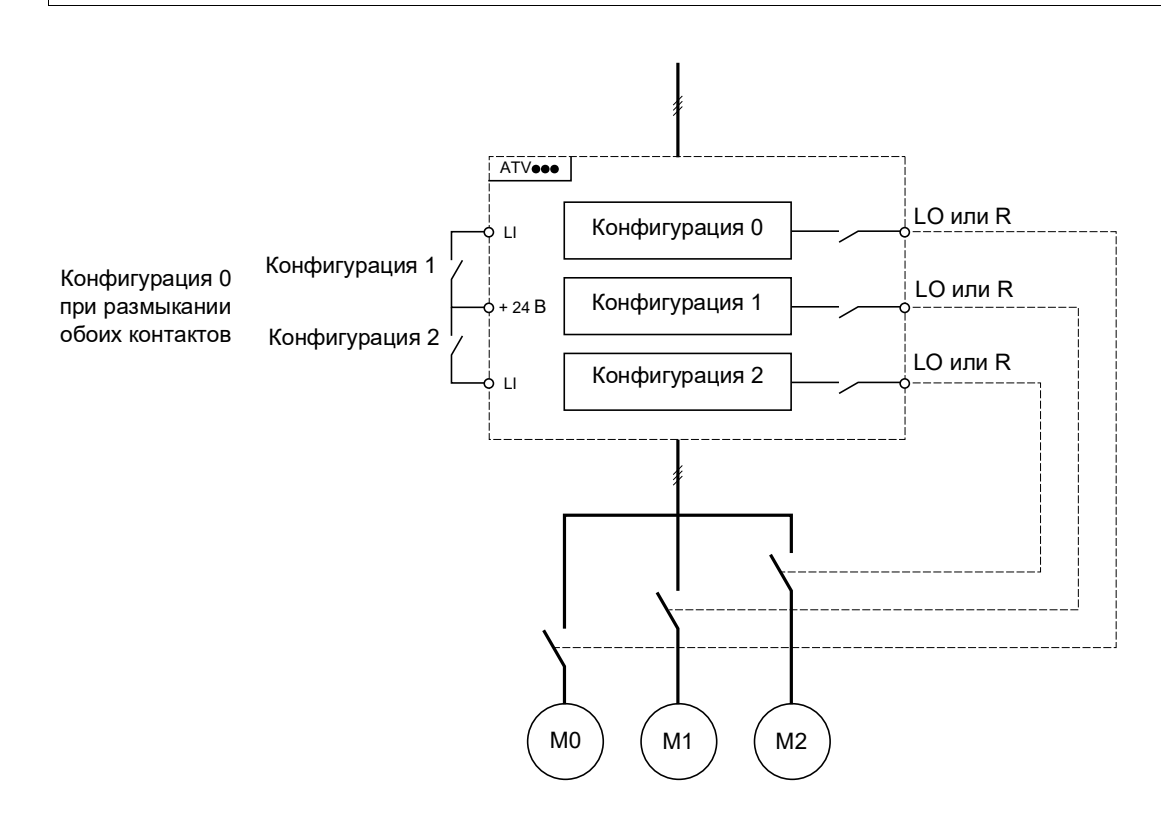

## **Автоподстройка в режиме мультидвигателя**

Автоподстройку можно выполнить следующим образом.

- Вручную с помощью логического входа при смене двигателя.
- Автоматически при каждой первой активации двигателя после переключения в ПЧ, если для параметра [Авт. автоподстр.] ( $B \cup E$ ), стр. 108, установлено значение [Да] (УЕ 5).

DRI- > CONF > FULL > FUN- > MMC-

## **Тепловые состояния двигателя в режиме мультидвигателя**

ПЧ помогает индивидуально защищать три двигателя. Для каждого теплового состояния учитываются все остановки, если питание ПЧ не выключено.

## **Вывод информации о конфигурации**

В меню **[ВХОДЫ-ВЫХОДЫ]** (I\_O-) можно назначить логический выход для каждой конфигурации или двигателя (2 или 3) для удаленной передачи информации.

**Примечание.** Поскольку меню **[ВХОДЫ-ВЫХОДЫ]** ( $\overline{I}$ о-) переключается, такие выходы необходимо назначить во всех конфигурациях, в которых требуется информация.

<span id="page-237-0"></span>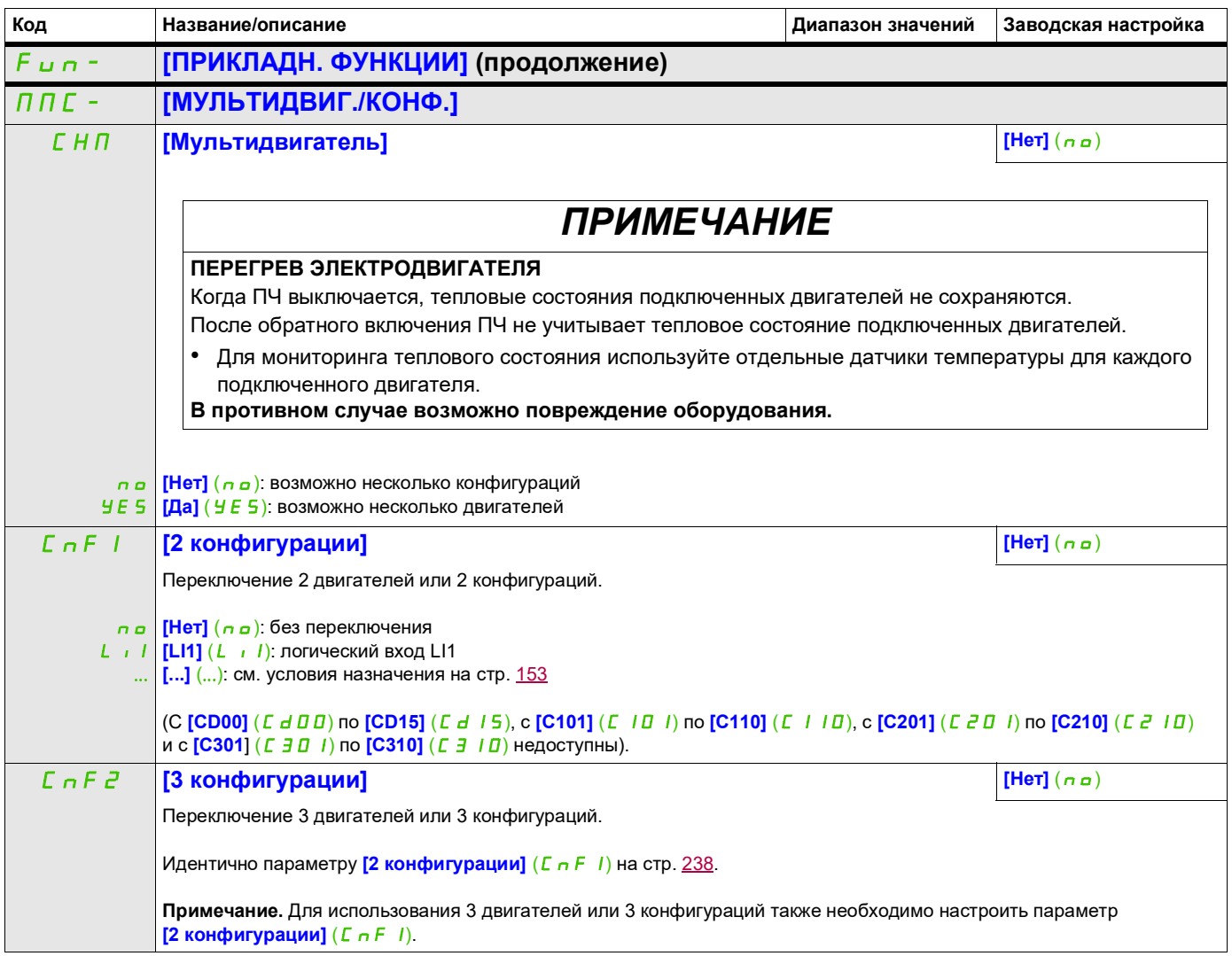

DRI- > CONF > FULL > FUN- > TNL-

## **АВТОПОДСТРОЙКА С ПОМОЩЬЮ ЛОГИЧЕСКОГО ВХОДА**

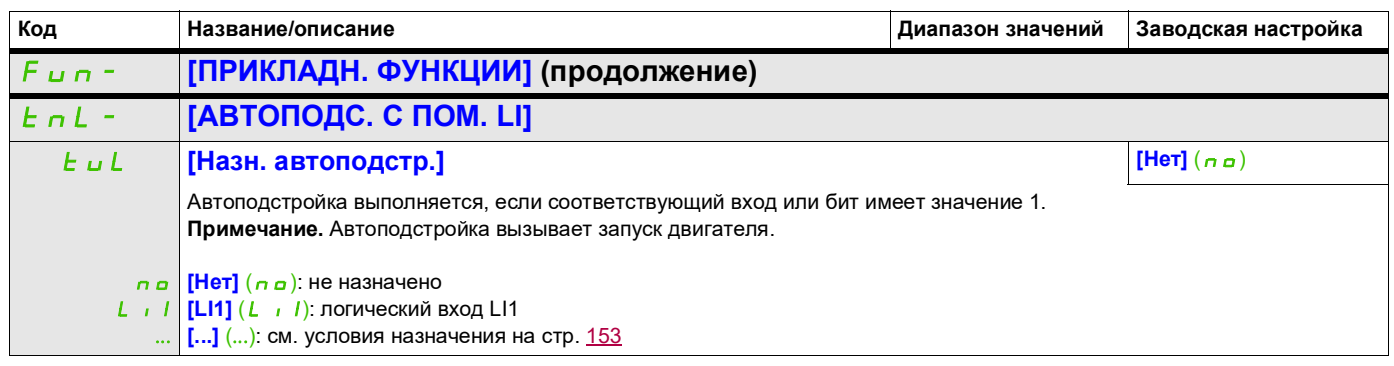

## **УПРАВЛЕНИЕ НАМОТКОЙ**

Функция намотки бобины (для текстильной промышленности):

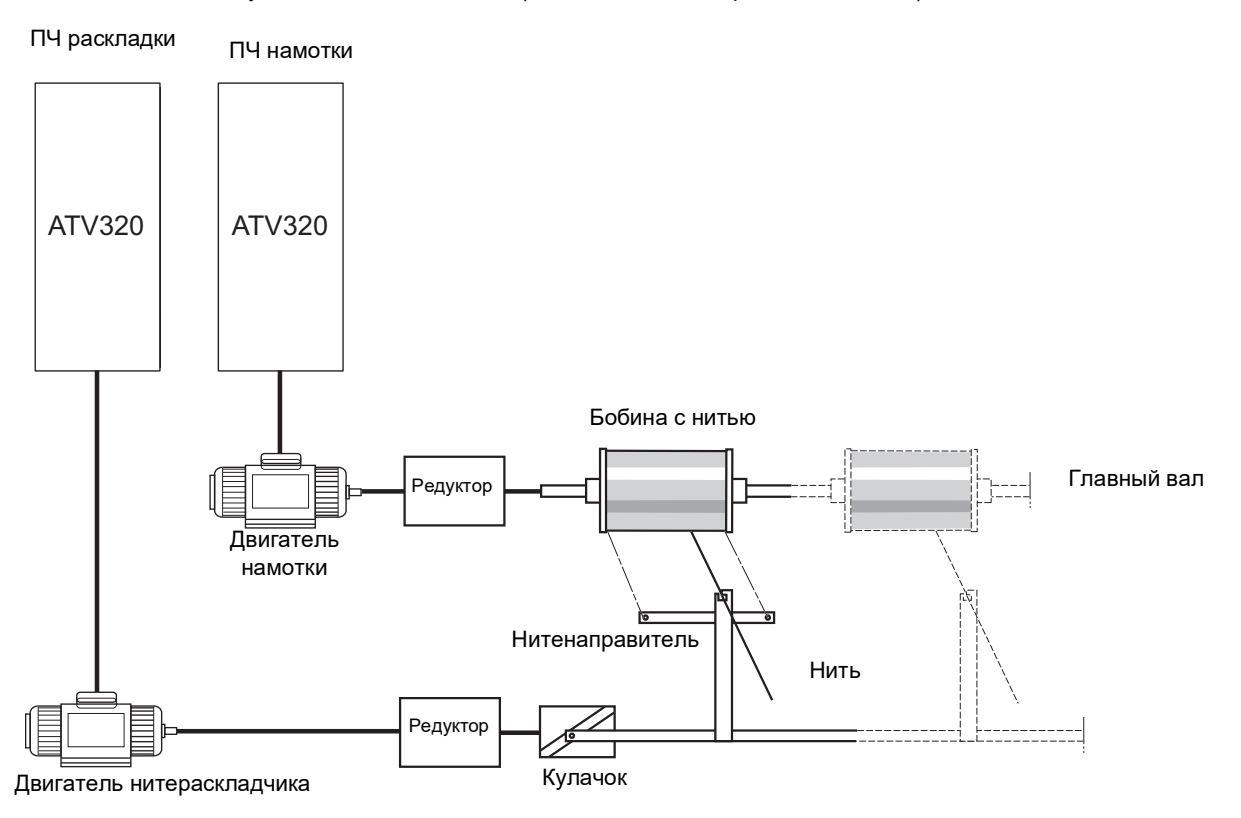

Скорость вращения кулачка должна подчиняться точному профилю для получения качественной намотки с заданной плотностью и шагом:

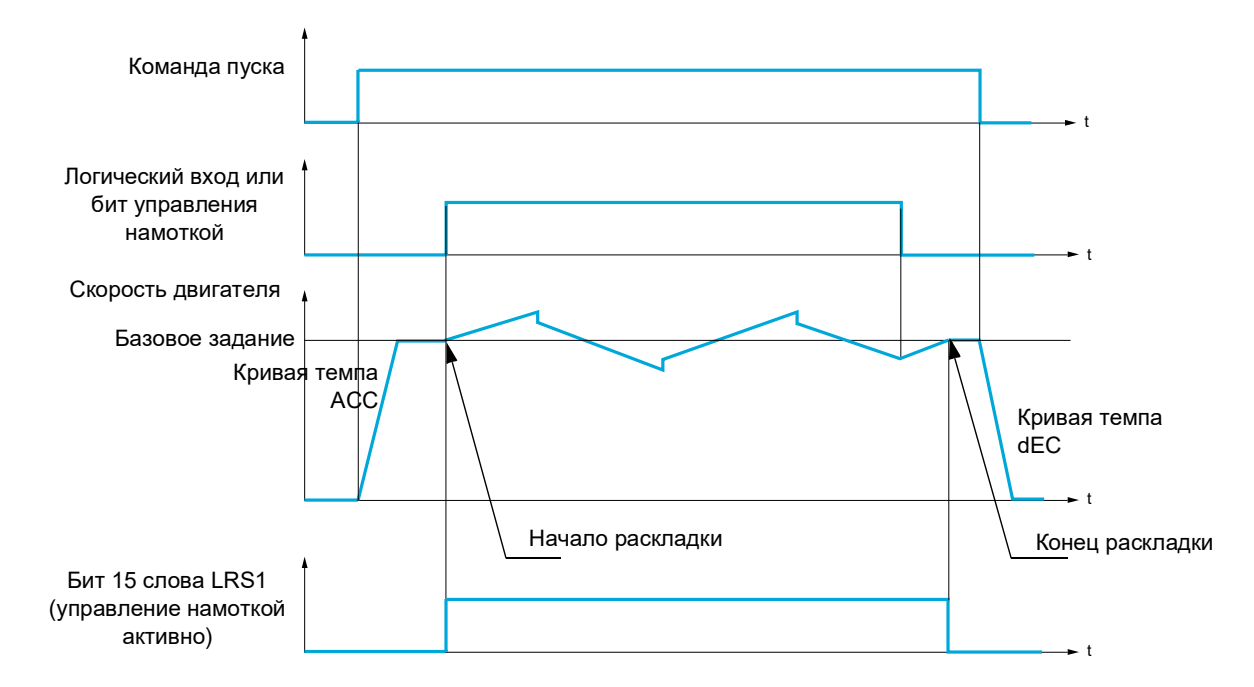

Раскладка начинается, когда ПЧ достигает базового задания и включается команда управления намоткой.

Когда команда управления намоткой выключается, ПЧ возвращается к базовому заданию с темпом, определяемым функцией управления намоткой. Раскладка прекращается, как только ПЧ возвращается к заданию.

Пока функция активна, бит 15 слова LRS1 равен 1.

## **Параметры функции**

Определяют цикл изменений частоты относительно базового задания, как показано на схеме ниже:

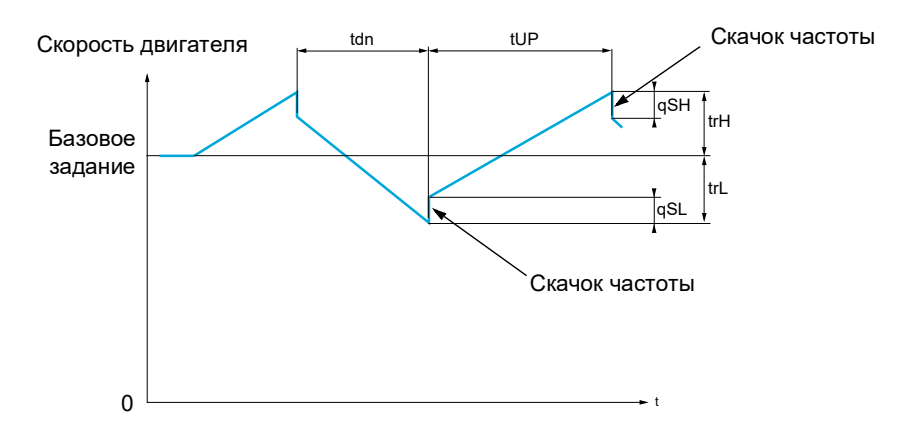

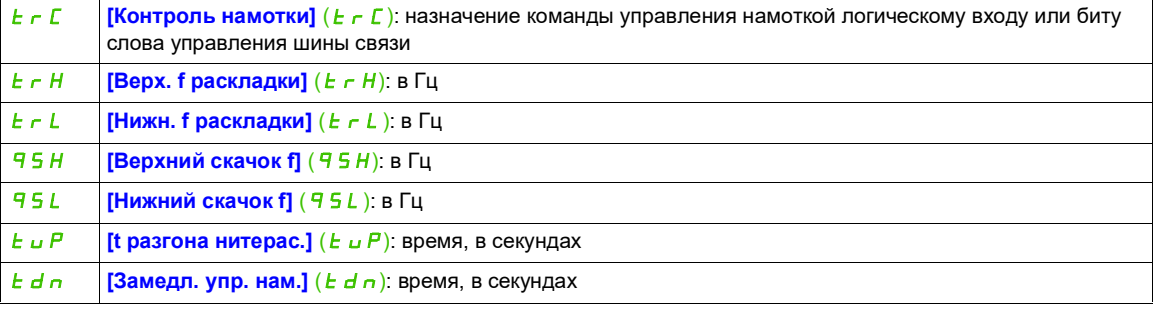

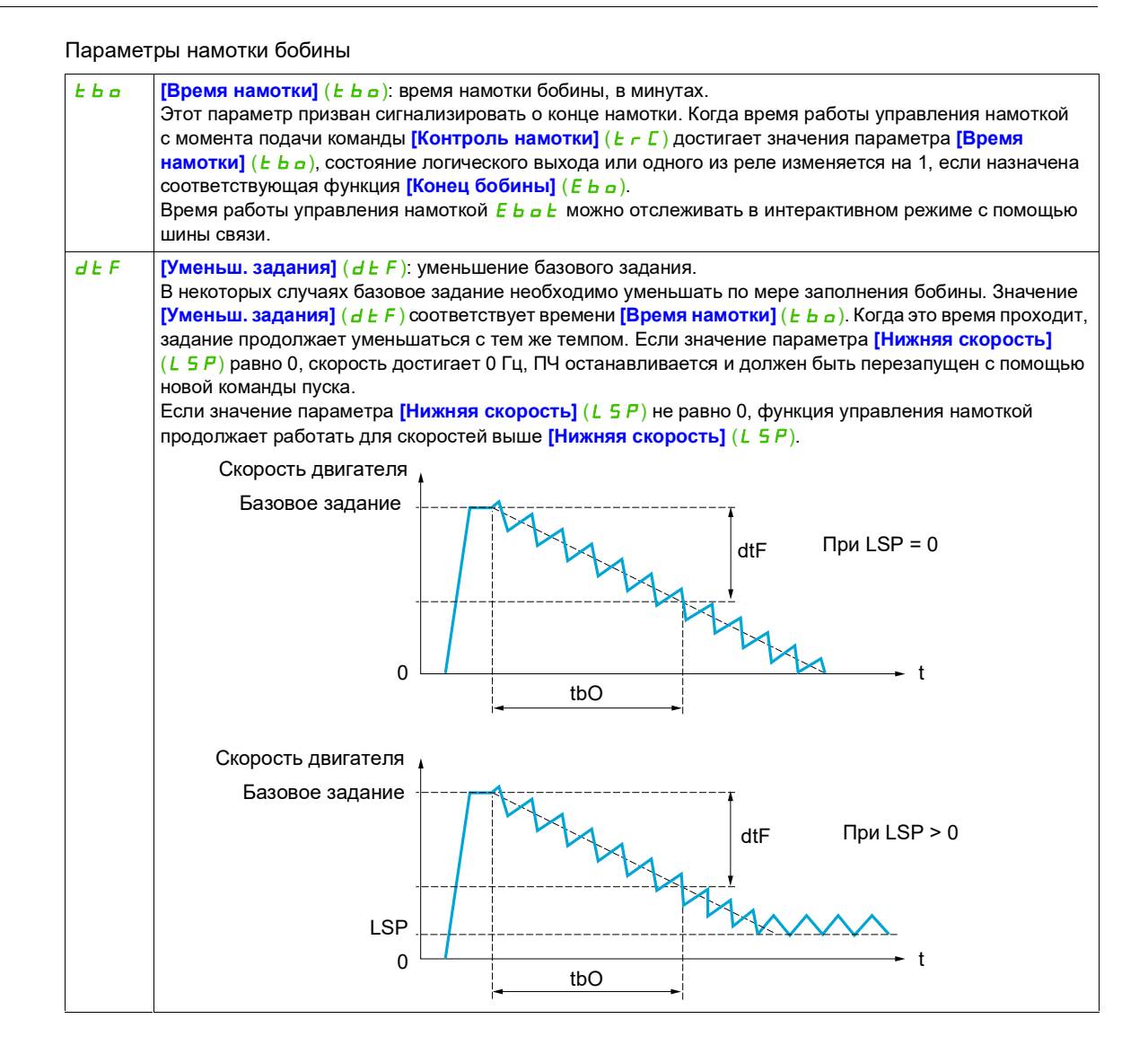

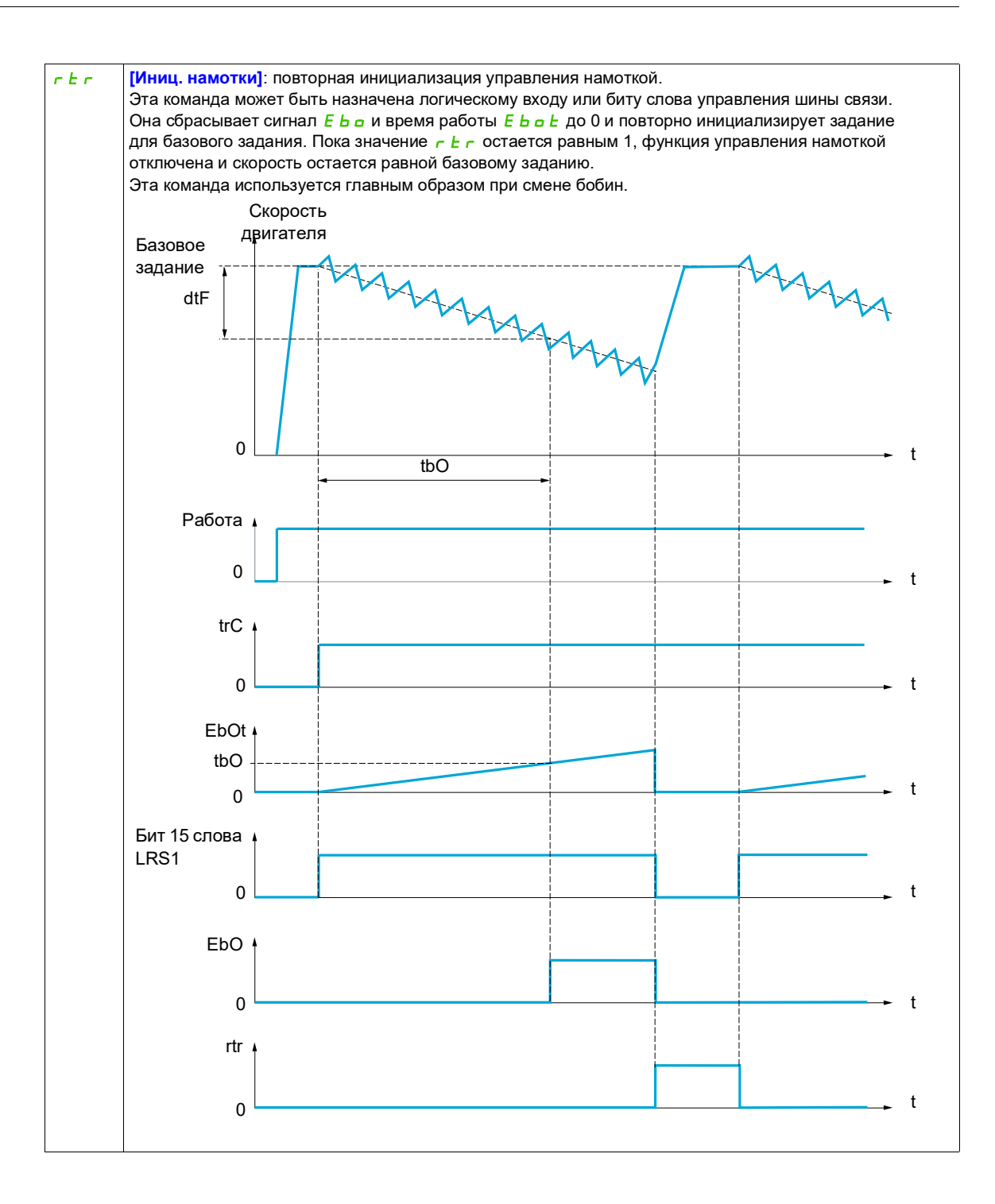

## **Перекрестная намотка**

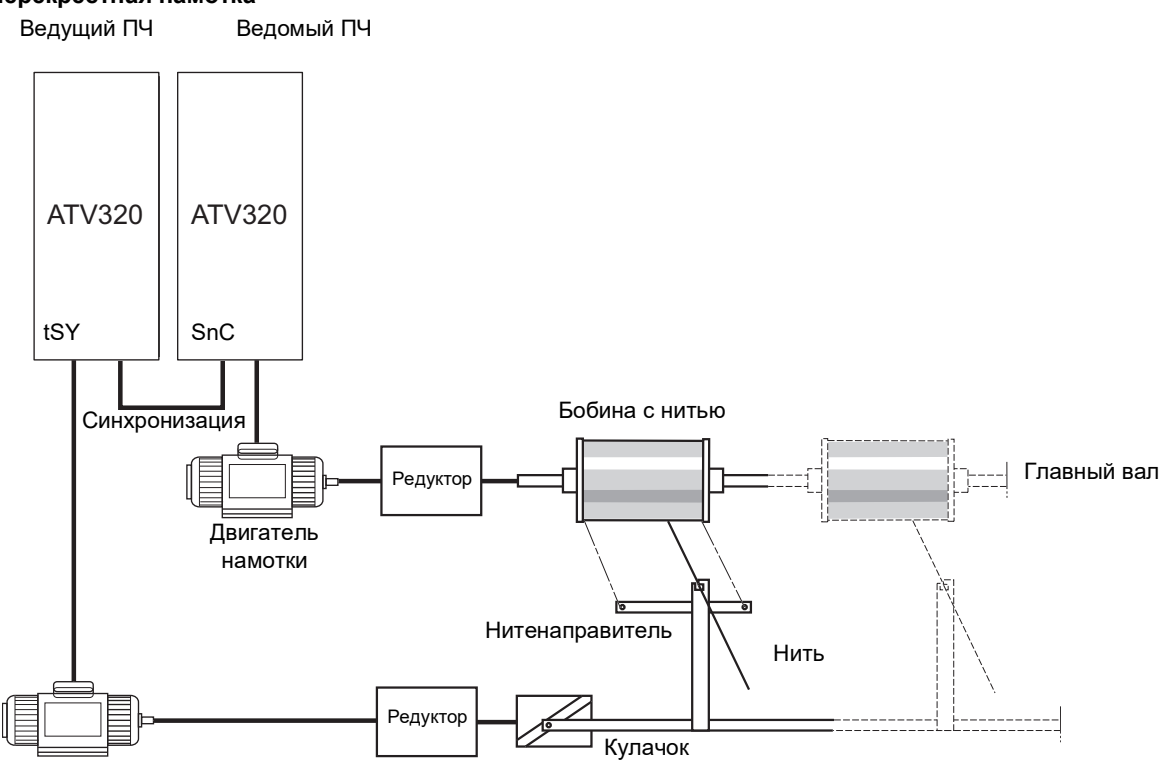

Двигатель нитенаправителя

Функция перекрестной намотки используется в некоторых случаях для получения постоянного натяжения нити, когда функция управления намоткой производит заметные изменения скорости двигателя нитенаправителя (**[Верх. f раскладки]**  $(k \in H)$  и **[Нижн. f раскладки]**  $(k \in L)$ , см. **[Верх. f раскладки]**  $(E \rightharpoondown H)$  на стр. [246](#page-245-0)).

Необходимо использовать два двигателя (ведущий и ведомый).

Ведущий управляет скоростью нитенаправителя, а ведомый управляет скоростью намотки. Эта функция назначает ведомому двигателю профиль скорости, фаза которого противоположна профилю ведущего двигателя. Следовательно, двигатели необходимо синхронизировать с использованием одного из логических входов ведущего и одного из логических входов ведомого.

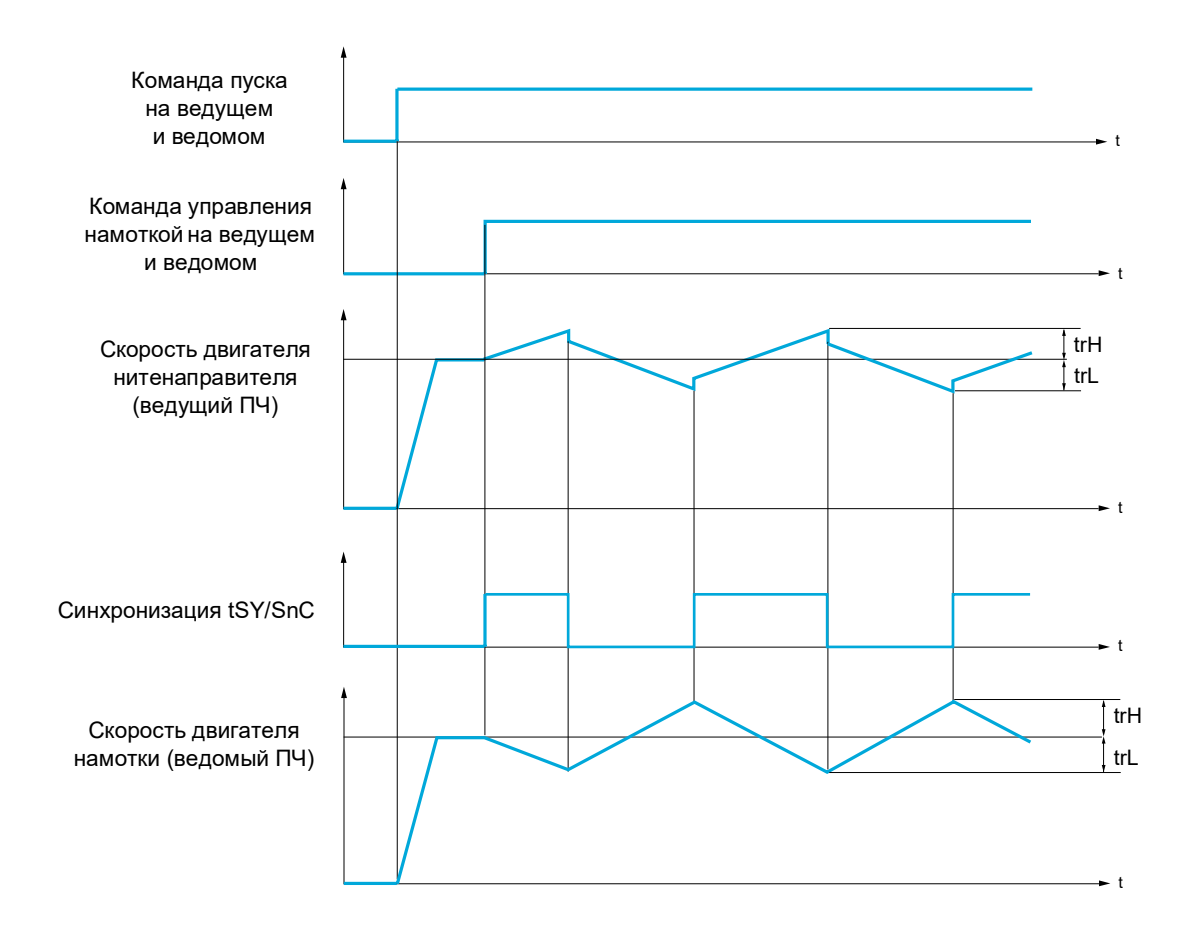

## **Подключение ввода/вывода синхронизации**

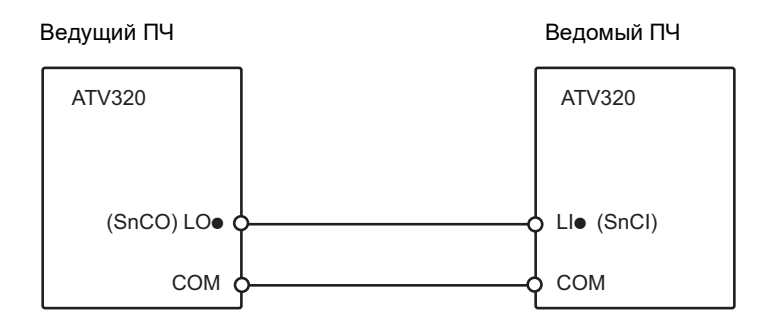

Начальные условия для функции:

- на обоих ПЧ достигнуты базовые скорости;
- активирован вход [Контроль намотки] ( $E \subset E$ );
- есть сигнал синхронизации.

**Примечание.** Параметры **[Верхний скачок f]** (qSH) и **[Нижний скачок f]** (qSL) обычно должны оставаться равными 0.

DRI- > CONF > FULL > FUN- > TR0-

<span id="page-245-0"></span>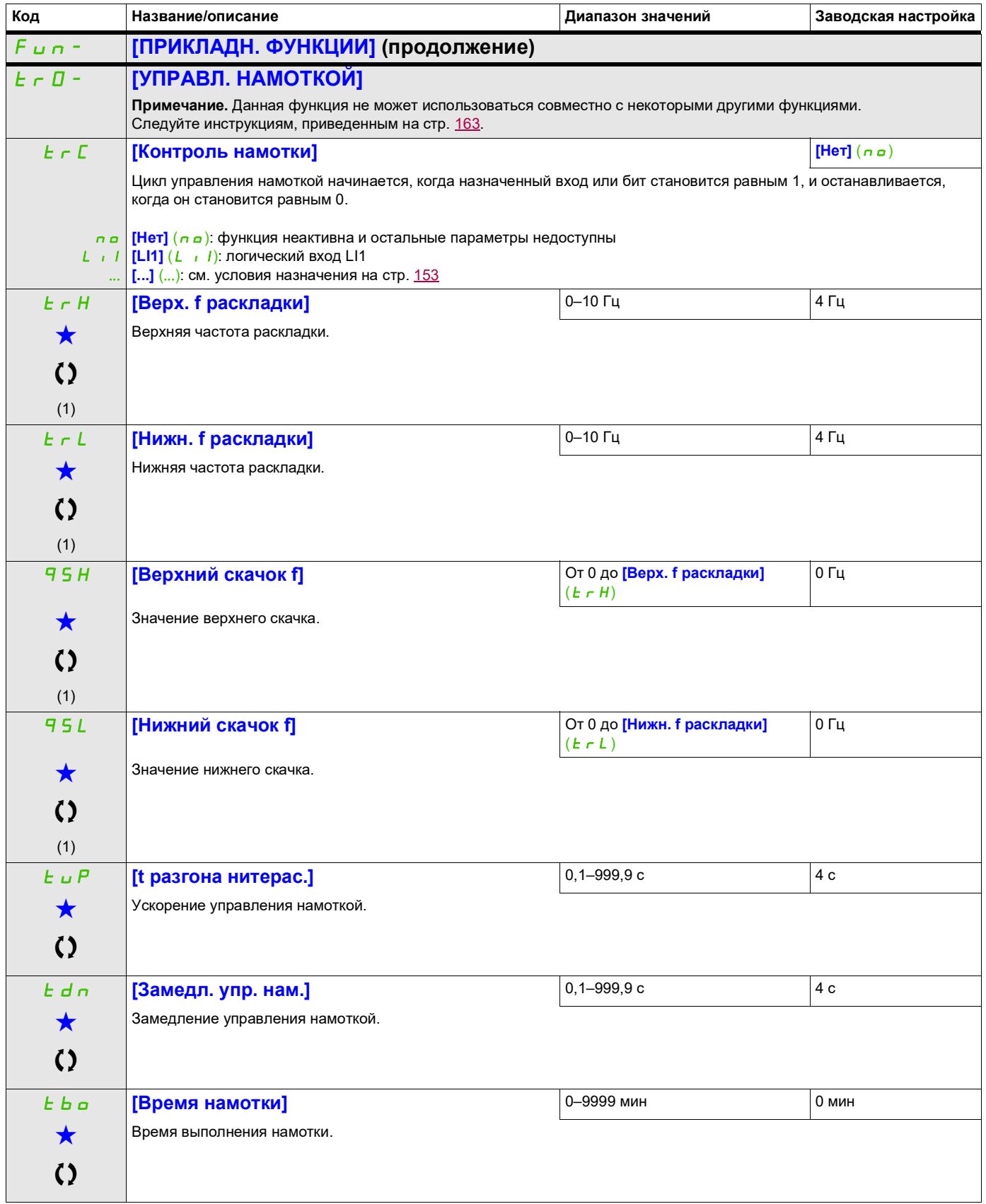

DRI- > CONF > FULL > FUN- > TR0-

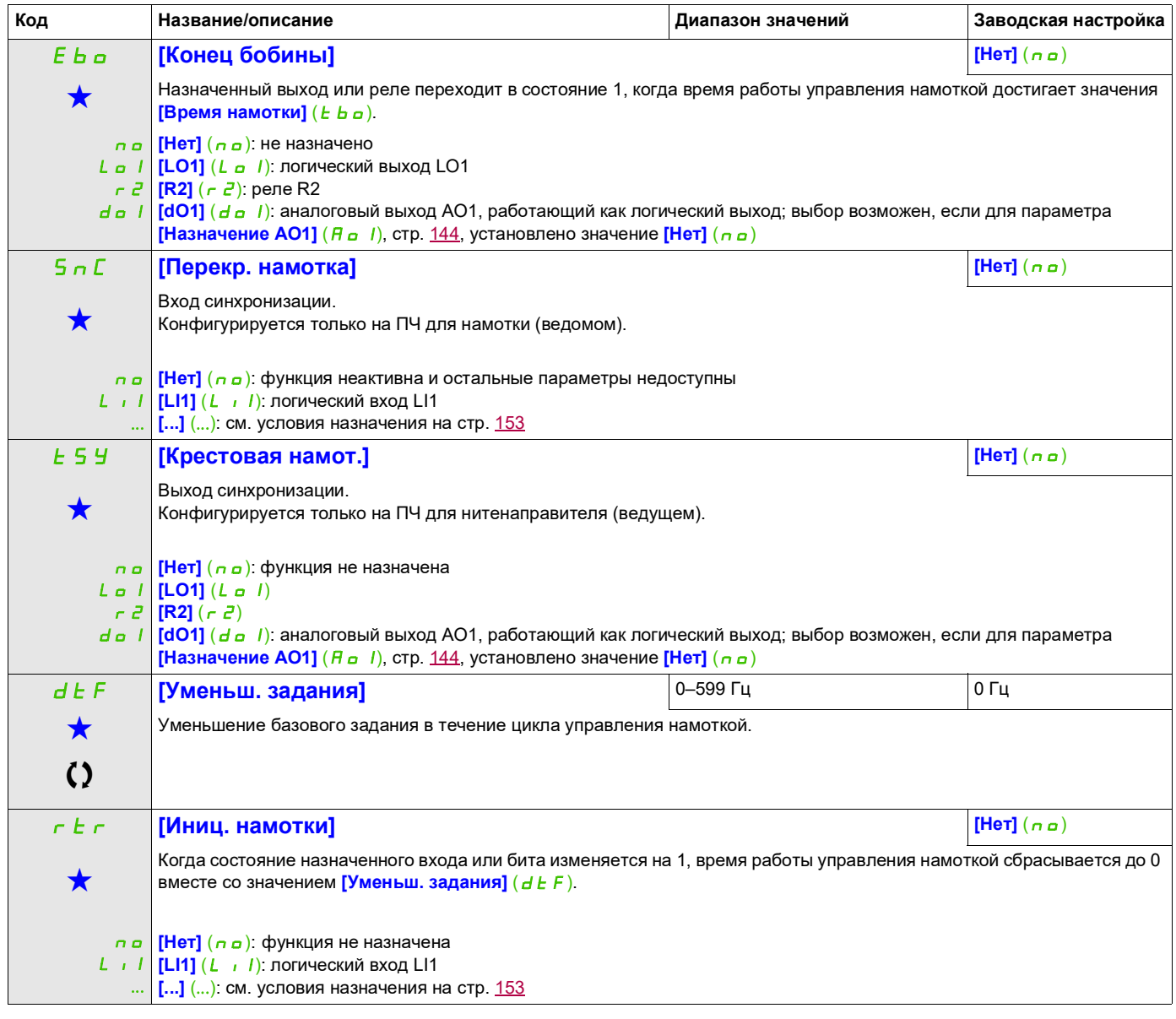

(1) Этот параметр также доступен в меню [НАСТРОЙКИ] (5 E L -).

9ти параметры отображаются, только если в другом меню выбрана соответствующая функция. Если параметры →<br>можно открыть и отрегулировать в меню конфигурации соответствующей функции, они подробно описаны в этих меню на указанных страницах, чтобы облегчить программирование.

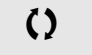

Параметр, который можно изменить в рабочем режиме или после останова.

DRI- > CONF > FULL > FUN- > CHS-

## **ПЕРЕКЛЮЧЕНИЕ ВЕРХНИХ СКОРОСТЕЙ**

<span id="page-247-1"></span><span id="page-247-0"></span>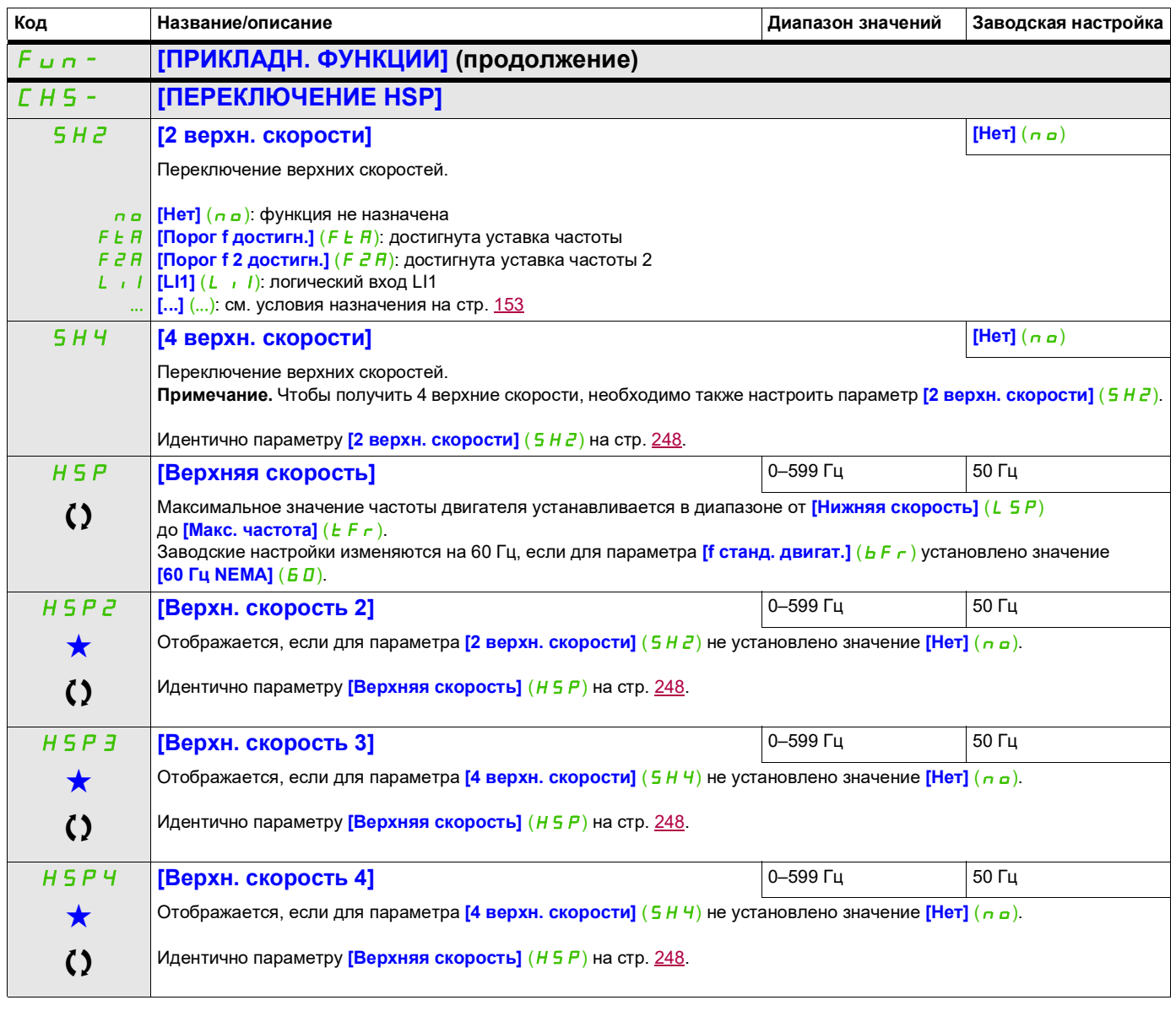

Эти параметры отображаются, только если в другом меню выбрана соответствующая функция. Если параметры ★<br>можно открыть и отрегулировать в меню конфигурации соответствующей функции, они подробно описаны в этих меню на указанных страницах, чтобы облегчить программирование.

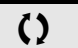

Параметр, который можно изменить в рабочем режиме или после останова.

DRI- > CONF > FULL > FUN- > DCC-

## **Звено постоянного тока**

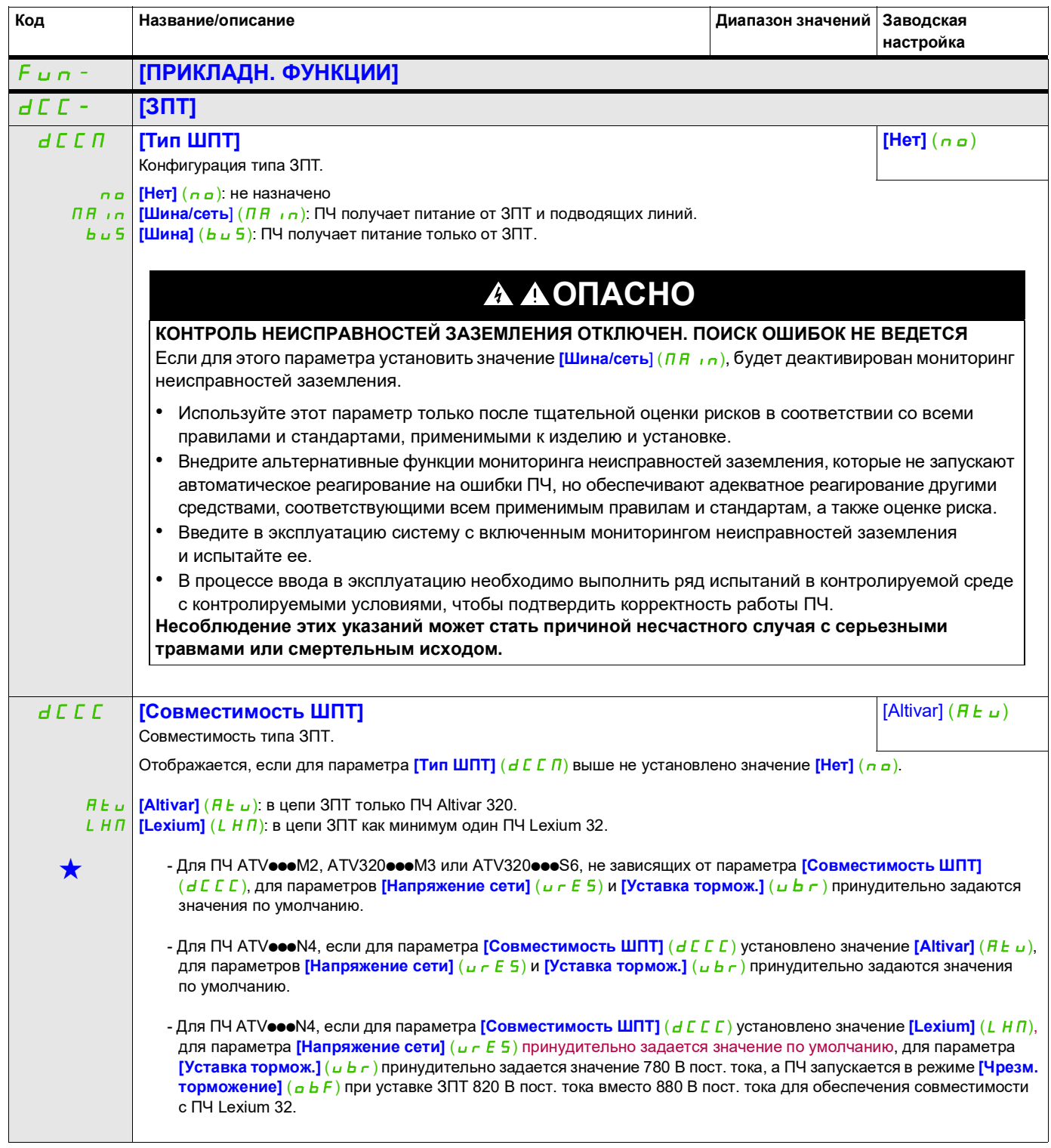

## **Доступ к описанным ниже параметрам осуществляется по принципу:** IPL **[Обрыв фазы сети]** Поведение ПЧ в случае обнаружения обрыва фазы сети. Согласно номиналу ПЧ.  $\overline{\mathbf{x}}$ Недоступно при номинале ПЧ АТУесеМ2. Отображается, если в **[3.1 УРОВЕНЬ ДОСТУПА]** (LAC) установлено значение **[Экспертный]** (Epr), а для параметра **[Тип ШПТ]**  $(d \in \mathbb{C} \cap \mathbb{C})$  выше установлено значение **[Нет]**  $(n \circ a)$ . nO YES **[Игнориров.]** (nO): обнаруженная неисправность игнорируется **[Выбег]** (УЕ 5): обнаруженная неисправность приводит к останову на выбеге Для параметра **[Обрыв фазы сети]** (IPL) принудительно устанавливается значение **[Игнориров.]** (n a), если для параметра **[Тип ШПТ]** ( $d \in \mathbb{C}$  П) выше установлено значение **[Шина]** (bu 5). См. параметр **[Обрыв фазы сети]** (IPL) в руководстве по программированию (DRI- > CONF > FULL > FLT- > IPL-). SCL3 **[К. З. на землю] [Выбег] (**YES**)** Поведение при обнаружении короткого замыкания на землю. Доступно для ПЧ с номиналом ATV320U55N4 $\bullet$  ... D15N4 $\bullet$ . Отображается, если в **[3.1 УРОВЕНЬ ДОСТУПА]** (L R C) установлено значение **[Экспертный]** (E P r), а для параметра **[Тип ШПТ]**  $(d \in \mathbb{C} \cap \mathbb{C})$  выше не установлено значение **[Heт]**  $(n \infty)$ . nO У Е 5 | **[Выбег]** (У Е 5): обнаруженная неисправность приводит к останову на выбеге **[Игнориров.]**  $(n\sigma)$ : обнаруженная неисправность игнорируется  $\bigstar$ Для параметра **[К. 3, на землю]** (S C L 3) принудительно устанавливается значение **[Игнориров.]** (n a) для ПЧ АТV320U55N4● ... D15N4●, если для параметра **[Тип ШПТ]** (d C C n) выше установлено значение [Шина/сеть]  $(TH, n)$ . **Примечание.** Если для параметра **[К. 3. на землю]** ( S C L 3) установлено значение **[Игнориров.]** (n a), нельзя будет использовать для ПЧ ATV320U55N4p … D15N4p встроенные функции безопасности (кроме безопасного отключения крутящего момента). В противном случае ПЧ будет переходить в состояние **[Сбой функции безопасности]** (SAFF). **ОПАСНО КОНТРОЛЬ НЕИСПРАВНОСТЕЙ ЗАЗЕМЛЕНИЯ ОТКЛЮЧЕН. ПОИСК ОШИБОК НЕ ВЕДЕТСЯ** Если для этого параметра установить значение [Игнориров.] (n a), будет деактивирован мониторинг неисправностей заземления. • Используйте этот параметр только после тщательной оценки рисков в соответствии со всеми DRI- > CONF > FULL > FUN- > DCC-

правилами и стандартами, применимыми к изделию и установке.

с контролируемыми условиями, чтобы подтвердить корректность работы ПЧ.

и испытайте ее.

**травмами или смертельным исходом.**

• Внедрите альтернативные функции мониторинга неисправностей заземления, которые не запускают автоматическое реагирование на ошибки ПЧ, но обеспечивают адекватное реагирование другими средствами, соответствующими всем применимым правилам и стандартам, а также оценке риска. • Введите в эксплуатацию систему с включенным мониторингом неисправностей заземления

• В процессе ввода в эксплуатацию необходимо выполнить ряд испытаний в контролируемой среде

**Несоблюдение этих указаний может стать причиной несчастного случая с серьезными** 

DRI- > CONF > FULL > FUN- > DCC-

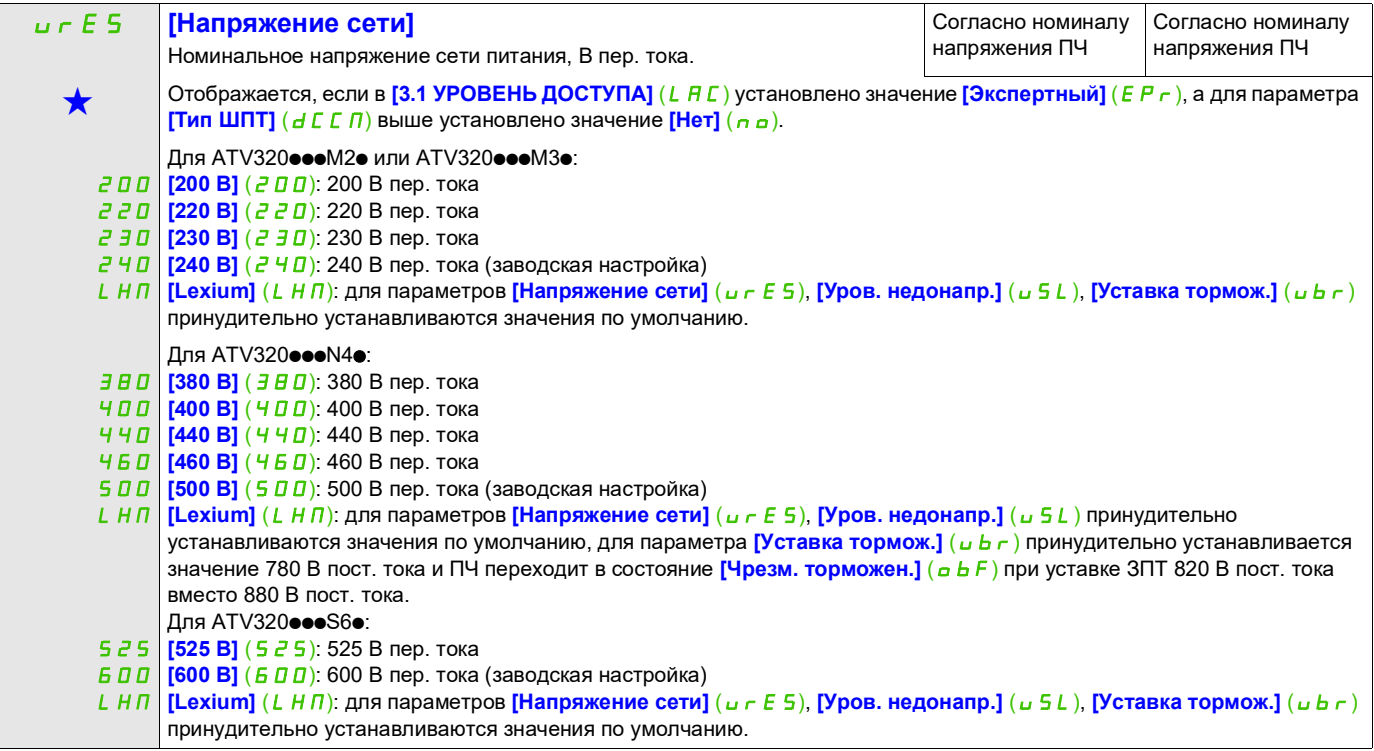

#### **Доступ к описанным ниже параметрам осуществляется по принципу:** USL **[Уров. недонапр.]** Настройка уровня сбоя при недостаточном напряжении в вольтах. 100–304 В пер. тока Согласно номиналу ПЧ g Отображается, если в **[3.1 УРОВЕНЬ ДОСТУПА]** (LAC) установлено значение **[Экспертный]** (Epr). Заводская настройка — это максимальное значение диапазона регулировки (см. таблицу ниже). Диапазон регулировки определяется по следующей таблице. Этот параметр также отображается в меню (DRI- > CONF > FULL > FLT- > USB-). Ubr **[Уставка тормож.]** Уровень команды тормозного транзистора. 335–995 В пост. тока Согласно номиналу ПЧ  $\bigstar$  $\mathcal{L}$ Отображается, если в [3.1 УРОВЕНЬ ДОСТУПА] (L F C) установлено значение [Экспертный] (E P r). Заводская настройка определяется номинальным напряжением ПЧ. - Для АТV320••• М2•: 395 В пост. тока - Для АТV320••• М3•: 395 В пост. тока - Для ATV320eeeN4e: 820 В пост. тока - Для ATV320 $\bullet\bullet\text{S6}\bullet$ : 995 В пост. тока Диапазон регулировки определяется по следующей таблице. [Напряжение сети] (urES) [Тип ШПТ] (dCCM) =  $[Her] (nO)$ [Тип ШПТ] (dCCM) = [MAin](щина и сеть) или www.com/www.com/www.com/<br>ГриS] (только шина) [200В пер. тока] (200) Последное работ в 100 В пер. тока [220В пер. тока] (220) Последник и 120 В пер. тока [230B пер. тока] (230) 131 В пер. тока 240В пер. тока] (240) или [Lexium] (LHM) 141 В пер. тока [380В пер. тока] (380) Подвест разрешать при 190 В пер. тока [400В пер. тока] (400) Последник и 204 В пер. тока [440В пер. тока] (440) Последний и 233 В пер. тока [460В пер. тока] (460) Подвест раза на различно 247 В пер. тока -<br>500В пер. тока] (500) или [Lexium] (LHM) 276 В пер. тока [525В пер. тока] (525) Последний серпер. тока  $[600B$  пер. тока] (600) или [Lexium] (LHM) 304 В пер. тока **Номинальное** значение ПЧ ATV320eeeM2e ATV320•••M3• ATV320eeeN4e **Максимальное** значение Диапазон значений Минимальное значение ATV320eeeS6e 100 В пер. тока 141 В пер. тока 276 В пер. тока 304 В пер. тока 190 В пер. тока 266 B nen TOKA [Haпряжение ceти](urES) Минимальное значение Максимальное значение  $[200B$  пер. тока $]$ (200) 335 В пост. тока [220В пер. тока](220) 365 В пост. тока АТУ320 **ФОМ30 2006** 1230В пер. тока](230) 380 В пост. тока 395 В пост. тока [240В пер. тока](240) z40b пер. токај(z40)<br>или [Lexium](LHM) 395 В пост. тока  $[380B$  пер. тока] $(380)$  | 698 В пост. тока [400В пер. тока](400) 718 В пост. тока [440В пер. тока](440) 759 В пост. тока [460В пер. тока](460) 779 В пост. тока [500В пер. тока](500) | 820 В пост. тока [Lexium](LHM) 780 В пост. тока 780 В пост. тока [525В пер. тока](525) 941 В пост. тока [600ʦ̨̡̪̖̬̯̌͘](600) ATV320pppS6p 995ʦ̨̨̡̪̭̯̯̌͘ ооов пер. токај (600)<br>или [Lexium](LHM) 995 В пост. тока **ʪ̸̨̛̛̪̦̦̖̦̜̌̌̌̚̚** ATV320@@@N4@ 820 В пост. тока **Номинальное** значение ПЧ  $AY320$ eee $M2$ e DRI- > CONF > FULL > DCC-

Этот параметр также отображается в меню (DRI- > CONF > FULL > DRC-).

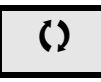

Параметр, который можно изменить в рабочем режиме или после останова.

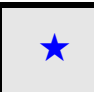

Эти параметры отображаются, только если в другом меню выбрана соответствующая функция. Если параметры можно открыть и отрегулировать в меню конфигурации соответствующей функции, они подробно описаны в этих меню на указанных страницах, чтобы облегчить программирование.
### **Управление при неисправности**

#### **Со встроенного терминала**

Обзор функций.

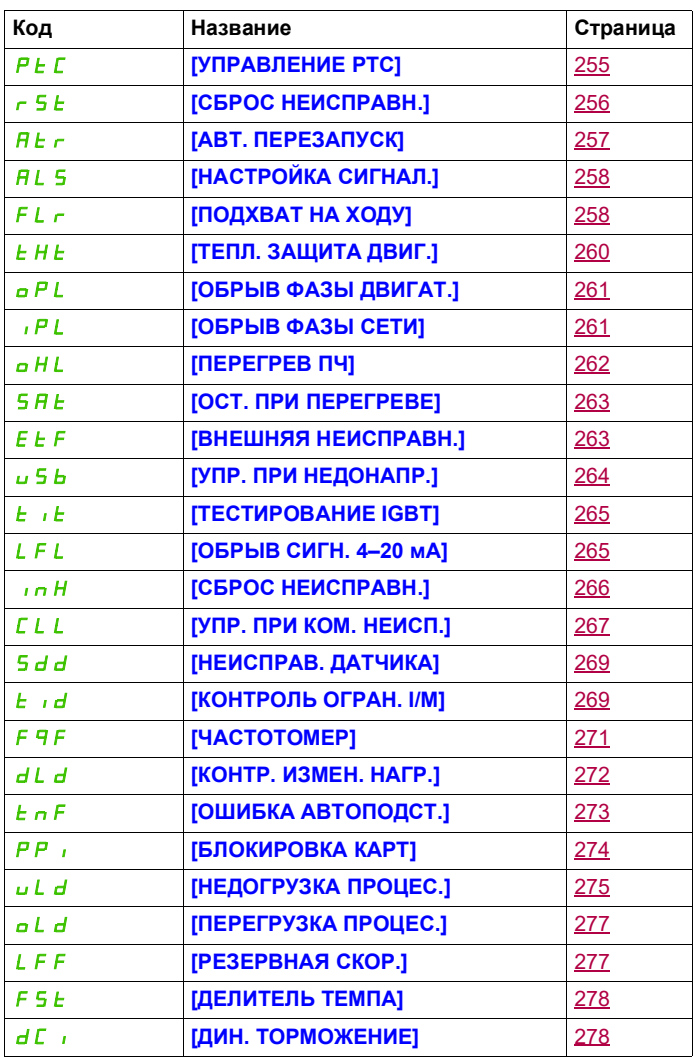

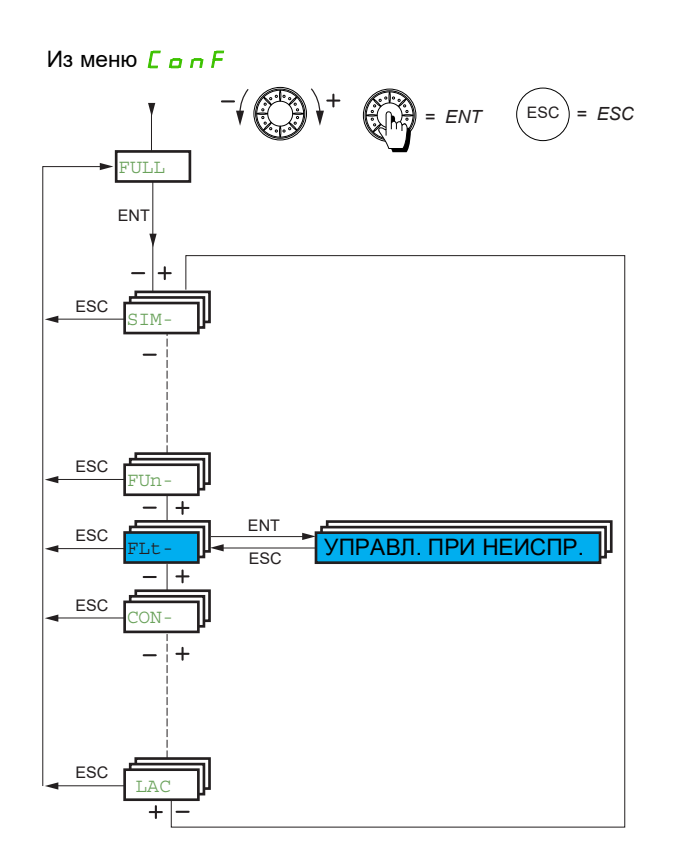

Параметры в меню **[УПРАВЛ. ПРИ НЕИСПР.]** (FL t-) можно изменять, только когда ПЧ остановлен и отсутствует команда пуска, кроме параметров с символом  $\Omega$  в столбце кода, которые можно изменять как при работающем, так и при остановленном ПЧ.

#### **Датчик PTC**

Для дополнительной защиты двигателя ПЧ может управлять 1 комплектом датчика PTC с помощью логического входа LI6, назначение которого изменяется переключателем SW2 на блоке управления.

Контроль датчика PTC обеспечивает обнаружение следующих аварийных состояний:

- перегрев двигателя;
- повреждение датчика;
- короткое замыкание датчика.

Защита с помощью датчика РТС не отменяет защиту посредством вычисления I $^2$ t, выполняемого ПЧ (эти два типа защиты можно комбинировать).

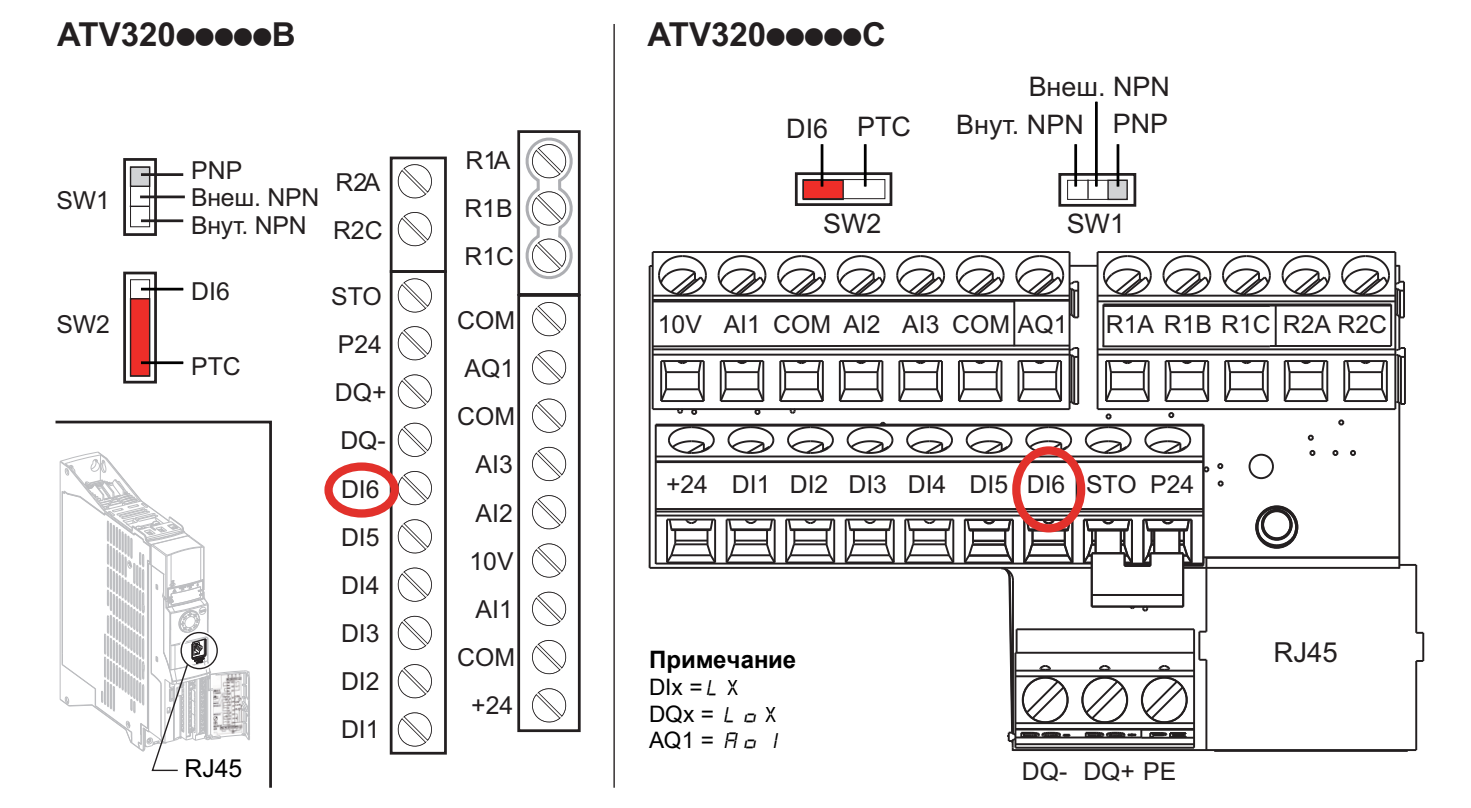

<span id="page-254-0"></span>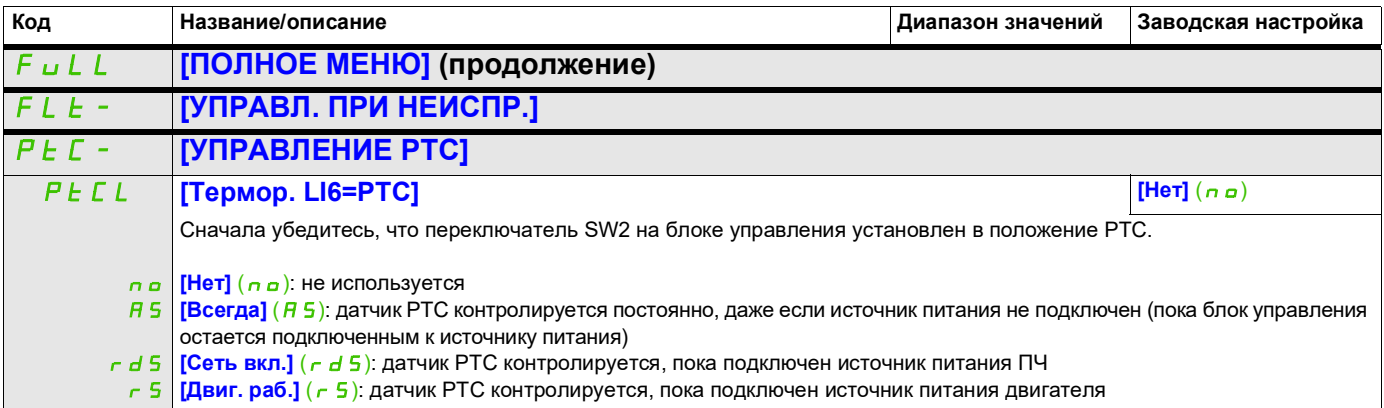

DRI- > CONF > FULL > FLT- > RST-

<span id="page-255-0"></span>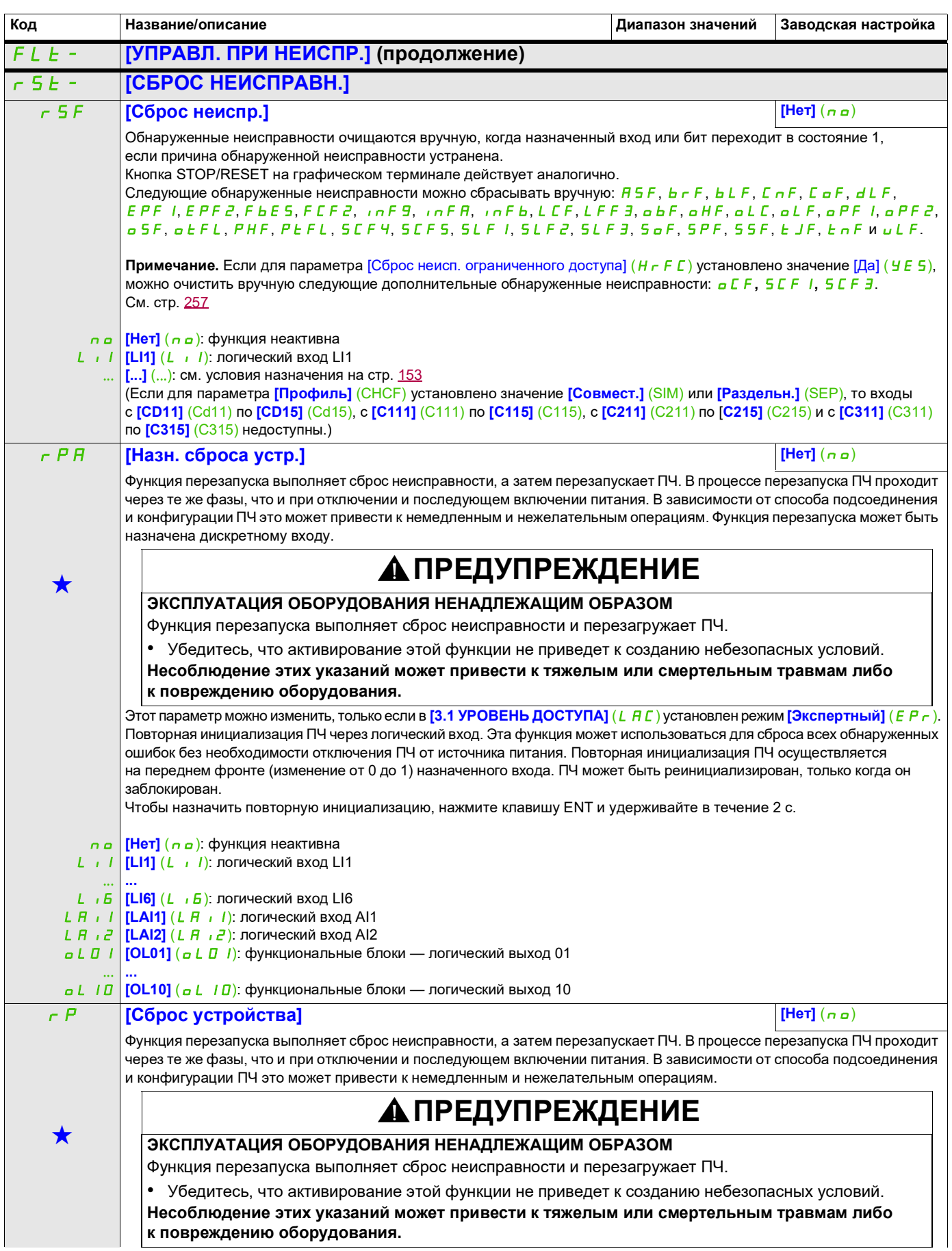

DRI- > CONF > FULL > FLT- > RST-

<span id="page-256-2"></span><span id="page-256-1"></span><span id="page-256-0"></span>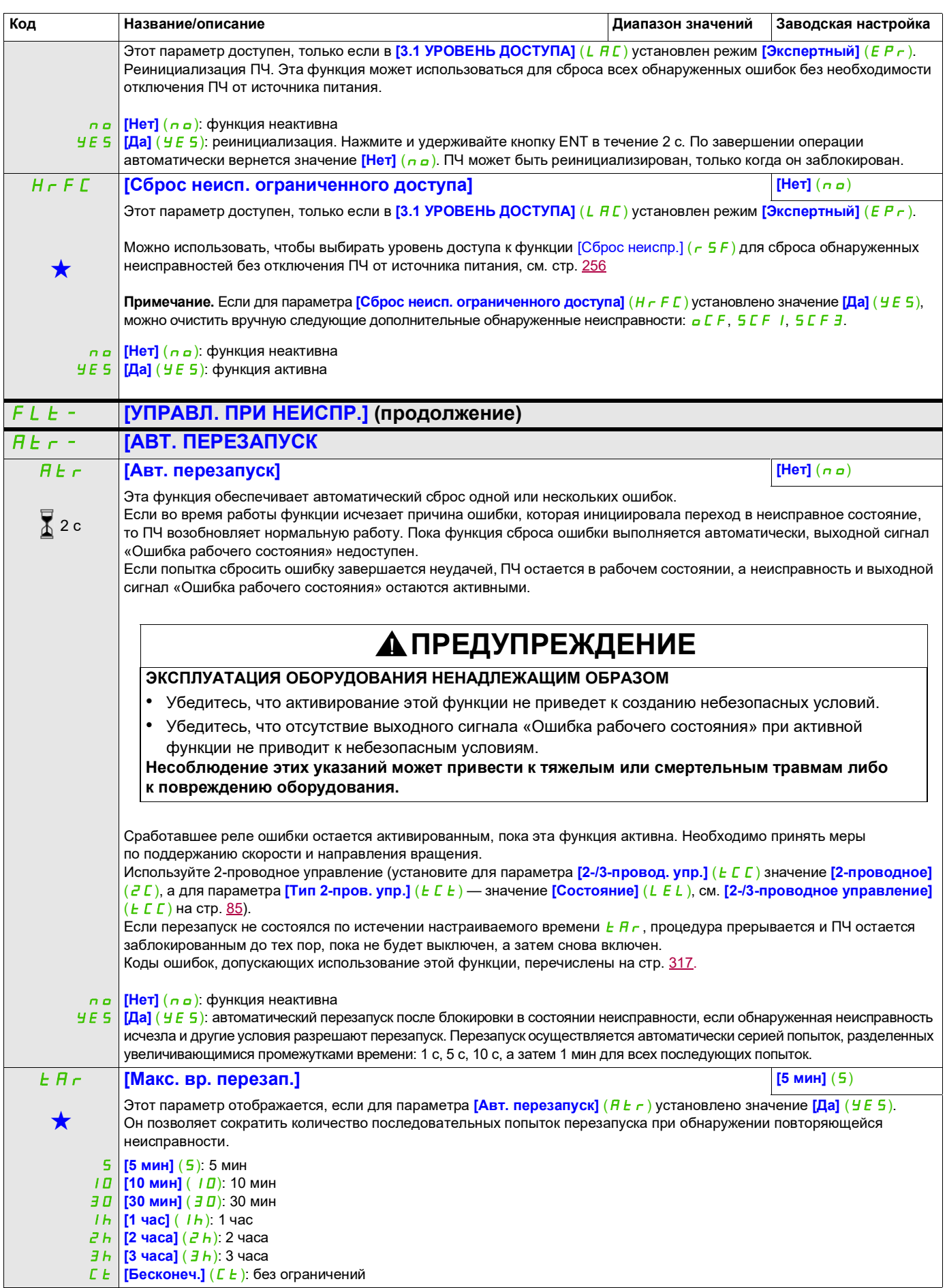

DRI- > CONF > FULL > FLT- > ALS-

<span id="page-257-1"></span><span id="page-257-0"></span>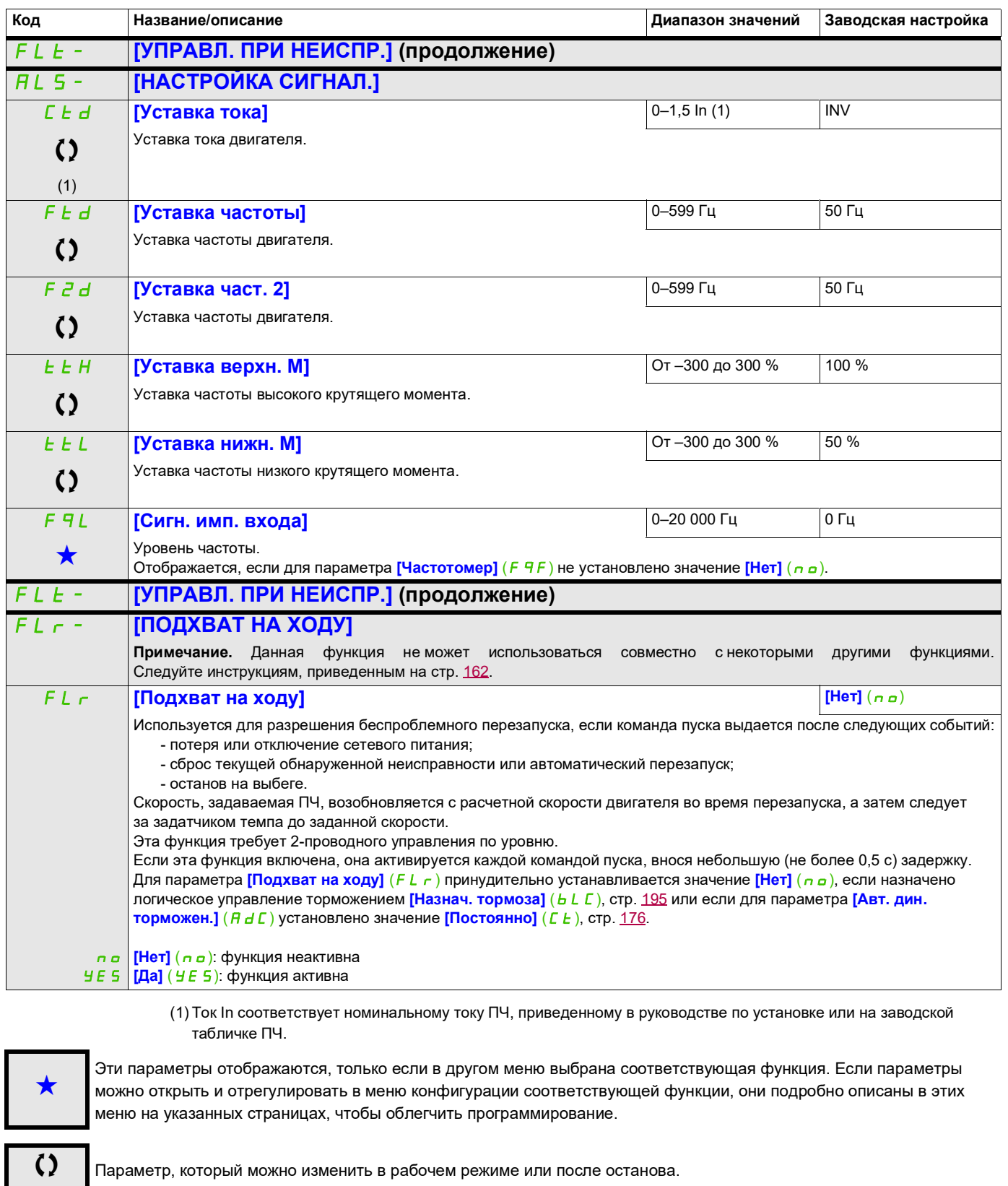

#### **Тепловая защита двигателя**

#### **Функция**

Тепловая защита посредством вычисления I²t.

**Примечание.** Тепловое состояние двигателя не сохраняется при выключении ПЧ.

- Двигатели с самоохлаждением: кривые отключения зависят от частоты двигателя.
- Двигатели с принудительным охлаждением: независимо от частоты двигателя, необходимо учитывать только кривую отключения 50 Гц.

Следующие кривые представляют время срабатывания в секундах.

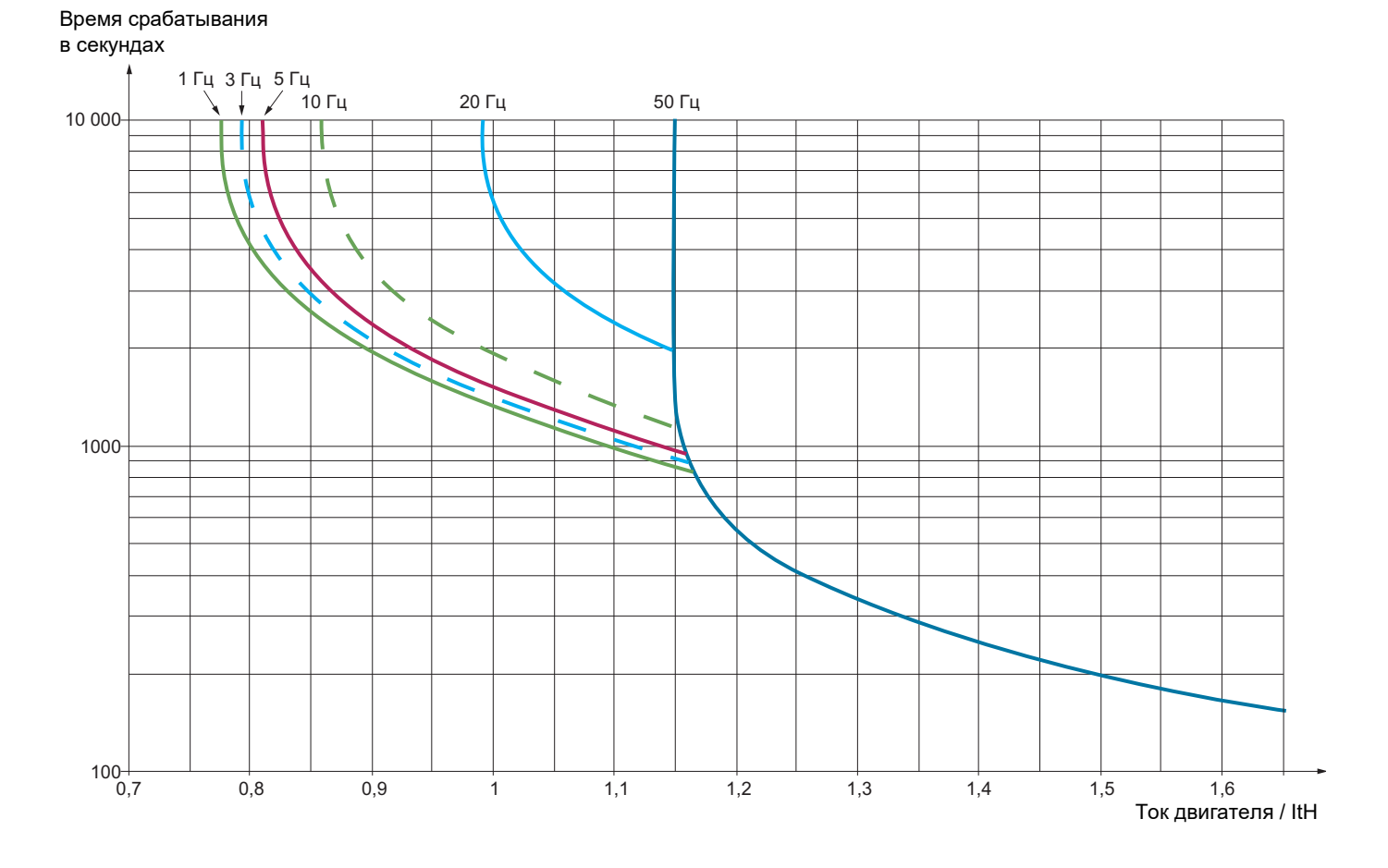

## **ВНИМАНИЕ**

#### **ОПАСНОСТЬ ПОВРЕЖДЕНИЯ ДВИГАТЕЛЯ**

В следующих ситуациях необходима внешняя защита от перегрузки:

- при повторном включении ПЧ, так как в памяти не записывается тепловое состояние двигателя;
- при подаче питания на более чем один двигатель;
- при подаче питания на двигатели, номинал которых меньше 0,2 номинального тока ПЧ;
- при использовании функции переключения двигателей.

**В противном случае возможно повреждение оборудования.**

DRI- > CONF > FULL > FLT- > THT-

<span id="page-259-0"></span>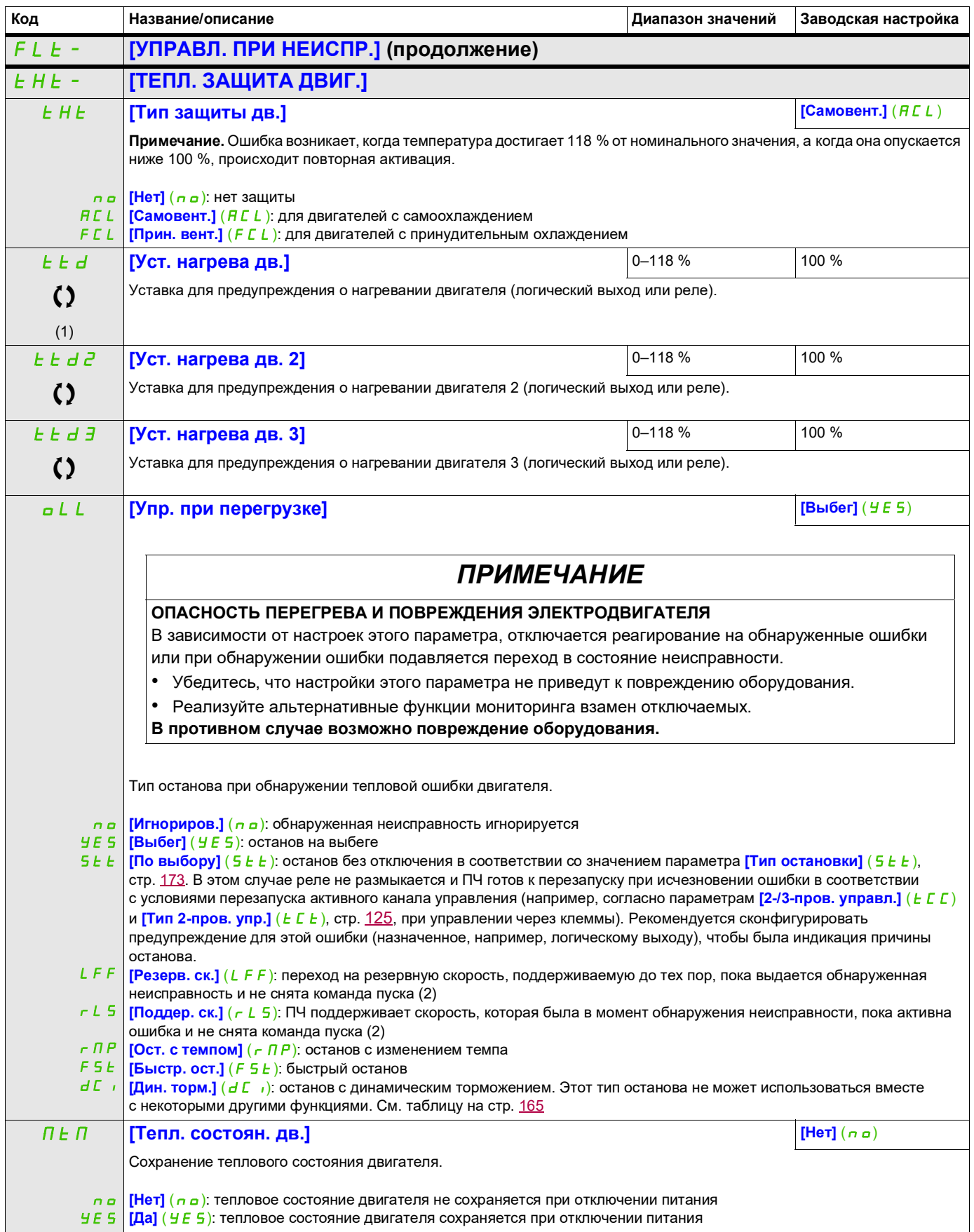

DRI- > CONF > FULL > FLT- > OPL-

<span id="page-260-1"></span><span id="page-260-0"></span>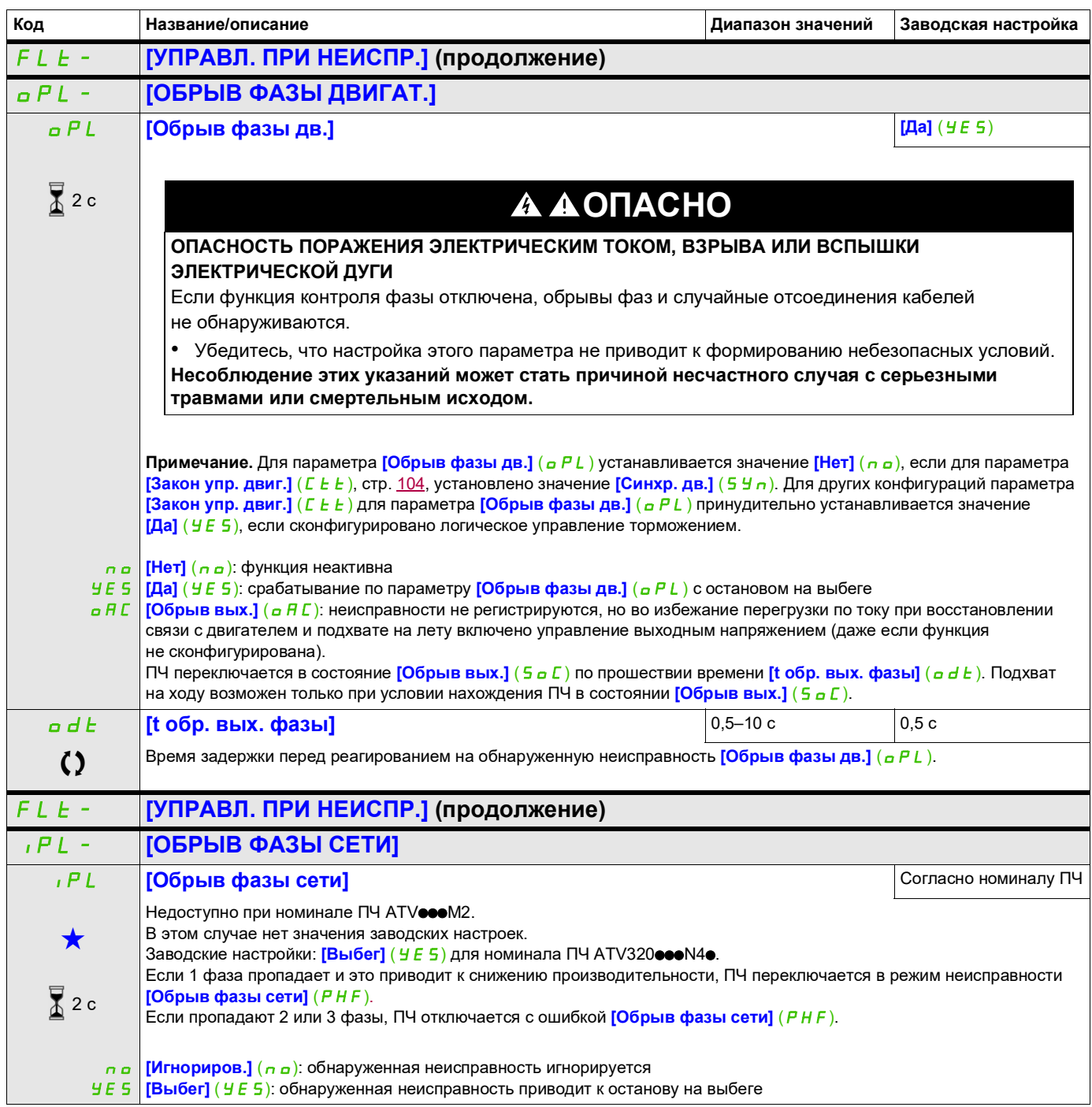

DRI- > CONF > FULL > FLT- > OHL-

#### **Доступ к описанным ниже параметрам осуществляется по принципу:**

<span id="page-261-0"></span>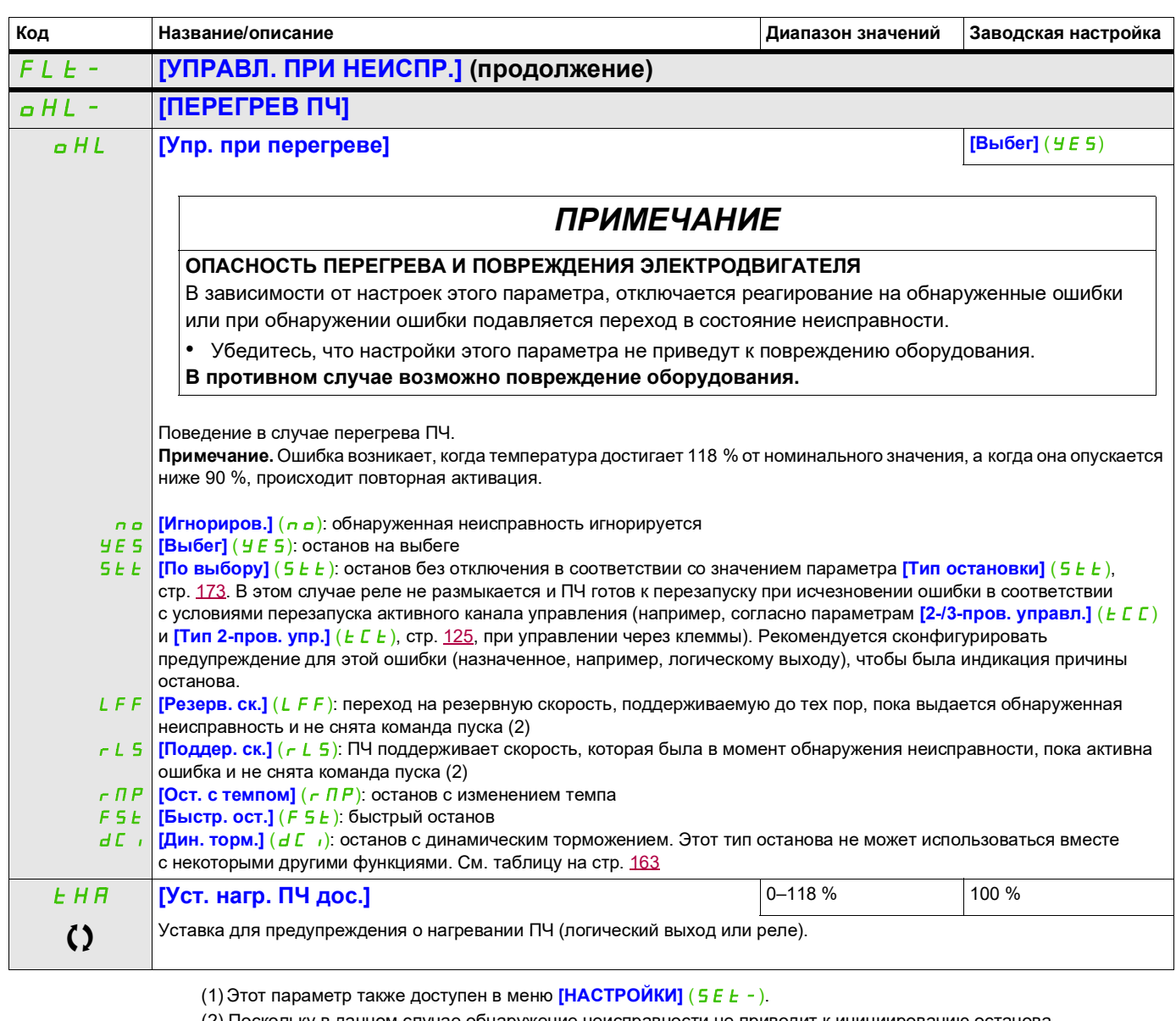

(2) Поскольку в данном случае обнаружение неисправности не приводит к инициированию останова, рекомендуется назначить для его индикации реле или логический выход.

9ти параметры отображаются, только если в другом меню выбрана соответствующая функция. Если параметры →<br>можно открыть и отрегулировать в меню конфигурации соответствующей функции, они подробно описаны в этих меню на указанных страницах, чтобы облегчить программирование.

Параметр, который можно изменить в рабочем режиме или после останова.

 $\overline{\mathbf{x}}$ 

2 с Чтобы изменить назначение этого параметра, нажмите клавишу ENT и удерживайте ее в течение 2 секунд.

#### **Останов с задержкой при срабатывании тепловой защиты**

Эта функция помогает предотвращать остановку ПЧ между двумя этапами процесса в случае перегрева ПЧ или двигателя, разрешая работу до следующего останова. При следующем останове ПЧ блокируется до тех пор, пока тепловое состояние не возвратится к значению, которое на 20 % меньше заданной уставки. Пример. Если задана уставка 80 %, повторная активация разрешена при 60 %.

Необходимо задать одну уставку теплового состояния для ПЧ и одну уставку теплового состояния для двигателей, инициирующих останов с задержкой.

<span id="page-262-1"></span><span id="page-262-0"></span>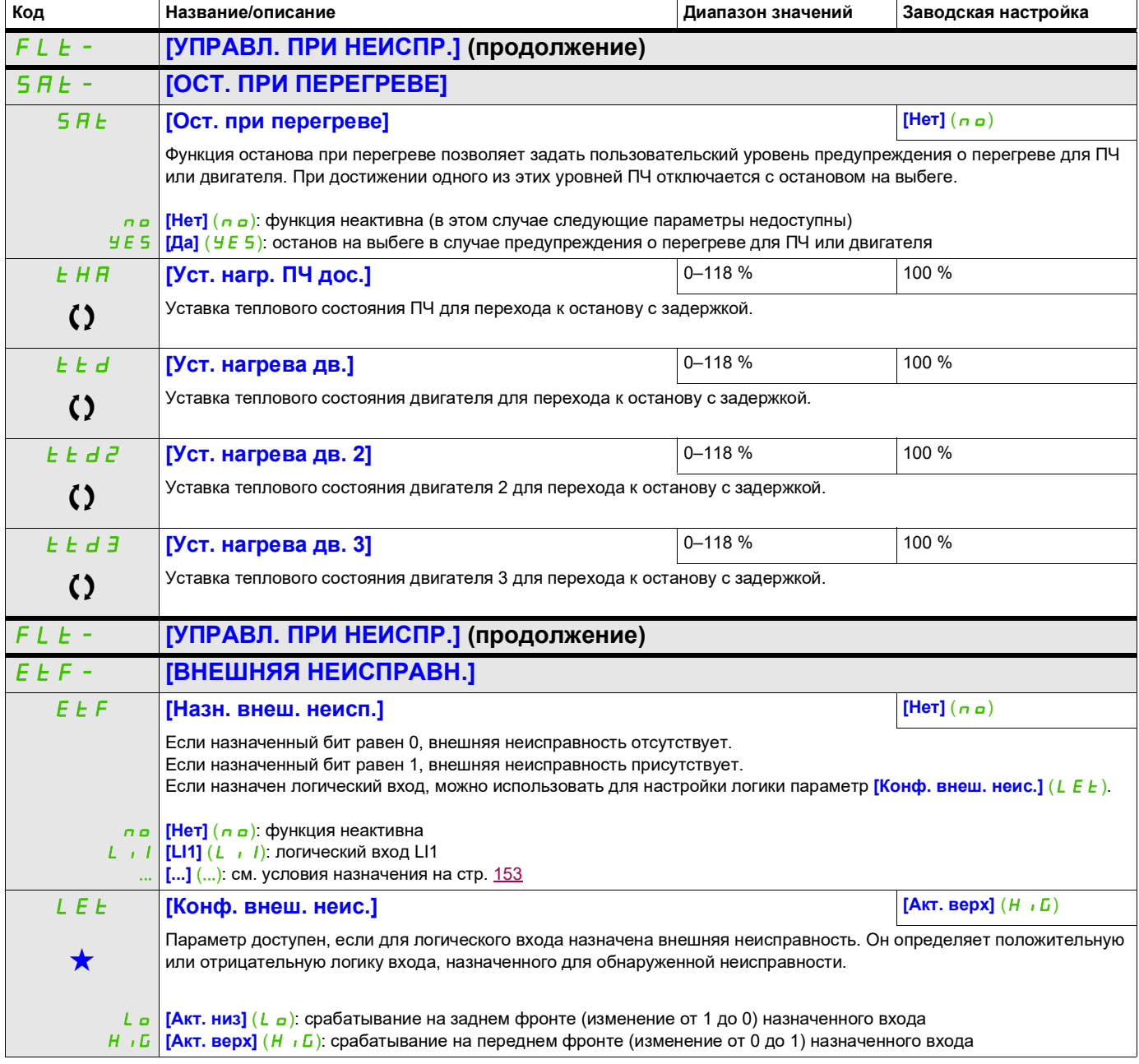

DRI- > CONF > FULL > FLT- > ETF-

<span id="page-263-0"></span>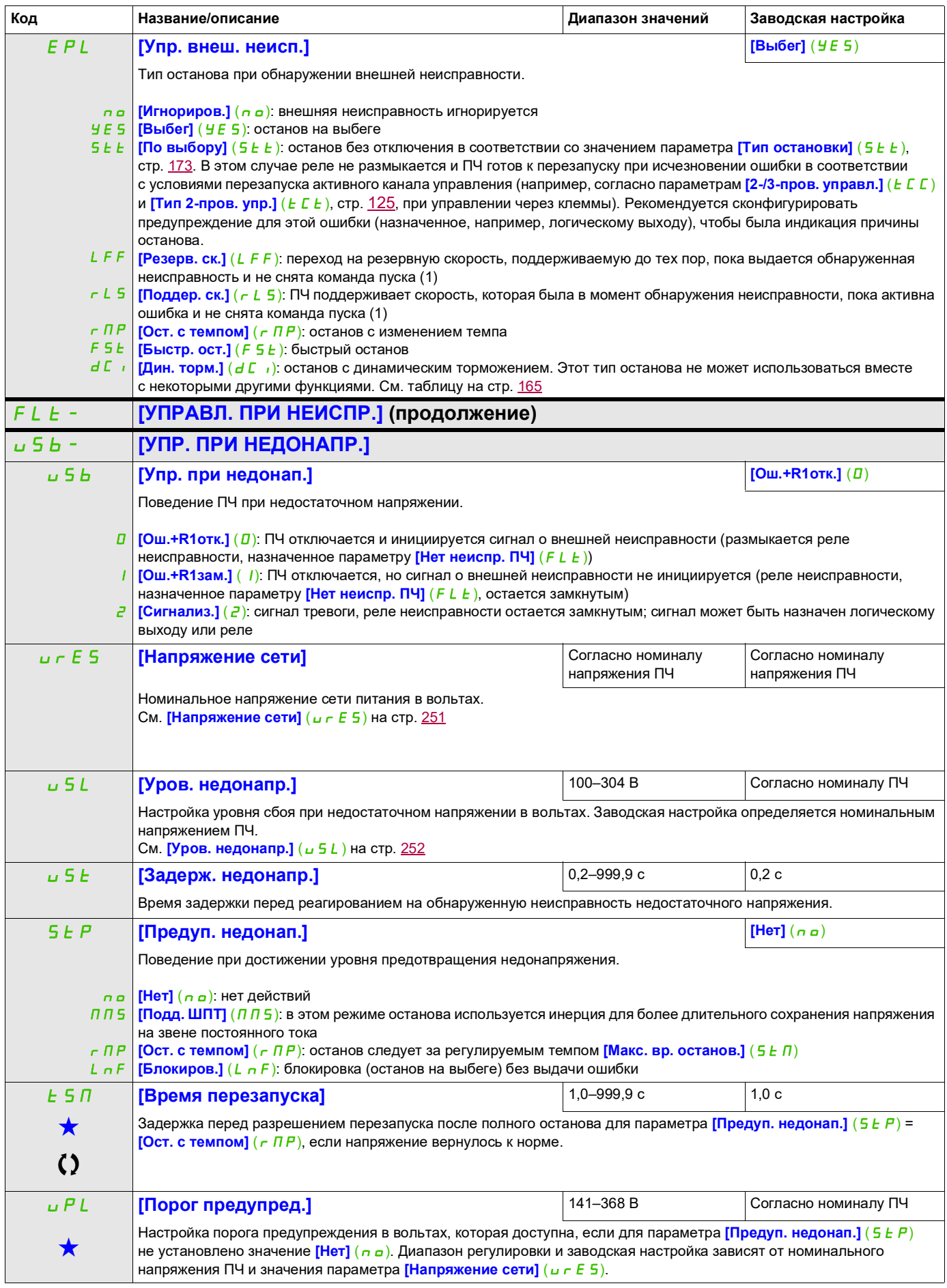

DRI- > CONF > FULL > FLT- > USB-

<span id="page-264-0"></span>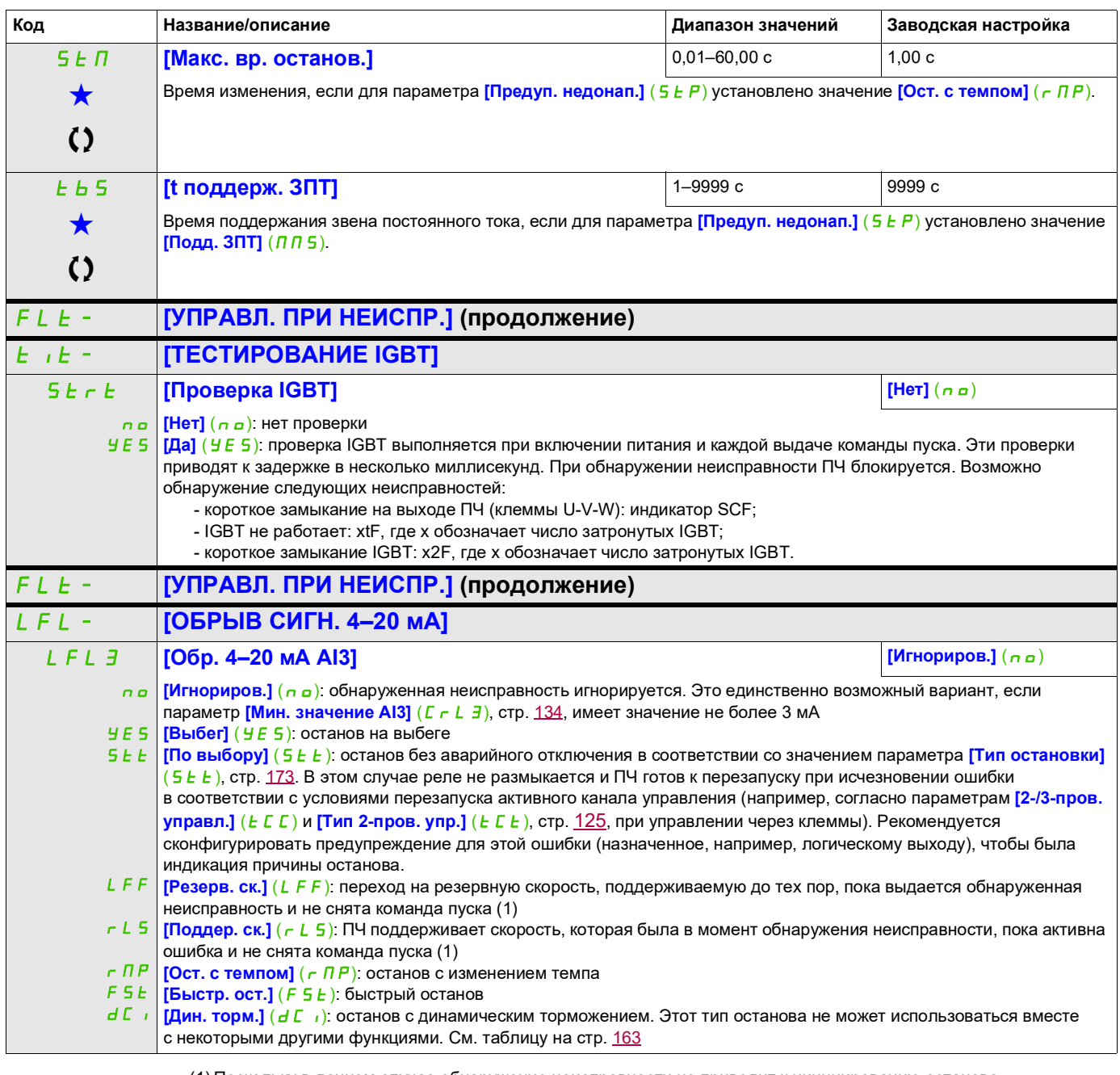

<span id="page-264-1"></span>(1) Поскольку в данном случае обнаружение неисправности не приводит к инициированию останова, рекомендуется назначить для его индикации реле или логический выход.

Эти параметры отображаются, только если в другом меню выбрана соответствующая функция. Если параметры ★<br>можно открыть и отрегулировать в меню конфигурации соответствующей функции, они подробно описаны в этих меню на указанных страницах, чтобы облегчить программирование.

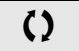

Параметр, который можно изменить в рабочем режиме или после останова.

DRI- > CONF > FULL > FLT- > INH-

#### **Параметр доступен в режиме [Экспертный]**

<span id="page-265-0"></span>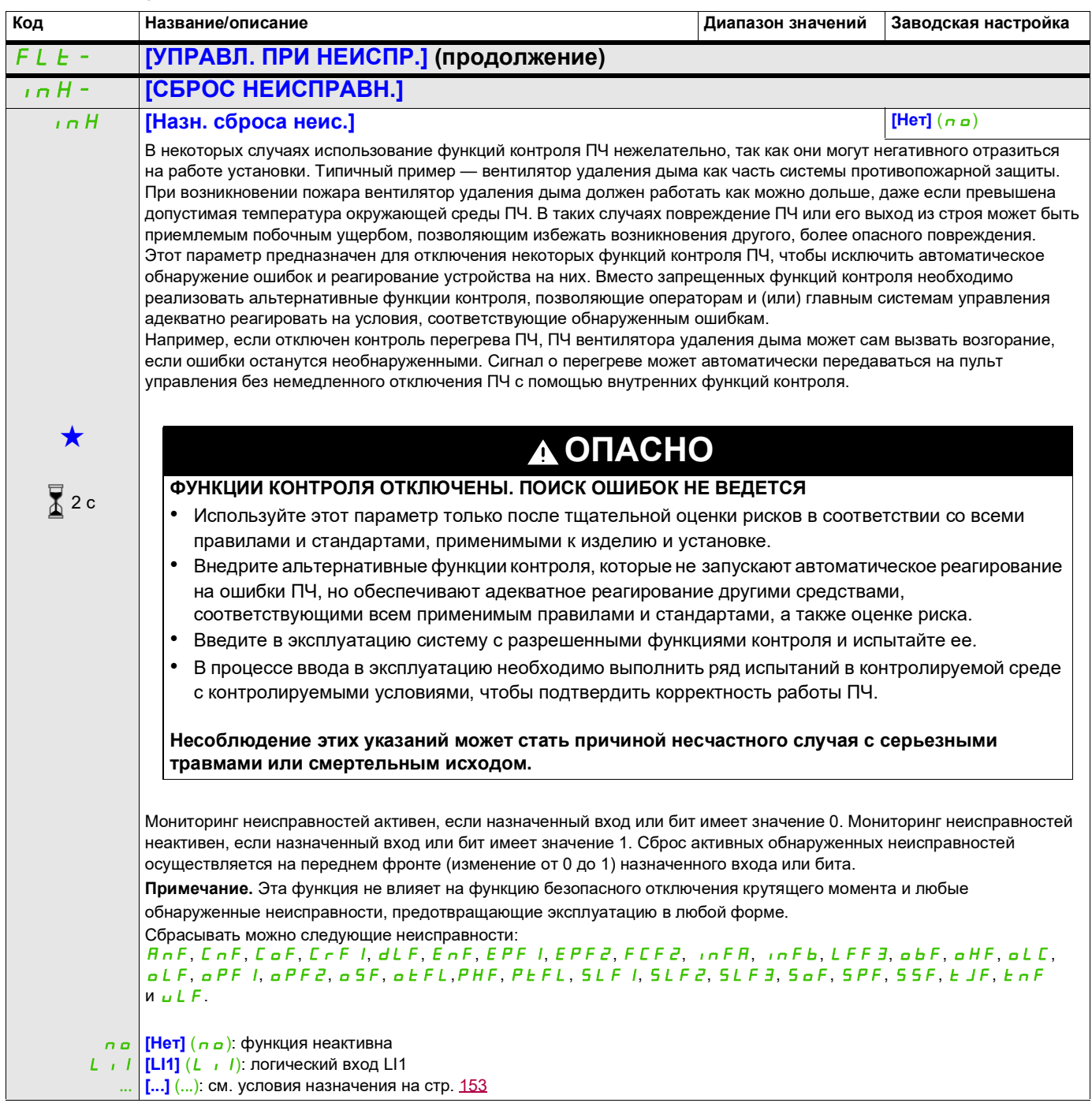

<span id="page-266-0"></span>FLt- **[УПРАВЛ. ПРИ НЕИСПР.] (продолжение)** CLL- **[УПР. ПРИ КОМ. НЕИСП.]** CLL **[Упр. неиспр. сети] [Выбег]** (YES) **ПРЕДУПРЕЖДЕНИЕ ПОТЕРЯ УПРАВЛЕНИЯ** Если для этого параметра установлено значение **[Игнориров.]** (nO), контроль связи через полевую шину запрещен. • Используйте этот параметр только после тщательной оценки рисков в соответствии со всеми правилами и стандартами, применимыми к изделию и установке. • Эта настройка используется только для пусконаладочных испытаний. • Перед завершением ввода в эксплуатацию и проведением пусконаладочных испытаний убедитесь, что контроль связи повторно разрешен. **Несоблюдение этих указаний может привести к тяжелым или смертельным травмам либо к повреждению оборудования.** nO У Е 5 | **[Выбег]** (У Е 5): останов на выбеге **5 E E [По выбору]** (5 E E): останов без аварийного отключения в соответствии со значением параметра **[Тип остановки**] LFF **[Резерв. ск.]** (LFF): переход на резервную скорость, поддерживаемую до тех пор, пока выдается обнаруженная  $r L$  5 **[Поддер. ск.]** ( $r L$  5): ПЧ поддерживает скорость, которая была в момент обнаружения неисправности, пока активна  $r$  $\overline{u}$  $\overline{v}$ FSt **[Быстр. ост.]** (FSt): быстрый останов d L **| <sub>[Дин. торм.]** (d L **|**): останов с динамическим торможением. Этот тип останова не может использоваться вместе</sub> Поведение ПЧ в случае нарушения связи через плату связи. **| [Игнориров.]** (n a): обнаруженная неисправность игнорируется  $(5t)$ , стр. [173.](#page-172-0) В этом случае реле не размыкается и ПЧ готов к перезапуску при исчезновении ошибки в соответствии с условиями перезапуска активного канала управления (например, согласно параметрам **[2-/3-пров. управл.]** ( $E\subset\Gamma$ ) и **[Тип 2-пров. упр.]** ( $E\subset\Gamma$ ), стр. [125](#page-124-0), при управлении через клеммы). Рекомендуется сконфигурировать предупреждение для этой ошибки (назначенное, например, логическому выходу), чтобы была индикация причины останова. неисправность и не снята команда пуска (1) ошибка и не снята команда пуска (1) **[Ост. с темпом]**  $(r \nvert R)$ : останов с изменением темпа .<br>с некоторыми другими функциями. См. таблицу на стр. [163](#page-162-0) COL **[Упр. неис. CANopen] [Выбег]** (YES) **ПРЕДУПРЕЖДЕНИЕ ПОТЕРЯ УПРАВЛЕНИЯ** Если для этого параметра установлено значение [Игнориров.] (n a), контроль связи через CANopen запрещен. • Используйте этот параметр только после тщательной оценки рисков в соответствии со всеми правилами и стандартами, применимыми к изделию и установке. • Эта настройка используется только для пусконаладочных испытаний. • Перед завершением ввода в эксплуатацию и проведением пусконаладочных испытаний убедитесь, что контроль связи повторно разрешен. **Несоблюдение этих указаний может привести к тяжелым или смертельным травмам либо к повреждению оборудования. Код Название/описание Диапазон значений Заводская настройка**

 $DRI- > CONF > FUII > FI$  T- $> CII$ 

DRI- > CONF > FULL > FLT- > CLL-

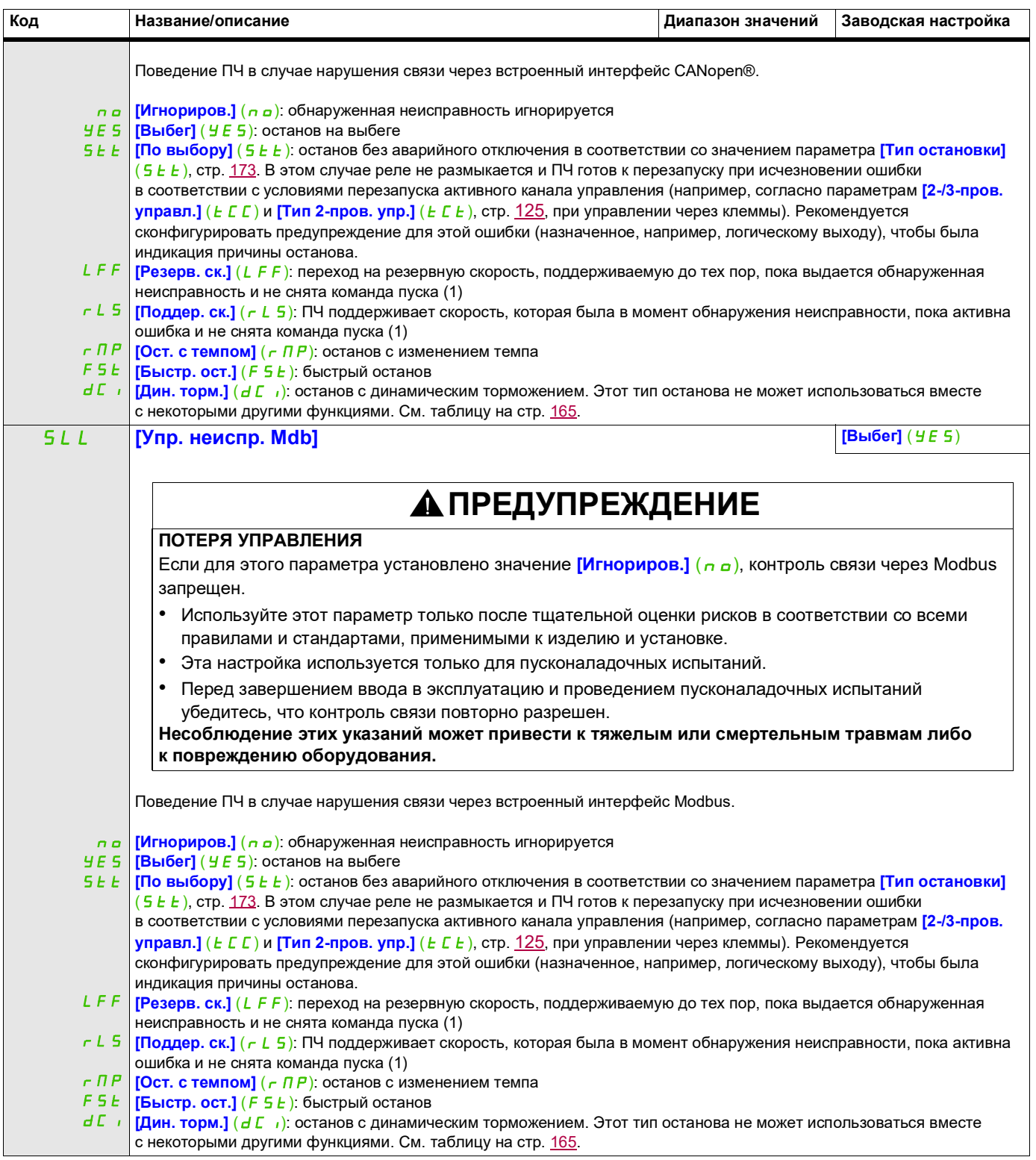

DRI- > CONF > FULL > FLT- > TID-

<span id="page-268-0"></span>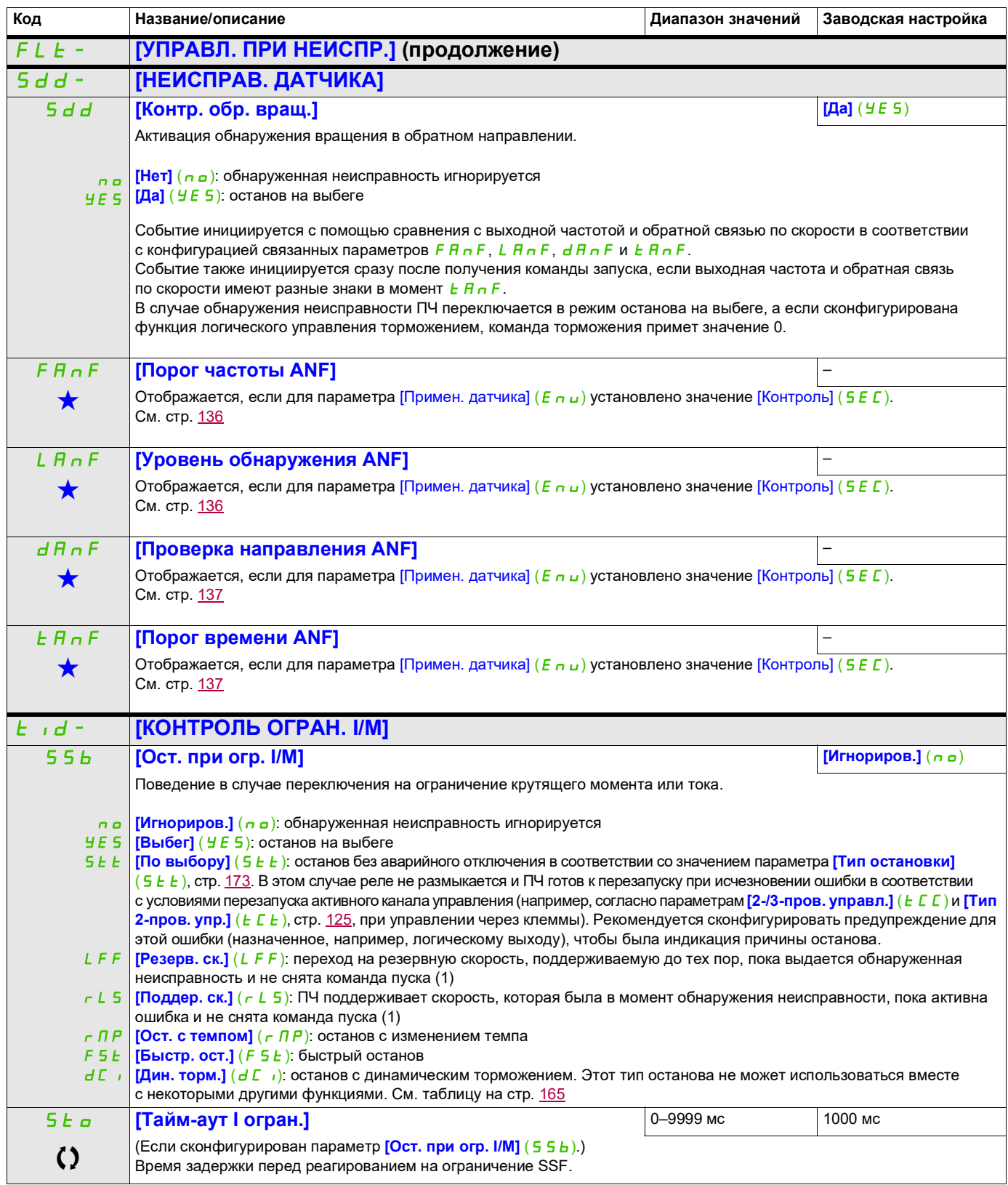

<span id="page-268-1"></span>(1) Поскольку в данном случае обнаружение неисправности не приводит к инициированию останова, рекомендуется назначить для его индикации реле или логический выход.

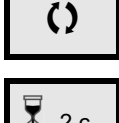

Параметр, который можно изменить в рабочем режиме или после останова.

 $\overline{\Lambda}$  2 с  $\overline{\phantom{\cdot}}$ Чтобы изменить назначение этого параметра, нажмите клавишу ENT и удерживайте ее в течение 2 секунд.

#### **Использование импульсного входа для измерения скорости вращения двигателя**

Для этой функции используется импульсный вход, и ее можно применять только в том случае, если импульсный вход не используется для другой функции.

#### **Пример использования**

Зубчатый диск, который приводится в движение двигателем и соединен с бесконтактным датчиком, можно использовать для генерации частотного сигнала, пропорционального скорости вращения двигателя.

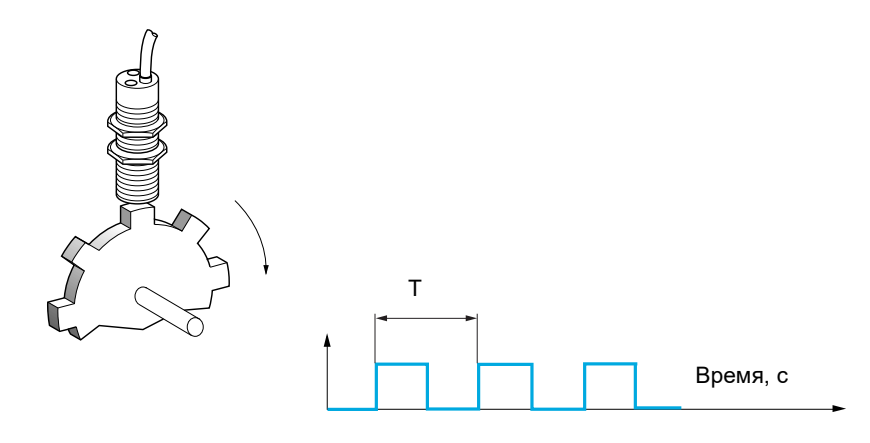

Этот сигнал, применяемый для импульсного входа, поддерживает следующие возможности.

- Измерение и отображение скорости двигателя: частота сигнала = 1/T. Эта частота отображается посредством параметра **[Раб. f имп. входа]** (F 9 5), стр. [52.](#page-51-0)
- Обнаружение чрезмерной скорости (если измеренная скорость превышает заданный порог, ПЧ выдает ошибку).
- Обнаружение сбоя тормоза, если сконфигурировано логическое управление тормозом: если скорость не падает достаточно быстро после команды включения тормоза, ПЧ выдает ошибку. Эту функцию можно использовать для обнаружения изношенных тормозных накладок.
- Обнаружение уставки скорости, которая регулируется с помощью параметра **[Сигн. имп. входа]**  $(FJ)$ , стр. [101](#page-100-0), и может назначаться реле или логическому выходу, см. стр. [138](#page-137-0).

DRI- > CONF > FULL > FLT- > FQF-

<span id="page-270-0"></span>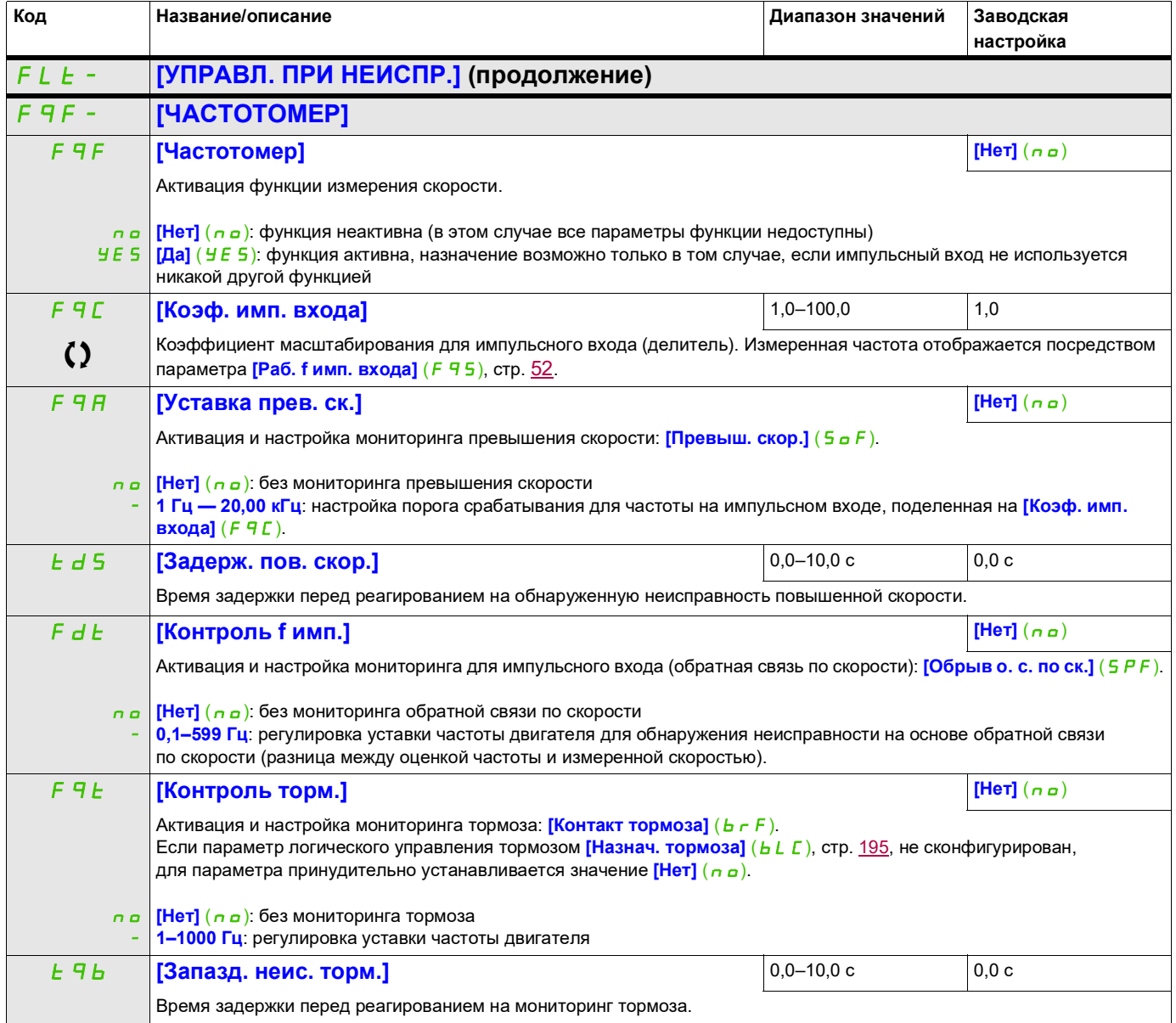

#### DRI- > CONF > FULL > FLT- > DLD-

#### **Обнаружение изменения нагрузки**

Такое обнаружение возможно только при использовании функции подъема с повышенной скоростью. С его помощью можно обнаружить встречу с препятствием, приводящую к внезапному увеличению (подъем) или уменьшению (спуск) нагрузки.

Обнаружение изменения нагрузки инициирует [Изменение нагр.] (d L F). Параметр [Упр. при изм. **нагр.]** ( $dL_b$ ) можно использовать для конфигурирования отклика ПЧ в случае обнаружения этой неисправности.

Обнаружение изменения нагрузки также можно назначить для реле или логического выхода.

В зависимости от конфигурации подъема с повышенной скоростью, существует два возможных режима обнаружения.

- Режим задания скорости
	- Для параметра **[Подъем с пов. ск.]** (*H* 5 a), стр. [205,](#page-204-0) установлено значение **[Задан. ск.]** (5 5 a). Обнаружение изменения крутящего момента.

Нагрузка во время работы с повышенной скоростью сравнивается с нагрузкой, измеренной на промежуточной скорости. Можно настроить допустимое изменение нагрузки и его продолжительность. В случае превышения ПЧ переключается в режим неисправности.

• Режим ограничения по величине силы тока Для параметра **[Подъем с пов. ск.]** (*H* 5 a), стр. [205,](#page-204-0) установлено значение **[Ограничен. тока]**  $(E5a)$ .

Во время работы с повышенной скоростью при подъеме увеличение нагрузки приводит к падению скорости. Даже когда активирована функция работы с повышенной скоростью, если частота двигателя опускается ниже уставки **[f тока ограничен.]** (5 L L), стр. [206](#page-205-0), ПЧ переключается в режим неисправности. Обнаружение осуществляется только для положительного изменения нагрузки и только в зоне повышенной скорости (зона над **[f тока ограничен.]** (5 *E L*)). При спуске работа осуществляется в режиме задания скорости.

<span id="page-271-0"></span>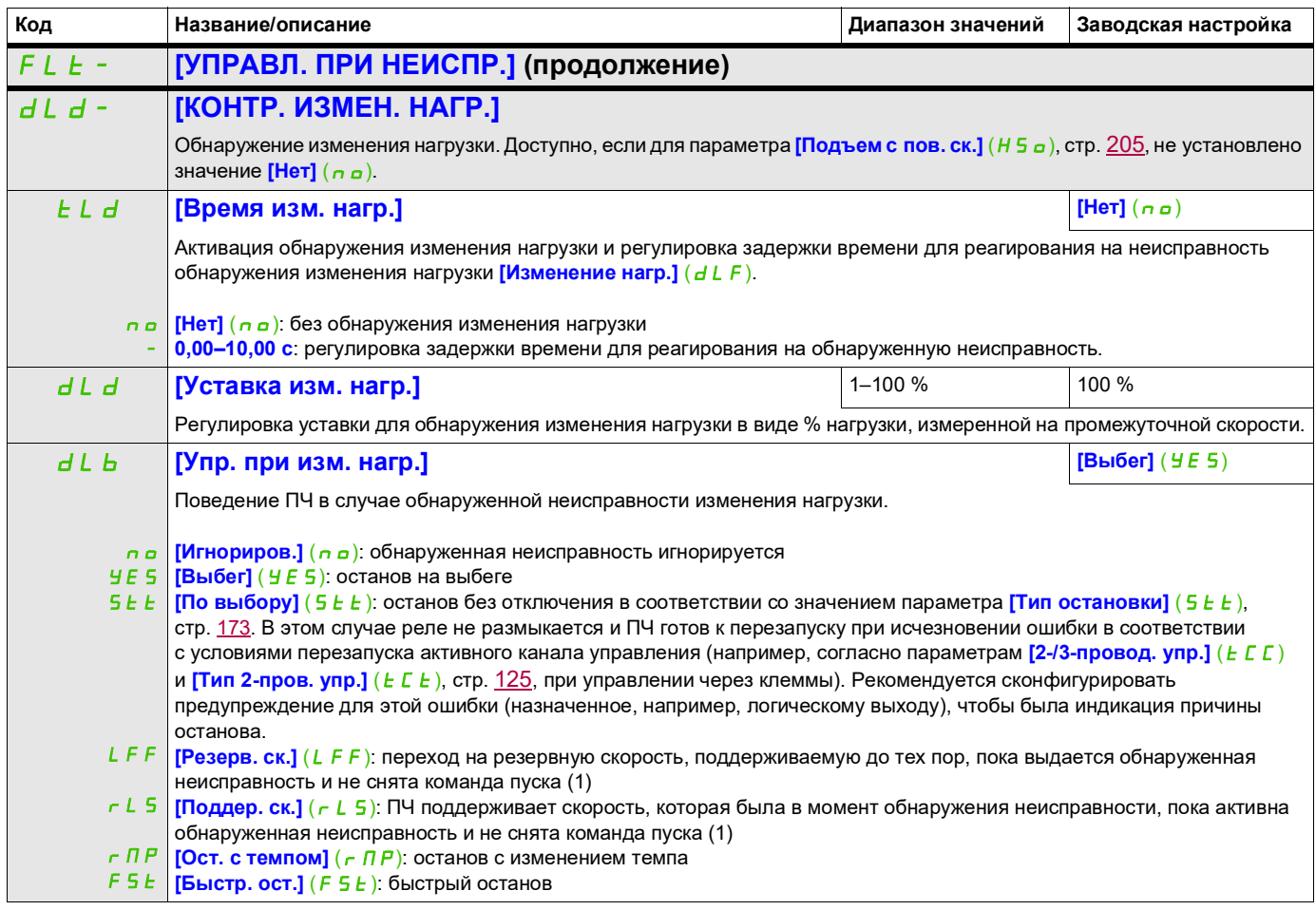

DRI- > CONF > FULL > FLT- > TNF-

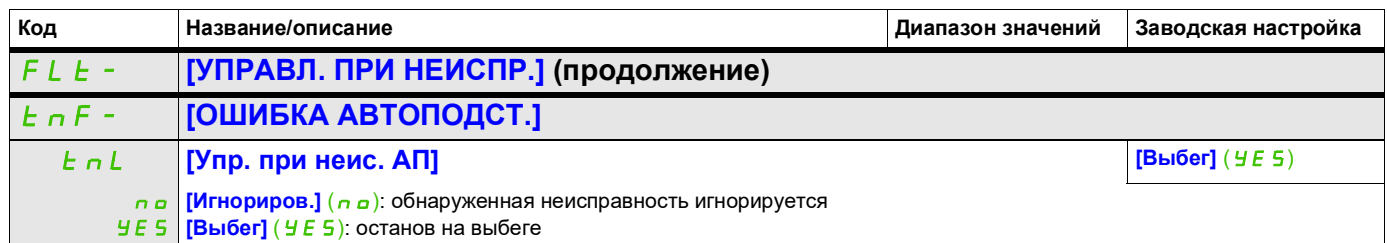

<span id="page-272-0"></span>(1) Поскольку в данном случае обнаружение неисправности не приводит к инициированию останова, рекомендуется назначить для его индикации реле или логический выход.

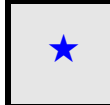

Эти параметры отображаются, только если в другом меню выбрана соответствующая функция. Если параметры ★<br>можно открыть и отрегулировать в меню конфигурации соответствующей функции, они подробно описаны в этих меню на указанных страницах, чтобы облегчить программирование.

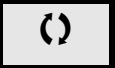

Параметр, который можно изменить в рабочем режиме или после останова.

#### DRI- > CONF > FULL > FLT- > PPI-

#### **Блокировка карт**

#### Функция доступна только в режиме **[Экспертный]** (EPr).

Эта функция используется для обнаружения замены карты и любого изменения ПО.

При вводе кода блокировки карт сохраняются параметры текущей вставленной карты. При каждом последующем включении эти параметры проверяются, а в случае несоответствия ПЧ блокируется в режиме неисправности HCF. Чтобы ПЧ можно было перезапустить, необходимо восстановить исходное состояние или повторно ввести код блокировки карт.

Проверяются следующие параметры:

- Тип карты: для всех карт.
- Версия ПО: для блока управления, плат связи.
- <span id="page-273-0"></span>• Серийный номер: для блока управления.

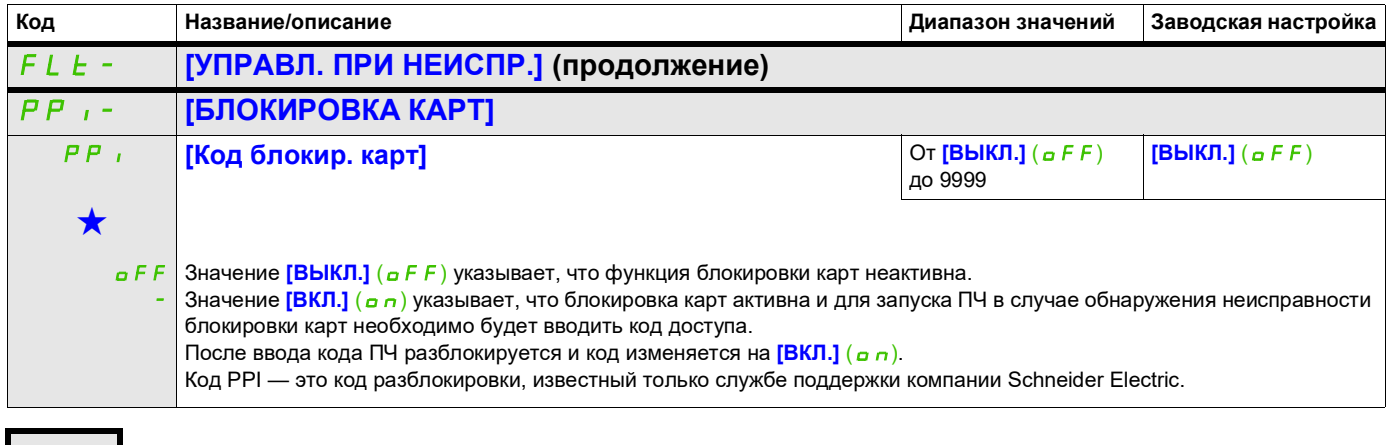

9ти параметры отображаются, только если в другом меню выбрана соответствующая функция. Если параметры →<br>можно открыть и отрегулировать в меню конфигурации соответствующей функции, они подробно описаны в этих меню на указанных страницах, чтобы облегчить программирование.

DRI- > CONF > FULL > FLT- > ULD-

#### **Обнаружение недостаточной нагрузки от приводимого механизма**

Недостаточная нагрузка установки обнаруживается, когда следующее событие происходит и сохраняется в течение времени, превышающего конфигурируемое значение параметра **[t контр. недогруз.]**  $(u L E)$ :

- Электродвигатель работает в установившемся режиме, и крутящий момент ниже заданного предела недостаточной нагрузки (параметры **[Уставка М при f=0]** (L  $\cup$  L), **[Уставка М при f=fn]** (L u n), **[Уст. f контр. перег.]** (г П u d)).
- Электродвигатель работает в установившемся режиме, и разница между заданной и фактической скоростью меньше конфигурируемой уставки **[Гист. достигн. f]** (5  $\sim$  b).

Крутящий момент в % от номинального крутящего момента

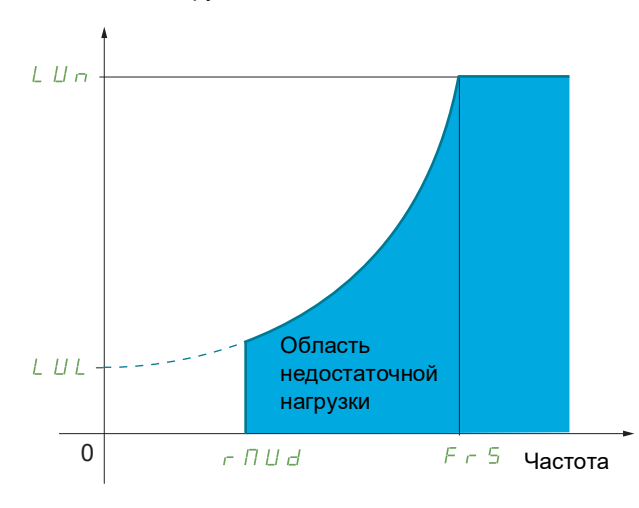

Между нулевой частотой и номинальной частотой кривая соответствует следующему уравнению:

крутящий момент =  $L_U$  + (L *u n - L u L* ) x (частота)<sup>2</sup>

(номинальная частота)<sup>2</sup>

Функция недостаточной нагрузки не активна для частот ниже **[Уст. f контр. перег.]** ( $r \Pi u d$ ).

Назначение реле или логического выхода для этой обнаруженной неисправности осуществляется в меню **[ВХОДЫ-ВЫХОДЫ]** ( $I_0 - I_0 - I$ ).

<span id="page-274-0"></span>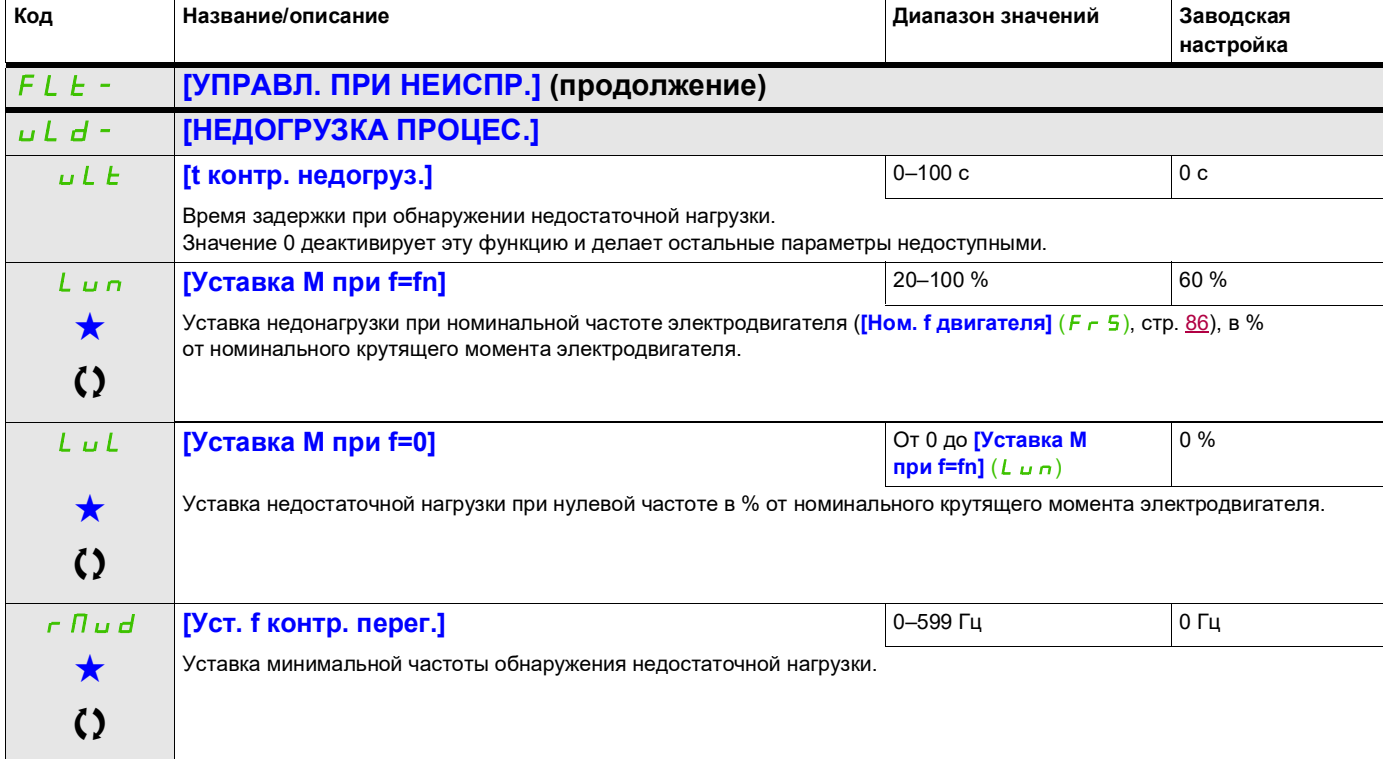

DRI- > CONF > FULL > FLT- > ULD-

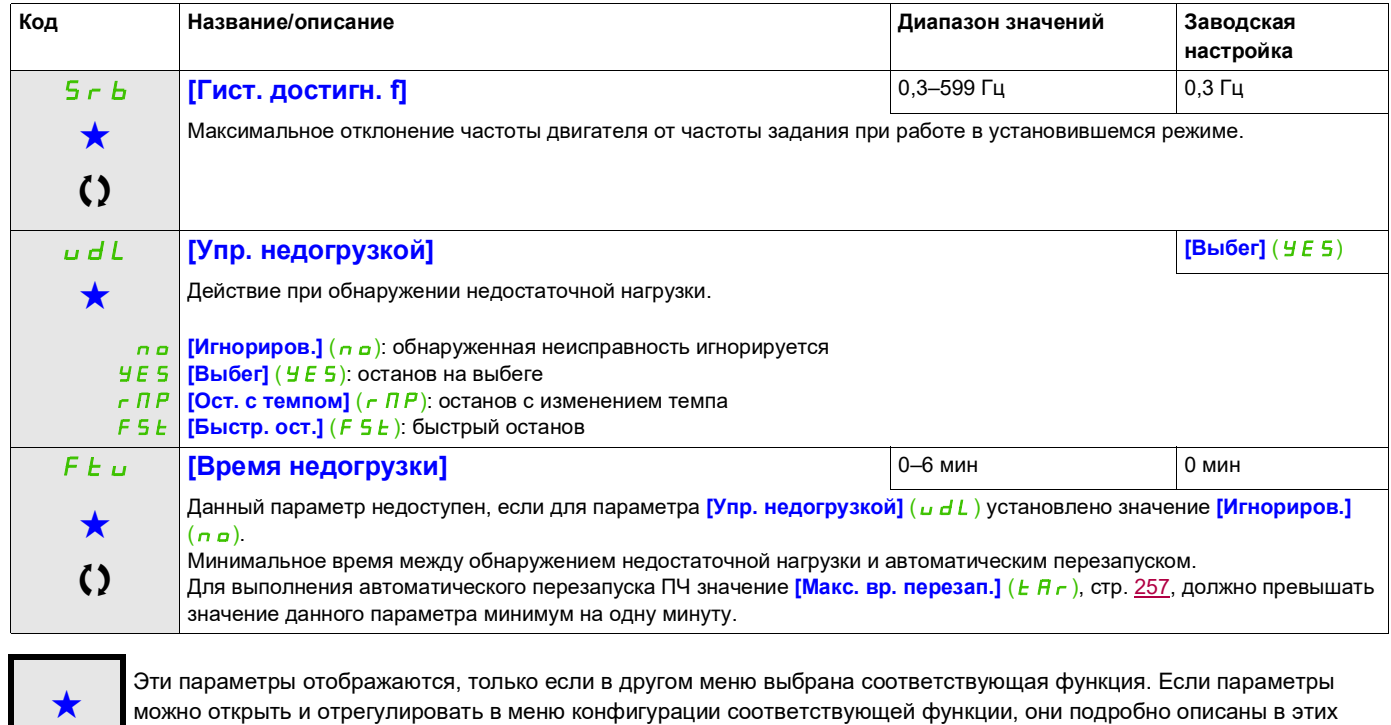

Параметр, который можно изменить в рабочем режиме или после останова.

меню на указанных страницах, чтобы облегчить программирование.

DRI- > CONF > FULL > FLT- > OLD-

#### **Обнаружение чрезмерной нагрузки от приводимого механизма**

Перегрузка установки обнаруживается, когда следующее событие происходит и сохраняется в течение времени, превышающего конфигурируемое значение параметра **[t контр. перегруз.]** ( $E \alpha L$ ):

- ПЧ находится в режиме ограничения по величине силы тока.
- Электродвигатель работает в установившемся режиме, и сила тока выше заданного предела перегрузки **[Уст. контр. перегр.]** (L  $\sigma$  E).

Электродвигатель работает в установившемся режиме, и разница между заданной и фактической скоростью меньше конфигурируемой уставки **[Гист. достигн. f]** (5 - b).

Назначение реле или логического выхода для этой обнаруженной неисправности осуществляется в меню

#### <span id="page-276-0"></span>**[ВХОДЫ-ВЫХОДЫ]** (I\_O-).

<span id="page-276-1"></span>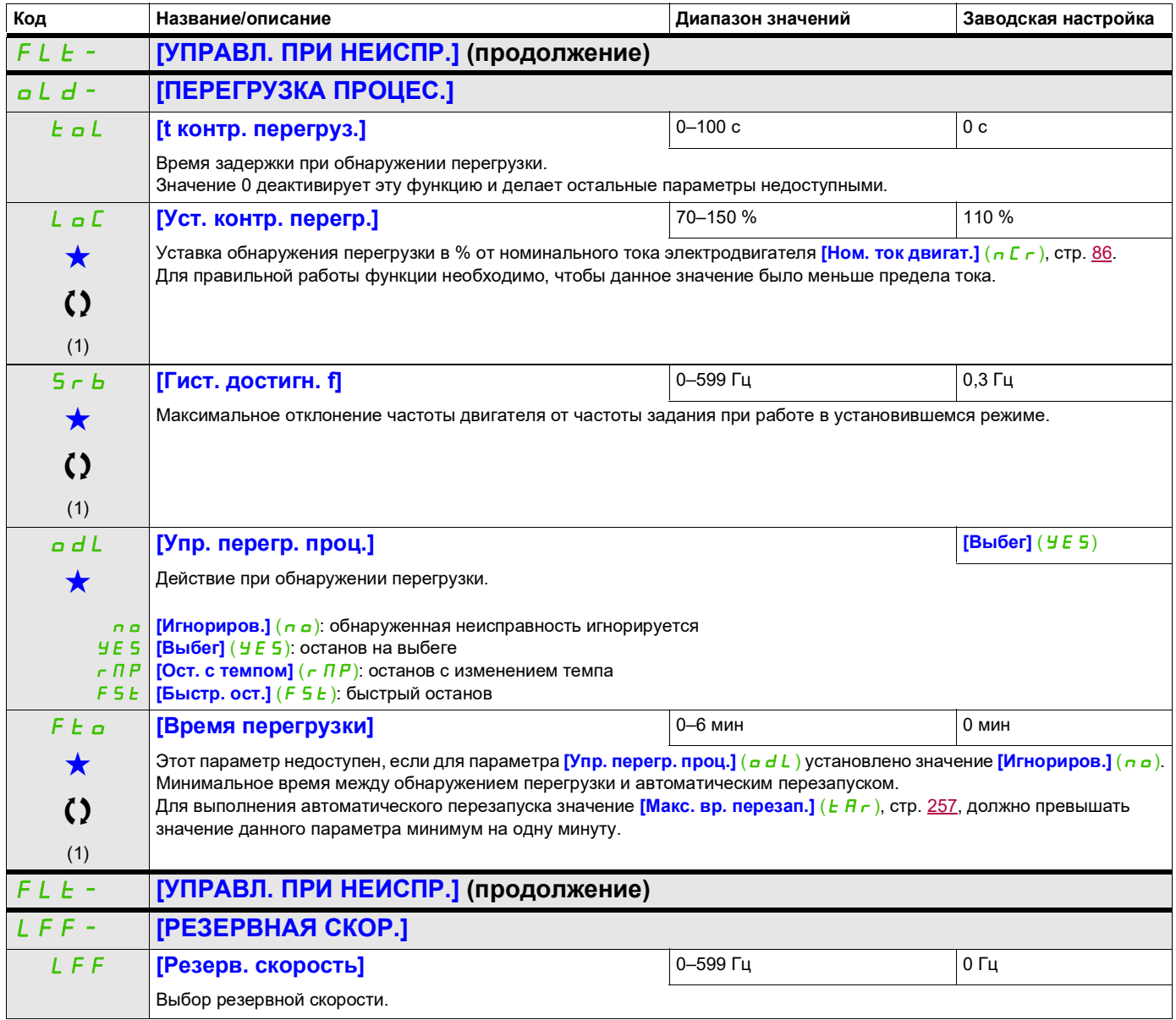

DRI- > CONF > FULL > FLT- > DCI-

<span id="page-277-1"></span><span id="page-277-0"></span>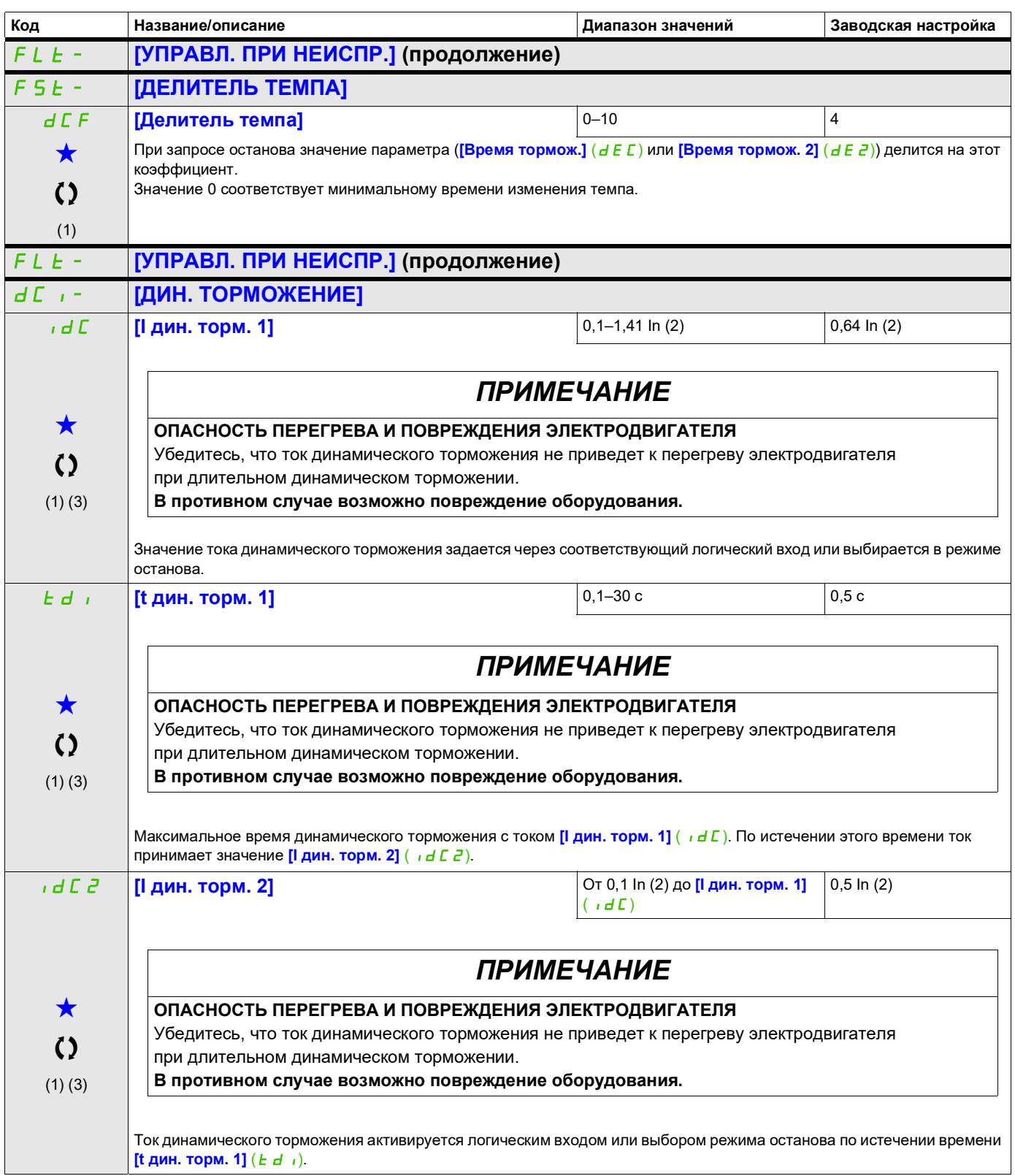

DRI- > CONF > FULL > FLT- > DCI-

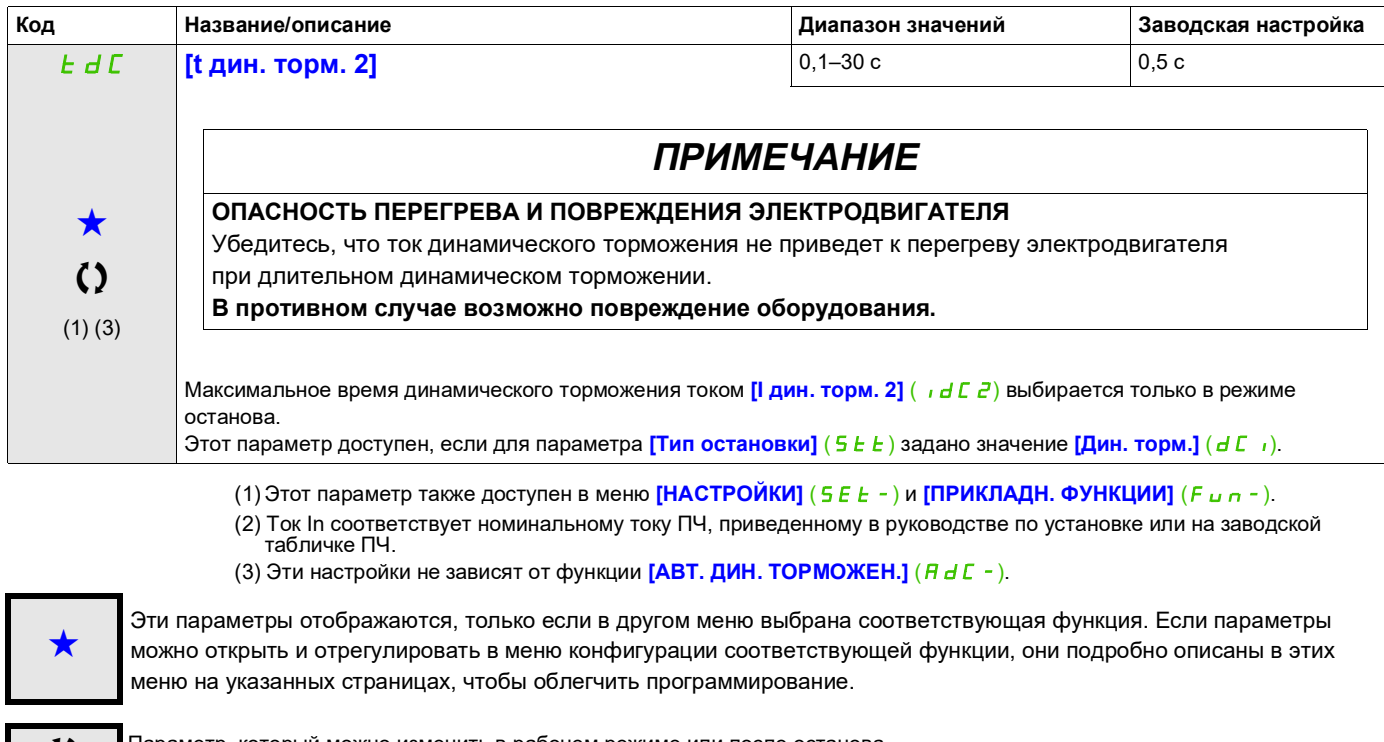

Параметр, который можно изменить в рабочем режиме или после останова.

#### **Связь**

#### **Со встроенного терминала**

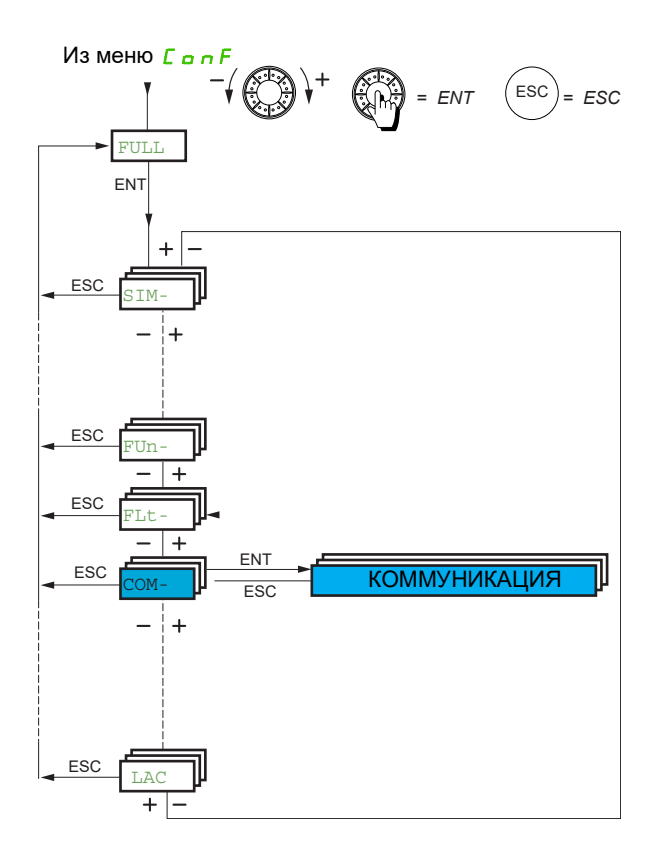

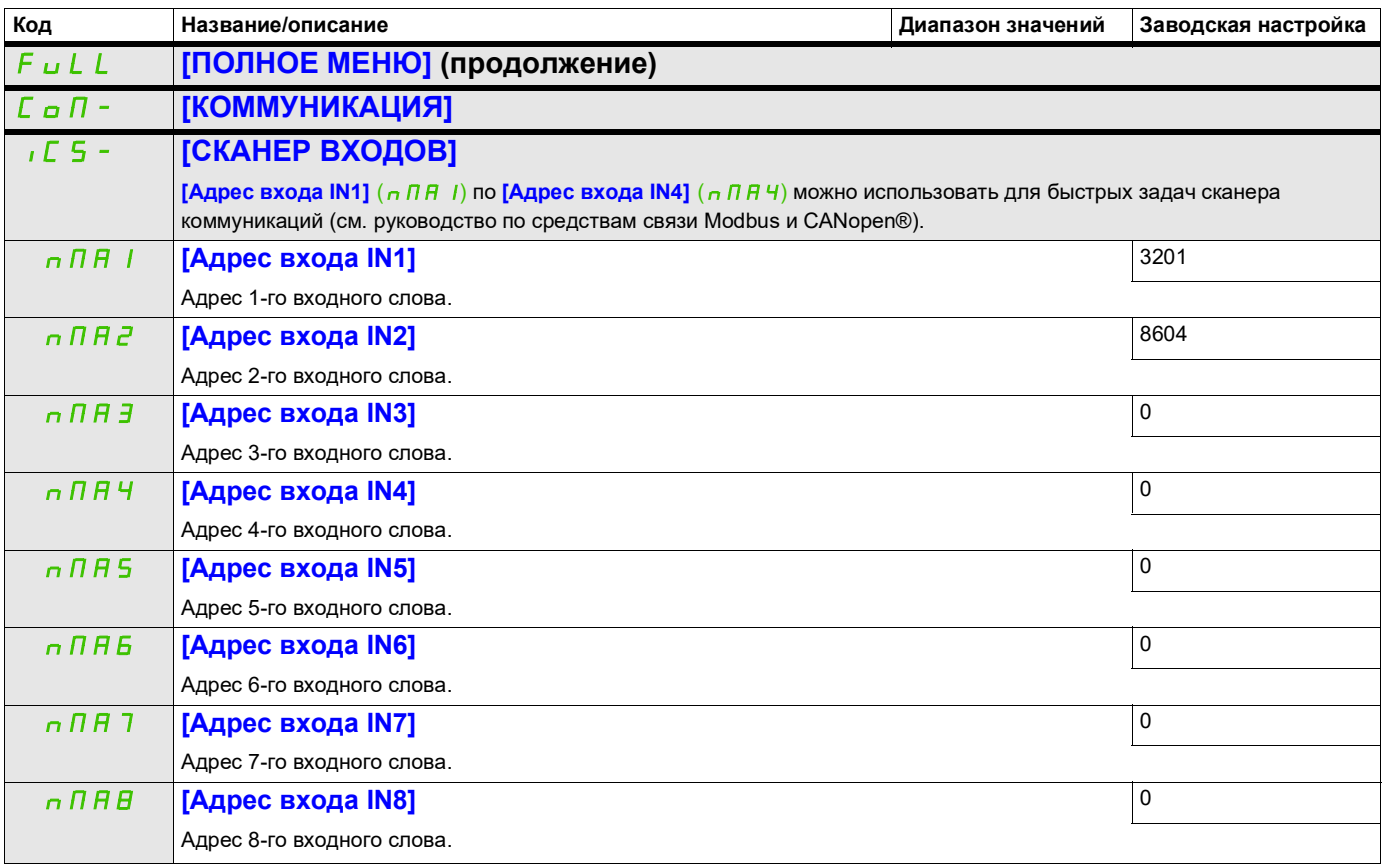

DRI- > CONF > FULL > COMM- > OCS-

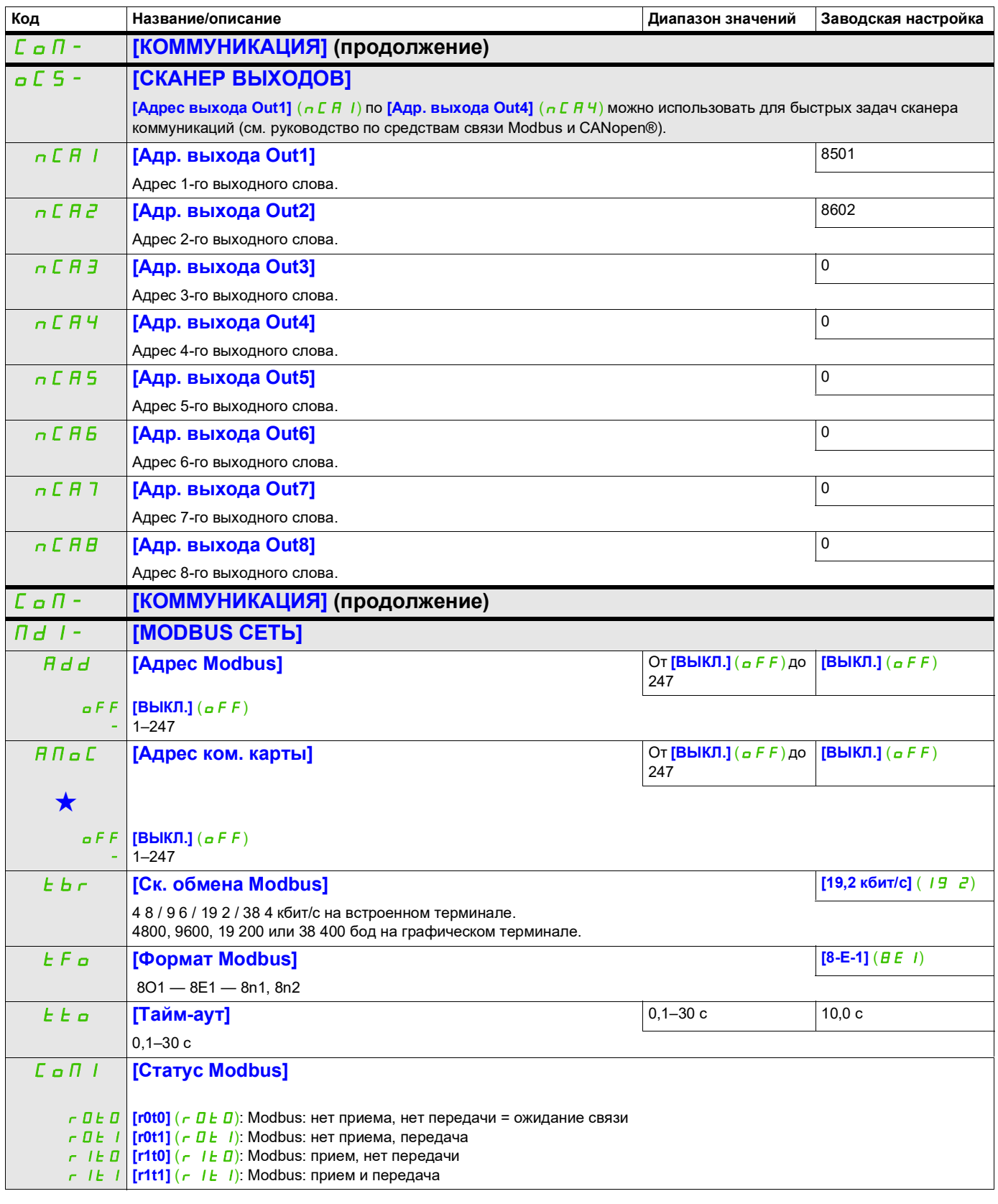

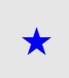

Эти параметры отображаются, только если в другом меню выбрана соответствующая функция. Если параметры ★<br>можно открыть и отрегулировать в меню конфигурации соответствующей функции, они подробно описаны в этих меню на указанных страницах, чтобы облегчить программирование.

DRI- > CONF > FULL > FLT- > CNO-

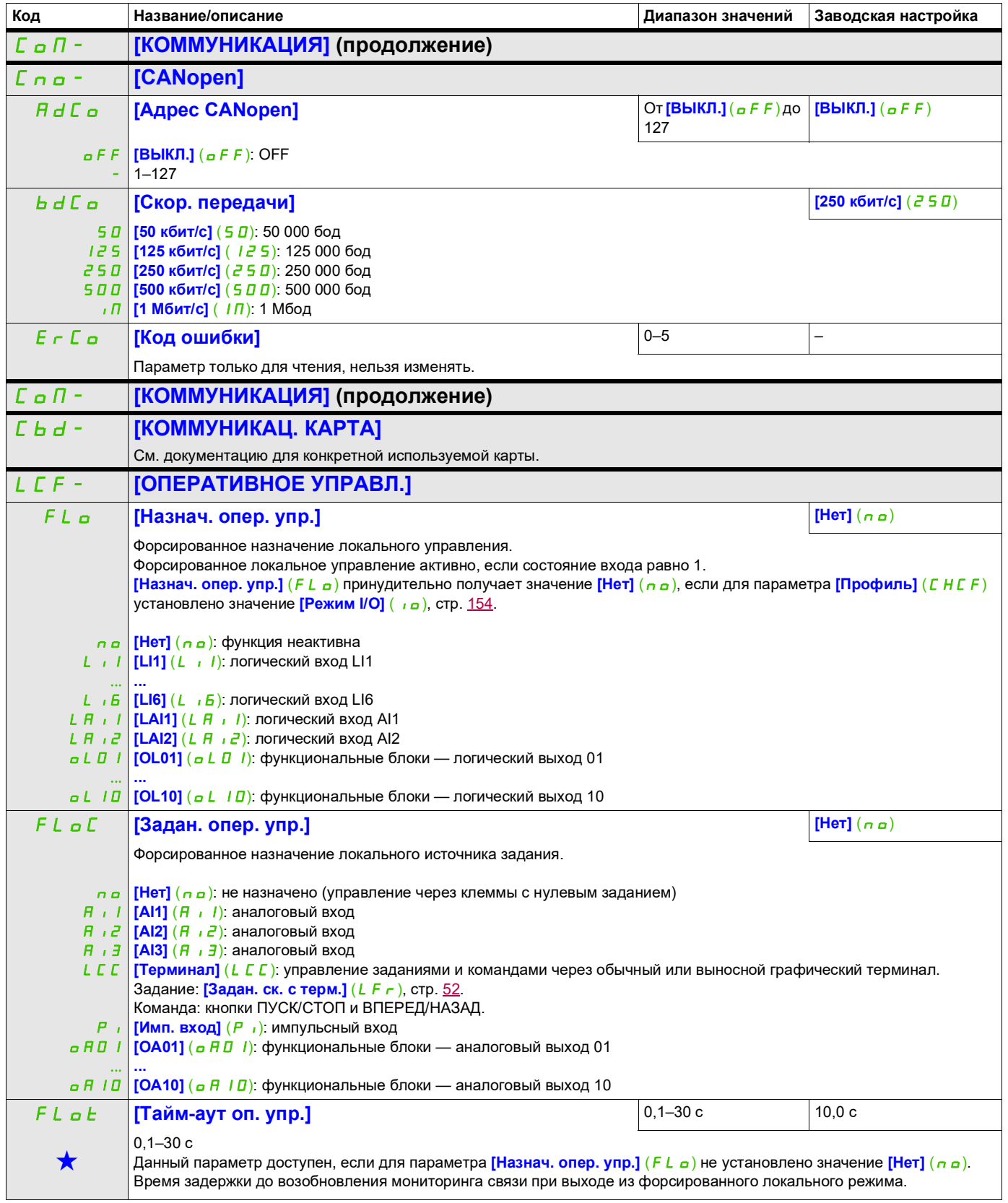

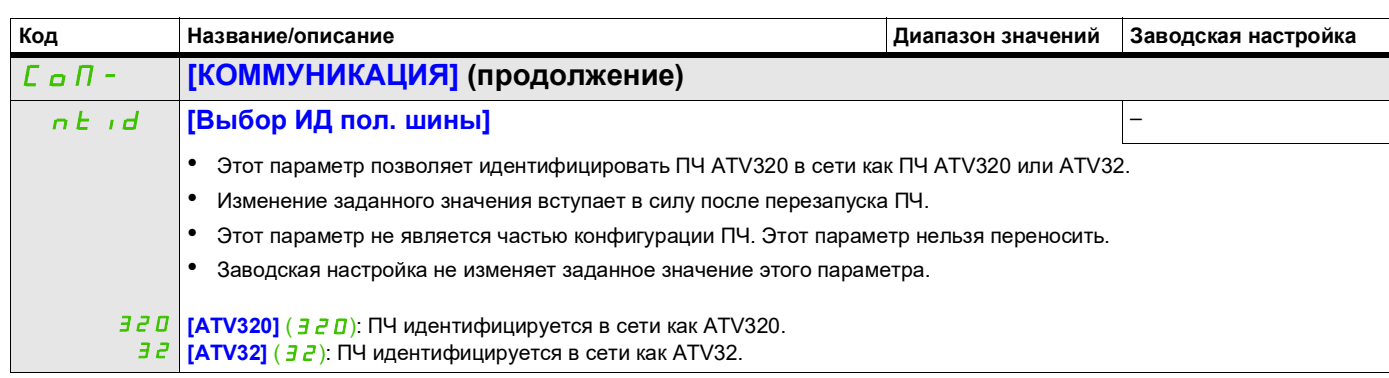

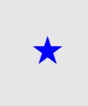

Эти параметры отображаются, только если в другом меню выбрана соответствующая функция. Если параметры можно открыть и отрегулировать в меню конфигурации соответствующей функции, они подробно описаны в этих меню на указанных страницах, чтобы облегчить программирование.

## **Уровень доступа**

См. **[3.1 УРОВЕНЬ ДОСТУПА]** (L A C) на стр. [286](#page-285-0).

## **Интерфейс (ItF)**

# **6**

#### **Содержание настоящей главы**

В этой главе обсуждаются следующие темы.

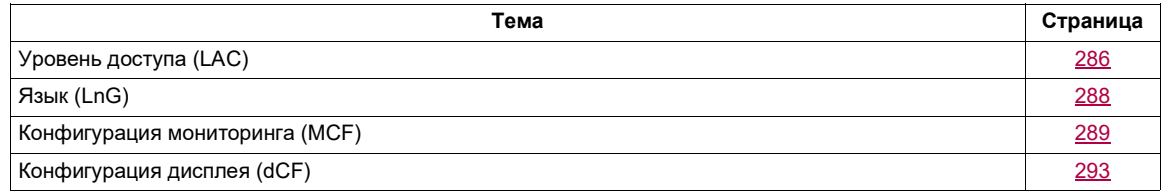

#### ITF-

## <span id="page-285-1"></span><span id="page-285-0"></span>**Уровень доступа (LAC)**

#### **Со встроенного терминала:**

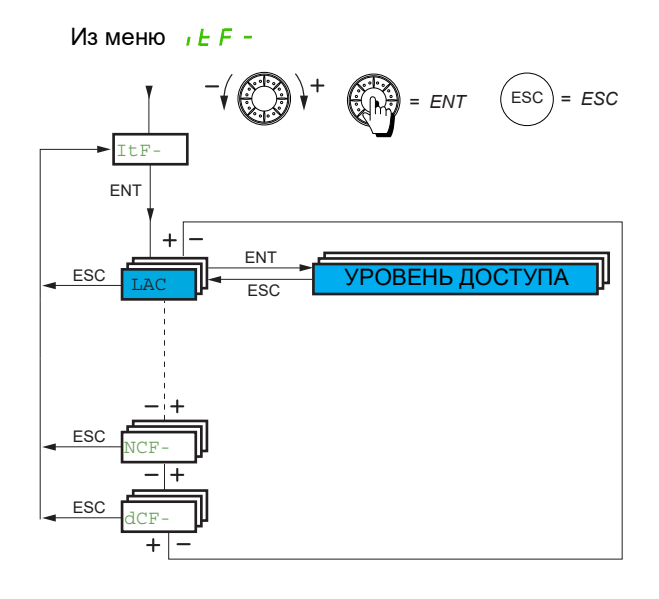

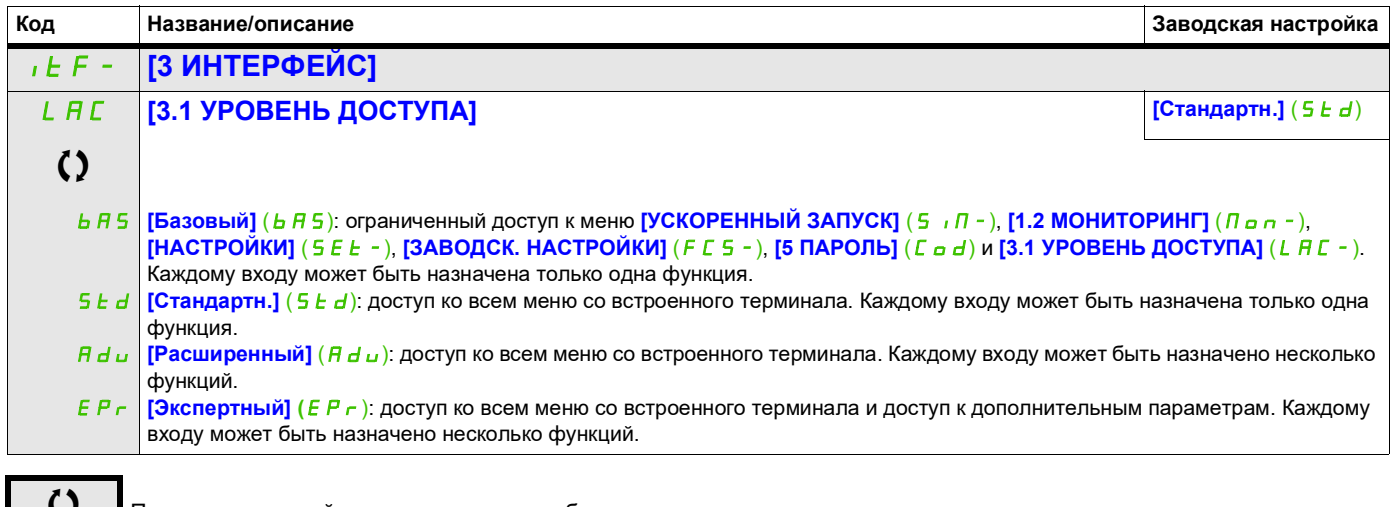

Параметр, который можно изменить в рабочем режиме или после останова.

#### **Сравнение меню, доступных с графического терминала и встроенного терминала**

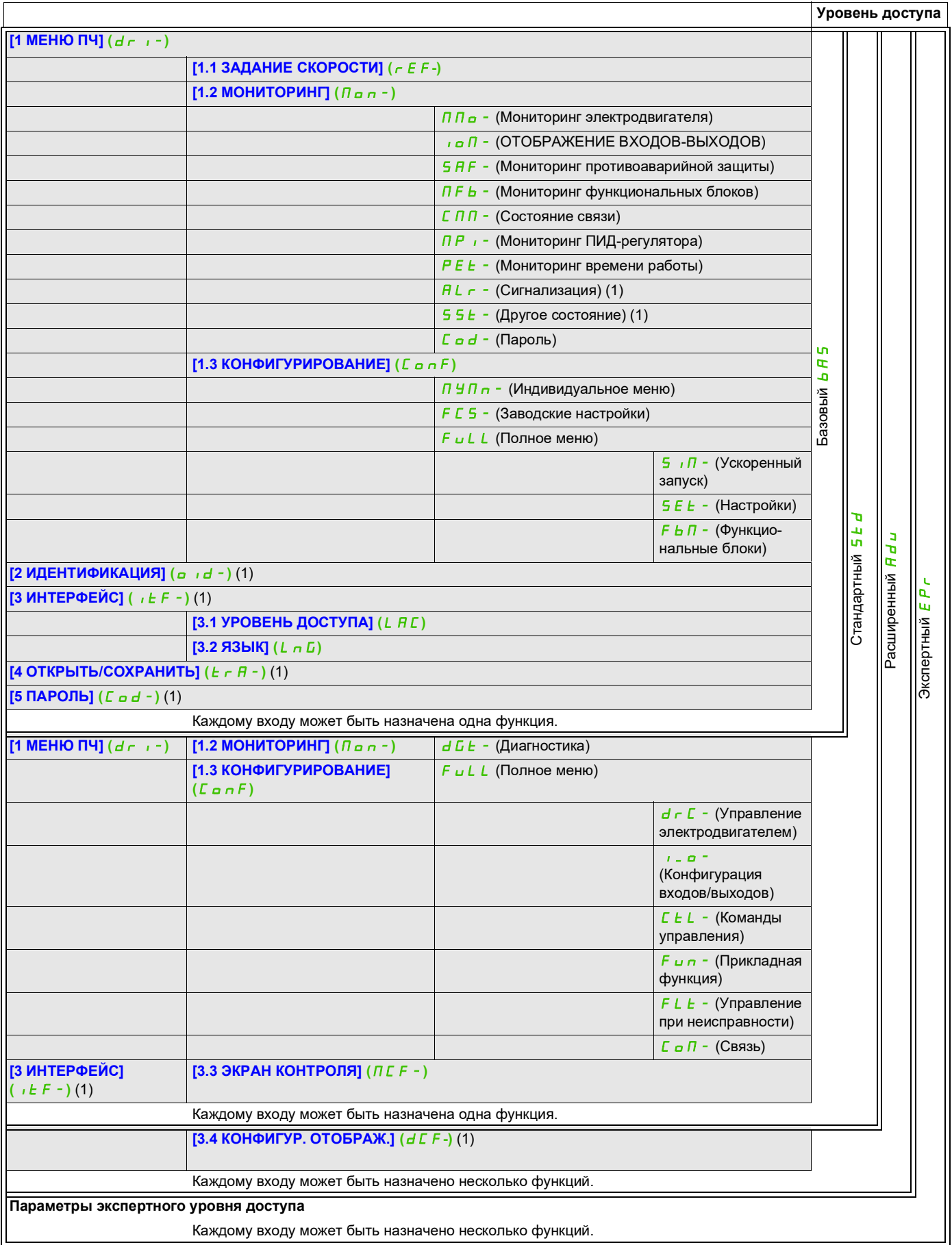

(1) Отображаются только при наличии графического терминала.

ITF-

#### **Доступ к описанным ниже параметрам осуществляется по принципу:**

#### <span id="page-287-0"></span>**Язык (LnG)**

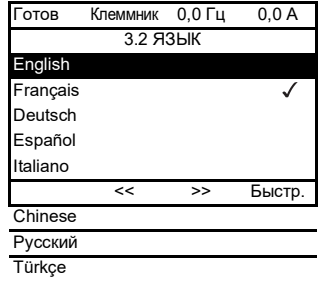

Когда возможен выбор только одного пункта из нескольких, сделанный выбор обозначается знаком  $\checkmark$ .

Пример. Возможен выбор только одного языка.

**Код Название/описание Заводская настройка** LnG **[3.2 ЯЗЫК] [Язык 0]** (LnG0) Индекс текущего языка интерфейса.  $L n G0$ ... LnG9 **[Язык 0]** (LnG0) **... [Язык 9]** (LnG9)

Параметр, который можно изменить в рабочем режиме или после останова.
# **Конфигурация мониторинга (MCF)**

Это меню доступно только с графического терминала.

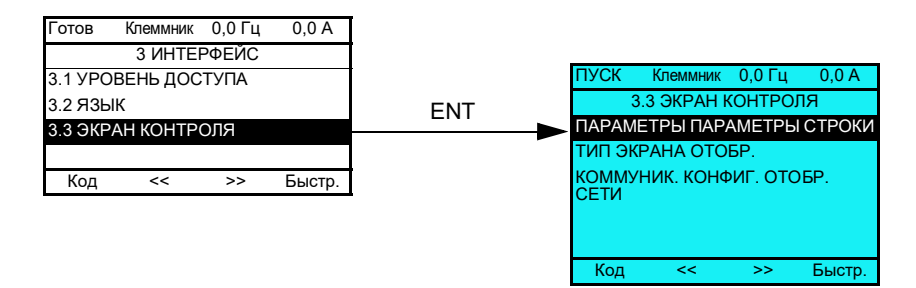

Меню позволяет настроить, какая информация будет отображаться на дисплее во время работы ПЧ.

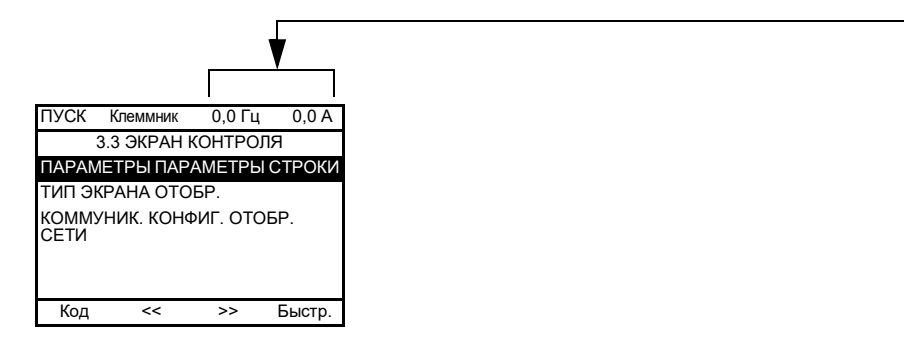

**[ПАРАМЕТРЫ СТРОКИ]**: выбор 1–2 параметров, отображаемых в верхней строке (первые 2 параметра строки не могут быть изменены).

**[ТИП ЭКРАНА ОТОБР.]**: выбор параметров, отображаемых в центре экрана, и режима отображения (цифровые значения или формат гистограммы).

**[КОНФИГ. ОТОБР. СЕТИ]**: выбор отображаемых слов и их формата.

ITF- > MCF-

## **Доступ к описанным ниже параметрам осуществляется по принципу:**

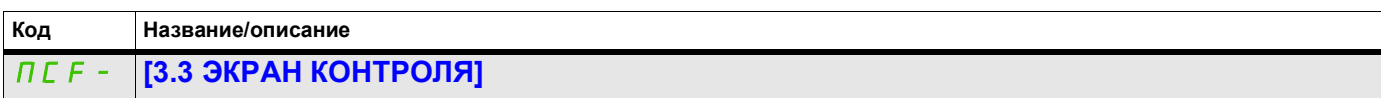

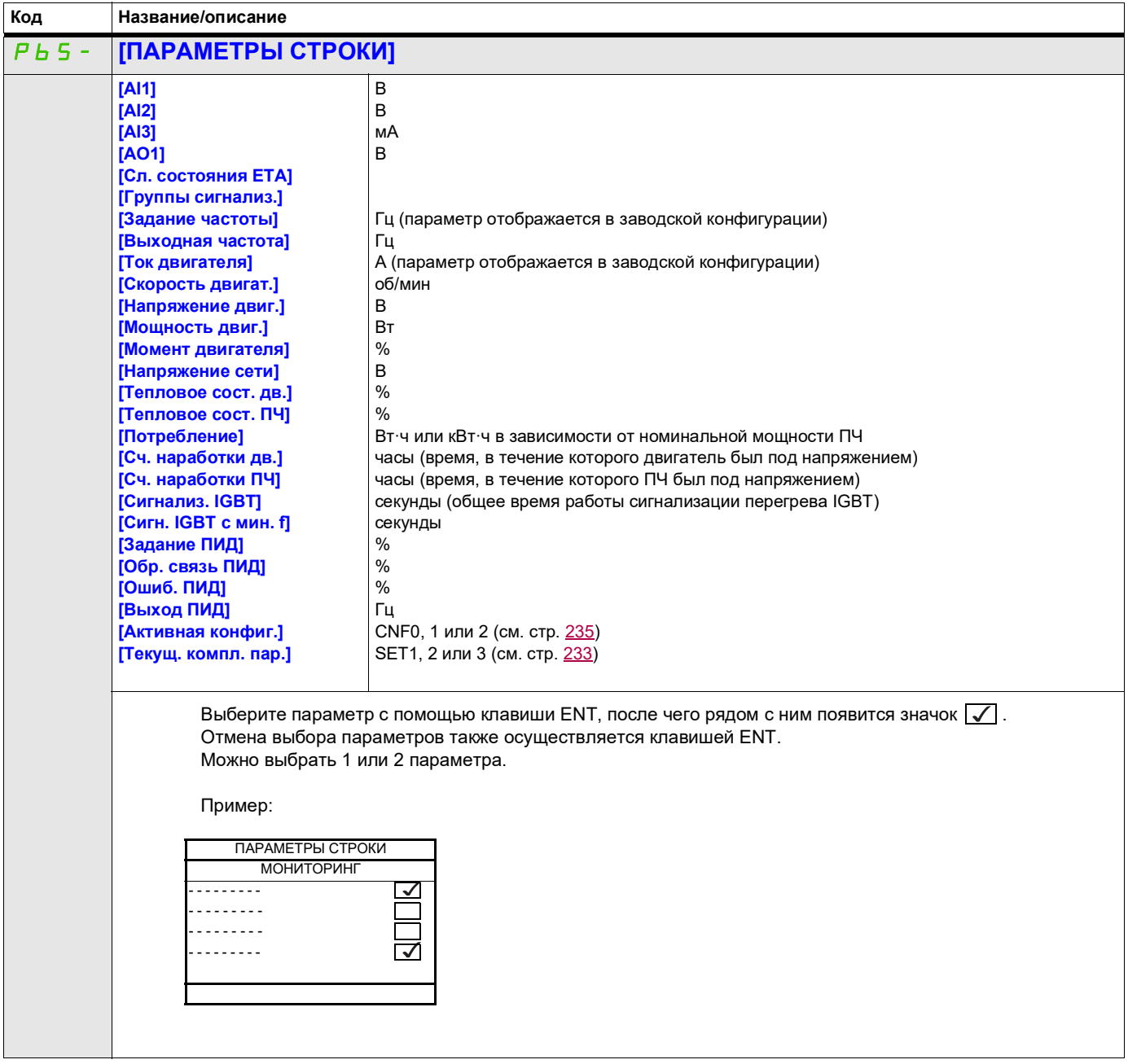

#### **Доступ к описанным ниже параметрам осуществляется по принципу:**

ITF- > MCF- > MSC-

#### **Тип экрана отображения**

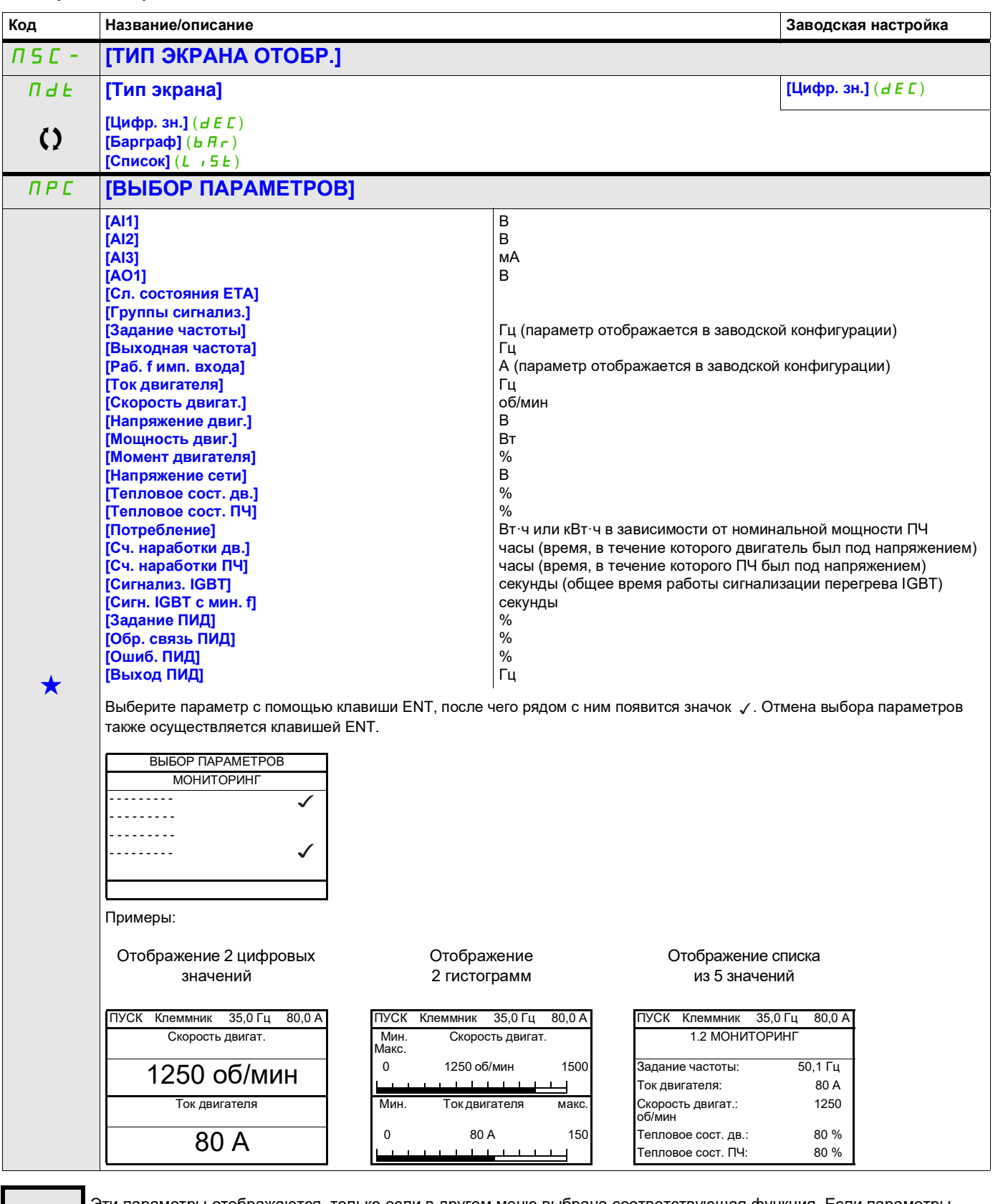

9ти параметры отображаются, только если в другом меню выбрана соответствующая функция. Если параметры →<br>можно открыть и отрегулировать в меню конфигурации соответствующей функции, они подробно описаны в этих меню на указанных страницах, чтобы облегчить программирование.

Параметр, который можно изменить в рабочем режиме или после останова.

#### **Доступ к описанным ниже параметрам осуществляется по принципу:**

#### ITF- > MCF- > ADL-

## **Конфигурация модуля связи**

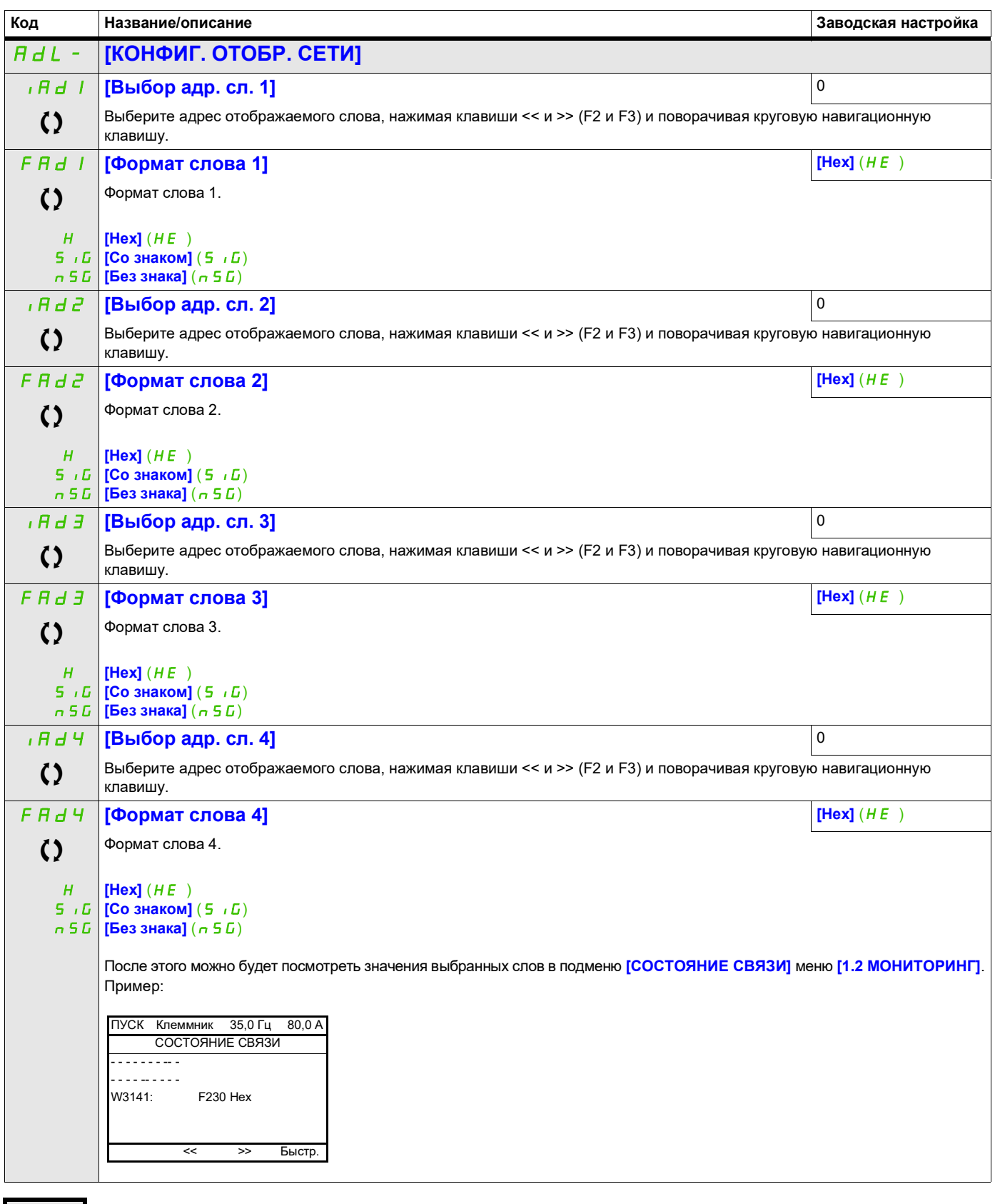

Параметр, который можно изменить в рабочем режиме или после останова.

# **Конфигурация дисплея (dCF)**

Это меню доступно только с графического терминала. Оно может использоваться для настройки параметров или меню, а также для доступа к параметрам.

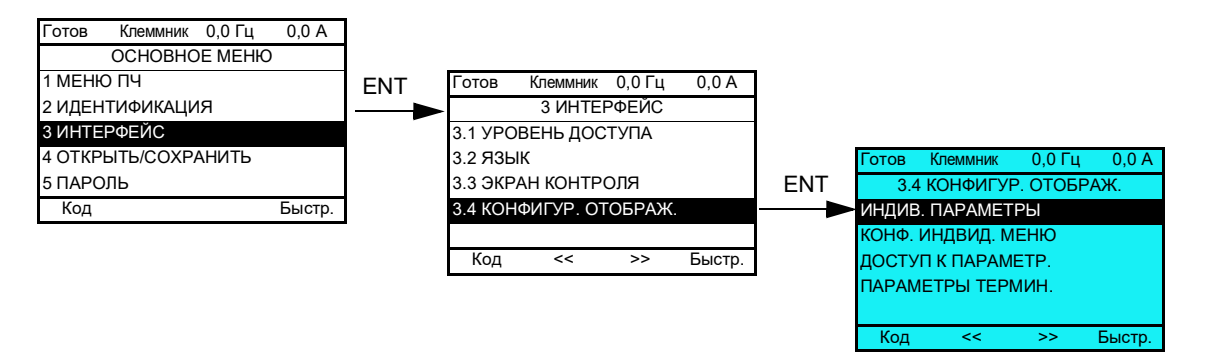

- ИНДИВИДУАЛЬНЫЕ ПАРАМЕТРЫ: настройка от 1 до 15 параметров.
- КОНФИГУРАЦИЯ ИНДИВИДУАЛЬНОГО МЕНЮ: создание настраиваемого меню.
- ДОСТУП К ПАРАМЕТРАМ: настройка видимости на экране терминала и механизмов ограничения доступа к меню и параметрам.
- ПАРАМЕТРЫ ТЕРМИНАЛА: настройка контрастности изображения и режима ожидания графического терминала (параметры сохраняются в терминале, а не в ПЧ).

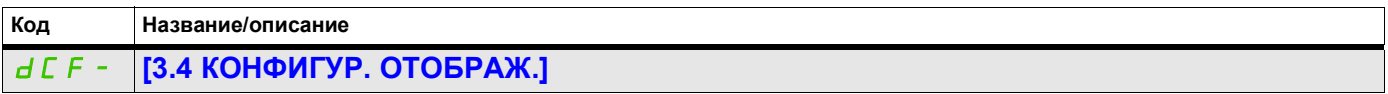

#### **Индивидуальные параметры**

Если параметр **[Возврат имени]** настроен на **[Да]**, будут отображаться стандартные параметры, при этом пользовательские настройки сохраняются.

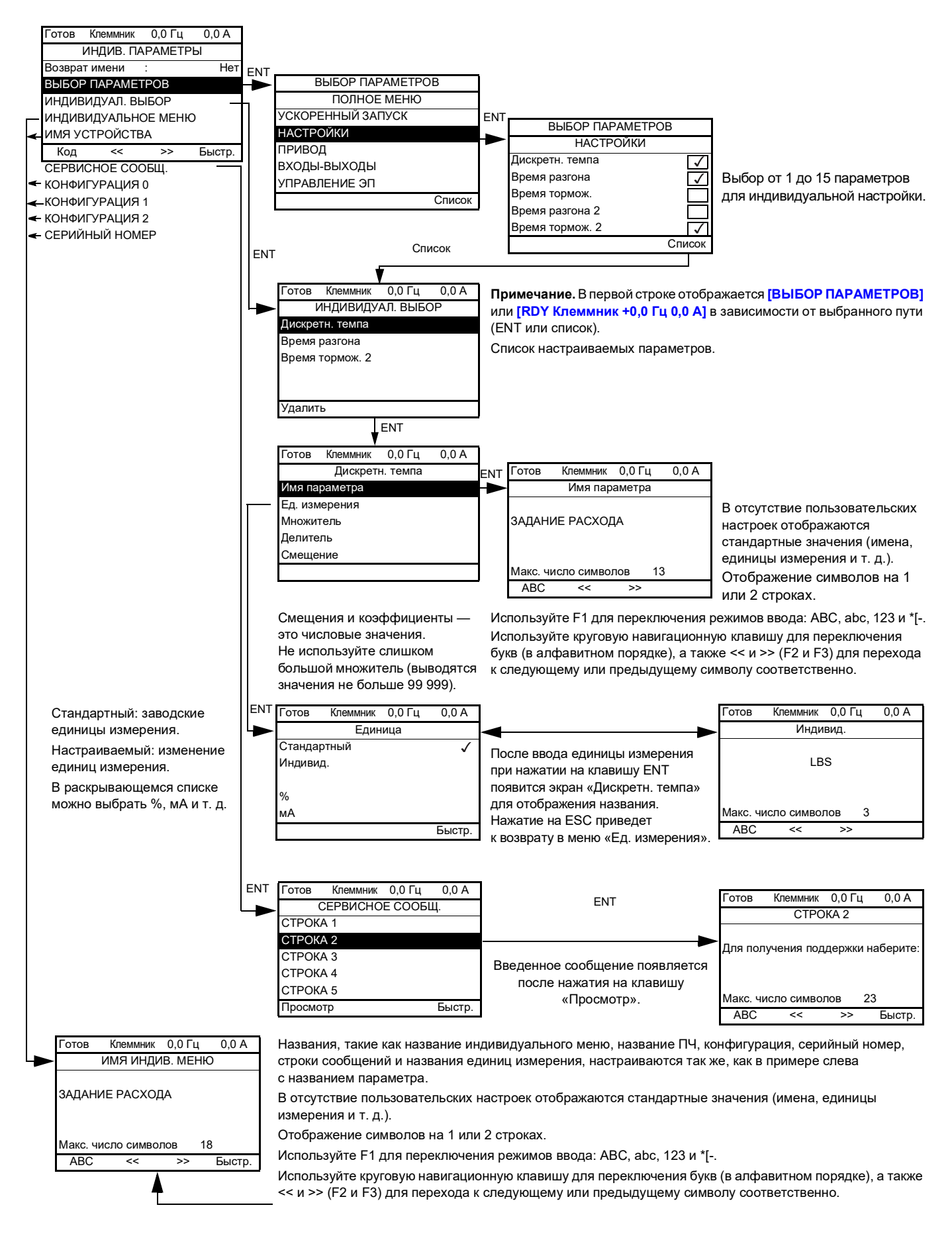

#### **Доступ к описанным ниже параметрам осуществляется по принципу:**

ITF- > DCF- > CUP-

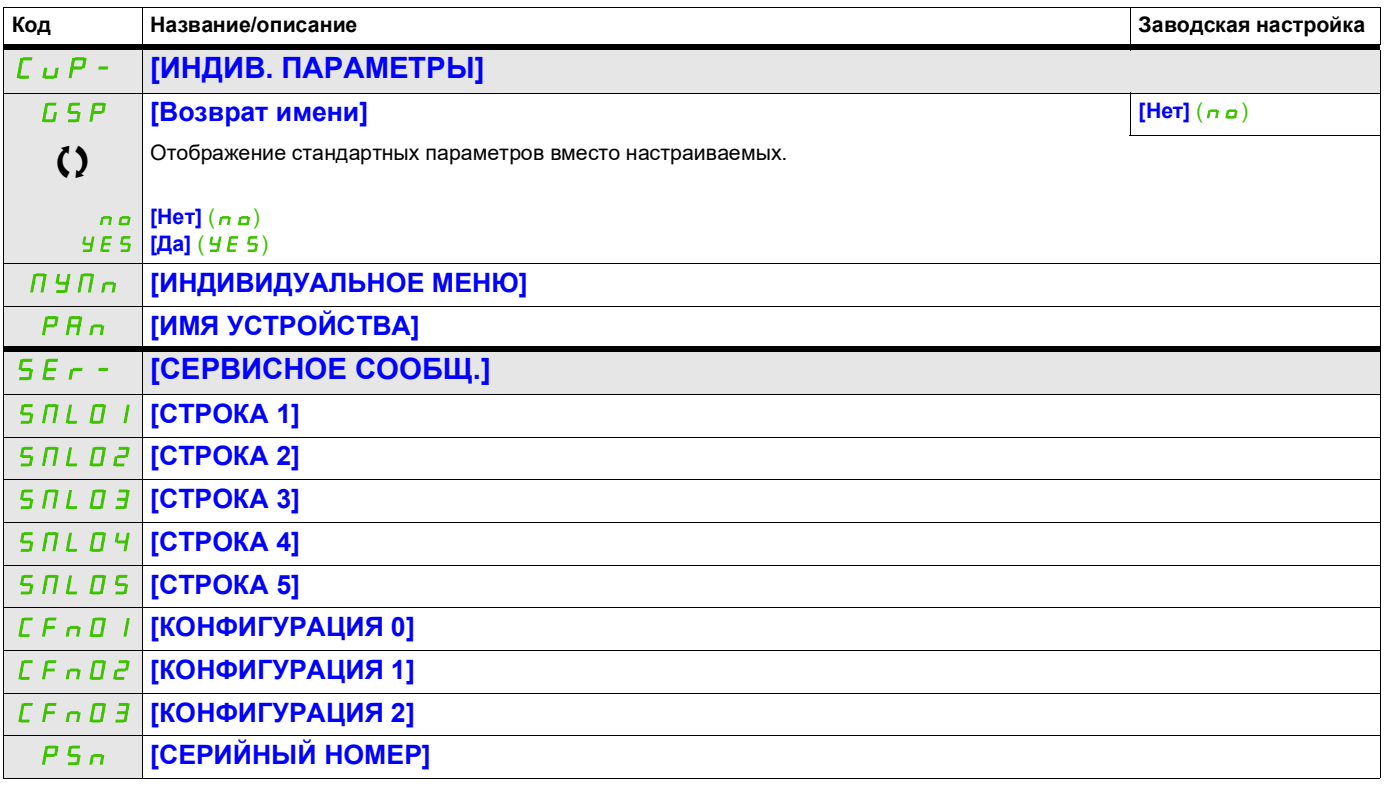

Параметр, который можно изменить в рабочем режиме или после останова.

#### **Конфигурация индивидуального меню**

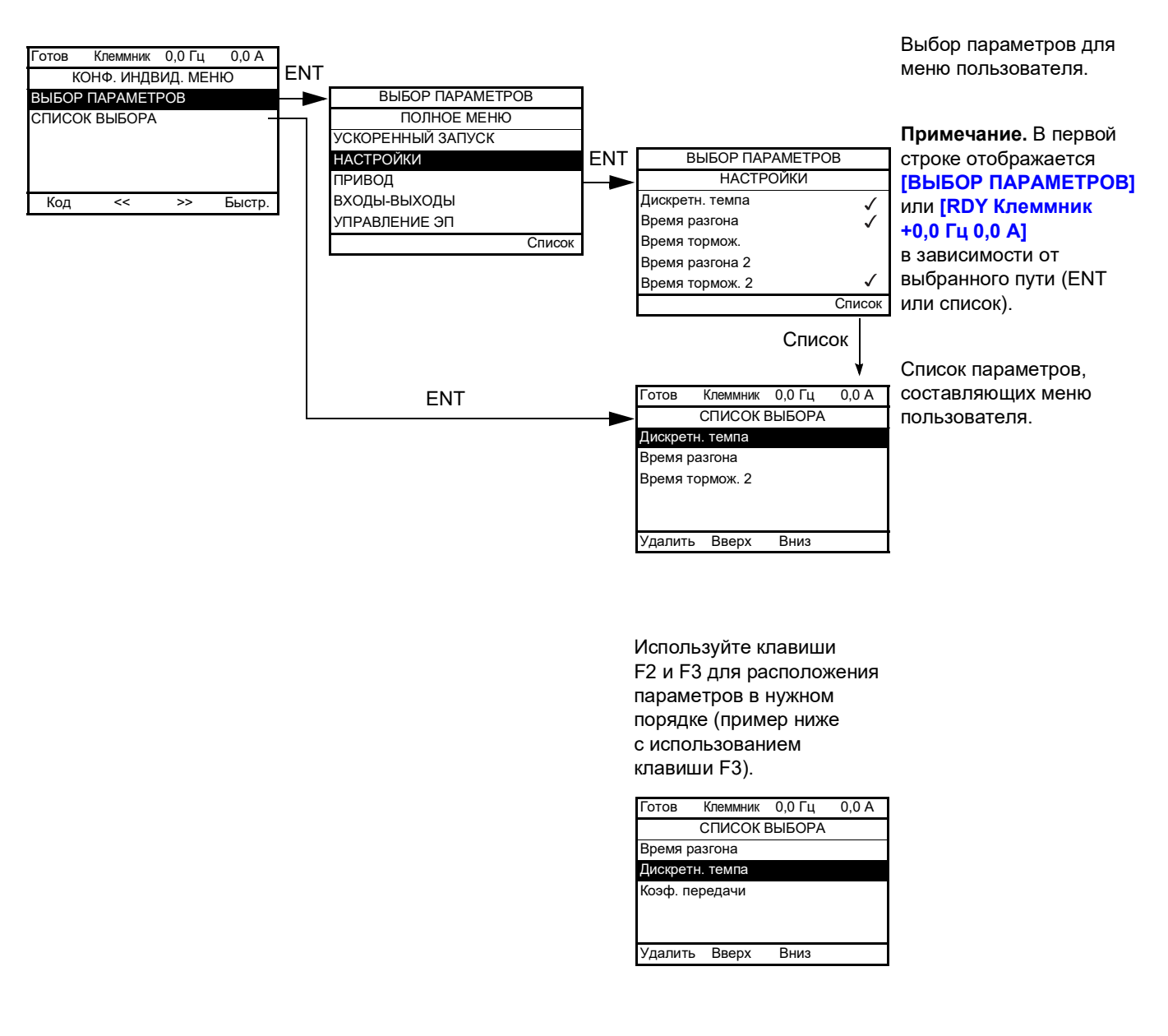

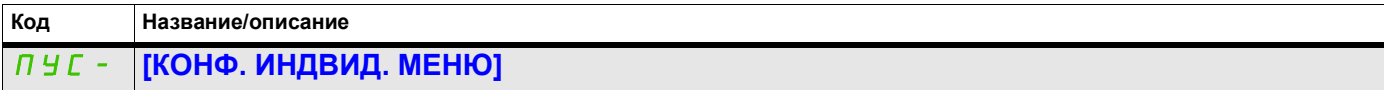

## **Доступ к параметрам**

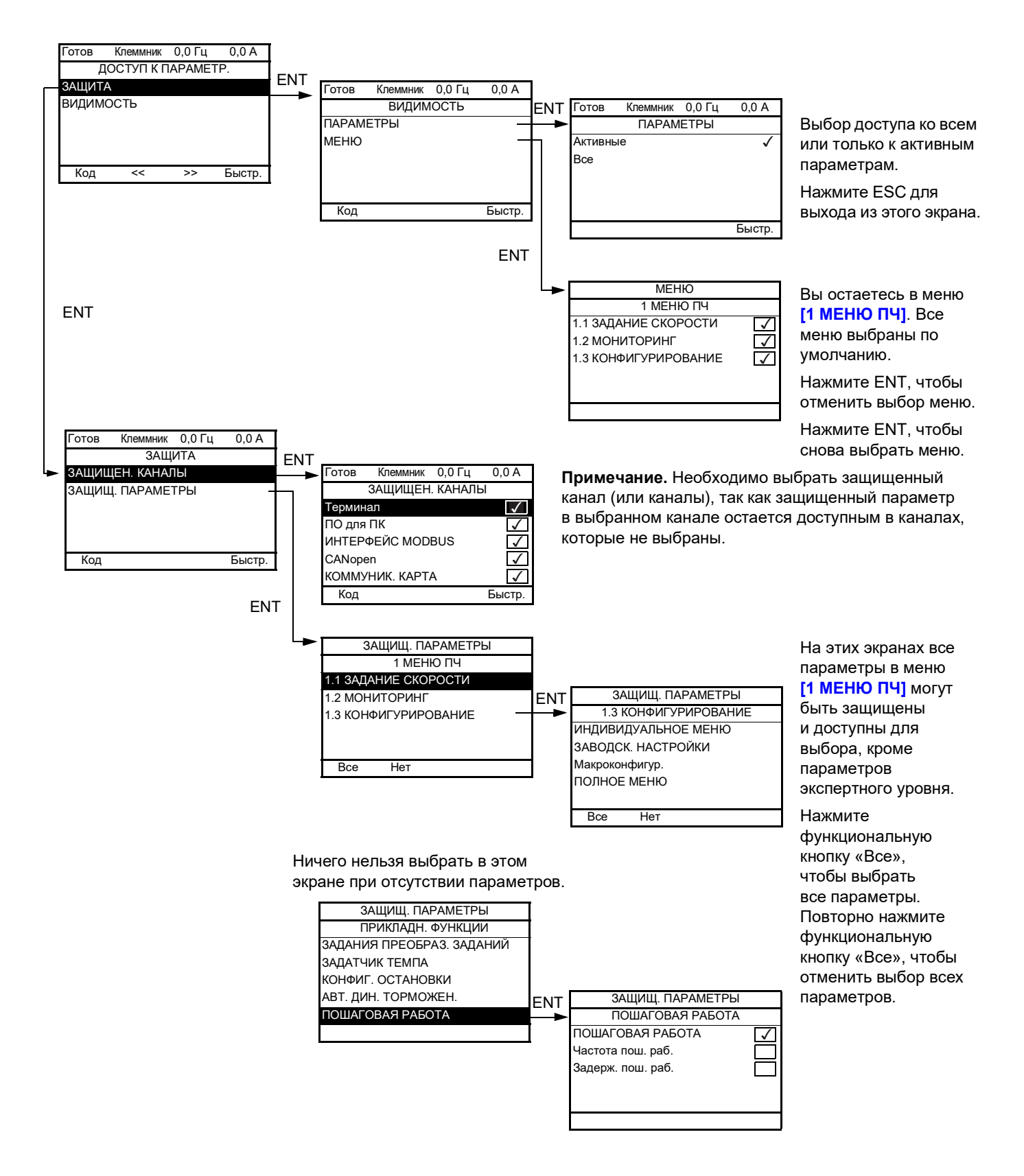

**Примечание.** Защищенные параметры больше недоступны и поэтому не отображаются для выбранных каналов.

#### **Доступ к описанным ниже параметрам осуществляется по принципу:**

ITF- > DCF- > PAC- > PRO- > PCD-

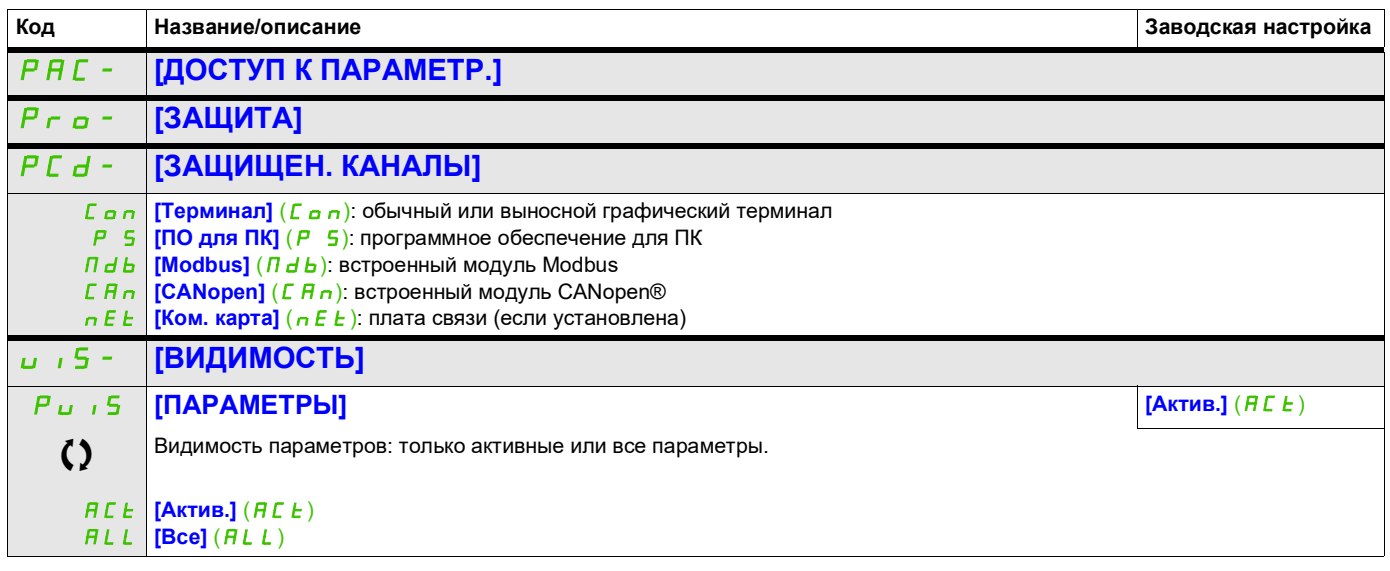

Параметр, который можно изменить в рабочем режиме или после останова.

#### **Доступ к описанным ниже параметрам осуществляется по принципу:**

ITF- > DCF- > CNL-

## **Параметры терминала**

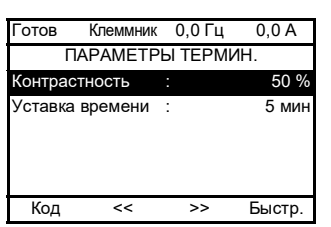

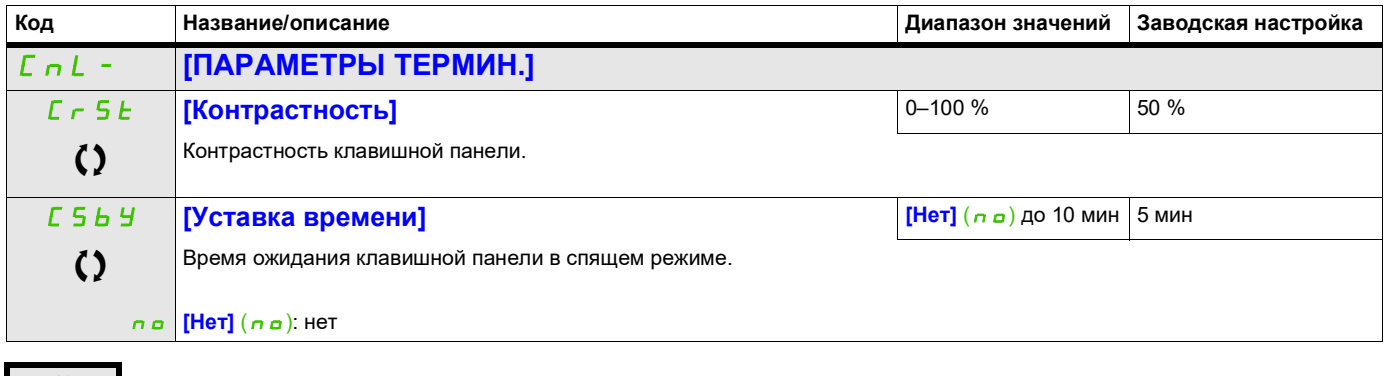

Параметр, который можно изменить в рабочем режиме или после останова.

# **Открыть/сохранить (trA)**

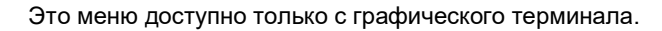

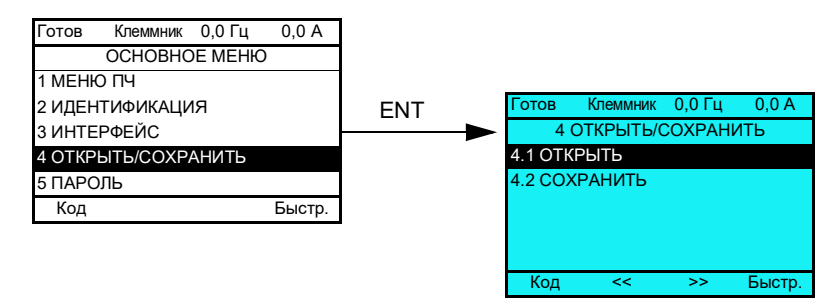

**[4.1 ОТКРЫТЬ]**: для загрузки одного из 4 файлов с графического терминала в ПЧ.

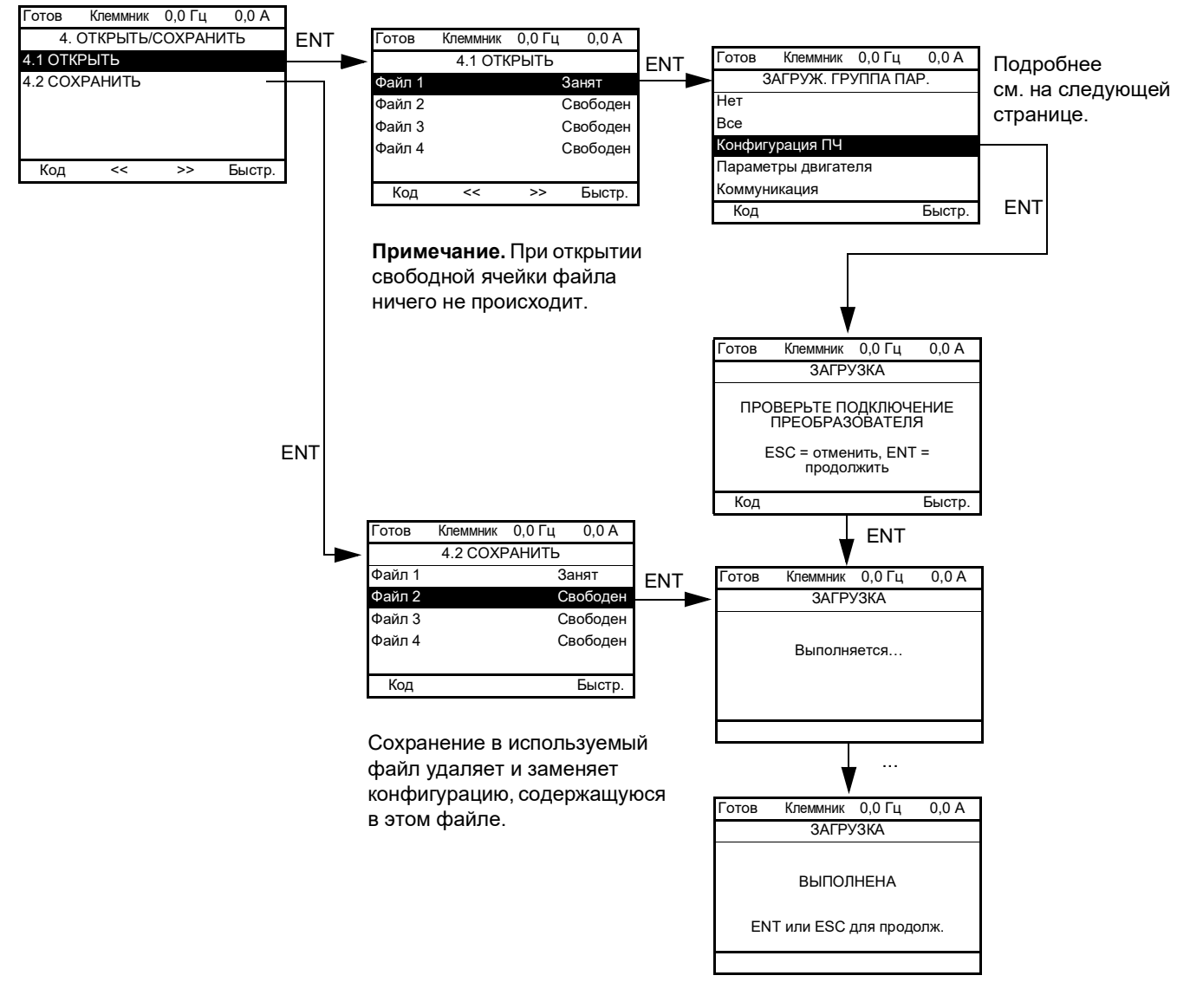

#### **[4.2 СОХРАНИТЬ]**: для загрузки текущей конфигурации ПЧ в графический терминал.

При загрузке возможно появление различных сообщений:

- **[Выполняется…]**
- **[ВЫПОЛН.]**
- Сообщения об ошибке, если загрузка невозможна.
- **[Параметры двигателя НЕСОВМЕСТИМЫ. Продолжить?**]: в этом случае загрузка возможна, но параметры будут ограничены.

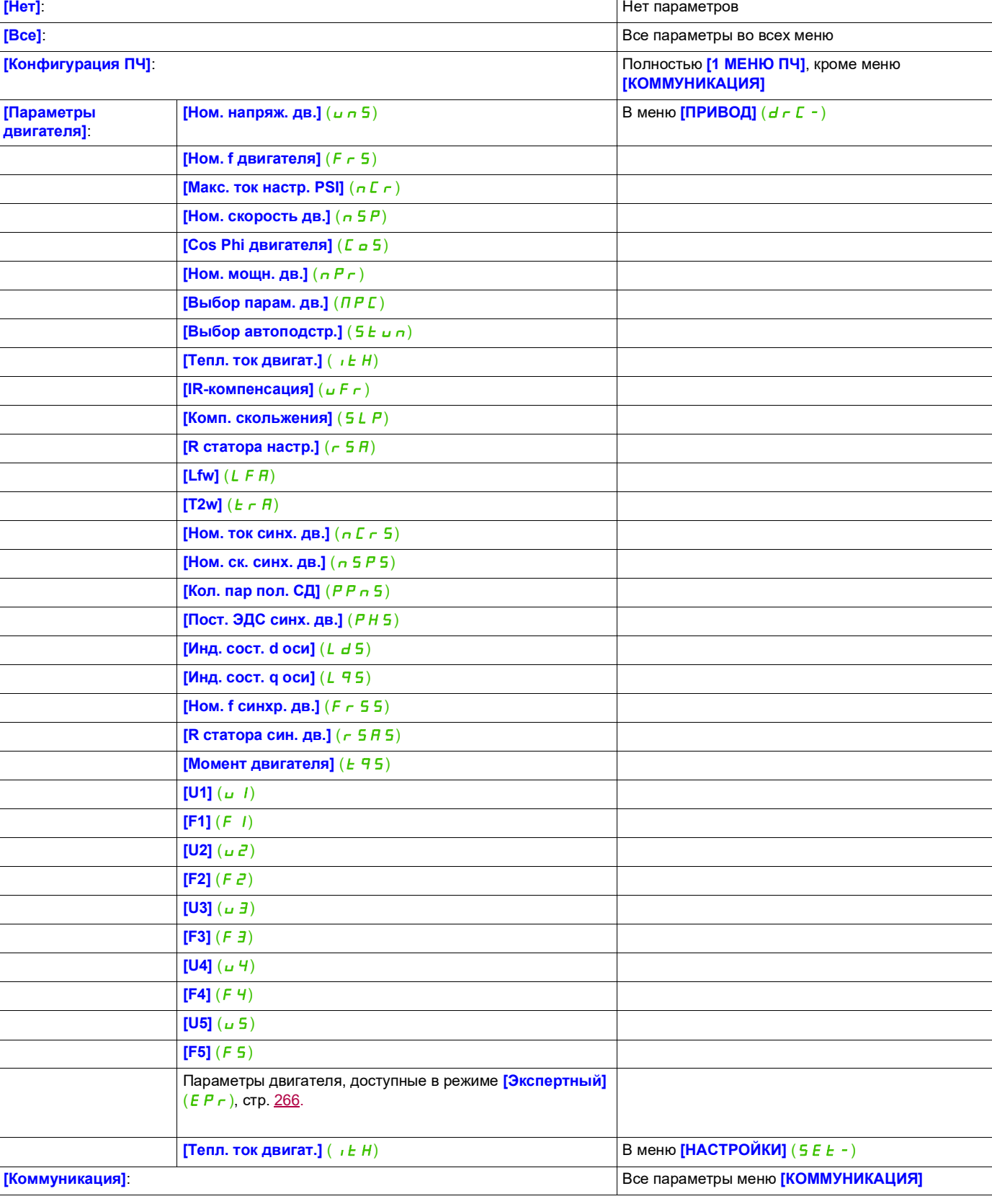

## **ЗАГРУЖАЕМАЯ ГРУППА ПАРАМЕТРОВ**

# **Пароль (COd)**

# **8**

#### **С графического терминала**

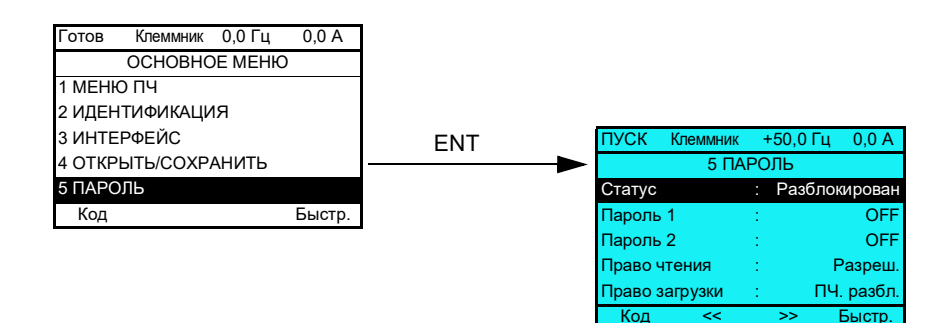

#### **Со встроенного терминала**

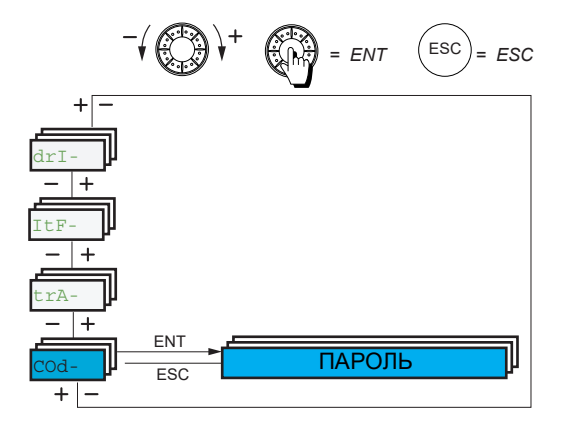

Позволяет защитить конфигурацию с помощью кода доступа или ввести пароль для доступа в защищенную конфигурацию.

Пример с графическим терминалом:

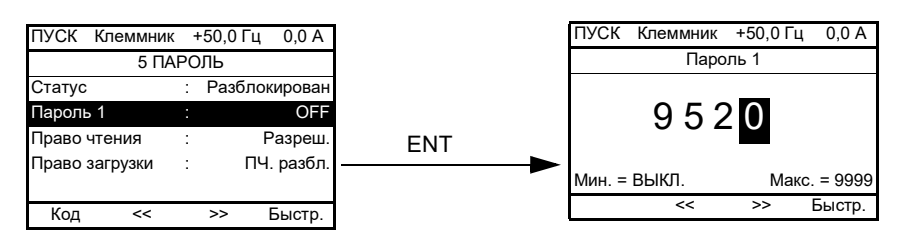

- ПЧ разблокирован, если параметры ПИН-кодов находятся в состоянии **[Разблокирован]** ( $a \in F$ ) или если введен правильный код. Отображаются все меню.
- Перед защитой конфигурации с помощью кода доступа необходимо:
	- Определить **[Право чтения]** (ULr) и **[Право загрузки]** (dLr).
	- Запишите код и храните его в надежном месте.
- ПЧ имеет два кода доступа, позволяющие установить два уровня доступа:
	- Пароль 1 является кодом общего пользования: 6969.
	- Пароль 2 это код разблокировки, известный только службе поддержки компании Schneider Electric. Доступ к нему возможен только в режиме **[Экспертный]** (EPr).
	- Можно использовать только пароль 1 или 2 другой должен оставаться в состоянии **[ВЫКЛ.]**  $(a \ F \ F)$ .

**Примечание.** При вводе кода разблокировки отображается код доступа пользователя.

Защищенными от несанкционированного доступа являются следующие элементы:

- возврат к заводским настройкам (меню **[ЗАВОДСК. НАСТРОЙКИ]** (F *E* 5 -);
- каналы и параметры, защищенные с помощью **[ИНДИВИДУАЛЬНОЕ МЕНЮ]** (П У П п -), как и само это меню;
- пользовательские настройки экрана (меню **[3.4 КОНФИГУР. ОТОБРАЖ.]** (d CF-)).

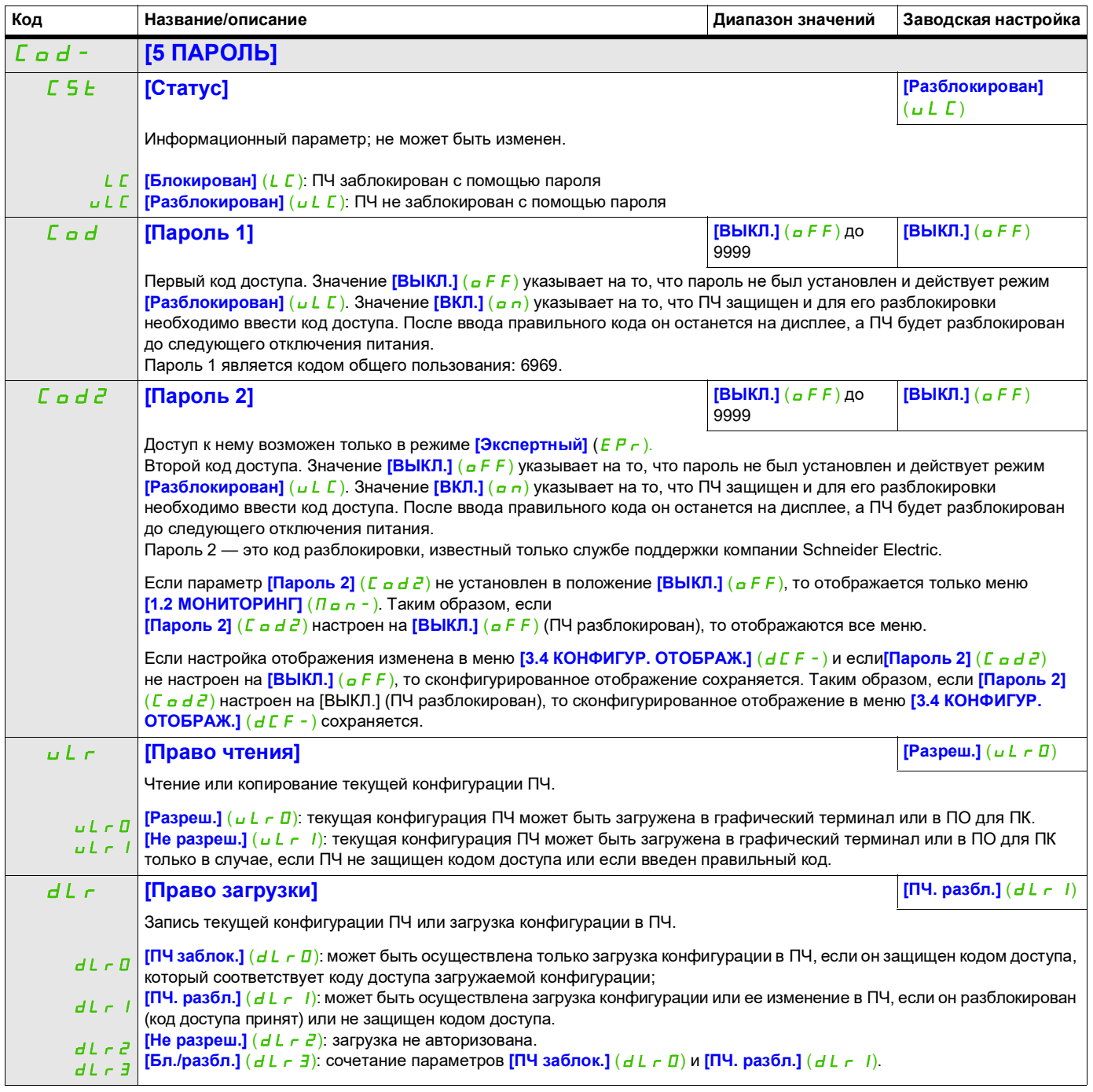

# **Многоточечный экран**

#### **Многоточечный экран**

Возможно соединение между графическим терминалом и несколькими ПЧ, подключенными к одной шине. Адреса ПЧ должны быть предварительно настроены в меню **[КОММУНИКАЦИЯ]** (C a n -) с помощью параметра [Annec Modbus] ( $A d$ ), стр. [281](#page-280-0).

Когда несколько ПЧ подключены к одному и тому же графическому терминалу, он автоматически отображает следующие экраны:

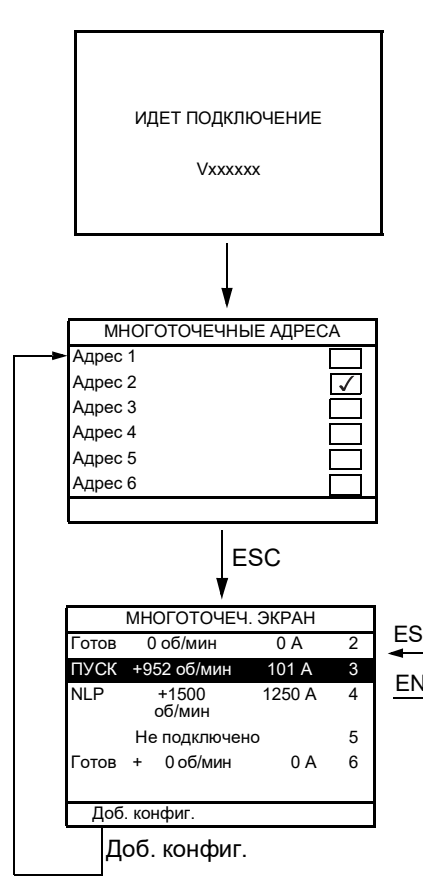

Выбор ПЧ для многоточечного обмена данными (выберите каждый адрес и установите флажок, нажав клавишу ENT).

Этот экран появляется только при первом включении ПЧ или при нажатии функциональной кнопки «Доб. конфиг.» на экране МНОГОТОЧЕЧНЫЙ ЭКРАН (см. ниже).

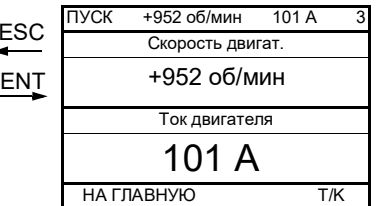

Выбор ПЧ для многоточечного обмена данными.

В многоточечном режиме командный канал управления не отображается. Отображаются (слева направо): состояние, затем два выбранных параметра и, наконец, адрес ПЧ.

В многоточечном режиме может осуществляться доступ ко всем меню. Управление ПЧ через графический терминал не разрешено, за исключением клавиши STOP, которая блокирует все ПЧ. Если ПЧ в состоянии ошибки, этот ПЧ отображается на экране.

# **Обслуживание и диагностика**

**III**

## **Содержание раздела**

Этот раздел содержит следующие главы.

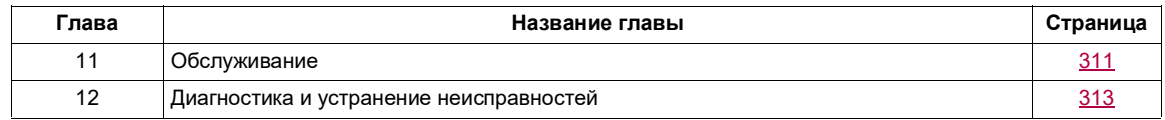

# <span id="page-310-0"></span>**Обслуживание**

#### **Ограничение гарантийных обязательств**

Гарантийные обязательства не распространяются на изделие, если оно открывалось, исключая открытие специалистами сервисной службы Schneider Electric.

#### **Сервисное обслуживание**

# **ВНИМАНИЕ**

#### **ОПАСНОСТЬ ПОВРЕЖДЕНИЯ ПРЕОБРАЗОВАТЕЛЯ ЧАСТОТЫ**

Соблюдайте рекомендации, относящиеся к условиям окружающей среды: температура, химическая стойкость, запыленность.

**В противном случае возможно повреждение оборудования.**

Для обеспечения бесперебойной эксплуатации рекомендуется выполнять следующее:

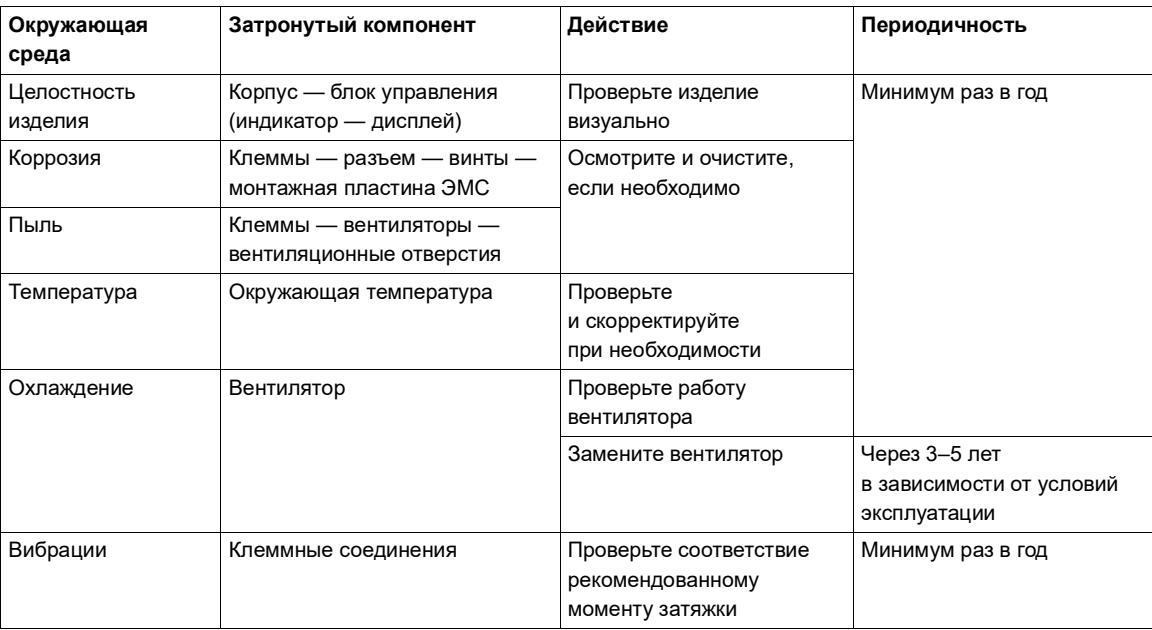

**Примечание.** Работа вентилятора зависит от температуры ПЧ. ПЧ может работать при выключенном вентиляторе.

#### **Запасные части и ремонт**

Обслуживаемое изделие. Обращайтесь в центр обслуживания клиентов.

#### **Длительное хранение**

Перед пуском ПЧ, который длительное время был отключен от сети, необходимо обеспечить полноценную работу конденсаторов. См. стр. [41.](#page-40-0)

#### **Замена вентилятора**

Возможно заказать новый вентилятор для ремонта ATV320, см. каталожные номера на веб-сайте [www.schneider-electric.com.](http://www.schneider-electric.com.)

Вентиляторы могут продолжать работать в течение определенного периода времени даже после отключения питания изделия.

# **ВНИМАНИЕ**

## **РАБОТАЮЩИЕ ВЕНТИЛЯТОРЫ**

Прежде чем прикасаться к вентиляторам, убедитесь, что их лопасти полностью неподвижны.

**В противном случае возможно повреждение оборудования.**

# <span id="page-312-0"></span>**Диагностика и устранение неисправностей**

## **Содержание настоящей главы**

В этой главе обсуждаются следующие темы.

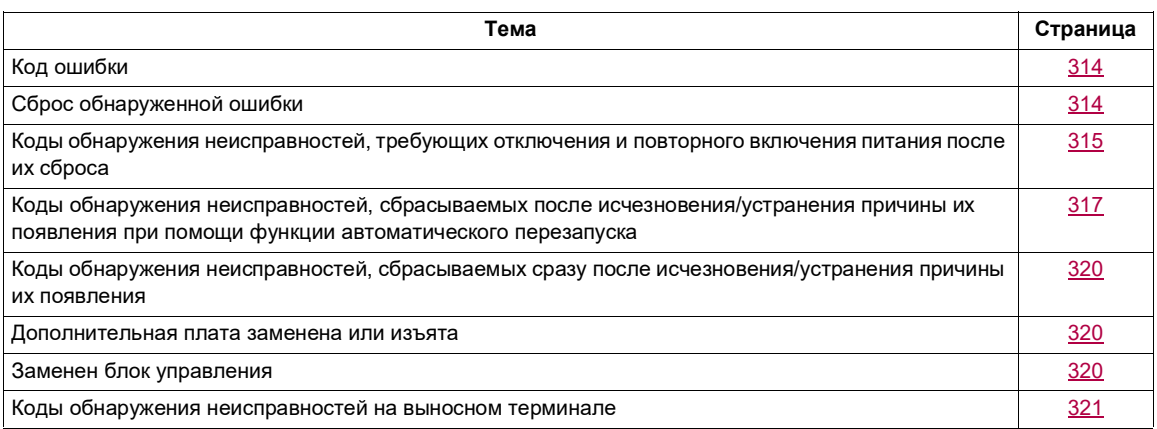

# **ОПАСНО**

**ОПАСНОСТЬ ПОРАЖЕНИЯ ЭЛЕКТРИЧЕСКИМ ТОКОМ, ВЗРЫВА ИЛИ ВСПЫШКИ ЭЛЕКТРИЧЕСКОЙ ДУГИ**

Перед выполнением любых действий, описанных в этой главе, изучите инструкции, приведенные в главе «Информация о технике безопасности».

**Несоблюдение этих указаний может стать причиной несчастного случая с серьезными травмами или смертельным исходом.**

# **11**

### <span id="page-313-0"></span>**Код ошибки**

- Если экран не светится, проверьте электропитание ПЧ.
- Назначение функций быстрого останова или останова на выбеге препятствует запуску ПЧ, если на соответствующих логических входах отсутствует напряжение. ПЧ ATV320 затем отображает **[Выбег]** (nSt) при свободном выбеге и **[Быстр. ост.]** (FSt) при быстрой остановке. Это нормально, так как эти функции активны при нуле, так что ПЧ будет остановлен в случае обрыва провода.
- Убедитесь, что вход команды пуска активирован в соответствии с выбранными параметрами режимов управления ([2-/3-провод. упр.] ( $E\[\text{C}\]$  и [Тип 2-пров. упр.] ( $E\[\text{C}\]$ ), стр. [85\)](#page-84-0).
- Если для функции концевого выключателя назначен вход и этот вход равен нулю, ПЧ может быть запущен только при подаче команды на вращение в противоположном направлении (см. стр. [225](#page-224-0)).
- Если канал задания или командный канал назначен шине связи, при подаче электропитания ПЧ будет отображать **[Выбег]** ( $n$  5 k) и оставаться в режиме останова до тех пор, пока шина связи не отправит команду.

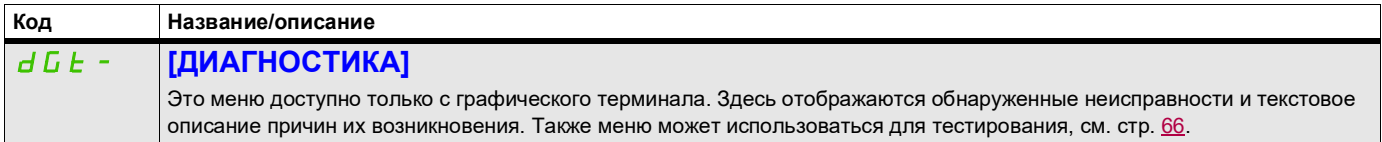

## <span id="page-313-1"></span>**Сброс обнаруженной ошибки**

В случае неустранимой (несбрасываемой) обнаруженной неисправности:

- отключите все источники питания, в том числе внешнее питание цепей управления (при наличии);
- заблокируйте все выключатели питания в отключенном состоянии;
- подождите не менее 15 минут, чтобы обеспечить полный разряд конденсаторов шины постоянного тока (ШПТ) — (светодиоды ПЧ не являются индикаторами отсутствия напряжения в ШПТ);
- измерьте напряжение ШПТ между клеммами PA/+ и PC/–, чтобы убедиться, что это напряжение составляет менее 42 В пост. тока;
- если конденсаторы ШПТ не разряжаются полностью, обратитесь в местное представительство компании Schneider Electric; не ремонтируйте и не используйте ПЧ;
- найдите и устраните обнаруженную неисправность;
- вновь включите питание ПЧ, чтобы убедиться, что неисправность устранена.

В случае устранимой (сбрасываемой) неисправности, ПЧ можно восстановить в исходное состояние после устранения причины:

- отключив ПЧ и дождавшись, когда дисплей полностью погаснет, а затем повторно включив питание;
- автоматически в сценариях, описанных для функции **[АВТ. ПЕРЕЗАПУСК]** (Atr-), стр. [257.](#page-256-0)
- с помощью логического входа или управляющего бита, назначенного функции **[СБРОС НЕИСПРАВН.]** ( $r$  5  $t$  -), стр. [256](#page-255-0).
- нажав кнопку STOP/RESET (СТОП/СБРОС) на клавиатуре графического дисплея, если активным каналом управления является терминал (см. [Канал управл. 1] (C d 1), стр. [155](#page-154-0)).

# <span id="page-314-0"></span>**Коды обнаружения неисправностей, требующих отключения и повторного включения питания после их сброса**

Причина неисправности должна быть устранена перед перезапуском, выполняемым путем отключения и повторного включения питания.

Обнаруженные неисправности  $\overline{H}$  5 F,  $\overline{b}$   $\overline{r}$ ,  $\overline{5}$   $\overline{p}$ ,  $\overline{5}$   $\overline{p}$   $\overline{F}$   $\overline{h}$   $\overline{r}$  также могут быть сброшены дистанционно с помощью логического входа или управляющего бита (параметр **[Сброс неиспр.]**   $(r 5 F)$ , стр. [256](#page-255-1)).

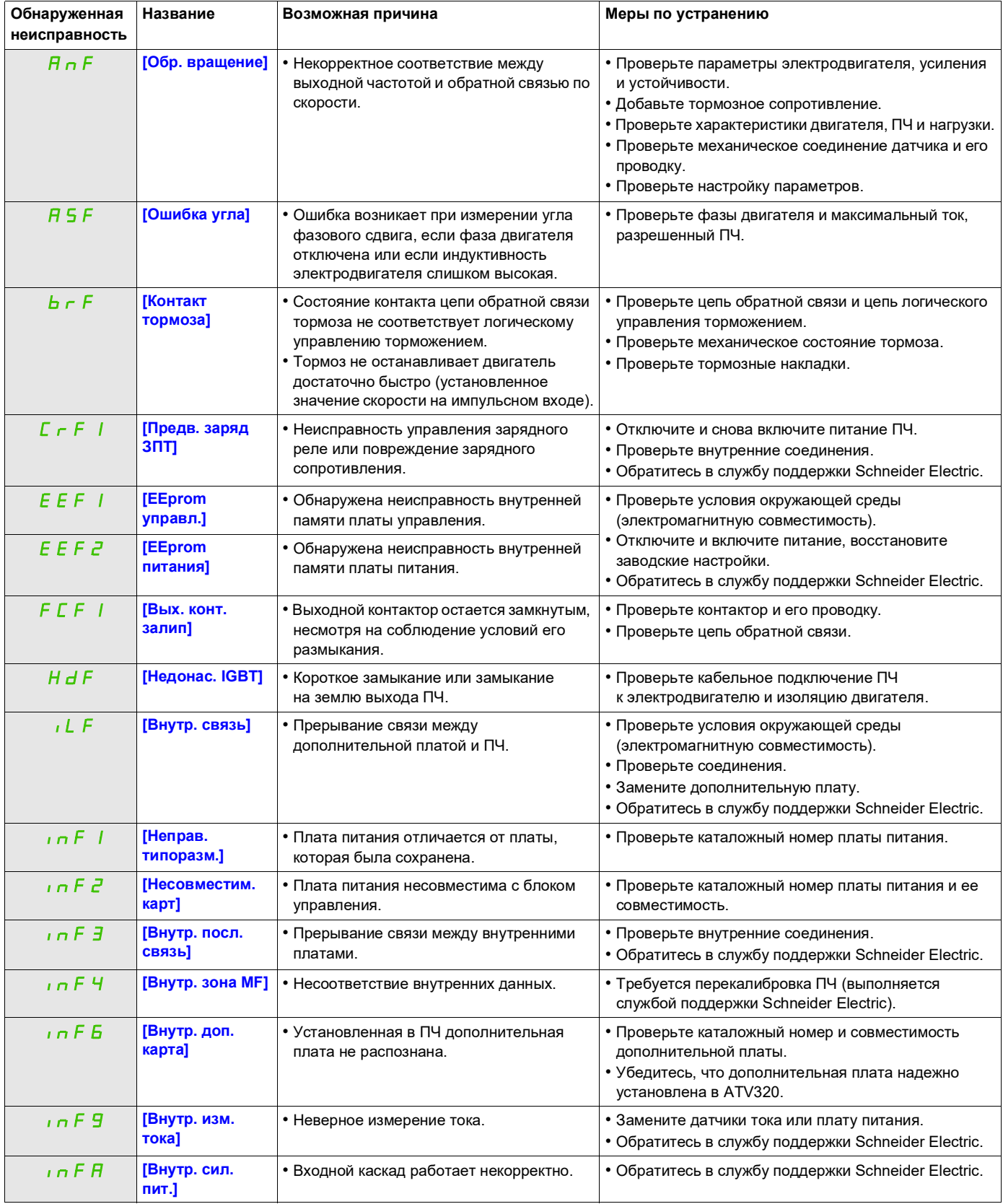

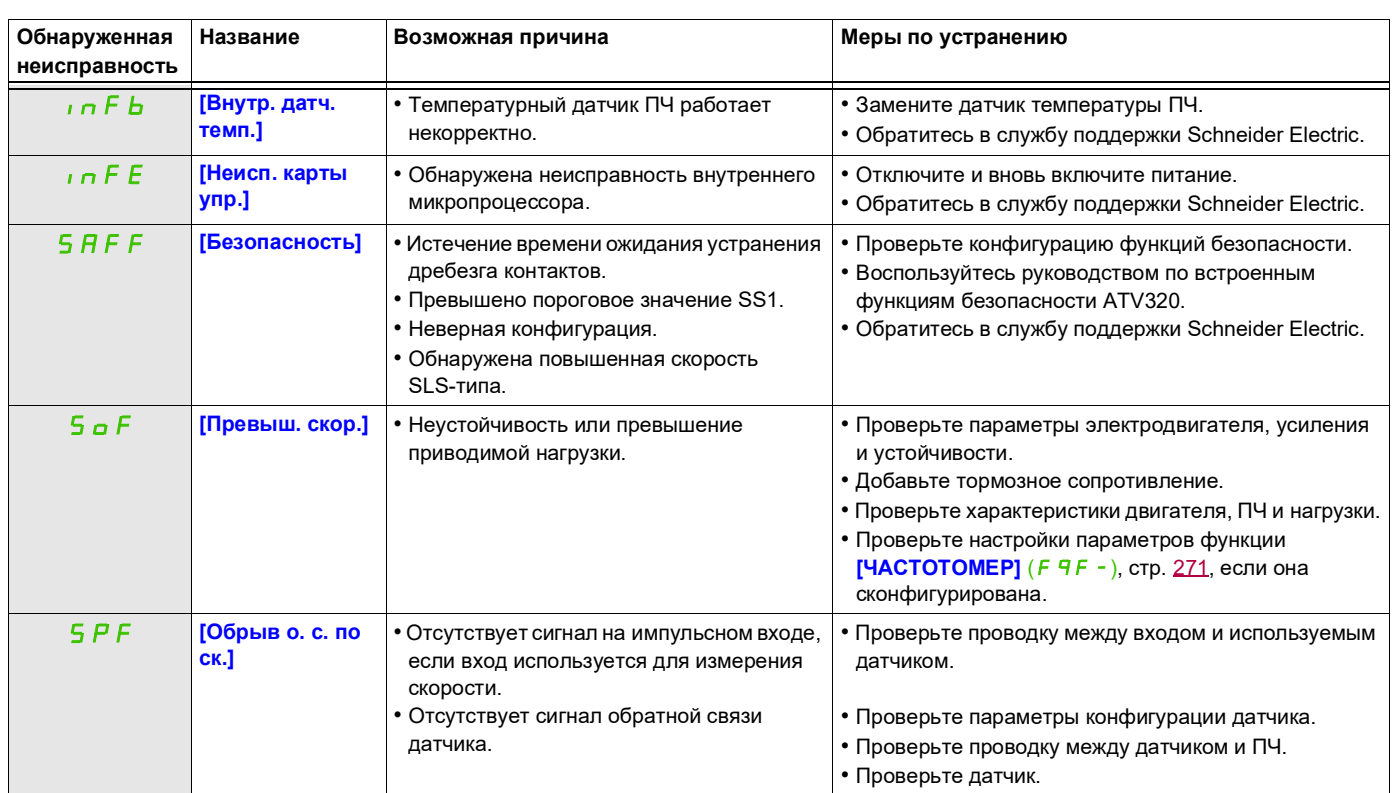

# <span id="page-316-0"></span>**Коды обнаружения неисправностей, сбрасываемых после исчезновения/устранения причины их появления при помощи функции автоматического перезапуска**

Эти неисправности можно также сбрасывать путем отключения и повторного включения питания либо с помощью логического входа или бита управления (параметр **[Сброс неиспр.]** ( $r$  5 F), стр. [256](#page-255-1)).

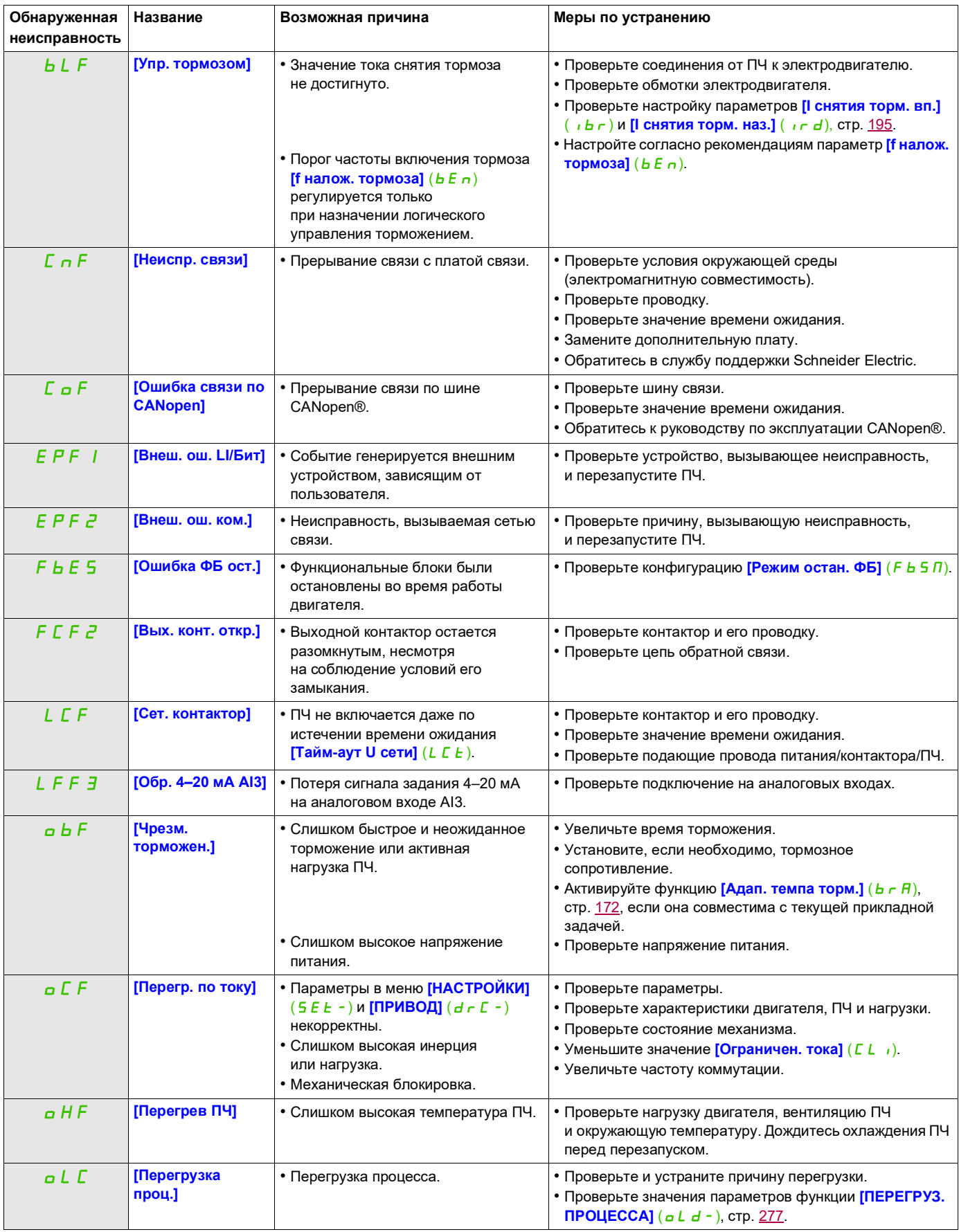

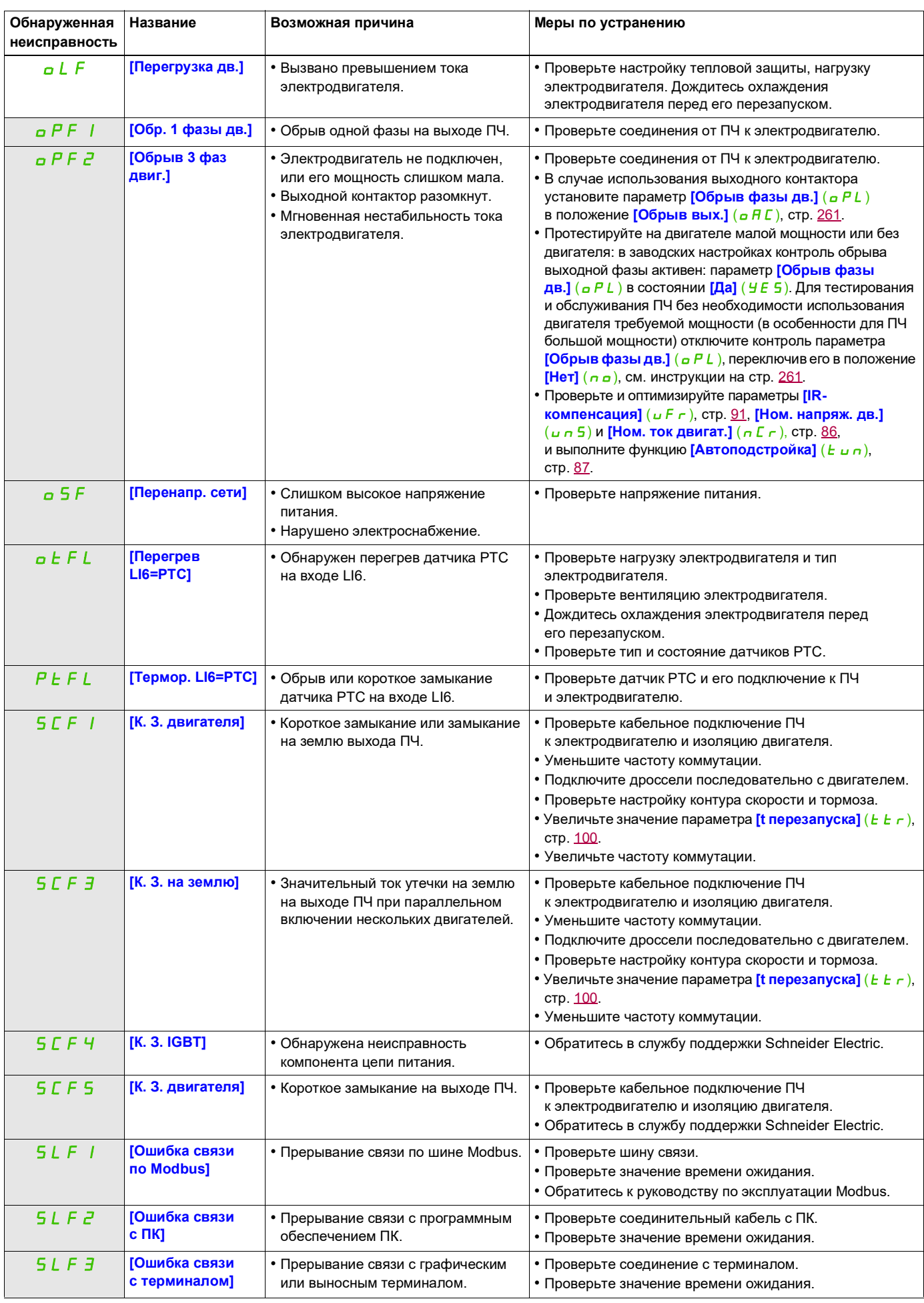

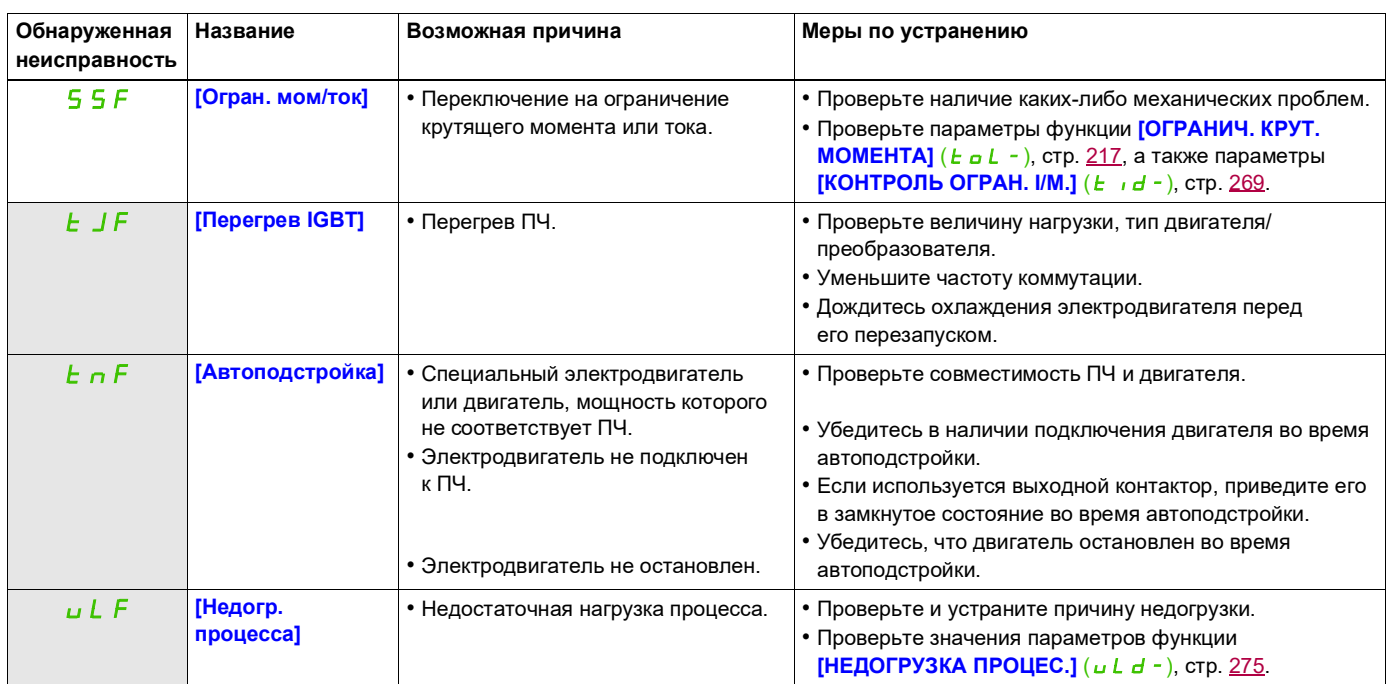

## <span id="page-319-0"></span>**Коды обнаружения неисправностей, сбрасываемых сразу после исчезновения/устранения причины их появления**

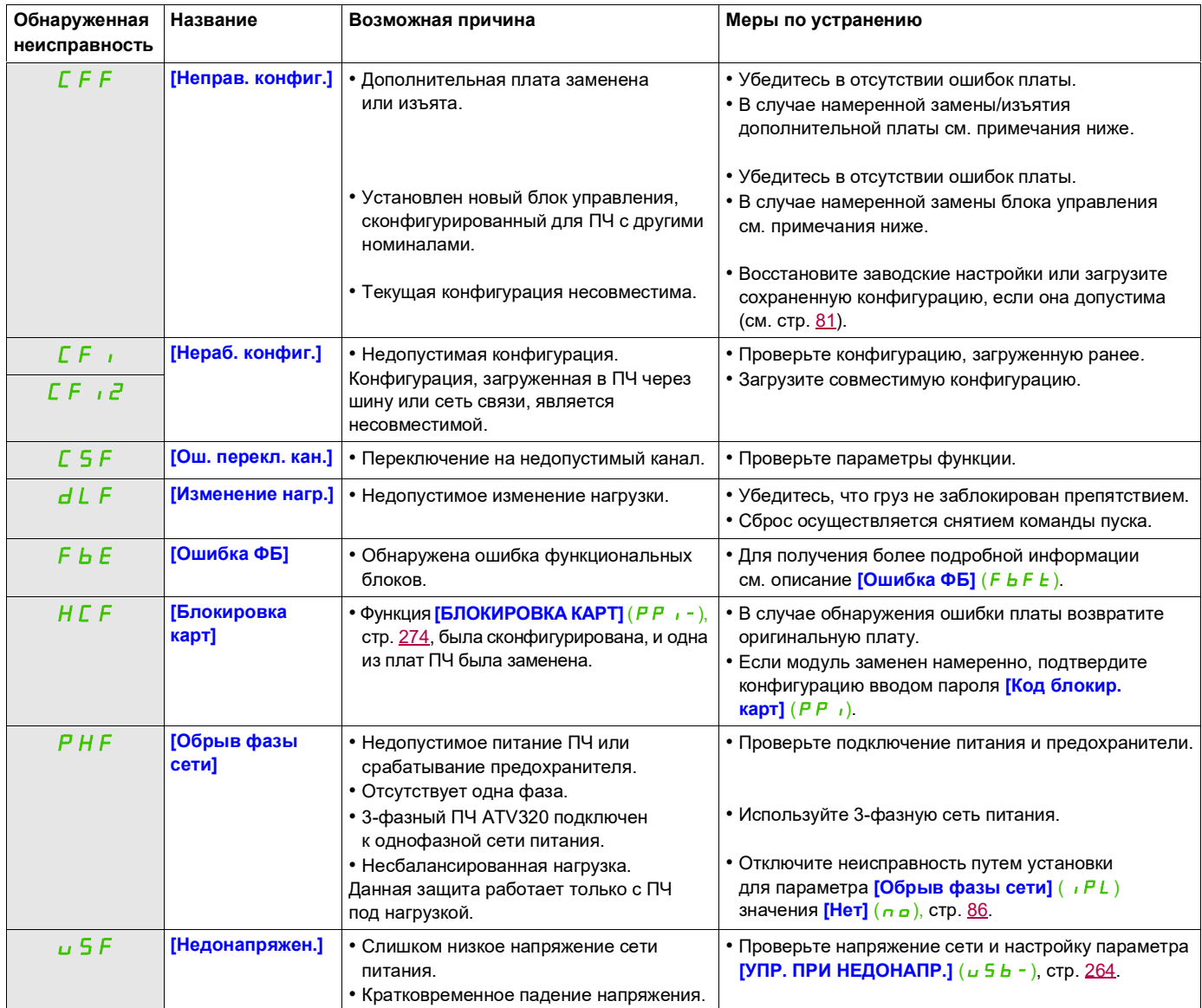

#### <span id="page-319-1"></span>**Дополнительная плата заменена или изъята**

При изъятии или замене дополнительной платы ПЧ блокируется с ошибкой **[Неправ. конфиг.]** (CFF) при подаче сетевого питания. Если была проведена сознательная замена или изъятие платы, то неисправность может быть сброшена путем двойного последовательного нажатия на клавишу ENT, что приводит к возврату к заводским настройкам (см. стр. [81\)](#page-80-0) групп параметров, относящихся к данной плате, а именно:

#### **Плата заменена платой того же типа**

• Платы связи: только параметры, относящиеся к платам связи.

#### <span id="page-319-2"></span>**Заменен блок управления**

При замене блока управления блоком, сконфигурированным для ПЧ с другими номинальными характеристиками, ПЧ блокируется после подачи питания с ошибкой **[Неправ. конфиг.]** (CFF) при подаче сетевого питания. Если блок управления был заменен намеренно, ошибка может быть сброшена двойным последовательным нажатием клавиши ENT, что **приведет к восстановлению всех заводских настроек**.

<span id="page-320-0"></span>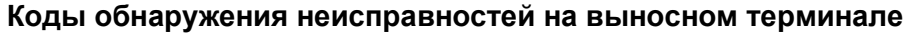

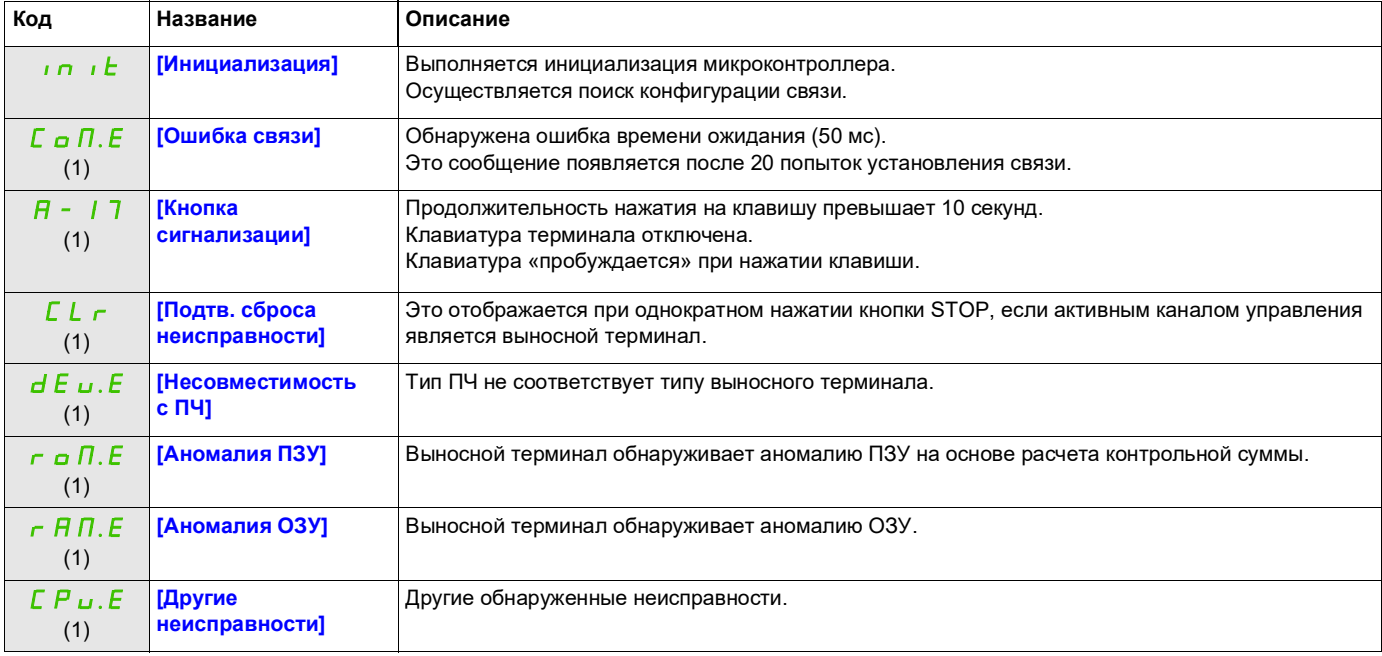

(1) Индикация мигает.

# **Приложения**

# **IV**

# **Содержание раздела**

Этот раздел содержит следующие главы.

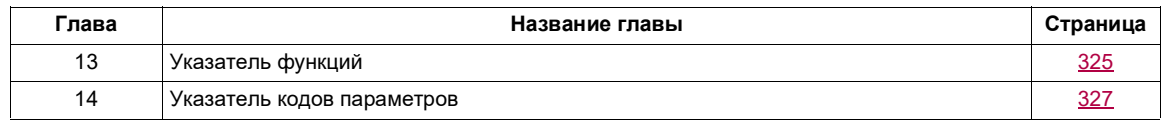
## **Указатель функций**

# **12**

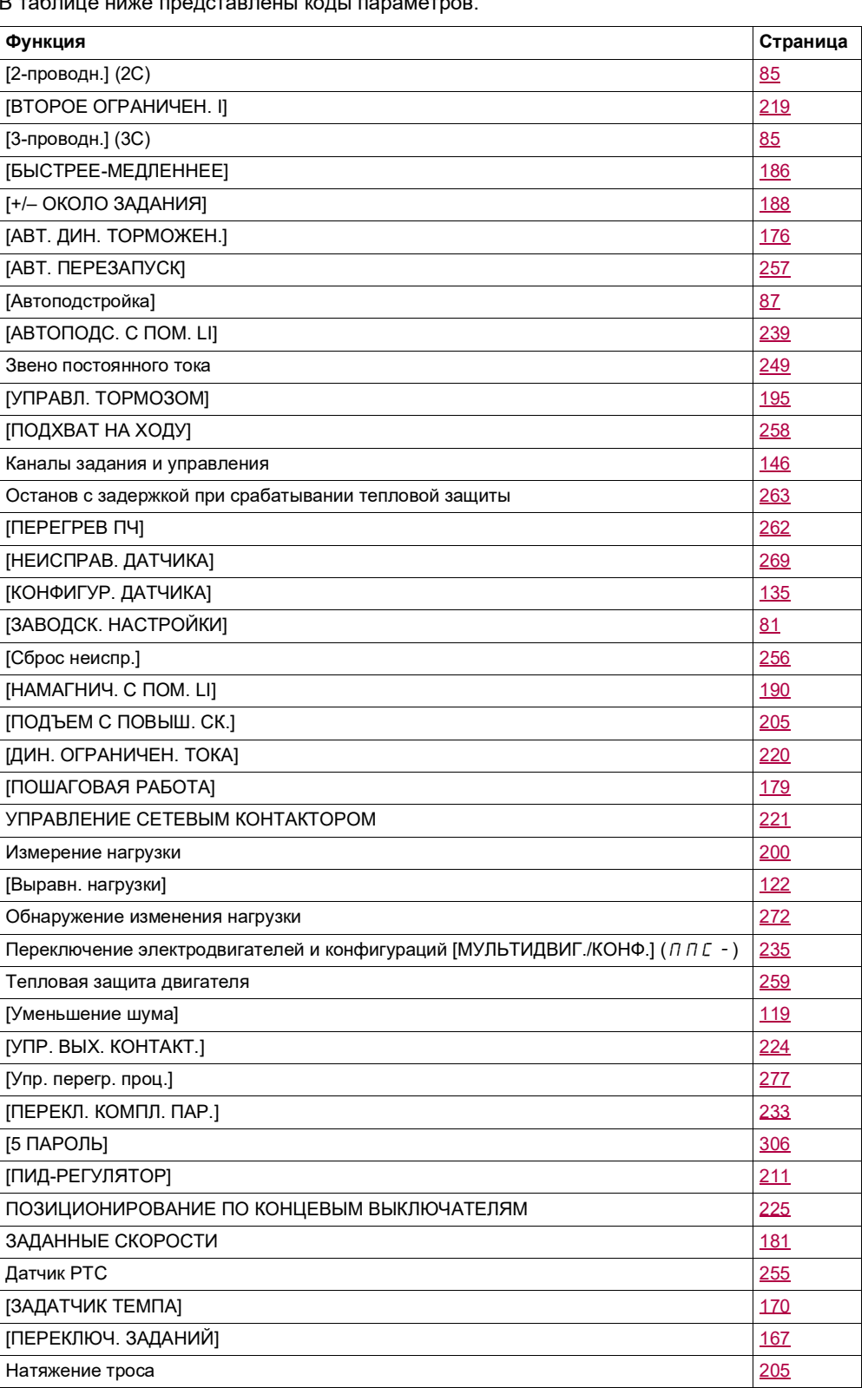

 $\overline{B}$  габлице представлены коды параметров.

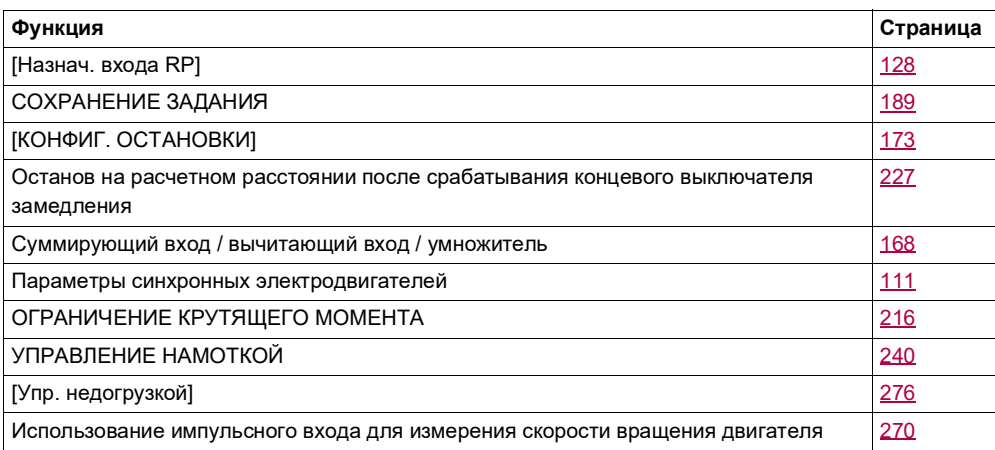

## Указатель кодов параметров

## 13

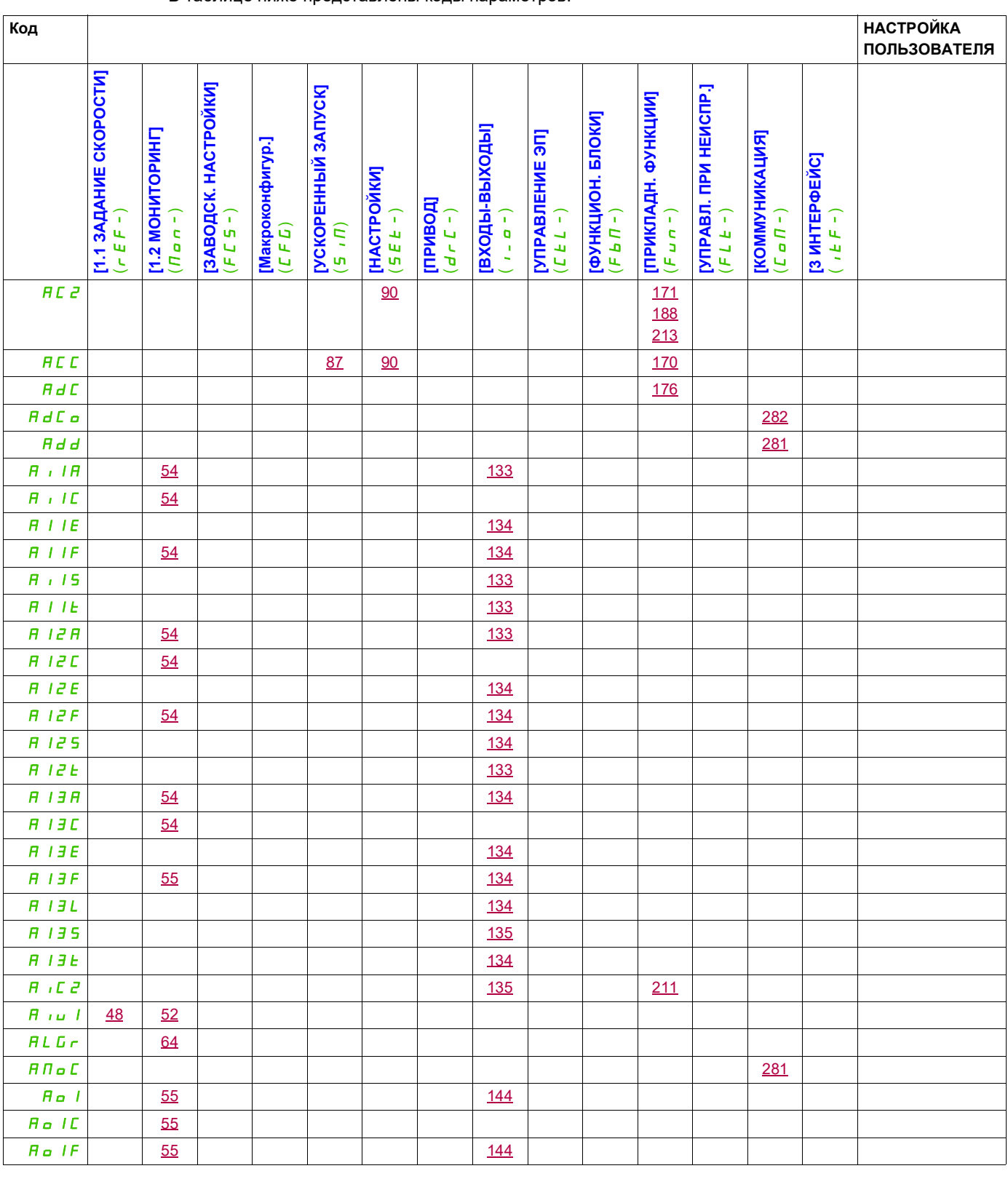

В таблице ниже представлены коды параметров.

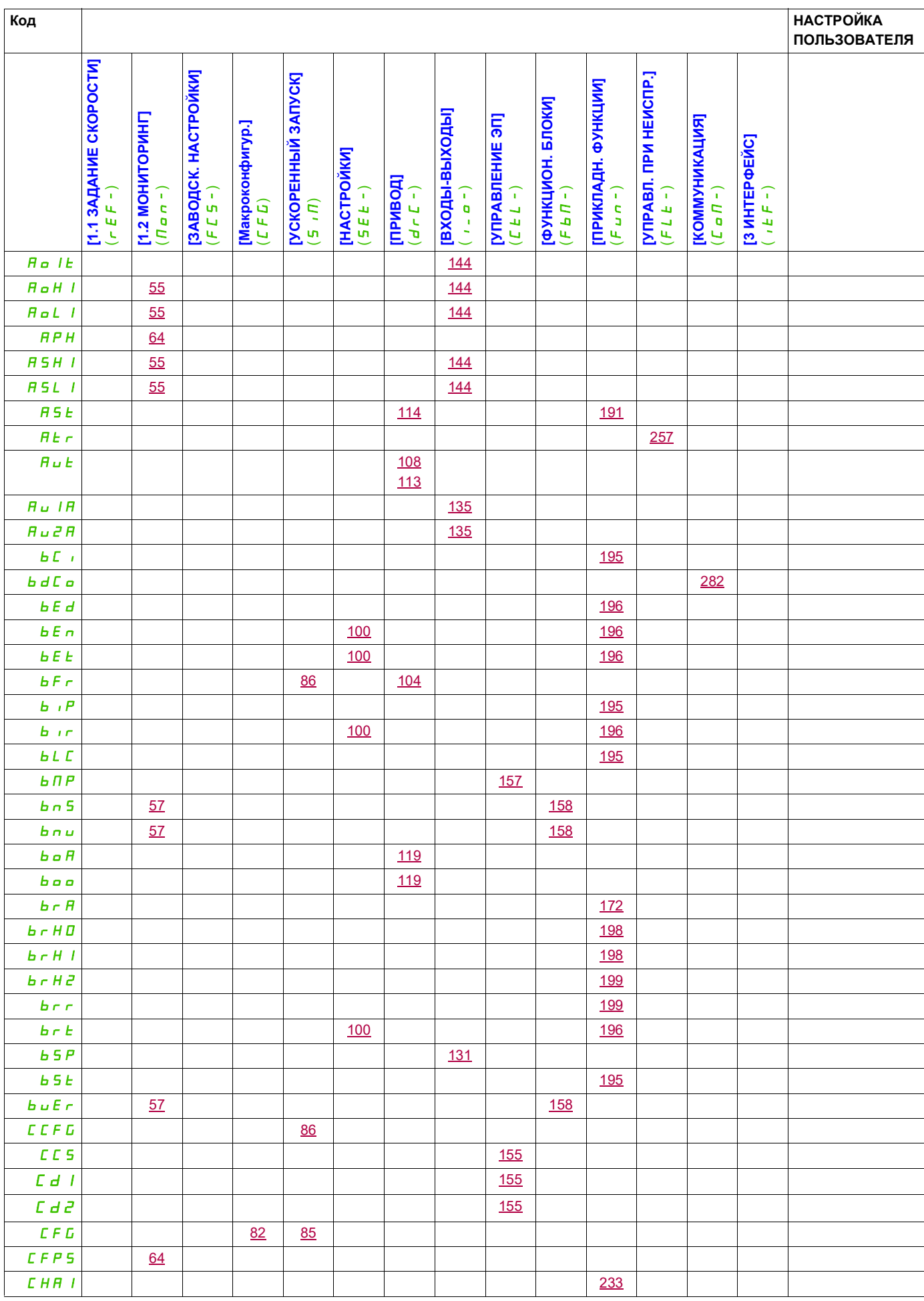

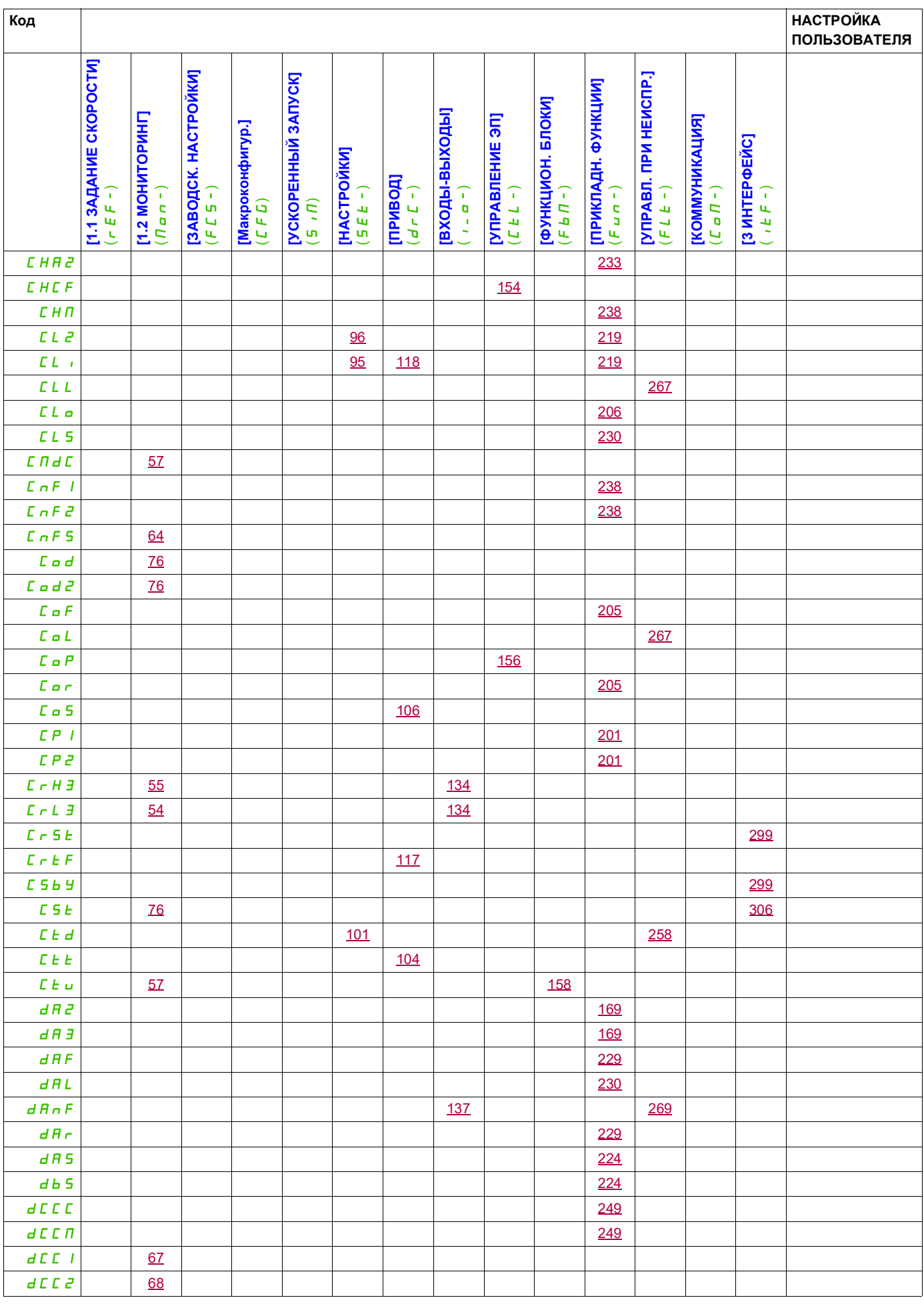

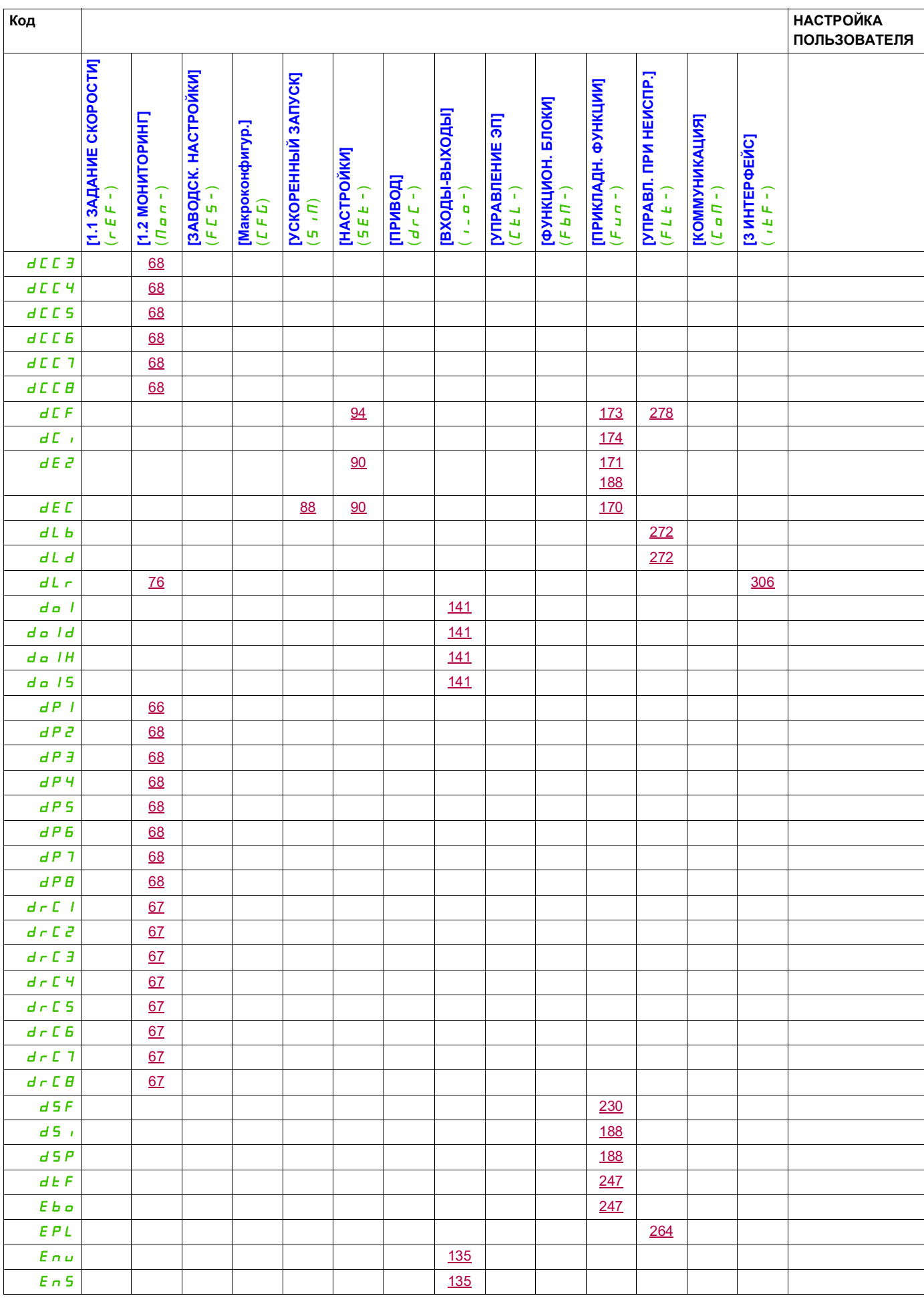

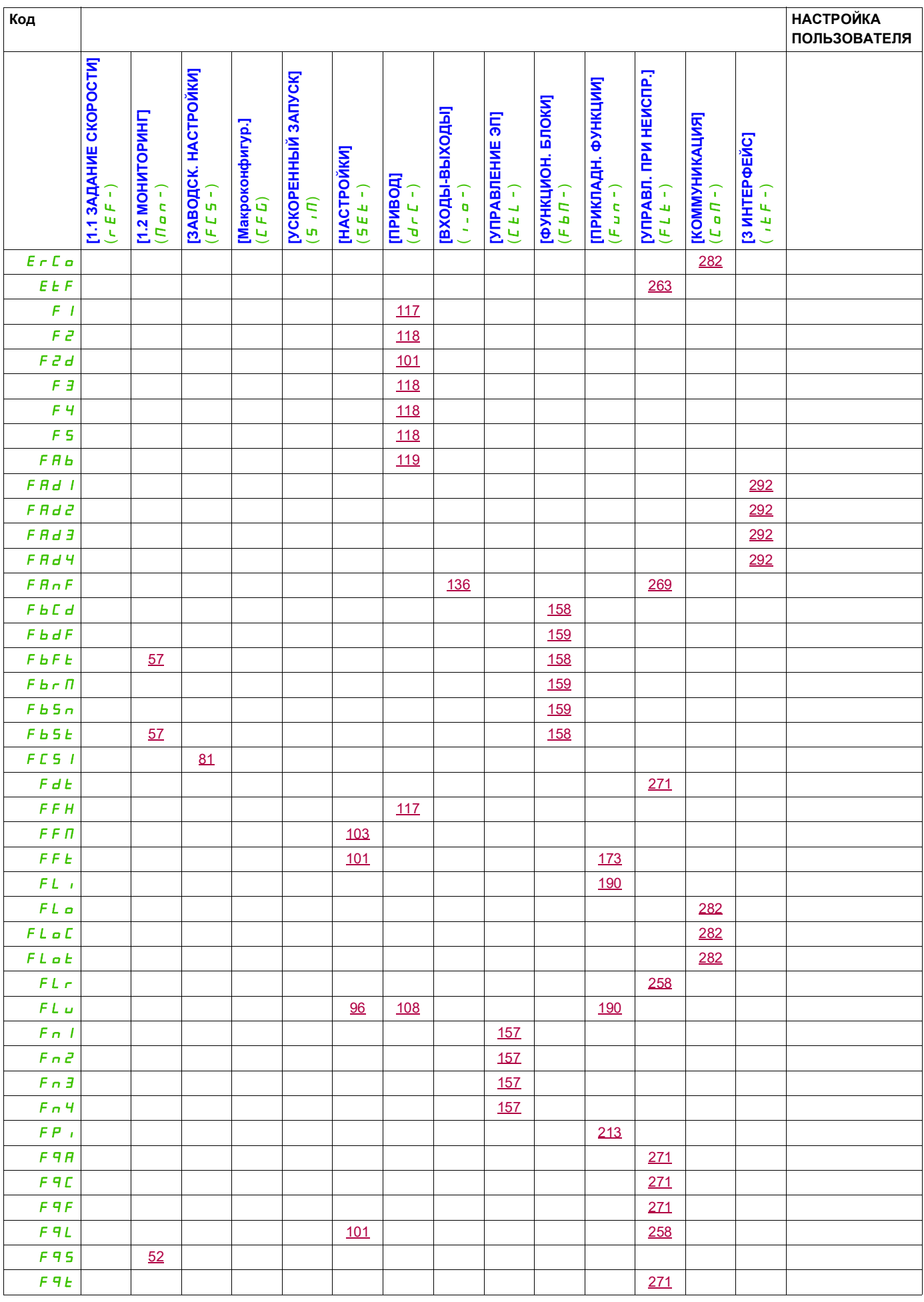

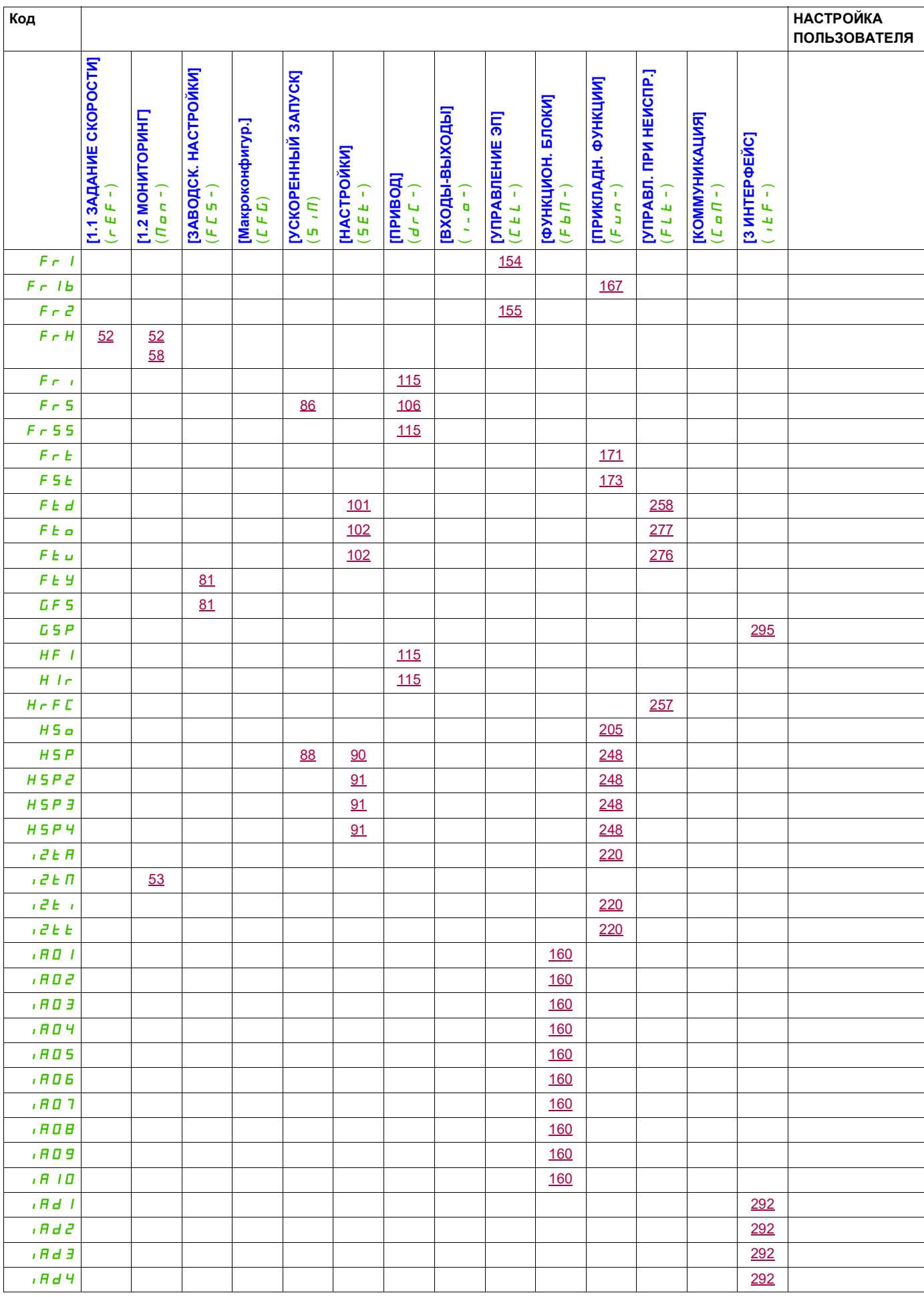

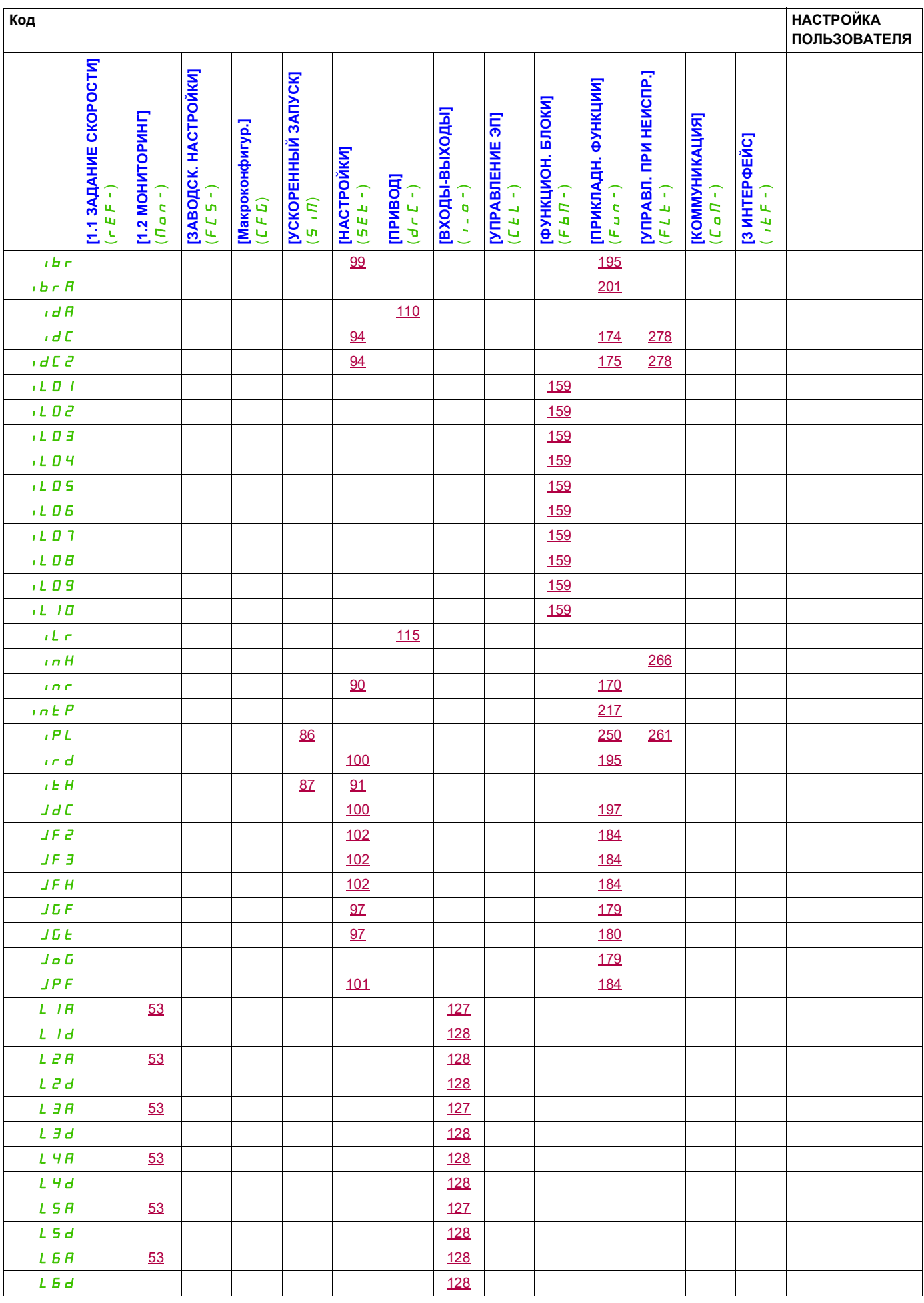

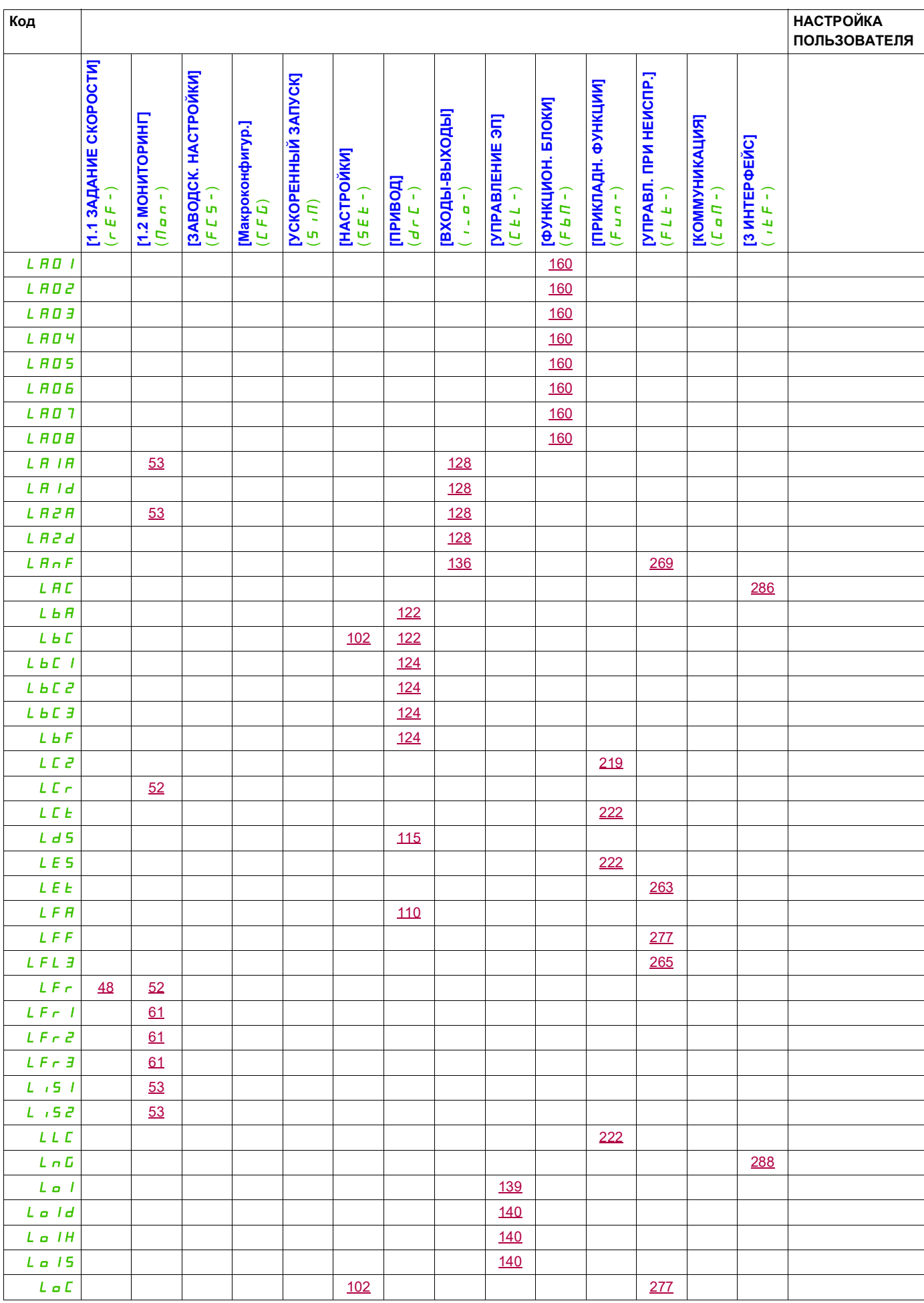

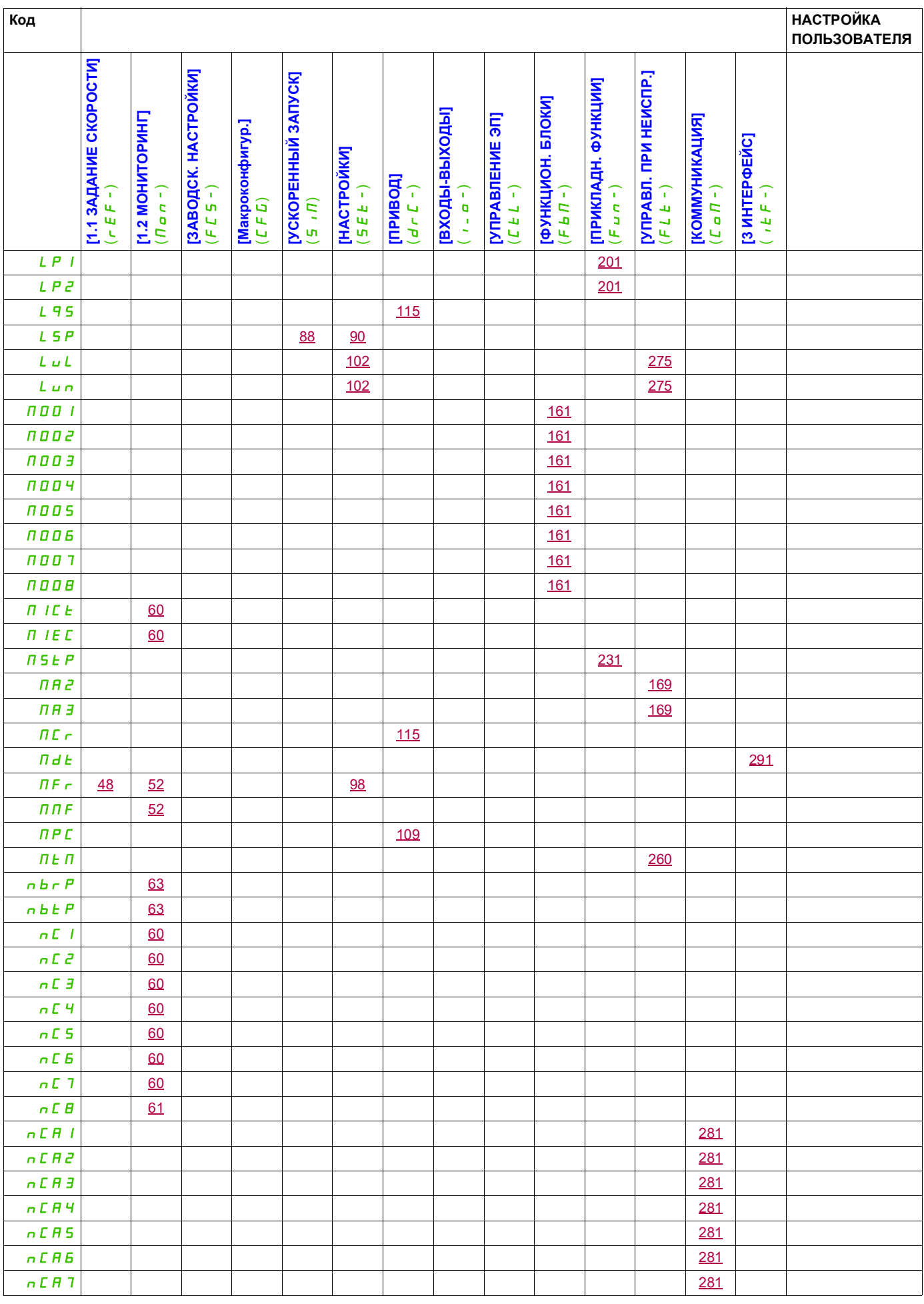

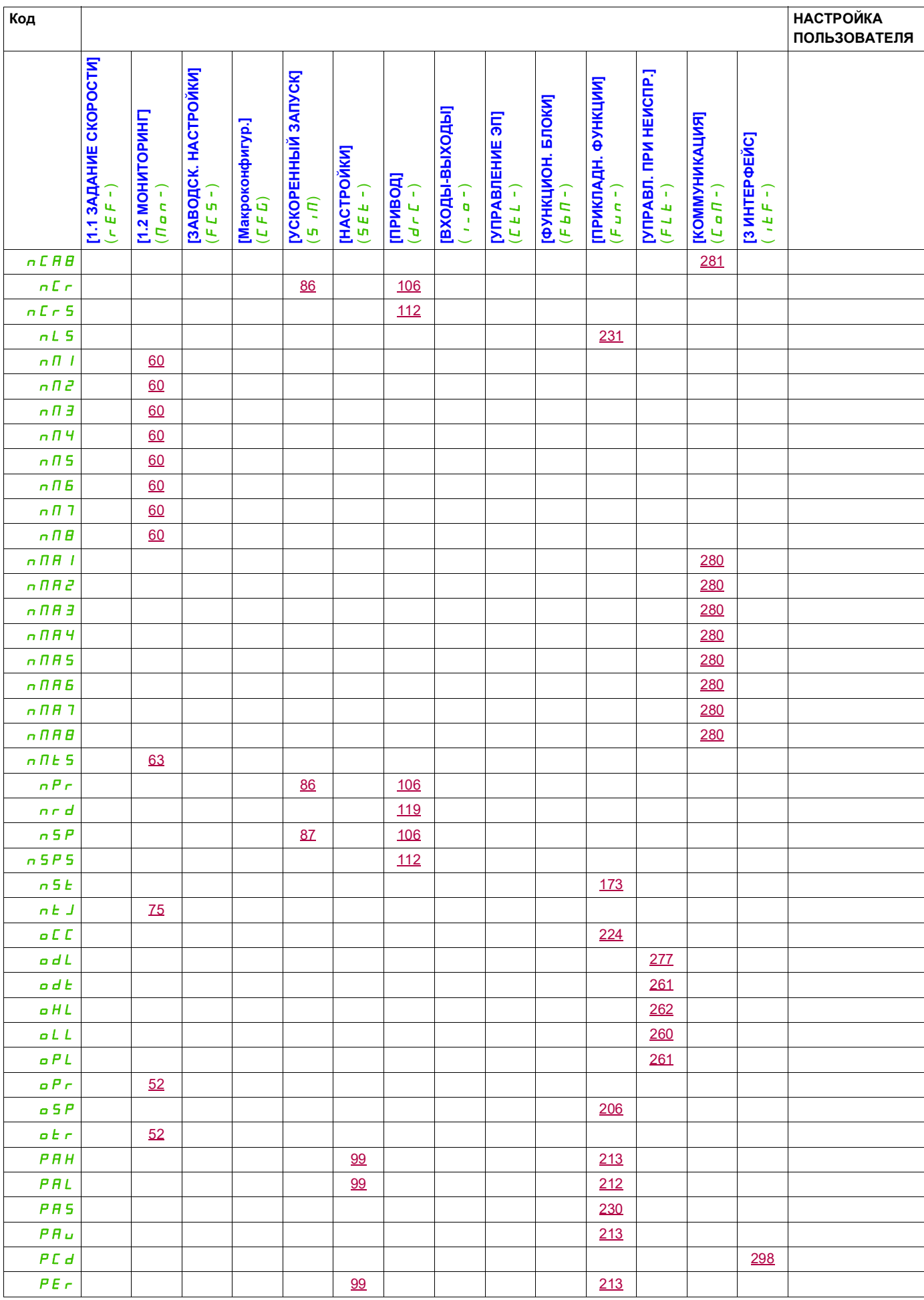

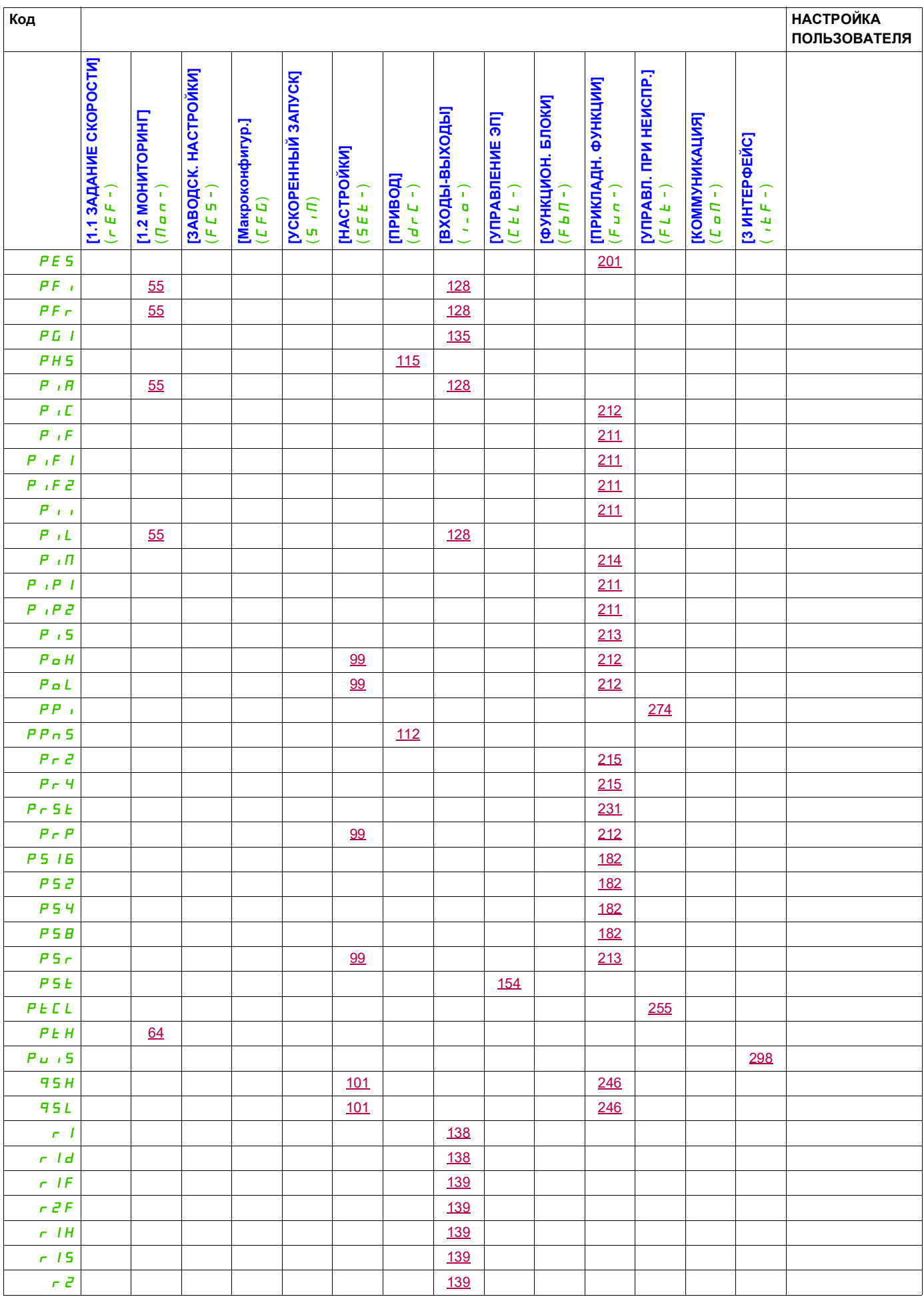

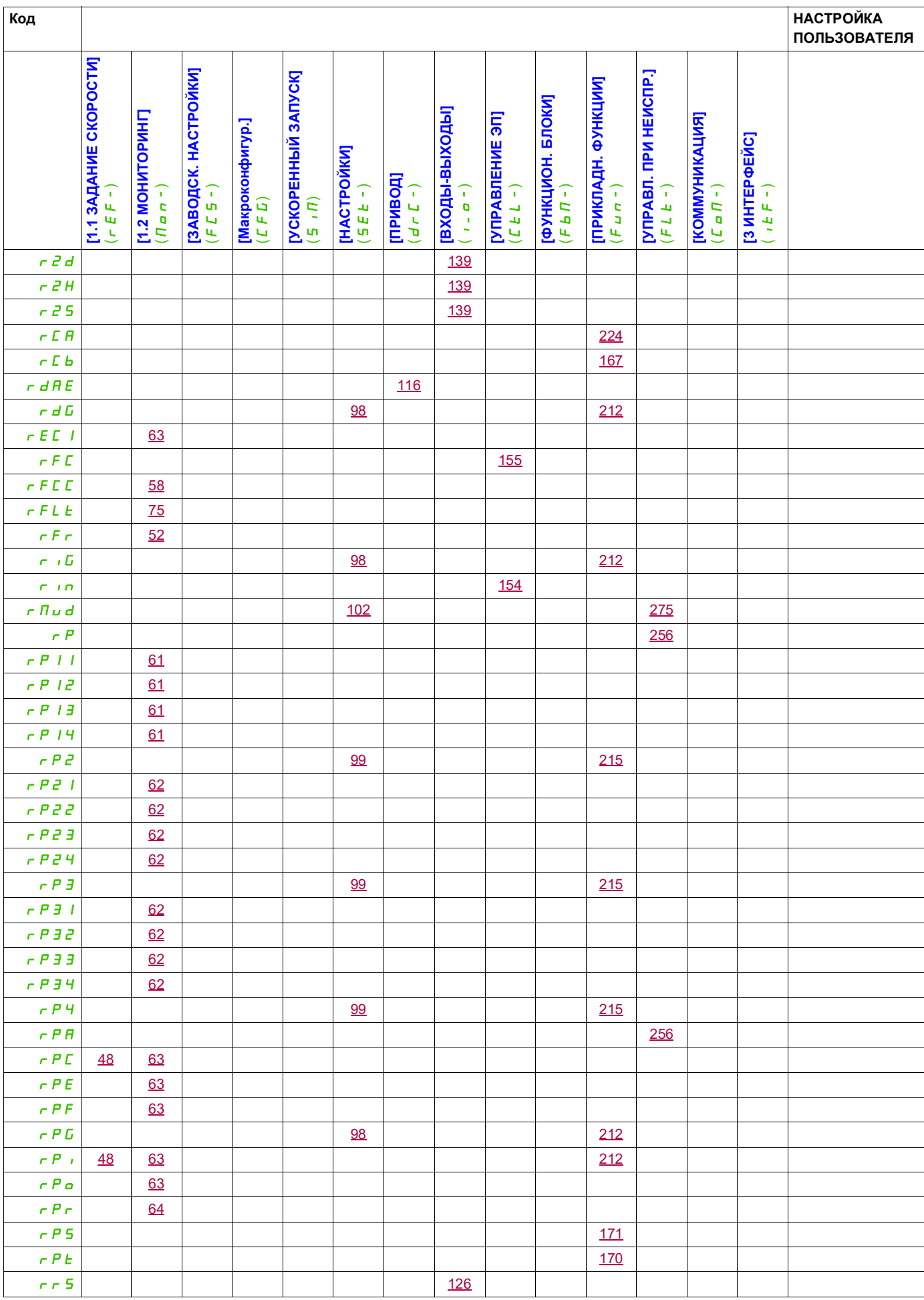

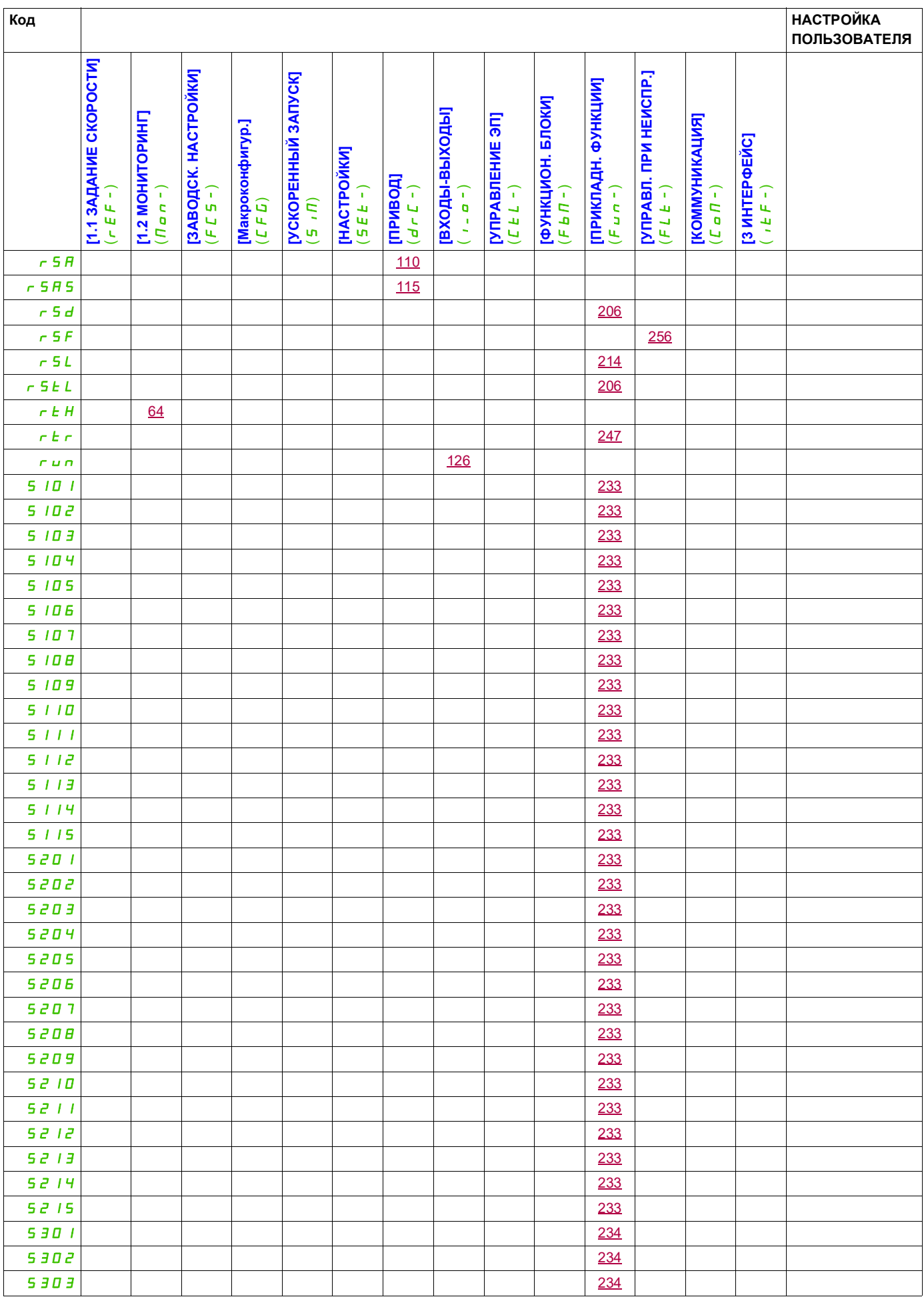

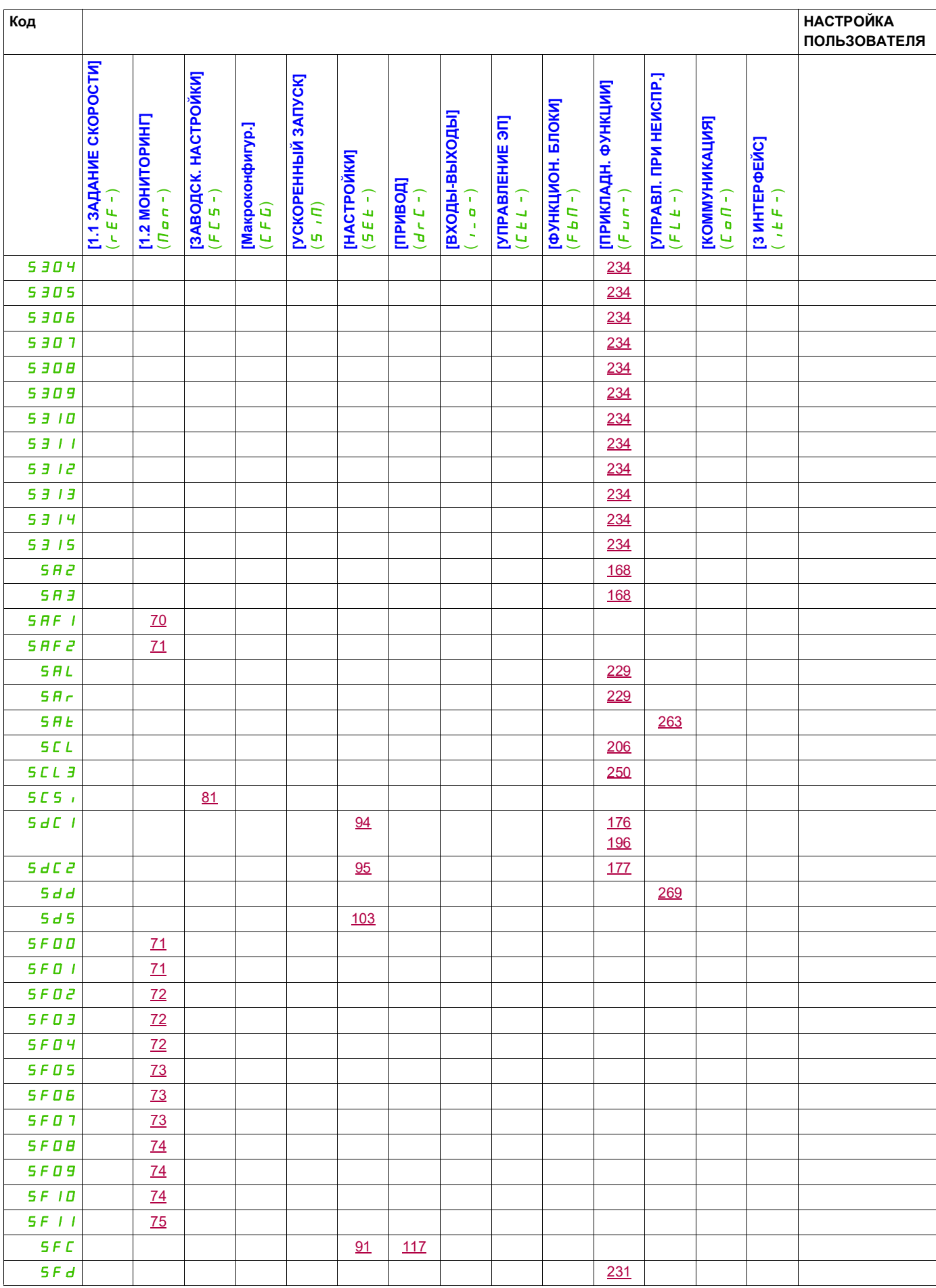

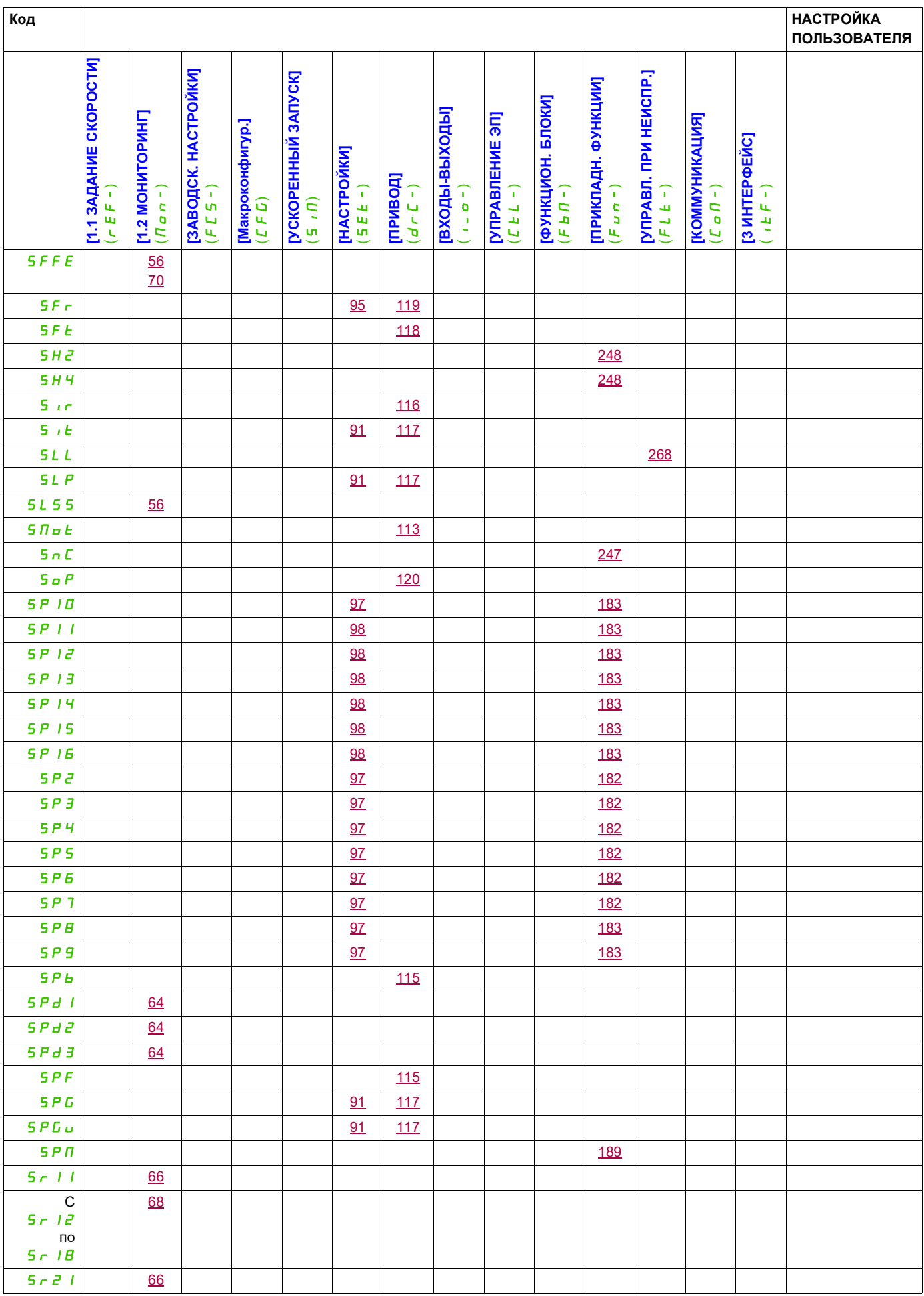

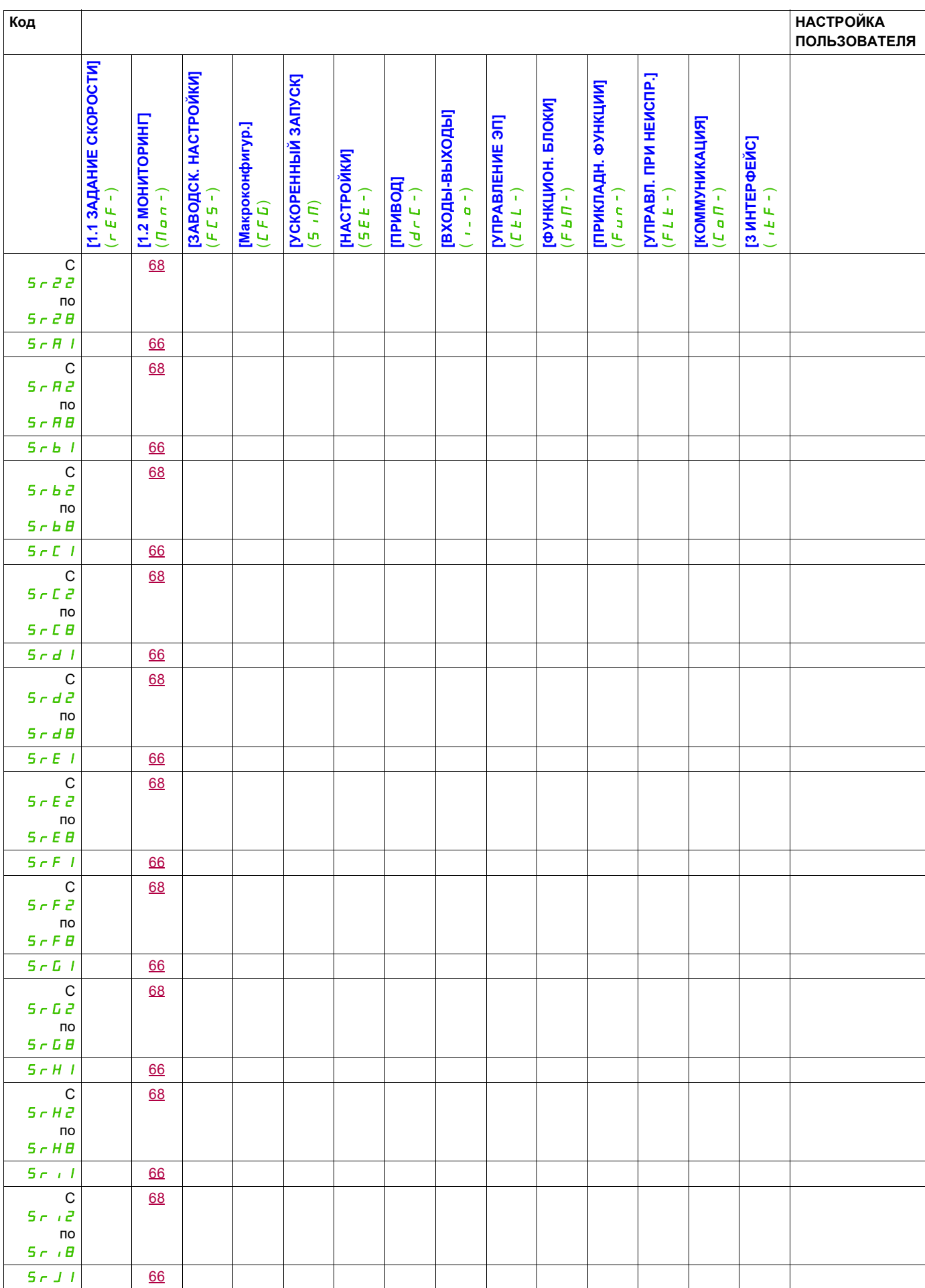

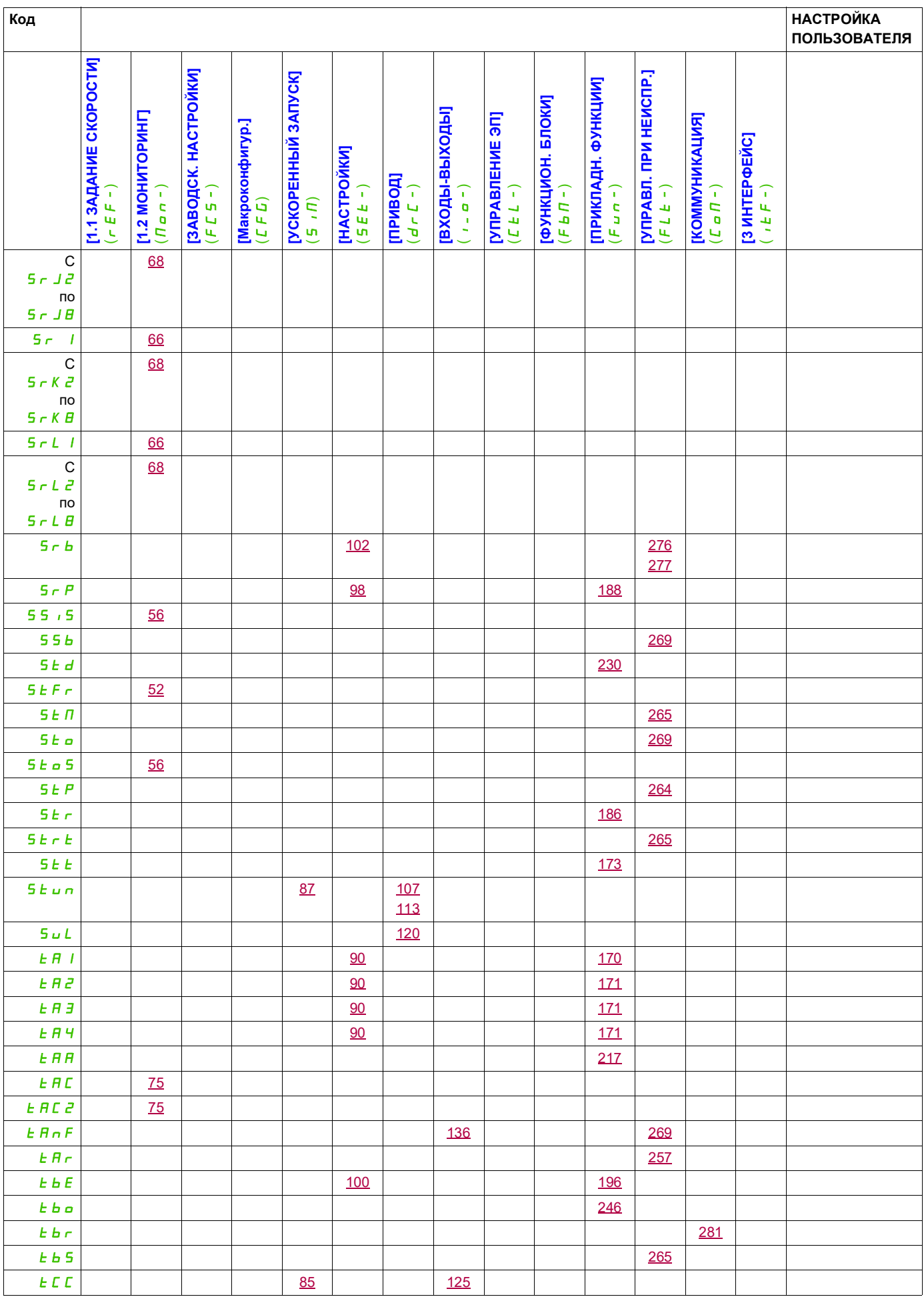

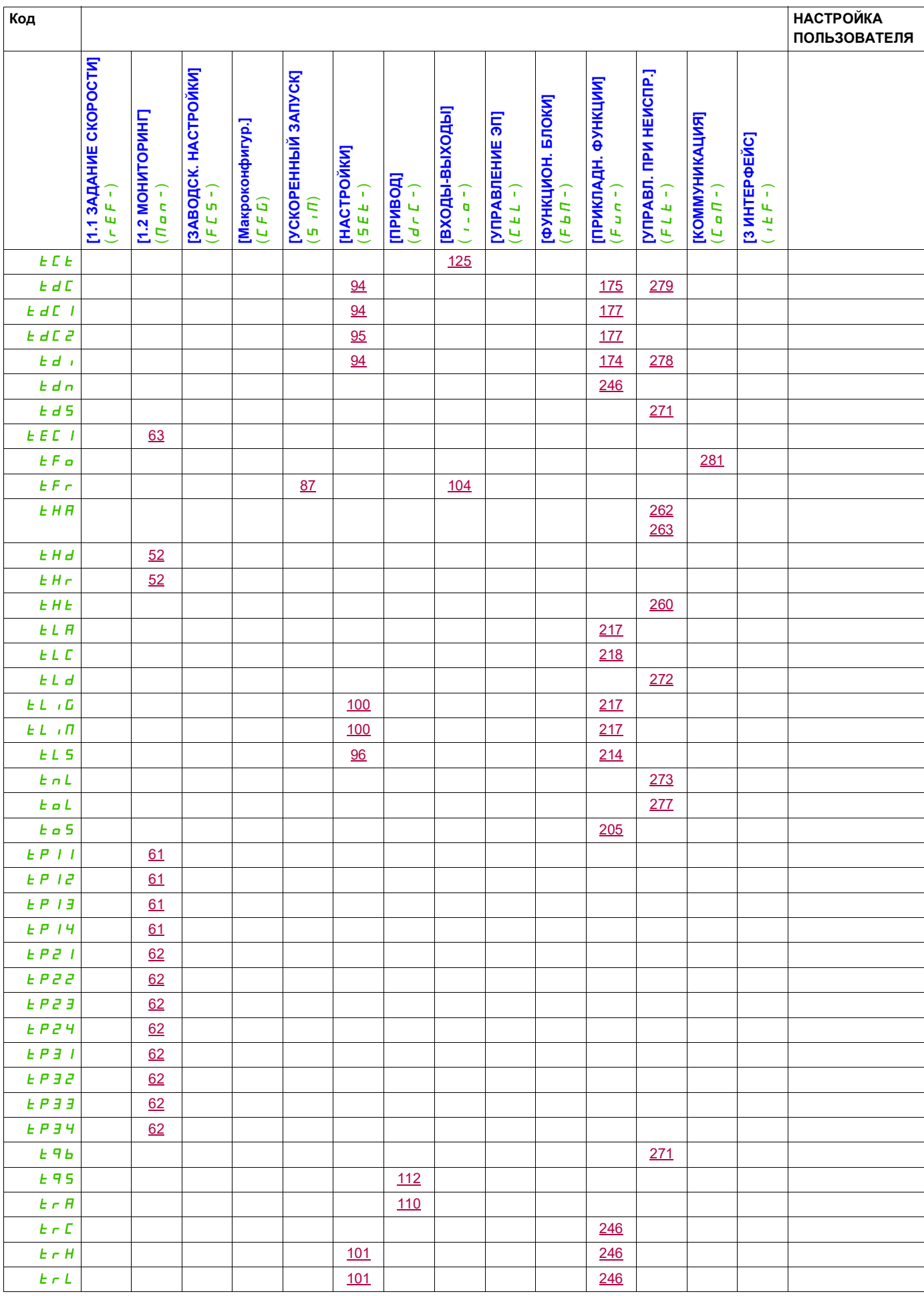

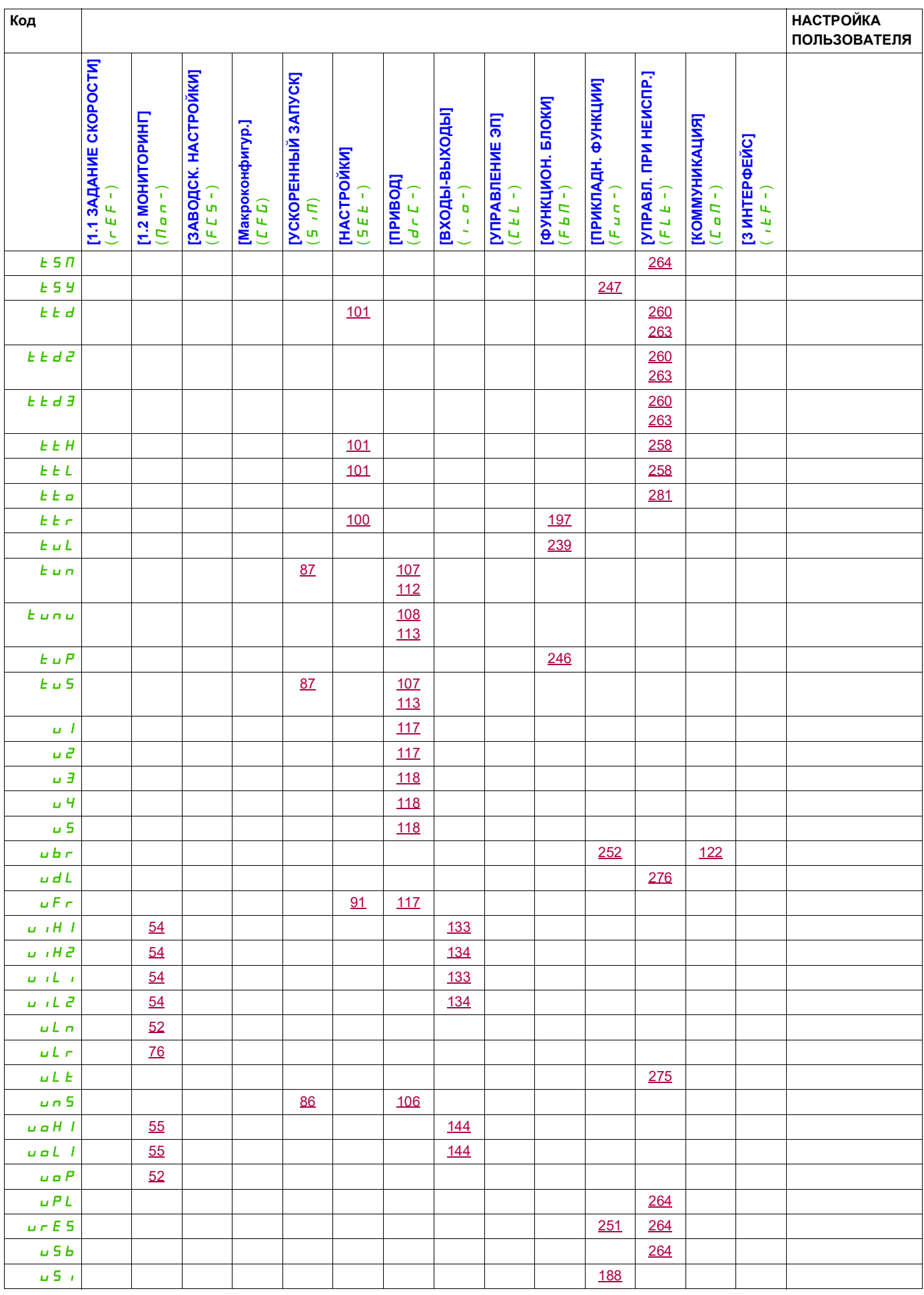

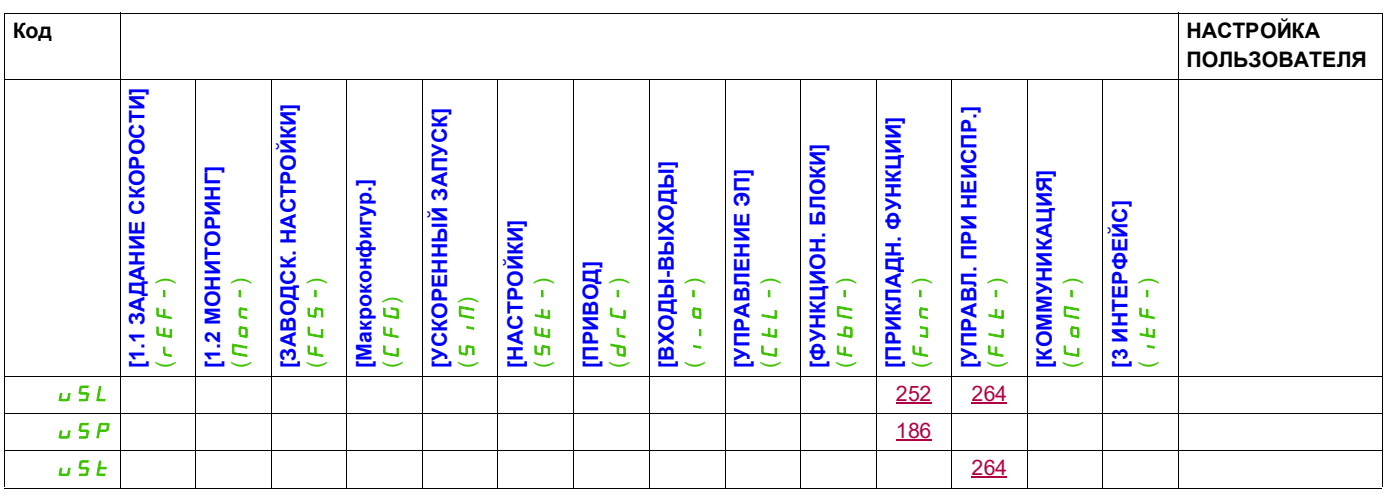

## **Глоссарий**

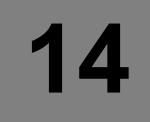

## **P**

## **PELV**

Защитное сверхнизкое напряжение, низкое напряжение с изоляцией. Дополнительная информация: IEC 60364-4-41.

## **Д**

#### **Дисплей терминала**

Меню на дисплее терминала приведены в квадратных скобках. Например: **[Коммуникация]** Коды меню отображаются в круглых скобках. Например:  $\Gamma \cap \Gamma$  -Имена параметров на дисплее терминала отображаются в квадратных скобках. Например: **[Резерв. скорость]** Коды параметров отображаются в круглых скобках. Например:  $L$   $F$   $F$ 

## **З**

#### **Заводская настройка**

Заводские настройки при отгрузке изделия.

## **Н**

## **Неисправность**

Неисправность — это рабочее состояние оборудования. Если функции мониторинга обнаруживают ошибку, происходит переход в это рабочее состояние в зависимости от класса ошибки. Операция сброса неисправности позволяет выйти из этого рабочего состояния после устранения причины обнаруженной ошибки. Более подробную информацию можно найти в соответствующих стандартах, таких как IEC 61800-7 и стандартный промышленный протокол (CIP, Common Industrial Protocol), поддерживаемый организацией ODVA.

## **О**

**П**

## **Ошибка**

Несоответствие между обнаруженным (рассчитанным, измеренным или сигнальным) значением или условием и заданным или теоретически корректным значением или условием.

#### **Параметр**

Данные и значения характеристик устройства, которые могут быть считаны и установлены (в определенной степени) пользователем.

### **ПЛК**

Программируемый логический контроллер.

## **Предупреждение**

Если этот термин используется вне контекста инструкций по безопасности, предупреждающие сообщения уведомляют о потенциальной проблеме, обнаруженной функцией мониторинга. Предупреждение не вызывает переход из рабочего состояния.

**С**

#### **Сброс неисправности**

Функция восстановления ПЧ в рабочее состояние после устранения причин обнаруженной неисправности, чтобы ошибка больше не была активной.

#### **Силовой каскад**

Силовой каскад управляет электродвигателем. Силовой каскад генерирует ток для управления двигателем.

**Ф**

## **Функция мониторинга**

Функции мониторинга непрерывно или циклически (например, путем измерения) запрашивают контролируемые значения, чтобы убедиться, что они находятся в допустимых пределах. Мониторинг предназначен для обнаружения ошибок.